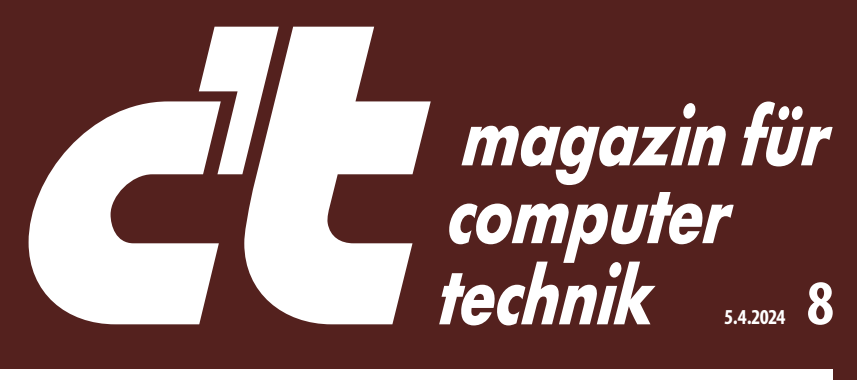

Europas größtes IT- und Tech-Magazin

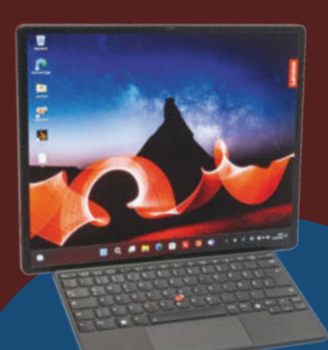

**Notebook mit faltbarem 16-Zoll-OLED**

# **Sicher und bequem: Passkey statt Passwort**

**So funktioniert der Passwort-Nachfolger • So sicher ist die Kryptografie • So legen Sie jetzt los** 

## **—TEST**

**22 SSDs mit PCIe 4.0 und 5.0 MacBook Air mit M3-Prozessor Mini-PC mit USB-C-Stromversorgung Gut schlafen: Smarte Matratzenauflage S/W-Laser-Multifunktionsdrucker** 

# **Leiser 17-Watt-PC fürs Büro**

**c't-Bauvorschlag mit Core i-14000** 

# **—FOKUS**

**Zeitenwende: Bundeswehr entwickelt agil c't-Notfall-Windows 2024 erweitern Weg von Google: App-Stores für Autos Funktionsupdate für Windows 11 im Detail Streit um den digitalen Euro** 

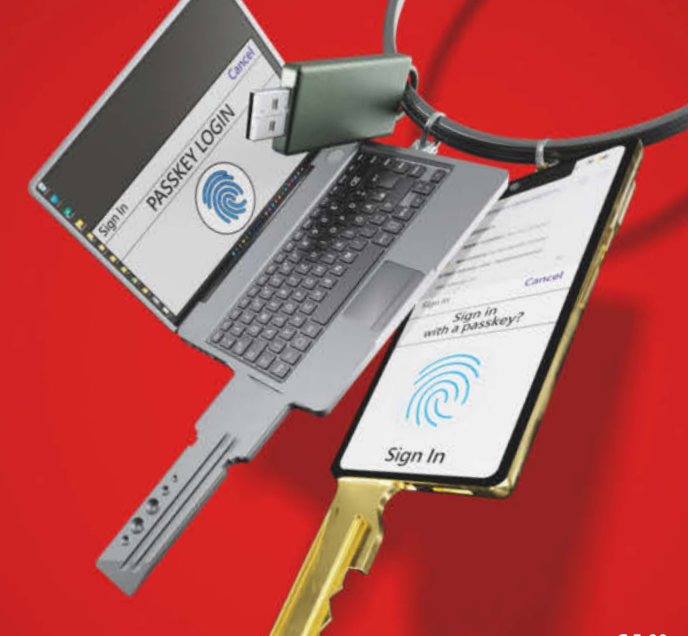

**€ 5,90 AT € 6,50 | LUX, BEL € 6,90 NL € 7,20 | IT, ES € 7,40 CHF 9.90 | DKK 64,00** 

# **MS Office: Copilot im Alltagstest**

Was der KI-Assistent kann und was nicht • Wo Alternativen besser sind

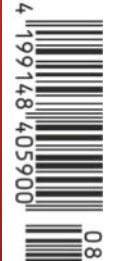

# Überzeugend, schon vor der ersten Fahrt.

Für Businesskunden<sup>1</sup>: z.B. der Audi Q4 45 e-tron<sup>2</sup>, € 499,- monatliche Leasingrate zzgl. MwSt. Ein Angebot der Audi Leasing. Sofort verfügbar.

Mehr unter audi.de/business

COO

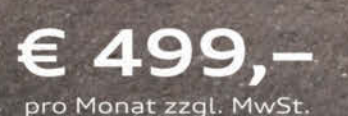

 $C$ <sub> $0$ </sub> $C$ 

IN&A0412F

Ausstattung: MMI Navigation plus mit MMI touch, Audi virtual cockpit, Standklimatisierung u.v.m.

<sup>2</sup>Stromverbrauch (kombiniert): 19,2-16,2 kWh/100 km; CO<sub>2</sub>-Emissionen (kombiniert): 0 g/km; CO<sub>2</sub>-Klasse: A.

Leistung: Vertragslaufzeit:<br>Jährliche Fahrleistung: Monatliche Leasingrate:

210 kW (286 PS) 36 Monate 10.000 km € 499,- zzgl. MwSt.

Ein Angebot der Audi Leasing, Zweigniederlassung der Volkswagen Leasing GmbH, Gifhorner Straße 57, 38112 Braunschweig, ein Angebot der Audi Leasing, Zweigniedertassung der vorkswagen Leasing GmbH, Giftiomer Sträße 57, 36 FTZ braunschweig,<br>für Businesskunden. Zzgl. Überführungskosten und MwSt. Bonität vorausgesetzt. Gültig bis zum 31.5.2024

Abgebildete Sonderausstattungen sind im Angebot nicht unbedingt berücksichtigt.<br>Alle Angaben basieren auf den Merkmalen des deutschen Marktes.

'Zum Zeitpunkt der Leasingbestellung muss der Kunde der berechtigten Zielgruppe angehören und der genannten Tätigkeit nachgehen.<br>Zur berechtigten Zielgruppe zählen: gewerbetreibende Einzelkunden inkl. Handelsvertretern und Konzern-Großkundenvertrag bestellen, sind nicht berechtigt.

© Copyright by Heise Medien.

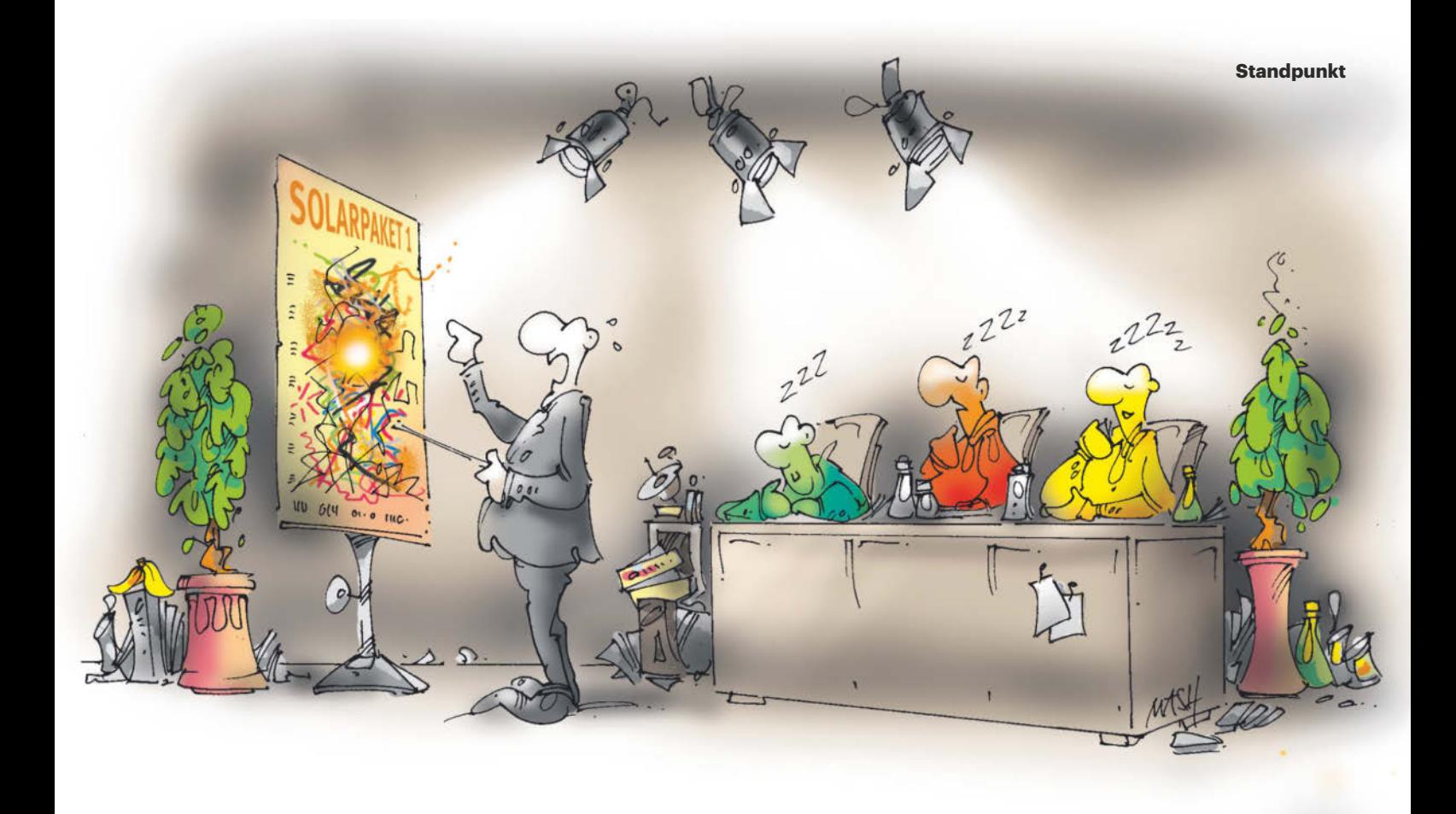

### Solarpaket I: Es kommt und kommt … vielleicht bald.

#### Meine Herren!

Ich will Sie nicht zu sehr loben, aber mit dem Solarpaket I haben Sie wirklich ein feines Gesetzesbündel geschnürt. Und das ohne die üblichen Streitereien! Mehr Solarstrom und weniger Bürokratie, das bringt unser Vaterland voran. Noch im laufenden Jahr 2024 soll das Solarpaket I einen Zubau von 13 Gigawatt Solarkapazität bringen, im kommenden Jahr sogar weitere 18 Gigawatt und 2026 geht es dann so richtig ab: Da kommen noch einmal 22 Gigawatt hinzu. Für 2030 streben Sie eine Solarleistung von satten 215 Gigawatt an!

Endlich wird die Installation privater Balkonkraftwerke einfacher. Es genügt die Registrierung im Markenstammregister, die umständliche Anmeldung beim oft unwilligen Netzbetreiber entfällt. Und noch besser: So ein Balkonkraftwerk darf künftig 800 Watt Wechselrichterleistung haben und ganz einfach mit einem normalen Schukostecker angeschlossen werden.

Und dann führen Sie auch noch die Gemeinschaftliche Gebäudeversorgung ein: Solarstrom vom Dach eines Mietshauses darf endlich direkt an die Mieterinnen und Mieter weitergegeben werden. Günstigen Mieterstrom darf es künftig auch von Gewerbegebäuden und Nebenanlagen wie Garagen geben. Auch gewerblichen PV-Strom-Erzeuger machen Sie das Leben leichter – bürokratische Hürden fallen weg

und komplexe Zertifizierungen gibt es künftig erst ab einer Einspeiseleistung von 270 Kilowatt.

Das, meine Herren, ist der richtige Weg! Wann wollen Sie das Solarpaket jetzt endlich durchs Parlament bringen, damit Deutschland von seinen Segnungen profitieren kann?

Die Herren? Was ist los? Schlafen Sie etwa?

Gelb zuckt kurz hoch und brabbelt kaum hörbar "Technologieoffenheit", sinkt dann aber wieder auf den Tisch. Auch Rot gibt unverständliche Laute von sich, schlummert aber weiter. Grün starrt wie paralysiert an die Decke. Der Redner verlässt schimpfend den Raum: "Ist doch sowieso egal, was die Bande treibt. Privatleute bauen schon jetzt Solaranlagen, was das Zeug hält, und die Industrie wartet auch nicht auf diese müde Truppe."

Belauscht von

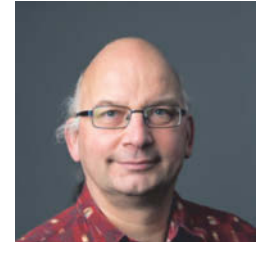

Jehn

Georg Schnurer

# **Inhalt 8/2024**

# **Titelthemen**

#### **Sicher und bequem: Passkey statt Passwort**

- **Sicherer einloggen** mit Passkeys
- **Verwaltung** Passkeys immer griffbereit
- **Statt Passwort** Passkeys im Einsatz
- **Hintergrund** Passkey-Technik

#### **MS Office: Copilot im Alltagstest**

- **Copilot** Microsoft Office mit KI
- **Test** Office-Copiloten im Einsatz
- **Alternativen** Add-ins und Webdienste

#### **Leiser 17-Watt-PC fürs Büro**

**c't-Bauvorschlag** mit Core i5-14500

## **Test & Beratung**

- **MacBook Air mit M3-Prozessor**
- **Over-Ear-Kopfhörer** mit Bluetooth und ANC
- **CPU-Kühler** Deepcool AK500
- **USB-C-Ladekabel** mit Energiemessfunktion
- **HDMI-Matrix-Switch** fürs Heimkino
- **Wisch- und Saugbot** Roborock Qrevo MaxV
- **Heizkörperventilator** SpeedComfort
- **Windows-Paketmanager** WinGetUI
- **Musikplayer für Linux** Byte 0.4.2
- **Raw-Entwickler** DxO PureRaw 4
- **Gut schlafen: Smarte Matratzenauflage**
- **Mini-PC mit USB-C-Stromversorgung**
- **Notebook mit faltbarem 16-Zoll-OLED**
- **22 SSDs mit PCIe 4.0 und 5.0**
- **S/W-Laser-Multifunktionsdrucker**
- **Bücher** ChatGPT & Co., Die Macht der KI

## **Aktuell**

- **Tesla** Vulkangruppe legt Werk lahm
- **Mixed Reality** im Freizeitpark
- **Videostreaming** Paramount+ vor Verkauf
- **Apple** App-Gebühren am Pranger
- **Magix Software** Wege aus der Pleite
- **Bitcoin** Steht ein neuer Hype an?
- **KI** Roboter mit Sprachverständnis
- **Bit-Rauschen** KI mit AMD-Chips
- **Raspi 5** Adapter mit Ethernet und PCIe
- **SD-Karten** Keine Zukunft in Kameras
- **Server & Storage** Riesen-KI-CPU, DNA-Speicher
- **Hardware** CPU-Markt, Core i9 mit 6,2 GHz
- **Smart Home** Matter für die Industrie
- **Internet** EU-Digitalgesetze, Safe Browsing
- **Spiele** Teilen bei Steam wird einfacher
- **Forschung** Optische Implantate
- **Normen** Wie sie entstehen, warum sie was kosten
- **Web-Tipps** EU-Rat, Luftverschmutzung

#### **14 Sicher und bequem: Passkey statt Passwort**

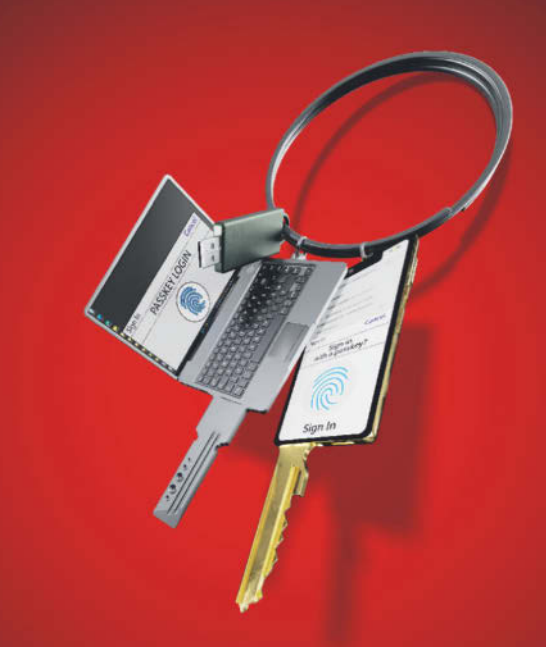

**Bei vielen großen Onlinediensten können Sie sich jetzt ohne Passwort nur per Fingerabdruck, Gesichtsscan oder PIN einloggen. Wir erklären, wie Sie Passkeys einrichten, verwalten und schützen.**

## **Wissen**

- **Mini-PCs** per USB-C mit Strom versorgen
- **Funktionsupdate für Windows 11 im Detail**
- **Zeitenwende: Bundeswehr entwickelt agil**
- **Bezahlsysteme** Digitaler Euro versus EPI
- **Streit um den digitalen Euro**
- **Simulation** Klimaforschung mit KI
- **Weg von Google: App-Stores für Autos**
- **Energiehunger von KI** Sparsamer rechnen
- **Recht** KI-Tools in Unternehmen

## **Praxis**

 **DNS** Was der HTTPS-Eintrag bewirkt **c't-Notfall-Windows 2024 erweitern** 

## **Immer in**  $d$

- **Standpunkt** Solarpaket I kommt … vielleicht
- **Leserforum**
- **Schlagseite**
- **Vorsicht, Kunde** Totes Glasfasermodem
- **Tipps & Tricks**
- **FAQ** Netzwerkspeicher
- **Story** Schattenflug
- **Inserentenverzeichnis**
- **Impressum**
- **178 Vorschau & 9/2024**

#### **56 MS Office: Copilot im Alltagstest**

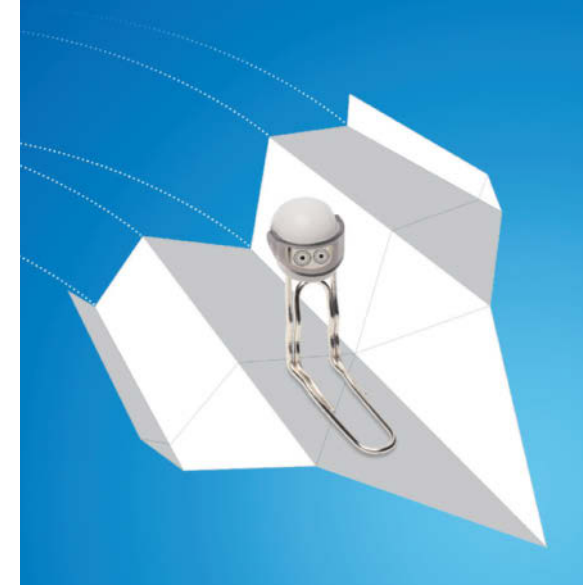

**Der KI-Assistent Copilot soll Word, Excel, PowerPoint und Outlook schlauer machen. Lohnen sich die Kosten für das Zusatzabo oder greift man besser zu einem Add-in oder anderen Dienst?**

#### **Frisch aus** *d* Nerdistan

- **Smarte Matratzenauflage** Eight Sleep Pod 3
- **Strom für Mini-PCs** per USB-C

## **CAL** Hardcore

 **DNS** Warum der HTTPS-Record so nützlich ist **c't-Notfall-Windows 2024** Tipps und Tricks

# **Leserforum**

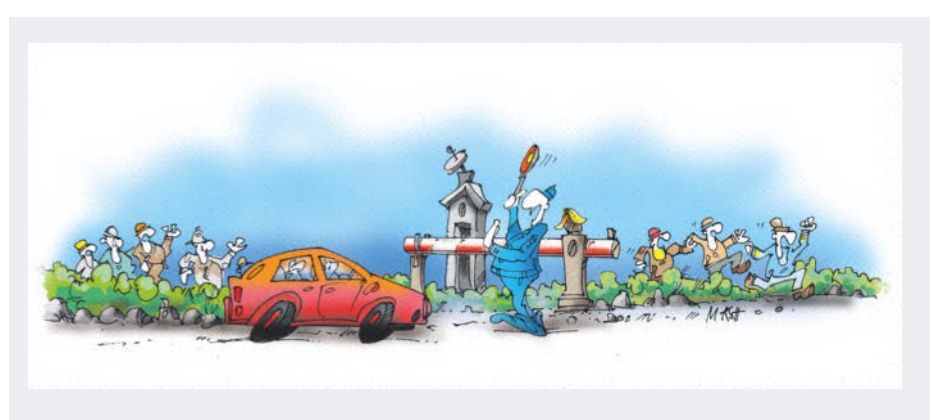

Die meisten Leser teilen zwar die Kritik von Christof Windeck an Secure Boot, einige haben sich aber an die Schwächen gewöhnt und sehen sie gelassen.

#### **Nur ein Bastlerproblem?**

*Standpunkt Secure Boot, c't 7/2024, S. 3*

Ich stimme zu, was Komplexität und Unhandlichkeit von Secure Boot betrifft. Hatte selbst in der Clientbetreuung lange genug damit zu tun. Im Business-Umfeld werden Rechner aber üblicherweise von qualifiziertem Personal installiert, das mit den Ecken und Kanten des Secure Boot umgehen kann. Und bis auf in der Entwicklung und im privaten Hobby-IT-Bastelbereich ist eine Betriebssysteminstallation keine Standardaufgabe, die regelmäßig wiederkehrt.

Aus meiner eigenen Erfahrung sehe ich das Thema im privaten Bereich eher als Beruhigungspille, damit der Laie entspannt mit seinem Rechner normal arbeiten kann. IT-Bastler sehen das womöglich etwas anders. Als ITler verlasse ich mich privat auf die vom Hersteller implementierte Secure-Boot-Option schon seit Jahren und hatte da noch nie Problem damit. Allerdings bin ich aus dem Alter raus, als ich meinte, ich müsste privat alle möglichen Betriebssysteme auf meinem Rechner installieren.

Rudnosed<sup>1</sup>

#### **Zwischen den Stühlen**

*Anbieter Sonnen lässt Kunden auf Solarvergütung warten, c't 7/2024, S. 56*

Der Artikel hätte auch von mir handeln können, mit fast identischen Daten: Installation der PV-Anlage mit Batterie im Juli bei bereits vorhandenem digitalen Bayernwerk-Zweirichtungszähler. Doch für die

"sonnenFlat direkt" muss es wohl ein intelligentes Messsystem sein. Das wurde im Oktober 2023 von einem "wettbewerblichen Messstellenbetreiber" eingebaut. Dabei wurde aber weder der korrekte Zählerstand des bis dahin eingespeisten PV-Stroms (mehrere tausend Kilowattstunden) an Bayernwerk gemeldet, noch das ausgebaute Smart Meter an Bayernwerk zurückgesendet. Somit habe ich bis heute keinen Cent für eingespeisten Strom erhalten.

Und ich kann dem Kunden aus ihrem Artikel keine Hoffnung machen. Denn auch seit dem Einbau des intelligenten Messsystems vom wettbewerblichen Messstellenbetreiber geht nichts vorwärts. Es gibt immer noch keine Vergütung für den eingespeisten Strom, weder von Sonnen noch vom Netzbetreiber Bayernwerk. Laut Sonnen liegt es an Bayernwerk, die müssten der Direktvermarktung von Sonnen zustimmen. Doch Bayernwerk sagt mir, dass Sonnen meine Anlage schon "dreimal falsch fertig gemeldet" hat. Als Kunde stehe ich somit zwischen den Kontrahenten.

Rudolf Hibler

#### **Linux meets Notebook**

*Test: Linux-Notebook Tuxedo Pulse 14 Gen 3, c't 7/2024, S. 118*

Nach meinen Linux-Erfahrungen mit anderen Notebookherstellern, wo man immer irgendwas frickeln musste und trotzdem nie zu 100 Prozent alles funktionierte, habe ich mir vor einigen Jahren das Tuxedo Pulse 15 Gen 1 gekauft und betreibe es bis heute mit aktuellem Tuxedo OS. Zu Anfang gab es kurz ein Problem mit Bluetooth, welches

der Energiesparmodus immer abschaltete und das nur nach einem Neustart wieder lief. Das Problem wurde schnell durch den Support gelöst und tritt heute nicht mehr auf. Die Tastaturbeleuchtung schaltet manchmal nicht so, wie ich das gerne hätte. Ansonsten bin ich rundum zufrieden.

cduck **I** 

#### **Nur fast für die Ewigkeit**

*Neue Techniken zur Langzeitarchivierung, c't 7/2024, S. 128*

Ich war lange als Berater im Dokumentenmanagement tätig. Ein Kunde war eine Kirche beziehungsweise deren IT-Verwaltung. Auf die Frage nach der Haltbarkeit von Speichern hatten wir die notwendige regelmäßige Reorganisation (Entfernen von Dokumenten, auf die es nach logischem Löschen keine Verweise mehr gibt, und Umkopieren der Daten auf neue Medien) des Speichers erklärt, weil typischerweise Festplatten und CD-ROMs nur eine begrenzte Haltbarkeit von 10 bis 15 Jahren haben. Darauf kam folgende Antwort: "Wir archivieren nicht für 10 bis 15 Jahre, sondern für die Ewigkeit!"

jwaByteWork

#### **Mein Justizpostfach**

*Mit Behörden, Anwälten und Gerichten digital kommunizieren, c't 7/2024, S. 158*

Ich durfte im vergangenen Herbst meine Erfahrungen damit machen. Das Ding ist wirklich ein äußerst schlechter Scherz und kein Pilotprojekt, sondern verbuggter als es selbst eine Beta sein sollte. Es ließ sich so schlecht benutzen, dass ich tatsächlich doch noch zum Fax gegriffen habe (um festzustellen, dass die fristwahrende Faxnummer des Gerichts ein bis zwei Stunden nicht erreichbar war).

#### **Fragen zu Artikeln**

 **Mail-Adresse des Redakteurs am Ende des Artikels**

> **Ab sofort bieten wir keine telefonische Hotline mehr an. Bitte senden Sie uns Ihre Fragen per E-Mail.**

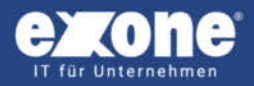

# IGEL Ready Thin Clients

Business-Hardware mit IGEL OS von **excone** 

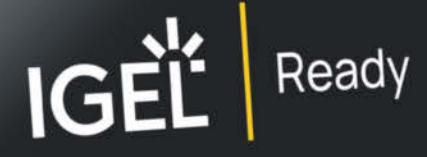

**Thin Client Mobile X14** 

Dank unserer engen Kooperation mit IGEL Technology GmbH haben wir die optimale, **IGEL Readv-zertifizierte Hardware für Ihr** Unternehmen.

**Direkt ab Lager.** 

- + Assemblierung und Service in Deutschland
- + Thin Client Mainboards "Made in Germany"
- + Thin Clients lüfterlos und lautlos im Betrieb
- + Alle Thin Clients mit optionalem WLAN

**Thin Client Highend X12 Thin Client Midrange X13** 

**Thin Client Entry X13** 

#### QUALITÄT AUS DEUTSCHLAND

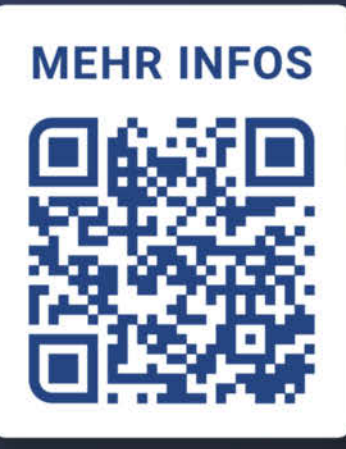

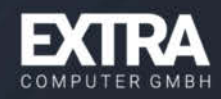

Nachdem ich meine Fristsache trotzdem gerade so rechtzeitig abgehakt bekommen hatte, wollte ich meinen Unmut in Form eines Bugreports über das Kontaktformular ausdrücken, aber nicht mal das funktionierte. Die Bugs – und keine unwichtigen – habe ich zwar trotzdem noch gemeldet, behoben wurden sie aber meines Wissens nach auch vier Monaten später noch nicht.

Fabian Donay

#### **Im Regen untauglich**

*Woran es beim autonomen Fahren (noch) hakt, c't 6/2024, S. 102*

Ich fahre seit gut einem Jahr einen Audi e-tron GT mit Spurhalte- und Stau-Assistenten sowie Abstandstempomat. Die Erfahrungen sind bei schönem Wetter durchaus akzeptabel. Sobald es jedoch nieselt, regnet oder gar schneit, verabschiedet sich das System mit Hinweis auf die schlechten Sensorwerte. Ebenso ist das System vorübergehend außer Betrieb, wenn zum Beispiel im Winter in einen wärmeren Tunnel eingefahren wird.

Was ich jedoch als unbedingt verbesserungswürdig erachte, ist das völlige Ignorieren der obligatorischen Rettungsgasse bei aktiviertem Stau-Assistent. Dieser nagelt mich nämlich genau in der Mitte

**Wir freuen uns über Post**

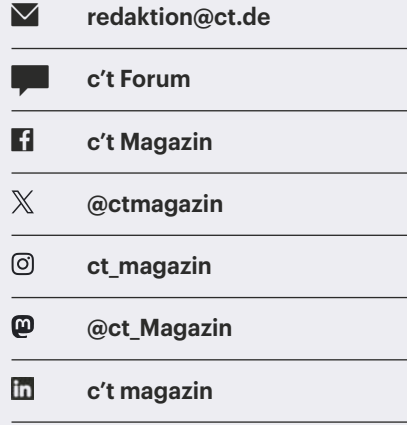

Ausgewählte Zuschriften drucken wir ab. Bei Bedarf kürzen wir sinnwahrend.

*Antworten sind kursiv gesetzt.*

**Anonyme Hinweise https://heise.de/investigativ**

der aktuellen Fahrspur fest. So ist diese Funktion geradezu gesetzwidrig.

Bruno Klaus

#### **Entscheidende Mechanik**

*Was Sie 2024 beim Notebookkauf wissen müssen, c't 6/2024, S. 18*

Nachdem im näheren Umfeld mehrere Notebooks den vorzeitigen Heldentod durch Scharnierbruch gestorben sind, ist für mich das wichtigste Kriterium die Mechanik – wie gut sind die Verarbeitung und die Haltbarkeit? Darüber wird viel zu selten geschrieben. Wichtig auch: die Tastatur, also Schreibgefühl, Größe und Belegung. Darüber wird aber meistens berichtet.

Ob die CPU jetzt noch x Prozent schneller ist, spielt für mich keine große Rolle. Selbst ein uraltes Firmennotebook ist nach Einbau einer SSD (trotz gemütlichem 2-Kerner) wieder im Rennen und für die meisten Aufgaben völlig ausreichend. Wenn es kein Linux verträgt, wird ihm Microsoft aber im nächsten Herbst den Todesstoß versetzen und zum überflüssigsten Müllberg der Geschichte beitragen.

owalker

#### **Argumentativer Fehler**

*Wider den gesunden Statistikverstand, c't 6/2024, S. 116*

Der inhaltlichen Aussage muss man zustimmen, in der Argumentation steckt aber ein Fehler. Man kann hier von einem zweistufigen Zufallsversuch sprechen: In der ersten Stufe wird eine Mail gewählt, die fällt unter CSAM/Grooming oder nicht. In der zweiten Stufe wird die Mail analysiert und unter verdächtig oder nicht verdächtig eingeordnet. Dabei ist die Fehlerquote aber davon abhängig, ob die Mail zur Gruppe CSAM/Grooming gehört oder nicht. Die 99,9 Prozent oder jeder andere Wert sind nicht auf beide Fälle anwendbar. Beide Zufallsversuche sind nicht voneinander unabhängig.

Unterscheidet man Menschen danach, ob sie den Geburtstag an einem Datum mit gerader oder ungerader Zahl feiern, und danach, ob sie Brokkoli mögen oder nicht, so wird der Anteil bei denen mit geradem und ungeradem Geburtsdatum wohl gleich sein. Hier besteht stochastische Unabhängigkeit. Nimmt man

dagegen als erste Unterscheidung "Raucher/Nichtraucher" und unterscheidet beide Gruppen, ob Lungenkrebs auftritt, findet man den öfter bei den Rauchern. Hier besteht stochastische Abhängigkeit.

Wenn es darum geht, aus einem großen Pool einen kleinen Anteil besonderer Fälle zu filtern, hilft nicht eine hohe Sensitivität (Genauigkeit), sondern der Anteil der Falsch-Positiven, angegeben durch die Spezifität, muss sehr klein sein. Meistens kleiner, als das möglich ist. Sonst ist der "Beifang" erheblich größer als der Nutzen. Im Fall CSAM/Grooming funktioniert das so wie geplant jedenfalls nicht.

Wilfried Grunewald  $\blacktriangleright$ 

#### **Ergänzungen & Berichtigungen**

#### **Auflösung Aprilscherz**

*Neuerungen in Unicode 16: Hieroglyphen und Audio, c't 7/2024, S. 130*

Im Artikel steht viel Wahres, doch die Onjis sind reine Fiktion.

#### **Gesundheitstagebuch**

*Mobile Pollenflugvorhersage: Marktübersicht über Allergie-Apps, c't 7/2024, S. 112*

In der Tabelle hat sich ein Fehler eingeschlichen: Mit der App GesundheitsWetter des Deutschen Wetterdiensts kann man ein Symptomtagebuch führen.

#### **Implizite Annahmen**

*Wider den gesunden Statistikverstand, c't 6/2024, S. 116*

Unserer Beispielrechnung liegen diverse Annahmen zugrunde, einige wurden nicht genau genug deklariert. Mit der angenommenen Trefferquote von 99,9 ist die Genauigkeit des gesamten Systems gemeint (Accuracy). Hersteller geben häufig nur diese an, ohne zu differenzieren, wie hoch die Falsch-Positiv- und die Falsch-Negativ-Quoten ihrer Systeme jeweils ausfallen. Wir haben deshalb zunächst exemplarisch mit einer Rate von 0,1 Prozent für beide Fehlerarten gerechnet. In den beiden zusätzlichen Rechnungen für die Grafik auf Seite 118 haben wir jeweils unterschiedliche Werte für Spezifität und Sensitivität zugrunde gelegt, um Szenarien zu veranschaulichen, die die Anzahl der Falsch-Positiven minimieren.

# Webbaukasten mit KI-Text-Generator!

Künstliche Intelligenz für Ihre Website:<br>Künstliche Intelligenz für Ihre Website: Künstliche Intelligenz rur ihre von<br>Einfach passende Keywords eingeben und Einfach passende Keywords eingeben.<br>professionelle Textvorschläge erhalten!

# 1blu Homepage Smart

# 12.de-Domains inklusive

- >60 GB Webspace
- > 500 E-Mail-Adressen
- > 50 GB E-Mail-Speicher
- >50 MySQL-Datenbanken
- > Kostenlose SSL-Zertifikate per Mausklick
- > Viele 1-Klick-Apps inklusive
- > Webbaukasten & Webkonferenzlösung

2,69 €/Monat\*

> Dauerpreis! Angebot bis 30.04.2024.

Preis/Monat inkl. 19% MwSt. Es fällt keine Einrichtungsgebühr an. Vertragslaufzeit 6 Monate, jederzeit kündbar mit einem Monat Frist zum Vertragsende.

# 030 - 20 18 10 00 | nur unter. WWW.1blu.de/smart

# Was ist der

# wirklich wert?

# *dt soos* Newsletter

In Hype nehmen Keno und Lukas Tech-Trends genau unter die Lupe!

## **Jetzt KOSTENLOS abonnieren:** ct.de/hype

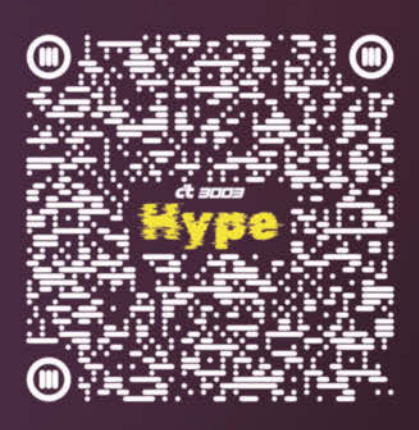

⋗

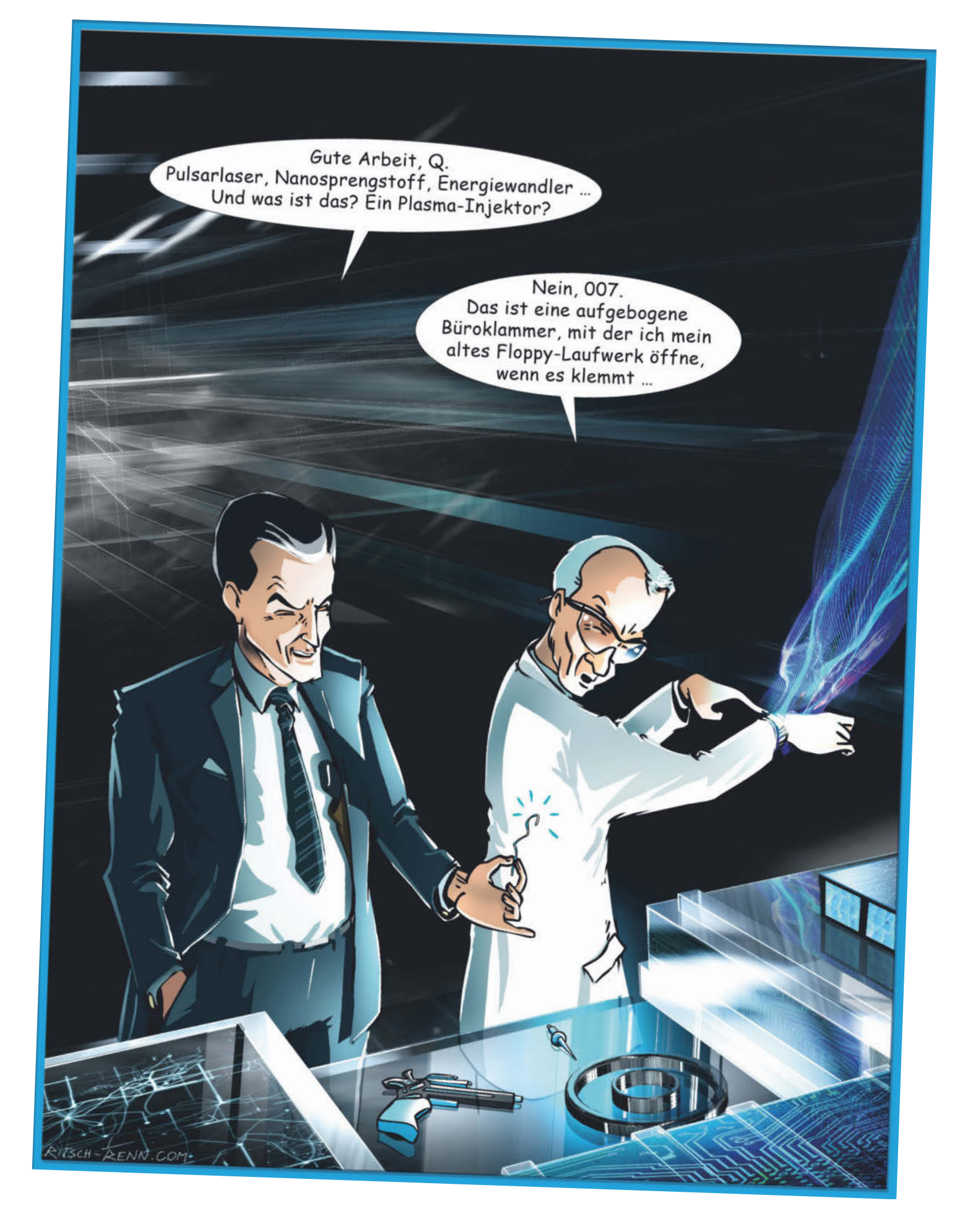

#### Weitere Schlagseiten auf ct.de/schlagseite

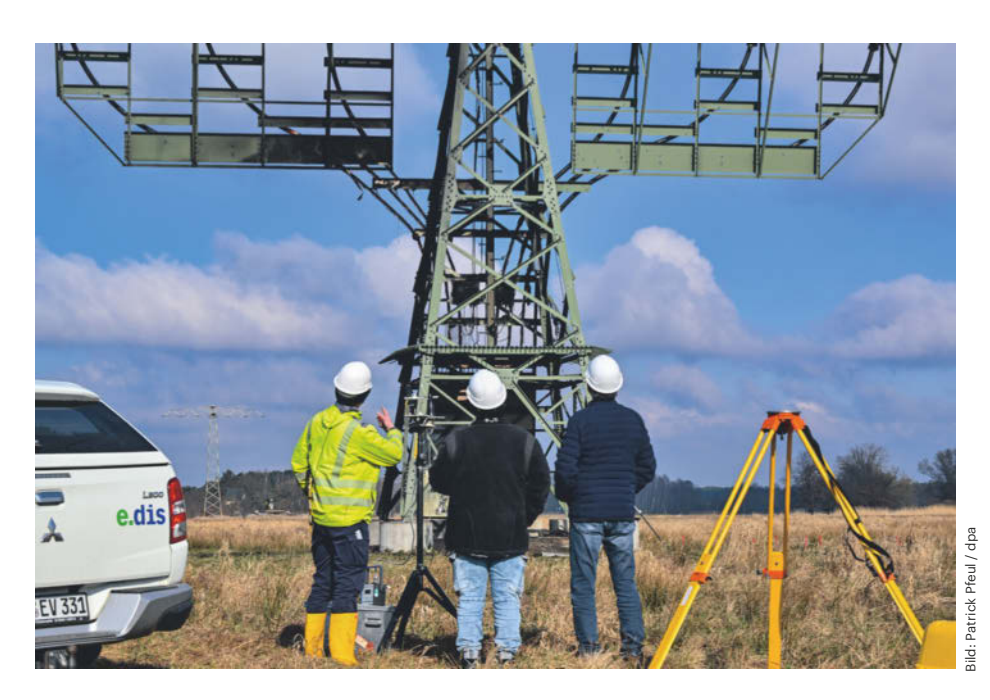

# **Vulkanier gegen Tesla**

## **Folgen des Brandanschlags auf die Tesla-Produktion in Grünheide**

**Der Autobauer Tesla steht nach dem jüngsten Brandanschlag auf die Stromversorgung des Werks in Grünheide im Fokus der Öffentlichkeit. Umweltschützer und Arbeitsrechtler kritisieren eklatante Verstöße.**

**Von Hartmut Gieselmann**

**Z**wei Jahre nach der Eröffnung der Gi-gafactory in Grünheide hat sich breiter Widerstand gegen das Werk formiert. In einer Bürgerbefragung sprachen sich die Grünheider mit einer Mehrheit von 3499 zu 1882 Stimmen gegen die geplante Erweiterung der Anlage aus. Um die Rodung von 100 Hektar Wald zu verhindern, kampieren 60 bis 80 Umweltschützer in einem Waldstück nahe dem Werksgelände.

Zu diesem friedlichen Protest, der bis weit in die bürgerliche Mitte reicht, gesellten sich am 5. März militante Tesla-Gegner. Sie zündeten frühmorgens Altreifen an einem neuralgischen Strommast an, der eine Überlandleitung mit unterirdischen Hochspannungsleitungen zum Werk verbindet. Auf dem Internetportal Indymedia bekannte sich eine "Vulkangruppe Tesla abschalten" zu dem Anschlag. In einem von der Polizei als authentisch eingestuften Bekennerschreiben erklärte die Gruppe, der Brand sollte die Kabelmuffen zerstören und die 110-Kilovolt-Hochspannungsleitungen kurzschließen. Zudem hofften sie, durch das Feuer die Stahlkonstruktion des Mastes zu destabilisieren.

Wegen des Brandanschlags waren am Dienstag von 5 Uhr bis zum späten Vormittag Tausende Haushalte im Umland

ohne Strom. Während Krankenhäuser den Ausfall mit Notstromaggregaten kompensieren konnten, fehlten diese in einigen Altenheimen. Der Redaktion ist zumindest ein konkreter Fall bekannt, in dem das Beatmungsgerät einer Heimbewohnerin für mehrere Stunden ausfiel.

Das Tesla-Werk war erst am darauffolgenden Montag wieder am Netz. Die Produktion lief zwei Tage später mit der Frühschicht am Mittwochmorgen wieder an. Bei einer hochgerechneten Jahresproduktion von rund 300.000 Fahrzeugen führte der achttägige Ausfall zu einer Produktionsverzögerung von etwa 6000 bis 8000 Fahrzeugen.

Experten rätseln derweil, warum die gesamte Gigafactory wegen eines einzelnen Strommastes ausfallen kann und keine redundante Stromversorgung hat. Zwar erklärte Heiko Steinmetz von der Werksleitung gegenüber Pressevertretern nach Angaben der dpa, dass es eine hundertprozentige Redundanz in der Stromversorgung gebe. Diese reicht aber offensichtlich nicht aus.

Einen Überblick über die Stromversorgung vor Ort gibt die Karte unter flosm. org. Betroffen war der Mast 11En südlich des Werksgeländes. Etwas weiter nördlich führt eine zweite Leitung zum Werk. Laut Michael Ganschow, Landesgeschäftsführer der Grünen Liga Brandenburg, ist diese jedoch unterdimensioniert. Demnach wäre die redundante Stromversorgung des Tesla-Werks mit 100 Megawatt nie abgesichert gewesen.

Als die Versorgung über den Mast 11En ausfiel, musste der Energieversorger laut Ganschow wegen möglicher Überlastung der nördlich in Richtung Erkner führenden Hochspannungstrasse den kompletten Leitungsabschnitt abschalten, wodurch die Stromversorgung in einigen umliegenden Gemeinden zusammenbrach. Im Gespräch mit c't erhob Ganschow Vorwürfe gegen diverse beteiligte Genehmigungsbehörden, die wegen der unzureichenden Absicherung der Stromversorgung keine Genehmigung für das Werk nach §4 Bundesimmisionsschutzgesetz (BImSchG) hätten erteilen dürfen. Darauf hatte die Grüne Liga zusammen mit anderen Naturschutzverbänden das zuständige Landesamt für Umwelt in Frankfurt (Oder) bereits im August 2021 hingewiesen. Ebenso sei die Umspannstation am Tesla-Werk brandschutztechnisch nicht sicher ausgelegt. Das Schreiben liegt der Redaktion vor.

Aus Angst vor weiteren Anschlägen intensivieren die Behörden die Fahndung nach den unbekannten Tätern. Generalbundesanwalt Jens Rommel ermittelt wegen des "Anfangsverdachts der Mitgliedschaft in einer terroristischen Vereinigung, der verfassungsfeindlichen Sabotage sowie der gemeinschaftlichen Brandstiftung". Das Strafgesetzbuch sieht hierfür Freiheitsstrafen von mindestens zwei bis über 15 Jahren vor. Hinzu kommen Schadenersatzforderungen der betroffenen Unternehmen, darunter auch Edeka, dessen Logistikzentrum ausfiel.

#### **"außerplanetarische Verbündete"**

Der Anschlag vom 5. März ist bislang der größte, aber nicht der erste sogenannter Vulkangruppen. Laut Selbstdarstellung sollen sie seit 2011 aktiv sein. In den Medien tauchten sie im Zusammenhang mit mehreren Brandanschlägen auf Kabelschächte und Stromleitungen auf, darunter ein Kabelbrand bei der Berliner S-Bahn im September 2019 und ein Brandanschlag auf Hochspannungskabel der Tesla-Baustelle im Mai 2021. Schon damals ermittelte der Staatsschutz, konnte die Täter aber bis heute nicht fassen.

Auffällig an den ähnlich formulierten Bekennerschreiben ist, dass die vom Verfassungsschutz als anarchistisch eingestuften Gruppen ihre Aktionen nicht als Teil eines Klassenkampfes sehen. Elon Musk sei vielmehr Vertreter einer "Kaste" von "Technofaschisten", deren "imperiale Lebensweise" den Planeten und den Weltraum bedrohe. Dort würden ihn aber bereits "außerplanetarische Verbündete" der Vulkangruppe erwarten und mit "Sonnenstürmen […] seine Raketen crashen".

Während die Vulkangruppe sich selbst als eine Zusammensetzung aus "bürgerlichen Menschen in Deutschland" und "Migrant:innen auf der Flucht" bezeichnet und auf ein breites Bündnis mit anderen Protestgruppen hofft, distanzierten sich unter anderem die Bürgerinitiative Grünheide und das Bündnis "Tesla den Hahn abdrehen" von dem Anschlag. Der Netzbetreiber E.Dis bezifferte die Reparaturkosten für den durch den Brand beschädigten Mast auf über eine Million Euro. Erste Schätzungen von Tesla, wonach der Schaden im hohen dreistelligen Millionenbereich liegen könnte, hält der Branchenkenner Ferdinand Dudenhöffer jedoch für übertrieben. Zumal die Nachfrage nach Tesla-Fahrzeugen zurückgegangen und die

Produktionskapazitäten nicht ausgelastet seien. Im Vergleich zum Vorjahresmonat habe der Hersteller in Deutschland 20 Prozent weniger Autos verkauft. Das liege am Wegfall der Subventionen für Elektroautos. Im Gespräch mit rbb24 bezifferte Dudenhöffer den Schaden für Tesla auf 15 bis 20 Millionen Euro am Tag, insgesamt also auf 120 bis 160 Millionen Euro. Auf konkrete Nachfragen von c't zur Schadenshöhe und zur Stromversorgung reagierten Tesla und E.Dis nicht.

Die Vulkangruppe behauptete, dass der Aktienkurs von Tesla durch ihren Angriff eingebrochen sei. Finanzexperten hingegen sehen den Grund eher in den schwächelnden Absatzzahlen des Unternehmens. Nachdem die Aktie in der ersten Märzwoche um 13 Prozent eingebrochen war, stufte ein Analyst von Wells Fargo die Tesla-Anteile von "Halten" auf "Verkaufen". Grund seien schlechte Verkaufszahlen und schwache Prognosen für die kommenden zwei Jahre. Tesla sei derzeit ein "Wachstumsunternehmen ohne Wachstum", so Wells Fargo. Die Aktie sei deutlich überbewertet.

#### **60 Stunden im 45-Sekunden-Takt**

Die schlechten wirtschaftlichen Aussichten mit stagnierenden Verkaufszahlen stellen den Kapazitätsausbau der Gigafactory mehr infrage als der breite Widerstand vor Ort. Dies wird sicherlich auch Auswirkungen auf die Arbeitsbedingungen der Beschäftigten in der Fabrik haben.

Da deren Zahl innerhalb von zwei Jahren auf 12.500 gestiegen ist, standen Mitte März vorgezogene Betriebsratswahlen an. Der bisherige Betriebsrat, angeführt von Michaela Schmitz, wurde aus den Reihen der Führungskräfte gewählt, noch bevor

**Unter flosm.org ist der Verlauf der Stromtrassen zu sehen. Der Anschlag galt dem Mast 11En. Zwar sind zwei gelbe Zuleitungen zum Werk im Norden zu erkennen, die zweite Leitung konnte die vom Werk geforderten 100 Megawatt jedoch nicht stemmen, woraufhin der Energieversorger den oberen Leitungsabschnitt abschalten musste.**

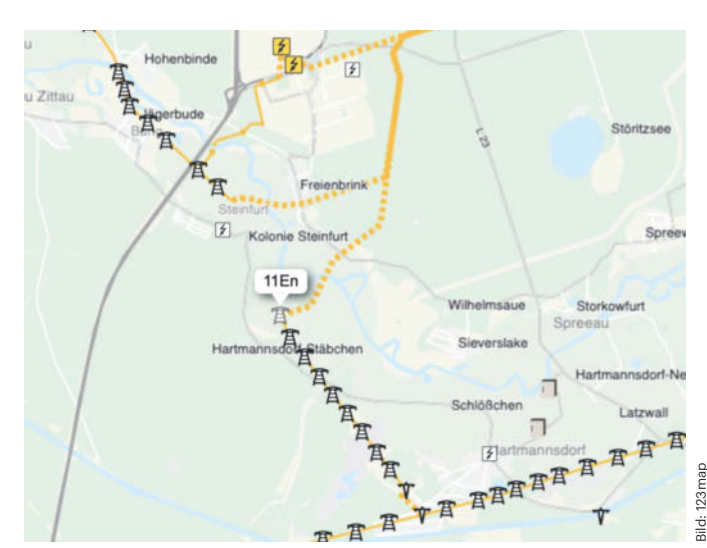

das Werk öffnete. Bezeichnend ist, dass Schmitz ebenso wie Werksleiter Andre Thierig einen Tarifvertrag ablehnt. "Was wir nicht brauchen, ist eine Gewerkschaft", zitiert sie das Handelsblatt aus einer Rede vor der Belegschaft Mitte März. Es gebe viele Mitarbeiter, die bereit seien, 50 oder 60 Stunden pro Woche zu arbeiten, so die Betriebsratschefin.

Ein halbes Jahr zuvor hatte die Werksleitung die Motivation der Arbeiter noch anders eingeschätzt: Auf einer Betriebsversammlung Anfang Juli schimpfte Thierig laut Handelsblatt über "Langschläfer und Simulanten". Deren Krankenstand liege "deutlich über dem Industriedurchschnitt". Der Konzern werde sich dagegen wehren, kündigte Thierig an.

Die IG Metall, die mit mehr als hundert Kandidaten bei der Betriebsratswahl angetreten war, kritisierte dagegen die "unzumutbaren Arbeitsbedingungen" in dem Werk. Viele Beschäftigte seien durch die kurzen Taktzeiten von 45 Sekunden physisch und psychisch erschöpft. Die Gewerkschaft fordert längere Taktzeiten, ausreichende Pausen und ein Ende der Unterbesetzung. Wegen des "Tesla-Speed" käme es immer wieder zu Arbeitsunfällen.

Zu den zentralen Kritikpunkten gehört nicht zuletzt die Urlaubsregelung. Tesla könne Beschäftigte bei Produktionsausfällen in Zwangsurlaub schicken. Bis zu zehn Tage ihres Jahresurlaubs müssen sie nach dem Gutdünken der Werksleitung in Anspruch nehmen, wenn die Produktion ins Stocken gerät. Das passiert nicht nur bei Stromausfällen: Erst im Januar stand die Produktion fast zwei Wochen still, weil es wegen der Huthi-Angriffe auf Frachtschiffe im Roten Meer zu Lieferengpässen kam. *(hag@ct.de)*

# **Geheimschlüssel**

**Passkeys: Der Passwort-Nachfolger startet durch**

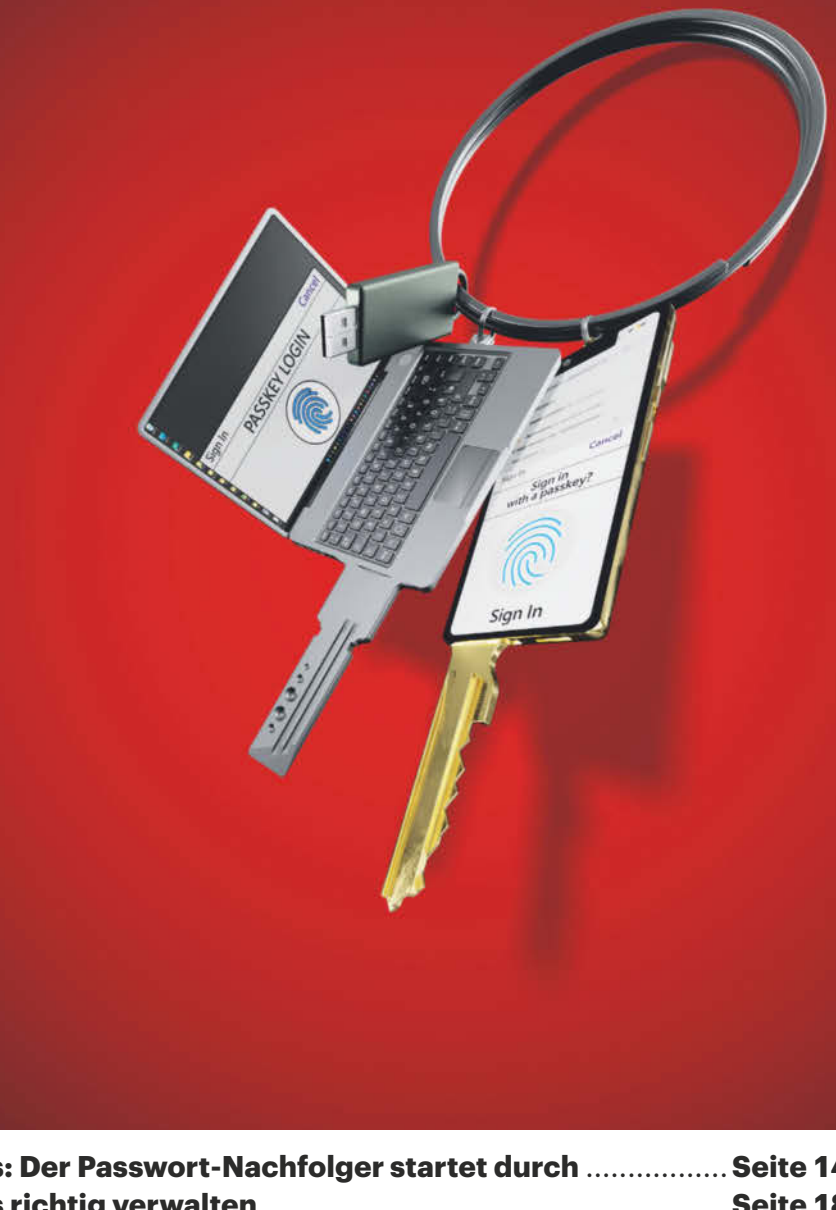

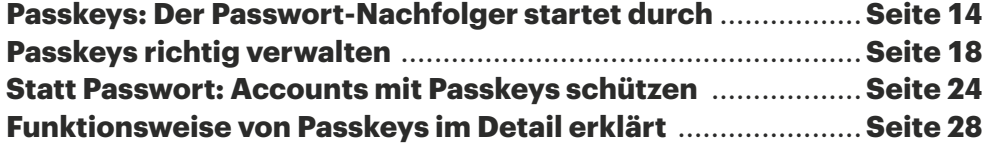

**Immer mehr Webdienste wie eBay, Amazon, Google und Paypal bieten das sichere passwortlose Anmeldeverfahren an. Auch die Browser, die Betriebssysteme und erste Passwortmanager sind bereit. Beste Voraussetzungen also, um Ihre Onlinekonten jetzt mit Passkeys abzusichern.** 

#### **Von Kathrin Stoll**

**V**ielleicht sind Passkeys Ihnen schon in freier Wildbahn begegnet und Sie haben zum Beispiel Ihren Google- oder Amazon-Account bereits damit ausgestattet. Statt mit einem Passwort kann man sich dort und bei einer immer länger werdenden Liste an Webdiensten seit Kurzem per Fingerabdruck, Gesichtsscan oder mit der Geräte-PIN einloggen. Falls Sie noch nicht damit angefangen haben, ist jetzt ein guter Zeitpunkt, um Ihre Logins sukzessive auf Passkeys umzustellen. Denn Passkeys sind nicht nur bequemer, sondern auch sicherer als Passwörter.

Das Prinzip, ein gemeinsames Geheimnis als Identitätsnachweis zu nutzen, ist Jahrtausende alt. Angeblich nutzen schon die alten Ägypter Passwörter. Um Ihr digitales Leben vor Cyberkriminellen zu schützen, sind sie allerdings vollkommen ungeeignet: Phishing, Trojaner, Datenlecks – Szenarien, wie Sie Onlinezugänge und damit potenziell Geld, Ihre Reputation oder beides an Angreifer verlieren können, gibt es genug.

#### **Unvorsichtige Nutzer**

Gegen viele, wenn auch nicht alle, Angriffsszenarien schützen kann man sich mit einer guten Passworthygiene. Das allerdings ist mit Aufwand verbunden. Im Durchschnitt haben Internetnutzer in Deutschland 78 Onlinekonten, im Idealfall mit 78 unterschiedlichen, möglichst sicheren Passwörtern. Weil es schwer ist, sich die alle auszudenken und zu merken, nutzen sicherheitsbewusste Anwender einen Passwortmanager. Eine solche Software übernimmt gleich beides für Sie, Sie müssen sich nur darum kümmern, den Passworttresor mit einem sicheren Masterpasswort zu schützen. Soweit die zumindest die Theorie. In der Praxis nimmt das Bewusstsein für die Bedeutung einer guten Passworthygiene zwar offenbar zu, trotzdem gaben 2021 nur 31,1 Prozent der Teilnehmer einer Umfrage an, einen Passwortmanager zu nutzen. Die jährlich aufs Neue von denselben Kandidaten – etwa admin, 12345678 und qwertz – angeführten Listen der beliebtesten Passwörter des Jahres zeigen: Zu viele Internetnutzer neigen immer noch dazu, statt sicherer Zeichenfolgen leicht zu knackende Passwörter zu vergeben und sie über ihre Onlinekonten hinweg zu recyclen. Ob aus Unwissenheit oder Bequemlichkeit – für Angreifer sind die

**FIDO2-Sicherheitsschlüssel sehen aus wie USB-Sticks. Die kleinen Hardware-Schlüssel sind sehr robust und lassen sich gut am Schlüsselbund überall mit hin nehmen. Auf dem Bild zu sehen sind die Titan-FIDO2- Sicherheitsschlüssel von Google.**

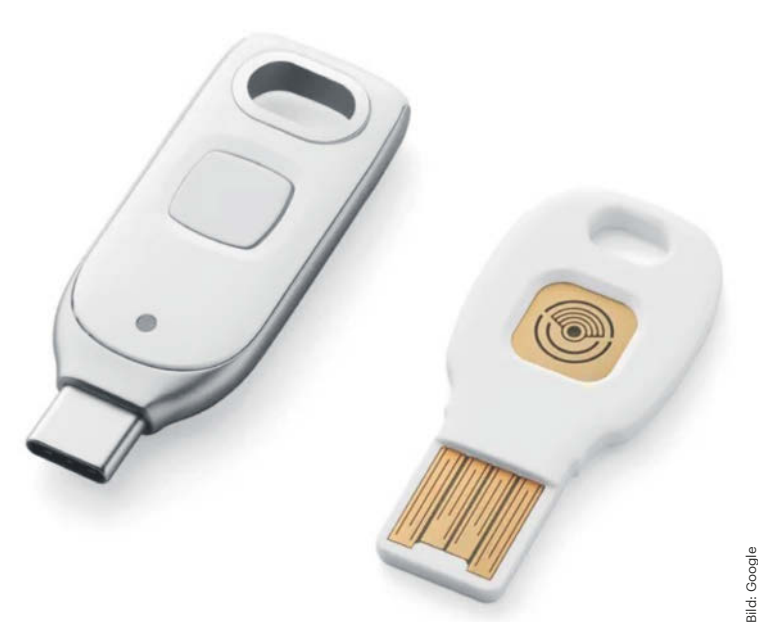

Onlinekonten unvorsichtiger Nutzer ein leichtes Ziel.

#### **Das Passwort muss weg!**

Mit Passkeys ist damit Schluss, das Passwort fällt einfach weg. Außerdem werden Sie quasi gezwungen, eine Form der Schlüsselverwaltung zu benutzen [1].

Das Ziel, das Internet von unsicheren Passwörtern zu befreien oder zumindest dafür zu sorgen, dass sie aus dem Alltag der Internetnutzer weitgehend verschwinden, verfolgt die FIDO Alliance bereits seit ihrer Gründung im Jahr 2012. Doch obwohl der Branchenverband die nötigen Protokolle zur passwortlosen Authentifizierung mit dem Industriestandard FIDO2 bereits 2018 veröffentlicht hat, ist die Abhängigkeit vom Passwort geblieben. Wirklich durchgesetzt hat sich FIDO2 kaum. Dass das Anmeldeverfahren dem Passwort in puncto Komfort und aufgrund des Phishing-Schutzes auch in puncto Sicherheit haushoch überlegen ist, interessierte außerhalb eines kleinen Kreises sicherheitsbewusster Internetnutzer niemanden. Schon gar nicht die Passwortrecycler. Verwunderlich ist das nicht: um FIDO2 zu nutzen, musste man zusätzliche Hardware in Form eines FIDO2-Sicherheitsschlüssels kaufen. Hinzu kommt, dass nur wenige Webdienste FIDO2 überhaupt anboten.

#### **Neuer Anlauf**

2022 startete der Branchenverband einen neuen Anlauf, FIDO2 als Standard-Authentifizierungsmethode im Netz zu etablieren. Aus FIDO2 wurden Passkeys, die man auch ohne FIDO2-Sicherheitsschlüssel nutzen kann. Seine Funktion als sogenannter Authenticator, der die passwortlosen Logins sichert, übernehmen das Smartphone, der Rechner, das Tablet oder ein Passwortmanager. Windows-Geräte können das bereits seit 2019, die Betriebssysteme von Apple und Google seit 2022. Immer mehr Passwortmanager rüsten die Funktion derzeit nach oder haben sie bereits implementiert.

#### **Sicher verschlüsselt**

Beim Passkey-Login kümmern sich im Hintergrund standardisierte offene Protokolle mit sicherer Public-Key-Kryptografie um den Anmeldeprozess. Sie als Nutzer bekommen von all dem nichts mit. Im Zentrum des Verfahrens steht ein kryptografisches Schlüsselpaar, bestehend aus einem privaten und einem öffentlichen Schlüssel. Den öffentlichen Schlüssel speichert der Webdienst, den geheimen privaten Schlüssel, also den Passkey, merkt sich nach der Einrichtung der Authenticator. Beim Einloggen übernimmt der Passkey die Funktion des Passworts. Nur wenn Sie per Fingerabdruck, Gesichtsscan oder PIN beweisen können, dass Sie ihn besitzen, lässt der Webdienst Sie rein. Wie die Authentifizierung per Passkey im Detail

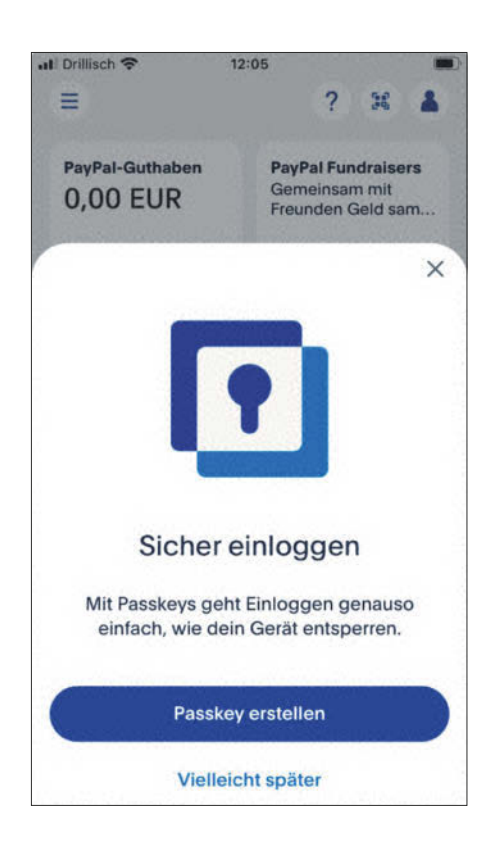

**Der Bezahldienst Paypal macht seinen Nutzern die Einrichtung eines Passkeys über den Komfort des passwortlosen Login-Verfahrens schmackhaft.**

**Bei Google kann man sich schon seit einiger Zeit bequem per Passkey anmelden. Das Passwort verbleibt nach der Einrichtung im Account. Falls der Zugriff auf den Passkey verloren geht, kann man sich im Notfall weiterhin per Passwort einloggen.**

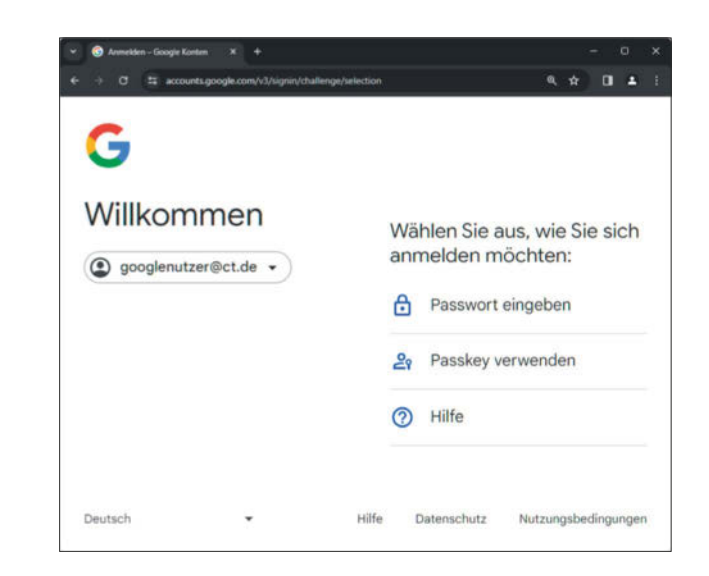

abläuft und warum Passkeys vor Phishing schützen, lesen Sie ab Seite 28.

Mit dem Rebranding zu Passkeys geht außer des neuen Namens noch eine weitere Neuerung einher: Ursprünglich waren die privaten Schlüssel zwingend an das sichere Hardwaremodul des Authenticators gebunden. Passkeys weichen diese feste Bindung auf. Abhängig davon, für welche Art der Schlüsselverwaltung Sie sich entscheiden, werden Ihre Passkeys entweder fest und unauslesbar in der Hardware abgelegt oder in der Cloud. Letzteres hat den Vorteil, dass sie zwischen Ihren Geräten synchronisiert und bei Bedarf auch wiederhergestellt werden können, etwa wenn Sie Ihr Gerät verlieren. Das ist komfortabel, wenn auch etwas weniger sicher, als die Passkeys lokal im Hardware-Sicherheitschip des Rechners oder FIDO2-Sticks zu verwahren.

Zum Glück gibt es mehrere Optionen zur Verwaltung Ihrer Passkeys, sodass Sie selbst entscheiden können, ob Sie die geheimen Schlüssel einer Cloud anvertrauen oder nicht. Ab Seite 18 stellen wir deren Eigenheiten vor sowie die wichtigsten Vor- und Nachteile gegenüber. Haben Sie die für Sie passende Schlüsselverwaltung erst einmal ausgewählt, können Sie auch schon loslegen und Ihre Onlinekonten per Passkey absichern. Das geht mittlerweile bei vielen Webdiensten, etwa bei Google, Paypal, GitHub, Amazon und Apple. Wie Sie bei einer Auswahl großer Dienste vorgehen und was Sie bei der Einrichtung beachten müssen, erfahren Sie ab Seite 24.

#### **Beste Voraussetzungen**

Derzeit sieht es ganz danach aus, als könne der Plan der FIDO Alliance aufgehen, dem Passwort mit Passkeys seinen Rang als vorherrschende Authentifizierungsmethode des Internets streitig zu machen. Der Wendepunkt, den der geschäftsführender Direktor der FIDO-Alliance, Andrew Shikiar, im Interview mit c't [1] schon im vergangenen Jahr erreicht sah, ist jetzt da. Die Unterstützung der großen Browser ist vorhanden und auch das Zusammenspiel mit den betriebssystemeigenen Authentikatoren klappt mittlerweile gut. Mit den Schlüsselverwaltungen der Betriebssysteme von Microsoft, Apple und Google haben die meisten Internetnutzer alles, was sie brauchen, um ihre Onlinekonten per Passkey abzusichern, bereits auf ihren Geräten. Und auch Linux-Nutzer sind nicht länger außen vor: Als Alternative zum FIDO2-Sicherheitsschlüssel bietet sich etwa der freie Passwortmanager KeepassXC an.

Bei einer Vielzahl von Webdiensten können Sie bereits einen Passkey zum Einloggen nutzen und die Liste wird stetig länger. Wo das noch nicht geht, haben Sie in einigen Fällen trotzdem die Möglichkeit, sich komfortabel per Fingerabdruck oder Gesichtsscan mit einem Passkey einzuloggen: Den privaten Schlüssel für Ihren Apple-, Microsoft- oder Google-Account können Sie schließlich überall dort einsetzen, wo die Login-Option "Login mit Apple", "Login mit Microsoft" oder "Login mit Google" verfügbar ist. *(kst@ct.de)*

#### **Literatur**

[1] Kathrin Stoll, "Wir haben den Wendepunkt gerade erreicht", Andrew Shikiar, geschäftsführender Direktor der FIDO-Alliance, über die Erfolgsaussichten von Passkeys, c't 18/2023, S. 28

# Kleine Raten. Große Freude.

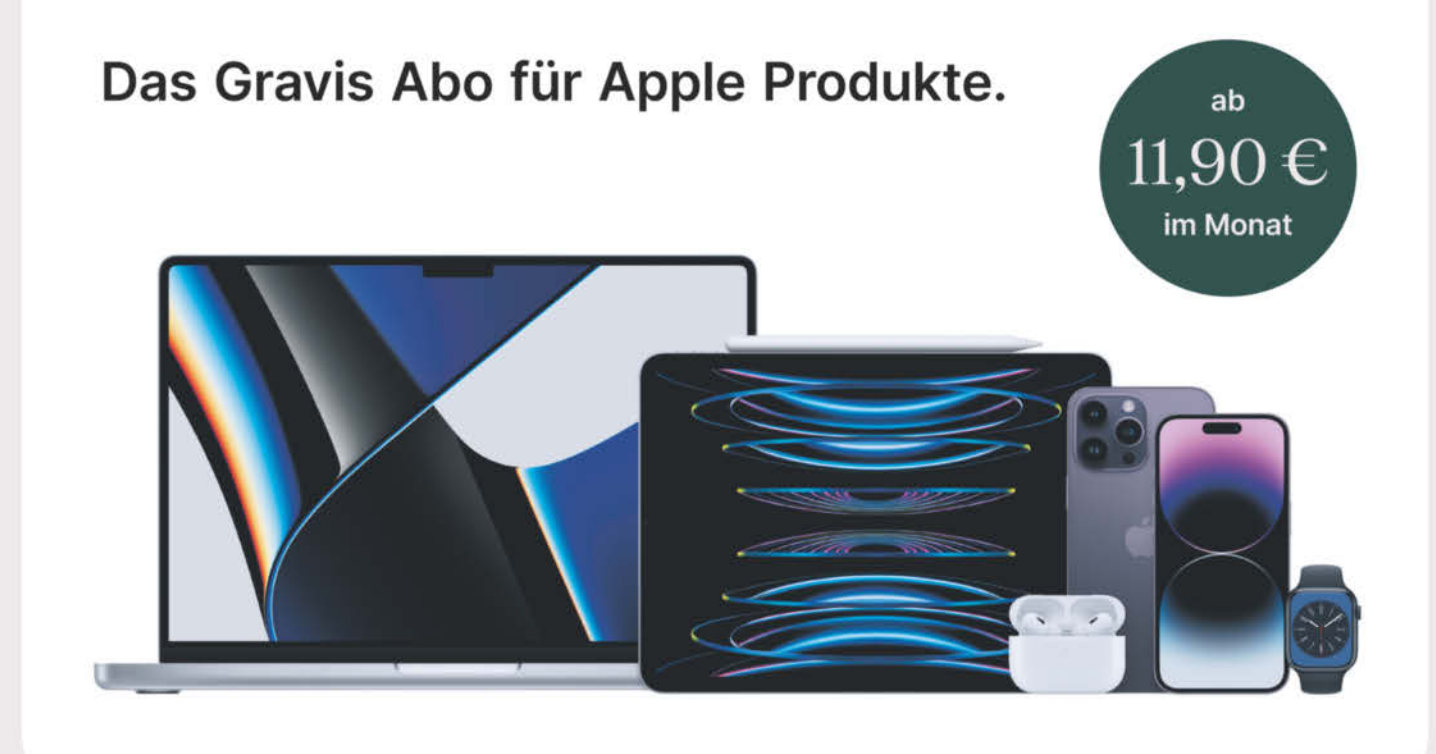

#### Neueste Apple Produkte mieten und in Raten zahlen - das kann das Gravis Abo.

Nutze Apple Neuheiten, ohne deine finanziellen Rücklagen aufzubrauchen – ohne Einstiegspreis oder Anzahlung. Du entscheidest, wie viele Produkte du mieten möchtest und was nach Ende des Abos mit ihnen geschieht. Wähle, ob du dein gemietetes Gerät zurückgeben, kaufen oder auf das neueste Modell upgraden möchtest.

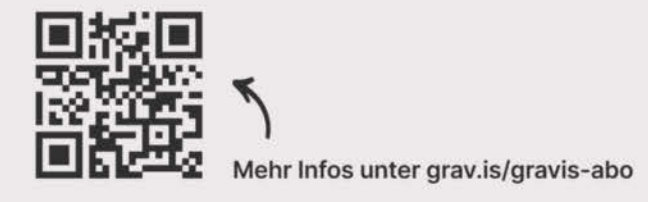

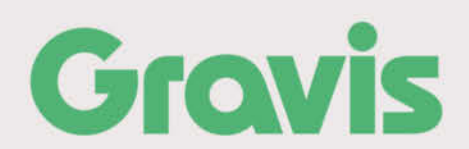

Gravis Computervertriebsgesellschaft mbH, Ernst-Reuter-Platz 8, 10587 Berlin es es verde was exercitorspartners der C2 Circle GmbH, Leopoidstraße 23, 80802 München.<br>Feste Miet-Vertragslaufzeit von 24 Monaten für iPad, iPho

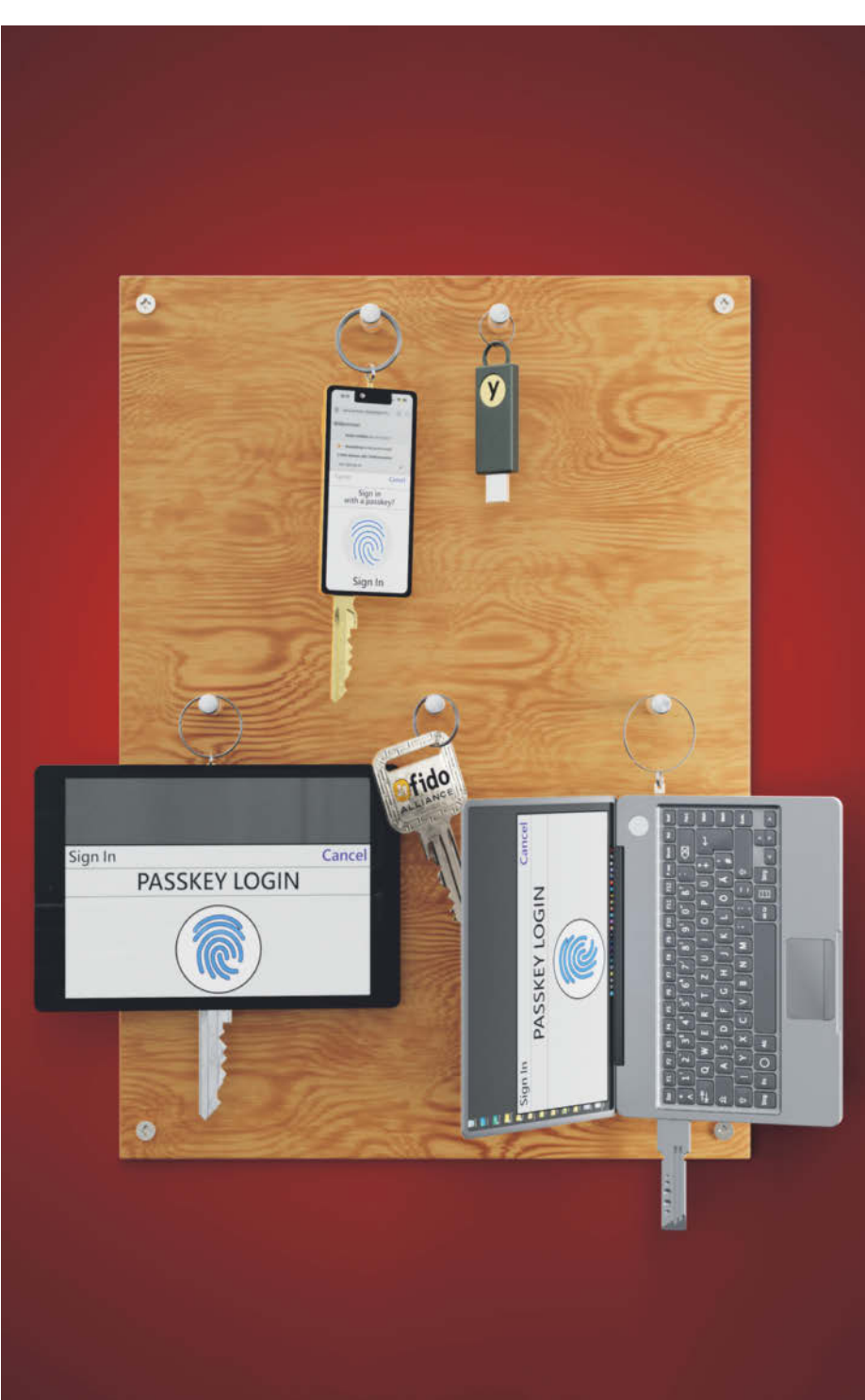

# **Die Qual der Wahl**

## **Passkeys richtig verwalten**

**Wer seine Internetkonten per Passkey absichern möchte, muss eine Variante der Schlüsselverwaltung bemühen. Dabei haben Sie die Qual der Wahl: Entweder Sie nehmen die Schlüsselverwaltungen der Betriebssysteme von Apple, Google und Microsoft, nutzen FIDO2-Sicherheitsschlüssel oder Sie greifen auf einen Passwortmanager zurück. Die Möglichkeiten unterscheiden sich in puncto Sicherheit, Flexibilität und Komfort – wir zeigen, welche für Sie die richtige ist.** 

**Von Kathrin Stoll**

eht es nach der FIDO-Alliance, sollen Passwörter weitgehend aus dem Alltag der Internetnutzer versollen Passwörter weitgehend aus dem Alltag der Internetnutzer verschwinden. Dazu hat der Branchenverband, der den Standard entwickelt, der passwortlosen Authentifizierung mit FIDO2 einen neuen Namen verpasst: Seit Apple das Konzept im Jahr 2022 auf der hauseigenen Entwicklerkonferenz WWDC vorgestellt hat, kennt man passwortloses FIDO2 auch unter dem Kunstwort Passkeys. Nicht nur der Begriff ist eingängiger als das Original, Passkeys sind außerdem benutzerfreundlicher als ursprünglich in der FIDO2-Spezifikation vorgesehen, denn sie weichen die strenge Hardwarebindung der privaten Schlüssel auf.

## *c***<sup>t</sup>** kompakt

- **•** Passkeys machen die passwortlose Authentifizierung mit FIDO2 benutzerfreundlicher.
- **•** Das Konzept hebt die strenge Hardwarebindung der privaten Schlüssel auf.
- **•** Zur Schlüsselverwaltung nutzen können Sie die Betriebssysteme von Google, Apple und Microsoft, klassische FIDO2-Sicherheitssticks oder einen Passwortmanager.

Brauchte man anfangs einen FIDO2-Sicherheitsschlüssel in der Funktion des Authenticators, kann man seit geraumer Zeit alternativ die Schlüsselverwaltungen der Betriebssysteme von Apple, Google und Microsoft oder einen Passwortmanager nutzen.

Der Authenticator übernimmt die Erstellung Ihrer Passkeys und er fungiert als Tresor für die passwortlosen Logins. Bei der Einrichtung eines Passkey-Logins generiert er das kryptografische Schlüsselpaar, bestehend aus einem privaten und einem öffentlichen Schlüssel. Den privaten Schlüssel, den Passkey, verwahrt er für

Sie, den öffentlichen Schlüssel erhält der Webdienst. Loggen Sie sich fortan bei dem Webdienst ein, wird über ein sogenanntes Challenge-Response-Verfahren überprüft, ob Sie im Besitz des privaten Schlüssels sind. Zur Bestätigung reicht Ihre PIN oder ein Scan Ihres Gesichts oder Fingerabdrucks und Sie sind eingeloggt.

Die Optionen unterscheiden sich in puncto Sicherheit, Flexibilität und Komfort. Je nach Wahl werden die Passkeys entweder im sicheren Hardwaremodul des Geräts oder in der Cloud gesichert. Die Speicherung in der Cloud ist bequem, denn so können Sie die Passkeys über Ihre

Geräte hinweg synchronisieren, sie bietet aber weniger Sicherheit. Damit Ihnen die Auswahl der für Sie passenden Strategie leichter fällt, haben wir die Vor- und Nachteile der zur Verfügung stehenden Optionen zusammengefasst. *(kst@ct.de)*

#### **Literatur**

- [1] Ronald Eikenberg, Peter Siering, Dichtheitsprüfung, Passwortmanagern auf Speicher und Netzwerkverkehr geschaut, c't 15/2020, S. 28
- [2] Kathrin Stoll, "Wir haben den Wendepunkt gerade erreicht", Andrew Shikiar, geschäftsführender Direktor der FIDO-Alliance, über die Erfolgsaussichten von Passkeys, c't 18/2023, S. 28

*Quellen und weitere Infos: ct.de/ya3k*

#### **FIDO2-Sicherheitsschlüssel**

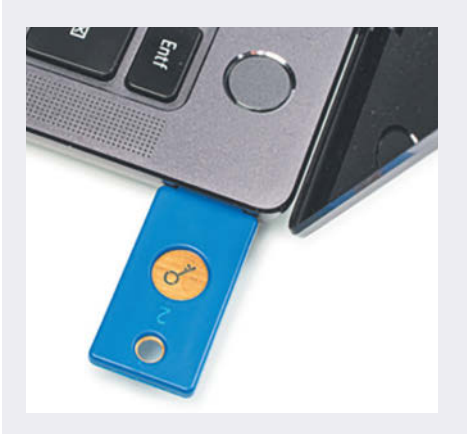

FIDO2-Sicherheitsschlüssel – auch Hardware-Token oder FIDO2-Stick genannt – sind der Klassiker unter den Passkey-Verwaltungsoptionen. Sie sind der sichere Hardwarechip im Gewand eines USB-Sticks. Es gab sie schon lange, bevor überhaupt irgendwer von Passkeys sprach. Im April 2018 veröffentlichte die FIDO-Alliance den Industriestandard FIDO2. Darin stecken eine Reihe Protokolle, sowohl zur Zwei-Faktor-Authentifizierung, als auch für das passwortlose Einloggen per Passkey.

Mit dem Standard kamen FIDO2-fähige Sicherheitsschlüssel auf den Markt. Diese gibt es in einer Vielzahl von Ausführungen. FIDO2-Sicherheitsschlüssel sind abwärtskompatibel zum Vorläufer U2F und kosten im Schnitt etwa 30 Euro. Über eine physische Schnittstelle, etwa USB, Bluetooth oder NFC kann der FIDO2-Stick eine Verbindung zum Rechner, Smartphone oder Tablet eingehen. Einmal verbunden, können die Sticks je nach Dienst entweder

ergänzend zum Passwort den zweiten Faktor sichern oder einen passwortlosen FIDO2-Login aka Passkey bereitstellen. Beides geben Sie jeweils per Druck auf den Knopf am FIDO2-Stick oder durch die Eingabe einer PIN frei. Doch obwohl die passwortlose Anmeldung per FIDO2-Stick deutlich sicherer ist als die Anmeldung per Passwort und außerdem weniger umständlich als die Kombination aus Benutzername, Passwort und zweitem Faktor, setzte das Verfahren sich außerhalb eines kleinen Kreises sicherheitsbegeisterter Nerds kaum durch. Denn wie der Vorgänger U2F erforderte FIDO2 die Anschaffung zusätzlicher Hardware. Außerdem boten nur wenige Webdienste FIDO2 anfangs überhaupt an.

Einen FIDO2-Sicherheitsschlüssel als Passkey-Authenticator einzusetzen ist sehr sicher. Die privaten Schlüssel sind fest und unauslesbar im Hardware-Sicherheitschip des Geräts gespeichert. Sicherer Speicherplatz ist teuer, deshalb können die meisten gängigen FIDO2- Sticks im Schnitt nur bis zu 30 private Schlüssel speichern. Geht man davon aus, dass sich Passkeys als vorherrschende Login-Option im Netz durchsetzen werden, müsste jeder durchschnittliche Anwender insgesamt drei FIDO2-Sicherheitssticks kaufen, um für jedes seiner 78 Online-Konten einen Passkey zu sichern. Und Sie müssten sich eine Strategie überlegen, wie Sie sich merken, auf welchem sich der Passkey für den Dienst befindet, bei dem Sie sich gerade einloggen wollen. Eine Lösung für das Problem hat Google

mit dem Titan-Sicherheitsschlüssel parat. Er bietet Platz für bis zu 250 Passkeys.

Bei Onlinekonten mit besonders hohen Sicherheitsanforderungen kann man das Passwort manchmal ganz aus dem Account entfernen. Wer sich entscheidet, einen FIDO2-Sicherheitsschlüssel als Passkey-Verwaltung heranzuziehen, muss für diese Accounts zwingend ein zweites Gerät als Backup einrichten. Gerade im Unternehmenskontext setzen sich die Sicherheitsschlüssel weiter durch, wenn auch vor allem als Hüter der Schlüssel für die Zwei-Faktor-Authentifizierung mit FIDO2.

Ein gangbarer Weg für Verbraucher, die Wert auf die sichere Hardwarebindung der privaten Schlüssel legen, ist es, einen der FIDO2-Sicherheitssschlüssel als Backup der plattformgebundenen Passkeys unter Windows (siehe Seite 20) einzusetzen. Dann haben Sie Ihre Passkeys auch unterwegs immer griffbereit. Auch zum Sichern besonders wichtiger Logins – etwa den Master-Passkey zum Entsperren des Passwortmanagers – bieten sich die Hardware-Token als Ergänzung zu einer anderen Schlüsselverwaltung an.

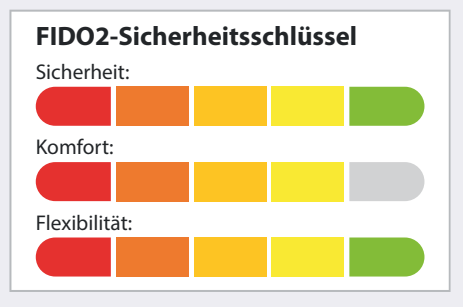

#### **Microsoft mit Windows Hello**

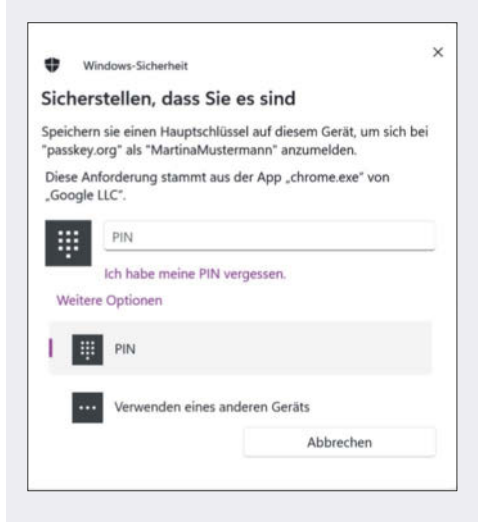

Bereits seit 2019 unterstützt der Authentifizierungsdienst von Windows, Windows Hello, offiziell FIDO2. Microsoft war damit der erste Anbieter, der passwortlose Logins auf seiner Plattform nativ unterstützt hat.

Wie beim FIDO2-Sicherheitsstick wird das sichere Hardwaremodul des Geräts als Authenticator eingespannt. Richten Sie einen Passkey mit Windows Hello ein, kümmert sich das eingebaute sichere Hardwaremodul des Rechners – unter Windows heißt es Trusted Plattform Module (TPM) – um die Erstellung des kryptografischen Schlüsselpaars aus privatem und öffentlichem Schlüssel. Den privaten Schlüssel – den Passkey – behält der Rechner dabei für sich. Er wird sicher und unauslesbar im TPM abgelegt und durch Biometrie oder Ihre Geräte-PIN geschützt.

Unter Windows erstellte Passkeys verlassen den sicheren Hardwarespeicher niemals. Anders als bei Apple und Google werden sie derzeit nicht zusätzlich verschlüsselt in der Herstellercloud gespeichert. Damit ist der Einsatz von Windows Hello genauso sicher wie die Verwendung eines FIDO2-Sicherheitsschlüssels, kommt aber mit größeren Usability-Nachteilen, denn nutzen können die im TPM gesicherten Passkeys nur am jeweiligen Rechner. Eine Synchronisation der Passkeys über Gerätegrenzen hinweg ist unter Windows nicht möglich. Wenn Sie den Zugriff auf Ihren Rechner verlieren, etwa weil das Gerät abhandenkommt oder kaputtgeht, gibt es keine Möglichkeit, die im TPM gesicherten Passkeys wiederherzustellen. Richten Sie einen Passkey für einen Webdienst ein, verbleibt Ihr altes Passwort in den meisten Fällen als Fallback zwar weiterhin bestehen, bei einigen Diensten kann man es jedoch entfernen. Dann brauchen Sie ein weiteres Gerät als Backup, auf dem Sie für diese Accounts einen weiteren Passkey sichern müssen, um sich im Fall des Geräteverlusts nicht aus Versehen aus Ihren Onlinekonten auszusperren. Wer den Aufwand

#### **Apples iCloud-Schlüsselbund**

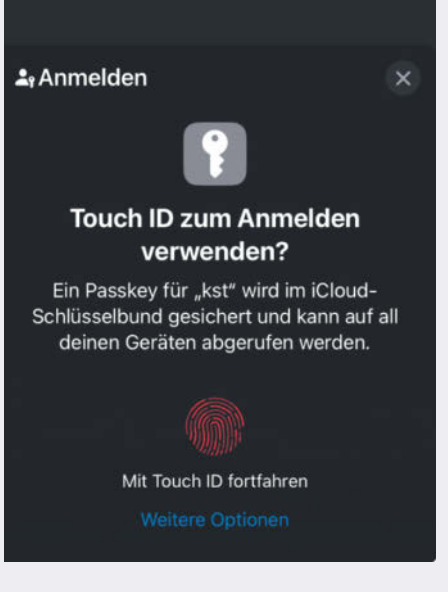

Auf Ihrem iMac, MacBook, iPhone, iPad und Ihrem Apple TV können Sie seit MacOS Sonoma, iOS 16, iPadOS 16 und tvOS 16 Passkeys verwenden. Wie Google und Microsoft spannt Apple die betriebssystemeigene Schlüsselverwaltung als Passkey-Tresor ein, den iCloud-Schlüsselbund.

Voraussetzung, um die native Passkey-Verwaltung auf Apple-Geräten nutzen zu können, sind ein aktivierter iCloud-Schlüsselbund und eine Apple-ID, die durch einen zweiten Faktor geschützt ist. Einrichten können Apple-Nutzer die passwortlosen Logins unter Safari, Chrome, Brave, Edge, Firefox – seit Version 122 auch am Mac – und für native Apps. Der iCloud-Schlüsselbund generiert das kryptografische Schlüsselpaar aus privatem und öffentlichem Schlüssel. Die privaten Schlüssel werden nicht wie unter Windows oder mit einem FIDO2-Stick lokal im sicheren Hardwaremodul des Geräts gesichert, sondern im iCloud-Schlüsselbund. Umgehen kann man die Cloud-Sicherung nicht, denn ohne Apple-ID und iCloud-Schlüsselbund können Sie die Passkey-Verwaltung Ihrer Apple-Geräte nicht nutzen. Die Daten in der Cloud sind laut Apple sicher Ende-zu-Ende-verschlüsselt, sodass niemand, auch das Unternehmen selbst nicht, darauf zugreifen kann.

Aufgrund der Cloudspeicherung ist Apples betriebssystemeigene Passkey-Verwaltungsoption weniger sicher als die Hauptschlüsselverwaltung unter Windows oder die Nutzung von FIDO2-Sicherheitsschlüsseln als Passkey-Tresor. Sie hat jedoch zwei Vorteile: Einmal erstellt, sind Ihre Passkeys automatisch auf allen Ihrer Apple-Geräten verfügbar, denn sie werden über die Cloud synchronisiert. Neue Apple-Geräte können Sie beim erstmaligen iCloud-Login bequem für den Zugriff auf die im iCloud-Schlüsselbund gesicherten Zugangsdaten autorisieren. Am einfachsten geht das, indem Sie das neue iPhone mit Ihrem Mac oder iPad koppeln. Wer kein zweites Apple-Gerät hat, nutzt die iCloud-Schlüsselbund-Wiederherstellungsfunktion. Die kommt allerdings nicht ohne das gute alte Apple-ID-Passwort aus. Zudem brauchen Sie Ihren Entsperrcode und müssen im Vorfeld eine vertrauenswürdige Telefonnummer in Ihrem Apple-Benutzerkonto hinterlegt haben. in Kauf nimmt, weil auf die sichere Hardwarebindung der privaten Schlüssel Wert gelegt wird, nimmt dafür am besten einen FIDO2-Sicherheitsschlüssel her. Mehr dazu, wie sie Passkeys bei verschiedenen Diensten einrichten, lesen Sie ab Seite 24.

Für alle, die es lieber flexibel mögen, empfiehlt es sich, bei der Passkey-Erstellung am Windows-Rechner auf eine andere Option zu setzen. Neben einem FIDO2- Sicherheitsschlüssel bietet sich das Smartphone als externer Passkey-Authenticator für den Rechner an. Per QR-Code-Scan können Sie Passkeys, deren Einrichtung Sie am Rechner anstoßen, einfach auf dem Smartphone sichern. Damit das klappt, muss sich Ihr Handy in Bluetooth-Reichweite zum Rechner befinden. Wer ein Android-Gerät besitzt, hat beim Erstkontakt zwischen Rechner und Smartphone sogar die Möglichkeit, das Handy dauerhaft an den Rechner zu koppeln.

Sind Rechner und Android-Gerät einmal gekoppelt, entfällt das Scannen des QR-Codes künftig, wann immer Sie das Smartphone als Authenticator einspannen, sowohl beim Erstellen eines neuen Passkeys als auch beim Einloggen mit einem bestehenden. Am iPhone gibt es diesen Komfort leider nicht. Wer das hybride Verfahren mit Windows und einem iPhone oder iPad nutzt, kommt um das Scannen des QR-Codes auch weiterhin nicht herum.

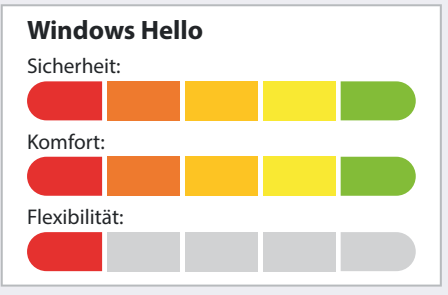

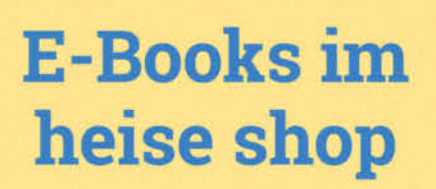

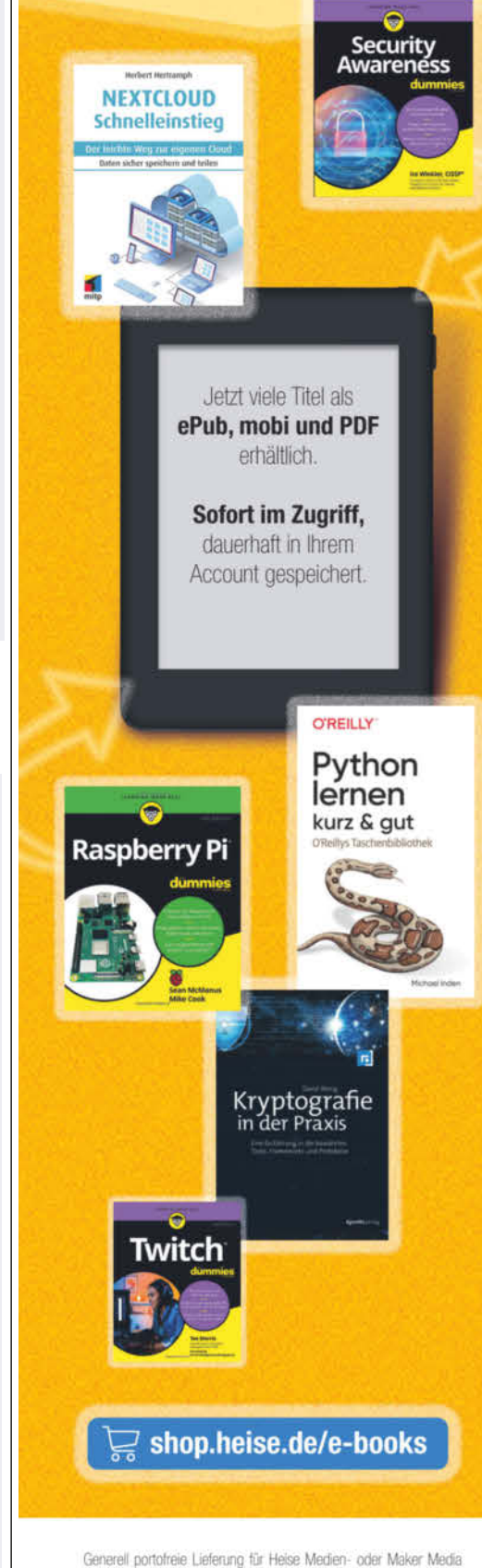

Zeitschriften-Abonnenten oder ab einem Einkaufswert von 20 € (innerhalb Deutschlands). Nur solange der Vorrat reicht. Preisänderungen vorbehalten. E-Books können einem DRM-Schutz unterliegen.

*l*, heise shop

Nach Anmeldung mit dem AppleID-Paswort erhalten Sie eine SMS. Diese müssen Sie beantworten. Anschließend müssen Sie Ihren Geräte-Entsperrcode eingeben. Sollte Ihr iPhone, iPad oder Mac verloren gehen oder nicht mehr funktionieren, kommen Sie auf diesem Weg wieder an Ihre Passkeys und die restlichen Daten im Schlüsselbund heran. Vertippen dürfen Sie sich dabei immerhin neun Mal, bei der zehnten Fehleingabe wird die Wiederherstellungsfunktion gesperrt. Dann kann man nur noch versuchen, beim Apple-Support um weitere Versuche zu bitten.

Wer sich in Apples Ökosystem zu Hause fühlt und keine stark erhöhten Sicherheitsanforderungen hat, hat mit dem iCloud-Schlüsselbund eine sehr bequeme Möglichkeit, Passkeys zu verwalten und zu nutzen.

Es ist allerdings nicht alles Gold, was glänzt. So bequem die Passkey-Verwaltung per iCloud-Schlüsselbund für Nutzer ist, die konsequent nur Apple-Geräte im Einsatz haben, so unangenehm kann es

sich gestalten, falls Sie irgendwann doch einmal keine Lust mehr auf die Produkte mit dem Apfel-Logo haben sollten. Zwar kann man die im iCloud-Schlüsselbund gesicherten Passkeys per QR-Code-Scan mit dem iPhone oder iPad auf Geräten anderer Hersteller nutzen, jedoch gibt es keine Möglichkeit, Passkeys aus dem iCloud-Schlüsselbund in eine andere Schlüsselverwaltung zu übertragen: Passkeys lassen sich grundsätzlich nicht aus den Schlüsselverwaltungen der Betriebssysteme exportieren. Kritiker bemängeln, dass das die Nutzer zu stark an die Hersteller bindet.

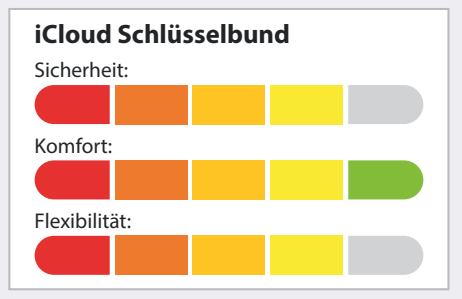

#### **Googles Passwortmanager**

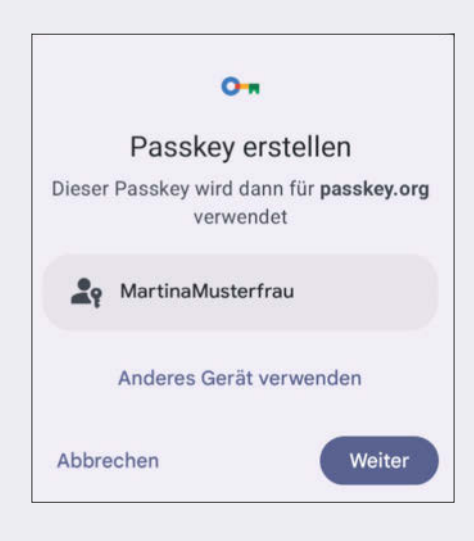

Auf Android-Geräten ab Android 9 und Rechnern ab ChromeOS 109 kümmert sich der Google Passwortmanager um die Verwaltung Ihrer Passkeys. Auf dem Smartphone oder Tablet können Sie die

passwortlosen Logins unter Chrome, Brave, Edge, Firefox, Samsung Internet und für native Android-Apps einrichten und nutzen. Generiert wird das kryptografische Schlüsselpaar aus privatem und öffentlichem Schlüssel auf dem Gerät. Wie bei Apple werden die privaten Schlüssel – die Passkeys – über die Herstellercloud synchronisiert. Damit das nicht böse endet, werden die Daten vor dem Hochladen in die Cloud sicher Ende-zu-Ende verschlüsselt. Weder ein Angreifer noch Google selbst kann sie entschlüsseln.

Dank der Cloud-Synchronisation sind Ihre Passkeys automatisch auf allen Ihren Android-Geräten verfügbar. Außerdem lassen sie sich wiederherstellen. Das hat den Vorteil, dass Sie den Zugriff auf die Logins recht komfortabel wieder erlangen können, falls Ihr einziges Gerät ins Klo fällt oder geklaut wird. Voraussetzung ist allerdings, dass Sie Android beim Smart-

phone-Neukauf treu bleiben. Beim Einrichten müssen Sie sich am neuen Gerät lediglich in Ihren Google-Account einloggen und den Zugriff mit der Display-Entsperrmethode des alten Geräts freischalten.

Entscheiden Sie sich, Ihre Passkeys mit Android zu verwalten, bietet es sich an, das Smartphone am Rechner als externen Authenticator zu nutzen. Das Handy setzen Sie in diesem Fall wie einen FIDO2-Sicherheitsschlüssel ein. Voraussetzung ist lediglich, dass Sie Bluetooth an Rechner und Handy aktivieren. Via Bluetooth wird ein sogenannter Proximity-Check durchgeführt. So ist sichergestellt, dass sich der Nutzer auch tatsächlich in Reichweite des Rechners befindet. Wenn Sie die Passkey-Einrichtung bei einem Webdienst vom Rechner aus anstoßen, den Passkey jedoch auf dem Handy sichern wollen, wählen Sie

#### **Passwortmanager**

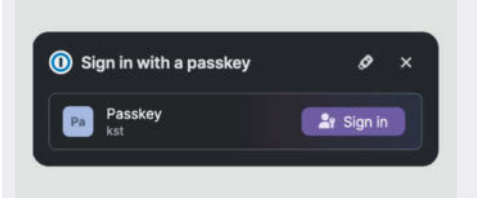

Eine Reihe kommerzieller Passwortmanager wie 1Password, Dashlane, Keeper und NordPass haben im vergangenen Jahr Passkey-Unterstützung eingeführt. Auch, wer lieber Open-Source-Software nutzt, ist nicht außen vor: Neben Bitwarden hat sich mit KeePassXC kürzlich ein weiterer quelloffener Passwortmanager eingereiht. Passwortmanager sind die flexibelste unter den Passkey-Verwaltungsoptionen. Wie bei Apple und Google werden die Passkeys bei den meisten Passwortmanagern verschlüsselt in der Cloud des Herstellers gespeichert. Um die Funktion des Authenticators, der das kryptografische Schlüsselpaar aus öffentlichem und privatem Schlüssel generiert und den privaten Schlüssel sichert, kümmert sich anstelle eines sicheren Hardware-Moduls ein Stück Software.

Wer bereits einen Passwortmanager nutzt, muss sich nicht groß umgewöhnen, das Nutzererlebnis bleibt dasselbe. Der einzige Unterschied ist, dass Ihr Passwortmanager jetzt auch Ihre Passkeys verwaltet. In puncto Flexibilität sind Passwortmanager den Schlüsselverwaltungen von Apple und Google überlegen: Die meisten Passwortmanager bieten Apps für alle großen Betriebssysteme. Entscheiden Sie sich dafür, Ihre Passkeys einem Passwortmanager anzuvertrauen, müssen Sie nur die jeweilige App auf Ihren Geräten installieren. Die nahtlose Synchronisation der Login-Daten auf allen Geräten ist besonders für Nutzer mehrerer Geräte und Betriebssysteme praktisch.

Seit den Updates auf iOS 17, iPadOS 17 und Android 14 kann man Passwortmanager-Apps auf Smartphones und Tablets als Authenticator einstellen, am Rechner kann man sie mit der jeweiligen Browsererweiterung nutzen. In 1Password tauchen die Passkeys bereits unter macOS, iOS ,

Android und Windows auf. Für Linux-Nutzer, die ihre Passkeys nicht mit dem hybriden Verfahren per QR-Code-Scan auf dem iPhone oder Androiden sichern und nutzen wollen, aber Wert auf den Komfort legen, ihre Passkeys nahtlos auf allen Geräten nutzen zu können, ist ein Passwortmanager mit Cloud-Synchronisation derzeit die flexibelste Option. Ansonsten bleibt ihnen nur die Nutzung von FIDO2- Sicherheitsschlüsseln.

Analog zu den Schlüsselverwaltungen von Apple und Google erlauben etwa 1Password, Dashlane, Keeper oder Nordpass keinen Export der privaten Schlüssel. Falls Sie zu einem anderen Passwortmanager umsteigen wollen, müssen Sie Ihre Passkeys neu einrichten. Aus einem Sicherheitsaspekt heraus ist das sinnvoll. Denn könnte man die Passkeys in eine CSV-Datei exportieren, lägen die privaten Schlüssel darin im Klartext vor. Bekäme ein Angreifer diese Datei in die Hände, könnte er Ihre Passkeys einfach in einen Passwortmanager importieren und sie nutzen, um in Ihre Onlinekonten einzubrechen. Ihren Fingerabdruck, die Option "Passkey auf einem Androidoder iOS-Gerät sichern" und scannen den angezeigten QR-Code mit dem Smartphone. Dann bestätigen Sie den Vorgang per Fingerabdruck oder Gesichtsscan am Smartphone und schon haben Sie den Passkey auf dem Handy. Das geht sogar im Zusammenspiel mit älteren Geräten und Betriebssystemen, die keine Passkey-Unterstützung mitbringen, etwa Linux. Lediglich der verwendete Browser muss das Verfahren beherrschen, unter Linux ist das aktuell nur Chrome. Mit einem Rechner, dem Sie vertrauen, können Sie Ihr Android-Smartphone im Zuge des QR-Code-Scans auch gleich dauerhaft koppeln. Möchten Sie sich künftig mit einem Passkey vom Smartphone an diesem Rechner bei einem Webdienst einloggen, genügt ein Fingerabdruck- oder Gesichtsscan am Handy.

Für alle, die ein Android-Smartphone nutzen und keine Ambitionen haben, beim nächsten Smartphone-Kauf auf ein anderes Betriebssystem umzusteigen, stellt Googles Passwortmanager eine komfortable Option zur Verwaltung der passwortlosen Logins dar. Wer Bauchschmerzen damit hat, die Sicherheit seines digitalen Lebens einer Cloud anzuvertrauen oder besonders hohe Sicherheitsanforderungen hat, ist mit FIDO2- Sicherheitsschlüsseln besser beraten.

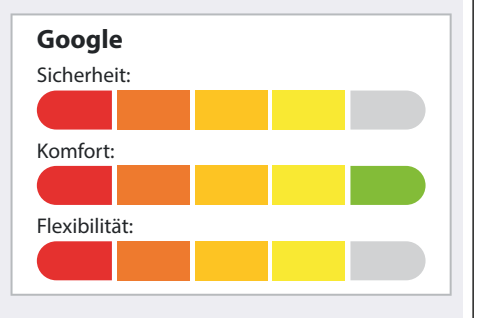

Ihr Gesicht oder Ihr Masterpasswort bräuchte er dafür nicht.

Bei einigen Passwortmanagern kam es in der Vergangenheit zu Datenlecks und Implementierungsfehlern. Eine von c't durchgeführte Analyse aus dem Jahr 2020 [1] zeigte, dass bei einigen der untersuchten Passworttresore Kennwörter, darunter auch das Masterpasswort, im Klartext im Arbeitsspeicher des Geräts lagen. In manchen Fällen auch, nachdem der Nutzer die Anwendung bereits wieder gesperrt hatte. Damit Angreifer das für sich nutzen könnten, müssten sie zwar erst eine reproduzierbare Methode entwickeln, um die Passwörter aus dem Speicher auszulesen, erfreulich ist es trotzdem nicht.

Einige Passwortmanager, darunter 1Password, LastPass und Dashlane, können Sie mit einem Passkey anstelle des Masterpassworts schützen. Um den zu sichern, müssen Sie zusätzlich eine andere Art der Schlüsselverwaltung bemühen. Hier bieten sich die Schlüsselverwaltungen von Apple und Google an. Wer ganz sicher gehen will, speichert den wertvollen Master-Passkey auf einem FIDO2- Sicherheitsstick.

Ob Sie die Sicherheit Ihres digitalen Lebens zugunsten der hohen Flexibilität einem Passwortmanager anvertrauen wollen, können wir nicht für Sie entscheiden. Tun Sie das bereits, spricht nichts dagegen, den Passwortmanager auch als Passkey-Tresor zu nutzen. Wie Andrew Shikiar, Executive Director der FIDO-Alliance im Interview mit c't [2] verriet, arbeitet die FIDO-Alliance an einem Zertifizierungsprogramm für Plattformen und Passwortmanager. Die Zertifizierung soll belegen, dass die Anbieter ihre Clouds und die Passkeys der Nutzer ausreichend schützen.

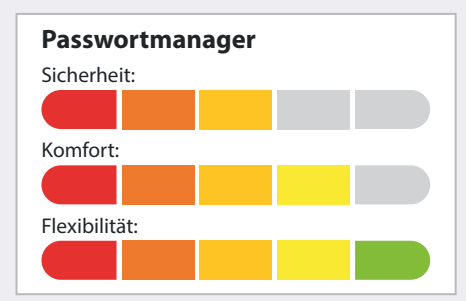

# **Make:**

# **JETZT IM ABO GÜNSTIGER LESEN**

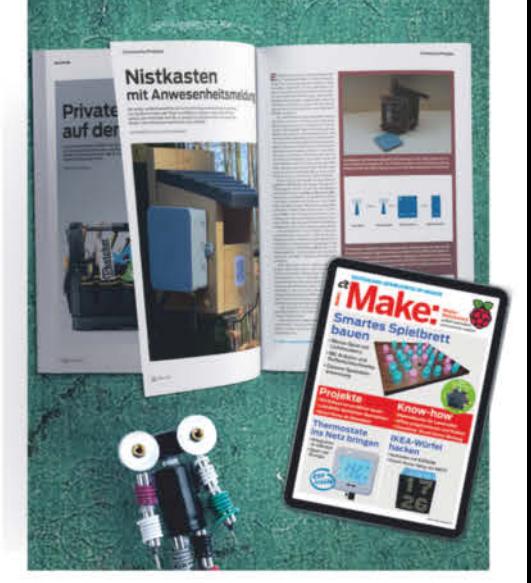

# 2x Make testen mit über 30 % Rabatt

#### Ihre Vorteile im Plus-Paket:

- ✔ Als Heft und
- ✔ Digital im Browser, als PDF oder in der App
- ✔ Zugriff auf Online-**Artikel-Archiv**
- Geschenk, z. B. Make: Tasse

#### Für nur 19.40 € statt 27 €

#### Jetzt bestellen: make-magazin.de/miniabo

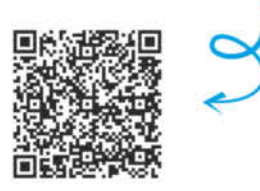

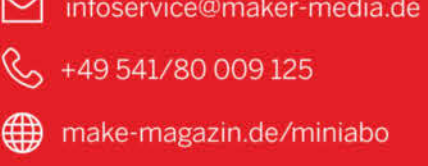

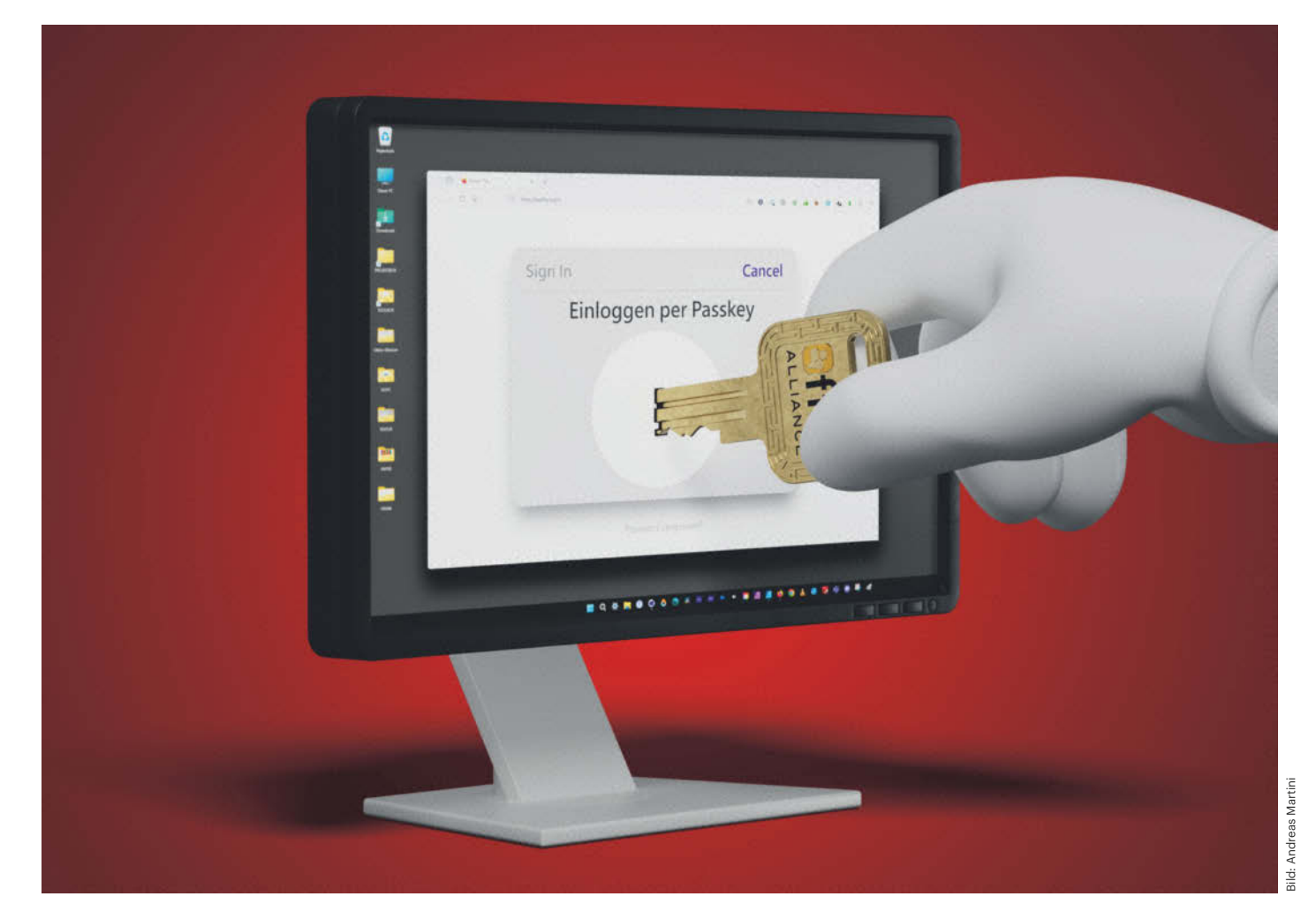

# **Aufgeschlossen**

## **Statt Passwort: Accounts mit Passkeys schützen**

**Es ist so weit, viele prominente Websites wie Amazon, eBay, Google und PayPal bieten das sichere Einloggen per Passkey an. Die Eingabe des Passworts fällt flach und Phishing gehört der Vergangenheit an. Stellen Sie jetzt Ihre wichtigsten Accounts mit wenigen Klicks um.**

**Von Ronald Eikenberg**

**P**asswörter sind ein lästiges, aber notwendiges Übel. Doch auf vielen Websites können Sie sich das Hantieren mit dem unsicheren Zeichensalat inzwischen sparen und sich stattdessen mit Passkeys einloggen. Die Liste der Webdienste und Apps, die Passkeys anbieten, wird immer länger. In den letzten Monaten sind zahlreiche prominente Namen wie Amazon und PayPal dazugekommen. Das neue Login-Verfahren erspart Ihnen nicht nur, das Passwort einzugeben, es ist auch resistent gegen Phishing, eine der größten Bedrohungen im Netz.

In diesem Artikel erfahren Sie, wie Sie Passkeys ganz konkret bei vielen Webdiensten einrichten, um sich nicht nur komfortabler, sondern auch sicherer einzuloggen. Dafür sollten Sie zunächst aussuchen, wo Sie Ihre Passkeys speichern.

Denn anders als Passwörter bestehen Passkeys aus kryptografischen Schlüsseln, die man nicht auswendig lernen kann. Sie haben hier die freie Wahl zwischen einem Passwort-Manager, Ihrem Smartphone, Tablet oder Rechner und speziellen USB-Sticks (siehe S. 18).

Alle Methoden haben ihre Vor- und Nachteile, für die meisten Nutzer dürfte jedoch das Smartphone der beste Kompromiss aus Komfort und Sicherheit sein. Auf Ihrem Smartphone sind Ihre Passkeys sicher aufgehoben und sie haben Sie immer dabei. Sie können sich auch auf jedem Rechner damit einloggen, da der Desktop-Browser auf die Smartphone-Passkeys zugreifen kann.

Hierzu scannen Sie einen QR-Code vom Bildschirm des Rechners. Das klappt seit Android 9 und iOS 16 von Haus aus, Sie benötigen also keine spezielle App. Wenn Sie komplett im Apple-Universum zu Hause sind, ist es sogar noch leichter: Über Ihren iCloud-Account werden Ihre Passkeys automatisch auf all Ihre Apple-Geräte übertragen.

#### **Vorbereitungen**

Um die integrierten Passkey-Funktionen von Android und iOS nutzen zu können, muss auf dem Smartphone ein Google-Konto beziehungsweise ein Apple-Account samt iCloud-Schlüsselbund konfiguriert sein. Das Konto wird zur Synchronisierung Ihrer Passkeys zwischen Ihren Android- oder Apple-Geräten verwendet und außerdem, um ein verschlüsseltes Backup in der Cloud zu speichern.

Damit niemand außer Ihnen auf Ihre Passkeys zugreifen kann, müssen Sie das Smartphone mit einer Bildschirmsperre schützen, also PIN und optional Gesichtsoder Fingerabdruckerkennung. Damit bestätigen Sie auch das Erstellen von Passkeys und das Einloggen.

Wenn Sie Ihren Windows-PC mit einer PIN geschützt haben, kann dieser ebenfalls Passkeys generieren und speichern. Diese sind jedoch nur auf dem PC nutzbar, auf dem sie erstellt werden und sie sind nicht exportierbar. Fällt der Rechner aus, sind auch die Passkeys futsch. Nutzen Sie also besser eine der anderen Passkey-Spielarten, etwa das Smartphone.

#### **Erstkontakt**

Falls Sie noch keine Erfahrungen mit Passkeys sammeln konnten, ist es sinnvoll, zunächst einen schnellen Trockenlauf durchzuführen. So können Sie das Verfahren in Ruhe durchspielen und testen, ob alles so funktioniert, wie es sollte. Rufen Sie hierzu die Demo-Website passkey.org auf. Tippen Sie in das Feld "Username" einen beliebigen Nutzernamen ein und klicken Sie auf "Sign up" und "Continue", um einen Passkey zu erstellen.

Dann springt die Passkey-Funktion an, die Sie durch den kurzen Prozess leitet. Unter Windows erscheint ein Dialog, der Sie auffordert auszuwählen wo dieser "Hauptschlüssel" gespeichert werden soll. Microsoft bezeichnet Passkeys in der deutschen Windows-Übersetzung so. Auf anderen Plattformen sieht der Dialog ganz ähnlich aus. Es geht stets darum, zu entscheiden, ob der Passkey direkt auf dem gerade genutzten Gerät, auf einem Smartphone, Tablet oder USB-Sicherheitsschlüssel gespeichert werden soll.

Wenn Sie zum Beispiel Windows nutzen und den Passkey auf Ihrem Android-Smartphone speichern möchten, klicken Sie auf "iPhone, iPad oder Android-Gerät". Anschließend erscheint auf dem Bildschirm des Rechners ein QR-Code, den Sie mit der Kamera-App Ihres Smartphones scannen. Die Kamera-App erkennt, dass es sich um das Passkey-Verfahren handelt und legt einen Text wie "Passkey verwenden" ins Kamerabild, auf den Sie drücken können.

Im Fall von Android werden Sie anschließend gefragt, ob Sie den "OR-Code beim nächsten Mal überspringen" möchten. Wenn Sie den Rechner regelmäßig nutzen, sollten Sie zustimmen. Sie können sich das Scannen des QR-Codes dann künftig sparen und müssen nur noch eine Benachrichtigung auf dem Smartphone bestätigen.

Jetzt müssen Sie das Speichern des Passkeys bestätigen. Auf dem Smartphone nutzen Sie dafür die dort eingerichtete Entsperrmethode, also Gesichtsscan, Fingerabdruck oder PIN. Das war es auch schon: Ihr Passkey ist einsatzbereit und loggt Sie automatisch ein. Um auch das Einloggen per Passkey zu testen, melden Sie sich zunächst mit "Sign Out" ab und klicken dann auf "Sign in with passkey".

Das Feld "Username" lassen Sie dieses Mal leer. Denn beim Passkey-Verfahren können Webdienste diesen anhand des Passkeys erkennen. Bei einigen Webdiensten müssen Sie Ihren Benutzernamen oder Ihre Mail-Adresse dennoch eingeben, technisch notwendig wäre es nicht.

#### **Los geht's**

Hat alles geklappt, kann es losgehen: Erstellen Sie Passkeys für Ihre wichtigsten Online-Accounts, damit Sie sich künftig einfach und sicher einloggen können. Die größte Herausforderung dabei ist, die Passkey-Funktion in den Account-Einstellungen der Webdienste zu finden. Damit Sie sich dabei nicht verlaufen, folgen konkrete Kurzanleitungen für die wichtigsten Dienste. In den meisten Fällen können Sie sich auch nach Erstellen eines Passkeys mit Ihrem Passwort einloggen. Deshalb ist es wichtig, dass eine Zwei-Faktor-Authentifizierung aktiv ist, die diesen Zugriffsweg schützt.

#### **Google**

Google macht es Ihnen leicht, Gmail, Google Drive, Google Play und so weiter mit einem Passkey zu schützen. Im einfachsten Fall werden Sie nach dem Einloggen automatisch aufgefordert, einen Passkey zu erstellen. Ansonsten klicken Sie auf google.com, während Sie eingeloggt sind, oben rechts auf Ihr Benutzersymbol und "Google-Konto verwalten". Wechseln Sie dort auf "Sicherheit" und wählen Sie unter "So melden Sie sich in Google an" den Eintrag "Passkeys und Sicherheitsschlüssel". Zur Sicherheit müssen Sie anschließend eventuell Ihr Google-Kennwort eingeben, bevor es weitergeht.

Wenn Sie den Google-Account auf einem Android-Gerät eingerichtet haben, taucht dieses wahrscheinlich unter "Automatisch erstellte Passkeys" auf, weil Google bereits ohne Ihr Zutun einen Passkey

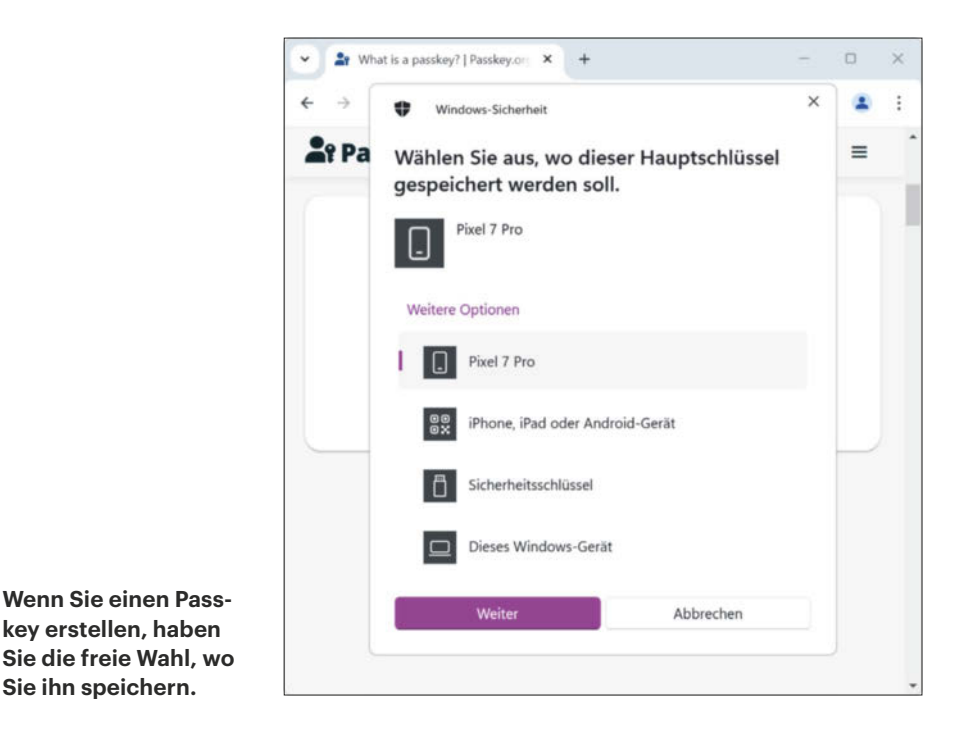

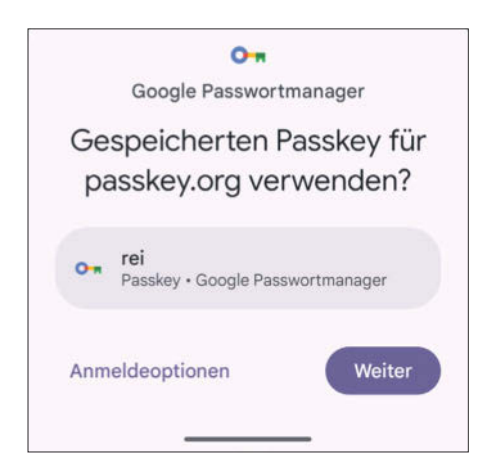

#### **Haben Sie Ihre Passkeys auf Ihrem Smartphone gespeichert, bestätigen Sie dort auch das Einloggen.**

darauf gespeichert hat. Diesen Passkey können auch am Rechner zum Einloggen verwenden.

Um einen neuen Passkey anzulegen, klicken Sie oben auf den großen blauen Knopf "Passkey erstellen" und es geht direkt los. Auf diese Weise können Sie bei Bedarf auch mehrere erstellen, zum Beispiel als Backup auf einem anderen Gerät. Darunter listet Ihnen Google die bereits erstellten Passkeys auf. Wenn Sie einen davon nicht länger benötigen oder keinen Zugriff mehr darauf haben, sollten Sie ihn über das X-Symbol hinter seinem Eintrag entfernen.

Sie können sich jetzt einfach und sicher anmelden: In der Login-Maske von Google geben Sie wie gewohnt Ihre Mail-Adresse oder Telefonnummer ein und klicken auf "Weiter". Danach klicken Sie auf "Andere Option wählen" und "Passkey verwenden".

#### **Microsoft**

Um Ihren Microsoft-Account per Passkey zu schützen, loggen Sie sich zunächst auf microsoft.com ein und klicken oben rechts auf Ihren Namen und dann auf "Mein Microsoft-Konto". Danach wechseln Sie auf "Sicherheit" und "Erweiterte Sicherheitsoptionen". Dort wählen Sie "Neue Möglichkeit zur Anmeldung oder Verifizierung hinzufügen", "Sicherheitsschlüssel verwenden" und "Weiter", um die Passkey-Erstellung anzustoßen.

Zum Einloggen wählen Sie in der Login-Maske die "Anmeldeoptionen" und "Gesichtserkennung, Fingerabdruck, PIN oder Sicherheitsschlüssel". Das Feld "E-Mail, Telefon oder Skype" lassen Sie leer, denn Microsoft erkennt anhand Ihres Passkeys, wer Sie sind.

Vorbildlich ist, dass Sie nach der Einrichtung einer modernen Authentifizierungsmethode das Passwort entfernen können, um zu verhindern, dass ein Angreifer es nutzen kann, um in Ihr Microsoft-Konto einzubrechen. Dazu aktivieren Sie in den erweiterten Sicherheitsoptionen das "Kennwortlose Konto". Damit das klappt, müssen Sie die Microsoft-Authenticator-App auf Ihrem Smartphone eingerichtet haben und den Vorgang damit bestätigen. Im Anschluss können Sie sich ohne die App per Passkey in Ihr kennwortloses Konto einloggen.

Auch bei dem zu Microsoft gehörendem Business-Netzwerk LinkedIn bewegt sich was: Laut Hilfebereich kann man unter "Einstellungen/Einloggen und Sicherheit/Passkeys" bereits bis zu fünf Passkeys erstellen. Bei unserem deutschsprachigen Account war davon bis Redaktionsschluss jedoch noch nichts zu sehen.

#### **Apple**

Der iPhone-Hersteller bleibt sich treu und macht es seinen Kunden so leicht wie möglich: Alle Geräte, die mindestens mit iOS 17, iPadOS 17 oder macOS 14 Sonoma ausgestattet sind, werden automatisch zum Passkey für den Apple-Account, sofern der iCloud-Schlüsselbund aktiv ist.

Selbst können Sie keine Passkeys für die Apple-Dienste erstellen, sich aber mit dem Passkey auf dem Apple-Gerät zum Beispiel auch an einem Windows-PC bei iCloud.com einloggen. Geben Sie hierzu einfach Ihre Mail-Adresse oder Telefonnummer in die Login-Maske ein und drücken Sie Enter. Im nächsten Schritt erscheint der Knopf "Mit dem Passkey anmelden".

#### **Amazon**

Um einen Amazon-Passkey zu erstellen, loggen Sie sich zunächst regulär in die Website oder App ein und wechseln in die Kontoeinstellungen. Diese finden Sie auf der Website oben rechts, indem Sie auf "Hallo, [Name] - Konto und Listen/Mein Konto" klicken; in der App wählen Sie zunächst das Männchen-Symbol in der Leiste unten aus. Weiter geht's mit "Anmeldung & Sicherheit", woraufhin Sie erneut Ihr Passwort und/oder einen OTP-Code eingeben müssen, den Sie per SMS oder Authenticator-App erhalten. Danach wählen Sie unter "Passkey" den "Einrichten"-Knopf. Auf der folgenden Seite wählen Sie erneut "Einrichten", um die Passkey-Erstellung zu starten.

Um sich mit dem Passkey einzuloggen, geben Sie wie gewohnt Ihre Mail-Adresse oder Handynummer in die Login-Maske ein, klicken auf "Weiter" und im nächsten Schritt auf "Melde dich mit einem Passkey an". Den zweiten Faktor verlangt Amazon trotzdem. Wenn Sie jedoch das Häkchen bei "In diesem Browser nicht mehr nach Codes fragen" aktivieren, bleibt die Abfrage bei zukünftigen Logins auf diesem Gerät aus, weil es als vertrauenswürdig gilt.

#### **eBay**

Das Online-Auktionshaus eBay ist voll und ganz im Passkey-Zeitalter angekommen. Wenn Sie sich auf der Website oder in der App einloggen, werden Sie dazu animiert,

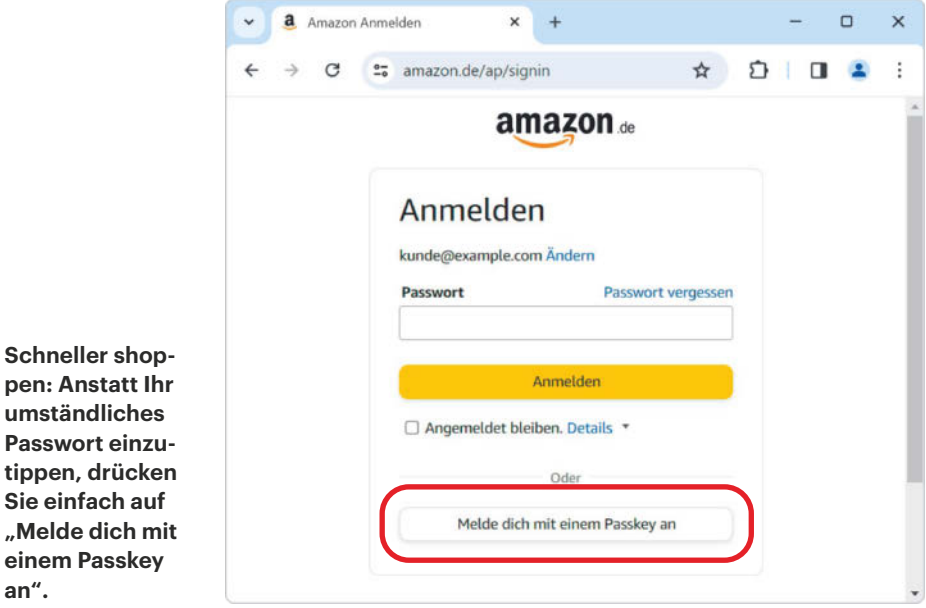

**Schneller shoppen: Anstatt Ihr umständliches Passwort einzu-**

**Sie einfach auf** 

**einem Passkey** 

**an".** 

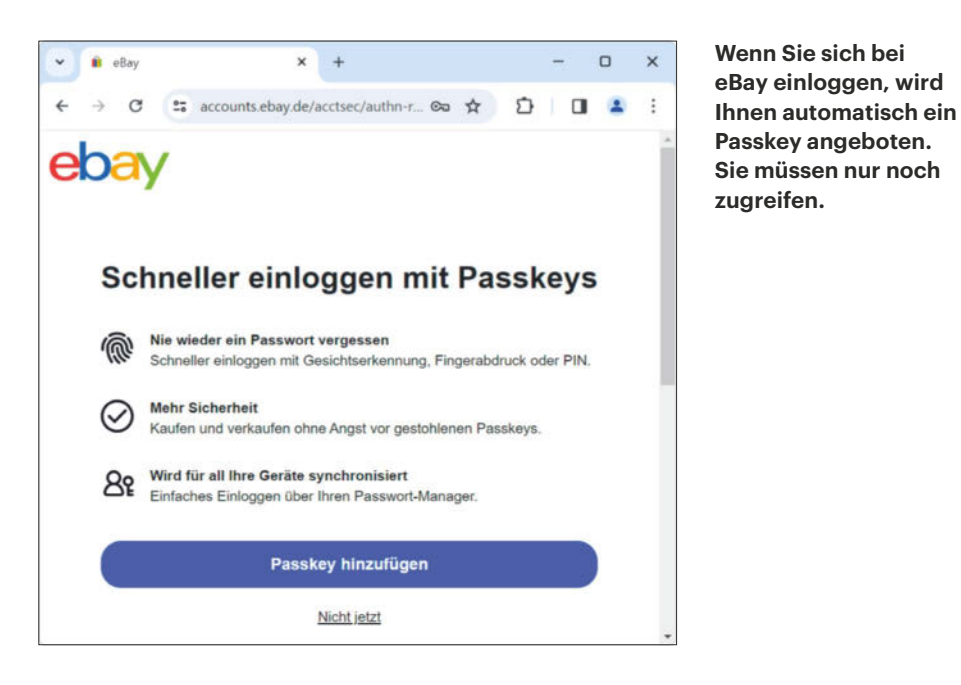

das neue Login-Verfahren einzurichten. In diesem Fall erscheint ein Dialog mit dem Titel "Schneller einloggen mit Passkeys" und Sie brauchen nur noch auf "Passkey hinzufügen" zu klicken.

Sollte Sie eBay nicht fragen, ob Sie einen Passkey möchten, wechseln Sie in die Account-Einstellungen, um einen zu erstellen. Klicken Sie auf der Website oben links auf "Hallo [eBay-Name]/Kontoeinstellungen", danach unter "Personenbezogene Daten und Datenschutz" auf "Sicher einloggen" und schließlich neben "Passkeys" auf "Aktivieren". In der App konnten wir diesen Punkt bisher nicht finden, nutzen Sie also besser die Website.

Sich per Passkey einzuloggen, ist bei dem Auktionshaus sehr einfach: Nach der Eingabe Ihrer Mail-Adresse oder Ihres Nutzernamens bietet Ihnen eBay an, den Passkey zu verwenden. Falls Sie sich auf dem Gerät schon mal einloggt haben, merkt sich eBay Ihren Benutzernamen und Sie können direkt auf "Einloggen mit Passkey" klicken. Haben Sie die eBay-App neu installiert, müssen Sie sich derzeit noch beim ersten Login mit Ihrem Passwort authentifizieren. Danach klappt das Einloggen per Passkey aber auch hier.

#### **GitHub**

Bei GitHub können Sie schon seit geraumer Zeit Passkeys erstellen. Loggen Sie sich auf github.com ein, klicken Sie oben rechts auf Ihr Profilbild, dann auf "Settings" und "Password and authentication". Danach drücken Sie unter "Passkeys" auf "Add a passkey" und auf der folgenden Seite noch einmal auf "Add passkey".

#### **Sony PlayStation und Nintendo**

Auch bei den drei Konsolenherstellern Sony, Nintendo und Microsoft können Sie schon Passkeys nutzen. PlayStation-Zocker loggen sich hierzu auf playstation. com ein, klicken oben rechts auf ihr Profilbild und "Einstellungen". Anschließend können Sie unter "Sicherheit" einen oder mehrere Passkeys erstellen. Die PlayStation-Passkeys taugen sogar zum Einloggen auf der Spielekonsole. Hierfür zeigt die PlayStation einen QR-Code an, den Sie mit ihrem Smartphone scannen. Danach loggen Sie sich auf dem Smartphone per Passkey bei Sony ein.

Mario-Fans loggen sich auf nintendo. de ein, klicken oben rechts auf das Profilbild und "Einstellungen/Anmelde- und Sicherheitseinstellungen". Anschließend können sie die Passkey-Erstellung unter "Passkey" mit "Bearbeiten" starten. Bevor es losgeht, muss die hinterlegte Mail-Adresse bestätigt werden. Anders als bei PlayStation sind die Nintendo-Passkeys gerätegebunden. Man kann sie daher nur auf dem Gerät nutzen, auf dem sie gespeichert sind. Für Smartphone und Rechner müssten Sie also jeweils einen Passkey erstellen. Xbox-Spieler befolgen die Kurzanleitung für Microsoft-Accounts in diesem Artikel.

#### **WhatsApp**

Meta hat bei Passkeys derzeit noch Nachholbedarf: Bisher können nur Android-Nutzer einen für WhatsApp einrichten. Das geht in den Einstellungen unter "Konto/ Passkeys/Passkey erstellen". Sinn und Zweck des Passkeys ist jedoch nicht ganz klar. Beim Testen fanden wir keine Möglichkeiten, ihn für irgendetwas einzusetzen.

Die WhatsApp-FAQ erklärt hierzu: "Wenn du deine Telefonnummer bei WhatsApp auf einem Android-Gerät registrierst, kannst du einen Passkey statt SMS verwenden." Das würde bedeuten, dass man den Passkey verwendet, um die Rufnummer nach der WhatsApp-Installation zu verifizieren und der Versand des SMS-Codes ausbleibt. Als wir die App neu installierten, kam jedoch trotz Passkey die SMS-Verifizierung zum Einsatz. Dies legt den Verdacht nahe, dass die Funktion noch nicht vollständig aktiv ist. Für Facebook- und Instagram-Konten konnten wir bei Redaktionsschluss noch keine Passkeys erstellen.

#### **PayPal**

Der Finanzdienstleister PayPal unterstützt das neue Anmeldeverfahren nur mit Einschränkungen: Sie können PayPal-Passkeys derzeit nur auf Android und Apple-Geräten erstellen und nutzen. Die Passkeys sind gerätegebunden, Sie können sie also nur auf den Geräten verwenden, auf denen sie erstellt wurden. Zudem lässt PayPal aktuell nur die Nutzung mit Google Chrome und Apple Safari zu, in die PayPal-App können Sie sich nicht per Passkey einloggen.

Um einen PayPal-Passkey zu erstellen, loggen Sie sich mit einem Androidoder Apple-Gerät auf paypal.com ein und wechseln Sie über das Zahnradsymbol in die Einstellungen. Auf kleineren Displays müssen Sie zunächst auf den Menüknopf oben links drücken, um das Zahnrad zu erreichen. Danach wählen Sie "Sicherheit/Passkeys/Passkey erstellen".

Bevor der Passkey erstellt wird, müssen Sie Ihre Identität durch die Eingabe eines Codes bestätigen, den Ihnen PayPal wahlweise per SMS oder Anruf mitteilt.

#### **Bye, bye Passwort**

Die Liste der Webdienste mit Passkey-Unterstützung ist noch überschaubar, wächst aber stetig. Wo bereits möglich, sollten Sie einen Passkey einrichten, denn der ist nicht nur komfortabler als ein Passwort, er schützt Sie auch vor Phishing. Einen aktuellen Überblick liefert Ihnen zum Beispiel die Website passkeys.directory. Es wäre wünschenswert, dass insbesondere Facebook und Instagram bald nachziehen, da solche Accounts gern von Cyberschurken gekapert werden. *(rei@ct.de)*

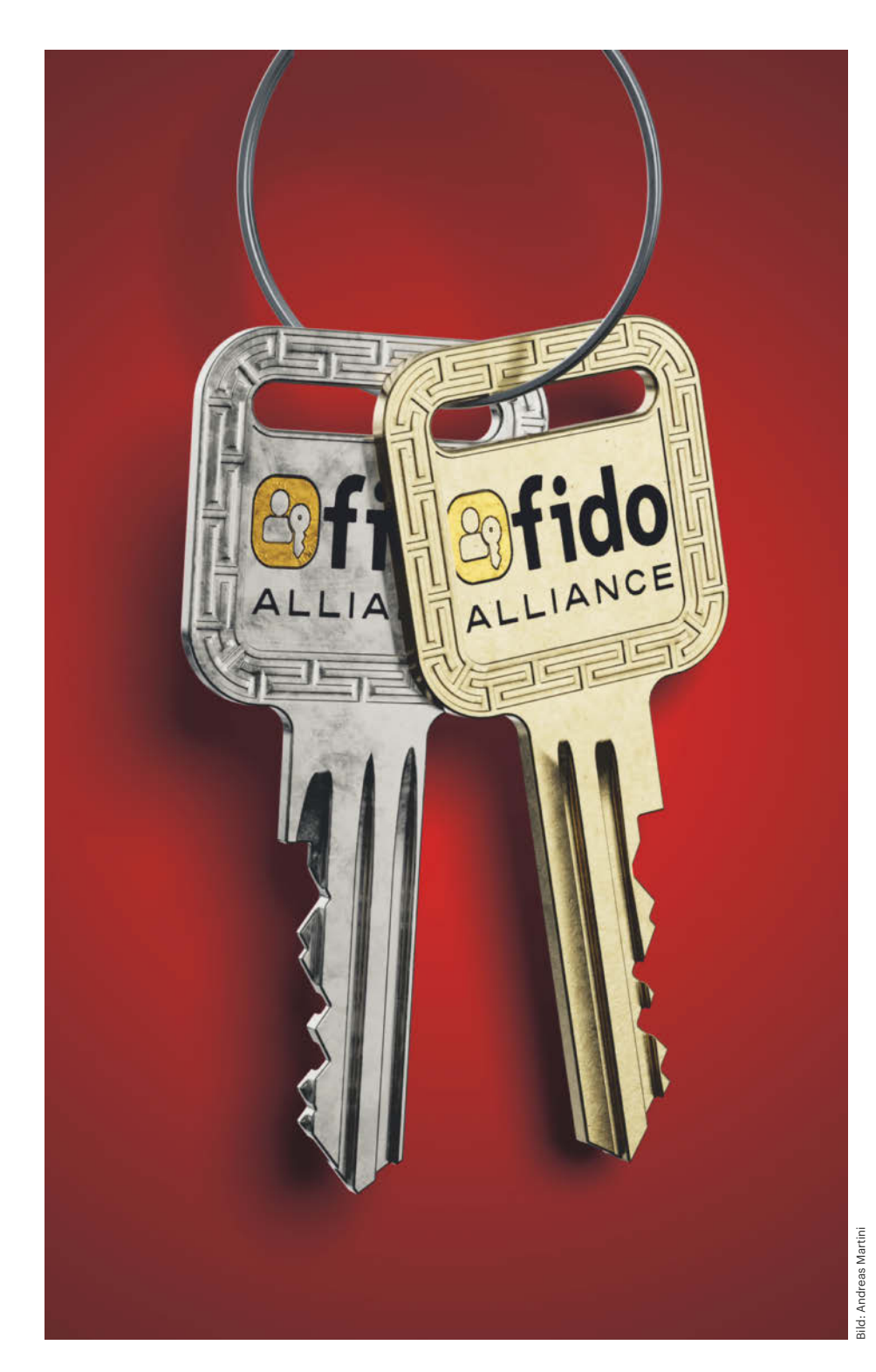

# **Sesam, öffne dich**

## **Funktionsweise von Passkeys im Detail erklärt**

**Passkeys sind in allen Belangen sicherer als Passwörter. Über Leaks oder Phishing müssen Sie sich keine Sorgen mehr machen. Warum das so ist, schlüsseln wir in diesem Deep Dive in die Funktionsweise von Passkeys auf.**

#### **Von Wilhelm Drehling**

**Lange und komplexe Passwörter sind<br>
gut, ein zweiter Faktor ist noch bes-<br>
ser. Jedes für sich ist schon umständ**gut, ein zweiter Faktor ist noch beslich in der Nutzung, beides zusammen kann gehörig nerven. Jedoch können Sie den Login-Prozess ohne großen Verzicht auf die Sicherheit weitaus angenehmer gestalten, und zwar über einen Passkey. Sie erhalten damit die Vorzüge einer schnellen Anmeldung und müssen kein Passwort aus Ihrem Tresor oder Hinterstübchen kramen. Wie Sie solche Passkeys erstellen und nutzen, lesen Sie auf Seite 24. Das Folgende erklärt, was sich dabei im Hintergrund abspielt.

#### **Grundlegendes**

Die bisher vertraute Kombination aus Passwörtern und Zwei-Faktor-Authentifizierung verfolgt das Sicherheitskonzept: wissen und besitzen. Sie kennen das Passwort und besitzen zusätzlich etwas, was nur Sie haben können (Authenticator-App, SMS-Code et cetera). Ein Angreifer braucht unweigerlich beide Dinge, um in Ihren Account einbrechen zu können.

Mit Passkeys sind Passwörter Schnee von gestern. Sie sind eine Erweiterung des FIDO2-Standards und verwenden das Web-Authentifizierungs-API, kurz Web-Authn [1]. Statt ein Passwort einzutippen und an den Onlinedienst zu schicken, übernimmt ein sogenannter Authenticator die Aufgabe, Sie gegenüber dem Dienst zu authentifizieren. Der Authenticator kann zum Beispiel ein FIDO2-Stick, eine App oder eine Komponente des Betriebssystems sein, wie das Trusted Platform Module (TPM) in Windows oder die Secure Enclave in Apple-Geräten. Er bewahrt den Passkey auf und wenn Sie sich einloggen möchten, bestätigen Sie das ihm

© Copyright by Heise Medien.

gegenüber mit einer PIN, alternativ auch per Fingerabdruck oder Gesichtsscan. Das klingt unsicherer, ist es aber nicht – dazu gleich mehr.

Wenn Sie einen Passkey erstellen möchten, erstellt Ihr Authenticator ein Schlüsselpaar. Der Abschnitt "Asymmetrische Kryptografie" erklärt, was es damit auf sich hat. Der Authenticator behält den privaten Schlüssel des Paares (den Passkey) und sendet den öffentlichen zum Server des Dienstanbieters. Der private Schlüssel wird im Authenticator mit dem Domainamen des Servers (Relying Party ID) gebunden, damit der Authenticator später beim Einloggen weiß, welchen Passkey er verwenden soll. Über eine sogenannte Attestation kann der Server darüber hinaus sicherstellen, dass der Passkey vertrauenswürdig ist. Da der Vorgang optional ist, gehen wir im Folgenden nicht weiter darauf ein (Details über ct.de/y9b2).

Wenn Sie sich mit einem Passkey bei einem Dienst einloggen wollen, schickt der Server ein Datenpaket. In diesem befindet sich die Relying Party ID und eine Challenge. Die Challenge verschlüsselt Ihr Authenticator mit Ihrem für diesen Account vorgesehenen privaten Schlüssel. Der Server entschlüsselt die Challenge mit dem aufbewahrten öffentlichen Schlüssel; stimmt das Ergebnis mit dem ursprünglich gesendeten Paket überein, ist klar, dass Ihr Authenticator es verschlüsselt hat. Damit haben Sie sich gegenüber dem Dienst authentifiziert. Was im Detail passiert, sehen Sie in den Grafiken "Registrierung" und "Anmeldung".

#### **Antiphishing**

Wie Passkeys Phishing verhindern, wird aus dem Ablauf nicht unmittelbar ersichtlich. Wie bei der Registrierung schickt der Server auch beim Anmeldevorgang seine sogenannte Relying Party ID zum Client, konkret: den Domainnamen, über den er erreichbar ist. Dadurch weiß der Authenticator auch, welchen Passkey er zum Einloggen verwenden soll.

Es genügt aber nicht, nur die gespeicherte Relying Party ID im Authenticator mit der Angabe des Servers zu vergleichen, da der Server schummeln könnte, und sich bei einem Phishing-Versuch als eine andere Seite ausgeben kann. Deshalb schaut der Authenticator, welche Domain in der URL des Clients angegeben ist. Stimmt sie nicht mit der Relying Party ID des Servers überein, verweigert er die Signatur und damit die Anmeldung.

#### **Asymmetrische Kryptografie**

Das ist aber noch nicht alles, was dazu beiträgt, dass Passkeys sicher sind. Hinzu kommt die seit Jahrzehnten etablierte asymmetrische Kryptografie [2]. Der größ-

#### **Registrierung**

Wenn man für einen Account einen Passkey erstellen will, besteht der erste Schritt darin, den Vorgang beim gewünschten Dienst, typischerweise auf einer Webseite, über einen Button wie "Passkey erstellen" anzustoßen. Zunächst benachrichtigt der Client den Server über den Wunsch des Nutzers, einen Passkey zu erstellen. Der Server reagiert darauf, indem er Ihrem Nutzernamen eine eindeutige ID zuweist und einen provisorischen Account erstellt, der so lange in der Schwebe bleibt, bis die Registrierung erfolgreich abgeschlossen ist.

Der Server teilt dem Client mit, welche asymmetrischen Kryptoverfahren er unterstützt. Client und Authenticator einigen sich daraufhin, welches asymmetrische Verfahren sich um das Schlüsselpaar kümmert. Erst jetzt müssen Sie die Erstellung des Schlüsselpaares in Ihrem Authenticator erlauben, zum Beispiel mit einem Fingerabdruck oder der Eingabe einer PIN. Tun Sie das, generiert der Authenticator ein Schlüsselpaar. Den privaten Schlüssel bewahrt der Authenticator auf, den öffentlichen Schlüssel übergibt er dem Client.

Der Client beantwortet den ausstehenden Request des Servers mit dem öffentlichen Schlüssel, den der Server nun mit der ID des Nutzers verbindet und aufbewahrt. Der Account wird erstellt und die Registrierung ist damit abgeschlossen.

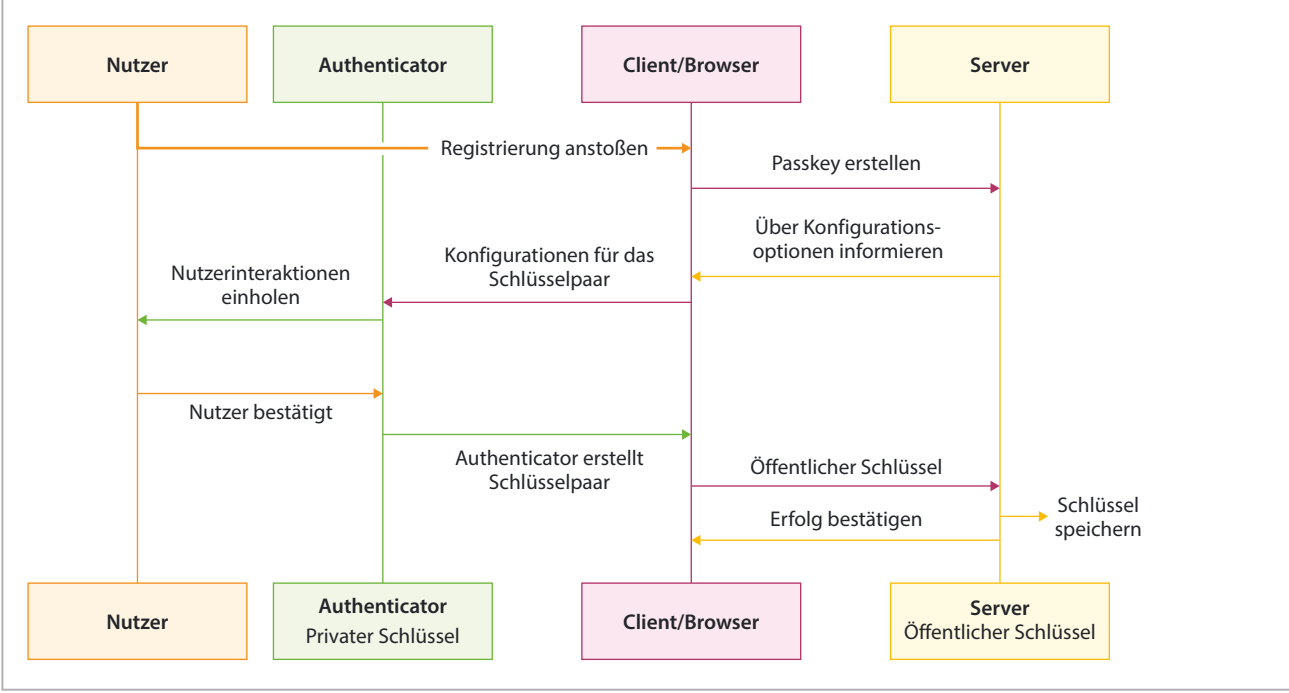

### **Anmeldung**

Nach der Registrierung mit dem Passkey können Sie sich gegenüber dem Dienst authentifizieren. Dieser Vorgang nennt sich Assertion und ist das Äquivalent zu Benutzername und Passwort eintippen. Bei Passkeys müssen Sie aber nicht das Passwort herauskramen, sondern lediglich auf einen Knopf wie "Über Passkey einloggen" drücken.

Der Client benachrichtigt daraufhin den Server, der sich eine Challenge ausdenkt (eine zufällige Zeichenkette). Um später die Challenge vergleichen zu können, merkt sich der Server, welche Challenge er für welchen Nutzer erstellt hat. Ist die Challenge im Authenticator angekommen, fordert er Sie auf, den Login-Vorgang zu bestätigen.

Sobald Sie sich gegenüber dem Authenticator verifiziert haben, verschlüsselt er die Challenge mit dem privaten Schlüssel. Wichtig: Der private Schlüssel verlässt nie den Authenticator. Der Client bekommt nur die verschlüsselte Challenge zu sehen, nicht aber den Schlüssel.

Der Client leitet die verschlüsselte Challenge an den Server weiter, der sie nun prüfen kann: Dazu entschlüsselt er sie mit dem öffentlichen Schlüssel und vergleicht das Ergebnis mit der gespeicherten Challenge für Ihren Account. Sind beide identisch, kann der Server sicher sein, dass Sie tatsächlich die Person sind, die Sie vorgeben zu sein.

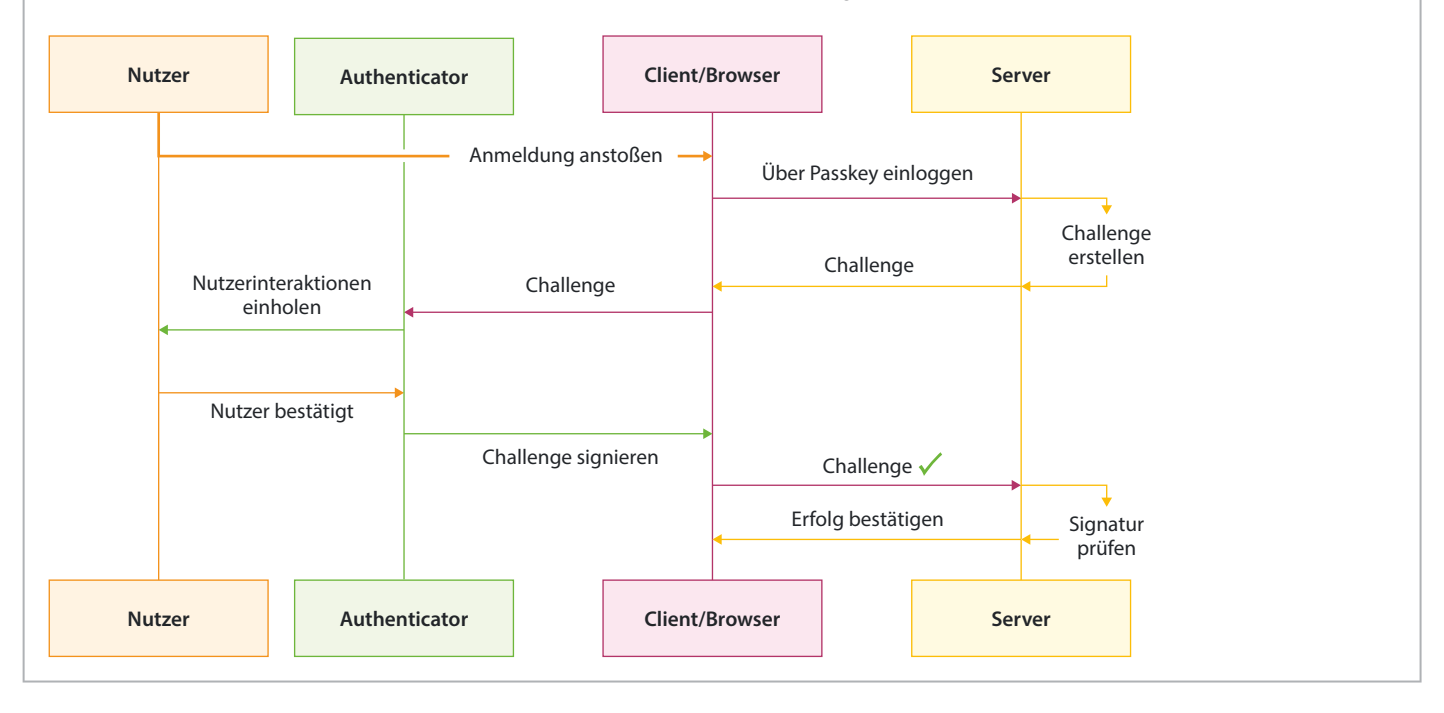

te Teil des Internet baut darauf auf: Zertifikate auf Webseiten [3, 4], Ende-zu-Ende-Verschlüsselung oder Protokolle wie HTTPS und TLS zur Datenübermittlung.

Asymmetrische Kryptoverfahren generieren immer ein Schlüsselpaar, bestehend aus einem privaten und einem öffentlichen Schlüssel. Wie es die Namen schon verraten, behalten Sie den privaten Schlüssel, zum Beispiel in einem Authenticator. Der private Schlüssel ist einzigartig und lässt sich zweifelsfrei Ihnen zuordnen, wohingegen den öffentlichen Schlüssel jeder kennen darf. Leaks wie bei Passwörtern gehören damit der Vergangenheit an, denn anders als bei Passwörtern müssen Sie den privaten Schlüssel nie herausgeben, um sich bei einem Dienst einzuloggen.

Wenn Sie eine Nachricht mit dem privaten Schlüssel verschlüsseln (signieren),

wie es zum Beispiel bei der Challenge beim Anmelden der Fall ist, kann jeder mit dem dazugehörigen öffentlichen Schlüssel sie entschlüsseln und prüfen, dass sie von Ihnen stammt. Oder allgemeiner: Was man mit dem einen Schlüssel verschlüsselt, kann man nur mit dem anderen Schlüssel entschlüsseln. Hinzu kommt, dass man aus dem öffentlichen Schlüssel nicht den privaten Schlüssel berechnen kann.

Aus mathematischer Sicht entspricht das einer Einwegfunktion, auch Falltürproblem genannt [5]: Den öffentlichen Schlüssel aus dem privaten Schlüssel zu erstellen, ist einfach, aber von dem öffentlichen auf den privaten Schlüssel zu schließen, ist praktisch unmöglich. Ein Beispiel aus dem Alltag wäre das Bügelschloss: Jeder kann es schließen (mit dem öffentlichen Schlüssel etwas verschlüsseln), aber nur derjenige mit der geheimen Zahlenkombination kann es wieder öffnen, also die Nachricht mit dem privaten Schlüssel entschlüsseln. Solange niemand Ihren privaten Schlüssel, also den eigentlichen Passkey, in die Hände bekommt, kann sich auch niemand als Sie ausgeben.

Wie sich das Falltürproblem äußert, lässt sich beispielhaft am Kryptosystem RSA zeigen [6]: Vereinfacht gesprochen besteht der private Schlüssel aus zwei gigantischen Primzahlen. Das Produkt davon ist der öffentliche Schlüssel. Die beiden Primzahlen zu multiplizieren ist einfach, aber die Faktorisierung ist so unglaublich aufwendig, dass Computer Jahrtausende dafür bräuchten. Große Quantencomputer könnten Verfahren wie RSA gefährlich werden, aber um den Tag herauszufinden, an dem sie praktisch dafür nutzbar sind, muss man lange in die Glaskugel schauen.

Welche Verfahren für das Erstellen des Schlüsselpaars genutzt werden können, gibt die sogenannten Relying Party vor, also der Onlinedienst, der die Passkey-Authentifizierung anbietet. Eine Liste der möglichen Verfahren, beschrieben im RFC 8152 "CBOR Object Signing and Encryption (COSE)", finden Sie unter ct.de/ y9b2. Der Hersteller der YubiKeys gibt zum Beispiel an, nur ES256, RS256, PS256, und EdDSA zu nutzen.

#### **Cloud-Sicherheit**

Passkeys lassen sich außerdem im Unterschied zum klassischen FIDO2-Verfahren über die Cloud synchronisieren [7]. Bei Apple etwa wird der Passkey in Ihrem iCloud-Schlüsselbund gespeichert und damit können Sie den Passkey auf unterschiedlichen Apple-Geräten nutzen.

Doch ist es eine so gute Idee sowohl den öffentlichen als auch den privaten Schlüssel in die Obhut von Apple zu geben? Schließlich haben wir im Verlauf dieses Artikels mehrfach betont, dass der private Schlüssel sorgfältig aufbewahrt werden muss, weil alles von der Sicherheit des Passkeys von ihm abhängt. Apple garantiert, nicht auf Ihre Passkeys in der Cloud zugreifen zu können, weil sie verschlüsselt sind – auch gegenüber Apple und Apple-Mitarbeitern. Mehr dazu lesen Sie auf Seite 18.

Am Ende bleibt es also eine persönliche Ermessensentscheidung: Trauen Sie der Sache nicht über den Weg, dann freunden Sie sich vielleicht eher mit FIDO2- Sticks an, die Sie auf die gleiche Art und Weise nutzen können [8]. Sie verzichten dann lediglich auf den Komfort, Ihre Passkeys über die Cloud zu synchronisieren und setzen sich der Gefahr aus, bei Verlust Ihres Sticks die Zugänge zu allen damit abgesicherten Accounts zu verlieren. In Hochsicherheitsanwendungen empfiehlt das Bundesamt für Sicherheit in der Informationsstechnik (BSI) auf den Cloud-Sync der Passkeys zu verzichten und physische Passkeys zu benutzen. Doch egal wie Sie sich entscheiden, alle Optionen sind besser, als weiterhin nur Passwörter zu benutzen. *(wid@ct.de)*

#### **Literatur**

- [1] Ronald Eikenberg, Passkeys im Einsatz, Passkeys: So schützen Sie Ihre Accounts mit dem Passwort-Nachfolger, c't 18/2023, S. 14
- [2] Dr. Jan Kopia, Sicherer Kanal, Symmetrische und asymmetrische Verschlüsselung, c't 7/2021, S. 56
- [3] Jan Mahn, Verschlüsseln, signieren, vertrauen, Grundwissen: asymmetrische Kryptografie in der Praxis, Teil 1, c't 2/2024, S. 126
- [4] Jan Mahn, Signierte Wahrheiten, Grundwissen: asymmetrische Kryptografie in der Praxis, Teil 2, c't 4/2024, S. 130
- [5] Wilhelm Drehling, Reingefallen, Asymmetrische Verschlüsselung: Sicher durch Falltürfunktion, c't 7/2021, S. 60
- [6] Wilhelm Drehling, Primzahlen jonglieren, Wie die RSA-Verschlüsselung funktioniert, c't 8/2022, S. 136
- [7] Kathrin Stoll, Tschüss Passwort?, So funktionieren Passkeys, c't 26/2022, S. 126
- [8] Niklas Dierking, Ronald Eikenberg, Schlosskombination, Verfahren und Geräte für sichere Online-Zugänge, c't 9/2022, S. 18

*Diagramme, Code, COSE-Liste und mehr: ct.de/y9b2*

# **NIX VON DER STANGE!**

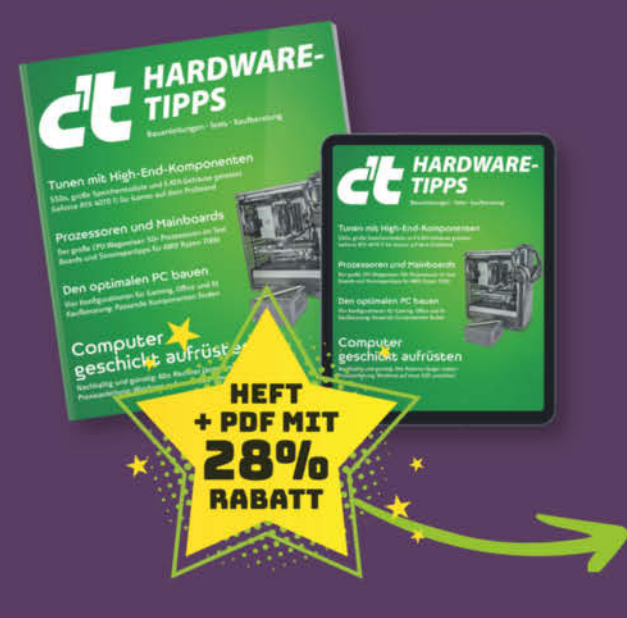

## **Wunsch-PC selber bauen** oder aufrüsten

- Bauvorschläge für Gaming-PC/Allrounder
- ► Nachhaltig und günstig: Alten Rechner länger nutzen
- Praxisanleitung: Windows auf neue SSD umziehen
- ► Der große CPU-Wegweiser

Heft für 14,90 € · PDF für 12,99 € · Heft + PDF 19,90 €

 $\Box$  shop.heise.de/ct-hardwaretipps24

Generell portofreie Lieferung für Heise Medien- oder Maker Media Zeitschriften-Abonnenten oder ab einem Einkaufswert von 20 € (innerhalb Deutschlands). Nur solange der Vorrat reicht. Preisänderungen vorbehalten copyright by Heise Medien.

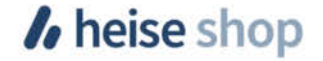

# **Die Zukunft der Bespaßung**

## **Wie einer der größten Freizeitparks in Europa Mixed Reality integrieren will**

**Achterbahn, Wasserrutsche, Stuntshow – beim Thema Freizeitparks kommen den meisten wohl solche klassischen Attraktionen in den Sinn. Doch die Betreiber des spanischen Port-Aventura World wollen mithilfe von Tech-Startups das Erlebnis für die Besucher modernisieren – und personalisieren.**

**Von Nico Jurran**

**S**o schön es für die Nutzer ist, mit Geräten wie der Apple Vision Pro an jedem beliebigen Ort in immersive Abenteuer eintauchen zu können, so problematisch ist diese Entwicklung für die Betreiber sogenannter "ortsbezogener

Unterhaltung" (Location Based Entertainment), bei der die Besucher extra anreisen müssen, um sich bespaßen zu lassen. Erleben künftig Konsumenten lieber zu Hause virtuelle Abenteuer, wäre dies vor allem für die Schwergewichte dieser Branche gefährlich: die großen Freizeitparks, die Unterhaltung mit Gastronomie und Hotellerie sowie Einzelhandel verbinden.

Die Betreiber von PortAventura World in der Nähe von Barcelona, mit 100 Millionen Besuchern bis 2022 neben Disneyland in Paris einer der größten Parks in Europa, wollen diese Entwicklung jedoch nicht tatenlos mit ansehen: Digital Director Andreu Tobella präsentierte stattdessen auf der diesjährigen Startup-Messe 4YFN ("4 Years From Now") ein Konzept für eine kommende Form des Location Based Entertainment, bei dem die Grenzen zwischen dem digitalen und dem realen Erlebnis verwischen.

#### **Rundum-Paket**

Tobellas zentrale Idee besteht darin, als Besucher künftig nicht einfach eine Eintrittskarte zum Park zu kaufen, sondern ein Erlebnis zu buchen, das schon weit vor dem Betreten des eigentlichen Areals beginnt. In einer idealen Zukunft holt etwa ein selbstfahrendes Auto Gruppen von drei, vier Leuten als Überraschung von zu Hause ab und ein virtueller KI-Assistent stimmt auf der Fahrt zum Park mit Spielen auf das kommende Abenteuer ein.

In diesem Szenario sind Mixed-Reality-Brillen ähnlich der Meta Quest 3 oder Apple Vision Pro, über die Passagiere im Fahrzeug den Avatar in ihrer Mitte sehen und hören, ein zentrales Element. Und sie würden auch im Park selbst eine große Rolle spielen – indem sie Objekte in der realen Umgebung einblenden, mit denen die Besucher während ihres Ganges über das Gelände interagieren können. Laut Tobella würde jeder Besucher so eine Geschichte erleben, die bei der Anfahrt beginnt, sich über den ganzen Tag im Park weiterspinnt und erst auf der Heimfahrt endet.

Dieser Ansatz hätte für Parkbetreiber nicht zuletzt den Vorteil, dass sich die unvermeidlichen "Leerläufe" wie Gänge zwischen und Wartezeiten an den Fahrgeschäften geschickt überbrücken ließen. Aktuell setzen Parks wie Disneyland hier neben kostümierten Angestellten auf mechanisch, pneumatisch und elektronisch gesteuerte Figuren. Signifikante Änderungen an diesen "Animatronics" sind jedoch kostspielig, weshalb sie nicht selten jahrzehntelang dasselbe Programm abspulen.

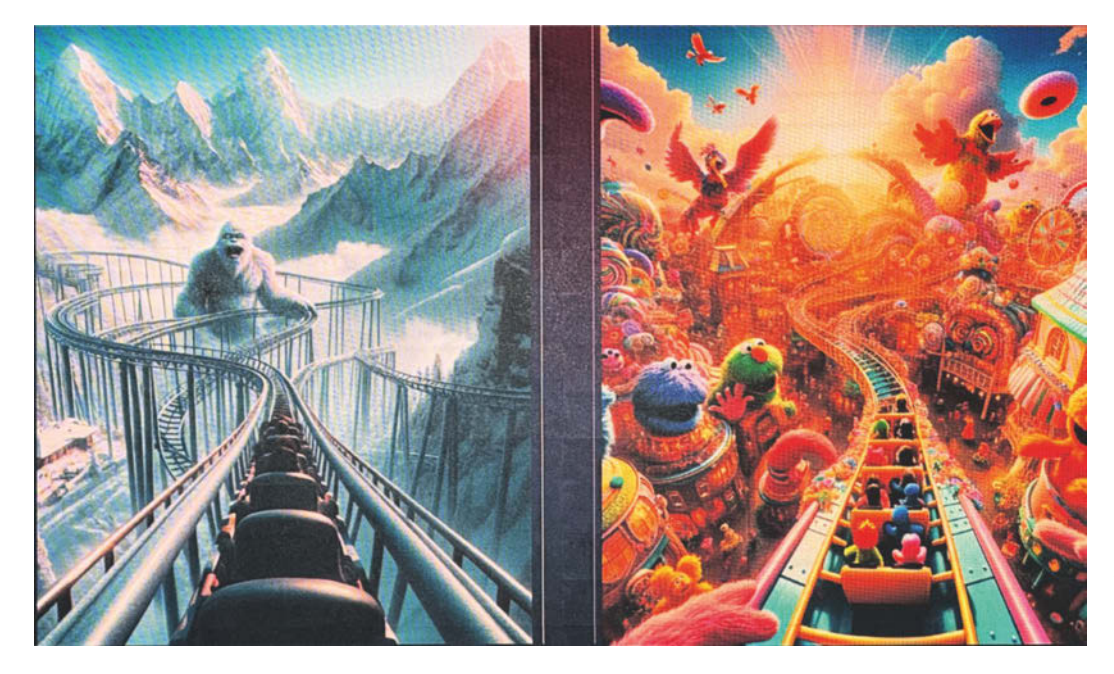

**Die Achterbahn der Zukunft könnte mit Mixed Reality aufgepimpt werden – und zwar individuell nach den Fahrgästen. Im präsentierten Beispiel rasen die Erwachsenen auf ein Schneemonster zu, während die Kinder an Figuren à la Sesamstraße ihre Freude haben.**

Mixed Reality könnte zudem auch in Fahrgeschäften zum Einsatz kommen, etwa um eine schnöde Achterbahn mit einer virtuellen Umgebung aufzupeppen. Tobella setzt dabei auch auf die Personalisierung des Erlebnisses: In einem Beispiel zeigte er, wie auf derselben Fahrt etwa das erwachsene Publikum eine Horrorumgebung eingeblendet bekommt, während Kinder eine quietschbunte Comicwelt sehen. Dank generativer KI würden zudem die Fahrten immer etwas variieren, ein Level-System mit jeder Fahrt zudem neue Inhalte freischalten.

#### **Die eigene Show**

Personalisierung war das durchgehende Thema der Präsentation – auch und vor allem in Verbindung mit der Frage, wie sich die Gen Z, also die Generation der Mitte der 1990er- bis Mitte der 2000er-Jahre Geborenen, ansprechen lässt. Diese gilt in der Branche allgemein im Vergleich zu vorherigen Generationen als schwieriger zu erreichen und zufriedenzustellen, da sie nicht nur passiv konsumieren, sondern aktiv mitgestalten wolle. Laut Tobella wäre es daher sinnvoll, die Vorlieben und Abneigungen der Parkbesucher bereits bei der Buchung zu erfassen, um jedem ein maßgeschneidertes Erlebnis zu bieten.

Übertragen auf die Shows in Port-Aventura World könnte dies bedeuten, die Wände der Theater und die Kostüme der Darsteller mit LED-Displays auszustatten, die Inhalte nach dem Willen der Zuschauer anzeigen. Wer auf der Fläche "seine" Einblendung ausmacht, hätte das Gefühl, Teil der Show zu sein. Bei gleichem Grundgerüst wären so zudem keine zwei Vorstellungen komplett identisch. Unausgesprochen blieb bei der Präsentation freilich, dass man den Zuschauer wohl nicht die volle Kontrolle über die Anzeigeflächen geben würde: Ein von einem Besucher eingeblendetes Penisbild ließe die Vorstellung eventuell aus der Masse herausstechen, dürfte aber kaum das gesamte Publikum erfreuen.

Da sich auf dem Gelände von Port-Aventura World sechs Hotels befinden, hat sich Tobellas Team auch Gedanken darüber gemacht, wie sich die Übernachtungen in das Gesamtkonzept integrieren lassen. Die Ideen reichen von interaktiver Hardware wie speziellen Spiegeln, Hologrammen und 3D-Soundanlagen bis hin zu Escape Rooms. Ob sich jeder für die vorgestellte Idee begeistern kann, nachts unheimliche Geräusche vorgespielt zu be**Erinnerungen an den Parkbesuch in Form digitaler Sammlerstücke. PortAventura World hat dafür bereits ein Blockchain-Startup ins Boot geholt.** 

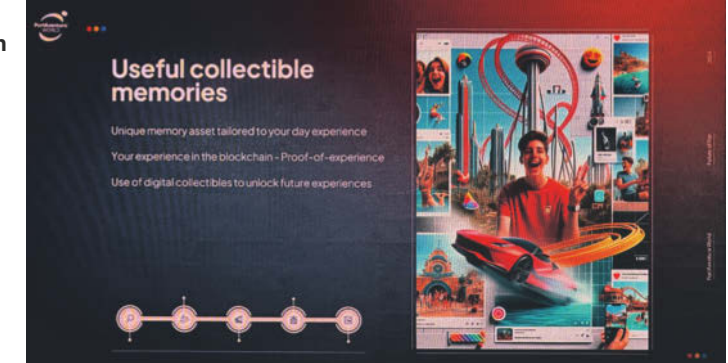

kommen oder erst einmal aus einem Escape Room ausbrechen zu müssen, um zum Frühstücksbuffet zu gelangen, bleibt jedoch abzuwarten.

#### **Eine Frage der Kosten**

Am Ende muss sich aber alles rechnen. Auf der Haben-Seite sieht Tobella in Mixed Reality nach eigener Aussage die Chance, dass Besucher mehrfach in die Fahrgeschäfte einsteigen und sich auch Shows mehr als einmal anschauen, um verschiedene Varianten zu erleben. Im Idealfall würde also das Gefühl, nach einem Durchgang in vergleichsweise kurzer Zeit schon alles gesehen zu haben, durch den Wunsch ersetzt, gleich noch einmal in den Park zu kommen.

Auch die Monetarisierungsmöglichkeiten, die Mixed Reality eröffnet, sprach der Digital Director offen an. Nach Tobellas Vorstellung bekommt jeder Besucher eine digitale Karte mit den schönsten Erinnerungen an den Tag – und wird somit zum Werbebotschafter für den Park, wenn er diese über soziale Medien teilt.

Demgegenüber stünden die Kosten, die diese Vision mit sich bringt – allen voran die, jeden Besucher mit einer passenden Mixed-Reality-Brille auszustatten, diese am Ende wieder einzusammeln und zu reinigen. Auch das Risiko, dass Besucher ihre Brille beschädigen, ist nicht unerheblich. Diese Herausforderungen führten schon bei 3D-Kinos dazu, dass viele Betreiber lieber auf passive (Wegwerf-) Brillen als auf aktive Modelle setzten.

Das nötige An- und Ablegen der Extended-Reality-Ausrüstung würde bei vielen Attraktionen zudem dazu führen, dass sich erheblich weniger Besucher pro Stunde durchschleusen ließen als bei einem klassischen Fahrgeschäft. Dieser Umstand ist Tobella bewusst – zumal sich auf dem Gelände von PortAventura World eine 200 Quadratmeter große VR-Gaming-Arena des Betreibers Zero Latency befindet, in der bis zu acht Personen in verschiedenen Spielen gegeneinander antreten. Dieses Vergnügen ist allerdings nicht im Eintrittspreis zum Park enthalten, sondern kostet 15 Euro pro Person und Spiel extra.

Das Problem verschärft sich mit der Komplexität der Immersion, wie die mittlerweile in Konkurs gefallene VR-Attraktion "The Void" zeigte, in dem virtuelle Realität und physische Welt – unter anderem mittels anfassbarer Objekte und geschickt positionierter Heizstrahler – komplett miteinander verschmolzen (siehe c't 26/2015, S. 84): Das On- und Offboarding nahm dort so viel Zeit in Anspruch, dass man sich stets fragte, wie dieses Konzept jemals skalieren könnte. Insofern überraschte es letztlich dann auch nicht allzu sehr, dass Disney, nachdem der Konzern The Void in sein Accelerator-Programm aufgenommen, mit diesem Inhalte auf Grundlage seiner Marken geschaffen und Filialen in seinen Parks eröffnet hatte, in der Pandemie 2020 den Stecker zog.

#### **Ausblick**

Tobella gibt selbst an, dass Pläne nicht in Stein gemeißelt sind. So gäbe es nach seinen Angaben viele weitere Überlegungen, die teilweise sogar im Widerspruch zu den vorgestellten Plänen stünden.

Klar ist aber, dass das Management von PortAventura World es nicht bei den Gedankenspielen belassen will, sondern aktiv an der Umsetzung arbeitet. So wählte der Park jetzt Startups aus, mit denen man die ersten Schritte gehen will – darunter das britische Unternehmen Charisma.ai, das KI nutzt, um virtuelle Charaktere zu erschaffen. Mit denen könnten sich Parkbesucher künftig unterhalten.

Ebenfalls mit dabei ist das US-Startup Skidattl, das sich auf AR-Anwendungen spezialisiert hat. Die laufen aktuell zwar nur auf Smartphones, eines Tages könnten Besucher von ParkAventura World aber auch nützliche Informationen auf AR-Brillen eingeblendet bekommen. *(nij@ct.de)*

# **Friendly Fire**

## **Paramount+: Blick in eine unsichere Zukunft**

**Mit dem Versuch, seinen Videostreamingdienst Paramount+ attraktiver zu machen, soll CEO Bob Bakish den konzerneigenen Fernsehsendern geschadet haben. Klar ist: So geht es nicht weiter und nun treibt die Mehrheitsaktionärin den Verkauf voran. Für deutsche Kunden des Dienstes schaut es derweil bei Technik und Inhalten mau aus.**

**Von Nico Jurran**

**D**ass Analysten hart mit Firmenchefs ins Gericht gehen, gehört zum täglichen Geschäft. Die offene Forderung von Rich Greenfield (LightShed Partners) an die Vorsitzende und Mehrheitsaktionärin von Paramount Global, Shari Redstone, ihren CEO Robert "Bob" Bakish zu feuern, hat dann aber doch eine andere Qualität.

Angriffsfläche bietet vor allem Bakishs Entscheidung, in den USA über Paramount+ Spiele der Football-Liga NFL live zu streamen. Damit machte der CEO den Streamingdienst, den man in den Staaten im Werbeabo für 5,99 Dollar pro Monat buchen kann, zwar attraktiver, allerdings geschah dies wohl auf Kosten des ebenfalls zu Paramount Global gehörenden TV-Senders CBS, dessen Zugpferd die NFL war. Das Sterben des linearen Fernsehens schreitet jedenfalls schnell voran: Paramounts Umsätze in diesem Bereich fielen im letzten Geschäftsquartal um 12 Prozent, die TV-Werbeeinnahmen sogar um 15 Prozent.

Greenfields Urteil über Paramount+ fällt ebenfalls harsch aus: Es sei "keine Streamingplattform für den täglichen Gebrauch" und Paramount Global fehle wohl "die finanzielle Kapazität, um dorthin zu gelangen". Hinsichtlich der mangelnden Attraktivität dürften ihm viele deutsche

Kunden unumwunden zustimmen: Im April stechen einzig und alleine die finale Staffel von "Star Trek: Discovery" und die Miniserie "Knuckles" aus dem Angebot heraus, bei Filmen herrscht totale Flaute. NFL-Livestreams gibt es hierzulande bei Paramount+ eh nicht, da RTL die hiesigen NFL-Rechte hält.

#### **Kein Land in Sicht**

Paramount Global äußerte sich bislang nicht, doch die Branchenmagazine überschlagen sich seit Monaten mit Berichten über eine Fusion mit anderen Medienunternehmen. Als heißester Kandidat wurde lange Warner Bros. Discovery gehandelt, Betreiber des Streamingdienstes "Max" (früher "HBO Max") - bis CNBC Ende Februar meldete, dass die Gespräche gescheitert seien. Nun steht die Filmproduktionsfirma Skydance Media ganz oben auf der Liste, die mit Paramount schon Filme wie die Mission:Impossible-Reihe und die Serie "Reacher" (für Amazon Prime Video) produziert hat. Viele Experten gehen davon aus, dass Skydance Paramount Global übernimmt, indem es Shari Redstones Anteile kauft.

Währenddessen soll Comcast, dessen Filmstudio Universal Pictures mit dem Film "Oppenheimer" die diesjährige Oscar-Verleihung dominierte, daran interessiert sein, seinen Dienst "Peacock" mit Paramount+ zu fusionieren. Für Kunden von Sky würde dieser Zusammenschluss wohl erst einmal keine Veränderung bringen, da es auf Inhalte der Comcast-Schwestergesellschaft Peacock ohnehin Zugriff hat und Pamarount+ bereits im Bundle anbietet. Spannender wäre eher die Frage, ob dann auch Peacock-Inhalte außerhalb von Sky im Abo abrufbar werden würden.

Einen großen Abonnentenschub würde die Fusion aber wohl kaum bringen: Paramount+ hat aktuell weltweit 67,5 Millionen Kunden, Peacock sogar nur 31 Millionen. Zum Vergleich: Netflix meldete zuletzt rund 260 Millionen internationale Abonnenten, Amazon kommt auf geschätzte 200 Millionen und Disney+ auf knapp 150 Millionen. Einige Experten glauben daher, dass Shari Redstone sich nicht auch noch diese Fusion ans Bein bindet, sondern lieber ihre Anteile an Paramount Global abstößt.

Immerhin scheinen die europäischen Ableger von Paramount+ bis zur endgültigen Entscheidung nicht in der aktuellen technischen Schockstarre zu verharren: Derzeit liefert der Dienst hierzulande seine Videos zwar noch in magerer HD-Auflösung und mit deutschem Stereoton aus, in Frankreich führte er jüngst aber bereits einen Premiumtarif für 10,99 Euro (statt 7,99 Euro) pro Monat mit 4K/Dolby Vision ein. Deutschland soll noch in diesem Jahr folgen.

Recht sicher sind sich Branchenkenner, dass Bob Bakish bei einer Übernahme von Paramount Global seinen Posten als CEO räumen müsste. Er würde es wohl verschmerzen können: Nach dem erst im vergangenen November aktualisierten Vergütungspaket für Führungskräfte erhält Bakish in diesem Fall etwa 50 Millionen Dollar und 36 Monate lang andere weitere Leistungen. *(nij@ct.de)*

**Highlights sind bei Paramount+ rar: Trekkies freuen sich im April auf die 5. Staffel**  von "Star Trek: Disvcovery", **ansonsten ist am ehesten noch die Miniserie "Knuckles" aus dem Sonic-Universum erwähnenswert.**

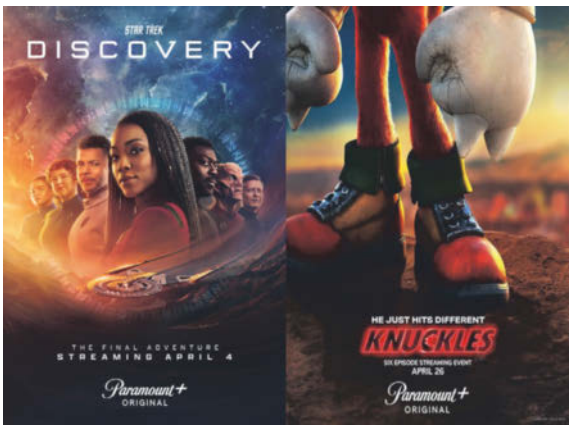

Bilder: Paramount+

## **Apples App-Gebühren am Pranger**

**Der iPhone-Hersteller zieht Unmut auf sich, weil er selbst dann Gebühren von App-Anbietern fordert, wenn seine Infrastruktur nichts zum Vertrieb beiträgt.**

Mit dem Anfang März in Kraft getretenen Digital Markets Act hat die EU Apple dazu gezwungen, den Vertrieb von Smartphone-Apps für Mitbewerber zu öffnen. Apple wiederum will mit seiner neuen Gebührenstaffel "Core Technology Fee" anscheinend die dadurch entstehenden Einnahmeausfälle kompensieren. Doch einige Bestimmungen der Gebührenstaffel haben die EU-Kommission auf den Plan gerufen.

"Es gibt Dinge, die die EU sehr interessieren", sagte Wettbewerbskommissarin Margrethe Vestager der Nachrichtenagentur Reuters, und dazu gehört die Frage, ob es Apples neue Gebührenstruktur "grundsätzlich unattraktiv macht, die Vorteile des DMA zu nutzen".

Wer Software außerhalb von Apples App Store vertreiben oder Zusatzfunktionen und Dienste über eigene Apps verkaufen will (In-App-Käufe), muss Apples Vertrag unterschreiben und Apples Core Technology Fee akzeptieren. Doch damit verpflichten sich Anbieter in der EU, ab einer Million App-Downloads während 12 Monaten jährlich je Erstinstallation 50 Cent zuzüglich Steuer an Apple zu entrichten. Besonders die kleinen Softwareläden sorgen sich, wie sie die Gebühren für populäre Gratisanwendungen berappen sollen. Apple hat immerhin angedeutet, nachbessern zu wollen.

Vestager warnt die Gatekeeper – das sind aktuell Amazon, Apple, Google, Microsoft, Meta Platforms und die TikTok-Mutter Bytedance – davor, den Wechsel zu Konkurrenten als unsicher darzustellen. Dennoch hat Apple mehrfach erklärt, dass die Öffnung des iOS für fremde Stores Sicherheitsrisiken berge.

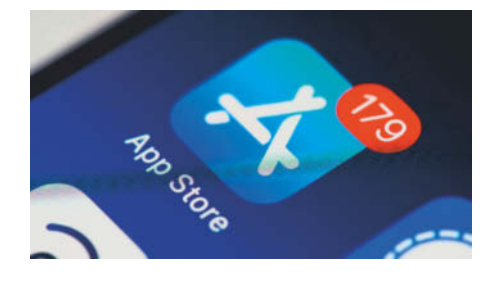

**Seitdem der Digital Markets Act der EU in Kraft ist, muss Apple auch Mitbewerbern den Vertrieb von Apps gestatten. Doch mit ihren Rahmenbedingungen macht die Firma der Konkurrenz das Geschäft madig.** 

Verstager hält es für "unklug", andere Dienste als unsicher darzustellen. Der DMA sei dazu da, den Markt für andere Anbieter zu öffnen. Der Hersteller eines Betriebssystems müsse selbst entscheiden, wie sich das auf sichere Weise ermöglichen lässt. Sie habe schon "ziemlich viel" Feedback von Entwicklern erhalten und das sei der Anlass, Untersuchungen zu eröffnen. *(dz@ct.de)*

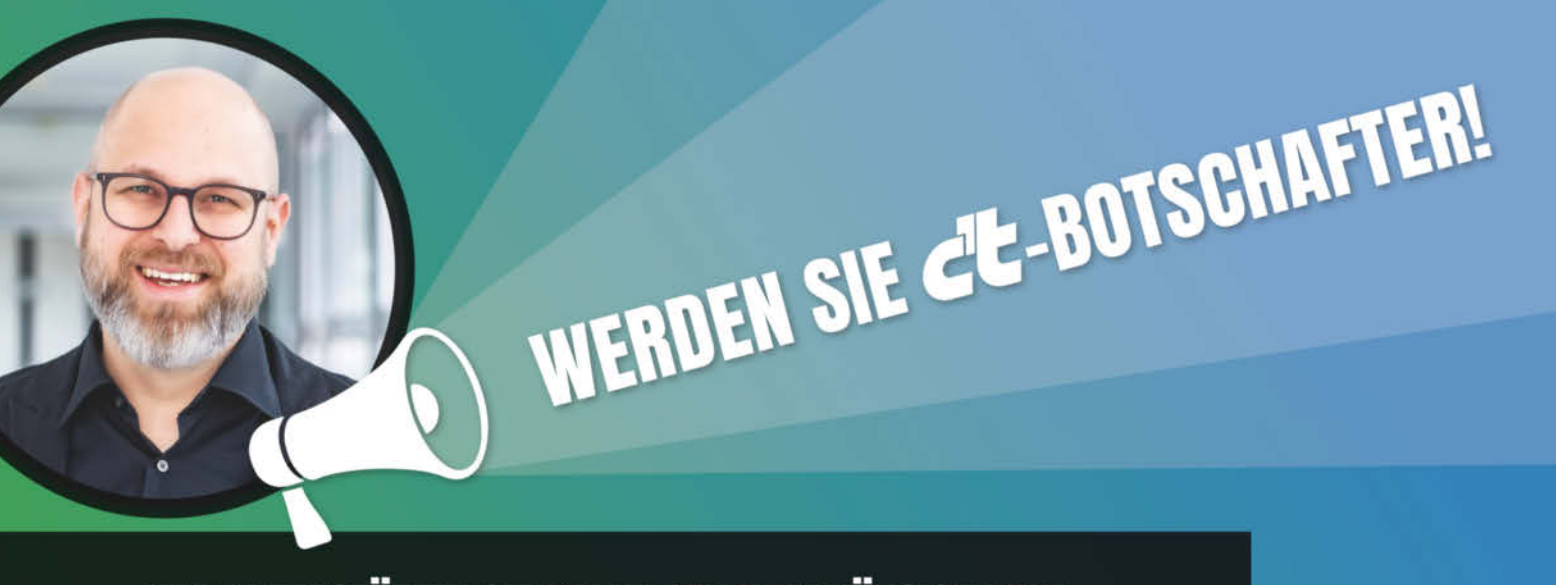

# ... UND UNTERSTÜTZEN SIE DAMIT DEN UNABHÄNGIGEN UND **GLAUBWÜRDIGEN JOURNALISMUS!**

Wir schenken Ihnen 30 € und unsere kultige c't-Tasse "Kein Backup? Kein Mitleid", wenn Sie einen neuen Leser für ein Jahres-Abo der c't werben. Der neue Leser erhält die c't zum Preis von 144,20 € pro Jahr. Das Abo kann in gedruckter oder digitaler Form bezogen werden. Nach einem Jahr ist das Abo monatlich kündbar.

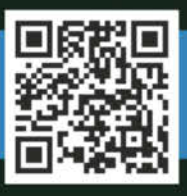

Hier bestellen: (D) ct.de/botschafter  $\lesssim$  +49 541/80 009 120  $\boxtimes$  leserservice@heise.de

KEIN BACKUP?<br>KEIN MITLEID!

l0

# **Magix ist insolvent**

## **So will das Berliner Softwarehaus die Pleite überwinden**

**Die Magix Software GmbH ist insolvent und verwaltet das Verfahren in Eigenregie. Ein Käufer soll das Unternehmen mit insgesamt 200 Mitarbeitern übernehmen. Alle Audio-, Videound Fotoprogramme will das Haus weiterentwickeln. Ohne eine Neuausrichtung wird es aber nicht gehen.**

**Von André Kramer**

**B**ereits im Dezember vorigen Jahres hatte Magix die Insolvenz beantragt. Am 1. März hat das Amtsgericht Charlottenburg das Insolvenzverfahren eröffnet. Das Unternehmen sucht nun einen Investor, der bereit ist, das Softwarehaus komplett zu übernehmen. Nach eigenen Angaben soll die Suche bereits in zwei bis drei Monaten abgeschlossen sein. Der Geschäftsbetrieb soll derweil ohne Einschränkungen weiterlaufen. Die Details gehen aus einer Pressemitteilung hervor, die Magix an ausgesuchte Medien schickte, ohne sie aber über den großen Presseverteiler oder seine Webseite der Öffentlichkeit zugänglich zu machen.

Magix unterhält neben dem Hauptstandort Berlin weitere Niederlassungen in Dresden und in Lübbecke sowie Tochtergesellschaften in den USA und Kanada. Der Gesamtumsatz ging von 32 Mio. Euro im Jahr 2021 auf zuletzt 20 Mio. Euro zurück. Das reicht nicht, um das Unternehmen mit seinen 200 Mitarbeitern wie bisher weiterzuführen. Die Geschäftsführung hat einstweilen Uwe Bernhard Wache als Interimmanager übernommen. Er will das Personal nahezu unverändert beibehalten. Restrukturierungsmaßnahmen habe Magix bereits eingeleitet.

#### **Starke Konkurrenz**

Für den Umsatzrückgang gibt es eine ganze Reihe Gründe. Im Videoschnittbereich steht die Softwareschmiede unter Druck durch mehrere Konkurrenzunternehmen, die Basisversionen ihrer Software kostenlos zum Download anbieten wie DaVinci Resolve von Blackmagic, Hitfilm Express und Filmora. Der Vertrieb von Magix setzte derweil weiterhin zu einem Großteil auf Boxverkauf im sinken-

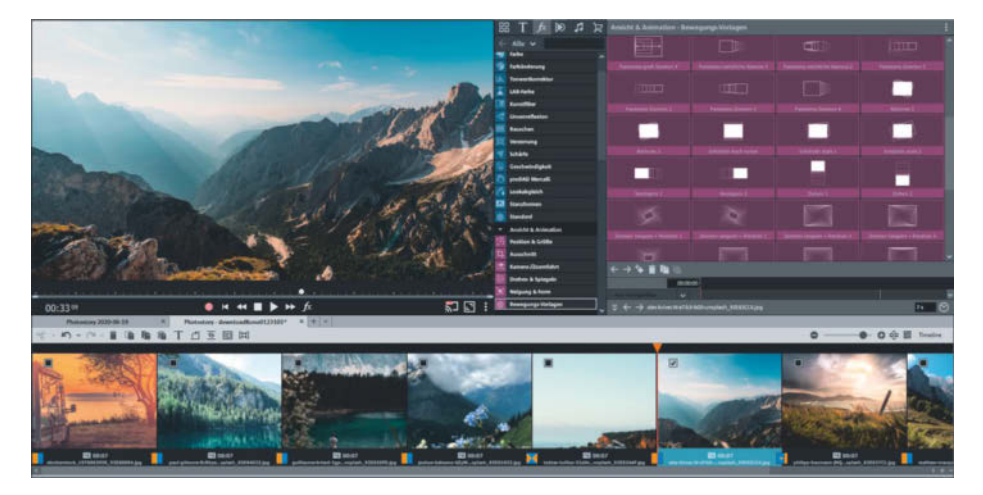

**Einige Magix-Produkte wie Fotostory, ehemals Fotos auf CD & DVD, sind mittlerweile nicht mehr zeitgemäß und am Markt vorbei entwickelt.**

den Geschäft mit Einzelhändlern wie Saturn und Media Markt.

Überdies stampfte Magix im vergangenen Jahr sein Upgradeprogramm ein: Neue Versionen gab es für Bestandskunden nur noch zum Vollpreis. Das Ziel war, mit dem Verkauf von Vollversionen wieder mehr Geld in die Kasse zu bekommen. Das Gegenteil geschah. Die Kunden wanderten scharenweise zu DaVinci & Co. ab. Mittlerweile hat Magix seinen Kurs korrigiert und bietet wieder Upgrades an.

#### **Doppelte Strukturen**

Im Produktangebot gibt es weiterhin etliche Doppler bei Audio- und Videosoftware. Neben dem eigens entwickelten Videoschnittprogramm Video Deluxe gehört auch das von Sony zugekaufte Produkt Vegas Pro zum Portfolio. Video Deluxe hat einen völlig anderen Quellcode als Vegas Pro. Bereits jetzt entwickelt Magix neue Funktionen als Module, die die Entwickler jeweils parallel an Video Deluxe und Vegas Pro anpassen. Das soll auch künftig so weiterlaufen.

Magix bietet etliche Programme in drei oder gar vier Varianten an wie Video deluxe, Video deluxe Plus und Video deluxe Premium. Auch das andere Videoschnittprogramm Vegas Pro und die Musiksoftware Music Maker gibt es jeweils in drei Ausführungen. Das steigert nicht nur den Aufwand in der Entwicklung. Es erschwert Kunden auch die Orientierung, die sich durch Featurelisten quälen und ihren Bedarf kompetent einschätzen können müssen.

Einige Produkte wie Magix Fotostory, ehemals "Fotos auf CD & DVD", oder "Magix Retten Sie Ihre Videokassetten!" wirken aus der Zeit gefallen. Es kostet zwar wenig, die 20 Jahre alten Programme weiterhin anzubieten, aber großen Umsatz dürften sie nicht mehr generieren. Bei alldem leidet Magix nicht zuletzt unter den gestiegenen Zinsen.

#### **Fazit**

Fürs Erste laufen die Entwicklung und der Vertrieb weiter wie gehabt, Magix will alle Produkte weiterführen. Allerdings wird sich an der Vielfalt einiges ändern. Künftig will sich der Hersteller auf jeweils zwei Varianten beschränken. Damit dürften sich die Kunden besser zurechtfinden. Auch Upgrades gibt es wieder. Und vor allem muss sich noch ein Käufer finden. Magix ist nach eigenen Angaben im Gespräch mit Interessenten und zeigt sich zuversichtlich. *(akr@ct.de)*
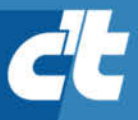

# **FREITAG IST** C'T-TAGI\*

Jetzt 5x c't lesen

für 23,25 € statt  $30,25e^*$ 

\*\* im Vergleich zum Standard-Abo

\*Endlich Wochenende! Endlich genug Zeit, um in der c't zu stöbern. Entdecken Sie bei uns die neuesten Technik-Innovationen, finden Sie passende Hard- und Software und erweitern Sie Ihr nerdiges Fachwissen. Testen Sie doch mal unser Angebot: Lesen Sie 5 Ausgaben c't mit 30 % Rabatt - als Heft, digital in der App, im Browser oder als PDF. On top gibt's noch ein Geschenk Ihrer Wahl.

Jetzt bestellen:

Mesh-WLAN au<br>Einfach, schnel

30%<br>Rabatt!

ct.de/meintag

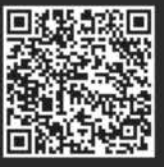

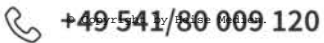

# **Krypto im Aufwind**

# **Steht Bitcoin vor einer weiteren Runde im Hype-Zyklus?**

**Bitcoin erscheint wieder als lukratives Investment, dessen Kurs sogar ein neues Allzeithoch erreicht. Aber steht dahinter echtes Wachstum oder verzweifelte Kursmanipulation?**

#### **Von Sylvester Tremmel**

Seit Monaten steigt der Bitcoin-Kurs<br>Wieder, im März kletterte er sogar auf ein neues Allzeithoch: Über 73.000 US-Dollar kostete ein Bitcoin am 13. und 14. dieses Monats. Im Anschluss fiel der Preis zwar deutlich, zu Redaktionsschluss auf etwa 64.000 US-Dollar, lag damit aber immer noch weit über dem Durchschnitt des vergangenen Jahres.

So sehr das in der Kryptowährungs-Bubble für Freude (und mitunter Häme) sorgt, so verhalten ist die allgemeine Stimmung, jedenfalls im Vergleich zu früheren Bitcoin-Hypes. Gier und Angst, etwas zu verpassen, können das schnell ändern, aber das neue Kurswachstum treiben bislang wohl nicht Kleinanleger, die direkt Bitcoin kaufen.

Eine verbreitete Erklärung lautet, dass Bitcoin-Spot-ETFs hinter dem Kursanstieg stecken. Also börsengehandelte Fonds (exchange-traded funds, ETF), die für ihre Anleger Bitcoin halten. Elf solche Fonds hat die amerikanische Börsenaufsicht SEC am 10. Januar zugelassen. Seitdem flossen über 20 Milliarden Dollar in die ETFs, die Bitcoins in diesem Gegenwert aufkauften und damit möglicherweise den Kurs trieben.

Diese Zahlen sind allerdings mit viel Vorsicht zu genießen, unter anderem, weil der größte dieser ETFs überhaupt nicht profitiert; aus dem Grayscale Bitcoin Trust (GBTC) flossen stattdessen über 11 Milliarden Dollar ab. Denn GBTC war zuvor ein außerbörslicher Trust, dessen Anteile aus verschiedenen Gründen seit 2021 unter dem Bitcoin-Wert gehandelt wurden, den sie repräsentierten. Erst seit der Umwandlung in einen ETF Anfang dieses Jahres können Anleger ohne großen Verlust aussteigen und tun das auch. Weil GBTC höhere Gebühren als andere ETFs verlangt, ziehen sogar Anleger ohne Ausstiegsabsichten ihr Geld ab und investieren in einen der anderen ETFs. Wie viel frisches Geld die ETFs in das Bitcoin-Ökosystem bringen, ist daher schwer zu sagen – jedenfalls deutlich weniger, als die Zahlen nahelegen.

Kritiker warnen, dass der Bitcoin-Kurs stattdessen möglicherweise von Tether und Konsorten gepusht wird, also durch Ausschüttungen von Stablecoins. Die sollen immer dem Wert von einem US-Dollar entsprechen (daher der Name), üblicherweise, indem die Herausgeber echte Dollar in der Menge halten, in der sie Coins ausschütten. Tether (USDT) und andere Stablecoins stehen aber durchaus im Verdacht, in Wahrheit nicht ausreichend gedeckt zu sein. Circa 12 Milliarden USDT flossen seit Jahresbeginn in den Kryptomarkt und könnten den Bitcoin-zu-USD(T)-Kurs aufblasen.

#### **Halvening**

Eine Motivation, den Kurs künstlich zu treiben, könnte das anstehende "Halvening" darstellen. Voraussichtlich im April wird die Belohnung halbiert, die Bitcoin-Miner für das Schürfen neuer Blöcke der Blockchain erhalten. Diese Regelung stammt aus den ideologischen Anfangstagen von Bitcoin und soll Inflation vermeiden, indem sie die Gesamtmenge aller jemals produzierbaren Bitcoins auf 21 Millionen begrenzt. Alle 210.000 Blöcke geschieht ein Halvening.

Für Bitcoin-Besitzer waren das bislang erfreuliche Ereignisse, im Nachgang legte der Bitcoin-Kurs oft sehr deutlich zu. Ob es einen ursächlichen Zusammenhang gibt, ist allerdings umstritten, denn das Ereignis kommt alles andere als überraschend und sollte eigentlich schon im Vorhinein eingepreist werden. Dass danach weniger neu ausgeschüttete Bitcoins in den Markt kommen, dürfte angesichts der Menge im Markt keine relevante Angebotsverknappung darstellen.

Für Bitcoin-Mining-Firmen bedeutet das Halvening jedenfalls ernste Probleme. Sie haben schon länger Mühe, ihre enormen Hardware- und Energiekosten zu decken, und arbeiten insbesondere nach dem Halvening nur bei einem ausreichend hohen Bitcoin-Kurs profitabel. Gleichzeitig sind sie für das Krypto-Ökosystem wichtig und durchaus einflussreich. Möglicherweise einflussreich genug, um für ihr Fortbestehen den Bitcoin-Preis aufzublasen.

Sicher ist jedenfalls eines: Mit dem einstigen, ideologisch motivierten Zahlungssystem ohne finanzielle Institutionen in Vertrauenspositionen hat Bitcoin kaum noch was zu tun. Stattdessen wurde daraus ein riskantes Spekulationsobjekt, an dem sich jetzt auch die ganz großen finanziellen Institutionen offen beteiligen: Der mit Abstand erfolgreichste Bitcoin-ETF gehört dem Investmentriesen Black-Rock. *(syt@ct.de)*

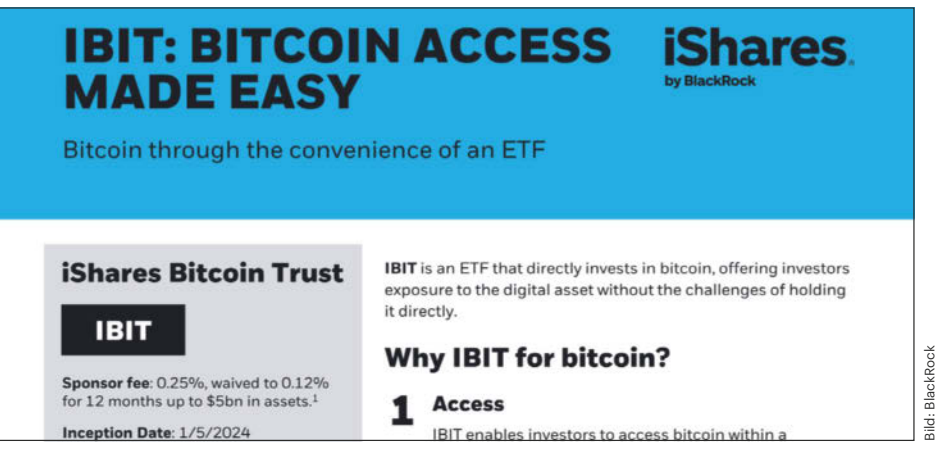

**Einfacher Zugang zu Bitcoin dank BlackRock: Das klassische Finanzsystem integriert zunehmend den ehemaligen Gegenentwurf Bitcoin.**

Bild: BlackRock

# **Roboter mit Sprachverständnis**

**Die KI-Plattform Hugging Face und der Chip-Hersteller Nvidia haben Robotikprojekte ins Leben gerufen. OpenAI und sein Partner Figure pflanzten einem humanoiden Roboter bereits ein wenig Kooperationsfähigkeit ein.**

Mit seinem Robotikprojekt geht die KI-Plattform Hugging Face den logischen nächsten Schritt. Denn maschinell trainierte Systeme werden zunehmend multimodal, verarbeiten also immer mehr Arten von Eingabedaten und geben ihre Ergebnisse auf unterschiedliche Arten aus. Derzeit kombinieren sie vor allem Bild und Text, aber auch Audio, Video und Sensordaten fließen zunehmend in die Trainings multimodaler Modelle ein.

Zentraler Baustein der multimodalen KIs sind große Sprachmodelle (Large Language Models, LLM) wie GPT oder LLaMA. Auch in der Robotik wird zunehmend mit LLMs experimentiert, die etwa kurze Anweisungen von Nutzern in detaillierte Ablaufpläne für Roboter übersetzen sollen.

GPU-Hersteller Nvidia will bei der Entwicklung von Robotern ebenfalls ein gehöriges Wort mitreden. Auf seiner Entwicklerkonferenz Nvidia GTC hat das Unternehmen Gr00t (Generalist Robot

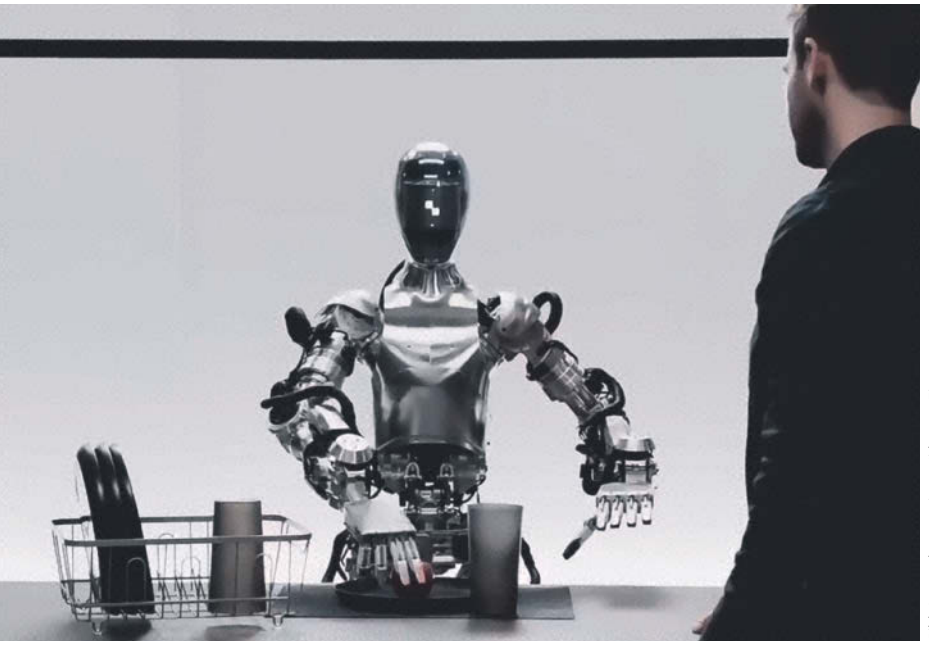

Auf die Anweisung "Gib mir etwas zu essen" greift der Roboter im Video nach **dem Apfel, dem einzigen essbaren Gegenstand auf dem Tisch.**

00 Technology) präsentiert, ein Hardware- und Software-Framework, das generative Künstliche Intelligenz einfacher in humanoide Roboter integrieren könne. Damit sollen sich humanoide Roboter entwickeln lassen.

OpenAI und das Robotik-Startup Figure sind schon einen Schritt weiter. Sie haben ein zweiminütiges Video präsentiert, in dem der Roboter Figure 01 auf Fragen reagiert und in natürlicher Sprache antwortet – wenn auch etwas langsam. Die beiden Unternehmen hatten erst vor kurzem angekündigt, bei der Entwicklung humanoider Roboter zusammenzuarbeiten (siehe c't 7/2024, S. 38). *(jo@ct.de)*

# **Konsistente Charaktere bei Midjourney**

Der Bildgenerator Midjourney testet die neue Funktion **Character Reference**, mit der er dieselbe Figur konsistent über verschiedene Bilder hinweg erzeugen kann, womit Bildgeneratoren bislang große Probleme haben. Dazu erzeugt man zunächst ein Bild mit einem Referenzcharakter. Auf dessen URL verweist man anschließend mit dem Befehl --cref, wenn man weitere Bilder erzeugt. Dabei kann man mit dem Befehl --cw mit einem Wert von 100 bis 0 eingestellen, wie stark sich Midjourney an die Vorlage halten soll. Ebenfalls neu: Midjourney kann textuelle Beschreibungen für hochgeladene Bilder erzeugen. Diese können Nutzer dann für eigene Prompts nutzen, um Bilder in einem ähnlichen Stil zu erzeugen. *(jo@ct.de)*

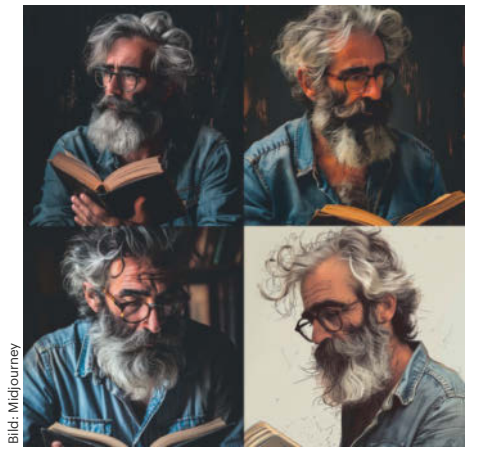

**Diese Bilder wurden mit Bezug auf einen vorgegebenen Charakter erzeugt.**

# **Kurz & knapp**

Stability AI hat **Stable Video 3D**, kurz SV3D, vorgestellt. Das generative Modell basiert auf Stable Video Diffusion und erzeugt 3D-Videos aus Einzelbildern, auch entlang vorgegebener Kamerapfade.

Das KI-Startup Inflection hat **Inflection-2.5** präsentiert. Das Sprachmodell soll mit vergleichsweise geringem Rechenaufwand zu GPT-4 aufschließen können. Allerdings steht ein Fragezeichen hinter der Zukunft des Unternehmens, nachdem Gründer Mustafa Suleyman gemeinsam mit weiteren Mitarbeitern zu Microsoft gewechselt ist.

# **Bit-Rauschen**

# **Ex-Hacker will AMD-Chips für KI zum Fliegen bringen**

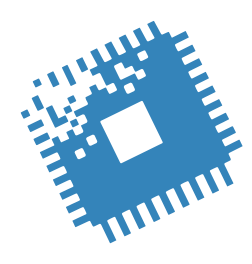

**AMD baut prima Grafikchips, meint George Hotz, aber katastrophale Software. Qualcomms schnellster Snapdragon für Windows-Notebooks zeigt sich. Intel lagert zu viel an TSMC aus.**

**Von Christof Windeck**

**D**er vor 15 Jahren als iPhone-Hacker<br>
"geohot" bekannt gewordene George Hotz macht heutzutage in KI. 2016 gründete er die Firma Comma.ai für autonomes Fahren. Das hat bisher noch nicht so recht funktioniert, weil die Comma.ai-Software openpilot an gesetzlichen Vorgaben in den USA scheiterte. Für die weitere Entwicklung braucht Comma.ai möglichst viel billige Rechenleistung fürs Training von KI-Modellen.

Dazu setzt Hotz auf AMD-Hardware, lässt an den dafür von AMD bereitgestellten Tools wie ROCm aber kein gutes Haar. Stattdessen entwickelt er in seiner anderen Firma tiny corp das schlanke KI-Framework tinygrad und passt es an AMD-Rechenbeschleuniger an. Dafür sammelte tiny corp über 5 Millionen US-Dollar Risikokapital ein.

Ein erstes Ziel ist es, AMD-Hardware noch 2024 im KI-Benchmark "MLPerf" des Industriegremiums ML Commons unterzubringen. Das hat AMD bisher aus eigener Kraft nicht geschafft. Die MLPerf-Veröffentlichungen laufen wie Wettbewerbe in zwei Runden pro Jahr. Dabei können die konkurrierenden Hersteller aus unterschiedlichen Benchmarks für das Training von KI-Modellen oder deren Anwendung (Inferencing) wählen oder auch mehrere einreichen. Die bisherigen Runden hatten oft den Charakter "Alle gegen einen", nämlich gegen die starken

Nvidia-Rechenbeschleuniger A100 und H100.

George Hotz hat einige originelle Ideen. Er verteilt Arbeitspakete via GitHub an interessierte Entwickler und nennt dazu jeweils Honorare (Bounties) zwischen 200 und 10.000 US-Dollar. Wer bei tiny corp arbeiten möchte, kann sich nicht einfach bewerben, sondern muss eine der ausgelobten Aufgaben erfolgreich erledigen.

Tiny corp baut in seine kompakte KI-Trainingsmaschine "tinybox" keine teuren AMD-Beschleuniger der Baureihe Instinct MI ein, sondern je sechs Gaming-Grafikkarten vom Typ Radeon RX 7900 XTX. Sie stellen insgesamt 144 GByte Grafikspeicher bereit und kooperieren in der tinybox mit einem AMD Epyc mit 32 CPU-Kernen. Hotz verspricht 768 TFlops FP16- Rechenleistung für 15.000 US-Dollar, also ähnliche Performance wie eine deutlich teurere Nvidia H100 mit 80 GByte HBM3- RAM. Die tinybox mit sechs 355-Watt-Beschleunigern dürfte allerdings deutlich

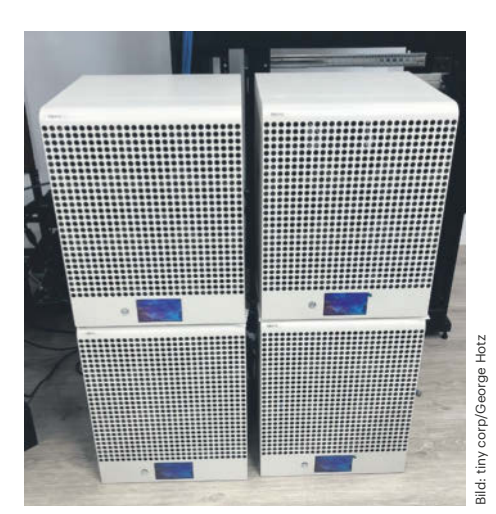

**George Hotz packt in jede "tinybox" sechs Radeon-RX-Grafikkarten. Das Bild zeigt vier tinyboxes, jede soll 15.000 US-Dollar kosten und dicht an die Performance einer Nvidia H100 herankommen.**

mehr Strom schlucken als eine Workstation mit einer H100.

## **Starker Notebook-ARM**

Mit dem ARM-Zwölfkerner Snapdragon X Elite will Qualcomm endlich den Durchbruch bei Windows-11-Notebooks schaffen – und die Performance sieht gut aus, wenn auch gemischt. Denn mittlerweile sind Geekbench-6-Werte von unterschiedlichen Snapdragon-X-Elite-Notebooks aufgetaucht, die aber noch nicht verkauft werden. Genau wie bei den Konkurrenten AMD Ryzen 8040 und Intel Core Ultra 100 hängt die tatsächlich nutzbare Rechenleistung demnach von der Konfiguration des Notebooks ab, also der vom Hersteller eingestellten Thermal Design Power (TDP) und der Kühlung.

Qualcomm führte im vergangenen Dezember Referenzgeräte mit sehr hohen Rechenleistungen vor, wollte dabei aber die TDP-Einstellungen nicht verraten. Ein Lenovo-Notebook mit Snapdragon X Elite zeigte im Geekbench 6 nun deutlich niedrigere, aber immer noch ordentliche Werte. Etwas später tauchten Ergebnisse eines Samsung Galaxy Book 4 mit Snapdragon Elite X1E80100 und bis zu 4 GHz auf: Der könnte gegen einen Core Ultra 9 185H bestehen und würde ihn bei KI-Apps deutlich schlagen. Man munkelt aber, das Galaxy Book 4 solle über 1800 US-Dollar kosten.

## **Intels TSMC-Chips**

Intels Finanzchef David Zinsner sprach Anfang März auf einer Anlegerkonferenz der Bank Morgan Stanley. Nebenbei merkte er an, dass Intel zurzeit mehr vom Auftragsfertiger TSMC zukaufe als eigentlich geplant. Bisher war bekannt, dass TSMC etwa das GPU-Chiplet des Core Ultra 100 zuliefert und beim kommenden Lunar Lake auch das CPU-Chiplet. Nun gibt es Spekulationen, laut denen TSMC auch die CPU-Chiplets der Anfang 2025 erwarteten Mobilversionen von Arrow Lake produzieren soll. Dabei wirbt Intel damit, für Arrow Lake erstmals die hauseigene Fertigungstechnik 20A einzusetzen – aber möglicherweise nur für die CPU-Chiplets der Desktop-PC-Varianten Arrow Lake-S.

Auf lange Sicht will Intel mehr Chiplets in eigenen Werken produzieren – aber genaue Pläne der Chiplet-Mischungen für die Arrow-Lake-Nachfolger Panther Lake, Nova Lake und Beast Lake verrät Intel wie üblich nicht. *(ciw@ct.de)*

# **Raspi-5-Adapter mit Ethernet und PCIe**

#### **Adapter für den Raspberry Pi 5 rüsten außer einer SSD-Fassung (M.2) auch Ethernetanschlüsse oder weitere PCIe-Ports nach.**

Pineberry Pi verkauft für den ARM-Einplatinencomputer Raspberry Pi 5 bereits M.2-Adapter, um NVMe-SSDs nachzurüsten. Diese Adapter docken per Folienkabel (Flat Printed Circuit, FPC) am PCIe-x1- Anschluss des Raspi 5 an.

Nun folgen weitere PCIe-Adapterplatinen: mit Realtek-Netzwerkchips (1 und 2,5 Gbit/s), mit zwei M.2-Fassungen und PCIe-Switch-Chip, Kombinationen daraus sowie eine Platine, die via PCIe-Switch und FPC-Verbindern zwei weitere PCIe-Erweiterungen anbindet.

Die Adapter HatDrive! Dual und Hat-Drive! AI (je 40 Euro) haben je zwei M.2- Fassungen. Beim HatDrive! Dual haben beide die "M"-Kerbe (M-Key) für PCIe-SSDs, beim HatDrive! AI hat eine die E-Kerbe. Diese Fassung ist für einen KI-Beschleuniger wie Google Coral oder andere PCIe-Adapter gedacht, etwa mit SATA-Ports.

Der HatDrive! NET 1G (43 Euro) kombiniert eine M.2-SSD-Fassung mit einem Gigabit-Ethernet-Adapterchip. Der HatBRICK! Commander (35 Euro) hat zwei FPC-Anschlüsse für weitere PCIe-Adapter. Pineberry Pi verwendet auf den Multiport-Adaptern einen günstigen PCIe-2.0-Switch-Chip von Asmedia, vermutlich den ASM1182e. Daran wiederum hängen je nach Adapter unterschiedliche weitere Chips und Steckfassungen.

Ohne PCIe-Switch funktioniert der HatNET! 2.5G für 46 Euro mit dem Netzwerkchip Realtek RTL8125BG. Damit bekommt der Raspi 5 einen 2,5-GE-Port zusätzlich zu seinem 1-GE-Anschluss.

Die Abkürzung HAT in den Produktnamen steht eigentlich für Hardware Attached on Top – also für Platinen, die über dem Raspi-SoC sitzen. Einige der Adapterplatinen sind aber zur Montage auf der Unterseite des Raspi 5 gedacht. Bei jenen, die darüber sitzen, ist der Abstand so gewählt, dass der flache Lüfterkühler von Raspberry Pi Ltd. dazwischen passt. Der PCIe-x1-Anschluss des Raspberry Pi 5 nutzt PCIe 2.0 x1 mit 5 Gbit/s, lässt sich jedoch auch in den PCIe-3.0-Modus schalten. Das aber läuft nicht mit jedem Gerät stabil. *(ciw@ct.de)*

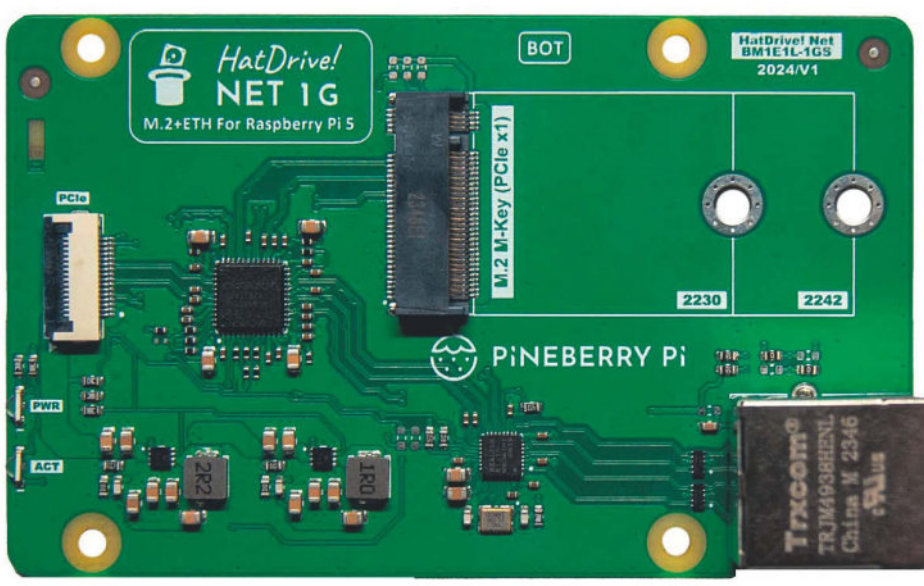

**Der Adapter Pineberry Pi HatDrive! NET 1G verbindet eine M.2-Fassung sowie einen Gigabit-Ethernet-Chip via PCIe-Switch mit dem Raspi 5.**

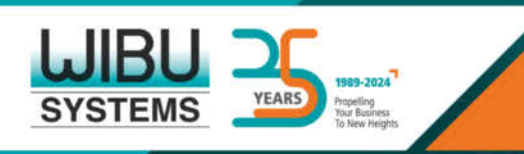

CodeMeter - Ein endloser Erfolgskreislauf für Ihr Unternehmenswachstum

**SCHÜTZEN SIE IHRE SOFTWARE** mit besten Verschlüsselungsund Obfuskations-Technologien

## **ERFÜLLEN SIE WÜNSCHE** Ihrer Kunden mit vielseitiger

und skalierbarer Lizenzierung

**PROFITIEREN SIE** 

von Ihrer Arbeit auf globaler Ebene wieder und wieder

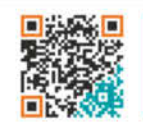

Halle 16 **Stand D16** 

**Treffen Sie uns!** 

+49 721 931 sales@wibu.com www.wibu.com

**LICENSING** PERFECTION IN PROTECTION

# **Vom Boom zur Krise**

# **Kommentar: SD-Karten haben in Kameras keine Zukunft mehr**

**Der Kartenstandard SD Express löst auch über fünf Jahre nach seiner Fertigstellung keine Begeisterungswelle aus. Kartenund Kamerahersteller schielen in Richtung CFexpress.**

#### **Von Matthias Proske**

**M**it dem Boom der Digitalkameras An-fang der 2000er Jahre setzten sich SD-Karten in der Fotografie durch. Knapp 25 Jahre später scheint sich die für die Entwicklung des Standards zuständige SD Card Association endgültig in eine Sackgasse manövriert und das Format jede Aussicht auf eine rosige Zukunft verloren zu haben. Der Konkurrenzstandard CFexpress macht derweil vieles besser.

Die Einführung des Bus-Interface UHS-I im Mai 2010 war noch ein Erfolg: 104 MByte/s schnell waren die Karten maximal, das Vierfache der bisherigen Geschwindigkeit. Karten- und Kamerahersteller stürzten sich auf den Standard, bereits im Herbst waren Geräte verfügbar.

UHS-II, das die Geschwindigkeit nochmals verdreifachte, folgte ein Jahr später, doch die ersten Karten kamen erst fast drei Jahre später auf den Markt. UHS-

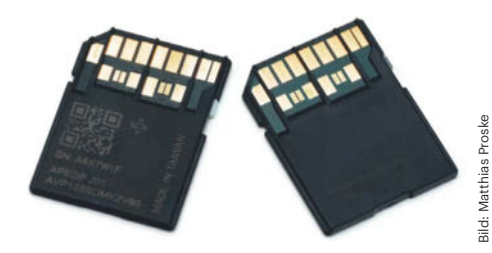

**Eine dieser Karten arbeitet nach dem SD-Express-Standard, eine nach UHS-II. Von unten sind sie nicht zu unterscheiden, Kartenleser schalten bei der "falschen" Karte auf 104 MByte/s zurück.** II nutzt eine zusätzliche Kontaktreihe für die Datenübertragung, Kartenleser und Kameras benötigen ebenfalls neue Pins. Der UHS-III-Standard mit bis zu 624 MByte/s aus dem Jahr 2017 wurde dann zum Papiertiger: Kein einziger Hersteller zeigte auch nur einen Prototypen.

Besser sieht es bei SD Express aus: Mit einem erneuten Komplettumbau der Schnittstelle setzte die SD Card Association 2018 auf PCI Express 3.0 x1 und hob die Schnittstellengeschwindigkeit auf stolze 985 MByte/s. 2020 folgte das quasi obligatorische Update auf PCI Express 4.0 x2 mit knapp 4 GByte/s, allerdings nur für SD-Karten in Standardgröße.

Die Crux: SD Express nutzt für die Übertragung die gleichen Kontakte wie UHS-II/III und es gibt keine Kartenleser, die mit beiden Standards zurechtkommen. Eine SD-Express-Karte wird in einem UHS-II-Kartenleser nur mit den maximal 104 MByte/s von UHS-I laufen, genauso wie anders herum.

Man findet zwar eine Handvoll SD-Express-Speicherkarten und -Kartenleser, aber eher von Herstellern aus der zweiten Reihe. Branchengrößen wie SanDisk und Lexar haben es bisher bei Demos bzw. Ankündigungen belassen, die MicroSD--Express-Karte von Samsung soll im Laufe des Jahres erscheinen.

#### **De-facto-standard UHS-I**

Auch 2024 ist UHS-I de facto der Mindeststandard für Kameras, Kartenleser und SD-Karten – immerhin hat UHS-II in rund 100 verschiedenen Systemkameras Einzug gehalten.

Auf Fotomessen wie der CP+ in Japan ist vor allem Resignation zu hören: Eine Kamera mit SD Express sei nicht zu erwarten, heißt es aus Kreisen der Speicherkartenhersteller. Diese arbeiten in der Regel eng mit den Kameraherstellern zusammen, um zum Marktstart der Kamera passende und kompatible Karten im Handel zu haben. Auch über das Warum ist man sich einig.

## **CFexpress steht als Ablösung bereit**

Während SD-Karten als Altlast die erste Kontaktreihe mitschleppen, die langfristig nur als kleinster gemeinsamer Nenner für die Abwärtskompatibilität dienen kann, unterstützt der deutlich jüngere CFexpress-Standard von Anfang an PCI Express 3.0 und hohe Übertragungsraten.

CFexpress ist zwar der Nach-Nachfolger von CompactFlash und später XQD aus dem Profisegment. Aber mit der Version 2.0 kamen 2019 neue Formfaktoren hinzu, darunter der Typ A, der 4 mm kürzer und schmaler als SD-Karten ist. Sony nutzt die ähnlichen Bauformen kreativ und bietet in neueren Alpha-Kameras kombinierte Speicherkartenschächte für CFexpress Typ A und SD (UHS-II) an. Canon, Fujifilm, Nikon & Co. setzen im Profisegment meist auf einen Mix aus je einem Fach für das größere CFexpress Type B und SD mit UHS-II.

Mit dem Ende 2023 vorgestellten Upgrade auf PCIe 4.0 verdoppelt sich die mögliche Geschwindigkeit auf 2 (Type A) beziehungsweise 4 GByte/s (Type B). Entsprechende Speicherkarten und Kartenleser haben den Handel bereits erreicht, passende Kameras sind nicht vor 2025, eher 2026 zu erwarten.

### **Die wenig rosige Zukunft von SD-Karten (in der Fotografie)**

SD-Speicherkarten werden uns wohl noch lange erhalten bleiben, vor allem Micro-SD-Karten sind in vielen mobilen Geräten nach wie vor das Mittel der Wahl. Da sich UHS-II im Kompaktbereich etwa bei Smartphones nie durchgesetzt hat, könnte MicroSD Express Marktchancen haben.

In der Fotografie sieht die Zukunft dagegen düsterer aus. Zwar wird auch hier die SD-Karte zumindest im Einstiegssegment ohne besondere Geschwindigkeitsanforderungen noch viele Jahre Bestand haben. Der Trend geht aber zu höherwertigen Kameras, bei denen CFexpress eine immer größere Rolle spielt: Der Durchschnittspreis für spiegellose Systemkameras lag in Deutschland im vergangenen Jahr bei 1676 Euro, da spielt der höhere Preis für die Speicherkarte nur eine untergeordnete Rolle.

Die SD Card Association hat sich mit den nicht vollständig kompatiblen Standards UHS-II/III und SD Express in eine Sackgasse manövriert. Professionelle Fotografen sollten deshalb schon jetzt vom Kauf neuer SD-Karten absehen. *(ll@ct.de)*

# **900.000-Kern-Prozessor für KI**

**Das US-Unternehmen Cerebras bringt die dritte Generation WSE-3 seiner Wafer Scale Engine: ein KI-Prozessor so groß wie ein Pizzakarton.**

Große generative KI-Modelle haben mehrere zig Milliarden Parameter. Fürs Training solcher Modelle braucht man gigantische Rechenleistungen und RAM-Kapazitäten. Daher bestücken Firmen wie Microsoft und Meta riesige Rechenzentren mit Tausenden KI-Beschleunigern von Nvidia.

Dagegen tritt Cerebras mit dem Riesenprozessor Wafer Scale Engine in der dritten Generation WSE-3 an, der im Server CS-3 zum Einsatz kommt. Die WSE-3 aus der TSMC-N5-Fertigung hat rund 4 Billionen Transistoren, 900.000 Rechenkerne und 44 GByte schnelles SRAM. Die Leistungsaufnahme liegt auf dem gleichen Niveau wie beim Vorgänger WSE-2. Über superschnelle Interfaces lassen sich bis zu 2048 CS-3 koppeln, die zusammen das Sprachmodell Llama mit 70 Milliarden Parametern in einem einzigen Tag trainieren. Ein solches System würde wohl über fünf Milliarden US-Dollar kosten, genaue Preise nennt Cerebras nicht öffentlich.

Über die Schnittstelle SwarmX lassen sich an jede CS-3 weitere "MemoryX"-Speichererweiterungen mit je 1,5 TByte, 12 TByte oder 1,2 PByte RAM anschließen. Laut Cerebras kann ein CS-3-Rechenzentrum Modelle mit bis zu 24 Billionen Parametern trainieren. Solche Rechenzentren baut Cerebras gemeinsam mit der Firma G42 unter anderem in Kalifornien. Hinter G42 steht der Staatsfonds Mubadala aus den Vereinigten Arabischen Emiraten.

Für effizientes Inferencing, also die Anwendung trainierter Modelle auf Daten, kooperiert Cerebras mit Qualcomm. Dafür liefert Qualcomm die PCIe-4.0-Karte Cloud AI 100. *(ciw@ct.de)*

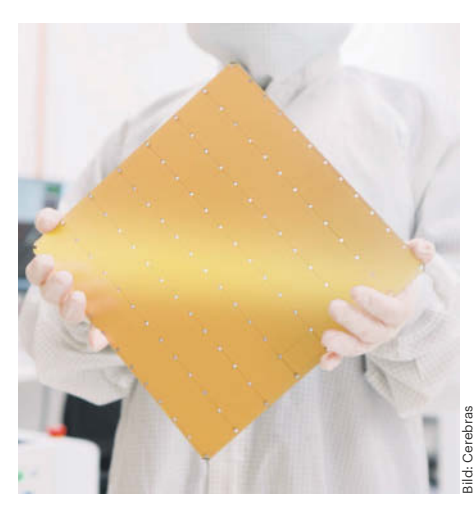

**Cerebras' riesige Wafer Scale Engine WSE-3 nutzt 4 Billionen Transistoren und 44 GByte SRAM für extreme KI-Rechenleistung.**

# **Erster Standard für DNA-Speicher festgelegt**

Die Speicherung von Daten in der DNA gilt als eine Möglichkeit, diese für sehr lange Zeit und mit wenig Energieaufwand zu erhalten. Die **DNA Data Storage Alliance** hat nun die erste Spezifikation für diese Technik veröffentlicht. Sie definiert eine Methode zur Speicherung grundlegender Hersteller- und CODEC-Informationen in einem DNA-Datenarchiv.

Im Gegensatz zu herkömmlichen Speichermedien verfügt DNA nicht über eine feste physische Struktur, einen eingebauten Controller oder eine Möglichkeit, verschiedene Regionen des Medi-

ums linear anzusprechen. DNA-Speicher braucht daher einen Mechanismus, um mit dem Lesen oder "Hochfahren" eines DNA-Archivs zu beginnen, der sich nicht auf eine solche Struktur stützt; diesen Mechanismus spezifiziert diese erste Version.

Auf der NASA-Skala des Technology Readiness Level rangiert DNA-Speicher auf Level 4, auf Level 6 befindet sich etwa der Glaskeramikspeicher des Münchener Start-ups Cerabyte (siehe c't 7/24, S. 128). Bis Level 9, der kommerziellen Verfügbarkeit, dürfte noch viel Zeit vergehen. *(ll@ct.de)*

# Virtualisierung wird zum Lizenz-Hokuspokus?

# Wir haben Alternativen.

Entdecken Sie jetzt alternative Virtualisierungs-Lösungen von Hyper-V bis Proxmox VE! Effizient, benutzerfreundlich ganz ohne Lizenz-Hokuspokus! thomas-krenn.com/umstieg

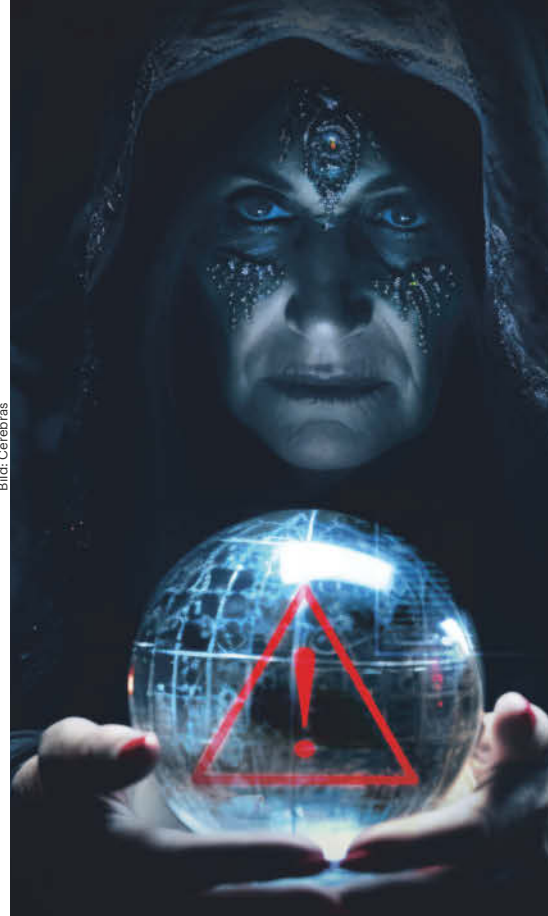

**ProxmoxVE** E-Book unter

**JETZT SICHERN** 

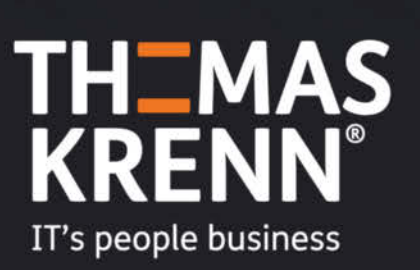

# **Prozessormarkt: AMD bei Lenovo und Asus beliebt, Dell bleibt Intel-Domäne**

**Laut den Marktforschern von Canalys konnte Intel seinen Marktanteil bei Desktop- und Notebook-Prozessoren steigern, während Apple und AMD leicht verlieren. Als Besonderheit schlüsselt Canalys erstmals die Abnehmer der CPUs von AMD, Intel, Mediatek und Qualcomm auf.**

Der Absatz an mobilen und stationären Rechnern hat nach Angaben von Canalys im vierten Quartal 2023 im Vergleich zum Vorjahreszeitraum um drei Prozent zugelegt. Nach Herstellern führt weiterhin Lenovo vor HP und Dell. Die großen Drei machen nach Stückzahlen gerechnet über 70 Prozent des weltweiten PC-Marktes unter sich aus.

Von dem leichten Wachstum konnte als CPU-Hersteller vor allem Intel profitieren und im letzten Quartal über 50 Millionen Prozessoren verkaufen, das entspricht einem Plus von drei Prozent. AMD mit acht Millionen (minus ein Prozent) und Apple mit sechs Millionen Stück (minus vier Prozent) mussten hingegen Rückgänge hinnehmen. Andere CPU-Hersteller wie Mediatek und Qualcomm mit ihren ARM-Chips bleiben jeweils bei unter eine Million verkaufter Chips. Allerdings gehen in die Statistik von Canalys ausschließlich Prozessoren für Notebooks

und Desktop-PCs ein, nicht aber solche für Smartphones und Tablets, in denen die drei letztgenannten Hersteller stark sind.

Neu ist die Aufstellung nach Abnehmern. Demnach wandern 40 Prozent der verkauften AMD-CPUs zum größten PC-Hersteller Lenovo, während Intel 25 Prozent seiner Prozessoren an Lenovo liefert. Bei Asus ist der Unterschied noch größer: Der taiwanische Hardwarespezialist bezieht nur 6 Prozent der von Intel gefertigten Chips, aber 14 Prozent der AMD-Prozessoren. Umgekehrt bleibt Dell eine Intel-Domäne: Der amerikanische PC-Hersteller steht mit 19 Prozent Anteil an den verkauften Intel-CPUs auf Platz 3, bei AMD kommt Dell gerade einmal auf 3 Prozent.

Im Nischenmarkt der ARM-Prozessoren für Note- und Chromebooks verteilen sich die Prozessorverkäufe auf weniger als eine Handvoll Abnehmer. Qualcomm beliefert nur Acer (83 Prozent) und Microsoft (17 Prozent). Bei Mediatek gibt es immerhin drei Kunden aus dem PC- und Notebookbereich: Lenovo (52 Prozent), Acer (34 Prozent) und Asus (13 Prozent).

In Zukunft könnten sich die Stückzahlen und die Anteile stark ändern: Qualcomm will dieses Jahr mit dem Snapdragon X Elite die High-End-Mobilprozesso-

# **Abnehmer von x86-Prozessoren**

AMD liefert über zwei Drittel seiner Mobil- und Desktopprozessoren an Lenovo und HP. Der amerikanische PC-Hersteller Dell setzt hingegen stark auf Intel-CPUs.

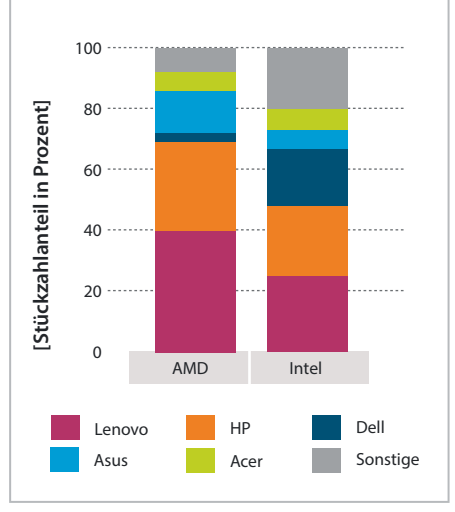

ren von AMD, Apple und Intel angreifen und nach mehreren Anläufen endlich im Notebookgeschäft Fuß fassen. Zudem gibt es Spekulationen, dass AMD und Nvidia an Notebook-CPUs mit ARM-Kernen arbeiten. *(chh@ct.de)*

# **Intel Core i9-14900KS mit 6,2 GHz Spitzentakt**

Der Prozessorhersteller Intel hat das neue Spitzenmodell der CPU-Plattform LGA1700 vorgestellt und dabei die Taktschraube ein Stück weitergedreht: Die **Core i9-14900KS Special Edition für Gaming-PCs** arbeitet maximal mit 6,2 GHz. Bisher war beim Core i9-14900K bei 6 GHz Schluss. Der hohe Takt liegt allerdings nur unter bestimmten Bedingungen an: Er gilt nur für die beiden schnellsten der acht Performance-Kerne des Core i9-14900KS. Die anderen P-Cores sowie die 16 Effizienzkerne müssen dabei schlafen und die CPU-Temperatur darf 70 Grad Celsius nicht überschreiten.

Im Vergleich zum Core i9-14900K legt die Rechenleistung wegen der geringen Taktunterschiede nur im niedrigen einstelligen Prozentbereich zu. Das lässt sich Intel aber fürstlich bezahlen: Der Core i9-14900KS kostet 740 Euro und damit 140 Euro mehr als das bisherige Spitzenmodell. Die Processor Base Power (PBP) beträgt bei den KS-Modellen 150 statt 125 Watt, entscheidend für die Leistungsaufnahme ist jedoch die Maximum Turbo Power (MTP) von 253 Watt, die die CPU dauerhaft schlucken darf. Viele Mainboards ignorieren diese Vorgabe von Intel aber, sodass der tatsächliche Energiebedarf noch deutlich höher liegen kann. *(chh@ct.de)*

# **M.2-SSD mit schnellem QLC**

Western Digital baut in seine neue M.2- SSD PC SN5000S QLC-Flash ein, der deutlich schneller sein soll als frühere Versionen. Die Schreibgeschwindigkeit des BiCS6 genannten Speichers liegt den Angaben zufolge sogar rund 17 Prozent über der des mit TLC arbeitenden Vorgängers.

Die **WD PC SN5000S** ist **mit Kapazitäten von 512 GByte bis 2 TByte und in den Bauformen 2230 und 2280** erhältlich, die SSD soll beim Lesen 6 GByte/s erreichen und beim Schreiben 5,6 – nach dem Befüllen des obligatorischen SLC-Cache wird die Schreibgeschwindigkeit jedoch noch einmal stark absinken. Preise und Marktstart liegen noch nicht vor. *(ll@ct.de)*

# **Matters zaghafte Versuche im Profilager**

#### **Matter beim Hausbau direkt vom Gebäudetechniker? Die ersten Versuche einer sonst eher konservativen Branche decken auch die Lücken der Matter-Spezifikationen auf.**

Gut ein Dutzend Aussteller gingen auf der Smart-Home-Fachmesse Light+Building erste Schritte, den Verbindungsstandard Matter im Profibereich zu etablieren. Warema zeigte mehrere Prototypen, etwa eine Fernbedienung für einen Sonnenschutz, Geräte für die direkte Ansteuerung von Außenjalousien sowie Sensorik für deren automatische Anpassung. Zum aktuellen Status der Entwicklung äußerte das Unternehmen im Gespräch mit c't, dass Matter für Profianwendungen noch am Anfang stehe, aber Potenzial habe.

So funktioniere es laut Warema noch nicht in jedem Fall, Matter-Geräte in die Steuerzentralen von Amazon, Apple und Google einzubinden. Zudem unterscheide sich dieser Vorgang zwischen den Zentralen. Auch seien die Matter-Implementierungen noch nicht vollständig. In der eigenen Entwicklungsumgebung gelang es Warema nach eigenen Angaben beispielsweise, eine Fernbedienung für Sonnenschutz anzulernen, was mit den bisherigen Smart-Home-Zentralen derzeit nicht funktioniere. Aktuell sei der Aufwand für einen Elektriker zu groß, Matter aufzusetzen.

Es scheinen auch noch einige Funktionen in der Spezifikation zu fehlen, konkret die Erfassung von Regen und Wind. Letzteres könnte mit Matter 1.3 kommen, das für den Herbst 2024 erwartet wird. Zudem mangelt es an einem großen Gebäudetechnikspezialisten, der eine passende Zentrale anbietet. Damit wäre Matter laut Warema eine interessante und kostengünstig umzusetzende Alternative im Haus- und Wohnungsbau.

Jung zeigte einen ersten Schalter mit Matter-Unterstützung. Dieser braucht allerdings eine Batterie, während im Handel bereits Schalter für Zigbee, Bluetooth und EnOcean erhältlich sind, die über Energy

**Beim Bau schlüsselfertiger Gebäude mit Smart Home spielt Matter noch keine Rolle. Unter anderem Warema zeigt nun erste Lösungen.**

Harvesting die notwendige Energie per Druck erzeugen.

Das Interesse an Matter ist da, insbesondere über das Funkprotokoll Thread gespielt statt über WLAN. Doch so richtig sicher ist sich die Branche nicht, ob Matter auch bei Profis eingesetzt werden kann. Gebäudespezialist Gira versuchte daher, auf der Light+Building das Interesse an dem Smart-Home-Standard mit einer Umfrage auszuloten. Die ersten Schritte sind jedenfalls gemacht – was durchaus ungewöhnlich ist für einen Bereich, der sonst eher langsam auf technische Fortschritte reagiert.

*(Andreas Sebayang/jow@ct.de)*

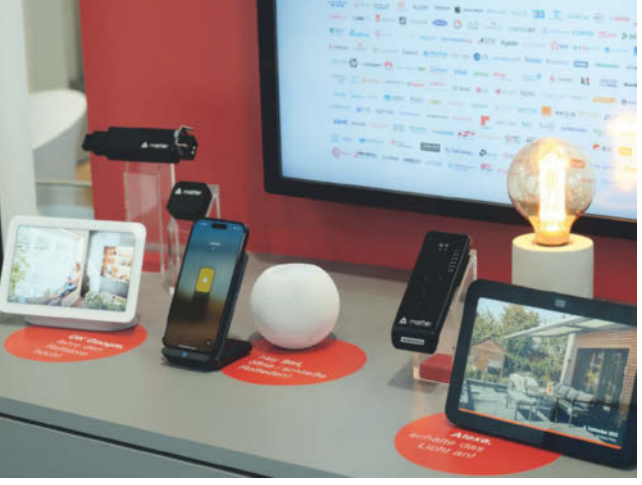

# **Designer-Tischleuchte mit Qi und USB-PD**

Das modulare Tischleuchtensystem Karma von Nekospace lädt USB-Geräte per Power Delivery mit bis zu 55 Watt und Smart-

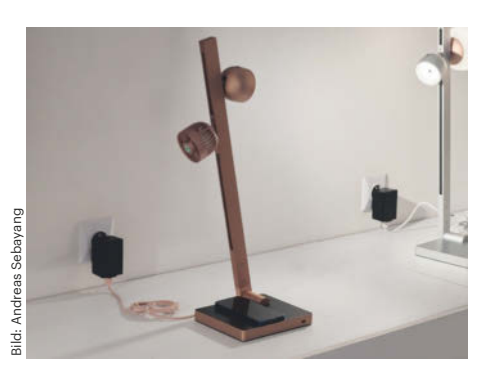

**Die Luxus-Leuchte funkt per Bluetooth und lädt per Qi sowie USB-PD.**

phones per Qi. Im Standfuß der Basis sind die Qi-Ladefläche und eine USB-C-Buchse integriert, am Arm lassen sich diverse Module einklinken.

Die Module werden dabei über ein magnetisches Fixierungssystem verbunden. Neben verschiedenen Lichtmodulen gibt es einen Ventilator und einen Dimmer zur Auswahl. Die Module kommunizieren untereinander über Bluetooth. Der Dimmer steuert dann beispielsweise auch die Lichtmodule der Nachbarleuchten.

Laut Nekospace wird die Tischleuchte aber teuer. Rund 1000 Euro soll das Basis-Setup kosten, jedes einzelne Funktionsmodul um die 200 Euro.

*(Andreas Sebayang/jow@ct.de)*

# **Unterputz-Ladegerät mit 60 Watt**

Das USB-C-Ladegerät USB PD60 C WW des Gebäudetechnikanbieters Jung liefert bis zu 60 Watt über USB Power Delivery 3.0 (PPS). Es kann in einer Gerätedose nach DIN 49073 installiert und damit unauffällig in der Wand verbaut werden. Das Gesamtsystem ist VDE-konform und unterstützt außer USB-PD auch Quickcharge 4. Anders als schwächere USB-Lader passt es allerdings nicht neben eine Schuko-Steckdose, sondern beansprucht ein komplettes Einbaufeld.

Laut Jung ist das USB-Ladegrät ab April für rund 100 Euro erhältlich. Zusätzlich soll es auch als Integration in Panels für Hotels angeboten werden.

*(Andreas Sebayang/jow@ct.de)*

# **EU zurrt weitere Digitalgesetze fest**

#### **Kurz vor der Europawahl brachte die EU Gesetze zur KI-Regulierung, zur Cybersicherheit und zur E-Patientenakte entscheidend voran.**

EU-Parlament und Rat haben Mitte März gleich drei wichtige Vorhaben im digitalpolitischen Bereich vorangebracht. Dass die EU-Institutionen derzeit viele Vorhaben geradezu durchpeitschen, liegt an der bevorstehenden Europawahl im Juni: EU-Gesetzgebungsprozesse, die bis Mitte April nicht abgeschlossen sind, müssen mindestens bis zum Herbst pausieren. Ob sie dann überhaupt wieder aufgenommen werden, ist in vielen Fällen ungewiss.

Nach rund drei Jahren Beratung hat das EU-Parlament die Verordnung für Künstliche Intelligenz (**AI Act**) mit großer Mehrheit von 523 zu 46 Stimmen bei 49 Enthaltungen beschlossen. Der AI Act etabliert einen risikobasierten Ansatz: KI-Systeme, die als hochriskant eingestuft werden, müssen definierte Sicherheitsanforderungen erfüllen. Dies gilt etwa für Medizinprodukte oder kritische Infrastrukturen. KI-Anwendungen, die die Rechte der Bürger bedrohen, verbietet die EU. Vorausschauende Polizeiarbeit auf KI-Basis wird eingeschränkt, doch Hintertüren etwa für automatisierte Gesichtserkennung durch Strafverfolger bleiben offen. Voraussichtlich wird der AI Act nach einer Übergangsfrist 2027 wirksam.

Auch der **Cyber Resilience Act** (CRA) passierte das Parlament. Mit dem CRA wird erstmals der Grundsatz "Security by Design" in das europäische Technikrecht aufgenommen. Ähnlich wie der AI Act definiert auch der CRA Risikoklassen, allerdings für alle digitalen Produkte. Das betrifft Entwurf, Entwicklung, Herstellung, Lieferung und Wartung, außerdem gibt es Meldepflichten für Cybersicherheitsrisiken sowie Update-Pflichten. Das EU-Parlament hat durchgesetzt, dass Open-Source-Software weitgehend von den Pflichten entbunden ist. Der CRA muss binnen drei Jahren von den Unternehmen umgesetzt werden.

Mitte März einigten sich Parlament, Rat und Kommission im Trilogverfahren außerdem auf eine Kompromissfassung zum "Europäischen Raum für Gesundheitsdaten" (**European Health Data Space**, EHDS). Diese Verordnung soll noch im April unter Dach und Fach gebracht werden. Sie sieht ab 2025 eine EU-weit nutzbare elektronische Patientenakte vor (Primärnutzung). Strittig war bis zuletzt die sogenannte Sekundärnutzung, also die Weitergabe von Gesundheitsdaten zu For-

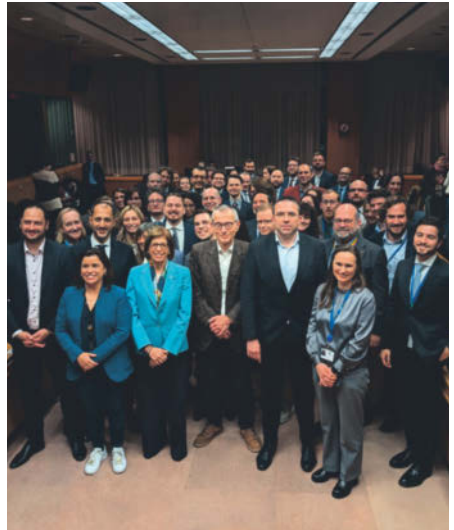

**Weißer Rauch: Mitten in der Nacht einigten sich Vertreter von Rat, Parlament und Kommission auf einen Kompromiss zum Europäischen Gesundheitsdatenraum.**

schungszwecken. Hier konnte sich das EU-Parlament nicht ganz durchsetzen: Patienten dürfen dem unscharfen Kompromiss zufolge einer Weitergabe ihrer Daten zwar grundsätzlich widersprechen, allerdings gilt dies nicht "für Zwecke des öffentlichen Interesses, der Politikgestaltung oder der Statistik sowie zum Schutz von geistigem Eigentum und Geschäftsgeheimnissen". *(hob@ct.de)*

# **Echtzeitschutz in Chrome**

Google will die **Erkennung gefährlicher Websites** durch seinen Browser Chrome verbessern, indem dieser jede besuchte URL in Echtzeit zu Google-Servern überträgt. Dort würde überprüft, ob sich hinter den URLs potenziell gefährliche Inhalte befinden, und der Nutzer gegebenenfalls gewarnt. Bislang hatte der Browser dazu eine auf dem Gerät gespeicherte Liste genutzt, die alle 30 bis 60 Minuten aktualisiert wurde. Weil aktuelle Angriffsszenarien schnell wechselten,

sei dieses Verfahren aber zu träge, so Google.

Um die Privatsphäre zu schützen, überträgt Chrome die URLs nicht im Klartext, sondern in gehashter und verschlüsselter Form. Google hat die neue Funktion in den Desktop- und iOS-Versionen von Chrome bereits aktiviert, für Android solle sie bald folgen. Wem die Echtzeitüberprüfung nicht geheuer ist, der kann sie in den Einstellungen unter "Safe Browsing" deaktivieren. *(jo@ct.de)*

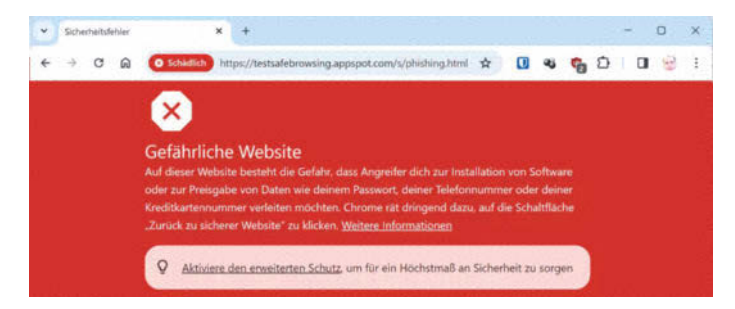

**Hält Chrome eine Website für gefährlich, teilt der Browser das auf unmissverständliche Weise mit.**

# **Fehlende Kündigungsbuttons**

Seit Juli 2022 gilt das "Gesetz für faire Verbraucherverträge". Seitdem müssen Anbieter wie Energieversorger, Telekommunikationsunternehmen, Fitnessstudios und Medien auf ihren Websites eine leicht auffindbare und **gut lesbare Schaltfläche "Verträge hier kündigen"** anbieten, wenn dort auch kostenpflichtige Verträge abgeschlossen werden können.

Noch nicht alle Unternehmen sind bis heute dieser Pflicht nachgekommen. Der Verbraucherzentrale Bundesverband (vzbv) hat nach eigenen Angaben mit einer Stichprobe auf Webseiten von 1200 Anbietern ermittelt, dass etwa 20 Prozent von ihnen keinen Kündigungsbutton anbieten. Der Bereich Telekommunikation steche heraus, in dem 40 Prozent der untersuchten Anbieter die Vorschriften noch nicht einhielten. *(hob@ct.de)*

# **Steam-Familie: Spiele teilen wird einfacher**

**Künftig darf man seine Spiele mit bis zu fünf weiteren Personen auf Steam teilen. Die Familienbibliothek kennt auch Zugriffsbeschränkungen für Kinder.**

Valve hat die Funktionen zur Freigabe von Spielen innerhalb der Familie überarbeitet, in der aktuellen Beta-Version des Steam-Clients ist die Funktion bereits enthalten. Statt der bisherigen Familienbibliothek kann man dann eine "Steam-Familie" anlegen und bis zu fünf Personen einladen. Wer eine Steam-Familie verlässt, kann erst nach einem Jahr einer neuen beitreten oder eine neue gründen. Freigewordene Familienplätze haben eine ebenso lange Nachbesetzungssperre.

Neu ist eine Kindersicherung: Eltern können festlegen, welche Games ihre Kinder wie lange spielen dürfen, den Zugriff auf den Store beschränken sowie tägliche maximale Spielzeiten festlegen. Zudem sehen sie, mit welchen Spielen ihre Kinder wie viel Zeit verbracht haben.

Wie bisher kann ein Spiel nur dann von mehreren Menschen parallel gespielt werden, wenn es auch mehrfach erworben wurde. Anders als bislang können Familienmitglieder parallel auf Spiele derselben Bibliothek zugreifen; es ist nicht mehr die gesamte Bibliothek für andere gesperrt, sobald jemand ein geteiltes Spiel zockt. Diese Regelung macht umständliche Absprachen überflüssig. Wie gehabt legt der Steam-Client für alle Familienmitglieder eigene Spielstände an, auch die Errungenschaften sind an den jeweiligen Account gebunden.

Rund 61.000 Spiele sollen die Funktion unterstützen, Spiele-Studios können das Teilen ihrer Games via Steam-Familie allerdings untersagen. *(lmd@ct.de)*

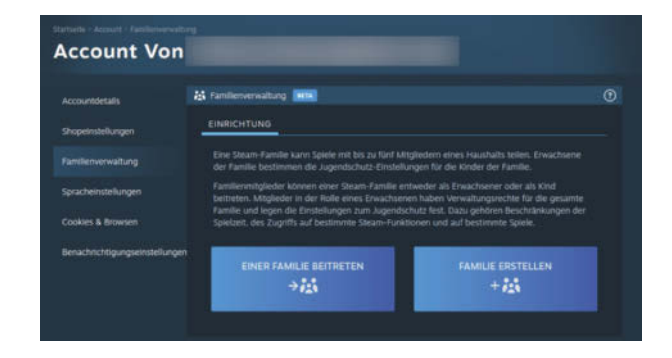

**Bis zu sechs Personen können sich in Zukunft Spiele in einer Steam-Familie teilen.** 

# **Kurz & knapp**

Neu bei c't zockt: In unserem Indie-Gaming-Kanal auf YouTube haben wir den Survival-Roadtrip **Pacific Drive** an-

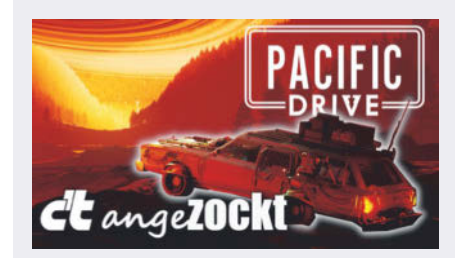

gespielt (Video siehe ct.de/ykh4). In einer abgeriegelten Zone kurven wir mit einer Schrottkarre durch physikalische Anomalien, Radioaktivität und vorbei an angriffslustigen Drohnen.

Außerdem haben wir die knallharte Überlebenssimulation **Winter Survival** angespielt, die am 6. März 2024 in den Early Access gestartet ist (siehe ct.de/ ykh4). Als ein Ausflug ins Grüne schiefläuft, wird der Protagonist plötzlich zum Gejagten, wilde Tiere zeigen sich angriffslustig. Hunger, Durst, Dreck und Verletzungen erschweren den Überlebenskampf und setzen allmählich in der Psyche zu, bis Halluzinationen alles noch schwieriger machen.

*Spielevideos: ct.de/ykh4*

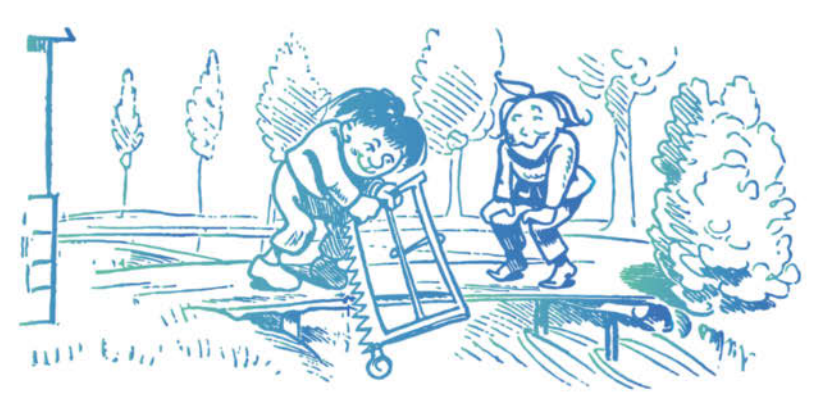

# Streiche können teuer werden.

Wie Sie sich gegen Attacken auf Ihre IT-Infrastruktur wappnen können. erfahren Sie in unseren Seminaren und Workshops. www.cyber-akademie.de

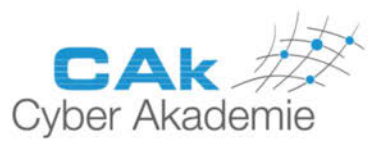

**Jetzt Kurse buchen!** 

# **Licht ohne Draht**

# **Wie man optische Implantate und sogar Displays entkabelt**

**Die Optogenetik gehört zu den wichtigsten Analysemethoden der zellulären Aktivität. Ein Forschungsteam kann nun das dafür erforderliche Leuchtmittel selbst in zentimetertiefen Gewebeschichten ohne Kabel anknipsen.**

**Von Dušan Živadinović**

**A**nders als Okularimplantate von Borgs und anderen Sci-Fi-Wesen, die ein bedrohliches Äußeres geben sollen, braucht man optische Implantate im realen Leben für die Analyse von Zellen und Geweben: Damit lassen sich in gentechnisch vorbereiteten Zellen bestimmte Funktionen zeit- und ortsabhängig mit Lichtimpulsen schalten. Darauf gründen unter anderem bahnbrechende Studien zur Neuronenaktivität (ct.de/ypnv). Doch die bisher entwickelten Leuchtmittel auf Grundlage von anorganischen lichtemittierenden Dioden (Light Emitting Diode, LED) sind klobig und beziehen den erforderlichen Strom über Kabel, was Modellorganismen beeinträchtigt und manche Experimente verhindert.

Prinzipiell lässt sich die erforderliche Energie auf verschiedene Arten drahtlos übertragen. Doch auch die bisher entwickelten kabellosen Verfahren haben Nachteile: Beispielsweise erfordert ein Ultraschallwandler direkten Kontakt mit dem Gewebe, um Reflexionen zu vermeiden, und das Ultraschallsignal kann das Gewebe beträchtlich erwärmen. Apparaturen auf Grundlage anderer Methoden sind zu groß oder überbrücken nur wenige Millimeter.

Ein Forschungsteam der schottischen Uni St. Andrews und der Uni Köln hat nun sowohl bei der Miniaturisierung als auch bei der Reichweite Durchbrüche erzielt:

Eine konventionelle Spule pumpt Energie in Form eines magnetischen Wechselfelds in den Raum, die eine Dünnschichtantenne aus dem magnetostriktiven Material Metglas aufnimmt. Metglas ist eine metallische, nichtkristalline, gummiartige Legierung, die sich entsprechend der wechselnden Richtung des Magnetfelds dehnt und staucht. Das Metglas gibt seine Bewegungen an eine mit Epoxidharz angeklebte piezoelektrische Schicht aus Blei-Zirkonat-Titanat weiter. Und diese zweite Schicht setzt die mechanischen Bewegungen in elektrische Spannung um – fertig ist die drahtlose Stromversorgung.

### **Antiparalleles Sandwich**

Der Clou ist aber, dass sich diese magnetoelektrische Doppelschicht (ME) als Träger für organische Leuchtdioden eignet (Organic Light Emitting Diode, OLED). Das nutzt das Team um Professor Malte Gather für einen sandwichartigen Aufbau: Sie bringen auf beiden Seiten der magnetoelektrischen Doppelschicht organisches Leuchtmaterial auf und bilden so eine magnetoelektrische organische Doppel-LED (ME-OLED). Da die Dioden antiparallel an die Stromquelle angeschlossen sind, verwerten sie beide Hälften des magnetischen Sinussignals. So fallen unterm Strich die bei anorganischen LEDs erforderlichen Leistungsempfänger, Wandler und Kabel komplett weg.

Für die Energieversorgung hat das Team niederfrequente magnetische Wechselfelder um 100 kHz gewählt. So lässt sich eine ME-OLED mehrere Zentimeter tief in wässrigem Milieu betreiben. Die Energieübertragung erfolgt über die Resonanzfrequenz der ME-Antenne, woraus sich weitere Vorteile ergeben. Die Resonanzfrequenz hängt wie bei anderen Antennen direkt von der Länge der ME-Antenne ab. Deshalb lassen sich ME-OLED bei ausreichendem Längenunterschied selbst in enger Nachbarschaft separat schalten – damit ist die Voraussetzung für ein Display aus mehreren Pixeln erfüllt.

Das Signal der ME-OLED hat eine Breite von rund 7 kHz, sodass man bei 3,5 kHz Abstand in einem 100 kHz breiten Band 28 Elemente adressieren kann. Das Konzept hat die Gruppe mit zunächst drei ME-OLED und Resonanzfrequenzen von 130,5, 139 und 149 kHz umgesetzt.

Wie bei üblichen Antennen gilt auch bei den ME-Antennen: je höher das Frequenzband, desto kürzer die Maße. Für den Bereich von 100 bis 200 kHz braucht man Längen von 14,9 bis 7,4 Millimetern. Im Band von 400 bis 500 MHz sind 3,7 bis 3 Millimeter erforderlich.

Die Forscher sind überzeugt, dass ihre Methode den Weg für eine Vielzahl von Anwendungen in den Bereichen drahtlose Displays, Tiefengewebebehandlung, Sensorik, Bildgebung und Medizin ebnen wird. Wohl auch deshalb haben der Erstautor Julian Butscher und Professor Gather die Technik im Namen der Uni Köln frühzeitig zum Patent angemeldet, das die Uni nun seit August 2023 hält. Die Studie erschien kürzlich im Fachjournal Science Advances unter dem Titel "Wireless Magnetoelectrically Powered Organic Light-Emitting Diodes". *(dz@ct.de)*

*Facharbeit ME-OLED: ct.de/ypnv*

**Die mit einer Kunststoffpinzette gehaltene ME-OLED leuchtet, sobald man sie einem magnetischen Wechselfeld aussetzt. Dafür kombiniert das Team die Magnetostriktion mit der Piezoelektrik in einem sandwichartigen Aufbau.** 

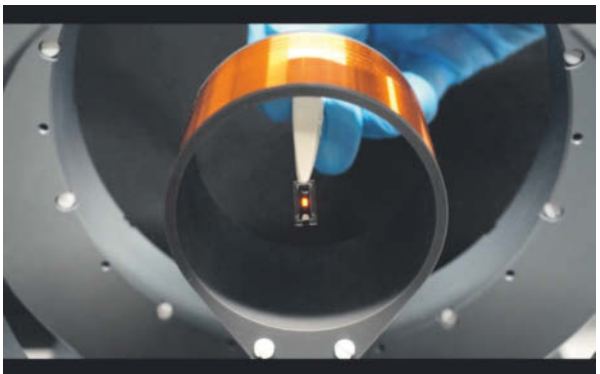

Julian Butscher et al Bild: Julian Butscher et al Ė

betterCode()

# **API 2024**

Design, Entwicklung und Management von APIs

## 14. und 16. Mai 2024 · online

In der Softwareentwicklung kommt man nicht um APIs herum: Ob Private oder Public APIs - schwierige Entscheidungen sind zu fällen. Welche Architekturparadigmen, welche Verfahren, welche Protokolle nutze ich, wann welche besser nicht? Wie gewährleiste ich Qualität, Kompatibilität und Sicherheit?

Folgende Themen erwarten Sie:

- · Fortgeschrittene Entwurfstechniken
- · Entwicklungstools
- Versionierung
- · Testen
- API Management
- · Data Contracts
- API Sprawl und Great Unbundling

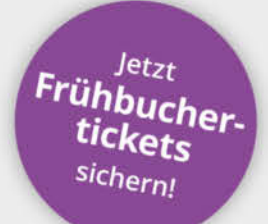

api.bettercode.eu

## Workshops am 4. und 6. Juni

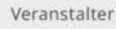

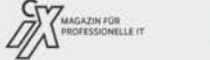

dpunkt.verlag

# betterCode()

# **Spring 2024**

# **Moderne Java-Entwicklung mit Spring**

## 20. Juni 2024 · online

Das Spring Framework und Spring Boot erfreuen sich wegen ihrer Sicherheit und Stabilität großer Beliebtheit - im praktischen Einsatz sind jedoch einige wichtige Fragen zu klären.

Die betterCode() Spring hilft hier und widmet sich folgenden Themen:

- · Warum sollte ich meine Spring-Anwendungsarchitektur mit iMolecules umsetzen?
- · Wie ändere ich die Datenbankzugriffe schnell und sicher?
- · Wie hilft Chaos Engineering, die Stabilität der Anwendung auch bei Ausfällen sicherzustellen?
- · Ich muss eine Spring-Legacy-Anwendung betreuen. Worauf muss ich jetzt achten?

# Spring-Security-Workshop am 27. Juni

# spring.bettercode.eu

Jetzt Frühbucher.<br>tickscher

tickets

sichern!

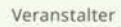

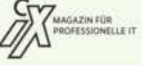

dpunkt.verlag

© Copyright by Heise Medien.

# **Teure Einblicke**

# **Wie Normung funktioniert und warum Normen Geld kosten**

**Eine Entscheidung des Europäischen Gerichtshof (EuGH) hat jüngst einigen Staub aufgewirbelt: Sind Normen Teil des öffentlichen Interesses und damit kostenlos einsehbar?**

**Von Ulrike Kuhlmann**

**A**m 5. März befasste sich der Europä-ische Gerichtshof (EuGH) mit der Sicherheit von chemischem Spielzeug und chemischen Experimentierkästen und den zugehörigen europäischen Normen. In der Causa C-588/21, dem sogenannten "Malamud-Fall", hatten die gemeinnützigen Organisationen Public.Resource.Org Inc. aus den USA und Right to Know CLG mit Sitz in Irland geklagt. 2018 beantragten sie bei der Kommission Zugang zu vier auf Unionsebene harmonisierten technischen Normen zur Sicherheit von Spielzeugwaren. Die Kommission lehnte diesen Antrag ab. Die anschließende Nichtigkeitsklage wies das Gericht 2021 ab. Doch die Anfang März 2024 ergangene Entscheidung der großen Kammer des EuGH hebt das Urteil aus 2021 nun endgültig auf, die vier besagten technischen Normen müssen kostenlos angeboten werden.

## **Ja, aber**

Der EuGH bestätigt in seinem Urteil, dass Bürger die Möglichkeit haben müssen, sich mit den angeforderten harmonisierten Normen vertraut zu machen, um prüfen zu können, ob ein Produkt oder eine Dienstleistung den Anforderungen dieser Rechtsvorschriften entspricht. Wie das Deutsche Normungsinstitut DIN betont, stellt das Urteil des EuGH den urheberrechtlichen Schutz von harmonisierten Normen aber nicht generell infrage. Und damit auch nicht

das etablierte Europäische Normungssystem; dazu gleich mehr.

Tatsächlich schreibt der Gerichtshof in seinem aktuellen Urteil, dass "dem zweiten Rechtsmittelgrund stattzugeben und das angefochtene Urteil aufzuheben (ist), ohne dass der erste Rechtsmittelgrund geprüft zu werden braucht". Im zweiten Teil der Klage (dem zweiten Rechtmittelgrund) ging es darum, zu klären, ob ein überwiegend öffentliches Interesse an der Verbreitung dieser vier Normen besteht – dem wurde stattgegeben.

Der erste Teil beziehungsweise Rechtsmittelgrund befasste sich mit der Frage, ob die harmonisierten Normen unter den Urheberrechtsschutz der Normungsinstitute fallen, und diese Frage hat der Gerichtshof offengelassen.

## **Europäische Normung**

Das Urteil des EuGH bezieht sich explizit auf sogenannte harmonisierte Normen, kurz hEN, die innerhalb der gesamten EU

# **Finanzierung DIN**

Das gemeinnützige Deutsche Institut für Normung e.V. (DIN) finanziert sich zum Großteil über den Verkauf von Normen und Dienstleistungen. Die Projektmittel der Wirtschaft sollen ab 2025 steigen.

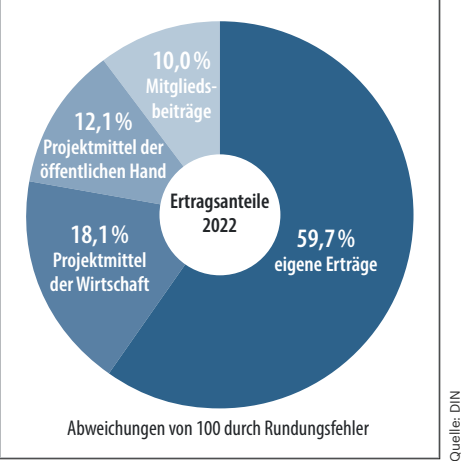

gelten. Diese sollen Handelsbarrieren im europäischen Binnenmarkt abbauen und den freien Handel stärken.

Etwa 85 Prozent aller Normprojekte haben heute einen europäischen beziehungsweise internationalen Hintergrund. Die Erarbeitung Europäischer Normen (EN) findet auf europäischer Ebene unter dem Dach der Normungsorganisationen CEN (Europäisches Komitee für Normung), CENELEC (Europäisches Komitee für Elektrotechnische Standardisierung) und ETSI (Europäisches Standardinstitut für Telekommunikation) statt. Die europäischen Organisationen und die Internationale Standardorganisation ISO setzen sich jeweils aus den Vertretern der lokalen Normungskomitees zusammen; das DIN vertritt die deutschen Interessen bei CEN und ISO.

## **Deutsche Normung**

In Deutschland gilt die Normung als Selbstverwaltungsaufgabe der Wirtschaft. In diesem Sinn wurde 1917 das DIN gegründet. Aktuell unterstützt es als Projektmanager rund 36.500 Experten und Expertinnen aus Wirtschaft und Forschung, von Verbraucherseite und der öffentlichen Hand bei der Erarbeitung von Normen.

Zu den Aufgaben des DIN gehören die Sitzungsvorbereitung, -durchführung und -nachbereitung, die Überarbeitung und Bereitstellung von Dokumenten und die Spiegelarbeit zu den internationalen Gremien. Das DIN übersetzt EN-Normen und stellt sie den zuständigen Gremien bereit, es überprüft das laufende Programm auf Aktualität und übernimmt die Öffentlichkeitsarbeit. Außerdem führt es internationale Sekretariate bei CEN und ISO und erledigt projektbezogene und beratende Leistungen.

Als gemeinnütziger Verein arbeitet das DIN privatwirtschaftlich und finanziert seine Normungsarbeit über Mitgliedsbeiträge, Projektmittel aus der Wirtschaft und der öffentlichen Hand sowie über den Verkauf von Normen und Dienstleistungen. Hierfür gründete das Normungsinstitut 1924 mit dem Verein Deutscher Ingenieure (VDI) den Beuth-Verlag, der die Normen bis heute in gedruckter und digitaler Form anbietet und darüber hinausgehendes Material bereitstellt.

## **Normeneinsicht**

Da das DIN das Urheberrecht an den Normen hält, darf es sie verkaufen. Deutsche Gesetze sind dagegen über das Portal "Gesetze im Internet" frei abrufbar, auf EU-Richtlinien hat man über das Portal "EUR-Lex" kostenlos Zugriff. Während Gesetze verbindlich anzuwenden sind, ist die Anwendung von Normen grundsätzlich freiwillig und kostenlos. Das unterscheidet sie auch von patentgeschützten Industriestandards. Erst wenn eine Norm zum Inhalt von Verträgen wird oder wenn der Gesetzgeber ihre Einhaltung zwingend vorschreibt, wird eine Norm bindend.

#### **Normenarbeit**

Die Inhalte der Normen erarbeiten diejenigen, die sie später anwenden. Bestehende Normen werden alle fünf Jahre aktualisiert. Für eine ausgewogene und am Markt akzeptierte Normung achtet das DIN darauf, dass alle Interessengruppen in den Gremien vertreten sind. Üblicherweise treffen sich dort Hersteller von Endprodukten und Messgeräten mit Verbänden, Berufsgenossenschaften, Wissenschaftlern aus Universitäten und Forschungseinrichtungen und Vertretern der Verbraucherseite.

Die Gremienmitglieder finanzieren ihre Teilnahme selbst, die Unternehmen müssen zudem einen Basisbeitrag für ihre Mitarbeit im Normungsausschuss zahlen. Hochschulen und öffentliche Forschungseinrichtungen sowie nichtgewerbliche Endverbraucher sind von dieser Beitragspflicht befreit. Ab 2025 will das DIN seine Finanzierung neu aufstellen und mit "FIN25" eine zweite Säule einziehen, die von Unternehmen zusätzlich einen themenbezogenen Obolus für die europäische sowie internationale Sekretariatsführung und weitere Dienstleistungen verlangt.

Für große Unternehmen ist es hochinteressant, Normen selbst mitzugestalten. Zum einen können sie so Einfluss darauf nehmen, was sie bei der Produktentwicklung beachten müssen. Sie erfahren sehr frühzeitig, welche Regelungen anstehen und sie können sich mit anderen Experten austauschen. Im Gegenzug müssen sie sich finanziell an der gemeinnützigen Normung beteiligen. Weil die Mitarbeit allen Unternehmen offensteht, lassen sich einseitige Einflussnahmen zwar nicht ausschließen – in internationalen Sitzungen wird es bei derartigen Versuchen schon mal turbulent – , aber doch in Grenzen halten.

Handwerksbetriebe haben über die Mitgliedschaft in einer Innung freien Zugriff auf bestehende Normen. Der jährliche Innungsbeitrag hängt von der Anzahl und Ausbildung der Mitarbeiter ab: Auszubildende sind frei, Meister kosten mehr als Gesellen. Bei zehn Leuten liegt der Jahresbeitrag bei rund 600 Euro.

Für die meisten Privatanwender sind die Normenwerke des Beuth-Verlags meist zu teuer. Sie könnten sich stattdessen zu einer (Uni-)Bibliothek begeben, die die jeweiligen Normenwerke bereithält. Oder sie prüfen auf der Seite des Beuth-Verlags, ob das gesuchte Elaborat im Rahmen der Aktion "Blick in die Norm" einsehbar ist. Registrierte Benutzer zahlen für einen zwanzigminütigen Online-Einblick 12 Euro. Nach Ablauf der zwanzig Minuten kann man jederzeit ein neues Zeitkontingent kaufen. *(uk@ct.de)*

Es gibt  ${\bf 10}$  Arten von Menschen. iX-Leser und die anderen.

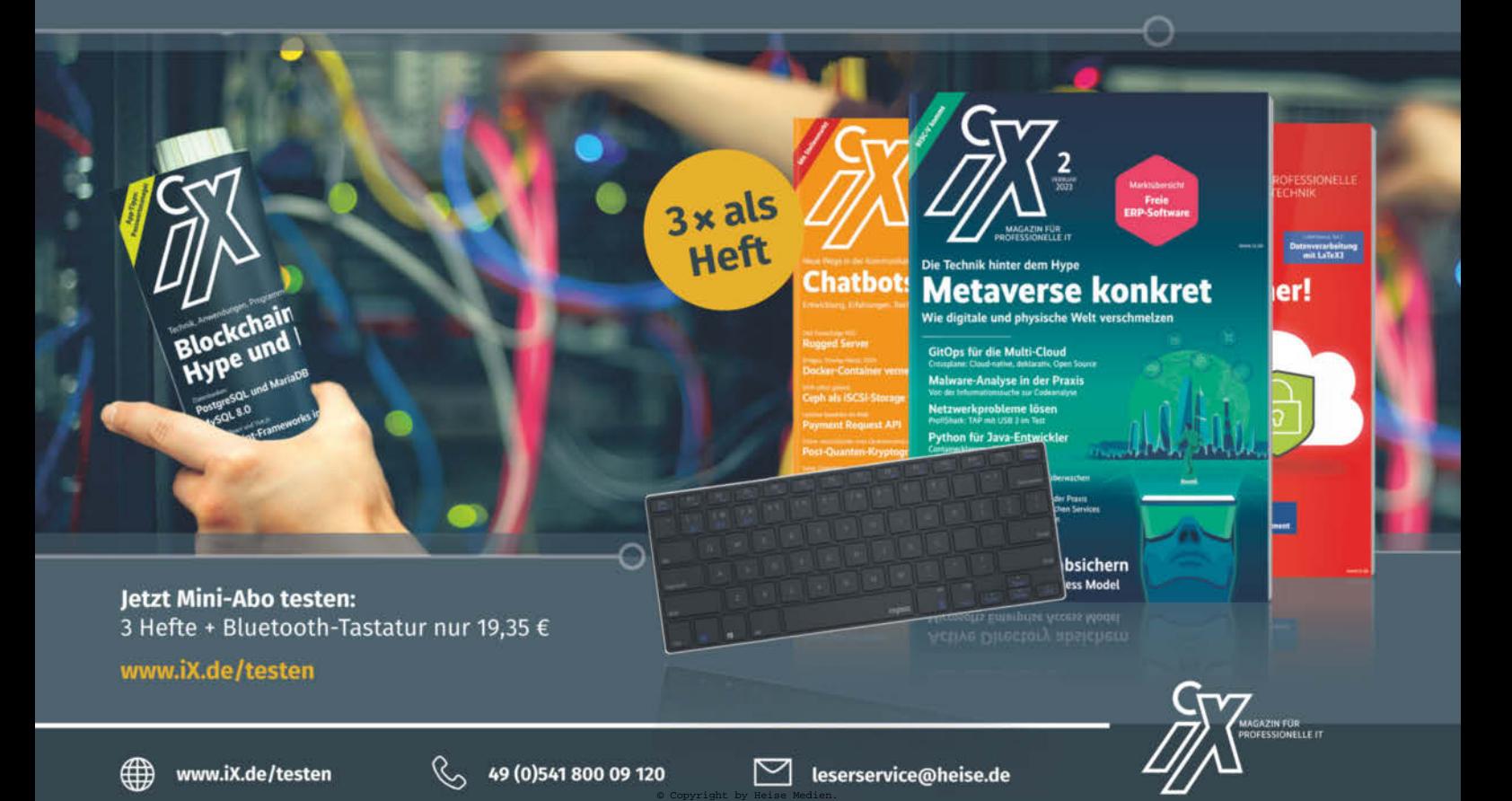

# **Kurzweilige EU-Rat-Kunde**

consilium.europa.eu/en/european-council-and-councilof-the-eu-de

consilium.europa.eu/de/council-eu/voting-system/ voting-calculator

**Europäischer Rat/Rat der Europäischen Union – Was ist der Unterschied?** Auf dieser Website beantworten die beiden EU-Institutionen diese Frage und erwähnen auch, warum der Europarat mit EU-Gremien nichts zu tun hat. Die Website widmet sich den Unterschieden, Aufgaben und der Arbeitsweise der beiden EU-Institutionen. Durch Scrollen bewegen sich Besucher durch die gut strukturierten, illustrierten Informationshäppchen.

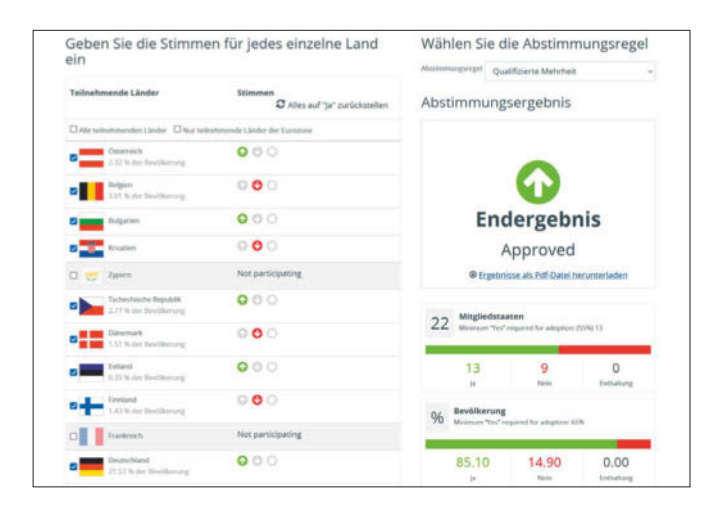

Der Abschnitt "Wie werden Beschlüsse gefasst?" erklärt kurz die drei Mehrheitsregeln, nach denen der Rat der EU beschließt: qualifizierte Mehrheit, Einstimmigkeit und einfache Mehrheit. Der **Abstimmungsrechner** des Rates verbildlicht diese Regeln (auch als App). Hier wählen Nutzer die Abstimmungsregel, die teilnehmenden Länder und deren Abstimmungsverhalten, der Rechner wirft daraufhin das Abstimmungsergebnis aus. Zwei Balken unter dem Ergebnis zeigen, wie viele Stimmen auf Ja, Nein und Enthaltung entfielen und wie viel Prozent der EU-Bevölkerung damit repräsentiert sind. *(gref@ct.de)*

# **Luftschmutzkarten**

umweltbundesamt.de/daten/luft/luftdaten sensor.community/de

waqi.info/de

aqicn.org

breezometer.com/air-quality-map/air-quality

Schadstoffe in der Luft beeinträchtigen unsere Gesundheit. In Deutschland überwacht das Umweltbundesamt (UBA) daher die Luftqualität mit einem bundesweiten Messnetz. Aus den gemessenen Konzentrationen von Stickstoffdioxid, Feinstaub nach durchschnittlicher Partikelgröße in Mikrometern (PM<sub>10</sub> und  $PM_{25}$ ) und Ozon berechnet das UBA seinen Luftqualitätsindex.

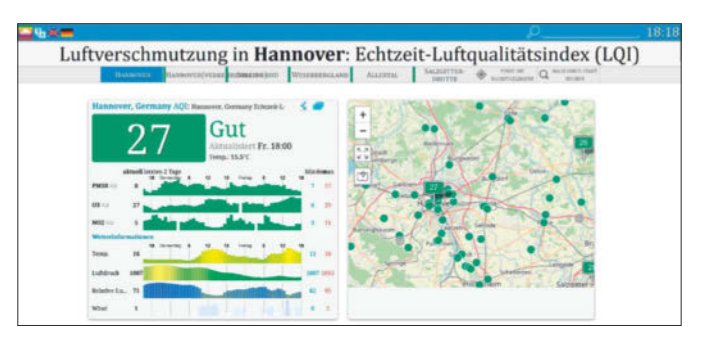

Diesen veranschaulicht eine Karte auf der **Luftdaten-Website** des UBA (Reiter "Luftqualität"). Außerdem gibt es unter anderem Karten mit den Mittelwerten der einzelnen Schadstoffe, auch für Kohlenmonoxid und Schwefeldioxid (Reiter "Karten").

Nicht-staatliche Akteure beobachten die Luftqualität ebenfalls, zum Beispiel die **Sensor.Community**, ein globales Freiwilligennetzwerk mit Sitz in Stuttgart. Ihre Mitglieder betreiben private Sensoren, decken damit vor allem Europa ab und erfassen offenbar nur die kleineren Feinstaubpartikel (PM<sub>25</sub>). Auf einer Karte visualisiert das Netzwerk die Daten, stellt sie über APIs bereit und gibt Tipps für Luftsensoren Marke Eigenbau.

Die Messstationen des gemeinnützigen **Projekts World Air Quality Index** sind weltweit verstreut, ballen sich aber in den USA, Europa und Südostasien. Datenquellen sind die jeweiligen nationalen Umweltbehörden, aber auch Privatpersonen können Teil des Netzwerks werden, wenn sie eine eigene Messstation betreiben (das Projekt verkauft solche Stationen). Das Projekt berücksichtigt die gleichen Schadstoffe wie das UBA und stellt seine Daten via API bereit. Auf waqi.info zeigt eine Weltkarte den "Echtzeit-Luftqualitätsindex" und kleine Schildchen für die Messpunkte. Per Klick darauf springt man direkt zur detaillierten Ansicht für diesen Ort (auf aqicn.org). Neben den gemessenen Schadstoffen präsentiert das Projekt auf dieser Website auch die Temperatur und Luftfeuchtigkeit sowie eine Vorhersage.

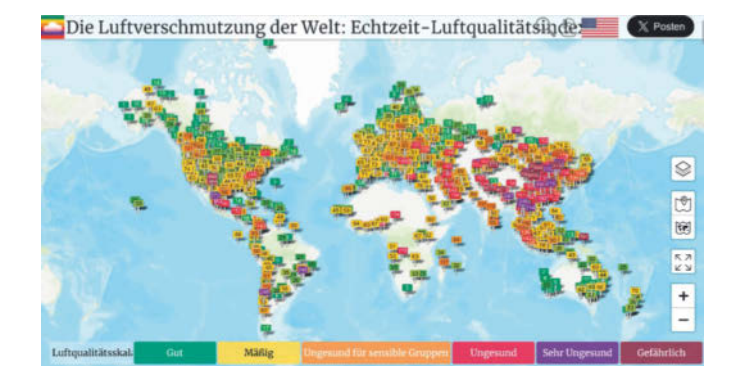

Der israelische Dienst **BreezoMeter** gehört seit 2022 zu Google und zeigt auf einer Weltkarte die Luftqualität mit Rückblick und Vorhersage sowie den Pollenflug. Die Luftqualität beurteilt der Dienst anhand der gleichen Schadstoffe wie das UBA. Laut FAQ wertet er mithilfe von Algorithmen nicht nur behördliche Sensoren aus, sondern unter anderem auch Verkehrs- und Satellitendaten sowie Berichte über Brände. Letztere sind auf der Karte per Symbol eingezeichnet. Der Dienst hat geografische Lücken: In Afrika etwa bildet BreezoMeter nur einzelne Länder ab, in Asien erschließt BreezoMeter nur den Südosten gut. *(gref@ct.de)*

*Diese Seite mit klickbaren Links: ct.de/yze4*

# **CCC WIR TEILEN KEIN HALBWISSEN**<br>WIR SCHAFFEN FACHWISSEN

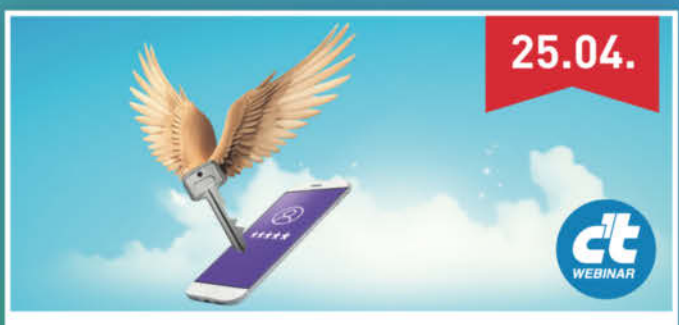

# Passkeys statt Passwörter

Das Webinar erläutert, was Passkeys sind, wie sie funktionieren und wie man sie im Alltag nutzen kann. Ebenso werden Fragen hinsichtlich der Sicherheit von Passkeys geklärt.

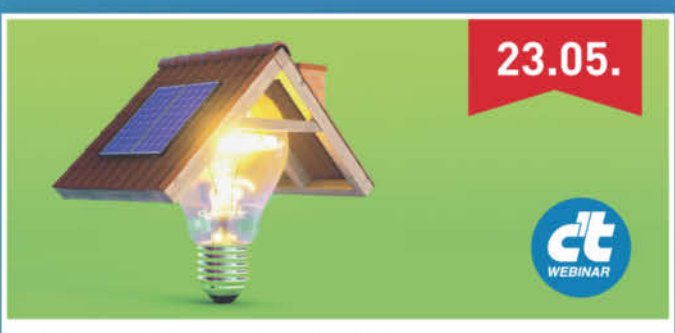

# **Photovoltaik für Einsteiger**

Im Webinar lernen Sie die erforderliche Ausstattung einer eigenen Photovoltaik-Anlage zu überschlagen und die technischen Komponenten am Markt einzuschätzen.

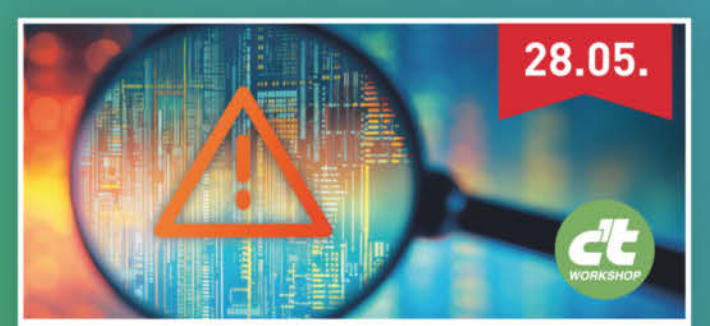

# **Einführung ins Threat Modeling**

In diesem Workshop lernen Sie Threat Modeling als leichtgewichtige Methode kennen. Sie erfahren, wie Sie zu einem "Positive Threat Mindset" kommen. sodass Sicherheitslücken proaktiv vermieden werden.

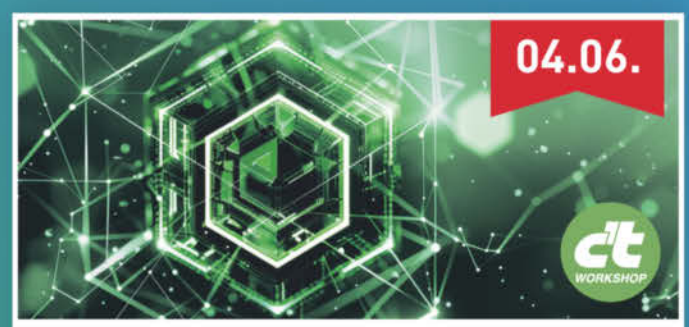

# **Node.js intensiv**

Der Workshop bietet einen umfassenden Einstieg in die Entwicklung serverseitiger Anwendungen mit Node, is. Sie lernen die wichtigsten Basics, die Architektur und Best Practices kennen.

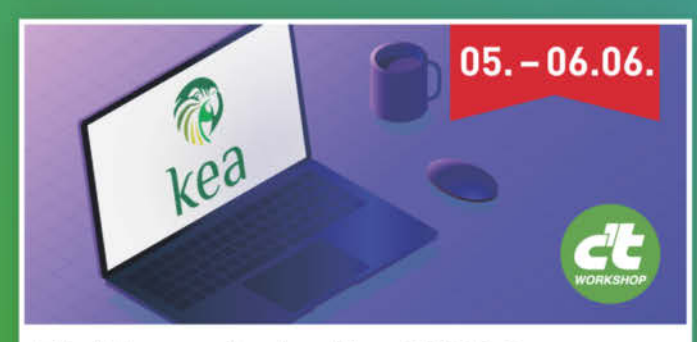

Einführung in den Kea DHCP Server Der Workshop gibt eine vollständige Einführung in die neue Kea-DHCP-Software auf Unix- und Linux-Systemen. Sie lernen, wie man das Kea-DHCP-System installiert, konfiguriert und wartet.

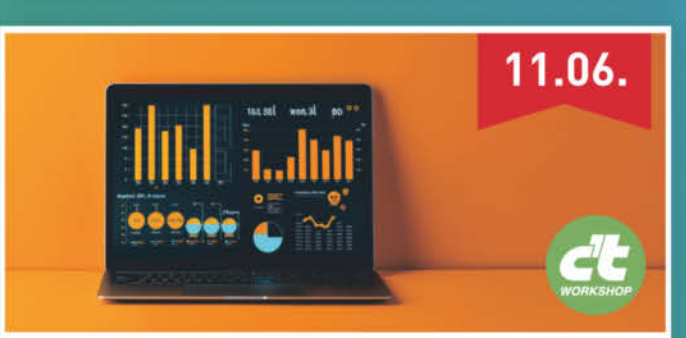

# **Einführung in Power BI**

Der Workshop stellt praxisnah die wichtigsten Grundlagen des BI-Konzeptes und die verschiedenen Komponenten vor. Außerdem lernen Sie die Vorteile von Power BI gegenüber dem klassischen Excel kennen.

# Sichern Sie sich Ihren Frühbucher-Rabatt: heise.de/ct/Events

# **Abgehängt**

# **Deutsche Glasfaser tauscht defektes Modem nicht**

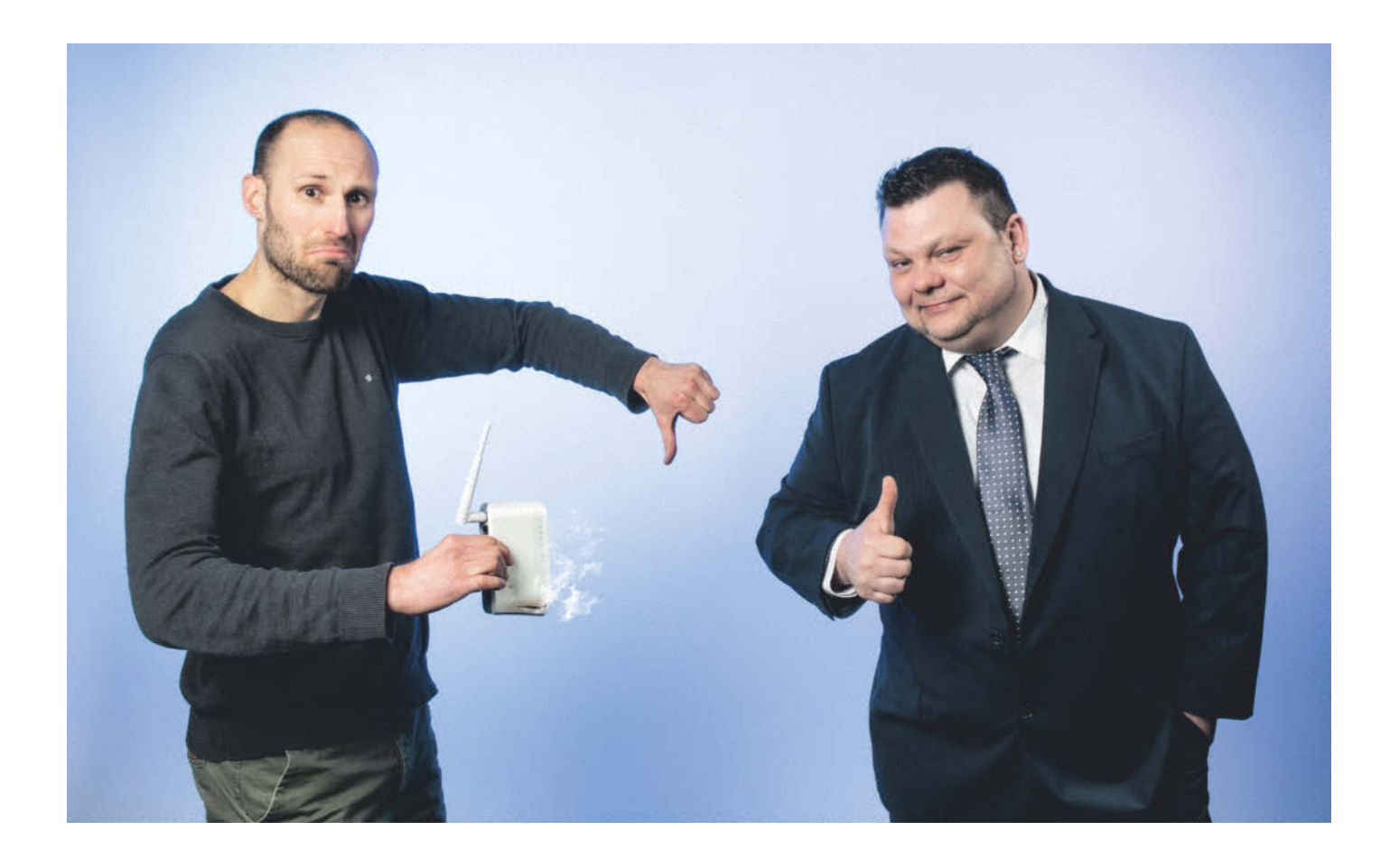

**Wenn ein vom Internetprovider gemietetes Gerät defekt ist, wird es getauscht, sollte man meinen. Sitzt die Firma das Problem aber lange genug aus, dann hilft sich der Kunde selbst.**

**Von Urs Mansmann**

**V**on Juni bis August 2023 war Marc S. zufriedener Kunde der Deutschen Glasfaser. Der Anschluss funktionierte klaglos. Bis zur Nacht vom 25. auf den 26. August. Da, erinnert er sich, schlug in der Nähe seines Hauses der Blitz ein. Verschiedene Haushaltsgeräte trugen Schäden davon, und auch der Internetzugang funktionierte erst wieder nach einem Reset des Glasfasermodems, dem ONT.

Mitte September fiel im Hause S. erneut kurz der Strom aus, weil der Fehlerstrom-Schutzschalter bei einer Wartung ausgelöst hatte. Das Licht ging wieder an, der Internetanschluss jedoch blieb offline. Der ONT lief zwar, aber sein LAN-Port, der die Verbindung zum Router herstellt, trotzte allen Bemühungen von Marc S. und

verweigerte den Dienst. Möglicherweise hatte das Gerät beim Blitzschlag doch Schaden genommen.

Er konsultierte daraufhin den technischen Support, der ihm riet, den ONT neu zu starten, das LAN-Kabel zum Router auszutauschen und auch den Router neu zu starten. Das tat er, aber die Verbindung war nicht wieder herzustellen. Er bat, den Port des ONT zum Anschluss des Routers per Konfiguration freizuschalten, denn das hatte beim ersten Ausfall im August das Problem behoben.

Darauf ging der Service nicht ein, sondern forderte ihn auf, die Störungshotline zu kontaktieren. Die wiederum bat ihn, sein Notebook mit dem ONT zu verbinden, um die Ursache der Störung zu ermitteln. Der Verbindungsaufbau könne bis zu einer Stunde dauern, meinte der Servicemitarbeiter noch. S. wartete drei Stunden, erfolglos. Dann meldete er sich erneut beim Service.

#### **Reset mit einer Nadel**

Nun sollte er den ONT neu starten. Der Service schickte eine genaue Anleitung, wie er den verdeckten Reset-Button mit einer "Nadel oder einem ähnlichen Ge-

genstand" bedienen solle: 10 Sekunden drücken, dann 20 Minuten warten, bis das Gerät den dadurch ausgelösten Werksreset ausgeführt hat. Das tat S., aber ein weiteres Mal erfolglos. Nun sollte S. erneut Kabel und Router tauschen, so der Service. "Ihr Modem zeigt an, dass die Verbindung zum Router nicht besteht." Das Problem kannte Marc S.

ja bereits und ließ den Service wissen, er habe das Procedere schon vier Mal durchlaufen und auch länger als 20 Minuten gewartet, allerdings ohne Erfolg.

S. bestand darauf, dass ein Techniker vor Ort kommen und das Problem beheben müsse. Das könne Kosten nach sich ziehen, wenn das Problem auf der Seite des Kunden läge, mahnte der Service. S. war sich sicher, dass der ONT das Problem war, und bat um einen Technikerbesuch. Aber es kam kein Techniker.

Aus dem Mailverkehr, den Marc S. c't zur Verfügung stellte, geht hervor, dass er schon am 25. September ausdrücklich verlangte, dass ein "Techniker zum Modemtausch" beauftragt werde. Aber sein Kundendienstfall, das sogenannte Ticket, wurde kurz darauf wieder geschlossen. "Wir drehen uns seit fünf Tagen im Kreis", klagte Marc S. in einer weiteren Mail fünf Tage später. Nun bekam er ein Schreiben, offenbar aus Textbausteinen: "Wir befinden uns noch in der technischen Analyse", hieß es darin und "Wir melden uns in den nächsten 48 Stunden wieder bei Ihnen." Danach herrschte Funkstille. Eine Woche später fragte Marc S. vorsichtig nach, von wann bis wann denn die 48 Stunden liefen, bekam aber keine Antwort mehr.

Nach zwei Wochen ohne Internetverbindung verlor S. nun endgültig die Geduld. Er bestellte eine Fritzbox 5590 mit Glasfasermodem und setzte darauf, das Gerät binnen der vierwöchigen Widerrufsfrist zurückgeben zu können, sobald die Deutsche Glasfaser endlich den ONT tauschen würde. Er schloss das Gerät an, sobald es angekommen war – und war sofort wieder online.

#### **Das falsche Gerät**

Aber nun nutzte er ja nicht mehr den offensichtlich defekten ONT, was für die Technik auch problemlos ersichtlich ist. Und deshalb wollte der Provider den ONT auch nicht mehr tauschen. Das

käme nur infrage "falls Sie die Technik umstellen möchten", teilte ihm ein Servicemitarbeiter mit. Und damit war der Fall für die Deutsche Glasfaser erledigt. Der Anschluss funktionierte ja, also konnte Marc S. keine Störung mehr melden. Und Marc S. hatte nun die Wahl, entweder mit seiner

gekauften Fritzbox online zu bleiben oder wieder zum defekten ONT zu wechseln und erneut in der Endlosschleife zu landen.

Er blieb lieber online, und so lief die Rückgabefrist für die neue Fritzbox ab. 250 Euro hatte ihn die Hardware gekostet, was ihn wiederum erboste, schließlich gehörte der ONT zum Anschluss und hätte vom Provider repariert werden müssen. Hilfesuchend wandte er sich an c't.

Aus unserer Sicht hat der Service hier tatsächlich gepatzt. Wenn der Kunde so lange offline ist, muss ein Techniker nach dem Rechten sehen. Das gilt insbesondere, wenn der Kunde sich bereit erklärt, die Kosten dafür zu übernehmen, falls er den Ausfall selbst verschuldet hat. Offenbar erkannte der Service zwar richtig, dass das Problem darin bestand, dass ONT und Router nicht miteinander kommunizieren konnten, zog aber stets den falschen Schluss daraus. Über das Fernwartungssystem erschien das ONT als online und betriebsbereit, und der Anschluss des Routers fällt in die Zuständigkeit des Kunden. Nur ist eben die LAN-Schnittstelle am ONT, die das Problem verursachte, nicht Teil des Kundensystems.

#### **Routerfrage geklärt**

Wir konfrontierten die Deutsche Glasfaser mit diesem Fall. Pressesprecher Herbert Spies räumte ein, dass die Kommunikation mit dem Kunden "nicht optimal" gewesen sei. "Diese genügt nicht den Ansprüchen, die wir als Unternehmen an unsere eigene Arbeit haben. Wir haben Herrn S. insoweit um Entschuldigung gebeten."

Und auch die Routerfrage klärte die Deutsche Glasfaser abschließend: Der Kundendienst habe sich nach der Intervention durch c't unverzüglich mit Herrn S. in Verbindung gesetzt und "gemeinsam mit ihm den Fall gelöst", erklärte der Pressesprecher. Der Kunde bekommt eine Kulanzgutschrift von 250 Euro für die Beschaffung des Routers. Damit ist auch Marc S. zufrieden. Und vielleicht lernt der Kundenservice daraus ja, dass nicht immer der Kunde schuld ist, wenn sein Router keine Verbindung bekommt. Mit einem Technikerbesuch und dem Tausch des ONT wäre das Problem von Marc S. innerhalb weniger Minuten und vor allem zeitnah zu lösen gewesen. *(uma@ct.de)*

# **Service im Visier**

Immer wieder bekommen wir E-Mails, in denen sich Leser über schlechten Service, ungerechte Garantiebedingungen und überzogene Reparaturpreise beklagen. Ein gewisser Teil dieser Beschwerden ist offenbar unberechtigt, weil die Kunden etwas überzogene Vorstellungen haben. Vieles entpuppt sich bei genauerer Analyse auch als alltägliches Verhalten von allzu scharf kalkulierenden Firmen in der IT-Branche.

Manchmal erreichen uns aber auch Schilderungen von geradezu haarsträubenden Fällen, die deutlich machen, wie einige Firmen mit ihren Kunden umspringen. In unserer Rubrik "Vorsicht, Kunde!" berichten wir über solche Entgleisungen, Ungerechtigkeiten und dubiose Geschäftspraktiken. Damit erfahren Sie als Kunde schon vor dem Kauf, was Sie bei dem jeweiligen Unternehmen erwarten oder manchmal sogar befürchten müssen. Und womöglich veranlassen unsere Berichte ja auch den einen oder anderen Anbieter, sich zukünftig etwas kundenfreundlicher und kulanter zu verhalten.

Falls Sie uns eine solche böse Erfahrung mitteilen wollen, senden Sie bitte eine chronologisch sortierte knappe Beschreibung Ihrer Erfahrungen an: *vorsichtkunde@ct.de.*

# **Erste Flugstunden**

# **Copilot: Microsoft Office mit KI**

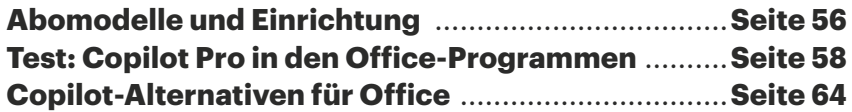

 $\odot$   $\odot$ 

**Microsofts KI-Offensive bringt den Assistenten namens Copilot in Word, Excel und die übrigen Office-Programme. Für Geschäfts- und Privatkunden gibt es unterschiedliche Abomodelle. Wir zeigen, welches das Richtige ist und wie man Startprobleme überwindet.**

**Von Stefan Wischner**

**MAIN** icrosoft setzt derzeit alles auf KI,<br>
des Unternehmens ist vor einer kaum ein Programm oder Dienst Integration des Copilot getauften Assistenten sicher. Einen besonders großen Produktivitätsschub verspricht der Konzern durch die Einbindung in seine Office-Programme – gegen Bezahlung, versteht sich.

Doch in den ersten Wochen machte Karl Klammers Nachfolger mit Startschwierigkeiten Schlagzeilen. Ob der Assistent taugt und in Word, Excel und PowerPoint gar das Steuer übernehmen könnte oder er sich doch mehr als Flugbegleiter in Ausbildung erweist, testen wir ab Seite 58. Ab Seite 64 stellen wir anschließend Alternativen für den Büroalltag vor, die mehr Routine haben als Microsofts frischgebackener KI-Helfer.

#### **Copilot mal drei**

Bevor der Copilot jedoch startklar ist, muss man die richtige Variante wählen. Den Assistenten von Microsoft gibt es in einer kostenlosen und zwei kostenpflichtigen Versionen im Abo. Die kostenlose heißt schlicht **Copilot** (vormals Bing Chat) und lässt sich per Webbrowser über das "Copilot"-Register unter bing.com oder copilot.microsoft.com und mit den Mobil-Apps [1] nutzen. Auch Windows 11 enthält den kostenlosen Assistenten; wenn Microsoft die Konformität mit diversen EU-Regularien geklärt hat, auch auf europäischen Windows-Rechnern.

Seit Kurzem hat Microsoft auch für Nutzer des kostenlosen Copilot das Sprachmodell GPT-4 Turbo freigeschaltet. Es greift auf einen Wissensstand bis etwa April 2023 zurück. Das Vormodell

GPT-4, auf das man optional zurückschalten kann, kennt keine Ereignisse nach September 2021.

Der Gratis-Copilot eignet sich zum Chatten mit der KI, ist aber nicht in die Office-Programme eingebunden. Um das Sprachmodell zum Beispiel für Word-Texte zu nutzen, muss man Webseite und Zwischenablage bemühen.

Die beiden kostenpflichtigen Copilot-Abonnements namens Copilot für Microsoft 365 und Copilot Pro integrieren den KI-Assistenten unterschiedlich in die Bedienoberflächen der Office-Programme Word, Excel, PowerPoint und (bislang nur das neue) Outlook. Das gilt sowohl für die lokal installierbaren Versionen für Windows und macOS als auch die Office-Programme im Webbrowser. In jedem Fall ist ein Microsoft-365-Abo erforderlich, den Kauflizenzen (Office 2019, 2021) fehlt die Copilot-Integration.

Welcher der beiden Copiloten der richtige ist, entscheidet die Art des Microsoft-365-Abos, zu dessen Gebühren sich das Gehalt des KI-Assistenten in jedem Fall addiert. Zum Business-Abo von Microsoft (365 E3, E5, P3, P5, Business Standard, Business Premium) passt der **Copilot für Microsoft 365**. Das Abonnement kostet pro Nutzer 30 Euro im Monat. Außer der Integration in die Office-Programme bietet der Business-Copilot einige Funktionen, die sich auf Programme und Dienste beziehen, die nur in einer Geschäftsoder Schullizenz enthalten sind, zum Beispiel Teams. Zudem kann er auf Inhalte von OneDrive for Business/SharePoint Online zugreifen und in seine Analysen einbeziehen.

Für Besitzer eines für die Privatnutzung vorgesehenen Microsoft-365-Abos (Single oder Family) ist **Copilot Pro** das KI-Abo der Wahl. Es stattet ebenfalls die Office-Programme mit einem integrierten

KI-Assistenten aus, liest aber (noch?) keine Daten, die im persönlichen One-Drive gespeichert sind. Copilot Pro kostet 22 Euro monatlich pro Nutzer. Wichtig dabei: Das Family-Abo enthält zwar Lizenzen und getrennte Accounts für bis zu sechs Nutzer; das Copilot-Pro-Abo gilt aber immer nur für einen davon und müsste für weitere Nutzer jeweils einzeln hinzugebucht werden.

Ein Copilot-Pro-Abo kann man auch unabhängig von Microsoft 365 abschließen, ein einfaches Microsoft-Konto reicht. Dann kann man den Copiloten zumindest in den Webversionen der Office-Programme nutzen, die für sich alleine ja kein Microsoft-365-Abo erfordern. Abonnenten erhalten außerdem zu Spitzenzeiten priorisierten Zugriff auf die Sprachmodelle und den Bildgenerator DALL-E, der zudem auch Bilder im Querformat erzeugen kann.

Seit kurzem bietet Microsoft auch eine 30-Tage-Testversion von Copilot Pro an. Die ließ sich bis zum Redaktionsschluss dieser Ausgabe jedoch nur über die Copilot-App für Android und iOS buchen. Man schließt dort ein reguläres Abo ab und kündigt dieses rechtzeitig vor Ablauf der Testphase wieder.

#### **Startprobleme**

Der Copilot benötigt keine Installation. Er wird automatisch in den Office-Programmen (mindestens Version 2312, Build 16.0.17316) aktiviert, wenn sich der Nutzer darin mit dem Konto angemeldet hat, unter dem auch das Copilot-Abo läuft. Theoretisch zumindest, denn in der Praxis manifestierten sich die Copilot-Icons erst nach mehreren Neustarts, Ab- und Anmeldeversuchen. Dann erschienen sie auch nicht in allen Office-Programmen gleichzeitig, sondern tauchten erst nach und nach auf. Auf unsere Nachfrage wies Microsoft darauf hin, dass mindestens zwei Neustarts aller Office-Programme erforderlich seien, um Copilot zu aktivieren. Zudem müsse man sicherstellen, dass in den Datenschutzeinstellungen von Office die "verbundenen Erfahrungen" nicht deaktiviert sind [2]. Ohne Umschweife aktivierte sich der Copilot immerhin in den Browserversionen. *(swi@ct.de)*

#### **Literatur**

- [1] Stefan Wischner, Hosentaschen-KI, c't 3/2024, S. 84
- [2] Stefan Wischner, Ausfuhrverbot, Microsoft Office ohne Cloudspeicher und -dienste nutzen, c't 8/2021, S. 154

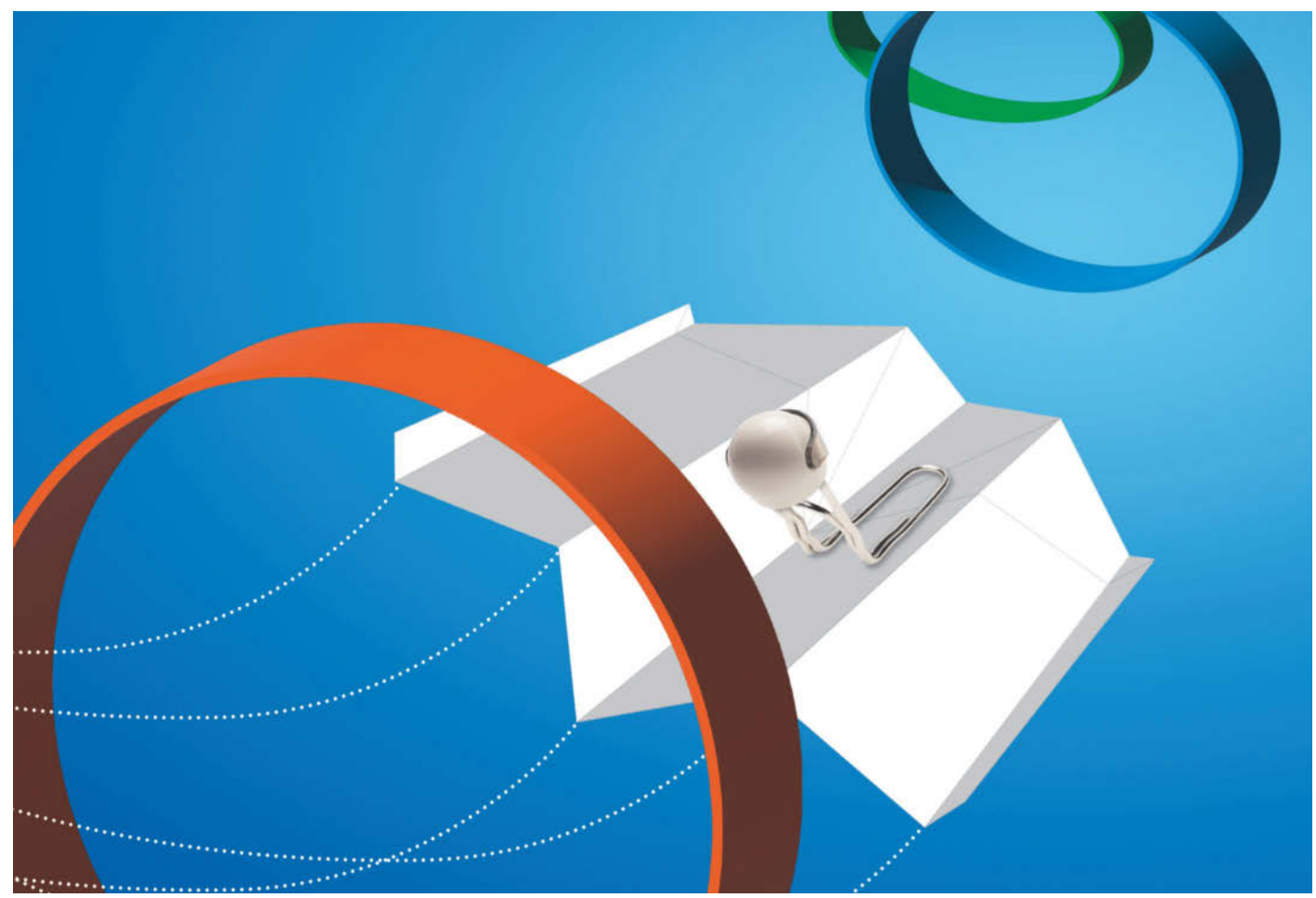

# **Testflug**

# **Test: Copilot Pro in Microsoft Office**

**Ein KI-Helfer, der Word-Texte verfasst und überarbeitet, Formeln in Excel ergänzt und Tabellen auswertet, Präsentationen selbstständig erstellt und bei der Formulierung von Outlook-Mails hilft. Microsoft verspricht viel für den Office-Copilot, ob er es auch hält?** 

**Von Jo Bager, Dorothee Wiegand und Stefan Wischner**

<sup>1</sup>ls kostenpflichtiges Zusatzabo<br>
(siehe vorheriger Artikel) integriert Microsoft seinen inzwischen (siehe vorheriger Artikel) integriert Microsoft seinen inzwischen allgegenwärtigen KI-Assistenten Copilot in Word, Excel, PowerPoint, Outlook und OneNote und verspricht Office-Nutzern einen immensen Produktivitätsschub.

Beim Test ging es uns im Wesentlichen um zwei Aspekte. Der eine ist die Qualität der von der KI erzeugten oder bearbeiteten Inhalte. Letztlich entscheidet die darüber, ob der Copilot Arbeit und Zeit spart oder Aufwand und Nerven kostet, weil man jedes Wort überprüfen oder seine Anfragen aufgrund eines begriffsstutzigen Assistenten immer wieder umformulieren muss.

Der zweite Aspekt ist die Einbindung in die einzelnen Office-Programme. Mit einem Sprachmodell chatten, Texte erzeugen und überarbeiten lassen – all das geht auch auf den Webseiten von ChatGPT oder Copilot, in Grenzen sogar kostenlos. Der Office-Assistent weckt jedoch die Erwartung, dass er auch Programmfunktionen steuern kann, also Texte nicht nur im Word-Editor erstellt, sondern auch (um-) formatiert, Excel-Tabellen, Formeln und Diagramme erzeugt oder Präsentationen generiert, passend bebildert und optimiert. Das haben wir uns in Word, Excel, PowerPoint, Outlook und OneNote angesehen. Wir nutzten dazu ein Copilot-Pro-Abo in Verbindung mit einem für Privatanwender gedachten Office-Abo (Microsoft 365 Family) und sowohl die lokal installierten Office-Programme als auch die Browserversionen.

#### **Word**

Das natürliche Arbeitsfeld eines generativen Sprachmodells ist die Texterzeugung

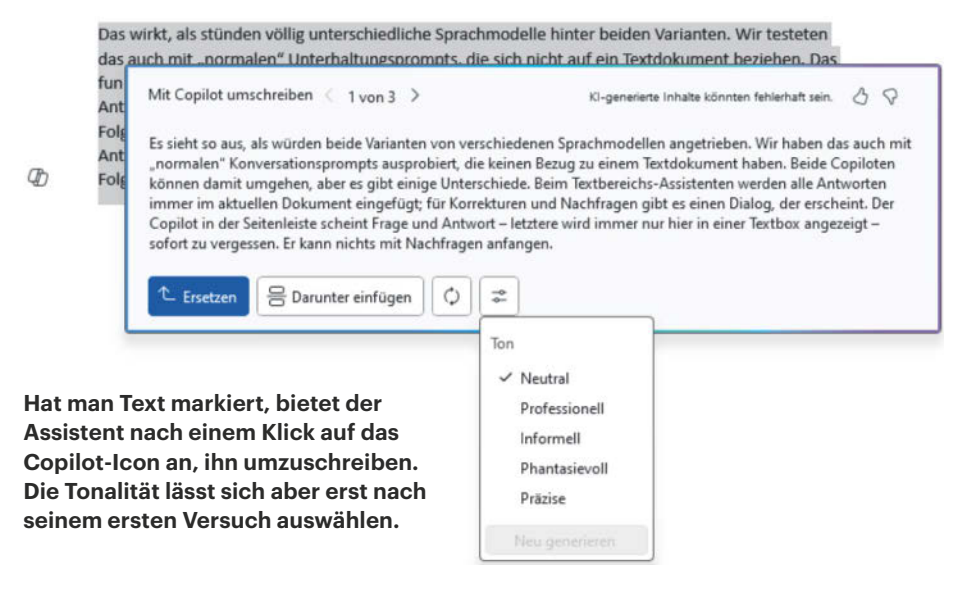

und -bearbeitung. In Word wird der KI-Assistent gleich an zwei Stellen des Programms und auf derart unterschiedliche Weise tätig, dass man von zwei getrennten Copiloten reden könnte. Der eine davon lauert ein wenig aufdringlich direkt im Schreibbereich in Form einer Hinweiszeile am Anfang des leeren Blatts. Die verschwindet, sobald man etwas tippt.

Der Assistent bleibt jedoch präsent: Sobald Text markiert ist und immer, wenn der Cursor in einem neuen, leeren Absatz steht, erscheint am linken Rand ein Copilot-Icon. Klickt man es in einem leeren Absatz an oder drückt die Tastenkombination Alt+I, erscheint besagter Dialog. Darin tippt man einen Prompt ein, um Text zu generieren. Ist hingegen etwas im Dokument markiert, klappt stattdessen ein Menü mit zwei Punkten auf: "Mit Copilot umschreiben" und "Als Tabelle visualisieren". Beide Funktionen erreicht man auch per Rechtsklick über das Kontextmenü.

Mit der Tabellenfunktion haben wir uns nicht allzu lange aufgehalten. Wendet man sie auf Fließtext an, landet dieser stichpunktartig zerlegt und ziemlich willkürlich verteilt in einer Tabelle. Auch Tests mit Gliederungslisten brachten selten logisch nachvollziehbare Ergebnisse. Sicher gibt es eine praktische Anwendung für diese Funktion; wir haben sie nur noch nicht gefunden.

Wählt man das Umschreiben, werkelt der Assistent ohne vorherige Detailanweisungen sofort los. Wenn man das Glück hat, nicht nach ein paar Sekunden die Antwort "Da hat etwas nicht geklappt" zu bekommen – das passierte in unseren Tests sehr häufig – öffnet sich ein Textdialog mit drei Vorschlägen. Zwischen denen schaltet man per Maus hin und her und wählt gegebenenfalls per Schaltfläche "Ersetzen", "Darunter einfügen" oder "Neu generieren". Eine vierte Schaltfläche klappt ein Menü aus, aus dem man vor einer Neuformulierung die Tonalität auswählen kann, zum Beispiel "Professionell" oder "Phantasievoll". Diese Auswahlmöglichkeit hätten wir uns schon vor dem ersten Versuch gewünscht. Zudem lässt sich weder eine Standardvorgabe für den Sprachstil festlegen noch wird die letzte Auswahl gespeichert. Beim nächsten Umschreiben wird das Sprachmodell wieder auf "Neutral" zurückgesetzt.

Auch die Textvorschläge speichert der Copilot nicht. Übernimmt man einen davon ins Dokument oder schließt den Dialog, sind die Antworten weg. Wir haben jedenfalls keine Möglichkeit gefunden, die ursprünglichen drei Textentwürfe wieder hervorzuholen.

#### **Randgespräche**

Die zweite Copilot-Inkarnation lässt sich wie bei den meisten anderen Office-Programmen über die Schaltfläche "Copilot" im "Start"-Menüband aufrufen und öffnet eine Seitenleiste am rechten Fensterrand

# *c***t** kompakt

- **•** Das Copilot-Abonnement integriert den KI-Assistenten in alle Office-Programme.
- **•** Art und Funktionsumfang der Hilfe unterscheiden sich in den einzelnen Programmen stark.
- **•** Wir testen, was der Copilot dem Nutzer von Word, Excel, PowerPoint und Outlook bringt.

mit einer Chat-Textbox. Die Seitenleiste löst man bei Bedarf per Maus und wandelt sie in ein frei verschiebbares Fenster um, was der Nacken vor allem bei großen Bildschirmen danken wird.

In der Seitenleiste oder dem herausgelösten Chatfenster unterhält man sich mit dem Assistenten ähnlich wie auf der Webseite von Copilot oder ChatGPT. Alle Ausgaben erscheinen nur in Textkästen in eben diesem Fenster. Der Seitenleisten-Copilot kann Antwort nicht in das aktuelle Dokument übertragen, dieses aber immerhin lesen.

Lässt man sich also das geöffnete Dokument zusammenfassen, erscheint die Zusammenfassung in einer Textbox der Seitenleiste und lässt sich in die Zwischenablage kopieren. Dafür gibt es in jeder Textbox eine eigene Schaltfläche, zudem eine für die Aktivierung der Spracheingabe und einen Button, der zu einer Auswahl von ein paar sehr allgemein gehaltenen und wenig hilfreichen Prompt-Vorschlägen führt.

Sehr befremdlich: Beide Copiloten, der aus dem Textbereich und der in der Seitenleiste, scheinen ihren jeweils eigenen Kopf zu haben. So erzeugen beide völlig unterschiedliche Zusammenfassungen desselben Dokuments, sowohl was die Aufbereitung angeht (schöne Gliederungsliste in der Seitenleiste, unformatierte

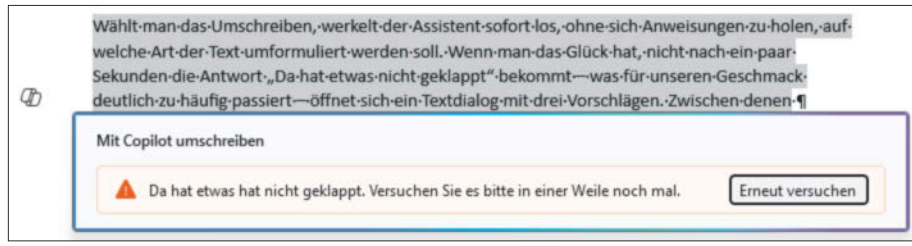

**Allzu oft meldet der Copilot beim Versuch, einen Text umzuformulieren nur einen allgemeinen Fehler. Der Grund ist unklar.**

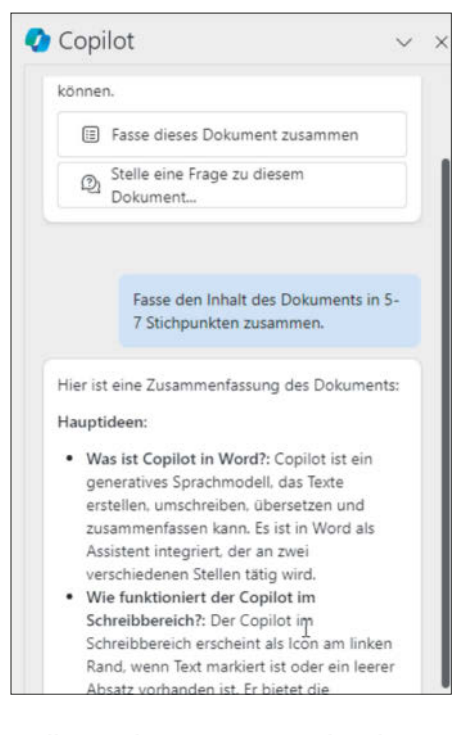

**Stellt man dem Assistenten über die Chat-Seitenleiste eine Aufgabe, etwa eine Textzusammenfassung, landet die Ausgabe auch nur hier in einer Textbox, aus der man sie in die Zwischenablage kopieren kann.** 

Textzeilen im Editor) als auch in Sachen Struktur und Inhalt. Beide fabulierten auch mal und fügten der Zusammenfassung thematisch zwar passende, aber nicht im Dokument vorkommende Inhalte hinzu.

Das wirkt, als würde das zugrunde liegende Sprachmodell mit sehr unterschiedlichen Systemprompts angesprochen. Wir testeten das auch mit allgemeinen Anfragen, die sich nicht auf ein Textdokument beziehen. Das funktioniert mit beiden Copiloten, wenn auch mit unterschiedlichen Einschränkungen. So landen alle Antworten beim Textbereichsassistenten immer im aktuellen Dokument; Korrekturen und Folgefragen erlaubt ein aufpoppender Dialog. Der Copilot in der Seitenleiste scheint Frage und Antwort oft wieder zu vergessen. Mit Folgefragen kann er dann nichts anfangen.

Wir fragten beide nach Angela Merkels Alter. Beide begannen die Antwort mit dem Hinweis, dass die Frage nichts mit dem aktuellen Text zu tun habe. Der Textbereich-Copilot erklärt dann, dass nach dem Sprachmodell GPT-4 Turbo die Ex-Bundeskanzlerin 68 Jahre und neun Monate alt sein werde, nach GPT-4 könne er aber nur sicher von 67 Jahren ausgehen, weil beide Modelle einen unterschiedlich aktuellen Wissensstand haben und der eben am jeweiligen Datum ende. Ganz falsch ist die Antwort nicht: Frau Merkel könnte ja inzwischen gestorben sein. Der Seitenleisten-Copilot macht hingegen auf Schlaumeier: "Angela Merkel wurde am 17. Juli 1954 geboren. Ihr Alter kann durch Berechnung des Unterschieds zwischen dem aktuellen Datum und ihrem Geburtsdatum bestimmt werden". Danke dafür!

Für die Antworten selbst ist das Sprachmodell verantwortlich, nicht die Einbindung des KI-Assistenten in die Office-Programme. Warum die Antworten abhängig davon, an welcher Stelle man den Prompt in Word eingibt, so extrem unterschiedlich ausfallen, ist jedoch unklar. Übrigens: Dieselbe Frage auf der Copilot-Webseite gestellt, führte zur richtigen Antwort: "Angela Merkel ist 69 Jahre alt".

#### **Copilot ohne Steuerknüppel**

Richtig punkten könnte der Assistent, wenn er auch Programmfunktionen steuern und Nutzern beispielsweise bei Formatierungen unter die Arme greifen könnte. Zugegeben, "Zentriere den aktuellen Absatz" zu tippen, ist umständlicher als ein Klick auf das zugehörige Menüsymbol. Geht es aber um komplexere oder aufwendigere Aufgaben, etwa den Text sauber als Geschäftsbrief zu formatieren oder ein Inhaltsverzeichnis zu erstellen und dazu Überschriften zu ermitteln und ihnen automatisch die passenden Formatvorlagen zuzuweisen, könnte der KI-Assistent viel Zeit sparen und Wissenslücken ausgleichen.

All das kann Copilot in Word jedoch nicht. Zumindest noch nicht oder nicht mehr, denn: Als wir den Assistenten Ende Februar zum ersten Mal antesteten, stellten wir ihm auch solche Aufgaben. Und zumindest einige davon führte er korrekt aus, zum Beispiel "rücke die erste Zeile jedes Absatzes ein". Bei den meisten jedoch versagte er, reagierte nicht oder produzierte Unsinn. Anscheinend hat Microsoft dem Assistenten nun jeglichen Zugriff auf Word-Programmfunktionen gesperrt. Wir konnten die KI jedenfalls auf keine Weise überreden, in die Textformatierung einzugreifen oder sonstige Programmbefehle auszuführen – weder in der Chat-Seitenleiste noch im Dialog innerhalb des Dokuments. Jedes diesbezügliche Kommando beantwortet Copilot bestenfalls mit einer kurzen Erklärung, wie und wo man die passende Funktion in den Word-Menüs findet. Der Textbereich-Copilot schreibt die Kurzanleitung sogar ungerührt ins gerade bearbeitete Dokument. In Sachen Programmsteuerung hat der Copilot derzeit also nicht mehr zu bieten als eine semi-intelligente Hilfsfunktion – hat da jemand "Karl Klammer" gesagt?

#### **Excel**

Was erwartet man von einem Copilot für eine Tabellenkalkulation wie Excel? Zunächst sollte er die eigene Sprache verstehen. Er sollte dem Nutzer bei der Bedienung von Excel unter die Hände greifen, indem er Fragen dazu beantwortet: Was bedeutet die Formel X, wie erledige ich Y?

Er sollte auf Zuruf Routinearbeiten abnehmen, etwa Daten hervorheben, sortieren, filtern, klassifizieren und bereinigen. Inhaltliche Fragen zu den Daten in einem Datenblatt sollte er beantworten, und idealerweise von sich aus auf bisher nicht gesehene Zusammenhänge in den Daten hinweisen – wozu lässt man schließlich KI auf seine Datenblätter los?

Bei all diesen Fertigkeiten sollte der Assistent immer genau erklären, was er macht und auf potenzielle Probleme hinweisen – zum Beispiel Halluzinationen. Last, not least würde man gerne wie bei ChatGPT auf die Historie der Dialoge mit der KI zurückgreifen können, um einzelne Arbeitsschritte nicht immer wieder machen zu müssen.

Microsoft bezeichnet den Excel-Copilot als Vorschau. Zu Recht: Er erscheint noch mehr als seine Kollegen in den anderen Programmteilen wie ein Lehrling. Die Desktop-Version zum Beispiel spricht bislang nur Englisch. Wir haben unseren Test daher größtenteils mit der Onlineversion von Excel gemacht. Sie spricht bereits Deutsch, bietet ansonsten aber die gleichen Funktionen.

Der Copilot manifestiert sich als Panel rechts der Tabelle, wenn man im Start-Ribbon auf den einschlägigen Knopf drückt. Ruft man ihn mit einer leeren Tabelle auf, bietet er an, eine kleine Beispieltabelle mit einer Marketing-Kampagnenverwaltung anzulegen. Damit lassen sich die Fertigkeiten des Copilot ausprobieren. Der Copilot schlägt von sich aus drei Buttons vor: "Datenerkenntnisse anzeigen", "Zeige Vorschläge für Formelspalten an" und "Wie kann ich Daten hervorheben, filtern und sortieren".

Klickt man auf den Knopf mit der Formelspalte, macht der Copilot einen sinnvollen Vorschlag für eine Spalte, die er auch gut erklärt: Sie enthält die Engagementrate jeder Kampagne, indem die Anzahl der engagierten Benutzer durch die Gesamtzahl der anvisierten Benutzer geteilt wird. Mit "Datenerkenntnisse anzeigen" erzeugt der Copilot allerdings ein nicht sonderlich sinnvolles Pivot-Chart, das den Umsatz nach Startdatum anzeigt. Diese Grafik ließe sich auf einem neuen Datenblatt speichern. Weitere Datenerkenntnisse lieferte der Copilot auch auf Anfrage nicht. Da liefert Excel mit seinen normalen Funktionen unter "Datenanalyse" wesentlich mehr.

#### **Nur ein wenig integriert**

Man kann dem Assistenten aber auch eigene Fragen stellen oder Anweisungen geben. Auf "Liste alle Mitarbeiter nach dem Umsatz" etwa erzeugte er eine Tabelle und eine Grafik. Solche neu erzeugten Inhalte bettet er auf Wunsch auf neuen Tabellenblättern ein. Das birgt eine gefährliche Falle, denn die neuen Inhalte sind nicht mit den alten verknüpft. Ändert oder ergänzt man etwas in der ursprünglichen Tabelle, stimmen die Daten in der aggregierten Ansicht nicht mehr. Für so einen Fall wäre es schön, auf alte Dialoge mit dem Copilot zurückgreifen zu können, um nicht jeden Schritt wiederholen zu müssen, wenn man seine abgeleiteten Daten aktualisieren will. Eine irgendwie geartete Historie bietet der Assistent aber nicht.

Häufig waren die Probleme viel profanerer Natur, Copilot konnte manche Aufgabe schlicht nicht lösen. Die Fehlermeldungen waren dann nicht hilfreich. Auf die Anweisung: "Ändere das zweite Tabellenblatt, indem Du die Umsätze aller Mitarbeiter aufführst" kommt die Meldung: "Entschuldigung, aber ich konnte das zweite Tabellenblatt nicht ändern. Bitte versuche es erneut oder gib mir weitere Informationen, damit ich dir besser helfen kann."

Mindestens irritierend dürfte für viele Nutzer sein, dass der Copilot nur Excel-Tabellenbereiche bearbeitet. Dazu muss man wissen, dass in der Excel-Nomenklatur ein Dokument, in das man Texte und Zahlen einfügt, als Datenblatt bezeichnet wird. Zur Tabelle wird es erst, wenn man es mit einem speziellen Befehl als solche formatiert. Man erkennt eine Tabelle an den Spaltenüberschriften mit Ausklappmenü für Filteransichten. Viele Nutzer dürften den Unterschied zwischen Tabelle und Datenblatt nicht kennen.

Überhaupt nicht gelungen ist uns, die kreativen Spracherzeugungsfähigkeiten des zugrunde liegenden Sprachmodells

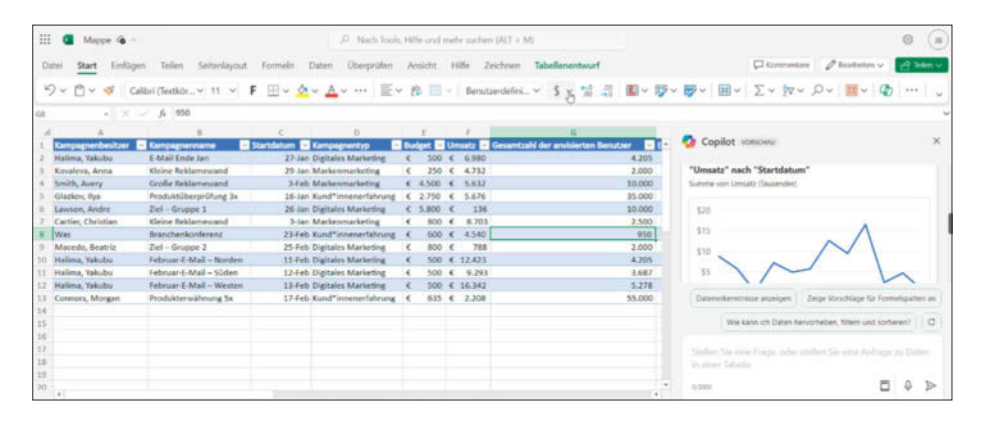

**Durch die drei Buttons, die Excel immer wieder anbietet, ist der Platz knapp bemessen. Man muss oft scrollen, um die Antworten lesen zu können.**

anzuzapfen, um automatisiert im größeren Stil Texte zu erzeugen. Auf Anfragen wie "Erzeuge mir eine neue Spalte, in der Du eine textuelle Beschreibung verfasst, die alle Informationen der anderen Spalten enthält" hat Copilot in unseren Versuchen – gegebenenfalls nach Rückfragen – Formeln gebaut.

Ebenso störend: Will man eigene Dateien bearbeiten – auch in der Desktop-Version von Excel –, so muss man sie zunächst in Microsofts Cloud hochladen. Dass der Copilot die drei Optionen "Datenerkenntnisse anzeigen", "Zeige Vorschläge für Formelspalten an" und "Wie kann ich Daten hervorheben, filtern und sortieren" anzeigt, mag anfangs hilfreich sein, um überhaupt erst mal in eine Konversation mit ihm zu kommen. Im Laufe der Zeit nervt es aber, weil es in der Copilot-Spalte Platz wegnimmt, und man immer erst zur Antwort hochscrollen muss.

#### **PowerPoint**

Den PowerPoint-Copilot erreicht man ebenfalls über das Copilot-Icon im Startmenü und öffnet damit die Chat-Seitenleiste. Darin soll man den Assistenten anweisen können, ganze Präsentationen neu zu erstellen oder einer vorhandenen Foliensammlung eine einzelne Folie hinzuzufügen, was im Test allerdings oft misslang. Außerdem beantwortet der Copilot Fragen zum Inhalt einer Präsentation.

Am nützlichsten scheint uns das Angebot, aufgrund von Inhaltsvorgaben komplette Präsentationen zu erzeugen. Technisch klappt das ganz gut; im PowerPoint-Editor erscheint je nach Prompt ein Satz von Folien. Um die Qualität der Inhalte zu prüfen, die der PowerPoint-Copilot vorschlägt, haben wir ihn einige Schülerreferate erstellen lassen. Erster Versuch: ein

Referat über Goethe und seine Farbenlehre. Der Copilot startet mit einem Porträt des Philosophen Johann Gottlieb Fichte. Auch zu Newton auf der zweiten Folie gibt es ein falsches Bild, nämlich ein Gemälde von Velásquez, das den griechischen Dichter Aesop zeigen soll. Newton gehört zwar thematisch zum Thema, da Goethe glaubte, Newton widerlegt zu haben. Dieser Zusammenhang wird jedoch nicht erklärt, Newton in der weiteren Präsentation nicht mehr erwähnt.

Zweiter Versuch: Wir bitten um ein Referat zu Darwins Evolutionstheorie, insbesondere moderne Kritik daran. Die Präsentation aus der Feder des Copilot legt den Schwerpunkt auf den sogenannten Kreationismus, eine religiös motivierte Kritik an Darwins Werk. Dagegen erwähnt die KI-Präsentation die sogenannte "Kambrische Explosion", ein wichtiges Argument moderner wissenschaftlicher Kritik, nur kurz und ohne den Zusammenhang zu erklären.

Noch schlimmer fällt das Ergebnis des dritten Versuchs aus. Dafür bitten wir den Copiloten um zwölf Folien zu dem Archäologen Theodor Wiegand und dem Pergamonaltar. Die erste Folie ziert ein Bild des deutschen Lyrikers Detlev von Liliencron, daneben vermeintlich biografische Daten zu Wiegand. Das Geburtsdatum stimmt, der Geburtsort jedoch nicht, auch Todesdatum und -ort sowie Angaben zu Studium und Promotion sind falsch. Statt der gewünschten zwölf Folien lieferte der Copilot nur sechs. Als wir dies monieren, bestätigt er artig, dass seine Präsentation nur sechs Folien umfasst, liefert aber nichts nach. Lustig: Der Copilot schlägt als Prompt die Frage "Was ist der Pergamonaltar?" vor. Nach Klick darauf zitiert sich die KI selbst und gibt als Quelle mitsamt Fußnote die soeben selbst erstellte Präsentation an.

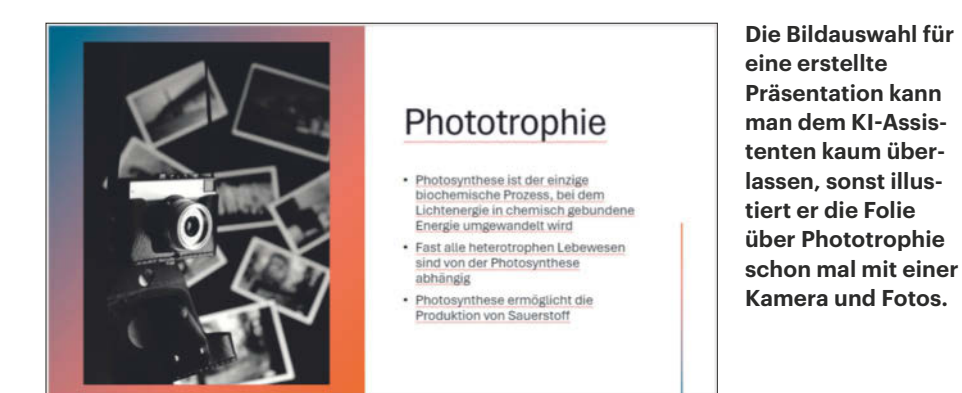

Im Unternehmen gibt es für den Einsatz von Präsentationssoftware meist klare Vorgaben. Ein sogenannter Folienmaster dient als Vorlage. Es handelt sich dabei um eine Präsentation ohne Inhalte, aber mit allen in den Corporate-Identity-Richtlinien festgelegten Farben, Schriften, Logos, Schmuckelementen und Hintergründen.

Wer eine offizielle Firmenpräsentation auf Grundlage eines solchen Folienmasters aufbauen will, kann den Copiloten nicht nutzen, denn die Webversion von Power-Point kennt keine Folienmaster. Grundsätzlich ließe sich zunächst in der Webversion mithilfe der KI eine Foliensammlung erstellen, die man dann in der lokal eingerichteten Version der Präsentationssoftware erneut öffnet, um ihr den Folienmaster überzustülpen. Im Test lieferte das kein gutes Ergebnis: Die vom Copiloten großzügig platzierten Fotos verdeckten die Logos und Schmuckelemente des Folienmasters. Teils verrutschten Textkästen, sodass viel Nachbearbeitung nötig gewesen wäre, um aus dem KI-Entwurf eine vorschriftsmäßige Präsentation zu machen.

#### **Oberflächlich und uninspiriert**

Das Layout der von der KI entworfenen Folien überzeugt nicht: Texte sind häufig in viel zu kleiner Schrift verfasst und neben einem großen Bild platziert. Alle Folien verwenden das Layout "Zwei Inhalte". Sobald man nachträglich ein anderes Layout zuweist, verrutschen alle Elemente. Inhaltlich fallen die KI-generierten Texte oft nichtssagend aus. So trägt eine Folie der Goethe-Präsentation die Überschrift "Farben als Symbolik", darunter die beiden Zeilen "Farben in der Kunst" und "Farben in der Literatur", ohne dass diese Themen weiter ausgeführt werden.

Damit der PowerPoint-Copilot für Anwender einen echten Nutzen bietet, muss er noch viel dazulernen, fertige Folien bei-

spielsweise auf Anweisung des Nutzers überarbeiten, insbesondere Fehler verbessern. Einige der vom Copiloten im Test ausgewählten Bilder passten perfekt zum Thema, die meisten fielen jedoch generisch und oft sogar falsch aus. Der Copilot antwortet auf die Eingabe eines Prompts stets mit einer fertigen Präsentation – unsere Bitte, zunächst eine Gliederung zu erstellen, lief ins Leere. Auch beim Wunsch, ein paar einfache Prozentzahlen mit einer Tortengrafik zu visualisieren, musste die KI passen.

#### **Outlook**

Im Mailprogramm Outlook übernimmt der Copilot drei Aufgaben: Nachrichtentexte formulieren, geschriebene oder begonnene Mails verbessern ("Coach") und Inhalte einzelner Nachrichten oder kompletter Unterhaltungen zusammenfassen.

Bislang steht der Assistent lediglich im Webmailer (outlook.com) und der umstrittenen neuen Outlook-App [1] zur Verfügung und funktioniert nur in Verbindung mit einem Microsoft-Mailkonto. Das klassische Outlook erhält die Copilot-Unterstützung laut Microsoft-Roadmap stufenweise für Business-Accounts von Microsoft 365 und dem zugehörigen KI-Abo (Copilot für Microsoft 365, siehe S. 56); von privaten Abos und Copilot Pro ist bislang keine Rede. Wir haben uns den Assistenten in der neuen Outlook-App angesehen.

Darin gibt es anders als in den übrigen Office-Programmen weder eine Copilot-Schaltfläche in der Haupt-Symbolleiste noch eine Chat-Seitenleiste. Erst, wenn man eine Mail in einem separaten Fenster verfasst oder beantwortet, erscheint darin ein Copilot-Symbol und führt zu einem Ausklappmenü mit den beiden Einträgen "Entwurf mit Copilot" und "Coaching von Copilot".

Der erste öffnet eine Textbox, in der man einen Prompt mit dem gewünschten Inhalt der Mail formuliert; dazu wählt man eine von drei Textlängen und fünf Tonalitäten - inklusive "Als Gedicht". Spoiler: Copilot reimt grottenschlecht oder gar nicht.

Die Qualität der erzeugten Texte hängt wie immer vor allem von den Prompts ab. Auffällig ist die für die Kommunikationskultur US-amerikanischer Firmen typische oberflächliche Höflichkeit. Dabei gibt sich das Sprachmodell teilweise etwas unbeholfen und beginnt schon mal mit "Ich hoffe das geht Ihnen gut und sie haben eine schöne Woche". Formelle und geschäftsmäßige Mails bekommt der Assistent meist ganz ordentlich hin; den richtigen Ton für die persönliche Ansprache an einen Freund oder Duz-Kollegen trifft er eher nicht.

Problematischer ist die Neigung zum Fantasieren. Auf die knappe Bitte um die zeitnahe Zusendung eines überarbeiteten Quartalsberichts kritisierte die KI angebliche "Fehler in Zahlen und Diagrammen" und drängelte zudem, dass die Geschäftsleitung auf den Bericht warten würde. Beides frei erfunden. Gelegentlich garnierte Copilot die Texte mit Tags wie ein vorangestelltes "Body:" oder schrieb ohne erkennbaren Grund plötzlich auf Englisch.

Die "Coaching"-Funktion schreibt keine verfassten oder begonnenen Nachrichten um, sondern analysiert sie und gibt mal mehr mal weniger sinnvolle Ratschläge zu deren Verbesserung, bevor man sie absendet. Ein Beispiel: Eine Mail an einen c't-Leser, die eine äußerst technische Frage zu Microsoft 365 beantwortete, fand der Assistent "zu nüchtern und technisch" und schlug außerdem vor, mit folgendem Satz zu beginnen: "Ich freue mich, dass Sie sich für Microsoft 365 interessieren". Manche Mails, die dem Coach offenbar zu harsche Formulierungen enthalten, will er ohne nähere Begründung überhaupt nicht bearbeiten. Zumindest liegt das als Grund nahe, denn nachdem wir das Wort "Idiot" herausgestrichen hatten, weigerte sich der Assistent nicht mehr.

Am besten gefällt uns die dritte Copilot-Funktion, die Mailinhalte zusammenfasst. Outlook bietet das immer am Anfang einer geöffneten Mail an. Klickt man das Angebot an, gibt der Copilot in einem eigenen Bereich oberhalb der Mail einen stichpunktartigen und in unseren Tests fast immer akkuraten Überblick des Inhalts – egal, ob es sich um die wortreiche Mail eines Kollegen, eine längere Konversation aus mehreren Nachrichten oder

einen Newsletter handelte. Allerdings gibt es eine nicht näher spezifizierte Maximallänge für Nachrichtenketten und Einzelmails. Ist die überschritten, erscheint ein Hinweis, dass nicht der gesamte Inhalt berücksichtigt wurde. Englischsprachige Mails werden (meistens) ungefragt auf Deutsch zusammengefasst, was nicht immer gewünscht sein mag. Gelegentlich fasste der Assistent aber aus unerfindlichen Gründen deutsche Nachrichten auf Englisch zusammen.

### **OneNote**

Auch Nutzern des Notizprogramms One-Note stellt Microsoft den Copiloten zur Seite, jedoch nur in der Desktop-Version für Windows, nicht in OneNote für den Mac, nicht in der mittlerweile abgekündigte Windows-10-App und auch nicht in OneNote für den Webbrowser.

In OneNote erreicht man den Assistenten ebenfalls über die Startmenü-Schaltfläche, die ein Chat-Seitenfenster öffnet. Darin kann man zwar OneNote-typische Aufträge erteilen, etwa "Entwirf eine Gliederung für einen Fachartikel zu Handschrifterkennung" oder "Stelle einen Reiseplan für eine viertägige Motoradtour in den Alpen zusammen, die in Innsbruck startet". Die Ergebnisse landen aber immer im Chatfenster, nicht auf einer Notizseite. Der Assistent kann weder in vorhandene Seiten schreiben noch neue anlegen oder andere Programmfunktionen steuern.

Zwar kann der Copilot Notizen lesen und fungiert damit als zusätzliche, semiintelligente Suchfunktion, die auch Zusammenfassungen und Übersichten erzeugen kann. Jedoch hat der Assistent noch große Schwierigkeiten mit der One-Note-eigenen hierarchischen Datenstruktur. Oft "sieht" er nur Abschnitte, die mittlere Hierarchiestufe zwischen Notizbuch

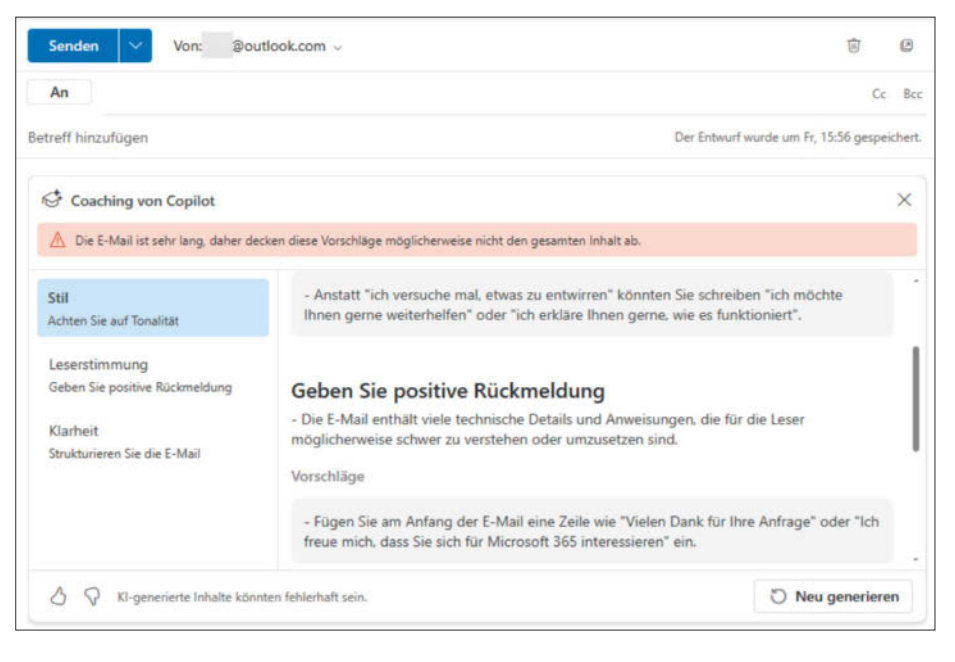

**Die Coaching-Funktion in Outlook macht Vorschläge zur Verbesserung einer geschriebenen oder begonnenen Mail, nicht immer sinnvolle.**

und einzelner Seite. Strukturübergreifende Suchen liefern selten bis nie Ergebnisse. In der jetzigen Form halten wir den Copilot in OneNote für nahezu unbrauchbar.

#### **Fazit**

Im derzeitigen Zustand ist der von Microsoft als einsatzbereiter KI-Assistent vermarktete Office-Copilot bestenfalls eine Technik-Demo. Man kann aber auch von einem öffentlichen Betatest reden, den die Tester bezahlen, also die Abonnenten von Copilot Pro und Copilot für Microsoft 365.

Dass die dahinterliegenden Sprachmodelle oft Unsinn produzieren, ist eine Sache. Dass der Assistent für Office bei der Bedienung der Programme kaum bis gar nicht assistiert, eine andere. In Excel und PowerPoint ist seine Fähigkeit, Pro-

.<br>WG: c't exklusiv: Der c't-Notebook-Guide (b) Zusam enfassing durch Copilot  $\times$ Andrea Trinkwalder hat Ihnen eine E-Mail gesendet, in der sie die neueste Ausgabe des c't-Magazins vorstellt. Die Ausgabe enthält einen Notebook-Guide, der Sie durch den Kaufprozess führt und Ihnen hilft, die richtige Wahl zu treffe Es gibt auch Artikel über VR-Brillen, Firewall-Software, Infrarotkameras, Scanner-Apps und selbstfahrende Autor Es gibt einen neuen Verbraucherschutz-Podcast namens "Vorsicht. Kundel", der alle 14 Tage erscheint Sie können das c't-Magazin digital lesen und sich von künftigen Zusendungen von "c't exklusiv" abmelden 00 WIR SCHÜTZEN KEINE FREMDEN INTERESSEN. **WIR SCHÜTZEN UNSERE LESER** D.

**Ziemlich gut funktioniert die Zusammenfassung von E-Mails wie dieses c't-Newsletters. Englische Inhalte fasst der Copilot meist auf Deutsch zusammen.** 

grammfunktionen zu steuern, sehr übersichtlich. In den übrigen Programmen ist sie nicht vorhanden.

Die Excel-Unterstützung – von Microsoft explizit als Vorschau ausgezeichnet, was auch zu den übrigen Programmen passen würde – kann ein paar Kunststücke, blamiert sich aber deutlich öfter. Die beiden getrennten Assistenten in Word, die sich oft nicht einig sind, stiften Verwirrung. Von der KI in PowerPoint erstellte Präsentationen sind flach, schlecht bebildert und inhaltlich oft erschreckend falsch. Den bislang größten Nutzen sehen wir noch in Outlook – leider jedoch noch nicht im klassischen Outlook aus dem Office-Paket.

Damit der Office-Copilot in seinem derzeitigen Ausbildungsstand eine Hilfe ist, darf man ihn nur mit den wenigen Aufgaben betrauen, die er schon halbwegs beherrscht. Welche das sind, muss man erst herausfinden, was Zeit und manchmal auch Nerven kostet. Die gute Nachricht: Sprachmodelle entwickeln sich ständig weiter, wodurch mit der Zeit hoffentlich auch der Office-Assistent schlauer und nützlicher wird. Die Verzahnung mit den Office-Programmen wird aber Microsoft aktiv verbessern müssen. *(swi@ct.de)*

#### **Literatur**

<sup>[1]</sup> Ronald Eikenberg, Wolkig mit Aussicht auf Datenlecks, Neues Outlook überträgt Passwörter an Microsoft, c't 28/2023, S. 16

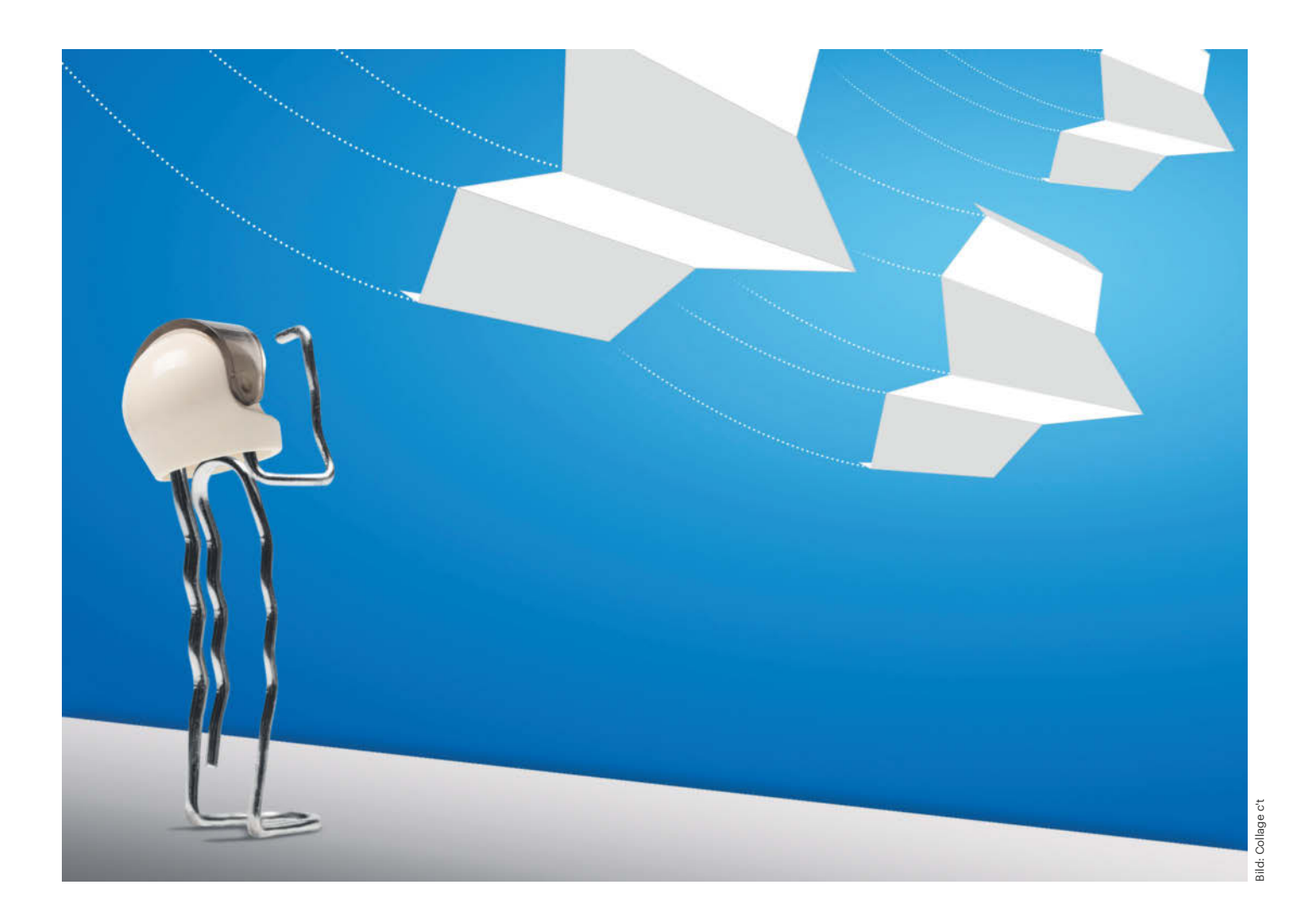

# **Flugassistenten**

# **KI in MS-Office ohne Copilot**

**Microsofts Copilot ist erst frisch im Dienst und kennt noch nicht viele Tricks. Daher kann es sinnvoller sein, dass Sie sich einen anderen KI-Hilfspiloten in Ihr Office-Cockpit holen: Add-ins, ChatGPT selbst, aber auch Dienste von Drittanbietern haben oft mehr drauf. Ein Testflug mit Word, Excel und Power-Point.**

**Von Jo Bager, Dorothee Wiegand und Stefan Wischner**

**D**er vorangegangene Test zeigt: Copilot für Microsoft Office ist grundsätzlich eine gute Idee, viel mehr aber noch nicht. Zudem ist sein Preis recht happig. Spätestens, wenn man ChatGPT oder einen anderen Chatbot eingesetzt hat, ahnt man aber, dass man einen universellen KI-Helfer in Office gut gebrauchen könnte.

Wir zeigen Ihnen daher Alternativen zum Copilot. Mit Add-Ins, ChatGPT selbst und Drittanbieter-Diensten pimpen Sie Ihre Office-Arbeitsabläufe mit KI. Dabei sind die Alternativen oft vielseitiger als der Copilot und kosten weniger.

Der naheliegendste Ersatz für den Copilot sind Add-Ins: Sie greifen wie der Microsoft-Assistent direkt auf die Inhalte der Dokumente sowie die Funktionen der Office-Programme zu. Die von den OfficeAnwendungen unter "Add-ins" am prominentesten angebotenen Erweiterungen sind nach unserer Erfahrung allerdings nicht immer die beste Wahl.

Mitunter kann für Add-ins eine Abogebühr fällig werden. Vor der Entscheidung für ein Add-In sollten Sie sich außerdem klar machen, dass Sie damit möglicherweise Ihre Daten außer mit Microsoft auch mit dem Betreiber des Add-Ins teilen.

ChatGPT kann ebenfalls eine sinnvolle Alternative zum Copilot sein – und eine günstige, denn für viele Aufgabenstellungen genügt die kostenlose Version von ChatGPT. Verwenden Sie die Online-Ausgabe der Office-Anwendungen und einen Browser wie Vivaldi, der eine Panel-Leiste neben dem Browser-Fenster einblendet, dann lässt sich die Bedienoberfläche so ähnlich einrichten wie beim Copilot (siehe Abbildung auf S. 66). Für andere Chromium-Browser (Chrome, Edge, Brave) rüstet die Erweiterung "ChatGPT Side Panel" und Firefox lässt sich mit "ChatGPT Sidebar for Fire Fox" derart erweitern.

Insbesondere für den KI-gestützten Entwurf von Präsentationen können darauf spezialisierte Webdienste einen Blick wert sein – auch wenn viele kaum älter sind als der Copilot.

## **Häppchenweise: SmartTools Word-To-ChatGPT**

Microsofts Copilot-Integration in Word ist komfortabel, es ginge aber auch ohne, wenn Sie Textteile in Word markieren, in die Zwischenablage kopieren und im Browser in den Dialog einer KI wie ChatGPT einfügen. Je nach den Limits der externen Dienste geht das unter Umständen nur portionsweise. Bei längeren Texten wird die Kopiererei so zu einer mühsamen Angelegenheit.

Genau diesen Vorgang vereinfacht ein kostenloses Add-in für Word, das Smart-Tools Publishing anbietet. Es benötigt weder einen kostenpflichtigen ChatGPT-Account noch ein Microsoft-365-Abo und funktioniert auch mit älteren Word-Versionen bis zurück zu Office 2010.

Das Tool nennt sich **Word-To-ChatGPT** und überträgt Texte direkt aus dem Word-Editor häppchenweise per Zwischenablage an die ChatGPT-Webseite, wo man sie analysieren oder verarbeiten lässt. Um das Add-in zu erhalten, müssen Sie sich auf der Herstellerseite mit Ihrer Mailadresse registrieren. Sie erhalten dann postwendend den Download-Link. Nach der Installation gibt es in Word ein neues Menü namens SmartTools mit dem Abschnitt "Word-To-ChatGPT". Je nachdem, ob Sie das gesamte geöffnete Dokument oder einen markierten Textabschnitt an den KI-Chat senden möchten, klicken Sie auf die entsprechende Schaltfläche. Daraufhin öffnet sich ein Dialog mit einem vorgefertigten Prompt, der dem Sprachmodell eine Datei in mehreren Portionen ankündigt. Der Prompt landet automatisch in der Zwischenablage und muss auf der KI-Webseite im Browser nur noch mit Strg+V eingefügt werden.

Zurück in Word klicken Sie im Tool-Dialog auf "Weiter", was den ersten Textteil in den Dialog und automatisch auch in die Zwischenablage lädt. Den fügt man wieder auf der ChatGPT-Webseite ein. Das Ganze wiederholt sich für die weiteren Teile, bis der komplette Text übertragen ist und man ihn auf der Webseite mit weiteren Anweisungen zum Beispiel überarbeiten, übersetzen oder zusammenfassen lassen kann.

Den vorgefertigten Prompt-Text für andere Sprachmodelle anzupassen, hat der Autor des Tools nicht vorgesehen; die Anweisungen funktionierten im Test aber auch zum Beispiel mit der Copilot-Webseite (vormals Bing Chat).

#### **Copilot light: ChatGPT-Assistant für Word**

Vom selben Hersteller stammt ein anderes Add-in namens **ChatGPT-Assistant für Word**, das ChatGPT wesentlich eleganter an Word anbindet. Ähnlich dem Abo-Copilot von Microsoft fügt es dem Textprogramm eine Seitenleiste hinzu, in der man mit der KI kommuniziert und Texte direkt im Editorfenster manipuliert. Anders als die Microsoft-Lösung funktioniert es auch mit Kauflizenzen ab Office 2010 und älteren Word-Versionen.

Allerdings hat das Add-in einen Haken: Zwar ist es selbst kostenlos; es nutzt jedoch das ChatGPT-API. Und dessen Nutzung lässt sich OpenAI bezahlen. Das Kostenmodell hierfür ist ziemlich intransparent und kompliziert. Es basiert auf

# *d* kompakt

- **•** Office-Add-ins, ChatGPT und Webdienste kommen als Alternative für den Copilot in Frage.
- **•** Bei Diensten, die das API von Open-AI nutzen, müssen Sie die Kosten im Auge behalten.
- **•** Nicht jede Funktion des Copilot lässt sich 1:1 ersetzen, manchmal können die Ersatzlösungen aber auch mehr als Microsofts Assistent.

der übertragenen Textmenge. Sie wird in sogenannten Tokens abgerechnet. Es gibt aber keine feste Zeichenzahl pro Token. Ganz grob kann man derzeit von etwa 0,03 EUR für rund 20.000 Zeichen ausgehen. Eine direkte Verbrauchskontrolle im Addin gibt es zwar nicht, aber über das Zahnradsymbol gelangen Sie zur Abrechnungsseite von OpenAI. Dort können Sie überprüfen, wie viele Tokens Sie verbraucht haben. Zudem können Sie wählen, ob Ihr Token-Konto automatisch aufgestockt wird oder nicht, und Sie können Ihren Verbrauch deckeln.

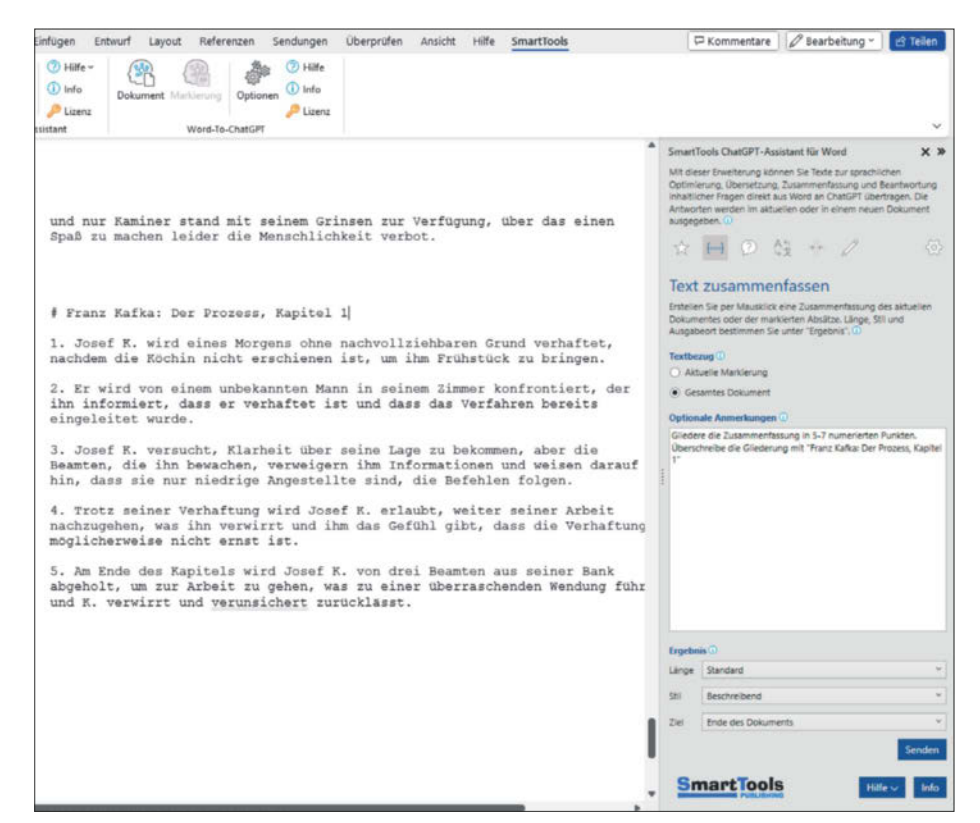

**Ähnlich wie Microsofts Copilot ergänzt das Add-in ChatGPT Assistant die Word-Oberfläche um eine Seitenleiste zur Kommunikation mit dem Chatbot.**

Um das Add-in nutzen zu können, müssen Sie sich also zunächst ein OpenAI-Konto einrichten und einen API-Key besorgen. Diese Zeichenkette tragen Sie im Einrichtungsdialog des Word-Add-ins ein. Starten Sie dann den Assistenten über das neue Menü "SmartTools/Aufgabenbereich öffnen" oder durch einen Klick auf die rechte Randleiste, öffnet sich in der Seitenleiste ein Dialog mit einem Textfeld und mehreren Schaltflächen. Über letztere erreichen Sie die Grundfunktionen, um einen Text zu optimieren, zusammenzufassen, zu analysieren, zu übersetzen, zu kürzen oder neu schreiben zu lassen. Die Prompts, die das Add-in dafür standardmäßig nutzt, können Sie im Textfeld "Optionale Anmerkungen" jederzeit überschreiben, präzisieren oder ergänzen.

In zusätzlichen Ausklappmenüs bestimmen Sie, ob das gesamte Dokument oder ein markierter Bereich an ChatGPT übermittelt werden sollen und geben Länge und Stil der Ausgabe vor sowie das Ziel (Ende der Markierung, Ende des Dokuments, neues Dokument). Die Antworten von ChatGPT landen dann direkt im Word-Editor.

Grundsätzlich kommt als Sprachmodell zunächst das nicht mehr ganz aktuelle GPT 3.5 zum Einsatz. Die Lizenzpolitik von OpenAI sieht aber vor, dass man nach einem gewissen Nutzungsvolumen automatisch zu GPT 4 aufsteigt. Angesichts der dynamischen und wachsenden Konkurrenzsituation kann sich hierbei jederzeit etwas ändern.

Von der schwierigen Verbrauchs- und Kostenkontrolle für das OpenAI-Abo abgesehen gefiel uns die Nutzung der Smart-Tools-Add-ins sogar etwas besser als die

Copilot-Integration von Microsoft – vor allem wegen der per Mausklick sehr leicht einstellbaren Parameter.

#### **Copilot im Tabellenfeld**

Das Add-in **ChatGPT for Excel** bettet die Fähigkeiten von OpenAIs Chatbot in die Tabellenkalkulation ein. Sie können es mit 50 Aufrufen der KI kostenlos testen. Danach müssen Sie ein Abonnement abschließen. Ohne eigenen API-Key kostet die Nutzung 10,99 US-Dollar pro Monat. Hinterlegen Sie einen eigenen Key, kostet das Add-in monatlich 8,99 US-Dollar. Dann müssen Sie wie bei ChatGPT-Assistant für Word selbst die Kosten im Blick behalten, die bei OpenAI anfallen.

Man nutzt ChatGPT for Excel nicht dialogisch wie den Copilot. Das Add-in stellt stattdessen sieben Funktionen bereit, die man in seine Tabellenzellen einbaut. Mit AI.ASK zum Beispiel stellen Sie beliebige Fragen an den Chatbot. Dabei können Sie einzelne oder mehrere Tabellenfelder referenzieren. Steht zum Beispiel in den Zellen A1 bis B2

```
|Aufgabe: |Schreibe eine Zusammenfassung 
des Schimmelreiters |
|Stil: |Aufsatz achte Klasse |
```
fassen Sie diese mit =AI.ASK(A1:B2) zu einer ChatGPT-Abfrage zusammen. ChatGPT for Excel fasst die vier Texte zu einem Eingabeprompt für ChatGPT zusammen, sendet diesen an den Chatbot und schreibt den Antworttext direkt in das Tabellenfeld mit der Abfrageformel.

Über Parameter steuern Sie die Ausgaben von ChatGPT ein Stück weit: Sie geben eine Temperatur vor, sagen

| $\circ$<br><b>ALC</b><br>$-102$                                                                                                    | Q 88                   |                    | ing sharepoint committees   |                          | rolly, bina dul lavistu tallon ingi- |                       |                       |                         |   |            |                                                                                                    |                                |               |            |                             | 日 -          | $\circ$ $\circ$ |
|----------------------------------------------------------------------------------------------------|------------------------|--------------------|-----------------------------|--------------------------|--------------------------------------|-----------------------|-----------------------|-------------------------|---|------------|----------------------------------------------------------------------------------------------------|--------------------------------|---------------|------------|-----------------------------|--------------|-----------------|
| э<br>亜<br>sampledatasafety @<br>J.P. Nach Tools, Hills und mahr zuchan (ALT + M)                                                                                                    |                        |                    |                             |                          |                                      |                       |                       |                         |   |            | Unfalle im Jahr 2020<br>$\alpha$<br>$\alpha$<br>$\epsilon$ $\times$<br>$\rightarrow$                                                                                                    |                                |               |            |                             |              |                 |
| Datei<br>Start<br>Einfügen                                                                                                    | Tailars                |                    | Seitanlayout<br>- Formaln   | Daten                    | Uberprüfen -                         | Tabellener(teurf      | $\overline{\omega}$   | $\sqrt{2}$ Tokes $\vee$ |   | Ξ          |                                                                                                    |                                | ChatGPT 3.5 - |            |                             |              | 团               |
| Ê<br>₩<br>Α<br>۹<br>曲<br>$\frac{6}{2}$<br>л<br>≣<br>в<br>ඏ<br>V)<br>D<br>Einfügen<br>Schem<br>Australia and<br><b>Zahl</b><br>Zallan<br><b>DueSillT Ray</b><br>C2<br><b>Formativoragen</b><br>Acht-Inc<br>Enartwitten<br>8<br><b>Social</b><br>×<br>a.<br>×.<br>w.<br>$\sim$<br>$\sim$<br>$\sim$<br><b>Science</b><br>n.<br>×<br>Applied.<br><b>Recognized</b><br>A<br>œ<br>$\sim$<br>AS.<br>- 1<br>×<br>Incident Typ - Days - Plant<br>Incident - WkDi -<br>Date<br>$-$ Gendi - Age<br>- Report Type - Shift<br>$~\vee$ Department $~\vee$<br>- Illniury<br>I w |                        |                    |                             |                          |                                      |                       |                       |                         |   |            | Du<br>ď۵<br>Kannst Du mir die Tabelle mit den zehn teuersten Vorfällen als Einel-Datei zurückgeben?<br>ChatGPT<br>Leider kann ich keine Dateien direkt erstellen oder exportieren. Aber du kannst die folgenden<br>Daten kopieren und in eine Excel-Tabelle einfügen: |                                |               |            |                             |              |                 |
| Location<br>1-Jan-20 Multiple                                                                                                    | Male                   | Group<br>$25 - 34$ | Burn                        | <b>Lost</b><br>O lonual  | New Miss                             | Aftermoon: Painting   |                       | Cost<br>50 West         |   |            | w                                                                                                    |                                |               |            |                             |              | C Coness        |
| 3-Jan-20 N/A                                                                                                    | Male                   | 35.49              | Vehicle                     | 0.5 Afahama              | Lost Time                            | Day                   | Fabrication           | 53,567 Fel              | п |            |                                                                                                    |                                |               |            |                             |              |                 |
| 3-Jan-20 Eye                                                                                                    | Male                   | $18 - 24$          | Cut                         | O Georgia                | Near Miss                            | Day                   | Administration.       | SO Fel                  |   |            | <b>The Fax</b>                                                                                                    | Injury Location   Gender   Age |               |            | I Incident Type   Days Lost |              |                 |
| 4-Jan-20 Lees                                                                                                    | Fernale                | 50m                | <b>Falling</b> object       | O Tennis                 | <b>Near Miss</b>                     | Day                   | Painting              | 50 Sat                  |   |            |                                                                                                    | il contrare residente          |               |            |                             |              |                 |
| 7-Jan-20 Legi                                                                                                    | Male                   | $35 - 34$          | <b>Lifting</b>              | O'Ohio                   | Near Miss                            | Day                   | Painting              | 50 Tue                  |   |            |                                                                                                    |                                |               |            |                             |              |                 |
| 11-Jan-20 N/A                                                                                                    | Female                 | 521a               | Crush & Pinch               | 0 Georgia                | First Aid                            | Afternoon Security    |                       | 5132 Sat                |   |            | -Feb 201 Hands                                                                                                    |                                | 1 Male        | $50+$      | 1.5 <sub>a</sub> 13         | $\mathbf{r}$ |                 |
| 11-Jan-20 Neck                                                                                                    | Male                   | $25 - 34$          | Crush & Plach               | 3.5 lenson               | Lost Time                            | Day                   | Porchasing            | <b>S4.872 Sat</b>       |   |            | 1-Feb 201 Feet                                                                                                    |                                | 1 Male        | 5.45       | 1 Buzn                      | 1 1.         |                 |
| 12-Jan-20 Feet                                                                                                    | Attale                 | 35.49              | Burn                        | 1.5 California Lost Time |                                      | Night                 | Administration        | 51.248 Son              |   |            | DOIL N/A<br>$-F$ ab                                                                                                    |                                | 1 Male        | $50+$      | 1 Burn                      | 1.4.1        |                 |
| 15-Jan-20 N/A<br>10                                                                                                    | Male                   | 18-24              | Fall                        | O Fineida                | First Aid                            |                       | Afternoon Maintenance | 529 Wed-                |   |            | $0.1$ Arms<br>-Fab-                                                                                                    |                                | 1 Male        | <b>CAT</b> | 1.5411                      | $\mathbf{r}$ |                 |
| 16-Jan-20 Arms<br>33                                                                                                    | Male                   | $50 +$             | Crush & Pinch               | A.S. Florida             | Lost Time                            | Afterna               | n Administration      | 52.525 Thu              |   |            | (Sec.20) Multiple                                                                                                    |                                | 1 Female 1    | $-40$      | $1.5+11$                    | 1.2          |                 |
| 18-Jan-20 N/A<br>12                                                                                                    | Female                 | $15 - 49$          | Falling object              | O lerwa                  | First Aid                            | Nieht                 | Shipping              | \$59 Sit                |   |            | Jan 201 Hands                                                                                                    |                                | 1 Male        |            | 1.5611                      | $\mathbf{1}$ |                 |
| 23-Jan-20 Neck<br>13                                                                                                    | Main                   | $35 - 40$          | Crush & Pinch               | 0 Alabama                | Medical Claim Afternoon Shipping     |                       |                       | \$1.947 Thu             |   |            | 7-Feb 201 Nock                                                                                                    |                                | I Male        | $50 -$     | I Equipment                 | 1.1          |                 |
| 26-Jan-20 Eye<br>38                                                                                                    | Male                   | $35 - 49$          | Vehicle                     | 0 Florida                | Medical Claim Day                    |                       | Finishing             | 52,268 Sun              |   |            | <b>Jar 301 Back</b>                                                                                                    |                                | I Male        | G41        | I Falling object! !         |              |                 |
| 27-Jan-20 Eye<br>13                                                                                                    | Male                   | $50 +$             | Burn                        | O Texas                  | Medical Claim Day                    |                       | Maintenance           | 5628 Mon-               |   |            |                                                                                                    |                                | 1 Male        |            | 1 Burn                      |              |                 |
| 27-Jan-20 Eye<br>39                                                                                                    | Male                   | 35.45              | Burn                        | O Georgia                | First Ald                            | Night                 | <b>Finishing</b>      | <b>577 Mon</b>          |   |            | <b>May 201 Ares</b>                                                                                                    |                                |               | $-40$      |                             | 10.          |                 |
| 27-Jan-20 Back<br>32                                                                                                    | Mala                   | $50 +$             | Cut                         | 0 Ohio                   | <b>First Aid</b>                     | Day                   | Shleping              | 5341 Mon                |   |            | Apr. 201 Arms                                                                                                    |                                | $1$ Welle     | 0.04       | I Cut                       | 1.3          |                 |
| 30-Jan-20 Arms<br>38                                                                                                    | Attale                 | 18.24              | Burn                        | O'Montana Near Miss      |                                      |                       | Afternoon Maintenance | 50 Thu                  |   |            |                                                                                                    |                                |               |            |                             |              |                 |
| 30-Jan-20 Hands<br>13                                                                                                    | Male                   | 35.49              | Eall                        |                          | 0 California Medical Claim Day       |                       | Melting               | \$2,007 Thu             |   |            |                                                                                                    |                                |               |            |                             |              |                 |
| 1-Feb-20 Multiple<br>20                                                                                                    | Male                   | $50+$              | Crush & Plech               | O illinois.              | <b>First Aid</b>                     | Night                 | Painting              | 5338 5at                |   |            | Kopiere diese Daten in eine Excel-Tabelle und füge sie ein. Dann kannat du die Datei speichern u                                                                                                    |                                |               |            |                             |              |                 |
| 3-Feb-20 Arms<br>21                                                                                                    | Male                   | 15, 29             | <b>Tall</b>                 | d Okin                   | Lout Times                           | Night                 | Maintenance           | \$1,196 Mon             |   |            | im Excel-Format exportieren.                                                                                                    |                                |               |            |                             |              |                 |
| 4-Feb-20 Head<br>22                                                                                                    | Main                   | 18-24              | Litting                     | O Montana Near Miss      |                                      | Night                 | Shlephyg              | 50 Tue                  |   |            |                                                                                                    |                                |               |            |                             |              |                 |
| 9-Feb-20 Feet<br>78                                                                                                    | Main                   | 35-89              | Crush & Plech               | O Montaria First Aid     |                                      | Afternoon Melting     |                       | <b>STBD Sizes</b>       |   |            | 0.9                                                                                                    |                                | ÷             |            |                             |              |                 |
| S-Feb-20 Head<br>24                                                                                                    | Male                   | $25 - 54$          | Equipment                   | 4.5 Florida              | Lost Time                            | Afternoon Shipping    |                       | <b>SS.784 Sun</b>       |   |            |                                                                                                    |                                |               |            |                             |              |                 |
| 10-Feb-20 Feet<br>35                                                                                                    | Male                   | 35.45              | Burn                        | 1 5 Texas                | Lost Time                            | Day                   | Melting               | <b>S4.414 Mon-</b>      |   | <b>STA</b> | <b>Sec.</b>                                                                                                    |                                |               |            |                             |              |                 |
| <b>ROLL-ROLL</b><br>Ill instructions                                                                                                    | A.Kuller<br>SafetyData | 94.60              | Artica Stadium<br>MyLinks + | <b>N.E. PALL</b>         | Louis Women                          | Alicense and Paradise |                       | <b>PA MAN BRUCK</b>     |   |            | <b>TRICHHOM CHARGET</b>                                                                                                    |                                |               |            |                             |              |                 |

**Ist ChatGPT in einer Browser-Seitenleiste eingerichtet, hat man den Chatbot in den Online-Versionen der Office-Anwendungen schnell zur Hand.**

ChatGPT also, wie kreativ er texten soll, begrenzen mit einer maximalen Anzahl von Ausgabe-Tokens die Länge der Antwort und wählen die zu verwendende GPT-Version aus.

Neben dem allgemeinen AI.ASK bietet ChatGPT for Excel noch sechs weitere Befehle. Damit füllt die Erweiterung unter anderem komplette Bereiche einer Tabelle anhand von Beispielen, extrahiert Daten aus vorgegebenen Inhalten oder übersetzt Texte. Das Add-in bildet nicht alle Funktionen des Copilot nach. Bei den Dateneinsichten und den automatisch erzeugten Spalten muss die Erweiterung passen. Dafür eignet sie sich besser für die automatisierte Bearbeitung von Texten.

#### **Der Chatbot und die Tabellen**

Auch **ChatGPT** selbst kennt sich gut mit Excel aus und kann sogar Tabellen bearbeiten. Als externer Dienst kann der Chatbot die Funktionen von Excel allerdings nicht steuern und nicht direkt auf Excel-Datenblätter einwirken – ein echter Nachteil zum Copilot. ChatGPT kann allerdings als interaktiver Erklärbär für die Funktionen der Tabellenkalkulation dienen. Auf Fragen wie zum Beispiel "Wie importiere ich eine CSV-Datei in Excel?" oder "Was macht die Formel =WENN(B1>=60, "Bestanden", "Durchgefallen")?" liefert er ausführliche, verständliche Anleitungen.

Oft erklärt ChatGPT bereits bei der ersten Frage ausreichend genau, was Sache ist. Falls der Chatbot im ersten Anlauf keine befriedigende Antwort gibt, haken Sie nach und weisen Sie ihn an, eine Schritt-für-Schritt-Anleitung zu liefern.

Setzen Sie den Chatbot auf diese Weise öfter ein, wird er zum interaktiven Tutor. Durch Nachfragen und Ausprobieren erwerben Sie nach und nach den schwarzen Gürtel in Excel und lösen Aufgaben selbstständiger. Das ist mitunter das Gegenteil von dem, wozu der Copilot konzipiert ist. Der soll Ihnen ja Aufgaben abnehmen, was allerdings auch dazu führen kann, dass Sie Excel-Expertise verlernen.

#### **Tabellen-Diskussion**

ChatGPT dient aber nicht nur als Tutor, sondern bearbeitet auch Excel-Tabellen und liest Informationen aus ihnen heraus. Das geht bereits mit der kostenlosen Version des Chatbots. Um ChatGPT mit einer Tabelle zu füttern, kündigen Sie an, dass eine Tabelle folgen wird. Dann stellen Sie Ihre Frage zu der Tabelle und kopieren die benötigten Daten per Copy and Paste in die

# *l* heise academy

# KI-Management in der Praxis

Webinar-Serie: "KI-Management - Einsatz von KI im Unternehmen beurteilen und steuern"

#### 23. April

KI-Überblick: Typen, **Funktionen und Anwendungen** von Künstlicher Intelligenz

#### 7. Mai

Generative KI verstehen und nutzen: Prompting, Tools und Use Cases

### 14. Mai

Use Cases für den KI-Einsatz im Unternehmen finden und umsetzen

#### 28. Mai

KI im Einsatz - Implementierung in bestehende Unternehmensprozesse

### 11. Juni

Der Mensch und die KI- von **Ethik bis Aufgabenteilung** 

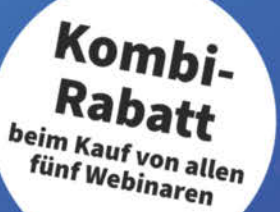

# **Jetzt Tickets sichern:** heise-academy.de/webinare/ki-management424

J.

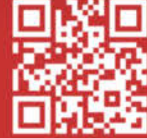

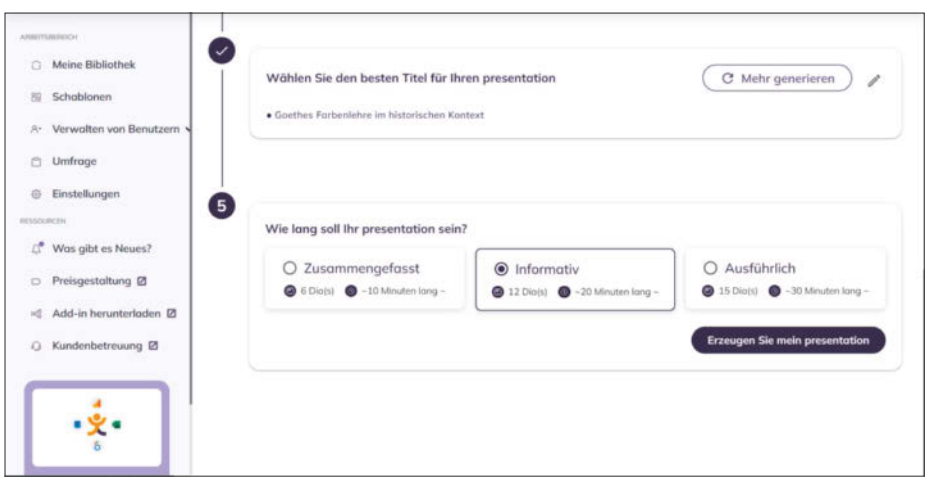

**Die versprochenen Deutschkenntnisse von Sendsteps überzeugen nicht – die Auswahl an Texten und Bildern des Webdienstes schon eher.**

Abfrage. Um sicherzustellen, dass ChatGPT die Tabelle richtig verdaut hat, können Sie den Bot anschließend anweisen, die Tabelle oder die ersten Zeilen auszugeben.

Aus einer Beispieltabelle mit 200 medizinischen Vorfällen eines Unternehmens haben wir uns per Dialog die wichtigsten Informationen zusammenfassen, eine Liste der Standorte mit den meisten Vorfällen sowie eine Tabelle der zehn teuersten Vorfälle ausgeben lassen. Solche individuell gefilterten Tabellen liefert ChatGPT auf Anforderung als Code zurück, den Sie in die Zwischenablage kopieren und in Excel einfügen können.

Allerdings hat ChatGPT-3.5 ein relativ kleines Kontextfenster. Bei Eingaben, die größer als wenige hundert Zeilen sind, muss der Chatbot passen. Möchten Sie größere Tabellen bearbeiten, müssen Sie also auf die kostenpflichtige Version des Chatbots wechseln. Diese hat ein wesentlich größeres Kontextfenster und kann auch Tabellen mit vielen hundert Datensätzen analysieren und bearbeiten. Daten muss man mit GPT-4 auch nicht per Zwischenablage kopieren, sondern kann sie direkt als CSV- oder XLSX-Datei hochladen.

AskCSV, ChatCSV, Chat2CSV, etc. pp. – wirft man einen Blick in einschlägige Verzeichnisse mit KI-Anwendungen, findet man Dutzende von Diensten, die versprechen, die Arbeit an Excel-Tabellen "mit KI" maßgeblich zu vereinfachen. Oft muss man nach einer kostenlosen Testphase ein Abo abschließen. Da kann man auch gleich ChatGPT nutzen, das über die Tabellenfunktionen hinaus noch wesentlich mehr bietet.

Das Gleiche gilt auch für sogenannte GPTs. Unter diesen für bestimmte Auf-

gaben zugeschnittenen Spezialversionen von ChatGPT gibt es auch ein paar, die die Arbeit mit Excel vereinfachen sollen. Ein GPT, das wesentlich mehr kann als ChatGPT selbst, haben wir aber nicht gefunden.

#### **Folienpiloten**

Erstaunlich viele Webdienste bieten KI-Unterstützung für Präsentationen aller Art an. Sie stammen überwiegend von USamerikanischen Anbietern. Allerdings verwenden viele dieser Dienste ein eigenes, proprietäres Format, andere verstehen sich in erster Linie auf die Zusammenarbeit mit Google Slides, beispielsweise Plus AI für Google Slides oder SlidesAI. Eine PowerPoint-Präsentation lässt sich mit diesen Diensten nur auf dem Umweg über Googles Präsentationsprogramm erstellen, indem man die fertige Foliensammlung ins PPTX-Format exportiert – was mehr oder weniger viele Nacharbeiten in PowerPoint mit sich bringt.

Mit einem sehr guten PPTX-Export, durchgängig deutscher Bedienoberfläche und hervorragender Bilderwahl überzeugt **Gamma**. Dieser Dienst ist derzeit noch im Beta-Stadium und darf daher kostenlos genutzt werden – auf jeden Fall einen Versuch wert!

**Beautiful.ai** und **Sendsteps** bieten spezielle PowerPoint-Add-ins, die man von Microsofts Marketplace App Source kostenlos herunterladen kann. Insbesondere Sendsteps überzeugte im Kurztest mit hervorragender Bilderauswahl, guten Texten und schickem, einheitlichem Layout. Der Dienst fragt zwar nach der gewünschten Sprache – nach Auswahl von Deutsch kommt es aber dennoch vor, dass Teile der

Texte in englischer Sprache auf den Folien landen. Sendsteps lässt sich ohne Angabe von Zahlungsdetails kostenlos ausprobieren. Laut Anbieter sind zwei Präsentationen gratis, im Test spendierte der Dienst für die zweite Testpräsentation allerdings nur noch drei Folien. Die dauerhafte Nutzung kostet 9 Euro pro Monat. Beautiful.ai kann PPTX importieren und exportieren. Der Dienst erfindet moderne, professionell wirkende Folien, versteht iedoch kein Deutsch; ein "Pro Individual"-Abo kostet 12 US-Dollar pro Monat.

In [1] haben wir sieben KI-Dienste zum Präsentieren ausführlich vorgestellt. Bedingung zur Testteilnahme war eine deutsche Bedienoberfläche. Drei der damals getesteten Webdienste exportieren ihr fertiges Werk ins PPTX-Format: **Decktopus** für 10 US-Dollar pro Monat, **Motionit** für 8 US-Dollar pro Monat und **Storyd** für 24 US-Dollar pro Monat. Mit Decktopus legt man sofort los, muss jedoch bei der Qualität der Folien große Abstriche machen. Bei Motionit überzeugte der PPTX-Export, aber unklare Geschäftsbedingungen trübten den Gesamteindruck. Storyd hinterließ im Test den besten Eindruck. Der Dienst unterstützt bei der Ideenfindung und bringt viele Templates mit, generiert jedoch keine individuellen KI-Bilder.

Unterm Strich wirken die Standalone-Dienste zum KI-gestützten Präsentieren ebenso wie der PowerPoint-Copilot noch unfertig, einige sogar wie viel zu früh auf den Markt geworfene Schnellschüsse. Sie taugen sicherlich zur Inspiration, doch die von ihnen entworfenen Foliensammlungen kann man ohne Nachbearbeitung keinesfalls zum Präsentieren verwenden.

#### **Fazit**

Wer auf Add-ins, Webdienste oder angedockte Browserfenster statt auf den Copilot von Microsoft setzt, muss in vielen Fällen auf ein wenig Komfort verzichten, weil sich die Alternativen nicht immer so nahtlos in die Office-Programme einbetten. Manche Aufgabe erledigen sie aber sogar besser. Dabei sind sie in der Regel günstiger als Microsofts Assistent, teilweise sogar kostenlos. *(jo@ct.de)*

#### **Literatur**

[1] Dorothee Wiegand, Folienzauberei, Getestet: Webdienste, die KI-gestützt Präsentationen erstellen, c't 19/2023, S. 96

#### *Downloads und Dienste : ct.de/y953*

# Geballtes Nerd-Wissen!

Spannendes aus Forschung und Technik

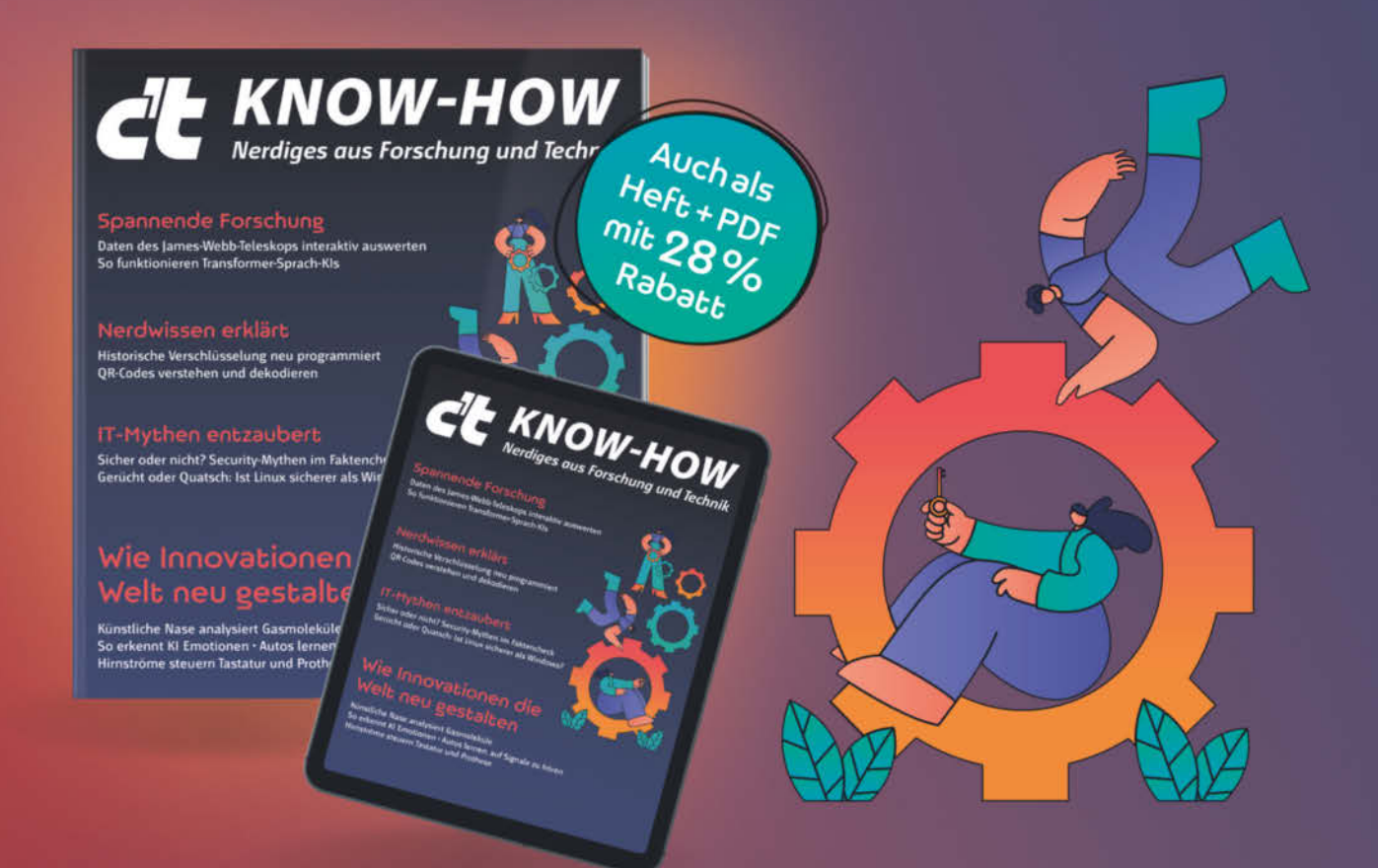

Dieses c't-Sonderheft hilft Ihnen, mit nerdigem Fachwissen zu glänzen. Es bietet die perfekte Mischung aus tiefgründigem Wissen und kurzweiliger Unterhaltung. Ein Muss für jeden Technik- und IT-Fan!

- Künstliche Nase analysiert Gasmoleküle
- $\triangleright$  So erkennt KI Emotionen
- $\triangleright$  Daten des James-Webb-Teleskops interaktiv auswerten
- Historische Verschlüsselung neu programmiert
- Sicher oder nicht? Security-Mythen im Faktencheck

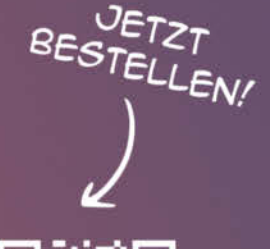

Heft für 14,90 € · PDF für 12,99 € · Heft + PDF 19,90 €

 $\equiv$  shop.heise.de/ct-knowhow24

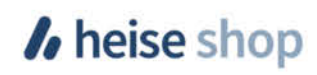

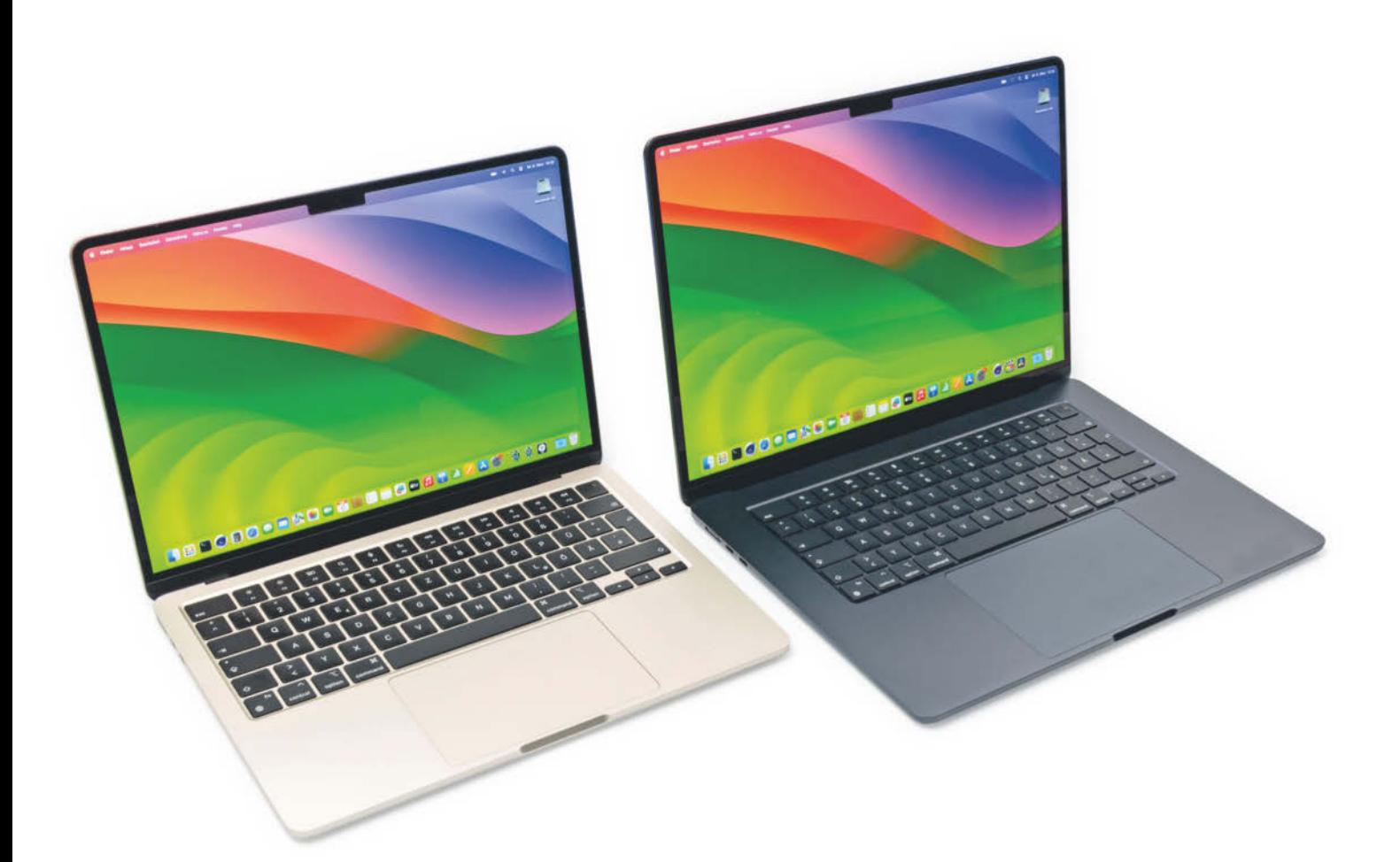

# **Leisetreter zum Dritten**

# **Apples 2024er-Modelle des MacBook Air mit M3**

**Als letzte Notebooks hat Apple nun auch die Baureihe MacBook Air auf Prozessoren der M3-Generation umgestellt. Davon abgesehen muss man Neuerungen allerdings mit der Lupe suchen.**

**Von Florian Müssig**

**E**nde 2023 haben AMD, Apple und Intel neue Notebookprozessoren angekündigt, doch nur Apple konnte M3, M3 Pro und M3 Max tatsächlich sofort liefern, sofern man sich für ein teures MacBook Pro interessierte. Das günstigere, wenngleich absolut betrachtet keinesfalls billige Massenmodell MacBook Air vollzog erst jetzt den Generationswechsel hin zum M3. In diesem Zuge aktualisierte Apple sowohl das fast zwei Jahre alte MacBook Air 13" als auch die erst vor einem Jahr eingeführte größere Variante MacBook Air 15".

Trotz identischen Namens kommen zwei Varianten des M3 zum Einsatz. Beide haben je vier Performance- und Effizienzkerne, aber unterschiedliche Grafikeinheiten. Im MacBook Air 13" arbeitet zum Einstiegspreis von 1300 Euro eine Variante mit acht GPU-Kernen; erst für über 1500 Euro bekommt man das Notebook mit dem Chip im Vollausbau mit 10 GPU-

Kernen. Im größeren MacBook Air 15" gibt es nur den Vollausbau, weshalb Apple gleich 1600 Euro als Startpreis festgelegt hat.

Mit der integrierten Grafikeinheit des M3 ist zugleich die größte Neuerung der neuen MacBook Air verbunden: Sie unterstützt erstmals Raytracing-Effekte. Dadurch herrscht Feature-Gleichheit zu Grafikeinheiten der aktuellen x86-Welt, auch wenn der praktische Nutzen eher gering ist. Denn für detail- und effektreiche Spielewelten in hoher Auflösung sind beide M3-Ausbaustufen zu schwach. Wenn 3D-Grafik im Pflichtenheft steht, sollte man zu einem MacBook Pro mit den dickeren M3-Versionen Pro oder Max greifen.

Die Rechenleistung der CPU-Kerne fällt im Vergleich zum M2-Vorgänger zwar deutlich mess-, aber nicht wirklich spürbar höher aus. Schon der ältere Prozessor reagierte rasant auf jegliche Eingaben und bei langanhaltender Rechenlast ist es praktisch egal, ob man nun 8 oder 10 Minuten aufs Ergebnis wartet – man kann so oder so gemütlich einen Kaffee holen gehen. Wenn Zeit auch Geld ist und es deshalb besonders flott gehen muss, gilt analog zur 3D-Grafik, dass man im Apple-Universum dann eher ein stärkeres MacBook Pro ins Auge fassen sollte.

Nach wie vor ist beeindruckend, dass die MacBook Air ihre zeitgemäße Rechenleistung ohne Lüfterlärm abliefern: Apple setzt auf eine passive und damit durchgängig lautlose Kühlung. Das gibt es bei x86-Windows-Notebooks nur bei ganz wenigen Spezialgeräten (siehe auch S. 102). Bauartbedingt erwärmt sich das Vollmetallgehäuse merklich, wenn man den Prozessor mit länger laufenden Rechenaufgaben konfrontiert. Besteht der Nutzeralltag hingegen aus Office-Aufgaben, Websurfen und Videogucken, dann ist das egal, dabei drehen Mobilprozessoren nämlich überwiegend Däumchen und schalten in tiefe Schlafzustände, wodurch sie kaum Energie verheizen.

All das gilt freilich auch für den konzeptionell identisch gestalteten M2- Vorgänger, sodass ein Upgrade keinen Sinn ergibt. Im Gegenteil: Apple nutzt das aus und verkauft das kleinere MacBook Air 13" (nicht aber die 15-Zoll-Variante) weiterhin, um noch mehr Käufer ins mac-OS-Ökosystem zu locken. Die offiziellen Preisstufen liegen jeweils nur 100 Euro tiefer, aber andere Händler gewährten bislang viel größere Abschläge: Zu M2- Zeiten war das 2020er MacBook Air mit M1-Prozessor im Programm verblieben und oft schon ab 900 Euro zu bekommen.

Gerüchteweise hat Apple das mit besonders niedrigen Einkaufspreisen sogar forciert, und wir wüssten nicht, warum sich daran etwas ändern sollte. Die Idee dahinter ist jedenfalls nicht obsolet geworden: Händler können ein attraktives Mac-Book zum vergleichsweise kleinen Preis anbieten und Apple erschließt sich neue Käuferkreise, ohne selbst die Preise zu senken und damit öffentlich an seinem Premium-Image zu kratzen. Anders als bei iPhones und iPads gibt es bei MacBooks schließlich kein gezielt als Einsteigergerät entwickeltes SE- beziehungsweise Basismodell.

Während das erst jetzt aus dem Programm genommene MacBook Air mit M1 noch ein älteres Chassis verwendet hat, gleichen die M3-Neulinge ihren M2-Vorgängern von außen wie ein Ei dem anderen: Sowohl den Bildschirm mit mittiger Webcam-Einkerbung als auch Schnittstellen (zweimal USB-C, je einmal Miniklinke und Magsafe-Ladeanschluss) sind unverändert geblieben. Gleiches gilt für Bildschirmauflösung, maximalen Speicherausbau (24 GByte Arbeitsspeicher, 2-TByteSSD), Webcam oder Akkukapazität, weshalb auch die Laufzeiten praktisch identisch ausfallen.

Neben der oben erwähnten Raytracing-fähigen Grafikeinheit bleiben nur zwei weitere kleinere Verbesserungen überhaupt zu erwähnen. So bringt der M3- Chip ein WLAN-Modul mit, das Wi-Fi 6E beherrscht und damit erstmals auch im 6-GHz-Band funkt. Bei x86-Notebooks ist das in dieser Preisklasse seit 2022 gang und gäbe.

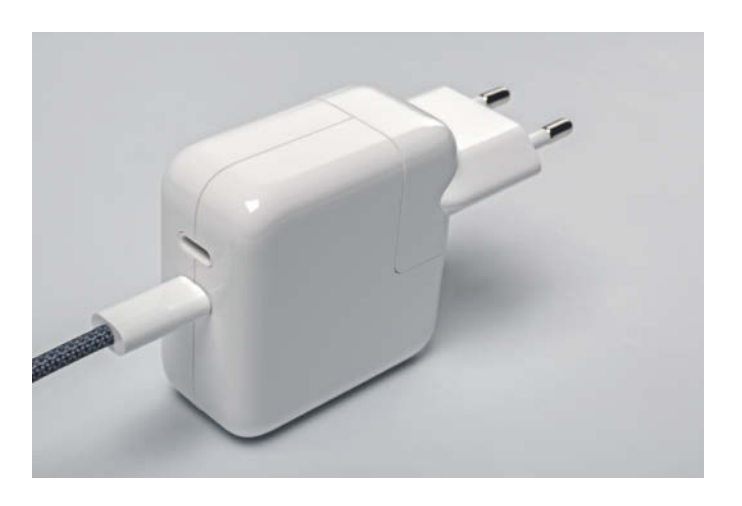

**Apples 35-Watt-Netzteil hat praktischerweise zwei USB-C-Augänge, lädt das MacBook Air aber nur langsam.**

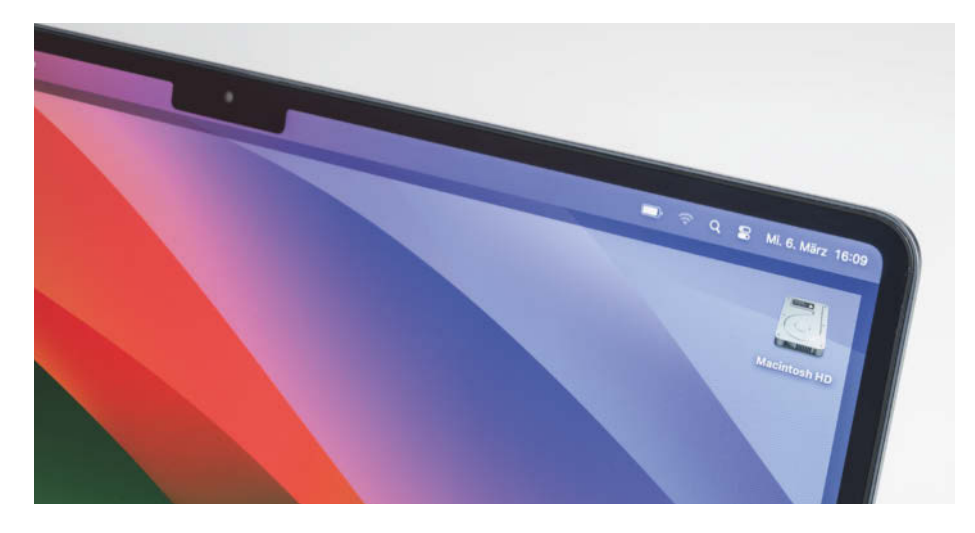

**Die Bildschirme der MacBook Air mit M3 haben wie alle aktuellen MacBooks eine mittige Einkerbung für die Webcam.**

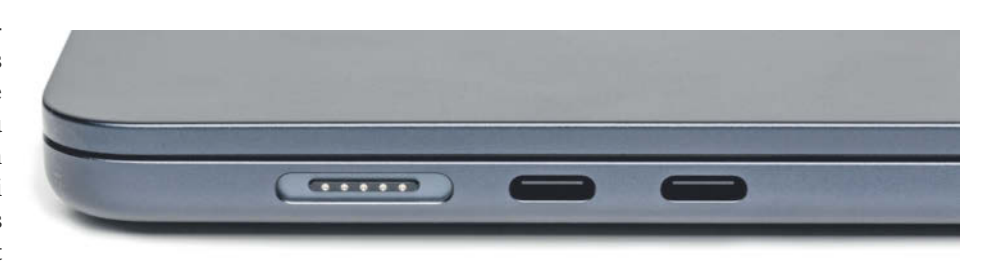

**Über die zwei USB-C-Buchsen lassen sich nur dann zwei Monitore ansteuern, wenn der Deckel zugeklappt ist.**

#### **Monitorkuddelmuddel**

Dort ist wiederum noch viel länger üblich, dass Notebooks unabhängig vom Gerätepreis bis zu vier Bildschirme gleichzeitig ansteuern. Der M3 hinkt in dieser Hinsicht nach wie vor hinterher, weil er immer noch nur zwei Monitore bedienen kann. Apple hat diesen Nachteil zwar erkannt, packt das Problem aber weiterhin nicht an der  $W_{\text{true}}$ 

Stattdessen gibt es anno 2024 lediglich folgenden Workaround: Die neuen

MacBook Air können immerhin dann zwei externe Monitore ansteuern, wenn man den Deckel zuklappt und das Notebookdisplay damit brachlegt. Ja, das meint Apple ernst und bewirbt es sogar explizit im technischen Datenblatt.

Und ja, man muss wirklich den Deckel zuklappen, weil es in macOS keine Möglichkeit gibt, den integrierten Bildschirm über einen Softwareschalter in den Einstellungen zu deaktivieren. Ergo ist dann auch der in die Tastatur integrierte Finger-

## **Apple MacBook Air mit M3-Prozessor: Daten und Testergebnisse**

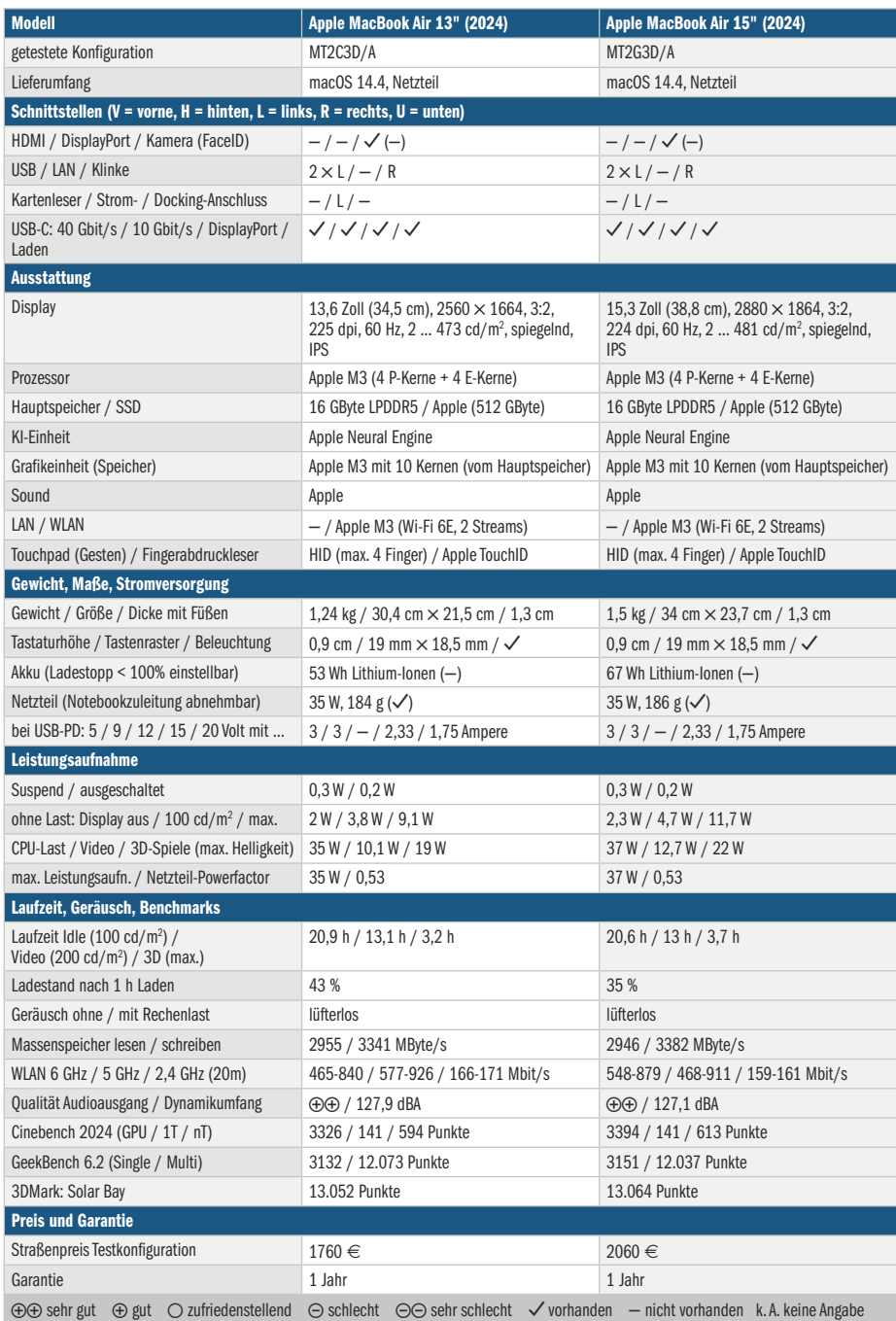

abdruckleser TouchID nicht mehr zu erreichen, etwa um ApplePay-Zahlungen freizugeben oder sich biometrisch in macOS einzuloggen.

Über ein Software-Update wird dieser Workaround auch beim seit Ende 2023 verkauften MacBook Pro 14" mit M3 freigeschaltet. Wer zwei Monitore anschließen will, ohne dabei auf das integrierte Display als sowieso vorhandene dritte Anzeigefläche zu verzichten, muss zu einem MacBook Pro greifen, in dem ein M3 Pro oder höher steckt, was einen mindestens 2500 Euro (14 Zoll) beziehungsweise 3000 Euro (16 Zoll) kostet.

Apple legt den neuen MacBook Air ein Netzteil mit zwei USB-C-Ausgängen bei, sodass man neben dem Notebook auch noch ein weiteres Gadget laden kann. Das Netzteil fällt mit 35 Watt aber recht schwachbrüstig aus, weshalb es MacBooks nur lahm betankt. Wer schnell einen hohen Akkufüllstand wünscht, kann bei der Konfiguration in Apples Webshop alternativ ein 70-Watt-Netzteil mit einem USB-C-Ausgang wählen. Diese Option und die Wahl der Gehäusefarbe – möglich sind Silber, Schwarz, Blau und Gold – sind kostenneutral möglich.

Der Wunsch nach mehr Arbeits- oder Massenspeicher kostet hingegen Appletypisch irre Aufpreise: Das Basismodell kommt lediglich mit 8 GByte RAM und einer 256er-SSD daher; für die Verdopplung werden jeweils 230 Euro fällig. Das hat mit realen Komponentenpreisen nichts zu tun, sondern ist reine Aktionärsbeglückung. Der Maximalausbau des MacBook Air 15" mit 24 GByte Arbeitsspeicher und 2-TByte-SSD kratzt an der 3000-Euro-Marke. Da alle Komponenten aufgelötet sind, kann man nachträglich nichts an der Ausstattung ändern.

#### **Fazit**

Das in zwei Größen erhältliche MacBook Air bleibt in der 2024er-Iteration ein durchgängig lautloses Premiumnotebook, das Nutzer mit einem tollen Bildschirm erfreut. Bei der Unterstützung externer Monitore hinken die neuen M3-Versionen weiterhin der versammelten aktuellen x86-Konkurrenz und auch älteren MacBook Air mit Intel-CPUs hinterher. Wer davon umsteigt, bekommt ungleich mehr Rechenleistung durch Apples mittlerweile dritte Generation der hauseigener ARM-Prozessoren für Macs. Bei aktuellen Windows-Geräten gibt es so viel Performance nur mit rauschenden Lüftern. *(mue@ct.de)*
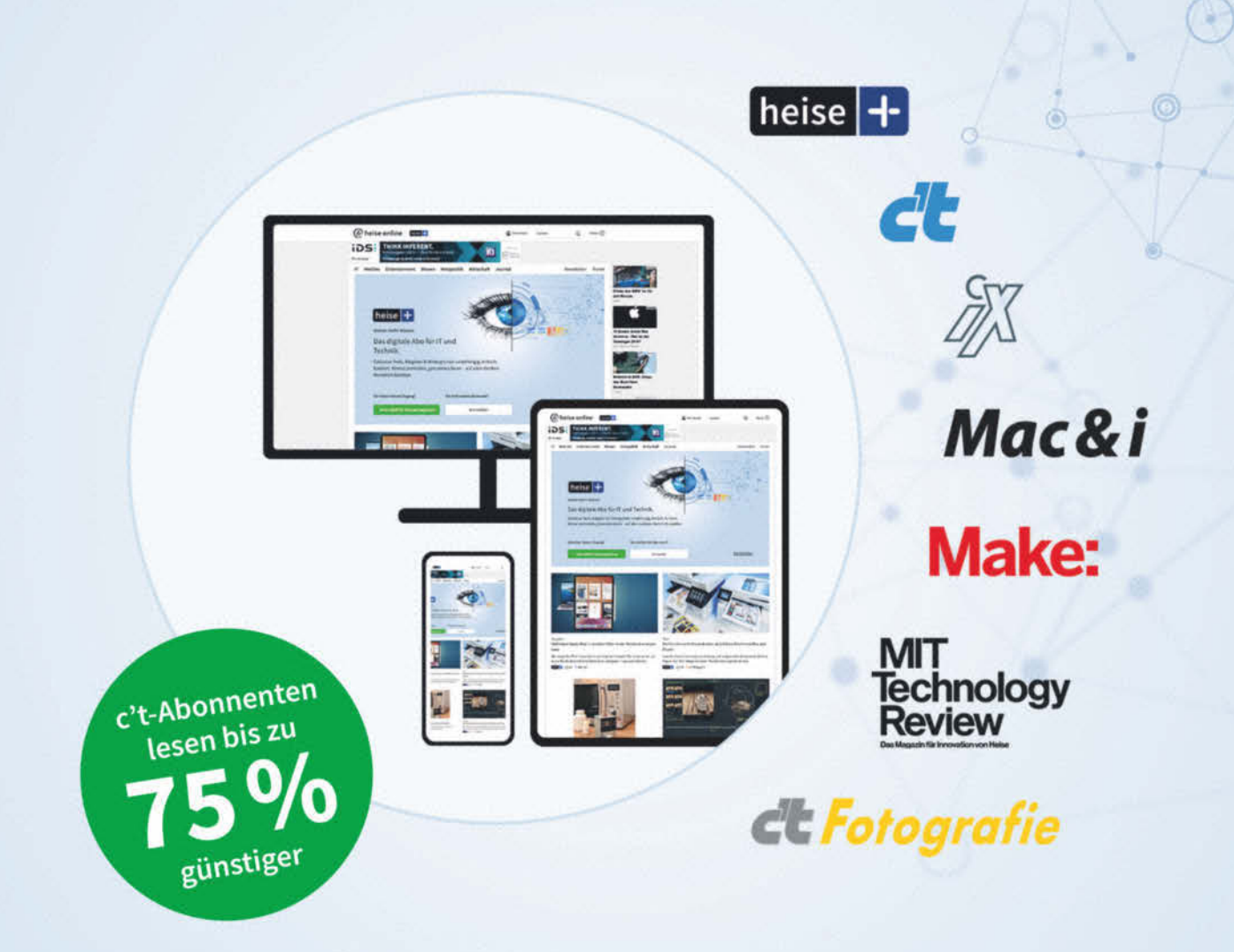

## Das digitale Abo für IT und Technik.

## Exklusives Angebot für c't-Abonnenten: Sonderrabatt für Magazinabonnenten

- Zugriff auf alle Artikel von heise+
- Alle Heise-Magazine online lesen: c't, iX, MIT Technology Review, Mac & i, Make und c't Fotografie
- Jeden Freitag exklusiver Newsletter der Chefredaktion
- 1. Monat gratis lesen danach jederzeit kündbar

## Sie möchten dieses Exklusiv-Angebot nutzen? Jetzt bestellen unter:

## heise.de/plus-testen

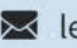

Set leserservice@heise.de \ 0541 80009 120

Ein Angebot von: Heise Medien GmbH & Co. KG · Karl-Wiechert-Allee 10 · 30625 Hannover

# **Optionshörer**

## **Bluetooth-Kopfhörer mit ANC und Transparenzmodus: Shure Aonic 50 Gen 2 im Test**

**Der Aonic 50 Gen 2 ist ein ANC-Kopfhörer mit gutem Klang und besonders vielen Konfigurationsmöglichkeiten inklusive 3D-Klang.**

#### **Von Jörg Wirtgen**

er erste Aonic 50 von Shure konnte zwischen den ANC-Spezialisten von Bose, Sennheiser, Sony & Co. nicht recht Fuß fassen; nun soll es der Nachfolger Gen 2 richten. Mit 341 Gramm gehört er zu den schwereren Over-Ears, sitzt aber bequem dank weichem Kopfbügel unter einem stabilen Metallrahmen. Die Muscheln hängen an ungewöhnlich schwergängigen Scharnieren, sodass sie einerseits beim Abnehmen ihre Position halten, andererseits umständlich ins mitgelieferte Transport-Case einzudrehen sind. Dem Ohr bieten die Polster genügend Tiefe, und mit 44 Millimeter Breite sitzt der Gen 2 auch dank der Textil-Innenverkleidung der Muschel komfortabler als etwa der Sennheiser Momentum 4 oder der Sony WH-1000XM5.

Anfangs klingt der Gen 2 unausgegoren und unordentlich. Ratsam ist es, in der PLAY genannten App von Shure (iOS, Android) den Equalizer und den 3D-Klangbearbeiter namens Spatializer auszuschal-

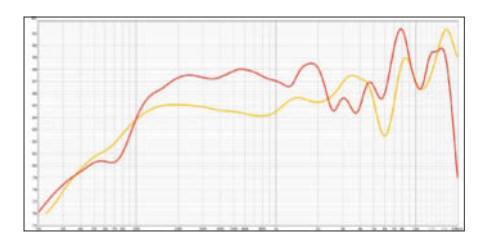

**Ohne Equalizer und Spatializer hat der Gen 2 (rot) einen recht neutralen Klang mit für einen Over-Ear überraschend zurückhaltendem Bass auf Niveau des offenen Sennheiser HD600 (gelb).**

ten und sich dann durch die Equalizer-Voreinstellungen zu hören, um schließlich an einer eigenen Anpassung zu basteln. Ungewöhnlich dabei: Man ändert nicht Schieberegler für feststehende Frequenzbereiche, sondern setzt vier Punkte, deren Frequenz, Breite und Stärke man einstellt. Mehr als bei anderen Kopfhörern wünschten wir uns in der App einen individuellen Hörtest, der das alles vereinfachen würde.

Spielt der Gen 2 erst einmal im gewünschten Klang, tut er das mit präzisem, starkem Bass, mit differenzierter Bühne und mit einer Unmenge Details. Der Spatializer will dem Klang in den Stufen Musik, Kino und Podcast mehr Tiefe verleihen, doch uns kam das meist eher durcheinandergewirbelt als verbessert vor.

#### **Mit Schieberegler**

Man bedient den Gen 2 mit Tasten und einem Schieber an der rechten Muschel. Der dreistufige Schieber schaltet wahlweise zwischen verschiedenen ANC-Modi, Equalizer-Voreinstellungen, Spatializer-Modi oder ANC und Umgebungsmodus um. Leider rastet er in der mittleren Position nicht präzise ein. Die Pause-Taste schaltet auf Wunsch in den Transparenzmodus, was praktisch ist, etwa wenn man angesprochen wird. Startet man die Musik danach am PC oder Smartphone, deaktiviert der Kopfhörer sinnvollerweise den Transparenzmodus wieder, was allerdings nicht immer funktioniert. Schalteten wir ohne Musik vom Transparenz- in den ANC-Modus, sprang anders herum der ANC manchmal erst an, wenn wir die Musik gestartet haben.

Der ANC arbeitet in den Stufen Max, Medium und Light ("Licht" in der deutschen Übersetzung der App) gut, besonders in Max nahe an der Qualität der Klassenbesten bei recht wenig Grundrauschen. In der vierten Stufe MaxAware werden Umgebungsgeräusche hinzugemischt – unserem Empfinden nach allerdings alle, sodass wir diesen Modus nicht vom Transparenz-

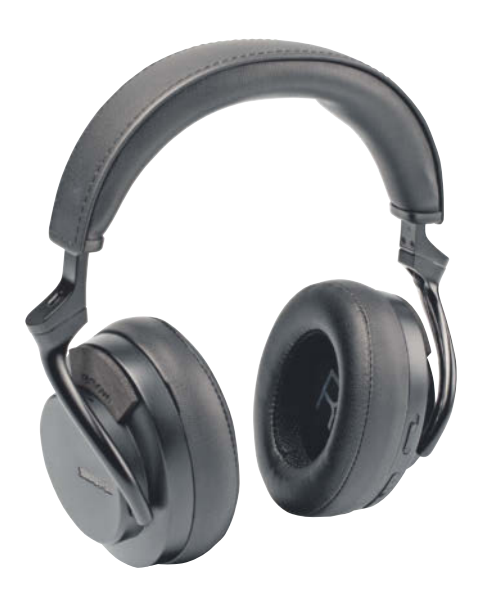

modus unterscheiden konnten. Letzterer klingt natürlich, rauscht allerdings in den hohen der elf einstellbaren Stufen.

Der Gen 2 verbindet sich per Bluetooth Multipoint mit zwei Geräten gleichzeitig. Alternativ schließt man ihn per Kabel an USB- oder 3,5-mm-Buchsen an. Die Bluetooth-Verbindungen bleiben währenddessen bestehen, allerdings nur für Anrufe, nicht für Musik. Die USB-Verbindung wählt man in der App zwischen "Kommunikation" und "High-Res"; in letzterem Modus spielt Musik bis 32 Bit / 384 kHz, aber das Mikrofon wird nicht durchgereicht.

Das Mikrofon nimmt die eigene Stimme klar auf, auf Wunsch wird sie per Sidetone eingespielt, um Ermüdung und zu lautem Sprechen vorzubeugen. Umgebungsgeräusche filtert der Gen 2 dabei mäßig erfolgreich aus, dafür bleibt die Stimme ohne Digitalverzerrung.

Man muss erst ein wenig warm werden mit dem Shure Aonic 50 Gen 2, und zwar sowohl bei den Klang- als auch den Bedienungsoptionen. Gegenüber der ANC-Konkurrenz um 300 Euro fehlen Sensoren etwa, um die Musik beim Absetzen automatisch zu pausieren. Klanglich und in der Individualisierbarkeit liegt der Gen 2 aber vor diesen Mitbewerbern, was den Preis von 400 Euro rechtfertigt. *(jow@ct.de)*

## **Shure Aonic 50 Gen 2**

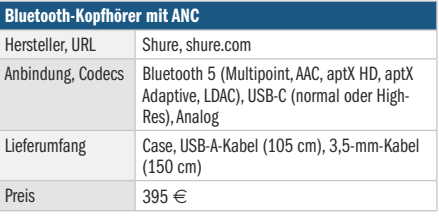

## *l* heise academy

# **Pentesting für** eine sichere IT

## Webinar-Serie: "Ethical Hacking für Admins"

## 24. April

Pentesting-Grundlagen & Informationsbeschaffung mit Ethical Hacking

## 5. Juni

**Web-Application-Security** & die OWASP Top 10

## **15. Mai**

Sicherheitslücken in der öffentlichen IT-Infrastruktur aufdecken

19. Juni **Cloud Security Testing:** Pentesting für AWS, Azure & Co.

## 22. Mai

**Interne Netzwerke & Active Directory jenseits** der Firewall absichern

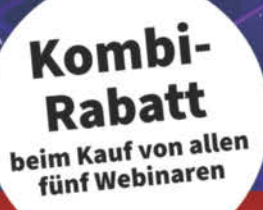

## **Jetzt Tickets sichern:** heise-academy.de/webinare/hack424

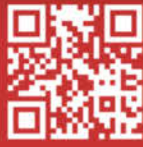

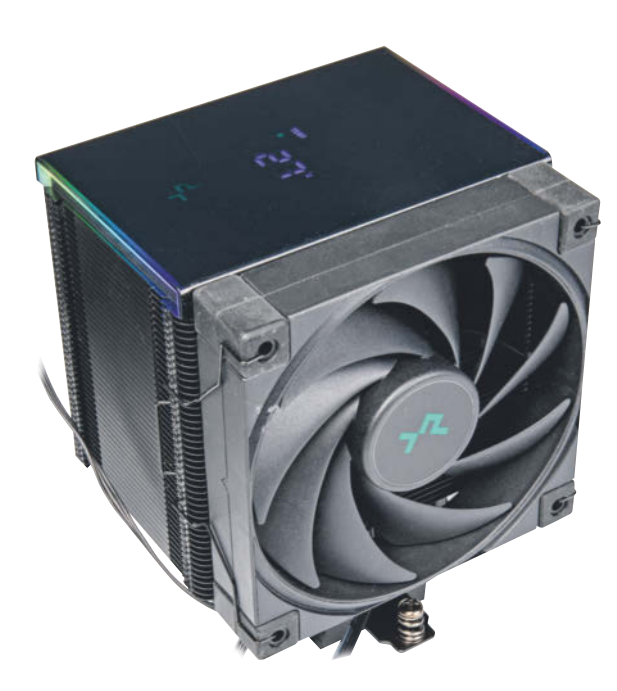

## **Displaykühler**

## **Der Deepcool AK500 Digital kühlt CPUs der oberen Mittelklasse und hat eine Anzeige im Deckel.**

Der Towerkühler passt auf alle Intel- oder AMD-CPUs des vergangenen Jahrzehnts (siehe Tabelle). Laut Hersteller führt er bis zu 240 Watt Abwärme über seine fünf Verdampferröhrchen in die schwarz lackierten Kühlrippen ab, vor denen ein 120-Millimeter-Lüfter rotiert. Der Kühler hält die Keep-out-Area vor und hinter der CPU-Fassung ein, eignet sich also auch für Quad-Channel-Systeme mit RAM beidseits des Prozessors. Die Montage gelingt anhand der gut bebilderten Anleitung leicht. Deepcool legt eine Tube Wärmeleitpaste, einen Kreuzschlitzschraubendreher und einen Low-Noise-Adapter bei, der die Maximaldrehzahl von 1850 auf 1550 U/min reduziert.

Seine Besonderheit trägt der AK500 Digital im Deckel, der als Statusdisplay über zwei Siebensegmentanzeigen abwechselnd Auskunft über CPU-Auslastung und -Temperatur gibt. Die liest das Windows-Programm Deepcool Digital über eine interne USB-2.0-Verbindung zum Mainboard aus. Die zwei seitlichen LED-Leuchtstreifen im kratzempfindlichen Deckel finden via dreipoligem Mainboardkabel Anschluss und integrieren sich in die ARGB-Steuersysteme von Asus, Asrock, Gigabyte, MSI und Razer.

Im Test auf einem Intel Core i5- 14600K (125 Watt TDP, 181 Watt im Dauerturbo) überzeugte der Deepcool AK500

thermisch und akustisch. Unter Dauervolllast auf allen Kernen mit Prime95 oder dem 3D-Renderprogramm Blender (Testszene: Lone Monk) hielt er die CPU im offenen Testaufbau bei etwa 80 °C, kurzzeitige Spitzen reichten bis 90 °C. Nach fünf Minuten drehte der Lüfter leise mit knapp 1200 U/min bei rund 0,4 sone und steigerte sich nach 10 Minuten auf gut 1300 U/min und 0,5 sone. Ab einem PWM-Tastverhältnis von 75 Prozent steigt die Lüfterkurve steil an und der Lüfter beginnt zu sirren.

Der Deepcool AK500 ist ein Hingucker für Rechner mit Seitenfenster. 125-Watt-CPUs hat er auch im Turbo gut und leise im Griff, für leistungshungrigere Modelle bringt er unter lauterem Lüftereinsatz Reserven mit. Der Hersteller bietet den Kühler auch in günstigeren Varianten ohne Anzeigedeckel oder deckellos und ohne schwarzen Lack an. *(bkr@ct.de)*

## **Deepcool AK500 Digital**

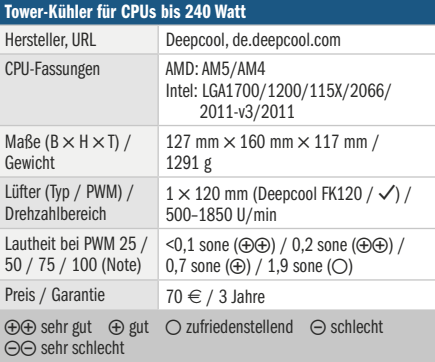

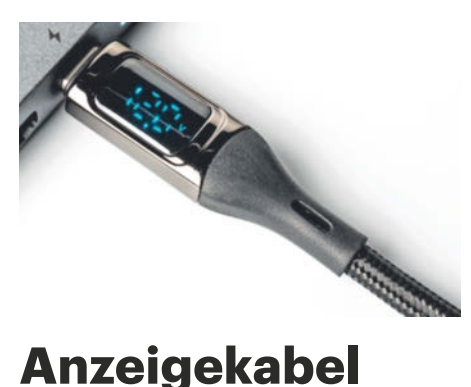

**USB-C-Ladekabel mit Messfunktion und Display im Stecker ermöglichen es, die Stromversorgung zu überwachen. Daten übertragen sie nur lahm.**

Netzteile mit USB Power Delivery (USB-PD) liefern außer 5 Volt auch höhere Spannungen bis zu 20 Volt sowie maximal 5 Ampere Strom. Aber welche Spannung liegt an, wie viel Strom fließt und welche Leistung überträgt das USB-C-Kabel aktuell? Diese Fragen beantworten USB-C-Zwischenstecker mit Messfunktion und Display, die es auch integriert im Ladekabel gibt. Letztere kann man nutzen, wenn das jeweilige Netzteil eine USB-C-Buchse hat.

Amazon verkauft viele derartige Ladekabel, deren Bezeichnungen und Anbieter jedoch häufig wechseln. Wir kauften für 12 Euro ein zwei Meter langes Exemplar. Es hat auf beiden Seiten USB-C-Stecker, in einem davon sitzt ein dreistelliges Display mit vier Millimeter hohen Ziffern. Sie leuchten ausreichend hell, flimmern jedoch etwas. Sechs Sekunden nach dem Anstecken erscheinen die recht genauen Messwerte, abwechselnd für Spannung, Strom und Leistung.

Das Kabel übertrug im Test mehr als 4,8 Ampere, hat also eine elektronische Markierung für Ströme über 3 Ampere (E-Marker). Es erwärmte sich dabei nicht spürbar. Schnelle Datenleitungen hat es nicht, sondern nur welche für USB 2.0 Highspeed mit bis zu 48 MByte/s.

Das USB-C-Messkabel tut, was man erwarten darf. *(ciw@ct.de)*

## **USB C auf USB C Kabel 100W, LED-Anzeige, 2 m**

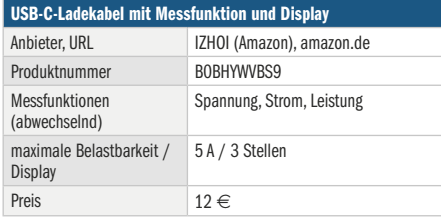

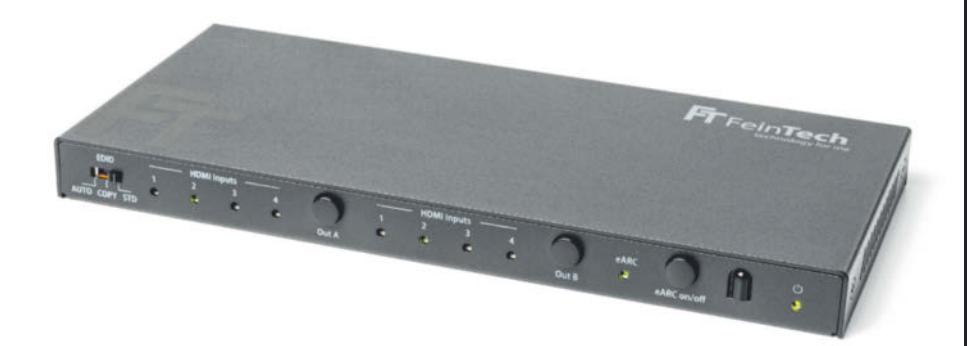

## **Matrix-HDMI**

**Treffen sich ein Beamer, ein UHD-Fernseher, eine eARC-Soundbar und drei Zuspieler im Wohnzimmer. Kein Witz: Eine Kreuzschaltung über diese Geräte kann auch ohne teuren Receiver funktionieren.** 

Geht es im Heimkino etwas anspruchsvoller zu, prallen unterschiedliche Audio- und Videofähigkeiten der eingesetzten Komponenten oft ungebremst aufeinander. Die Atmos-Soundbar mit eARC-Sound via HDMI lässt sich vielleicht noch am entsprechenden Fernsehgerät anschließen. Aber wie schaut es dann mit dem Beamer aus?

Solche und ähnliche Problemstellungen lassen sich normalerweise nur mit dem Kauf eines Heimkino-Receivers lösen, der die Funktion als Schaltzentrale übernimmt und unterschiedliche Abspieler und Senken verknüpft. Der HMDI eARC Pass Matrix Switch 4x2 von Fein-Tech ist eine etwas günstigere Alternative.

Im Lieferumfang ist der Switch, ein recht unscheinbares Kistchen mit  $183 \times 85 \times$ 16 Millimeter Kantenlänge, ein passendes Netzteil und eine kleine IR-Fernbedienung. Auf der Rückseite finden sich sechs HDMI-Ports. Zwei sind für die Senken wie TV und Beamer vorgesehen, vier für Zuspielgeräte. Einer der Eingänge lässt sich alternativ für den Anschluss einer eARC-Soundbar wie der Sonos Arc nutzen. An der Vorderseite finden sich drei Taster. Einer schaltet den eARC-Modus ein und aus, um den Sound einer beliebigen Quelle auf eine angeschlossene Soundbar zu lenken. Die beiden anderen dienen der getrennten Quellenauswahl für angeschlossene Ausgabegeräte.

Eine Besonderheit ist der EDID-Switch an der Vorderseite: Mit ihm kann man aktiv in den Handshake-Prozess zwischen Abspielgerät und Senke eingreifen. Drei Modi stehen bereit. Im Auto-Modus vergleicht der Switch die von beiden Anzeigegeräten ausgegebenen Videofähigkeiten/-modi und wählt die beste Einstellung, die sie unterstützen. Im Copy-Modus richtet sich die Auswertung hingegen nur nach dem am ersten Ausgabeport angeschlossenen Gerät. Im Standardmodus signalisiert der Switch den Abspielgeräten eine Videounterstützung bis 4K/60Hz mit HDR10. Diese Einstellungen lassen sich nur direkt am Switch vornehmen, die kleine IR-Fernbedienung dient lediglich dem Umschalten der Quellen für die Wiedergabe auf A und B.

In der Praxis kam der Switch mit einem Setup aus eARC-Soundbar, 4K-Beamer und 4K-TV problemlos zurecht. Er lieferte das Bildsignal von der gewünschten Quelle zum Ziel und gab den Ton per eARC an die Soundbar aus – einfache Mehrkanalformate in 5.1 ebenso wie "Hochformate" wie Dolby Atmos. Auch beim Thema HDR zeigten sich keine Auffälligkeiten.

Hersteller FeinTech liefert für den Matrix-Switch auch Firmware-Updates. Sie lassen sich über den Service-Port (Micro-USB) über das gratis erhältliche Firmware-Upgrade-Tool einspielen. FeinTechs Matrix-Switch ist sicherlich nichts für jedermann. Wer das Problem mit den zwei Wiedergabegeräten und einer Soundbar kennt, bekommt mit ihm jedoch eine praktikable Lösung. *(sha@ct.de)*

## **VAX04201 eARC Pass Matrix Switch 4x2**

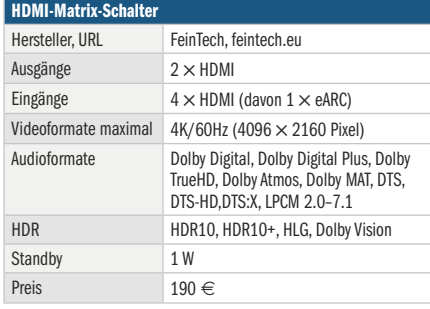

# KONTROLLE ÜBERNEHMEN

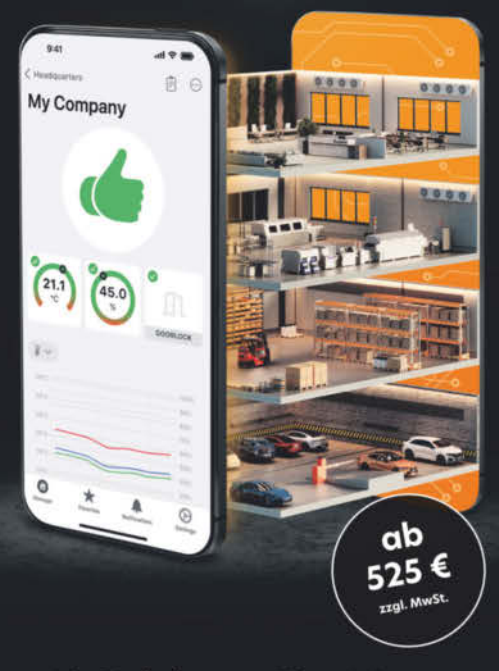

## 40 Gefahren - Eine Lösung

Alles auf einen Blick

Monitoring, Zutrittskontrolle, Video und mehr

KentixONE, die geniale IoT-Lösung, sorgt für volle physische Sicherheit in Ihrem Unternehmen. Einfach, skalierbar, jederzeit von überall

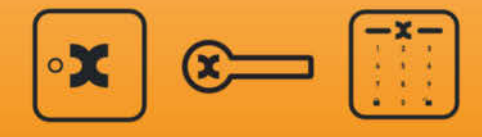

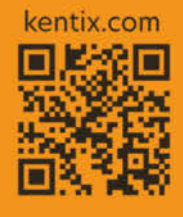

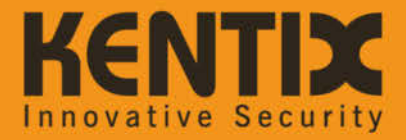

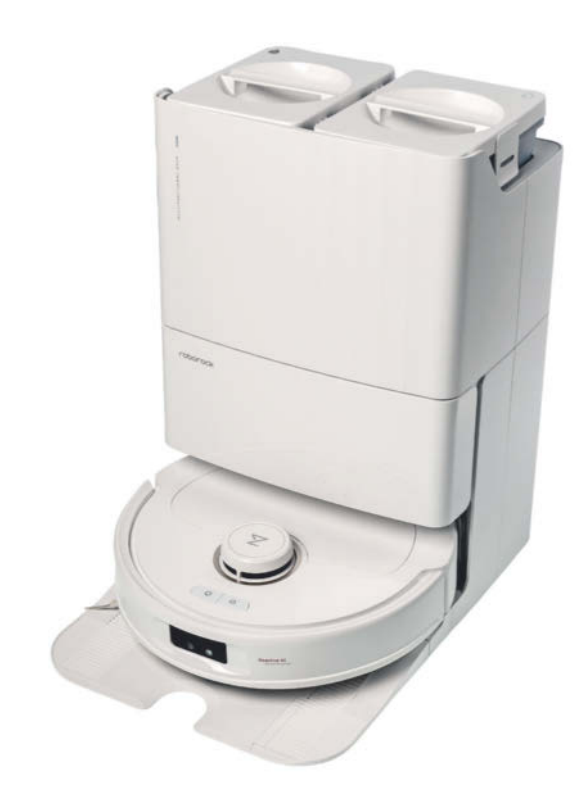

# **Achtsamer Allesreiniger**

## **Saugbot Roborock Qrevo MaxV mit Wischfunktion und intensiver Selbstreinigung**

**Autonome Saugbots mit Wischfunktion und Entleerung an der Basisstation sind keine Seltenheit mehr. Roborock hat beim Qrevo MaxV beide Funktionen verbessert und ihm mit KI einige Nervereien ausgetrieben.**

**Von Stefan Porteck**

**W**ie alle modernen Saugbots navigiert auch der Qrevo MaxV mit Hilfe eines Laser-Distanz-Sensors. Damit erfasst er den Grundriss jedes Raumes und erkennt größere Hindernisse. Vor der ersten Fahrt kartografierte der Bot den Grundriss der Wohnung. Dafür fuhr er

ohne zu saugen kurz in jeden Raum. Das dauerte bei einer Wohnung von rund 70 Quadratmetern weniger als zehn Minuten. In unseren Tests wurden dabei alle Räume korrekt erkannt.

Sollte der erfasste Grundriss von der Realität abweichen, lassen sich in der Smartphone-App Räume teilen, zusammenlegen und die Raumgrenzen manuell bestimmen. Sobald alles passt, benennt man die Räume, damit sich der Bot über seinen eingebauten Sprachassistenten oder via Alexa und Google Assistant per Sprachbefehl in gewünschte Räume schicken lässt.

## **Sensoren, Kamera und KI**

Während unseres Tests zeichnete er sich durch eine gute Orientierung und ein planvolles Abfahren der zu reinigenden Flächen aus. So verfranzte er sich nicht in verwinkelten Ecken oder zwischen Stuhlbeinen. Blockierte ein Hindernis den Weg, drehte er entweder davor um und hob sich den dahinter liegenden Bereich für später auf oder er umfuhr es in engen Kreisen und setzte dann den ursprünglichen Pfad fort.

Mit der Wohnungseinrichtung ging er dabei pfleglich um: Das Zusammenspiel aus Lidar, Näherungssensoren und der Kamera sorgte dafür, dass er meist gar keinen Kontakt mit Möbeln aufnahm, sondern vorher bremste oder abdrehte. Bots ohne eine kamerabasierte Umgebungserkennung gehen häufiger auf Tuchfühlung, weil sie oft erst stoppen, wenn die mechanischen Kontakte in der Stoßstange auslösen.

Die Objekterkennung mittels Kamera und KI schont nicht nur die Möbel, sondern auch die Nerven von Eltern oder Haustierbesitzern.

Für unseren Test haben wir die Wohnung mit Kabeln, Batterien, Hundehaufen aus Kunststoff und anderem Kleinkram präpariert. Der Hundekot wurde stets korrekt erkannt und mit respektvollem Abstand umkurvt. Einzelne Batterien und Kabel wurden dagegen nicht immer erkannt. Der Qrevo befreit also nicht davon, den Fußboden vorm Saugen von Kleinkram freizuräumen. Der Bot nutzt Kamera und KI nicht nur, um Hindernisse zu erkennen, sondern auch, um Möbel zu klassifizieren: So erkannte der Qrevo MaxV im Test die dünnen Metallstreben von Schwingstühlen, einen Standspiegel, eine Steckdosenleiste und den flachen Fuß einer Stehlampe korrekt und mied diese Hindernisse. Die Objekterkennung läuft laut Hersteller lokal auf dem Gerät und Aufnahmen sollen den Bot nicht ohne Zustimmung verlassen. Aufgrund der Transportverschlüsselung muss man dem Hersteller vertrauen – oder dem TÜV Rheinland, denn dort hat Roborock sich den Datenschutz zertifizieren lassen.

## **Reinigung mit dem gewissen Extra**

An der Unterseite des Qrevo MaxV sitzt eine Bürstenwalze mit Gummilamellen. Sie befördert Staub und losen Dreck in den dahinter liegenden Saugkanal. Die Saugleistung beziffert Roborock mit 7000 Pascal, ein Wert für den erzeugten Unterdruck, was für einen Saugbot ein guter Wert ist.

Auf Hartböden nahm der Qrevo MaxV einen Großteil von losem Dreck auf. Auf

Teppichen erhöht der Bot die Saugleistung automatisch. Krümel landen dann zuverlässig im Staubbehälter. Stärkere Verschmutzungen mit feinem Dreck erfordern es aber trotzdem, die betroffene Stelle mehrmals zu überfahren – was der Bot auf Wunsch automatisch macht.

Wenn man auf Hartböden auch Flecken entfernen will, kommt die Wischfunktion zum Einsatz. Wie schon bei Modellen der Konkurrenz geht auch bei Roborock der Trend zu rotierenden Mopps. Zum Qrevo gehören zwei runde Scheiben mit festgekletteten Wischtüchern. Man steckt sie mit zwei Handgriffen in die Halterungen unterm Bot, wo sie magnetisch einrasten.

Beim Wischen drehen die Mopps gegenläufig und sollen durch die Rotation für so viel Oberflächenkontakt sorgen, dass die Reinigung der eines Mopps auf einer Vibrationsplatte ebenbürtig ist. In unserem Test klappte das zufriedenstellend: Kleine Flecken, die etwa beim Einräumen des Geschirrspülers auftreten, wurden zuverlässig entfernt. Während der Qrevo MaxV an Wänden oder Möbeln entlangfährt, klappt er die rechte Scheibe aus, sodass sie rund zwei Zentimeter hinausragt und exakt bis zur Möbelkante oder Fußleiste wischt. Andere Bots hinterlassen dort einen rund drei Finger breiten ungereinigten Bereich.

Sobald der Bot mit montierten Wischscheiben einen Teppich erkennt, hebt er die Mopps um einen Zentimeter an, damit auf Teppichen nur gesaugt wird. Auf hochflorigen Läufern und Teppichen reicht das nicht immer aus. In diesem Fall lässt sich in der App einstellen, dass der Bot solche Teppiche bei der kombinierten Saug-Wisch-Reinigung automatisch meidet. Das führt aber dazu, dass dann doch Handarbeit nötig ist: Will man die hohen Teppiche säubern, muss man die Wischscheiben abnehmen und danach wieder montieren.

In einem einstellbaren Intervall unterbricht der Qrevo MaxV das Aufwischen und fährt in seine Basisstation. Die spült für knapp vier Minuten mit 60 Grad Celsius warmem Wasser die Mopps aus. In dieser Zeit rotieren die Scheiben über Hartbürsten der Basisstation, um den Dreck zu lösen. Danach dreht der Bot die Drehzahl der Scheiben auf, um möglichst viel Schmutzwasser aus den Mopps zu schleudern. Aber keine Sorge, dieses Schmutzwasser saugt die Station anschließend in den zweiten Tank.

Nach einer vollendeten Wischfahrt springt das Gebläse der Basis an und trocknet die Mopps für zwei bis vier Stunden mit 45 Grad Celsius warmer Luft, um Schimmel oder stockigen Geruch zu vermeiden. Das Gebläse ist leise genug, dass das tagsüber nicht stört. Nachts möchte man das Trocknen aber vermeiden, zumindest wenn der Bot in Hörweite steht.

Mit den beiden 2,7 Liter fassenden Tanks für Frisch- und Abwasser in der Basisstation bleibt der Bot für mehrere Wochen autark. Seinen internen Tank mit 80 Milliliter Volumen befüllt die Basis bei Bedarf automatisch. Der aufgesaugte Staub und Dreck hingegen verbleibt nicht lange im 330 Milliliter großen Behälter des Saugers, sondern wird nach jeder Reinigung von der Basisstation in einen herkömmlichen Staubsaugerbeutel abgesaugt. Er muss alle paar Wochen ersetzt werden und verschließt sich beim Herausziehen automatisch, sodass die Finger und der Fußboden sauber bleiben.

## **Alles im Griff**

Damit der Qrevo MaxV im Alltag seinen Dienst tatsächlich ohne weitere Handgriffe verrichtet, kann man ihn in der zugehörigen App umfangreich konfigurieren. So lassen sich unter anderem Reinigungszeiten programmieren und Ruhezeiten festlegen, in denen der Bot und die Basis still bleiben.

Wer in der Wohnung unterschiedliche Bodenbeläge hat, kann dort auch festlegen, dass in Räumen mit Teppich nur gesaugt wird, auf Holzböden zusätzlich nebelfeucht und auf Fliesen nass gewischt wird. Grundsätzlich erlaubt die Roborock-App auch eine Reihenfolge der Räume bei der Gesamtreinigung anzugeben, um Kreuzverschmutzungen zu vermeiden, indem beispielsweise zuerst die Küche oder das Kinderzimmer gereinigt wird und danach der dreckigere Flur.

Darüber hinaus gibt es noch weitere praktische Detaileinstellungen, etwa, dass sich für jeden Raum der Bodenbelag und die Verlegerichtung von Parkett und Laminat angeben lässt. Auf Wunsch fährt der Bot dann nicht quer, sondern entlang der Stoßkanten, was das Holz schont, da die Bürste nicht im stumpfen Winkel über die Anstöße rotiert.

Die zugehörige Smartphone-App ist allerdings keine optionale Dreingabe, um die Bedienung zu vereinfachen, sondern wird für den Betrieb vorausgesetzt. Nachdem wir dem Bot im Router den Zugang

ins Internet versperrten und nur lokale Zugriffe erlaubten, meldete die App das Gerät offline. Zwar ließ sich der Bot noch über die Tasten am Gerät starten, doch für die Ersteinrichtung und Konfiguration braucht der Qrevo MaxV zwingend eine Internetverbindung und man muss sich mit einem Account in der Roborock-App anmelden.

#### **Fazit**

Der Qrevo von Roborock hat einige Features, die man bei der Konkurrenz und in günstigeren Preisklassen nicht findet. Die Saugleistung ist auf einem guten Niveau und die Wischfunktion sorgt für noch mehr Sauberkeit. Bei starker Verschmutzung kann der Bot zwar mangels Saugleistung nicht mit einem Bodenstaubsauger und mangels Anpressdruck nicht mit beherztem Schrubben mithalten, doch sofern er mehrmals die Woche läuft, wird es daheim erst gar nicht so dreckig.

Dank der zwei Wassertanks und dem Heizelement plus Gebläse an der Basisstation arbeitet der Qrevo MaxV einige Wochen autark. Die Kamera mit Objekterkennung stellt sicher, dass man ihn unbeobachtet reinigen lassen kann ohne vorher akribisch alles aufräumen zu müssen.

Mit 1000 Euro ist er kein Schnäppchen, bleibt aber unter den Topmodellen der S8-Serie des Herstellers. Er eignet sich vor allem für Wohnungen mit Fliesen oder Hartböden. Wer keine Haustiere besitzt oder viele Teppiche hat, spart eher beim Griff zu einem Modell ohne Selbstreinigung der Wischmopps und ohne Kamera mit KI-Objekterkennung. *(spo@ct.de)*

## **Qrevo MaxV**

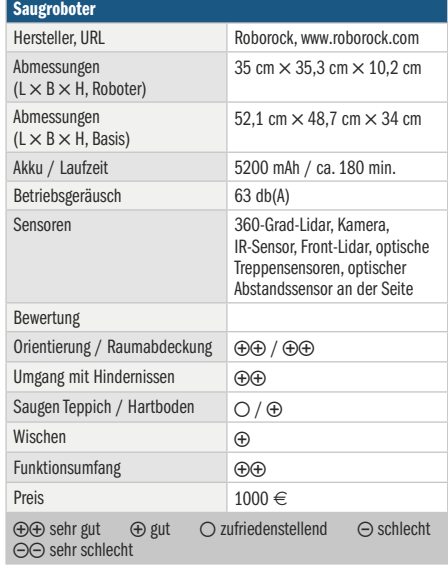

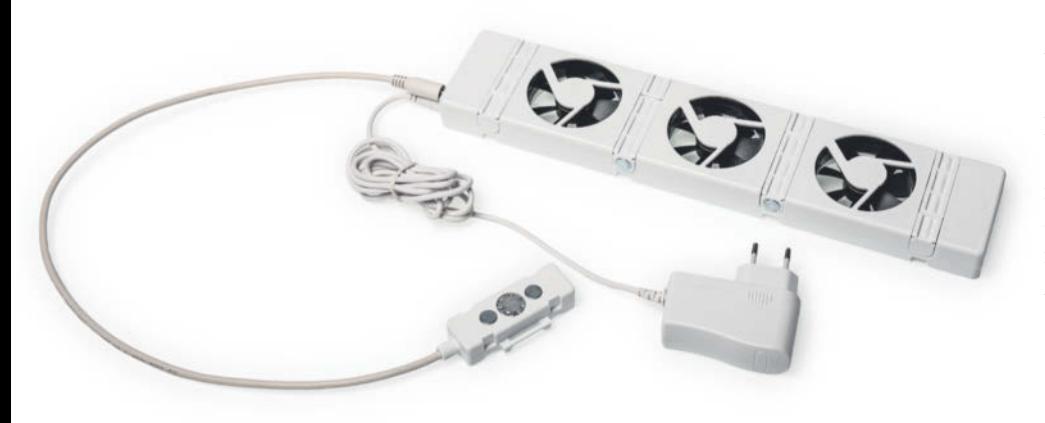

# **Heizelmännchen**

## **Heizungslüfter für mehr Konvektion**

**Heizungslüfter versprechen mehr Komfort in der Wohnung und sollen gleichzeitig Heizkosten sparen. Wir haben getestet, was die Ventilatoren im Alltag taugen.**

**Von Alexander Spier**

**S**ie frieren auf der Couch, obwohl die Heizung auf Höchstleistung läuft? Es dauert ewig, bis das Schlafzimmer auf angenehme Temperaturen kommt? Durch eine bessere Verteilung der erwärmten Luft sollen an der Heizung befestigte Ventilatoren die Zeit bis zur Wohlfühltemperatur verkürzen und dadurch Heizkosten sparen.

Ein oder mehrere Lüfter pusten die kalte Luft von unten durch den warmen Heizkörper, der dadurch seine Wärme schneller abgeben soll. Ein Heizungslüfter ergänzt die natürliche Konvektion, indem er die warme Luft von der Heizung an Stellen im Raum pustet, an denen die Konvektion schwach ist, etwa weil große Gegenstände wie Schränke oder Vorhänge die Luftzirkulation verhindern.

Wir haben exemplarisch über drei Monate getestet, was der Heizungslüfter von SpeedComfort im Alltag in unserer Testwohnung bringt. Der Bau aus den 50er-Jahren ist nicht gedämmt und weist daher einen hohen Wärmeverlust auf. Danach haben wir den Lüfter in einer nach Passivhausstandard gedämmten und mit Wärmepumpen beheizten Wohnung ausprobiert. Der Versuchsaufbau und die Ergebnisse sind somit individuell und deshalb höchstens auf ähnliche Wohnverhältnisse übertragbar.

#### **Montage**

Den Heizkörperventilator gibt es einzeln und als Set mit zwei oder drei Lüftereinheiten mit je drei Zentimeter Breite. Eine Einheit besteht aus jeweils drei Lüftern. Der Hersteller bietet den Heizungslüfter auch einzeln an, sodass man die Installation nachträglich erweitern kann, ohne extra Geld für ein Netzteil ausgeben zu müssen. Das Kabel vom Netzteil zum ersten Ventilator fällt mit einer Länge von 1,80 Meter so kurz aus, dass in manchen Räumen eine Verlängerungsschnur notwendig ist.

Ebenfalls in der Packung liegt ein Thermoschalter. Dieser wird magnetisch in der Nähe des Warmwasserzulaufs des Heizkörpers befestigt und sein Kabel mit den ersten Ventilator verbunden. Übersteigt die an der Heizung gemessene Temperatur 33 °C, drehen sich die Lüfter, fällt sie wieder unter 25 °C, schaltet das Gerät ab. Ohne angeschlossenen Thermoschalter laufen die Lüfter durch.

Jeder Ventilator bringt vier verschiebbare Halter mit je einem Magneten mit. Man schiebt den Lüfter unten in den Heizkörper, zieht die Magneten aus, die an der Innenseite der Heizung haften. Einmal richtig verstaut hält das Konstrukt zumindest bei Doppelplattenheizkörpern mit mindestens sieben Zentimeter Abstand zwischen den Platten einwandfrei.

Bei Heizkörpern mit geringeren Abständen oder bei Heizungen mit nur einer Platte lassen sich die Lüfter nicht so versteckt anbringen. Der Lüfter wird stattdessen auf der Heizung platziert. Dafür gibt es vier Plastikfüße, auf denen der Lüfter ohne weitere Verankerung am Heizkörper steht. Zusammen mit der notwendigen Kabelage ist das eine etwas wacklige Angelegenheit.

#### **Betrieb**

Im Betrieb sind die SpeedComfort-Geräte auch im Dreierpack mit dann insgesamt neun Ventilatoren quasi unhörbar, nur aus nächster Nähe vernimmt man ein leises Rauschen. Jede andere Geräuschquelle im Raum übertönt tagsüber die drehenden Lüfter. Der externe Thermoschalter klackt allerdings vernehmlich beim Ein- und Ausschalten.

Ein Heizungslüfter mit drei Quirlen verbraucht im Betrieb rund 0,5 Watt, was selbst bei einem Dauerbetrieb rund ums Jahr nur etwas mehr als 4 kWh und somit unter 2 Euro Stromkosten bedeutet. Einzig die Anschaffung fällt mit 60 Euro pro Heizungslüfter recht teuer aus.

Ein Modul setzt ohne Spannungsabsenkung mit seinen drei Lüftern gerade mal 30 Kubikmeter Luft in der Stunde um. Entsprechend schwach fällt der Luftzug aus, der im laufenden Betrieb aus der Heizung tritt. Man muss schon sehr konzentriert fühlen, um zu unterscheiden, ob die Lüfter laufen oder nicht.

Ihre Vorteile spielte die Zwangsbelüftung am ehesten aus, wenn die Temperaturen im Heizkreislauf gemäßigt bleiben. Mit steigender Heizkörpertemperatur nimmt dagegen die natürliche Konvektion zu, sodass der zusätzliche Luftdurchsatz durch die Lüfter weniger ins Gewicht fällt.

SpeedComfort empfiehlt den Einsatz von so vielen Heizungslüftern, dass die Luft im Raum einmal in der Stunde komplett umgewälzt wird. Bei einem Zimmer von 20 Quadratmetern wären das bei 3 Metern Deckenhöhe 60 Kubikmeter, also zwei der Heizungslüfter.

In unserem Szenario mit einem etwa 20 Quadratmeter großen Wohnzimmer

**Der Heizungslüfter wird mithilfe von Magneten an der Unterseite zwischen den Heizungsplatten montiert.** 

verrichten sogar drei Heizungslüfter ihren Dienst, diese sollten also 90 m<sup>3</sup>/h umwälzen und 1,5 Watt im Betrieb aufnehmen.

#### **In der Praxis**

In der Altbauwohnung war das Wohnzimmer nicht durch eine Tür vom Esszimmer abtrennbar, womit stets ein gewisser Luftaustausch gegeben ist. Der besagte Nebenraum wurde ohne Lüfter identisch beheizt. Alle Heizkörper der Wohnung wurden mit smarten Thermostaten mit Temperaturüberwachung zielgenau auf die gewünschte Temperatur gestellt. Die Vorlauftemperatur der Gasetagenheizung wurde, wie von SpeedComfort empfohlen, auf 60 Grad reduziert – was bei anderen Heizungsarten und Konstellationen nicht ohne weiteres möglich wäre.

Hauptgrund für den Einsatz des Heizungslüfters war der mögliche Komfortgewinn: Raumtemperaturen um die 20 Grad sind zum Energiesparen zwar sinnvoll, aber gerade mit kalt abstrahlenden Böden und Wänden nicht so recht komfortabel. In dieser Hinsicht brachte der Heizungslüfter subjektiv eine Verbesserung. Zumindest reduzierten sich die Beschwerden der Haushaltsmitglieder über Kälte im Wohnzimmer im Vergleich zum Vorjahreszeitraum ohne Heizungslüfter.

Wunderdinge vollbrachte der Heizungslüfter jedoch nicht. An der eigentlichen Raumtemperatur von 20 Grad ändert sich schließlich wenig. Das Aufheizverhalten des Raums veränderte sich ebenfalls weniger, als sich anhand der subjektiven Empfindung vermuten ließ: Unter ähnlichen äußerlichen Bedingungen erwärmte sich der Raum nach dem Aufdrehen mit und ohne Lüfter in 1,5 Stunden um etwa zwei Grad.

Im Passivhaus verhielt es sich anders: Dort dreht man die Heizungen nie zu, um ein Auskühlen der Wände und Böden zu vermeiden. Entsprechend helfen die Lüfter nicht beim schnelleren Aufwärmen. In dem ebenfalls rund 20 m<sup>2</sup> großen Wohnzimmer ist eher das Problem, dass ein Sofa den rund 80 cm breiten Heizkörper verdeckt und dieser selbst im tiefsten Winter wegen der guten Dämmung und der geringen Vorlauftemperatur der Wärmepumpe selten die 40 Grad übersteigt.

Wenn der Heizkörper gerade einmal handwarm wird, bildet sich wegen der geringen Temperaturdifferenz keine Konvektionswalze. Das Aufheizen erfolgt über Strahlungswärme, die das Sofa jedoch verhindert. Nachdem wir die Lüfter einge-

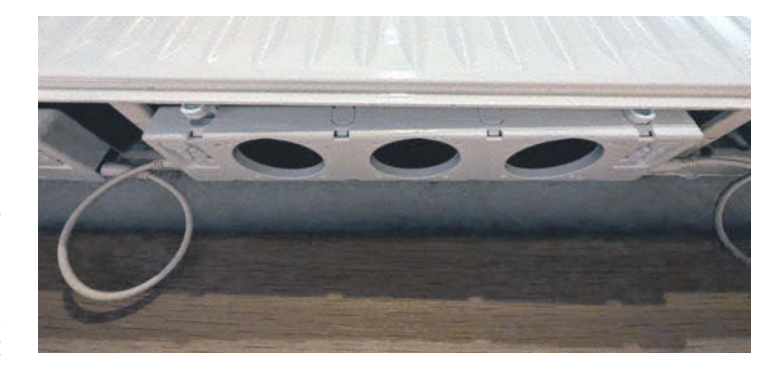

schaltet hatten, stieg innerhalb von anderthalb Stunden die Raumtemperatur um rund ein Grad. Einschalten mussten wir die Lüfter mithilfe einer Funksteckdose, weil der mitgelieferte Temperaturfühler wegen der geringen Wärme des Heizkörpers die Lüfter nicht einschaltete.

#### **Sparpotenzial**

Auf den ersten Blick sparte der Heizungslüfter im mit smarten Heizungsthermostaten der Firma tado ausgestatteten Altbau vermeintlich Energie: Die von tado errechneten Verbrauchswerte für den Heizkörper im Wohnzimmer lagen unter denen des Vorjahres. Der errechnete Anteil des Wohnzimmers am gesamten Heizaufkommen sank, das Wohnzimmer war nicht mehr das am meisten geheizte. Doch auf die gesamte Wohnung gesehen war das Ergebnis nicht so eindeutig. Denn die Heizung im angeschlossenen Esszimmer heizte in den drei Testmonaten laut tado nun deutlich mehr, und zwar ungefähr so viel, wie der Heizkörper im Wohnzimmer weniger verheizte. Selbst wenn sich andere Einflüsse in diesem Alltagsszenario nicht ausschließen lassen und die absoluten Zahlen nicht direkt vergleichbar sind: Eine merkliche Einsparung trat beim Gesamtverbrauch nicht ein.

Eine weitere Metrik, die die tado-Thermostate ausgeben, ist die Zeit, in der die Heizung lief. Auch hier sank die Einsatzzeit im Wohnzimmer, allerdings längst nicht so deutlich wie bei der Verbrauchsmenge. Es lässt sich festhalten, dass die Thermostate mit dem Heizungslüfter seltener komplett öffneten, also eher kühler als zuvor blieben.

Achtung, in Mietwohnungen mit Zentralheizung und individueller Verbrauchsabrechnung könnten die Lüfter rechtliche Probleme bereiten: Denn die Lüfter erhöhen die Konvektion und damit potenziell die Wärmeabgabe an die Luft. Dadurch verändert sich der Wirkungsgrad des Heizkörpers. Die Oberfläche des Heizkörpers wird möglicherweise nicht so warm wie ohne Lüfter, er gibt aber dennoch die gleiche Energiemenge ab. Sind Heizkostenverteiler am belüfteten Heizkörper angebracht, schätzen diese dadurch womöglich eine geringere Wärmemenge als tatsächlich an die Luft abgeben wurde. Da die Heizkostenverteiler auf den jeweiligen Heizkörper abgestimmt sind, könnte ein Heizungslüfter als Manipulation angesehen werden, weil zulasten der anderen Mieter der eigene Anteil an den Heizkosten sinkt. Wer auf Nummer sicher gehen will, spricht vorher mit dem Vermieter.

## **Fazit**

Der Lüfter von SpeedComfort ist im Hinblick auf Montage und Handhabung gelungen und stört abgesehen vom klackenden Thermoschalter akustisch nicht. Der Luftzug ist so sanft, dass es nirgendwo unangenehm zieht. Zumindest subjektiv gibt es einen Komfortgewinn, auch wenn der sich schwer quantifizieren lässt.

Objektiv heizte sich in unserem Test weder der Raum schneller auf, noch sparte der Einsatz auf die gesamte Wohnung gesehen Energie. Auch mit Heizungslüftern lässt sich die Physik nicht überlisten.

Insofern stellt sich die Frage, ob eher vage Einsparpotenziale und Komfortzugewinne das Geld für das Gerät wert sind. Zumal in vielen Räumen mehrere Lüfter notwendig wären und idealerweise in jedem Raum, in dem man sich regelmäßig aufhält. *(spo@ct.de)*

## **SpeedComfort**

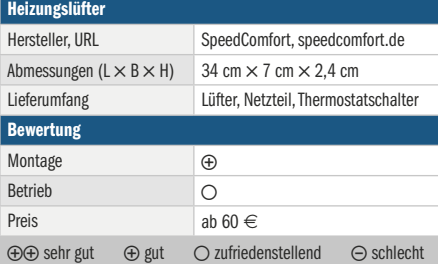

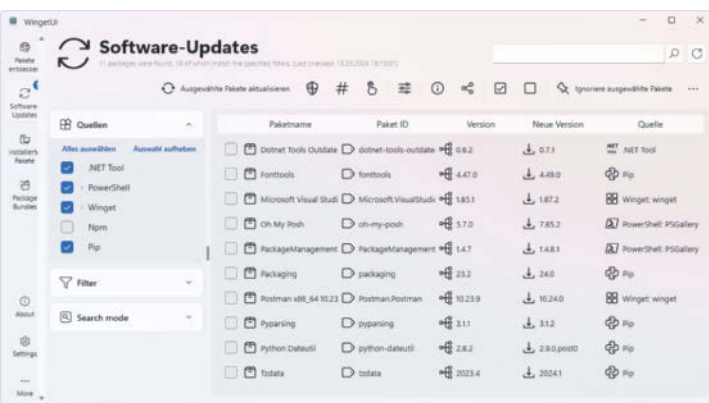

## **Sieben auf einen Streich**

**Mit WinGet enthält Windows seit einiger Zeit einen praktischen Paketmanager, der Programme installiert und aktuell hält. Zu bedienen ist er allerdings nur per Kommandozeile. WingetUI verpasst ihm eine grafische Oberfläche und versorgt sechs weitere Paketmanager gleich mit.**

Der Name WingetUI wird dem Programm eigentlich nicht gerecht, denn es ist ein grafisches Frontend für insgesamt sieben verschiedene Paketverwaltungen: Für normale Programminstallationen spannt es neben dem Windows-eigenen WinGet auf Wunsch auch die populären Paketmanager Chocolatey und Scoop ein. Programmierern dient es sich als Alternative zu den Kommandozeilenwerkzeugen pip und npm an, die Python- beziehungsweise Java-Script-Module lokal installieren. Power-Shell-Anwender verwalten per Power-ShellGet installierte Module und .NET-Entwickler per NuGet eingespielte Tools.

In den Einstellungen von WingetUI kann man die verschiedenen Schnittstellen einzeln ein- und ausschalten; bei einigen lässt sich auch die Liste der Paketquellen anpassen. Die aktivierten Paketverwaltungen klappert WingetUI beim Programmstart ab und zeigt eine Liste aller Programme und Module an, die bereits installiert sind und von denen es neuere Versionen findet. Die Liste lässt sich nach Name und Quelle sortieren und filtern, ein Klick auf "Ausgewählte Pakete aktualisieren" tut genau das. Alle angezeigten Einträge sind vorausgewählt, lassen sich aber auch einzeln oder gemeinsam abwählen. Die Installation der einzelnen Pakete versucht WingetUI dann möglichst ohne weitere Benutzerinteraktionen abzuarbeiten.

WingetUI lässt sich so einstellen, dass es bei jedem Windows-Start im Hintergrund geladen wird und veraltete Pakete sucht. Die kann es dann je nach Vorliebe des Anwenders gleich automatisch aktualisieren oder erst mal nur melden. Für beide Anwendungsfälle kennt WingetUI eine Ausnahmeliste, in die man Pakete eintragen kann, die man lieber von Hand oder gar nicht aktualisieren möchte.

WingetUI kann nicht nur installierte Programme aktualisieren, sondern auch neue Software einspielen oder nicht mehr benötigte Pakete aus dem System entfernen. Ersteres gelingt über den Button "Pakete entdecken", unter dem es ein Eingabefeld zum Suchen nach Namensbestandteilen oder Tags gibt; die Qualität der Suchergebnisse hängt vom jeweiligen Paketmanager ab.

Unter "Installierte Pakete" zeigt WingetUI alle Pakete an, die es auf dem Rechner findet. Im Falle von Windows-Programmen handelt es sich dabei nicht nur um Software, die per WinGet (oder Chocolatey oder Scoop) installiert wurde, sondern um alle Installer, die sich in der Registry verewigt haben. Bei Programmen, die keiner der Paketmanager kennt, zeigt WingetUI dann "Lokaler PC" als Quelle an. Aktualisieren kann man solche Programme nicht, aber immerhin deinstallieren.

Ob man WingetUI als vollautomatischen Updater nutzt, ist Geschmackssache. Praktisch ist das Tool allemal. Es weist einen regelmäßig auf zu aktualisierende Software aus verschiedenen Quellen hin und reduziert die damit verbundene Arbeit auf wenige Mausklicks.

*(hos@ct.de)*

## **WingetUI**

#### Paketmanager-Frontend Hersteller, URL Martí Climent, marticliment.com/wingetui Systemanf. Windows 10 (ab Version 1709) und 11 Preis **kostenlos** (Open Source)

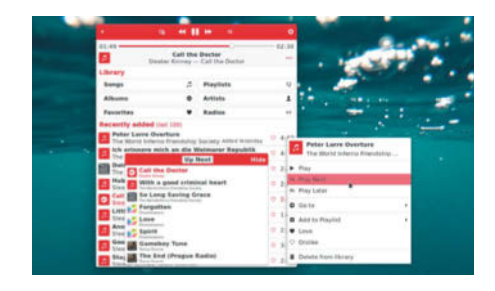

## **Desktop-DJ**

**Das Linux-Tool Byte hilft dabei, die Musik auf der Festplatte neu zu entdecken oder Internetradio zu hören.**

Nach dem Programmstart zeigt Byte die 100 zuletzt hinzugefügten Lieder an. Alternativ präsentiert das Tool Songs, Alben oder Künstler und sortiert sie wahlweise alphabetisch, nach Künstler, Jahr oder Genre, bei Liedern auch danach, wann sie hinzugefügt und wie oft sie abgespielt wurden. Eine Rubrik für Musikgenres fehlt. Dafür lassen sich Playlisten anlegen und Favoriten markieren. Das Suchfeld durchstöbert Titel, Interpreten und Alben.

Wer nicht selbst Lieder aussuchen will, freut sich über die Shuffle-Funktion, die einen zufälligen Mix aus der aktuellen Auswahl zusammenstellt. Ein Klick auf den "Up Next"-Knopf am unteren Fensterrand klappt die aktuelle Wiedergabeliste aus und zeigt, welche Lieder Byte als nächstes spielt. Mit seiner "Repeat"-Funktion kann Byte ein einzelnes Lied oder eine Playlist in Dauerschleife spielen. Über das Kontextmenü fügt man Lieder zu einer Playlist hinzu, kennzeichnet sie mit "Love" oder "Dislike" oder fügt sie als Nächstes oder letztes Lied der Wiedergabeliste hinzu.

Ein Highlight: Byte spielt auch Internetradio ab und bietet eine Suchfunktion für Sender. Wer etwa den österreichischen Sender FM4 hören will, kann ihn hier ebenso hinzufügen wie Deutschlandfunk, die Radiostationen des italienischen Staatssenders RAI, Spartenkanäle oder bayerische Regionalsender.

Mit der hübschen Programmoberfläche macht es Spaß, mal wieder in der MP3- Sammlung auf der Festplatte zu stöbern und alte Schätze zutage zu fördern oder im Hintergrund Radio laufen zu lassen.

*(lmd@ct.de)*

## **Byte 0.4.2**

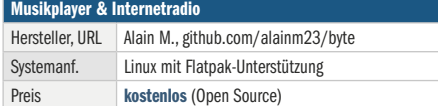

## PHOTOVOLTAIK

Ein Themenspecial der Heise Medien GmbH & Co. KG

# Balkonkraftwerke

Wie Sonnenenergie einfach in die Steckdose kommt Seite 84

# Dachvarianten

Welche Solarpaneel-Alternativen sich anbieten Seite 88 **RATHARANTA** 

# rektionales Lade

Wann E-Fahrzeuge ins Haus zurückspeisen Seite 91

## **olarrechner** 1

## Welche Online-Tools den künftigen Ertrag kennen

Plus-Beitrag auf: https://www.heise.de/solutions/themenspecial-photovoltaik/

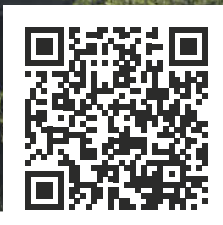

Auf den folgenden 9 Seiten >>>

## Energiewende an der Hausfassade

Sie sollen Stromkosten senken, einfach zu installieren sein, einen Beitrag zum Klimaschutz leisten – Balkonkraftwerke werden als die Tausendsassas der Energiewende für jedermann gepriesen. Was bringen sie wirklich? Was ist beim Kauf sowie bei Montage und Anschluss zu beachten?

Von Michael Praschma

Kanapp 350.000 installierte Balkonkraftwerke waren Anfang<br>2024 in Deutschland registriert – mit einer mehrfach so hohen Dunkelziffer. 80 % davon sind allein im Vorjahr hinzugekommen. 266 MW Gesamtleistung können diese recht handlichen Paneele insgesamt liefern. Das entspricht grob gerechnet der Leistung von 60 Windkraftanlagen (an Land). Die Preise beginnen im Online-Handel bei wenigen hundert Euro, der Anschluss erfolgt über die heimische Steckdose. Scheint die Sonne vom klaren Himmel, kann damit z. B. im Winter ein kleiner Heizlüfter mit 800 W laufen, ohne dass sich der Stromzähler dreht. Kurz: Das Prinzip leuchtet ein, der Trend ist heiß.

Was genau gilt als Balkonkraftwerk? Eine Antwort fällt gar nicht so leicht, sobald es um mehr geht als die nackte Definition "kleine Photovoltaik-Anlage zur Hausmontage mit Anschluss an das 230-V-Stromnetz". So galt z. B. bisher (und zu Redaktionsschluss) in Deutschland eine zulässige Leistungsgrenze von 600 W. Die wird voraussichtlich und frühestens Ende März auf 800 W angehoben. Alles, was mehr kann, unterliegt einem komplizierteren Anmeldeverfahren.

"Steckersolargeräte" heißen die Produkte technisch korrekt. Rechtlich gelten sie als EEG-Anlage (Erneuerbare-Energien-Gesetz). Sie müssen den Normen des VDE entsprechen und können bei Standardmodulen auch in über 4 m Höhe montiert werden – übrigens nicht nur an Balkonen, sondern z. B. auch auf Terrassen, Garagendächern, Freiflächen o. Ä.

Die Solarpaneele sind mit einem Wechselrichter ausgestattet, der den Strom in Wechselstrom umwandelt, sodass er über eine Steckdose in das häusliche Netz eingespeist werden kann. Dort sorgt er dafür, dass Geräte im jeweiligen Stromkreis primär mit diesem Strom betrieben werden. Der Zähler "dreht" also weniger.

Die gesunkenen Anschaffungskosten haben den Balkonkraftwerkboom maßgeblich befördert. Hier kommt einiges Erfreuliche zusammen. Bereits seit Anfang 2023 wird auf den Preis für Photovoltaik keine Mehrwertsteuer mehr aufgeschlagen. Die Entwicklung wesentlicher Preisfaktoren wie der Kosten von Solarmodulen und Wechselrichtern zeigt nach unten, ist aber schwer vorherzusagen, weil sie stark von der Nachfrage und von Kosten in den Lieferketten abhängig sind.

Wie stark sich die Rentabilität eines Balkonkraftwerks durch Förderungen verbessert, ist nicht allgemein zu beantworten. Es gibt

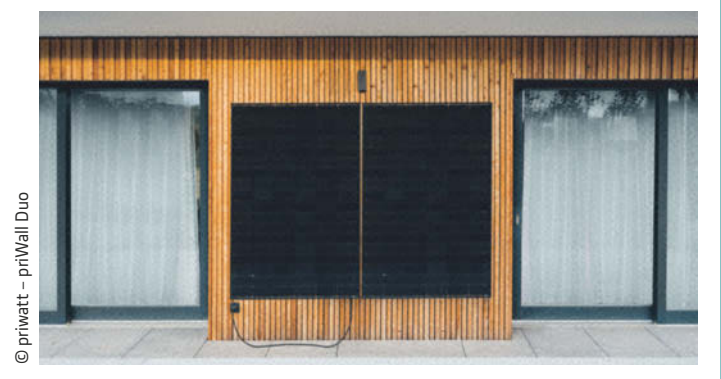

Die priWall Duo von Priwatt lässt sich einfach selbst montieren. Der zugehörige Wechselrichter ist bereits auf 800 W ausgelegt.

zahlreiche Programme von Bundesländern wie von Kommunen, die sich bei der turbulenten Situation der öffentlichen Haushalte aber schnell ändern oder auch eingestellt werden können. Manche Förderungen werden z. B. nur an Mieter ausgezahlt. Anfang 2024 variierten die kommunalen Förderungen zwischen 50 und 500 Euro. Uneinheitlich geregelt ist, ob die Förderung vor oder nach dem Kauf zu beantragen ist. Hier muss man also selbst bei den zuständigen Landes- und Kommunalbehörden nachforschen.

Stichwort Einspeisevergütung: Momentan sind noch Stromkunden im Vorteil, die einen Zähler haben, der auch rückwärts läuft. Das neue Gesetz soll das übergangsweise erlauben. Somit steht für jede eingespeiste Kilowattstunde dieselbe Strommenge weniger auf der Rechnung. So schön wird es aber nie wieder. Die übliche Einspeisevergütung ist deutlich niedriger, sie muss voraussichtlich beim Netzbetreiber beantragt werden, und in vielen Fällen werden zusätzliche Zählergebühren fällig. Die können durchaus höher sein als die Einspeisevergütung. Hier kann man sich also keine goldene Nase verdienen.

Einen allgemeinen Richtwert für die Rentabilität eines Balkonkraftwerks bieten z. B. der Balkonkraftwerk-Rechner des Energiemagazins sowie der Stecker-Solar-Simulator der Berliner Hochschule für Technik und Wirtschaft.

Der Markt für Balkonkraftwerke ist relativ neu. Daher liegen kaum Langzeiterfahrungen vor. Mit einer Google-Suche nach "Test Balkonkraftwerke" lassen sich aber einige Favoriten herausfiltern und Anhaltspunkte für den Kauf finden. Skepsis ist bei Billigangeboten angeraten. Hier ist mitunter der Wechselrichter ein Schwachpunkt, der bei hohen Temperaturen überhitzt und abschaltet. Das ist dann kaum zu ändern, sollte aber als Garantie-

## **Strom einfach selbst erzeugen Anker SOLIX Balkonkraftwerke** mit bis zu **2000 Watt**

Balkonkraftwerke zur einfachen Herstellung von Strom sind eines der Trendthemen unserer Zeit und ein wichtiger Beitrag für die Energiewende. Deshalb bietet die beliebte Marke Anker SOLIX - die Schwesterfirma Anker ist weltweiter Marktführer für mobile Ladelösungen – eine Reihe an Balkonkraftwerken an, die einfach, schnell und sicher betrieben werden.

Passend zum Start in die sonnige Jahreszeit, bringt Anker SOLIX neue Bundles auf dem Markt. Neben den bewährten Sets mit wahlweise einem oder zwei Modulen, gibt es nun gleich vier Solarpanele in einem Komplettpaket. So bietet Anker das weltweit erste 2.000 Watt Balkonkraftwerk mit Speicher an. Die Module lassen sich mit den zwei in den Bundles enthaltenen Anker SOLIX Solarbank-Speichern und einem updatefähigen, damit zukunftssicheren Wechselrichter verbinden, um stets das Maximum an Energie aus der Sonne zu extrahieren selbst bei bewölkten Himmel. Eine Übersicht:

## **Anker SOLIX RS40B:**

Die Standard-Variante bietet vier Photovoltaik-Module mit ie 410 Watt und einer Effizienz von 23 Prozent. Die Module in schicker, schwarzer Optik liefern zusammen eine maximale Leistung von 1.640 Watt.

#### **Anker SOLIX RS40P:**

Mit seinen vier monokristallinen Solarpaneelen, die jeweils 445 Watt und einen Wirkungsgrad von 25 Prozent bieten, setzt das RS40P neue Maßstäbe in Sachen Effizienz. Bis zu 1.780 Watt können so in der Theorie erzeugt werden. Das ästhetische Design mit kaum sichtbaren Linien dank hochwertiger IBC-Technologie bietet eine ansprechende Optik für jede Umgebung.

#### **Anker SOLIX RS50P:**

Das RS50P ist das leistungsstärkste Bundle mit je 540 Watt pro Solarpanel und insgesamt 2.160 Watt Gesamtleistung bei vier Modulen mit 23 Prozent an Effizienz. Die höhere Energieaufnahme ermöglicht die größere Aufnahmefläche. Mit seinen erweiterten Maßen ist das Set für die Verwendung auf Flachdächer oder freien Flächen auf der Terrasse oder im Garten gedacht.

### Einfacher Aufbau und die Umwelt sowie Geldbörse schonen

激动

Unabhängig davon für welches System Platz und Geldbeutel entscheiden: auf lange Sicht lässt sich viel Geld sparen. Der Kauf eines Anker SOLIX Balkonkraftwerks rechnet sich immer! Gerade mit Blick auf die regionalen und nationalen Förderungen: NutzerInnen können je nach Modulanzahl und Aufstelllage jährlich bis zu 2184 Kilowattstunden an Strom erzeugen, sparen sich dadurch nach aktueller Preislage durchaus über 600 Euro pro Jahr an Stromkosten und reduzieren CO<sub>2</sub>-Emissionen.

> www.anker.com/ eu-de/anker-solix

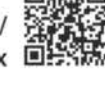

## **ANKER** SCLIX

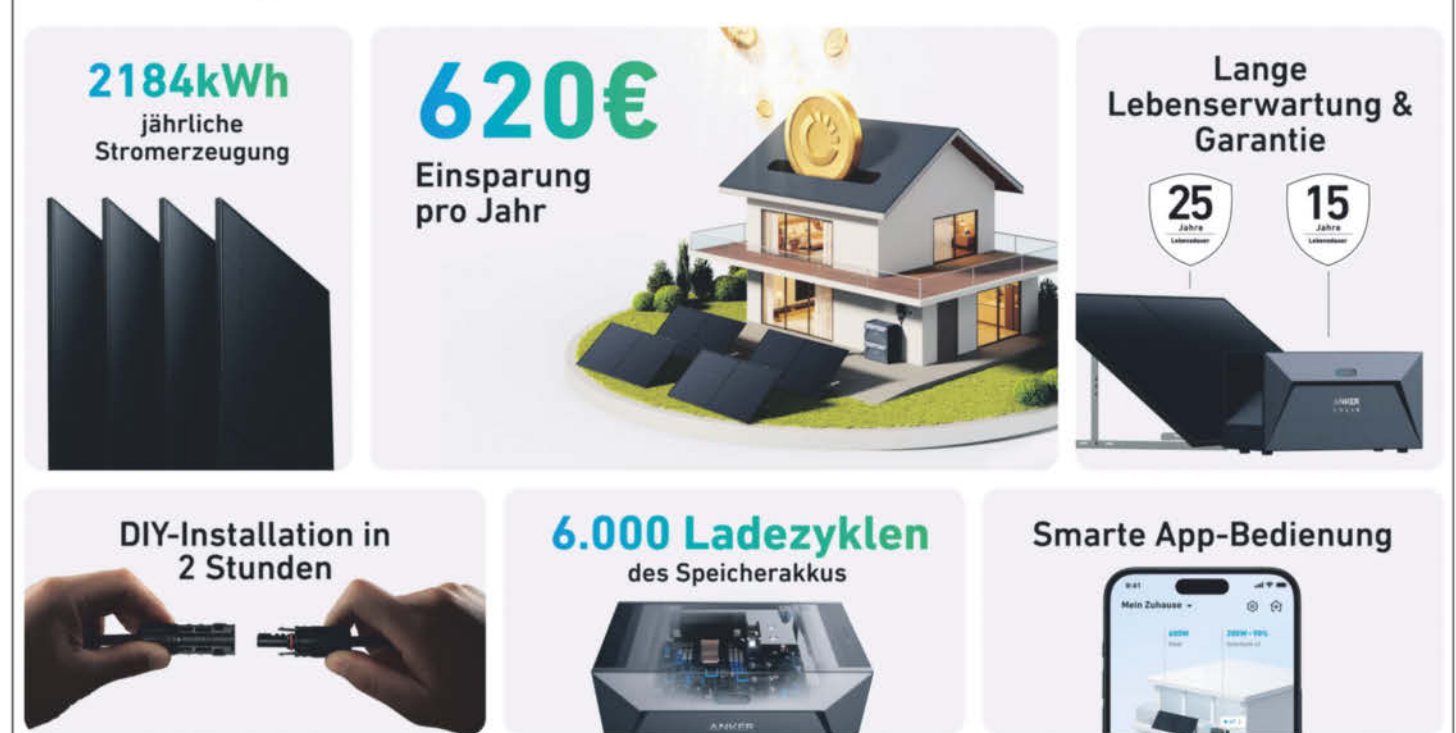

© Copyright by Heise Medier

oder Gewährleistungsfall vereinbart werden. Die branchenführende Produkt- und Leistungsgarantie liegt übrigens (beim Anbieter Yuma) derzeit bei 30 Jahren.

Achtung bei Geräten mit offenen Kabelenden! Ein Stecker muss dann von einer Elektrofachkraft angebracht werden. Ansonsten ist neben der Qualität der Komponenten auch die Stabilität des Montagesets ein Kriterium. Angesichts zunehmend schwerer Unwetter sollte es eine Auskunft über die Hagelbeständigkeit der Paneele geben (möglichst maximale Hagelwiderstandsklasse 5). Und besonders bei der Montage an höheren oder exponierten Gebäudeteilen muss das Montageset selbst, aber auch die Trägerkonstruktion hohe Belastungen aushalten. Im Zweifelsfall kann man eine Windlastberechnung durchführen lassen.

Die Wechselrichter müssen mit einem Relais ausgestattet sein, das bei Fehlfunktionen ausschaltet. Das ist gewährleistet, wenn der Wechselrichter eine Konformitätserklärung gemäß VDE-AR-N 4105 hat. Die Verbraucherzentrale NRW weist darauf hin, dass ein Anspruch darauf besteht, dass Wechselrichter ohne dieses Relais nachgerüstet oder ausgetauscht werden.

Oft wird mit attraktiv erscheinenden Modellrechnungen dafür geworben, das Balkonkraftwerk mit einem Batteriespeicher zu verbinden. Das allerdings hält etwa der Solarenergie-Förderverein für weder finanziell noch ökologisch sinnvoll. Selbst bei einer – zusätzlich aufwendigen – Koppelung ans Netz funktionieren die Batterien nicht bei einem Stromausfall. Zum Stand der gegenwärtigen Speichertechnologie würden hier für wenig Ertrag wertvolle und seltene Rohstoffe verschwendet.

Der Einbau selbst ist erstaunlich einfach. Bei Anlagen bis 600 W (ab Geltung des Solarpakets I: 800 W) Einspeiseleistung (!) sind Montage und Anschluss eines Balkonkraftwerks durch Mieter bzw. Wohnungseigentümer selbst ohne Meldung an den Netzbetreiber erlaubt. Insgesamt dürfen schon heute Solarmodule mit einer Gesamtleistung bis zu 2000 W gebaut werden.

Für eine optimale Stromausbeute sollte man darauf achten, dass eine möglichst lange und intensive Sonneneinstrahlung gewährleistet ist. Wesentliche Faktoren sind die Ausrichtung nach Süden und der in Mitteleuropa beste Neigungswinkel der Paneele von 30 Grad. Im Einzelfall können aber auch andere Lösungen günstiger sein, z. B. weil morgens und gegen Abend mehr Strom verbraucht wird, während die Sonne noch scheint.

Das Solarpaket I ändert in Deutschland etliches. Zu Redaktionsschluss war das Gesetzgebungsverfahren noch nicht abgeschlossen, unter diesem Vorbehalt sollte aber gelten: Statt der Meldepflicht reicht eine Registrierung im Marktstammdatenregister der Bundesnetzagentur. Teilweise verlangen Netzbetreiber schon jetzt keine Anmeldung mehr. Dies sollte also individuell erfragt werden. Balkonkraftwerke sind dann auch rechtlich keine Bauprodukte mehr; damit entfallen die Beschränkungen auf den Einbau bis maximal 4 m Höhe und eine maximale Fläche von 2 m².

Ebenso gilt: Der Anschluss kann unabhängig vom eingebauten Stromzähler erfolgen, und zwar für Module mit 800 W, insgesamt bis 2000 W. Das ist so gemeint, dass die Einspeiseleistung durch den Wechselrichter auf 800 W begrenzt ist, aber Module bis 2000 W verwendet werden dürfen, damit auch eine geringe Sonneneinstrahlung besser ausgenutzt werden kann.

Schukostecker sind nun als "Energiesteckvorrichtung" zugelassen; wichtig: NA-Schutz beim Wechselrichter! Weiterhin nicht zulässig ist allerdings der Anschluss über Mehrfachsteckdosen, sogenannte "Verteiler". Und nicht zuletzt ist eine Zustimmung von Vermietern oder Eigentümern nicht mehr erforderlich, sobald Steckersolarkraftwerke in den "Katalog der privilegierten Maßnahmen" im Wohnungseigentumsgesetz (WEG) und im Bürgerlichen Gesetzbuch (BGB) aufgenommen worden sind. Eine einvernehmliche bleibt freilich stets die beste Lösung.

Der bürokratische, technische und finanzielle Aufwand hat sich alles in allem auf ein Niveau gesenkt, das Balkonkraftwerke inzwischen für die meisten Haushalte mit geeigneten Standorten zu einer sinnvollen Investition macht.

## Auf dem Balkon bei den Nachbarn

In folgenden Punkten weichen geltende Bestimmungen in Österreich und in der Schweiz von den Bedingungen in Deutschland ab (ohne Anspruch auf Vollständigkeit):

- Die maximale Einspeiseleistung des Wechselrichters beträgt schon jetzt 800 W (A) bzw. weiterhin 600 W pro Haushalt (CH).
- Für die gesamte Anlage oder für alle Komponenten müssen Konformitätserklärungen vorliegen (CH).
- Der Anschluss an das Stromnetz muss dem Netzbetreiber gemeldet werden, der die Eignung des Stromzählers prüft (A/CH). Mitunter wird mit Hinweis auf eine ÖNORM der Anschluss per Schukostecker abgelehnt; diese Norm ist jedoch nicht bindend (A).
- Die Beantragung einer Einspeisevergütung (auf die ein Rechtsanspruch besteht) lohnt sich in Einzelfällen, da der Aufwand geringer als in Deutschland ist (A).
- Balkonkraftwerke unterliegen der örtlich gültigen Bauordnung; die Rücksprache mit dem Vermieter wird empfohlen (CH).
- Keine Bestimmung, aber auch interessant: Durch eine höhere jährliche Sonnenstundenzahl und ihre südlichere Lage sind beide deutsche Nachbarn mit einer höheren Stromausbeute durch Photovoltaik gesegnet (A/CH).

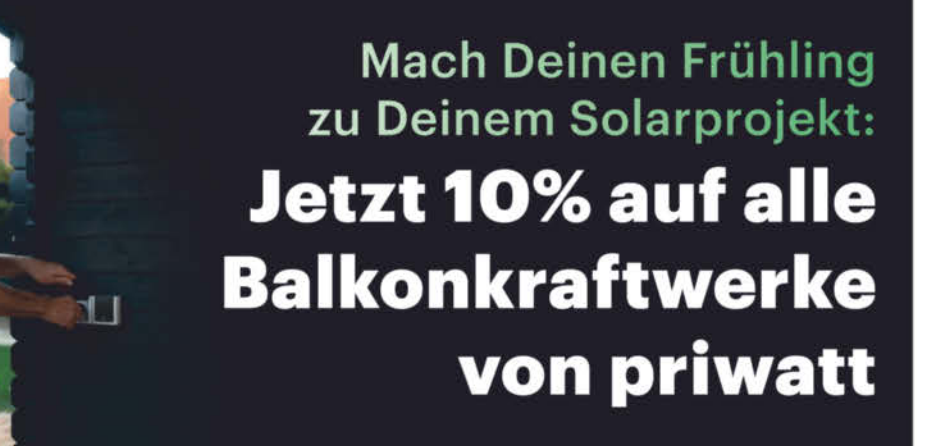

Mit dem Frühling kommt die Sonne, und mit der Sonne kommt jede Menge Solarenergie. In Angesicht immer stärker steigender Strompreise planen viele Haushalte in diesem Jahr, diese Energie für sich zu nutzen.

Mit dem exklusiven Gutschein-Code CTSOLAR10 sparen Sie 10% beim Kauf eines Balkonkraftwerks\*

priwatts Balkonkraftwerk-Komplettsets sind ideal für schnelle Do-It-Yourself-Solarprojekte. Dank einfacher Selbstbau-Sets, kostenlosem Anmeldeservice und lebenslangem Support sind bereits über 55.000 Haushalte in Deutschland mit einer priwatt Stecker-Solaranlage unabhängiger geworden.

priwatt

## Bald verfügbar: kostenlose Energiemanager-App für alle priwatt-Balkonkraftwerke

Jüngst kündigte priwatt seine eigene Energiemanager-App namens Orbit an. Mit Orbit vernetzen Sie Ihr Balkonkraftwerk mit Ihren Stromverbrauchern und optimieren erheblich Ihren Solar-Eigenverbrauch mittels intelligenter Automatisierungs- und Fernsteuerungsfunktionen. Orbit erscheint noch im Frühiahr 2024 und wird priwatt-Balkonkraftwerk-BetreiberInnen kostenlos zur Verfügung stehen.

## Stellen Sie Ihr Wunsch-Balkonkraftwerk zusammen

Wählen Sie im Online-Konfigurator zwischen ein bis vier Modulen und bestimmen Sie den Montageort und die passende Halterungen für Ihre Anlage. Zudem können Sie weitere Optionen wie Kabellänge spezifizieren und zwischen verschiedenen Wechselrichtermodellen wählen. Erweitern Sie Ihr Set optional mit einem Batteriespeicher, um Ihren Eigenverbrauch zu erhöhen.

## Einfacher Selbstaufbau ohne Elektrofachkraft

Die Montage eines priwatt-Balkonkraftwerks gelingt schnell und einfach, ohne Fachwissen oder Elektrofachkraft. In weniger als zwei Stunden ist Ihre Anlage einsatzbereit und speist Ihren eigene Sonnenenergie ins Hausnetz ein. Dank einfachem Aufbau und priwatts Expertensupport ist Ihr Solarprojekt schnell realisiert.

## priwatt unterstützt kostenlos bei der Anmeldung

Balkonkraftwerke müssen beim Netzbetreiber angemeldet und im Marktstammdatenregister registriert werden. priwatt unterstützt Sie auf Wunsch kostenlos bei der ordnungsgemäßen Anmeldung Ihres Balkonkraftwerk. Mit diesem Service haben schon über 25.000 zufriedene priwatt-KundInnen ihre Anlage erfolgreich angemeldet und dabei Zeit und Mühe gespart.

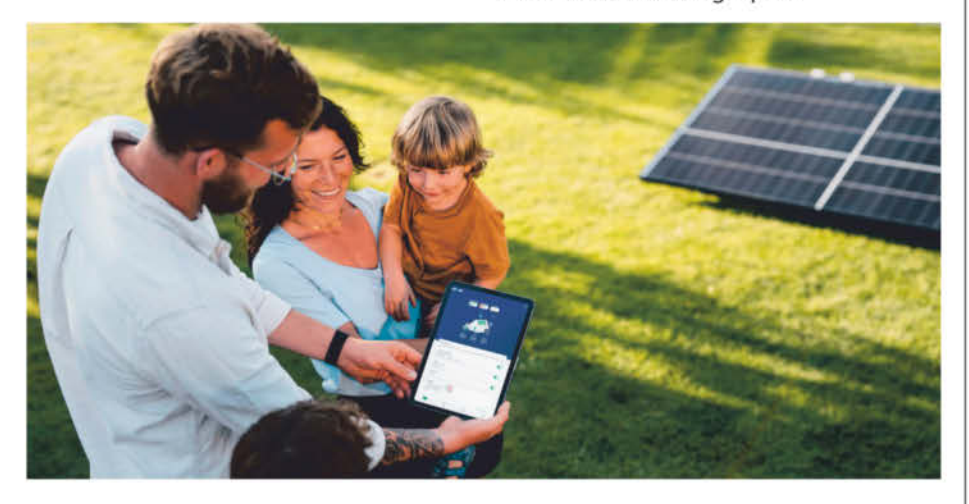

Nach schneller und einfacher Installation versorgt Ihr Balkonkraftwerk Ihren Haushalt mit kostenlosem Solarstrom und Sie sparen kräftig an der Steckdose. Wie viel sich mit Ihrem neuen Stromerzeuger sparen lässt, erfahren Sie bereits bei der Balkonkraftwerk-Konfiguration: Pro Solarmodul sind hier bis zu 113 € im Jahr möglich.

**EXKLUSIV: CTSOLAR10 beim Kauf** nutzen und 10% sparen\*

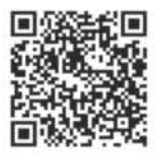

\*Gutschein ist anwendbar auf alle Produkte außer Zendure Solarflow , Nicht mit anderen Aktionen kombinierbar. Rabattcodes können nicht auf Versandkosten und/oder Kosten für den Anschlussservice angerechnet werden. Gültig bis 30.04.2024

## Dachpaneel-Alternativen

PV-Anlagen eigneten sich bisher nur für Eigentümer, Unternehmen und Behörden, da sie fest mit dem Versorgungsnetz verbunden sind. Mittlerweile gibt es mobile Balkonkraftwerke, die einfach an die Steckdose angeschlossen werden. Und das ist nicht die einzige Alternative zum klassischen Solarpaneel.

Von Doris Piepenbrink

Ein Balkonkraftwerk können selbst Personen ohne Fachkennt-nisse auf dem eigenen Balkongeländer montieren und in der Regel über den mitgelieferten Wechselrichter an eine herkömmliche Steckdose anschließen (siehe S. 84 ff.). In der Praxis ist es nicht ganz so einfach, weil Balkongeländer sehr unterschiedlich gestaltet sind und die Montagekits nicht immer passen. Wenn alles klappt, kann der von der Mini-PV-Anlage erzeugte Strom für die zugehörige Wohneinheit genutzt werden. Eine Einspeisung ins allgemeine Versorgungsnetz ist allerdings nicht möglich.

Hybridmodule erweitern den Einsatzbereich der Solarenergie auf ganz andere Weise: Sie nutzen die Energie gleichzeitig zur Stromerzeugung und zur Wärmegewinnung. Hierzu erzeugen die Photovoltaik-Thermie-Module (PVT) zum einen Strom über Solarzellen und zum anderen Warmwasser über Solarthermie. Damit ziehen sie mehr Energie aus der Sonneneinstrahlung als eine reine PV-Anlage und können laut Herstellerangaben einen Wirkungsgrad von bis zu 80 % erzielen.

Je nach Schwerpunkt der Nutzung sind abgedeckte und nicht abgedeckte PVT-Module erhältlich: Nicht abgedeckte Module erzeugen deutlich mehr Strom als Wärme, weil sich wie bei herkömmlichen PV-Modulen keine Luft zwischen den Schichten befindet. Das reduziert den Wärmestau im Modul und damit auch die Heizleistung der Solarthermie. Abgedeckte Module dienen dagegen hauptsächlich zur Wärmeerzeugung. Sie haben eine Belüftung zwischen der Glasplatte und den Solarzellen. So kann das Modul besonders viel Wärme für die Solarthermie aufnehmen. Allerdings verringert sich durch die hohe Temperatur der Wirkungsgrad der Stromproduktion. Denn die Solarzellen verlieren mit jedem Grad Kelvin über 25 °C etwa 0,4 bis 0,5 % der Nennleistung.

PVT-Module sind vor allem dann sinnvoll, wenn ganzjährig viel Wärme benötigt wird. Man könnte z. B. zusätzlich zum Brauchwasser noch ein Schwimmbecken damit beheizen. Wenn die Wärme selbst in der mittäglichen Sommerhitze sofort abgeführt und genutzt wird, kühlt das Wasser der Solarthermie die Solarzellen. Denn zu diesen Zeiten kann es auf dem Dach durchaus 60 °C bis 80 °C heiß werden. Um bei Hybridmodulen in Bezug auf Wärmeund Stromerzeugung einen möglichst hohen Wirkungsgrad zu erzielen, ist es also wichtig, die Wärme sofort abzuführen und zu nutzen. Deshalb findet man Hybridmodule vor allem in öffentlichen Schwimmbädern, bei Krankenhäusern sowie in Hotels und Ferienanlagen mit Schwimmbad und Saunabereich. Wenn die Wärme nicht sofort genutzt wird, ist es möglich, sie z. B. über einen

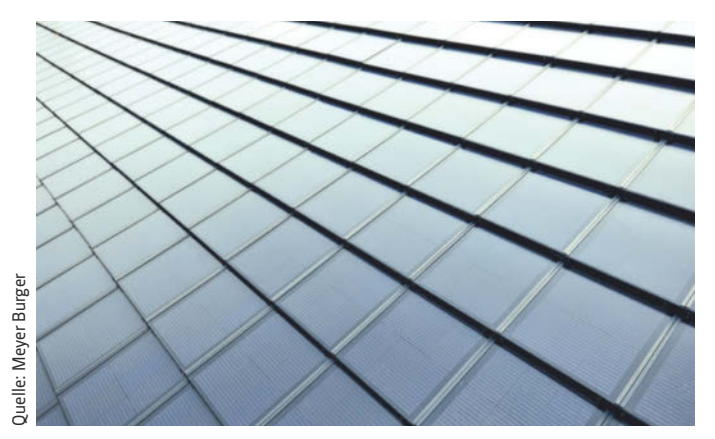

Die Quarz-Solardachziegel von Meyer Burger sind laut Hersteller wasserdicht, hagelsicher und klassifiziert als harte Bedachung.

Wärmetauscher abzuführen. Damit lässt sich der Wirkungsgrad der Solarzellen hoch halten, wenn es heiß ist und kein Warmwasser benötigt wird. Denkbar ist es auch, nicht benötigtes Warmwasser über eine Wärmepumpe etwa in einen Erdspeicher zu leiten. Doch das ist aufwendig und erfordert zusätzliche Energie.

Bei denkmalgeschützten Gebäuden war es bisher praktisch unmöglich, Photovoltaik zu betreiben. Abhilfe schaffen Solardachziegel oder Solardachpfannen. Sie bestehen in der Regel aus Keramik, Kunststoff oder Schiefer und haben Vertiefungen, in welche die Solarzellen eingesetzt werden. Bei der Dachsanierung von denkmalgeschützten Gebäuden bietet es sich somit an, diese nicht mit herkömmlichen Ziegeln zu decken, sondern zumindest zum Teil mit authentisch geformten Solardachziegeln aus gleichem oder ähnlich aussehendem Material.

Ergänzend dazu sind Photovoltaik-Module aus Quarzglas in Form von Dachziegeln oder Dachpfannen erhältlich. Diese bilden in ihrer Gesamtform eine Solarzelle. Sämtliche Varianten von Solardachziegeln werden in erster Linie aus ästhetischen Gründen eingesetzt, damit man eine einheitliche Dacheindeckung erhält.

Solardachziegel lassen sich zwar wie konventionelle Dachziegel verlegen. Doch zusätzlich zum Dachdecker ist Fachpersonal notwendig, das die einzelnen Solarziegel elektrisch miteinander verbindet. Das ist zeitaufwendig, entsprechend teuer und zudem fehleranfällig. Deshalb findet man Solardachziegel vornehmlich auf denkmalgeschützten Häusern oder Gebäuden mit hohen Ansprüchen an die Ästhetik.

FRÜHLINGSWOCHEN BEI SOLARWAY!

## Jetzt Angebote für deine Solarstromlösung sichern!

**10 kW Solaranlage**  $24 \times 420$  W<sub>p</sub> = + 10 kWh Speicher  $10$  kW<sub>e</sub> DAS RUNDUM-SORGLOS-PAKET **BIFAZIAL Glas-Glas D** 10 kWh 24x Bifaziale n-Type Solarmodule 420Wp SPEICHER 24x Montagematerial für Schräg-, Flach-, **QUALITAT** oder Trapezblechdach Ha cur 1x 10kW Hybrid-Wechselrichter psyttovity 2x 5kWh modulare Batteriespeicher A NA-Schutz Deve SE-GS.1 Pro 100m Solarkabel (6mm)  $\equiv$  10 kW  $610699.$ Hybrid-€ 9299.-Nur mit dem Code mit Schrägdach-<br>MONTAGESYSTEM **WECHSEL**<br>RICHTER CT-PV24 **INKL. VERSAND 840 W Balkonkraftwerk**  $2 x 420 Wp =$ 

+ 1600 Wh Speicher

**DAS SCHNELL STARTER-SET** 

- 2x Bifaziale n-Type Solarmodule 420Wp
- $\checkmark$ **1x** 1600Wh Batteriespeicher
- **IX** 600/800W Mikrowechselrichter
- 1x Betterie zu Schuko Stecker

Alle Angebote nur auf

2x MC4-Verlängerung (2m)

CT-BKW24

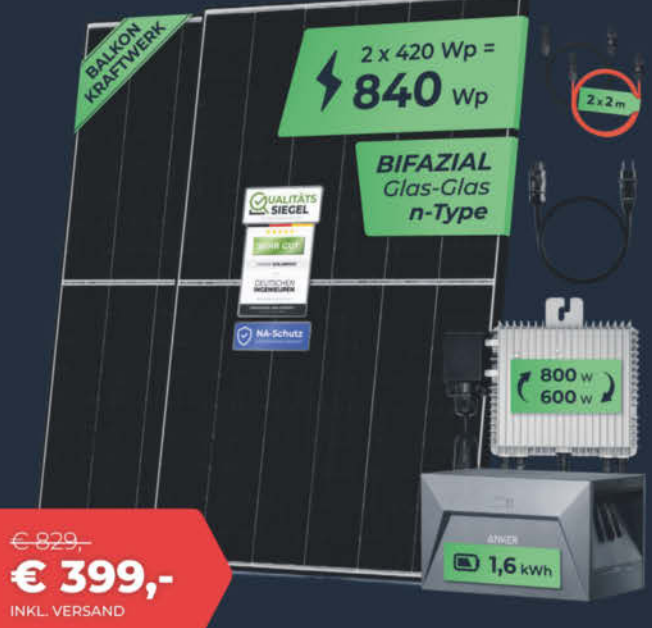

Aktion bis zum 19.04.2024

-nur solange<br>Vorrat reicht

## www.solarway.shop

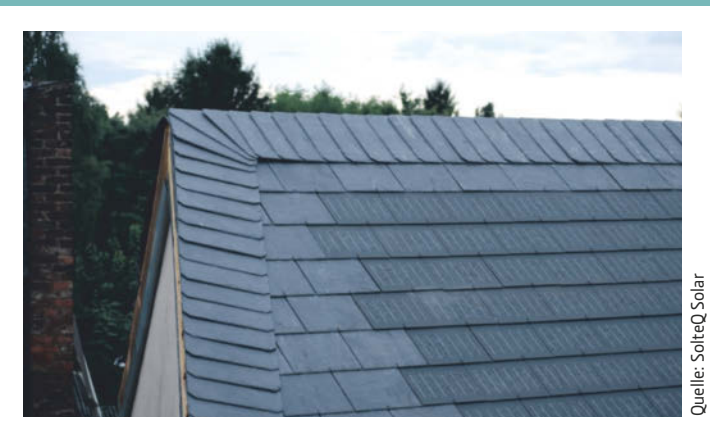

Hier sind Solardachziegel von SolteQ Solar ergänzend zur klassischen Schieferdachabdeckung auf einem denkmalgeschützten Haus montiert.

Eine In-Dach-PV-Anlage wiederum bietet sich in Fällen an, bei denen eine einheitliche Dachästhetik erhalten bleiben soll. Hier ersetzen Solarpaneele die Dacheindeckung und übernehmen die Funktion der Dachhaut, schützen also auch vor Witterungseinflüssen. Sie fügen sich ohne merkliche Erhebung in das Dach ein, was z. B. für Architektenhäuser ein ausschlaggebendes Argument sein kann. Darüber hinaus bietet diese Konstruktion eine größere mechanische Stabilität als herkömmlich befestigte Auf-Dach-Lösungen. Anders als bei Auf-Dach-Lösungen, wo alle Kräfte auf die kleinen Befestigungsstellen rund um die Dachhaken wirken, bieten die In-Dach-Paneele keine Angriffsfläche für starke Winde. Gewichtslasten verteilen sich gleichmäßig über die gesamte Fläche der PV-Module. Zudem benötigen die großflächigen Module im Gegensatz zu Solardachziegeln nur wenige Verbindungen untereinander. Das heißt: Die Verschaltung ist einfacher und weniger fehleranfällig.

Von Nachteil ist, dass die Kühlung unter den In-Dach-Modulen etwas schlechter ist als bei Auf-Dach-Anlagen. Die Solarmodule werden dadurch wärmer, was zu Leistungseinbußen führen kann. Dabei geht auch hier knapp ein halbes Prozent Leistung mit jedem Grad Kelvin Temperaturanstieg verloren.

Der Wirkungsgrad einer PV-Anlage ist abhängig von deren Ausrichtung zum Licht, der Temperatur an den Solarzellen und vom erzielbaren Wirkungsgrad der Solarzelle. Derzeit werden PV-Paneele in der Regel mit Solarzellen aus monokristallinem oder polykristallinem Silizium ausgestattet. Letztere sind einfacher zu fertigen und entsprechend preiswerter. Dafür haben sie nur einen Wirkungsgrad von 15 bis 20 %. Monokristalline Module sind mit

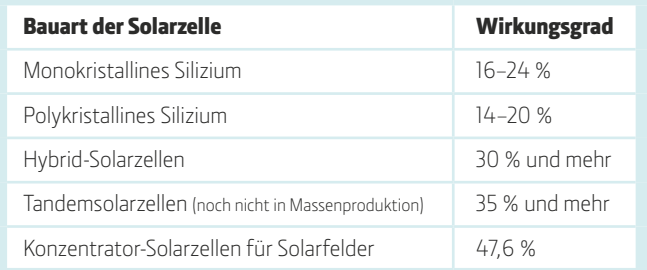

einem Wirkungsgrad von 20 bis 22 % etwas effizienter, benötigen aber mehr Energie für ihre Produktion und sind teurer.

Mit Silizium ist physikalisch maximal ein Wirkungsgrad von 29 % möglich. Im Unterschied dazu können Tandemsolarzellen Wirkungsgrade von über 35 % erreichen. Die obere Schicht dieser Zellen besteht aus Perovskit (CaTiO3) und absorbiert den Grün- und Blauanteil des Sonnenlichts. Sie nutzt also vor allem das kurzwellige Licht zur Stromerzeugung. Die anderen Anteile passieren diese halbtransparente Schicht und werden von der darunter liegenden Schicht aus Silizium wie gewohnt in elektrische Energie umgewandelt. Perovskit ist ein kristallines, häufig vorkommendes Mineral und entsprechend preiswert. Der Solarzellenhersteller Qcells hat in Kooperation mit dem Helmholtz-Zentrum Berlin eine erste Pilot-Fertigungsanlage für Perovskit-Tandemsolarzellen in Thalheim errichtet. Der Mutterkonzern Hanwha will in Nordkorea ein Werk für die Serienproduktion errichten und bis 2026 die Tandemsolarzellen auf den Markt bringen.

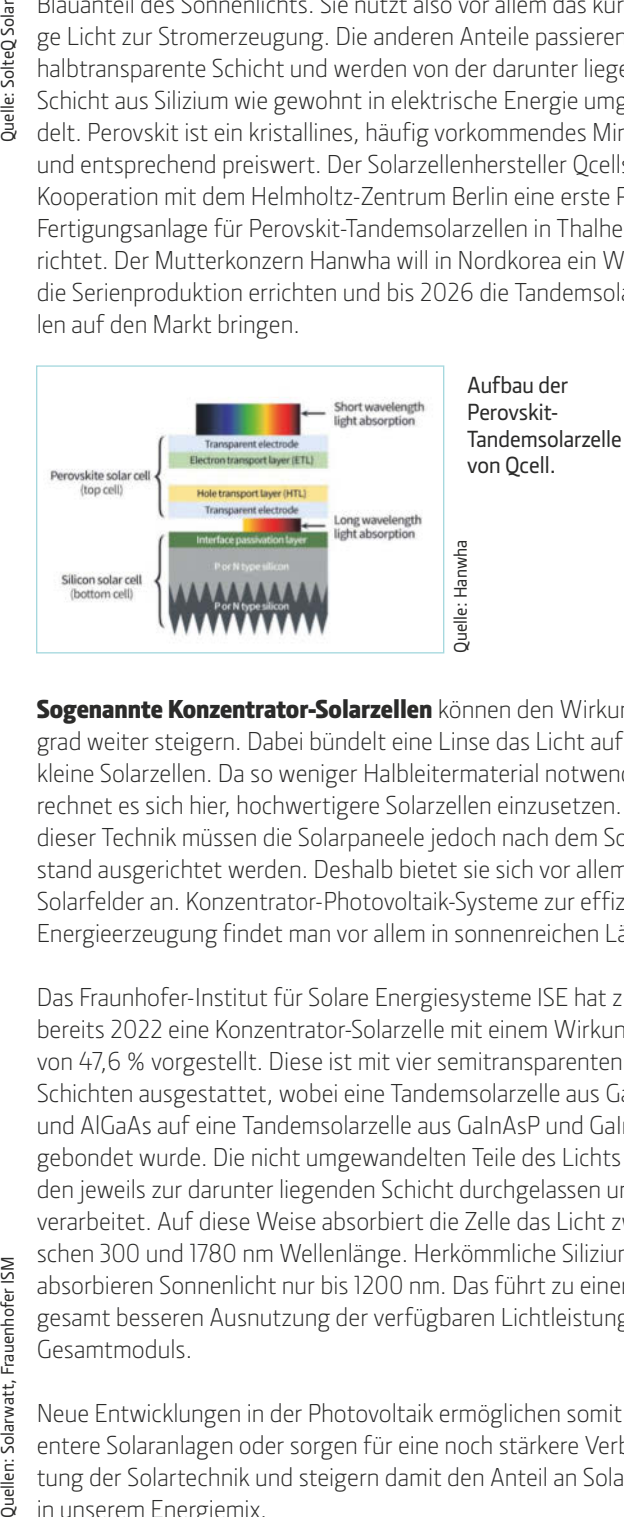

Sogenannte Konzentrator-Solarzellen können den Wirkungsgrad weiter steigern. Dabei bündelt eine Linse das Licht auf sehr kleine Solarzellen. Da so weniger Halbleitermaterial notwendig ist, rechnet es sich hier, hochwertigere Solarzellen einzusetzen. Bei dieser Technik müssen die Solarpaneele jedoch nach dem Sonnenstand ausgerichtet werden. Deshalb bietet sie sich vor allem für Solarfelder an. Konzentrator-Photovoltaik-Systeme zur effizienten Energieerzeugung findet man vor allem in sonnenreichen Ländern.

Das Fraunhofer-Institut für Solare Energiesysteme ISE hat z. B. bereits 2022 eine Konzentrator-Solarzelle mit einem Wirkungsgrad von 47,6 % vorgestellt. Diese ist mit vier semitransparenten Schichten ausgestattet, wobei eine Tandemsolarzelle aus GaInP und AlGaAs auf eine Tandemsolarzelle aus GaInAsP und GaInAs gebondet wurde. Die nicht umgewandelten Teile des Lichts werden jeweils zur darunter liegenden Schicht durchgelassen und dort verarbeitet. Auf diese Weise absorbiert die Zelle das Licht zwischen 300 und 1780 nm Wellenlänge. Herkömmliche Siliziumzellen absorbieren Sonnenlicht nur bis 1200 nm. Das führt zu einer insgesamt besseren Ausnutzung der verfügbaren Lichtleistung des Gesamtmoduls.

Neue Entwicklungen in der Photovoltaik ermöglichen somit effizientere Solaranlagen oder sorgen für eine noch stärkere Verbreitung der Solartechnik und steigern damit den Anteil an Solarstrom in unserem Energiemix.

ISM

Frauenhofer

Quellen: Solarwatt,

## Das Auto als Haus- und Netzspeicher

Solarstrom spielt in der Energiewende eine zunehmend wichtige Rolle. Neben der Installation von Solarpanels gibt es verschiedene Technologien, um den Strom zu nutzen und in das Stromnetz zu integrieren. Bidirektionales Laden und andere Speicherlösungen bieten interessante Ansätze.

Von Dirk Bongardt

Elektrofahrzeuge, die bidirektionales Laden unterstützen, kön-nen bei Bedarf auch als Stromspeicher fungieren und überschüssige Energie zurückspeisen. Allerdings gibt es noch viele Herausforderungen, die es zu bewältigen gilt, z. B. die Anpassung der Ladeinfrastruktur und regulatorische Rahmenbedingungen.

V2H und V2G sind Abkürzungen, die im Zusammenhang mit bidirektionalem Laden und Elektrofahrzeugen verwendet werden. V2H steht für "Vehicle to Home" und bezeichnet die Möglichkeit, dass ein Elektrofahrzeug als Stromquelle für das eigene Haus genutzt wird. Das Fahrzeug fungiert hierbei als mobiler Stromspeicher und kann bei Bedarf Strom ins Haus einspeisen. V2G steht für "Vehicle to Grid" und beschreibt die Möglichkeit, dass ein E-Auto auch ins Stromnetz zurückspeisen kann. Hierbei wird überschüssige Energie aus dem Fahrzeug genommen und ins Netz eingespeist, um Stromschwankungen auszugleichen oder eine höhere Nachfrage zu bedienen.

Voraussetzung ist allerdings, dass sowohl das Fahrzeug als auch die Ladeinfrastruktur entsprechend eingerichtet ist. Eine intelligente Steuerung der Ladevorgänge ist dabei unerlässlich, weil nur so eine optimale Ausnutzung der Ressourcen gewährleistet ist. Mit V2H und V2G ergeben sich zum einen Möglichkeiten einer individuellen Integration erneuerbarer Energien – konkret z. B. einer Photovoltaik-Anlage auf dem Eigenheim –, zum anderen können sie, gebündelt über Millionen Elektrofahrzeuge, die Effizienz und Stabilität des Stromnetzes als Ganzem verbessern.

Wo bidirektionales Laden draufsteht, ist allerdings nicht immer V2H oder V2G drin – das ist bei der Anschaffung eines entsprechenden Fahrzeugs unbedingt zu beachten. Neben den beiden genannten Technologien gibt es nämlich noch V2B (Vehicle to Building, also das Einspeisen des im Akku gespeicherten Stroms in ein Gebäudenetz), und V2L (Vehicle to Load, die allgemeine Möglichkeit, den gespeicherten Strom zum Aufladen anderer Akkus –

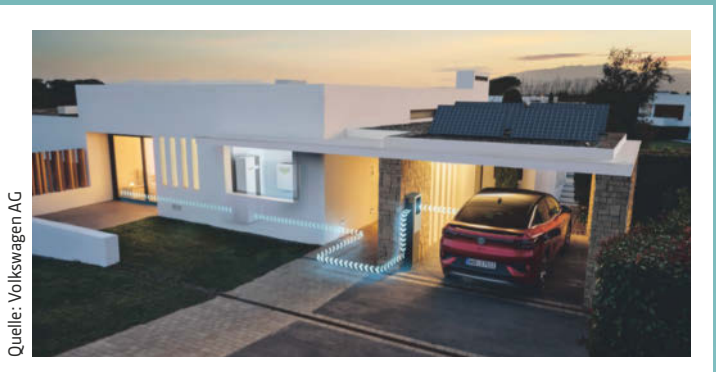

Ende 2023 hat VW die Möglichkeit des bidirektionalen V2H-Ladens für ID.-Modelle in Kombination mit einem Hager-Energy-Speicher- und Managementystem bekannt gegeben.

etwa eines Smartphones – zu verwenden). Das alles wird gern unter dem Oberbegriff V2X (Vehicle to Everything) vermarktet. Aber nochmals: Vorsicht! Das Kürzel V2X steht auch für Fahrzeugkommunikation über Mobilfunktechnologie, dann meist mit dem vorangestellten Buchstaben C (also C-V2X), und hat in diesem Sinne nichts mit bidirektionalem Laden zu tun.

Die Vorteile von bidirektionalem Laden liegen auf der Hand: Energieversorger können über den dezentral gespeicherten Strom Lastspitzen und die bei erneuerbaren Energien unvermeidlichen Schwankungen einfacher ausgleichen. Hausbesitzer können ihr Elektrofahrzeug als Notstromaggregat verwenden. Wer selbst ein Elektrofahrzeug besitzt, wird das dennoch kritisch sehen. Denn die häufige Entladung und Wiederaufladung der Fahrzeugbatterie kann die Lebensdauer der Batterie reduzieren.

Die Voraussetzung für bidirektionales Laden ist eine spezielle Wallbox mit einem Gleichstromanschluss. E-Autos mit einem CHAdeMO-Anschluss erfüllen derzeit vor allem die Voraussetzungen. Das Laden in beide Richtungen ist bisher nur bei wenigen E-Autos möglich. Für die Zukunft sind jedoch bereits E-Autos und Wallboxen geplant, die auch über den bekannten Typ-2-Anschluss bidirektionales Laden unterstützen. VW z. B. hat seine E-Autos bereits seit Anfang 2022 mit einem neuen Softwarestandard ausgestattet, um alle Voraussetzungen für bidirektionales Laden zu erfüllen.

Ein weiterer Schlüssel zur Entwicklung zukunftsträchtiger Technologien ist ISO 15118. Diese Schnittstelle ermöglicht die bidirektionale Kommunikation zwischen E-Auto und Wallbox. Wenn diese Technologie weiter ausgebaut wird, wird es ein größeres Angebot an Wallboxen geben, die bidirektionales Laden ermöglichen. Derzeit fehlt eine einheitliche Norm für die bidirektionale Kommunikation, und die Anschaffungskosten der Wallboxen sind höher sind als diejenigen herkömmlicher Ladestationen.

Faires Laden und Entladen ist ein weiterer kritischer Punkt. Die Energieversorger, namentlich die Netzbetreiber, haben ein natürliches Interesse an bidirektionalen Systemen. Den Fahrzeugbesitzern mag der grundsätzliche Nutzen dieser Technologie einleuchten, aber ohne einen konkreten, individuellen Nutzen werden sie

kaum bereit sein, in diese Technologie zu investieren. Natürlich ist ein insgesamt stabiles Stromnetz für alle Einzelnen auch ein individueller Nutzen, wird aber bislang von den Verbrauchern eher als Selbstverständlichkeit angesehen. Demgegenüber stünde bei bidirektionalem Laden die unangenehme Vorstellung, sein Auto am Abend in der Garage angeschlossen zu haben, nur um am nächsten Morgen festzustellen, dass der Akku leer ist. Weil es z. B. in der Nacht windstill war und einige Großverbraucher Lastspitzen verursacht haben.

Neben der Sorge um den leeren Akku dürfte manchen Fahrzeugbesitzer auch die Frage nach den Kosten umtreiben. Aktuell bekommt, wer Strom aus seiner Photovoltaik-Anlage (als Teileinspeisung) ins öffentliche Netz einspeist, eine Vergütung, die bei grob einem Fünftel dessen liegt, was die Energieversorger dem Verbraucher berechnen. Rechenbeispiel: Wer seinen 65-kW-Akku am heimischen Anschluss lädt, bezahlt bei einem Preis von 40 Cent/ kWh insgesamt 26 Euro. Wird dieselbe Menge Energie aus seinem Akku entnommen, bekäme er dafür nur 5 Euro (zugrunde liegt eine Einspeisevergütung von 8,2 Cent/kWh, die derzeit viele Photovoltaik-Betreiber erhalten). Zu diesen Konditionen dürften die wenigsten bereit sein, ihr Fahrzeug den Energieversorgern als Strompuffer zur Verfügung zu stellen.

Nun sind Elektrofahrzeuge keine Photovoltaik-Anlagen, für die das EEG eine Einspeisevergütung vorschreibt. Für das bidirektionale Laden fehlt es bislang noch an solchen Regularien und Gesetzen. Neben den Kostenaspekten müssen auch Fragen der Haftung und des Datenschutzes im Zusammenhang mit der Kommunikation zwischen den Fahrzeugen und dem Stromnetz geklärt werden. Zum anderen müssen die Netzanforderungen angepasst werden, um eine reibungslose Integration der Fahrzeugakkus in das Stromnetz zu ermöglichen. Der steigende Anteil von Elektrofahrzeugen am Verkehr bedeutet auch einen Anstieg der Stromnachfrage und eine höhere Belastung des Stromnetzes. Bidirektionales Laden kann also kein isoliertes Projekt sein. Um die Stabilität des Stromnetzes zu gewährleisten, müssen Maßnahmen wie intelligentes Lastmanagement und Netzsteuerung implementiert werden.

Als größte Herausforderung sieht der ADAC jedoch das Fehlen von Geschäftsmodellen, die bidirektionales Laden zum Kern haben und die weitere Entwicklung entsprechend attraktiv machen. So sind die Kosten der für diese Technologie benötigten Wallboxen im Vergleich zu herkömmlichen Modellen derzeit noch drei- bis viermal höher, einschließlich der Kosten für das Lastmanagement und für die Technik im Auto. Die Wirtschaftlichkeit hängt davon ab, wie viel Strom in die Batterien der Elektroautos fließt und wie viel wieder zurück. Derzeit ist der Bedarf an bidirektionalem Laden im eigenen Haushalt vergleichsweise gering, sodass es unter Umständen Jahre oder sogar Jahrzehnte dauern kann, bis sich diese Investitionen amortisieren.

Es könnte jedoch profitabler sein, wenn viele Fahrzeugbesitzer die Batterien ihrer E-Autos den Versorgern zeitweise als Strompuffer zur Verfügung stellen. Voraussetzung wäre freilich, dass die Fahr-

zeugbesitzer davon profitieren, statt, wie in der fiktiven Rechnung, ein Verlustgeschäft zu machen.

Technisch machbar ist bidirektionales Laden zweifellos. Grundsätzlich ist die Technologie vorhanden: Eine Voraussetzung ist eine Datenverbindung zwischen Fahrzeug und Steuereinheit in der Wallbox. Der Typ-2-Stecker bietet jedoch nur eine analoge Datenverbindung zwischen der Steuereinheit in der Ladestation und dem Laderegler. Eine bidirektionale Leistungselektronik im Fahrzeug wäre erforderlich, um Daten vom Fahrzeug zur Steuereinheit zu übertragen. Aufgrund dieser Einschränkungen ist bidirektionales Laden beim Wechselstromladen derzeit nicht möglich.

Im Gegensatz dazu befindet sich beim Gleichstromladen die Leistungselektronik in der Ladestation. Eine Datenverbindung in beiden Richtungen ist jedoch auch hier notwendig, da die Schutzelektronik im Fahrzeug über das Entladen Bescheid wissen muss. Die CHAdeMO-Steckverbindung bietet eine ausreichende Datenverbindung, während der CCS-Stecker aufgrund der fehlenden Datenkommunikation mit dem Wechselstromstecker Typ 2 nicht ohne Weiteres geeignet ist. In Zukunft wird das CCS-System jedoch in Verbindung mit ISO 15118 die Möglichkeit des Rückspeisens bieten. Einige Hersteller sind bereits mit bidirektionalen Ladestationen mit CCS-Steckern am Markt vertreten. Diese Stationen nutzen Power-Line-Communication (PLC), bei der ein zusätzliches Datensignal auf dem Laststrom überlagert wird. Dies ermöglicht die Übertragung von Daten vom Fahrzeug zur Ladestation und umgekehrt.

Das ISO-15118-Protokoll bietet einen Standard für die bidirektionale Kommunikation zwischen Elektrofahrzeugen und Ladestationen und wird von mehreren Herstellern unterstützt. Doch von einer einheitlichen Norm sind wir in Deutschland noch weit entfernt. Der ADAC etwa bemängelt: "Allerdings fehlen auch noch die Produktnormen für eine bidirektional arbeitende Wallbox und die sonstige Infrastruktur, vom Anschluss der Geräte bis zur Absicherung gegen Überspannung."

Der Bundesverband Neue Energiewirtschaft (bne) stellt in einem Positionspapier vor allem auf die inkonsequenten und teilweise unklaren rechtlichen Rahmenbedingungen ab: "Die BNetzA sollte dafür von der Festlegungskompetenz im § 14a EnWG bzw. § 14c EnWG zur Schaffung standardisierter Marktprodukte für Flexibilitätsdienstleistungen Gebrauch machen." Wer den Energieversorgern den Stromspeicher seines Fahrzeugs zur Verfügung stellt, um damit Lastspitzen abzufedern, erbringt ja in der Tat eine "Flexibilitätsdienstleistung", für die eine angemessene Vergütung am Markt auszuhandeln wäre.

#### IMPRESSUM

Redaktion: just 4 business GmbH | Telefon: 08061 34811100 | Internet: https://just4business.de | Verantwortliche Redakteure: Thomas Jannot (v.i.S.d.P.), Ralph Novak; Florian Eichberger (Lektorat) | Autoren: Dirk Bongardt, Doris Piepenbrink, Michael Praschma | DTP-Produktion: Andrea Danzer – Danzer Kommunikationsdesign, Nürnberg | Titelbild: © slavun – stock.adobe.com

# **Grobschliff**

## **DxO PureRaw 4: Raw-Fotos korrigieren**

**PureRaw 4 von DxO bereitet Raw-Dateien für den weiteren Workflow vor. Dabei mindert das Hilfsprogramm Bildrauschen mithilfe künstlicher Intelligenz und korrigiert gängige Objektivfehler. Der Test zeigt, ob sich das zusätzlich zu Lightroom oder Capture One lohnt.**

**Von André Kramer**

**U**rsprünglich bereitete PureRaw Fotos vor, um diese danach zur weiteren Bearbeitung an einen Raw-Entwickler zu übergeben. Version 4 wendet verschiedene Filter an, die sich über Regler steuern lassen. PureRaw 4 arbeitet eigenständig sowie als Plug-in in Adobe Lightroom Classic und Photoshop. Außerdem klinkt es sich über das Kontextmenü in den Windows Explorer und macOS Finder ein. Ein Widget erkennt angeschlossene Speicherkarten und startet auf Wunsch den Import.

In Lightroom konvertiert das Programm Raw-Dateien per Kontextmenübefehl und reimportiert die verbesserten Versionen in die Sammlung "DxO Pure-RAW". Es unterstützt alle gängigen Raw-Dateien und erzeugt daraus DNG-Dateien. Diese behalten anders als JPEG-Dateien die volle Farbtiefe von üblicherweise 14 Bit pro Kanal und bieten sich damit zur weiteren Entwicklung an. Alternativ gibt PureRaw Fotos direkt als JPEG- oder TIFF-Datei aus, letztere wahlweise in 8- oder 16-Bit-Farbtiefe pro Kanal.

Das Standalone-Programm zeigt nach dem Öffnen eines oder mehrerer Raw-Fotos zunächst eine Übersicht mit Vorschauansichten. Diese kann man anhand der Bildvorschau mit gezielt eingestellten Werten verarbeiten.

### **Korrekturprofile**

Beim Import ermittelt PureRaw zunächst aus den Metadaten der Fotos die verwendete Kamera-Objektiv-Kombination und lädt passende Korrekturprofile vom Server von DxO. Der Hersteller vermisst im firmeneigenen Labor jede Kombination aus Kamerabody und Linse separat. Die Daten bilden die Grundlage für die Korrektur von Kissen- und Tonnenverzerrung, von Farbsäumen, die aufgrund unterschiedlicher Lichtbrechung verschiedener Wellenlängen in der Linse entstehen, sowie von Randabschattung, die aus ungleichmäßiger Lichtverteilung resultiert.

Diese Laborprofile sind ein Pfund, mit dem DxO wuchern kann: Zwar bieten auch andere Hersteller hardwarespezifische Korrekturprofile an, niemand steckt aber mehr Arbeit in deren Entwicklung als DxO. Die Datenbank umfasst 81.000 Profile. Außer in PureRaw kommen sie auch

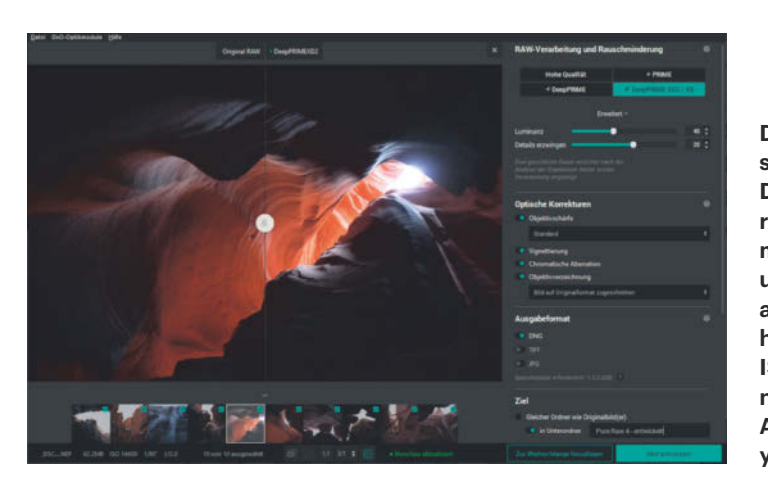

**Der Entrauschenfilter DeepPrime XD 2 rettet Fotos, die man früher als unbrauchbar aussortiert hätte, wie diese ISO-8000-Aufnahme aus dem Antelope Canyon in Arizona.**

beim Raw-Entwickler PhotoLab (siehe c't 25/2023, S. 104) zum Einsatz.

Über Checkboxen kann man Objektivschärfe, Vignettierung, chromatische Aberration und Objektivverzeichnung separat auswählen. Für die Schärfe bietet PureRaw vier verschiedene Stufen an.

#### **Rauschminderung mit KI**

Die Bildvorschau mit Vorher-nachher-Schieber braucht PureRaw vor allem für seinen neuen Entrauschenfilter DeepPrime XD2. Wie sein Vorgänger mindert er Bildrauschen mit künstlicher Intelligenz. PureRaw erledigt die Rauschminderung und das Demosaicing der einfarbigen Pixel im Bayer- oder XTrans-Muster simultan, da sich derselbe KI-Algorithmus darum kümmert.

Die erste Version von DeepPrime bewies im c't-Test bereits, dass sie herkömmlichen Filtern überlegen ist (siehe c't 11/2021, S. 126). Die zweite DeepPrime-Ausgabe bringt Schieberegler für Luminanz und Details. Diese Einstellungen sind optional, können aber das Ergebnis verbessern, wenn die Vorschau wider Erwarten zu weichgezeichnet wirkt.

Adobe hat Photoshop und Lightroom ebenfalls mit einem Entrauschen-Algorithmus ausgestattet, der gute Resultate liefert. DeepPrime XD2 kitzelt noch ein wenig mehr Details aus verrauschten Bildern heraus und macht aus Fotos bis ISO 12.600, die man früher als verrauscht aussortiert hätte, brauchbare Aufnahmen. Voraussetzung sind je nach Fotoauflösung eine starke Mehrkern-CPU und mindestens 16 GByte RAM.

#### **Fazit**

DxO bietet exzellente Objektivkorrektur und einen KI-Entrauschenalgorithmus der Spitzenklasse. Fotografen sind allerdings Gewohnheitstiere, die nur ungern von Capture One oder Lightroom auf ein anderes Pferd umsatteln. Statt sie vom Raw-Entwickler PhotoLab zu überzeugen, hat DxO den Weg der Vorstufe erdacht. Die Resultate überzeugen und sind eine Überlegung wert, das Tool in den eigenen Workflow zu integrieren. *(akr@ct.de)*

## **DxO PureRaw 4**

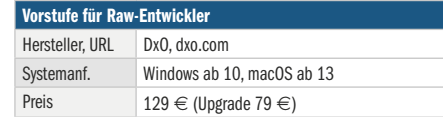

# **Schlafunterstützung**

## **Intelligente Matratzenauflage Pod 3 von Eight Sleep**

**Ruhigen und erholsamen Schlaf verspricht Eight Sleep mit der dritten Generation seiner Matratzenauflage. Der Pod 3 heizt, kühlt, misst und weckt nach Programm. Und das funktioniert erstaunlich gut.**

#### **Von Urs Mansmann**

**B**eim Auspacken sieht das mindestens 2500 Euro teure Set von Eight Sleep unspektakulär aus. Das System besteht aus einer schwarzen Matratzenauflage, dem Pod Cover, und einer Zentraleinheit, dem Hub, die über einen recht breiten Schlauch miteinander verbunden sind. Der Schlauch setzt in der Mitte des Kopfendes an, sodass sich die Zentraleinheit links oder rechts des Bettes platzieren lässt, allerdings nur auf Höhe des Kopfendes, denn weiter reicht die Verbindung nicht. In der Zentraleinheit sitzen eine

CPU, eine Wärme- und eine Umwälzpumpe. Die CPU verarbeitet die Messwerte von laut Hersteller 4000 Sensoren, von denen man allerdings nichts bemerkt, steuert Heizung und Kühlung für die Matratzenauflage und kommuniziert per WLAN (Wi-Fi 5, WPA 2) mit dem Server. Wo und wie die Daten gespeichert werden, verrät Eight Sleep nicht.

Aber zunächst einmal muss man die Auflage, die es nur in drei Größen gibt (siehe Tabelle), auf die Matratze bekommen. Das schafft man allein, allerdings muss man die recht dicke Zuleitung vom

Hub (siehe Bild) entweder nach unten hinter oder durch den Bettrost führen oder am Kopfende irgendwie hinter die Matratze mogeln. Sobald alles

sitzt, kann man das Bett bereits beziehen und mit der Inbetriebnahme beginnen. Eine zusätzliche Schonauflage oder gar einen Topper sollte man auf keinen Fall auf das Pod Cover packen, denn sonst kann es seiner Aufgabe nicht nachkommen. Bettlaken sind aber nicht nur nutzbar, sondern auch aus hygienischen Gründen sinnvoll.

Zur Bedienung des Systems, das keinerlei Knöpfe oder Schalter hat, muss man zwingend die App für Android oder iOS in Betrieb nehmen, ein Benutzerkonto anlegen und sich mit dem Hub verbinden. Die App gibt es nur auf Englisch. Sie fordert den Nutzer bei der Erstinstallation ("Priming the Pod") auf, einen mit einem Handgriff entnehmbaren Wasserbehälter mit Leitungswasser zu füllen und wieder einzusetzen. Dann nimmt sie die Arbeit auf. Der

> Pod wird befüllt, die Luftblasen aus dem System entfernt. Eine Tankfüllung reicht dafür nicht, die App verlangt nach einer halben Stunde Nach-

schub. Erst eine Stunde und ein nochmaliges Nachfüllen später ist der Pod betriebsbereit. In dieser Phase und bei der optionalen täglichen Wartung ist das Gerät spürbar lauter als im späteren Betrieb.

Probleme bereitete uns die erstmalige Anmeldung am WLAN, weil der Empfang am Aufstellort nur mäßig war. Das ließ sich dadurch beheben, dass wir den 5-GHz-Zugang des Routers vorübergehend stilllegten. Sobald die Anmeldung einmal erfolgt war, lief anschließend auch die 5-GHz-Verbindung des Hubs zum Router trotz schwachen Signals am Aufstellort stabil.

## **App-Steuerung**

Die App erlaubt die Steuerung der Matratzenauflage auch von unterwegs. Fällt einem im Urlaub ein, dass das System noch läuft und Strom verbraucht, kann man es aus der Ferne abschalten. Die Temperatur der Auflage lässt sich zwischen 13 und 44 Grad einstellen, aber kaum jemand wird in der Praxis solch extreme Werte nutzen. Die meisten Anwender wählen eine Temperatur um 27 Grad, wie die App verrät. Schon wenige Grad darüber oder darunter fühlen sich sehr heiß beziehungsweise eiskalt an.

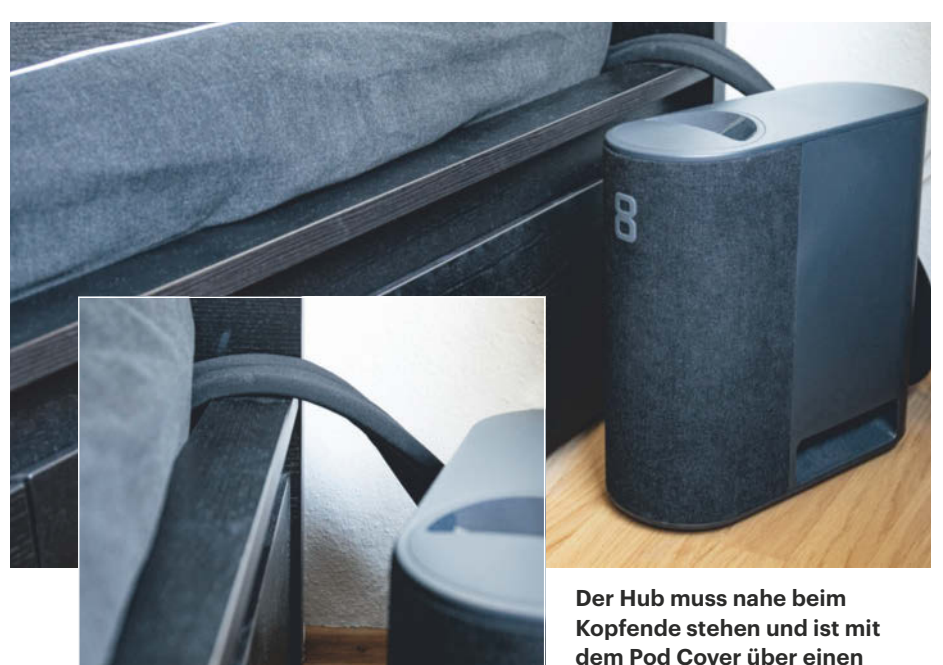

**Frisch aus** *c***t** Nerdistan

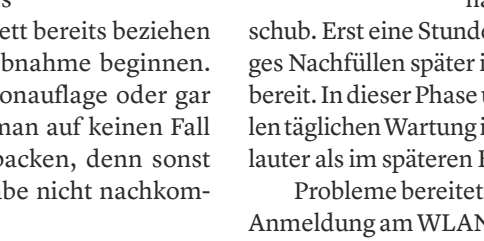

**dicken Schlauch verbunden.**

Die Temperatur lässt sich im Laufe der Nacht mit dem Autopiloten variieren. Für die Einschlafphase sowie die erste und zweite Nachthälfte können unterschiedliche Temperaturen vorgewählt werden. Das dafür erforderliche Add-on zur App kostet immerhin 17 Euro im Monat. Es wertet die Sensormessungen aus, passt die Schlaftemperatur daraufhin individuell und dynamisch an und generiert Berichte über die Schlafqualität. Skills für Sprachsteuerungssysteme wie Amazon Echo gibt es in den USA, für deutsche Nutzer sind diese aber nicht verfügbar. Für jede kleine Änderung muss man also bis auf Weiteres die App bemühen.

#### **Eingebauter Wecker**

Stellt man eine Weckzeit ein, kann man sich mit Vibrationsalarm und mit einem kräftigen Temperaturanstieg wecken lassen. Verlässt man das Bett und schaltet den Pod nicht manuell ab, läuft die Anlage noch eine Zeitlang weiter und schaltet sich dann bis eine Stunde vor der nächsten programmierten Zubettgehzeit ab.

Wir testeten das System einige Wochen lang und waren verblüfft, wie präzise es die Schlafdaten erfasst. Das System misst die Zeit bis zum Einschlafen und zwischen Aufwachen und Aufstehen, erkennt die unterschiedlichen Schlafphasen im Laufe der Nacht und misst kontinuierlich die Herz- und Atemfrequenz. Daraus erstellt es Bewertungen, die die Qualität des Nachtschlafs beurteilen. Dazu zieht es auch abgeleitete Werte wie die Variabilität der Herzfrequenz oder die Regelmäßigkeit der Einschlaf- und Aufwachzeiten heran. Die Daten werden in einer Datenbank gespeichert, sodass man die Entwicklung über einen längeren Zeitraum verfolgen kann.

Die rechte und linke Seite der Matratzenauflage sind für zwei Schläfer vollkommen getrennt steuerbar, das System kann gleichzeitig heizen und kühlen, wenn das erforderlich sein sollte. Damit lässt sich ein unterschiedliches Temperaturempfinden individuell ausgleichen. Die Lizenz des Autopiloten gilt auch für einen weiteren Nutzer desselben Pods. Über die App kann man eine tägliche Schlafenszeit programmieren und der Hub beginnt eine Stunde vorher, die jeweilige Betthälfte auf die richtige Temperatur zu bringen. Kühlt das Schlafzimmer beispielsweise im Laufe der Nacht aus oder steigt die Temperatur an, steuert der Autopilot maßvoll gegen. Passt man die Temperatur im Laufe der Nacht

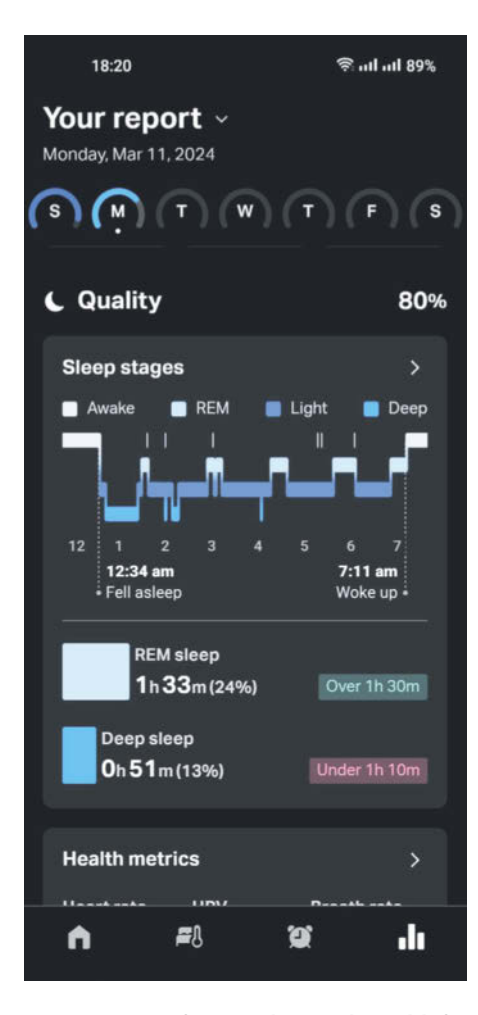

**Das System erfasst nicht nur die Schlafphasen und bewertet die Schlafqualität, sondern misst auch Herz- und Atemfrequenz und loggt die Daten mit.**

manuell an, kann man wählen, ob das nur für diese Nacht oder künftig immer gelten soll. Im Test klappte das ausgezeichnet, schon nach wenigen Nächten und nur wenigen Korrekturen empfanden wir die Temperatur stets als perfekt geregelt.

## **Hoher Stromverbrauch**

Der Stromverbrauch ist erheblich: Pro Bettseite und Nacht verbrauchte unser System im Test meist knapp eine halbe Kilowattstunde, aufs ganze Jahr gerechnet kommen bei einem Kilowattstundenpreis von 30 Cent und einer Nutzung beider Bettseiten Stromkosten von über 100 Euro zusammen. Nutzt man das System nur auf einer Seite, halbiert sich der Stromverbrauch annähernd. Der Standby-Verbrauch ist mit 4,6 Watt allerdings auch nicht gerade niedrig und verursacht allein schon 12 Euro Kosten im Jahr.

Kurz nach dem Einschalten nimmt das Gerät bis zu 250 Watt auf, wenn beide Seiten aktiv sind, regelt die Leistung dann

aber auf im Mittel weniger als 50 Watt pro Seite ab, sobald die Wunschtemperatur einmal erreicht ist. Die Umwälzpumpen und Lüfter im Hub rauschen sehr gleichförmig und sind schon in der ersten Phase mit hoher Leistungsaufnahme leise, später sinkt der Schallpegel auf ein kaum mehr wahrnehmbares Niveau. Maximal maßen wir 37 dB(A) bei der Initialisierung und Wartung. Die integrierte Wärmepumpe arbeitet thermoelektrisch, also mit Peltier-Elementen und damit verschleißfrei.

### **Fazit**

Subjektiv kamen unsere zwei Tester zu unterschiedlichen Ergebnissen. Der eine empfand die vollklimatisierte Unterlage als großen Komfortgewinn, der andere nur als geringe Verbesserung. So richtig gut saß die Abdeckung auf der weichen und etwas zu flachen Matratze nicht, bei jedem Wechsel der Betttücher mussten wir das Pod Cover ein wenig in die richtige Position zupfen. Den Komfort beeinträchtigte das jedoch nicht. Die Auflage trägt nur wenig auf, ist deutlich dünner als ein typischer Topper und verändert die Charakteristik der Liegefläche kaum.

Der aufgerufene Preis für den Komfortgewinn ist mit mindestens 2500 Euro recht hoch. Hinzu kommen rund 200 Euro im Jahr für die nur auf Englisch verfügbare Autopilot-App, die man im ersten Jahr hinzubuchen muss und ohne die das System seine Vorteile gar nicht ausspielen kann. Dafür bekommt man ein ganzjährig einsetzbares Rundum-Wohlfühl-Paket mit Heizung und Kühlung, einer gut funktionierenden Steuerung und einem präzisen Schlafmonitoring, allerdings bislang leider ohne Integration in Sprachsteuerungssysteme. *(uma@ct.de)*

## **Intelligente Matratzenauflage Pod3 Cover**

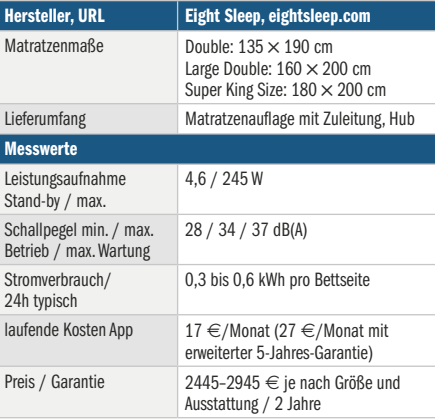

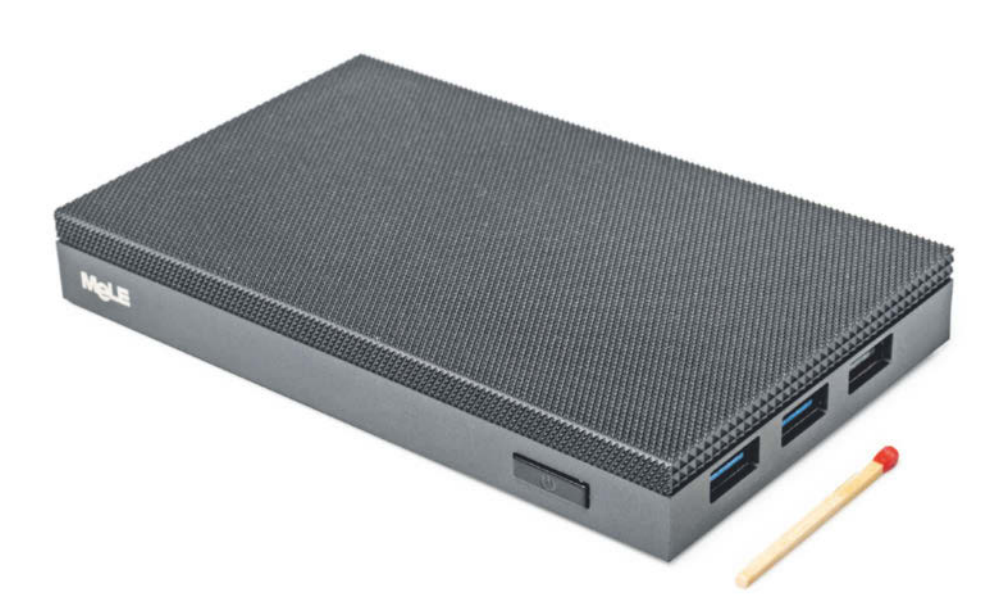

# **USB-C-Flüsterfreund**

## **Lüfterloser Mini-PC MeLE Quieter 4C mit USB-C-Speisung**

**Der schokoladentafelgroße PC Quieter 4C ist ein USB-C-Künstler: Er lässt sich darüber nicht nur von einem Monitor mit Strom versorgen, sondern liefert auch Bilder und Daten und läuft an einer Powerbank. Aber er hat auch Schwächen.**

## **Von Christof Windeck**

**U**SB-C und der damit eng verknüpfte Ladestandard USB Power Delivery (USB PD) ermöglichen flexible Verbindungen zwischen Computer, Monitor und Netzteil. Doch viele Mini-PC-Hersteller lassen praktische USB-C-Funktionen weg. Ein positives Gegenbeispiel ist der Mini-PC Quieter 4C, den die chinesische Marke MeLE aus Shenzhen bei Amazon verkauft. Von seinen beiden USB-C-Buchsen dient eine der Stromversorgung, darüber kann man den relativ sparsamen Rechner bei Bedarf auch aus einer USB-C-Powerbank speisen. Die andere USB-C-Buchse liefert außer USB-Daten auch Bildsignale und Strom und nimmt alternativ welchen entgegen. Darüber lässt sich der Quieter 4C mit einem einzigen Kabel an einen Monitor mit USB-C-Eingang und Speisefunktion anschließen. Oder man schließt ein mobiles Display mit USB-C-Eingang an, das der Quieter 4C dann von sich aus speist – oder umgekehrt. Auch der Anschluss via USB-C-Dock klappt.

MeLE setzt beim Quieter 4C drei Zusatzfunktionen von USB-C um. Bildsignale liefert er via DisplayPort Alternate Mode (DP Alt Mode). Für den Energietransfer ist USB PD zuständig und dazu kommt noch die Umkehrmöglichkeit der Speiserichtung. Je nach angeschlossenem Gerät (Monitor mit oder ohne eigenem Netzteil, USB-Dock, USB-Netzteil) wechselt die "Universalbuchse" des Quieter 4C zwischen der Rolle als Quelle oder Senke. Das ist zwar bei vielen Notebooks ebenfalls möglich, aber nur bei wenigen Mini-PCs – weshalb, erklärt der Artikel auf Seite 98.

## **N100-Standardkost**

Ansonsten funktioniert der MeLE Quieter 4C ähnlich wie viele andere Minicomputer mit Intels aktuellem Billigprozessor N100 aus der Baureihe Alder Lake-N: Er liefert fürs Büro und zum Websurfen ausreichende Rechenleistung. Auch viele 4K-Videos spielt er ruckelfrei ab.

MeLE stellt den N100 im Quieter 4C unveränderlich auf 6 Watt Thermal Design Power (TDP) ein. Daher leistet er praktisch dasselbe wie der ebenfalls lüfterlose Mini-PC Asus ExpertCenter PN42 [1] mit derselben CPU-Konfiguration. Es gibt jedoch auch lüfterlose Minis wie die Zotac Zbox Edge CI343 [2], die den N100 mit 10 Watt TDP betreiben; dann leistet er bei Multithreading im Cinebench 2024 über 50 Prozent mehr. Die erwähnte Zbox ist aber auch größer und nimmt unter Volllast erheblich mehr Leistung auf als der Quieter 4C.

Mit 16 GByte LPDDR4X-Hauptspeicher ist der Quieter 4C gut bestückt. Vom schnellen RAM profitiert vor allem die 3D-Performance, die aber wie üblich nur für anspruchslose Casual Games reicht.

Das vorinstallierte Windows 11 Pro braucht beim MeLE-PC fast eine halbe Minute zum Booten. Das liegt vor allem am krötenlahmen eMMC-Flashspeicher. Auch der MicroSD-Kartenleser arbeitet freundlich gesagt gemächlich. Wieso MeLE das Betriebssystem nicht auf die ebenfalls vorhandene und beim Lesen zwanzigfach schnellere M.2-SSD installiert, ist ein Rätsel.

Der WLAN-Adapter entstammt einer 2017 vorgestellten Baureihe und liefert nur im Nahbereich akzeptable Datentransferraten, bei größeren Distanzen ist er lahm.

Die lüfterlose Kühlung funktioniert ordentlich, unter Dauervolllast wird die Oberseite des Gehäuses nicht zu heiß. Einen Teil der Abwärme leitet ein Wärmeleitpad im Inneren aber auch zum Boden des Gehäuses, der sich ebenfalls erwärmt. Linux (Ubuntu 23.10) läuft auf dem Mini-PC problemlos.

## **Schwächen**

MeLE legt ein vermeintliches USB-C-Netzteil bei, das eine bösartige Tücke hat: Es liefert stets 12 Volt. Es ist also ein 12-Volt-Netzteil mit USB-C-Stecker, was für Geräte, die nur 5 oder 9 Volt vertragen, fatal sein kann. Immerhin kennzeichnet

**Der MeLE Quieter 4C hat zwei USB-C-Buchsen, eine nur fürs Netzteil. Innen steckt eine wechselbare M.2-SSD, der LPDDR4X-Hauptspeicher ist fest verlötet, fasst aber 16 GByte.**

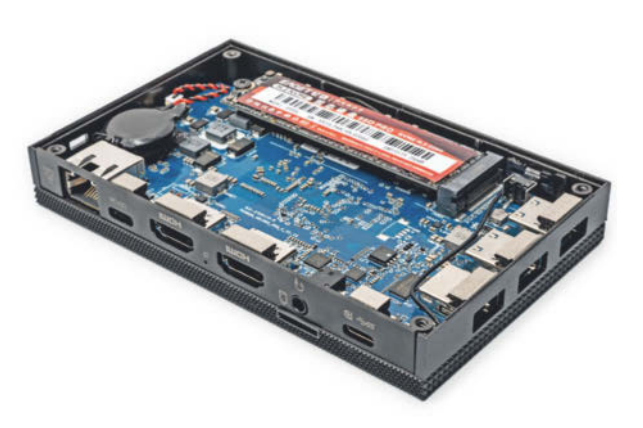

MeLE dieses "Killerfeature" mit einem gelben Etikett am Kabel.

Schließt man ein richtiges USB-C-Netzteil an eine der USB-C-Buchsen an, fordert der Rechner ebenfalls 12 Volt an. Das Netzteil muss dann bis zu 2 Ampere liefern können, also mindestens 24 Watt Leistung. Das schaffen auch stärkere USB-C-Powerbanks.

Leider schluckt der Quieter 4C im Leerlauf mit knapp 7 Watt unnötig viel elektrische Leistung. Wie Asus' Expert-Center PN42 zeigt, wären weniger als 4,5 Watt möglich. Der relativ hohe Stromdurst stört besonders bei der Speisung per Akku. Unter Volllast ist der Quieter 4C mit 12 Watt hingegen genügsam.

Vermutlich fehlt dem BIOS Feinschliff, um etwa bei CPU, GPU, RAM, USB-Controller und PCIe-Geräten tiefere Stromsparmodi freizuschalten. Auch die überbordende Fülle unnötiger BIOS-Setup-Optionen deutet darauf hin, dass MeLE den vom Zulieferer AMI gekauften BIOS-Rohling nachlässig an die Hardware angepasst hat. Außerdem stecken im BIOS erhebliche Fehler: Als Platform Key (PK), der eigentlich die Integrität des BIOS-Code bestätigen soll, hat MeLE den AMI-Testschlüssel im Code belassen. Der ist eindeutig als nicht vertrauenswürdig markiert (Do not Trust!). Zudem funktioniert UEFI Secure Boot im Auslieferungszustand nicht. Die Funktion ist zwar "Enabled", aber um sie auch zu aktivieren, ist ein manueller Eingriff via BIOS-Setup nötig.

Auf der Support-Website von MeLE konnten wir keine BIOS-Updates entdecken. Von c't-Lesern haben wir Hinweise, dass so mancher Mini-PC chinesischer Marken niemals BIOS-Updates erhält. Bis Redaktionsschluss fand sich auf mele.cn nicht einmal eine Produktwebsite zum Quieter 4C. Und der Preis ist ein Rätsel: Wir haben für unser Exemplar 210 Euro bezahlt, aber das Angebot gibt es nicht mehr. Eine augenscheinlich gleiche Konfiguration kostete ebenfalls bei Amazon fast 350 Euro.

### **Fazit**

Der geräuschlose und winzige MeLE Quieter 4C glänzt mit vielen Anschlussmöglichkeiten, vor allem per USB-C. Auch der RAM-Ausbau mit 16 GByte Kapazität ist ordentlich. Dabei kostete unser Testgerät insgesamt weniger, als Apple bei Mac-Books als Aufpreis für 8 GByte mehr RAM fordert. Der genaue Preis des Mini-PC ist allerdings ein Rätsel.

Zudem sind eMMC-Flash und WLAN des Quieter 4C lahm. Vor allem aber kann das Netzteil andere USB-Geräte zerstören und das BIOS enthält grobe Fehler. Die Hardware des MeLE Quieter 4C ist größtenteils gut gemacht, aber der Winzling birgt auch erhebliche Schwächen.

*(ciw@ct.de)*

#### **Literatur**

- [1] Carsten Spille, Leisetreterchen, Lüfterloser Mini-PC mit "Intel Processor N100", c't 19/2023, S. 74
- [2] Christof Windeck, Schweigende Flachbox, Lüfterloser Mini-PC Zotac Zbox Edge CI343 mit Intel N100, c't 2/2024, S. 70

*Video zum MeLE Quieter 4C: ct.de/ym6f*

## **MeLE Quieter 4C F5Q N100-16GB-512GB**

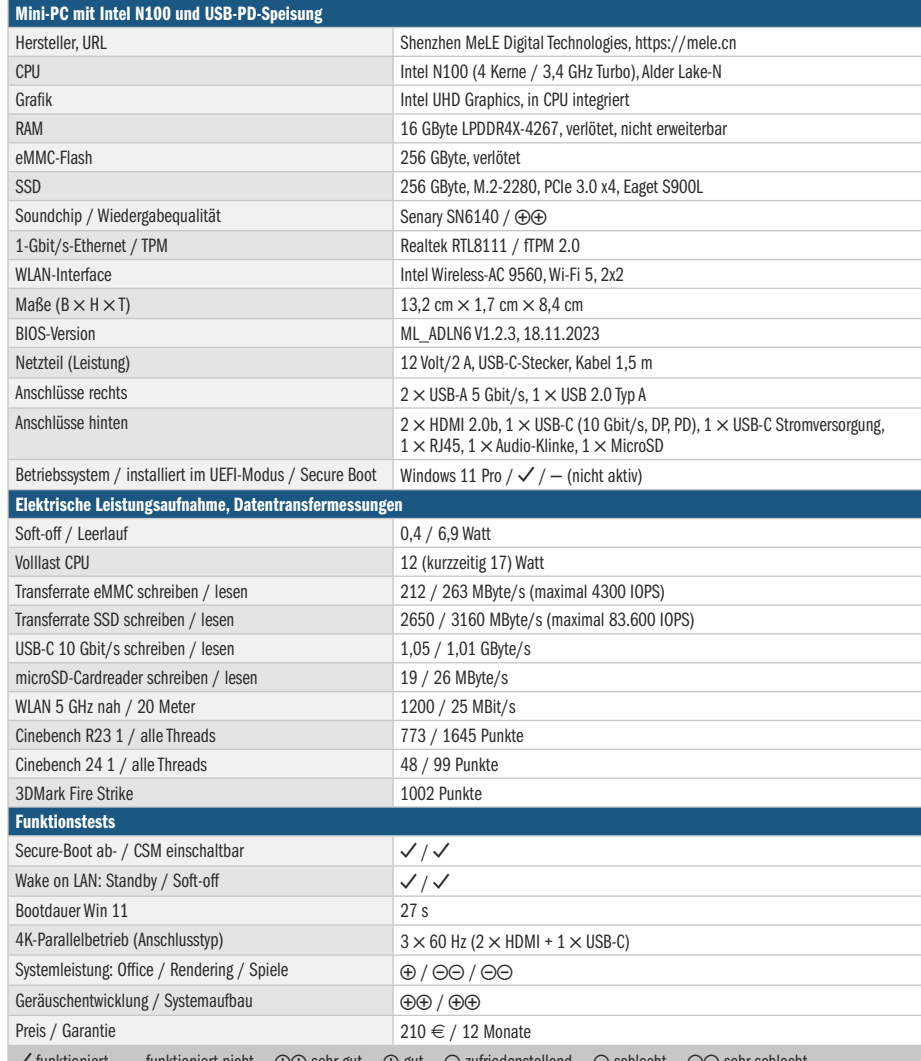

 $\checkmark$  funktioniert  $\;$  – funktioniert nicht  $\;\oplus\oplus$  sehr gut  $\;\oplus$  gut  $\;\ominus$  zufriedenstellend  $\;\ominus$  schlecht  $\;\ominus\!\ominus$  sehr schlecht

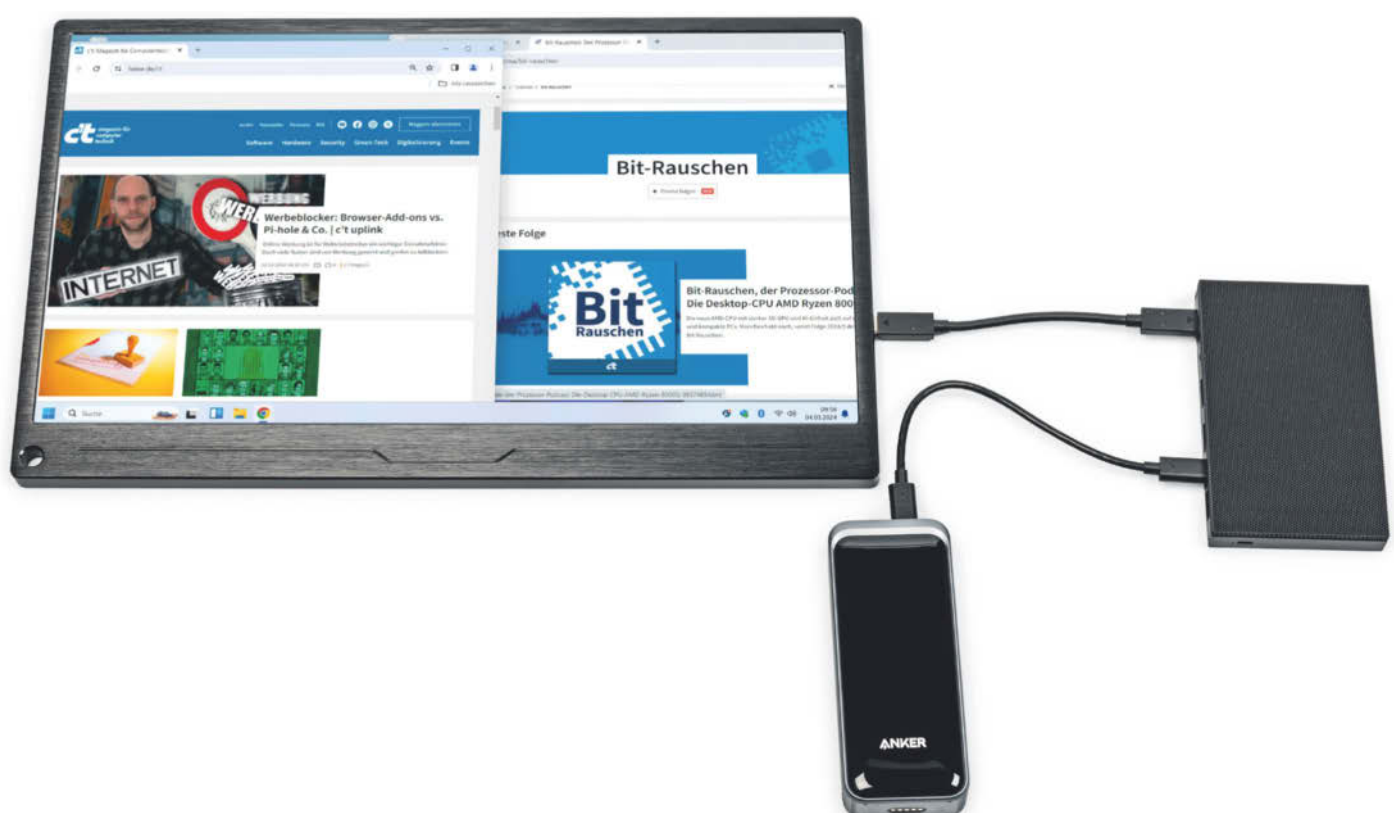

## **USB-C-PCs**

## **Mini-PCs per USB-C mit Strom versorgen**

**Während sie bei Notebooks üblich ist, beherrschen nur sehr wenige Mini-PCs USB-C-Speisung. Wieso das so ist und mit welchen Tricks es trotzdem klappt.**

**Von Christof Windeck**

**U**SB-C-Netzteile mit USB Power Delivery (USB-PD) sind praktisch, vielseitig und nachhaltig. Statt für jedes Gerät ein eigenes Netzteil nutzen zu müssen, passt derselbe Wandler an viele Geräte. Das schont Umwelt und Nerven, spart Platz im Reisegepäck und eröffnet elegante Anschlussmöglichkeiten. Viele Notebooks lassen sich mit einem einzigen USB-C-Kabel via Monitor oder Dock mit sämtlichen Peripheriegeräten, Ethernet und Netzteil koppeln. Dadurch schrumpft der Kabelsalat auf dem Schreibtisch.

Die Flexibilität von USB-C wünschen sich manche auch für ihren Mini-PC. Beim stationären Betrieb wäre ein einziges Kabel praktisch. Mit einer starken Powerbank oder einem USB-C-Stöpsel für 12 Volt würde der Mini mobil für den Einsatz im Auto, Wohnmobil,

Boot oder der Gartenlaube.

Leider verweigern sich die meisten Mini-PCs der schönen neuen USB-C-

Welt. Wir erläutern die Ursachen dafür, probieren aber auch Adapter zum Anschluss an USB-C-Stromquellen aus.

## **Kosten- und Strombegrenzung**

Außer Unwillen und Phantasielosigkeit der Hersteller gibt es drei wesentliche Gründe,

weshalb die meisten Mini-PCs jeweils spezielle Netzteile benötigen: Kosten, Stromdurst und Kompatibilitätsprobleme.

Bei USB-PD handeln Quelle (also Netzteil oder Powerbank) und Senke (der Mini-PC) miteinander aus, welche Spannung anliegen darf und wie viel Strom fließen kann. Dabei spielt auch das verwendete USB-C-Kabel eine Rolle. Denn USB-PD spezifiziert Spannungspegel zwischen 5 und 20 Volt und nur mit Kabeln, die einen winzigen Chip im Stecker haben (E-Marker), dürfen mehr als 3 Ampere (A) fließen, nämlich bis zu 5 A. Mehr vertragen die Stecker nicht.

Stöpselt man ein Gerät an ein USB-PD-Netzteil an, findet zunächst ein relativ komplexer Verständigungsvorgang zwischen den Controllerchips beider Seiten

> statt. Soll die USB-C-Buchse nicht nur Strom entgegennehmen, sondern gleichzeitig auch Daten und Videosignale liefern, müssen die

Hersteller noch Multiplexerchips einbauen sowie die Firmware anpassen. Eine speisefähige USB-C-Buchse, die auch Daten und Bildsignale liefert, steigert also die Kosten für Entwicklung und Fertigung.

USB-C birgt zudem Risiken bei der Kompatibilität, die den Aufwand für Sup-

**Frisch aus** *d* Nerdistan

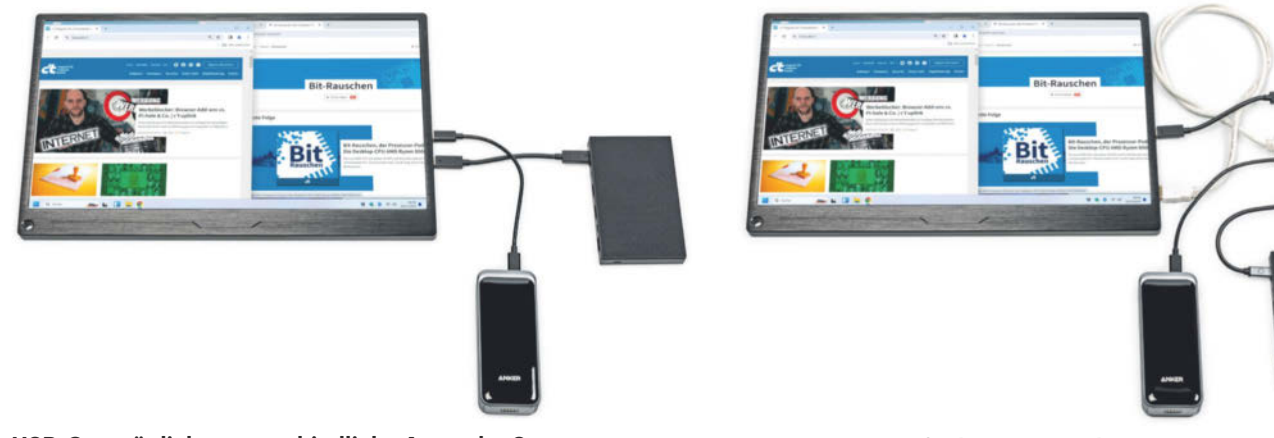

**USB-C ermöglicht unterschiedliche Arten der Stromversorgung. Hier hängt die Powerbank am mobilen USB-C-Display, das wiederum den Mini-PC speist; im Aufmacherbild ists umgekehrt.**

**USB-C-Speisung funktioniert auch via USB-C-Dock. In diesem Beispiel erzeugt das Kabelsalat, weil das Display dann Bildsignale per HDMI und Strom per USB bekommen muss.**

port und Gewährleistung hochtreiben: Mit einem zu schwachen USB-C-Netzteil oder einem falschen USB-C-Kabel läuft der Mini-PC instabil oder gar nicht, folglich melden sich viele Käufer bei der Hotline. Und wenn ein minderwertiges Netzteil Schäden verursacht, droht Streit.

Ein großes Problem ist die Speiseleistung. Denn moderne x86-Prozessoren fressen im Turbomodus viel Strom. Selbst viele vermeintliche 28 Watt-Mobilprozessoren dürfen kurzzeitig über 110 Watt schlucken. Dann reicht ein USB-PD-Netzteil mit 100 Watt nicht aus. Auch für schnelle, starke Impulse sind diese Netzteile nicht ausgelegt. Die kommen bei modernen Prozessoren mit Turbomodus aber häufig vor.

Schwierig ist es auch, den Energiebedarf anderer PC-Komponenten wie RAM, SSD, Festplatten oder gar Grafikkarten einzuschätzen. Flexibel erweiterbare Mini-PCs mit mehreren RAM- und SSD-Fassungen kommen deshalb mit ziemlich kräftigen Netzteilen, bei vielen NUCs mit Core-i-Prozessoren haben sie 120 Watt. Das liegt oberhalb dessen, was USB-PD ohne die noch junge Erweiterung Extended Power Range (EPR) schafft. Mini-PCs für Desktop-PC-Prozessoren wie die Asrock-Baureihe DeskMini fordern sogar noch mehr Leistung, viele brauchen 180-Watt-Netzteile.

Beim Notebook liegt der Fall anders: Hier kann der Akku zusätzlich zum Netzteil Stromspitzen ausgleichen oder der Hersteller begrenzt die CPU-Spitzenleistung, denn er hat das gesamte System unter Kontrolle. Für Mini-PC-Hersteller ist es einfacher, ein eigenes Netzteil mitzuliefern, das an die Leistungscharakteristik des Computers angepasst ist.

Grundsätzlich gut geeignet zur Speisung per USB-C sind Billigprozessoren wie Intels Baureihen Celeron N, Pentium Silver und N100 (Alder Lake-N). Denn sie sind mit nur 6 bis 15 Watt Thermal Design Power (TDP) spezifiziert, ihr Turbomodus verlangt weniger als 30 Watt. Außerdem steuern sie höchstens zwei Speicherriegel an und haben nur wenige PCIe- und SATA-Ports. Es kommen also auch keine weiteren Stromschlucker im PC hinzu. Oder anders ausgedrückt: Wenn es USB-C-Speisung sein soll, begrenzt das indirekt die Rechenleistung, weil die erwähnten Billigprozessoren deutlich langsamer sind als stärkere Mobilprozessoren und die meisten Desktop-CPUs.

#### **USB-C-Minis**

Zu den wenigen PCs, die sich ab Werk per USB-C speisen lassen, gehört der auf Seite 96 vorgestellte MeLE Quieter 4C mit Intel N100. Auch Asus legt viele Versionen der Mini-PC-Baureihe ExpertCenter für USB-C-Versorgung aus, verlangt für die stärkeren Systeme dabei allerdings 100 Watt Speiseleistung. Das schränkt die Auswahl an passenden Monitoren mit USB Power Delivery ein: Im Heise-Preisvergleich finden sich nur 32 Monitore, die 100 Watt per USB-C liefern können.

Die großen PC-Marken Dell und HP hatten einige Mini-PCs und Thin Clients mit USB-C-Speisung im Angebot, aber das setzte sich offenbar nicht durch – es gibt sie nicht mehr. Dell hatte 2021 den Optiplex 7090 UFF im Angebot, der zum Einbau in den Standfuß speziell dafür ausgelegter Dell-Monitore gedacht war und per USB-C mit diesem verbunden wurde. HP stellte 2016 den Business-Mini Elite Slice mit modularem Erweiterungskonzept und

USB-C-Speisung vor, von dem es noch eine zweite Generation gab, bevor er eingestellt wurde. Ab 2018 verkaufte HP den Thin Client t430 mit optionaler USB-C-Versorgung.

## **Komische Kombis**

USB-C-Netzteile liefern zwar Spannungen zwischen 5 und 20 Volt sowie Ströme von bis zu 5 Ampere, aber nicht jede beliebige Kombination daraus. Ein aktuelles Beispiel ist der Raspberry Pi 5: Er verlangt die ungewöhnliche Kombination von 5 Volt und 5 Ampere, die nur sehr wenige USB-C-Netzteile bereitstellen. Manche Mini-PCs brauchen bei 12 Volt mehr als 5 Ampere, was bei USB-C schlichtweg nicht vorgesehen ist. Und nicht alle USB-C-Netzteile mit weniger als 60 Watt Gesamtleistung gehen auf 20 Volt hoch, weil für 45 Watt schon die Kombi 15 Volt/3 Ampere reicht. Viele Mini-PCs sind hingegen für

## *c***t** kompakt

- **•** Einige Mini-PCs sind für Stromversorgung per USB-C (USB-PD) ausgelegt; so laufen sie auch mit anderen Netzteilen oder Powerbanks.
- **•** Anders als bei Notebooks ist USB-C-Stromversorgung bei Mini-PCs selten; dafür gibt es technische Ursachen.
- **•** Mit Adaptern lassen sich auch manche Mini-PCs ohne USB-C-Eingang aus einer USB-Powerbank speisen.

19 Volt ausgelegt und starten bei 15 Volt nicht, selbst wenn sie mit 45 Watt auskämen. Dann braucht man zur Speisung ein stärkeres und teureres USB-C-Netzteil, das 20 Volt schafft.

Diese Zusammenhänge sind vielen PC-Käufern nicht bewusst, deshalb drohen ärgerliche Inkompatibilitäten. Die ließen sich zwar technisch lösen, indem die PC-Hersteller die Spannungswandler ihrer Rechner für USB-C-Speisung umkonstruieren. Das würde sich für die Hersteller aber nur lohnen, wenn sie das Netzteil dann weglassen könnten, um Kosten zu sparen, doch das dürfte bei den Kunden schlecht ankommen. Denn die meisten gehen davon aus, dass sie das Gerät inklusive Netzteil bekommen und kein zusätzliches Geld ausgeben müssen.

Wer einen Mini-PC per USB-C versorgen möchte, muss die Angaben für Strom und Spannung beider Geräte genau vergleichen. Das ist nicht einfach, weil bei vielen USB-C-Netzteilen und Powerbanks nicht im Datenblatt steht, welche Kombinationen sie beherrschen. Damit mehr als 3 Ampere fließen können, ist zudem ein Kabel mit E-Marker nötig; oft werden diese als 100-Watt-tauglich angepriesen. Vorsicht: Manche langen Kabel haben einen hohen Innenwiderstand, der Verluste verursacht [1].

### **Voltwähl-Adapter**

Manche Mini-PCs, die mit maximal 100 Watt auskommen, lassen sich auch ohne eigene PD-Funktion aus einer USB-C-Stromquelle versorgen: per Adapter. Solche gibt es mit eingebautem PD-Controllerchip und wechselbaren Steckern auf der PC-Seite. Letztere sind oft Hohlstecker mit 5,5 Millimetern Durchmesser des äußeren Kontaktrings für Masse und 2,5 Millimetern für den innen liegenden Pluspol. Einige Adapterkabel kommen mit 10 oder mehr wechselbaren Steckerköpfen. Damit lassen sich auch viele andere Geräte aus USB-C-Quellen versorgen, beispielsweise Notebooks ohne USB-C-Anschluss oder Effektgeräte für Musiker.

An derartigen Adapterkabeln hängt oft ein kleines Gehäuse mit Display und Taster. Darüber stellt man ein, welche Spannung der PD-Chip vom USB-C-Netzteil anfordern soll. Die Adapter verwandeln ein USB-C-Netzteil oder eine Powerbank also in eine einstellbare Spannungsquelle.

Das geht mit Risiken einher: Stellt man eine zu hohe Spannung ein, drohen

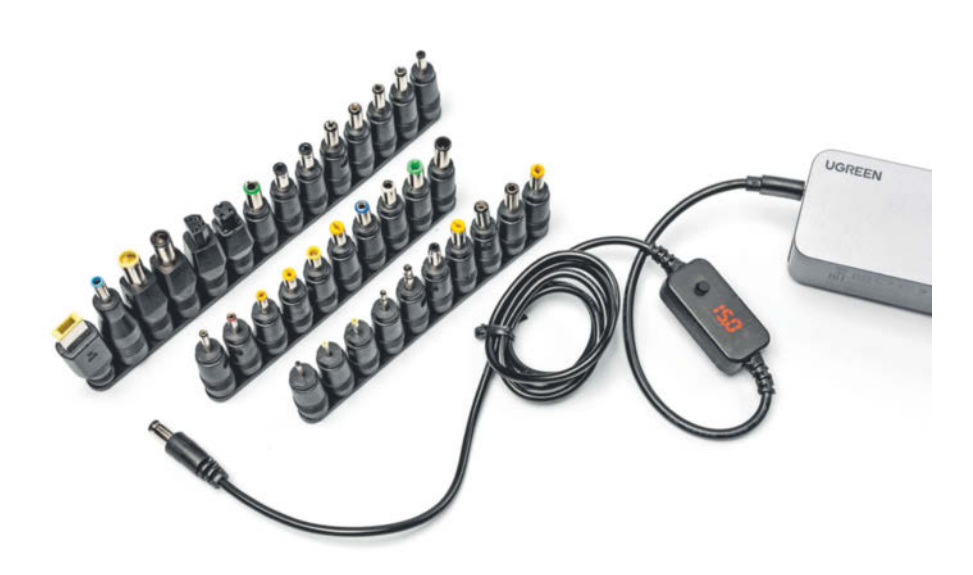

**Adapterkabel mit PD-Controllerchip entlocken einem USB-C-Netzteil oder einer USB-C-Powerbank eine Spannung zwischen 5 und 20 Volt. Über Steckadapter lassen sich dann beliebige Geräte speisen, aber es gibt Risiken.**

Schäden am Mini-PC. Bei einem für 12 Volt ausgelegten Gerät brennt der Eingangswandler bei 20 Volt möglicherweise durch. Und es ist denkbar, dass Mini-PCs eine andere Polung verlangen als den Pluspol auf dem Innenkontakt. Daher übertragen solche Adapter dem Nutzer die Verantwortung. Wichtig ist auch, den Spannungswähler gegen versehentliche Änderungen zu schützen.

Theoretisch liefern USB-C-Spannungsquellen mit der Funktion Programmable Power Supply (PPS) beliebige Spannungen in 0,1-Volt-Stufen zwischen 5 und 20 Volt. Doch mit zwei Adaptern, die wir exemplarisch bei Amazon eingekauft haben, konnten wir nur 5, 9, 12, 15 oder 20 Volt anwählen. Sie haben jeweils nur einen simplen Taster, mit dem man diese Stufen schrittweise einstellt.

Viele Mini-PCs (und Notebooks) werden mit Netzteilen für 19 Volt ausgeliefert. Die meisten dürften 20 Volt problemlos vertragen, schließlich sind das nur 5,2 Prozent mehr. Eine Garantie dafür gibt es aber nicht, das geht aufs eigene Risiko.

Wir haben die beiden USB-C-Adapter an vier Mini-PCs ausprobiert. Wie erwartet klappte die Versorgung desto besser, je weniger Leistung ein Rechner unter Volllast aufnimmt. Ein Intel NUC11 mit Corei-Prozessor der elften Generation blieb schon im BIOS hängen. Die drei anderen Mini-PCs mit Celeron J3455 (Intel NUC-6CAYH), Celeron J4105 (Gigabyte Brix) und Intel N100 (Zotac Zbox Edge CI343) liefen hingegen problemlos. Es klappte

sowohl mit einem USB-C-Netzteil mit 100 Watt als auch mit einer 65-Watt-Powerbank.

Die Betriebsdauer am Akku hängt dabei von der Leistungsaufnahme des Rechners und von der Akkukapazität ab. Die Mini-PCs mit Celeron N, Celeron J oder N100 schlucken im Leerlauf zwischen 4 und 8 Watt, pro Stunde also mindestens 4 bis 8 Wattstunden (Wh) plus den Verbrauch unter Last. Eine Powerbank mit 10.000 mAh liefert im Idealfall 30 bis 35 Wattstunden, damit wären also 3 bis maximal 8 Stunden Betrieb möglich.

#### **Fazit**

Es gibt nur wenige (Mini-)PCs, die ab Werk für die Speisung per USB-C ausgelegt sind. Sie lassen sich dadurch flexibel per schon vorhandenem Netzteil, aus einer Powerbank, per USB-C-Monitor oder -Dock versorgen. Doch offenbar ist diese Anschlussmöglichkeit nur für wenige Käufer attraktiv und für die Hersteller mit zu vielen Nachteilen verbunden, denn viele Minis mit USB-C-Speisung sind schon wieder vom Markt verschwunden. Mit Hintergrundwissen und Adaptern lassen sich jedoch manche besonders genügsamen Mini-PCs auch an USB-C-Stromquellen betreiben, obwohl sie nicht dafür gemacht sind. *(ciw@ct.de)*

#### **Literatur**

<sup>[1]</sup> Rudolf Opitz, Hochstromstrippen, USB-C-Kabel für kurze Ladezeiten und schnelle Daten im Test, c't 19/2022, S. 68

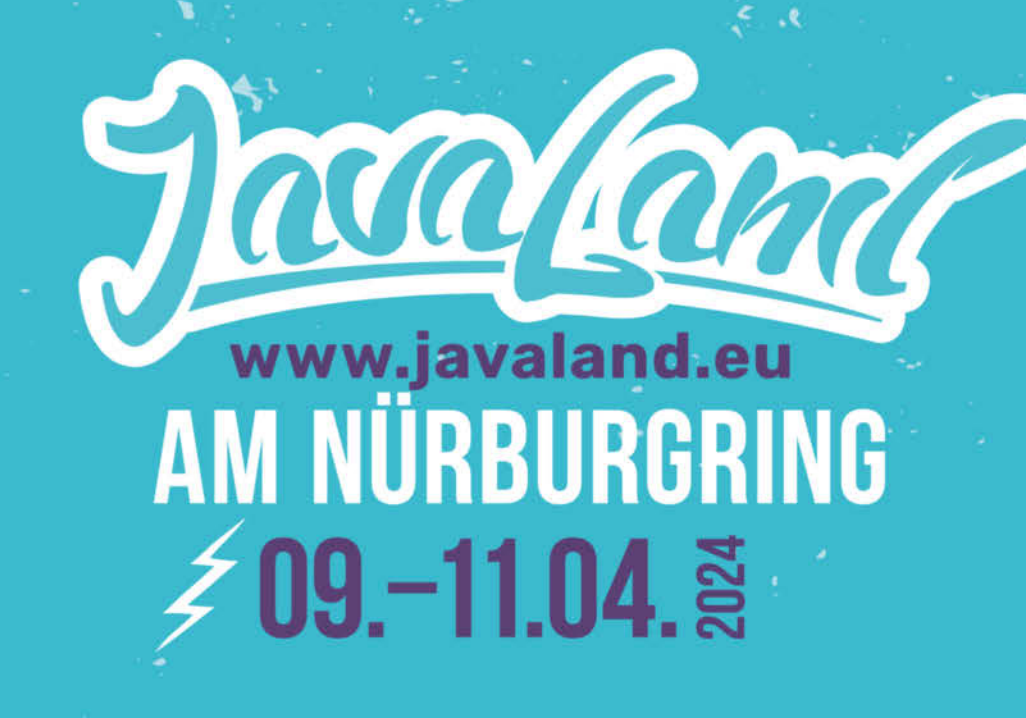

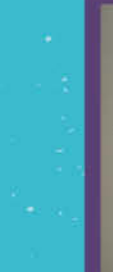

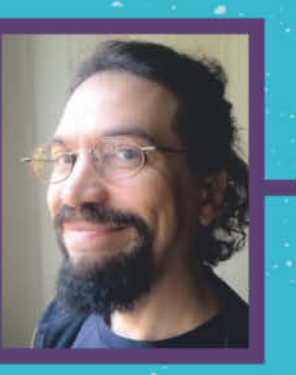

Das wichtigste **Java-Event** des Jahres. Markus Karg

TН

# **JETZT TICKETS SICHERN**

**DAS PROGRAMM IST ONLINE** 

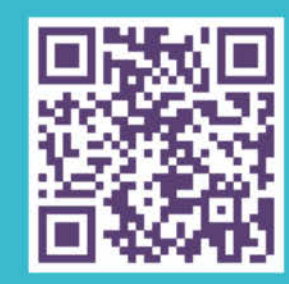

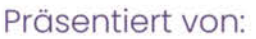

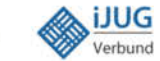

**/** Heise Medien<sup>\*\*\*</sup> DOAG

ANNIVERSA

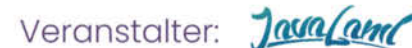

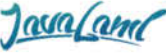

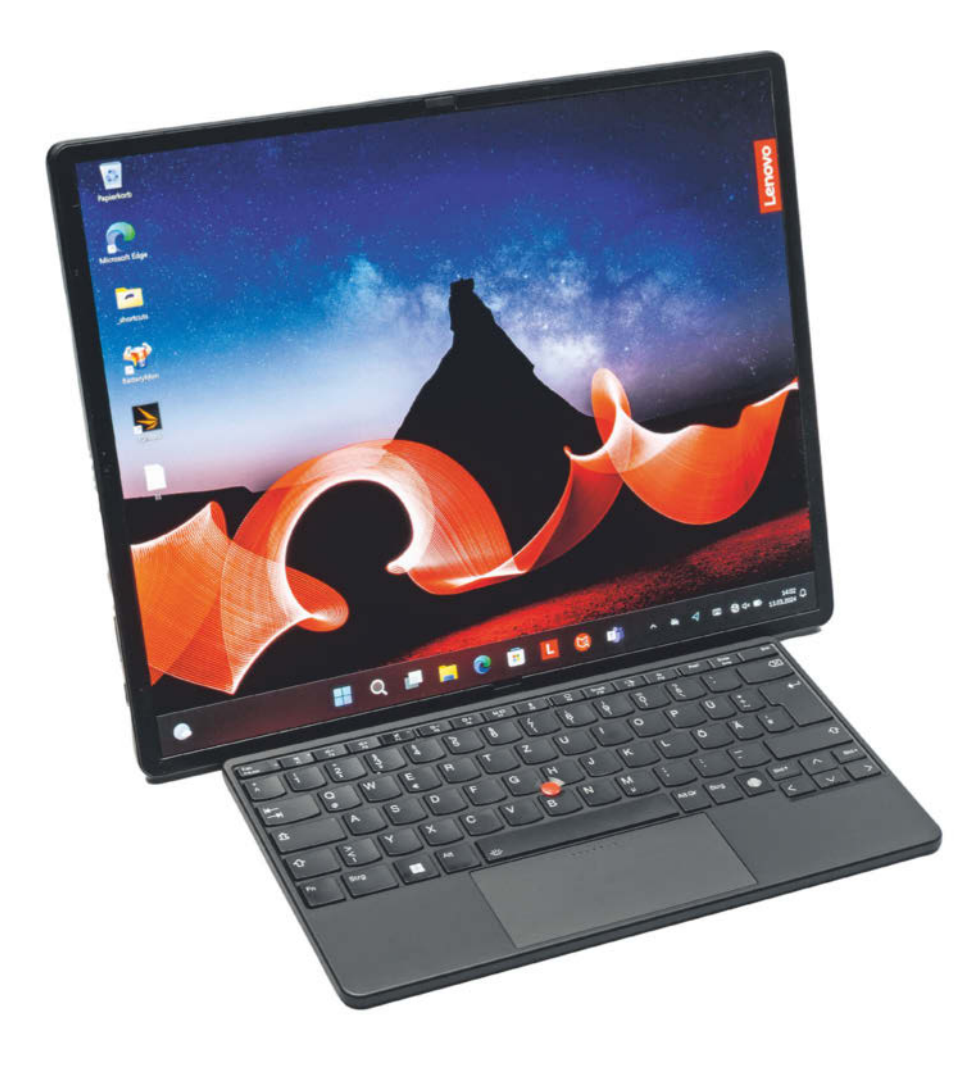

# **Faltrechner**

## **Lenovo ThinkPad X1 Fold 16 Gen 1 mit faltbarem OLED-Touchscreen**

**Große Mobilgeräte mit faltbaren Bildschirmen sind Hingucker auf Messeständen, doch nur wenige schaffen den Weg vom Konzept zum Produkt. Lenovos ThinkPad X1 Fold 16 ist eines von nur zweien, die hierzulande erhältlich sind. Es lässt sich als Notebook oder Tablet verwenden.**

**Von Florian Müssig**

Was lange währt, wird irgendwann doch noch fertig – so in der Art lässt sich der Werdegang des ThinkPad X1 Fold 16 beschreiben. Das Faltgerät mit großem 16-Zoll-OLED enthüllte Lenovo bereits im Sommer 2022 und führte es auf Messen wie der IFA vor. Danach verstummte das Marketing-Trommelfeuer jedoch: Die immer wieder mal angekündigten Liefertermine verstrichen allesamt, bis Lenovo selbst auf Nachfrage keine mehr nannte. Die Verzögerung mutete umso seltsamer an, da das ThinkPad X1 Fold 16 Gen 1 nicht das erste Foldable von Lenovo ist: Ende 2020 gab es schon das ThinkPad X1 Fold (ohne 16 oder Generationsbezeichnung im Namen) [1].

Anfang 2024 kam das ThinkPad X1 Fold 16 Gen 1 dann doch noch in den Handel und gesellte sich zum seit rund einem Jahr erhältlichen ZenBook 17 Fold von Asus [2]. Andere Geräte in dieser speziellen Bauform kann man hierzulande nicht kaufen: HP und LG liefern ihre konzeptionell ähnlichen Spectre Fold und Gram Fold nur auf ihren jeweiligen Heimatmärkten USA beziehungsweise Südkorea aus.

## **Größenwachstum**

Lenovo hat den größten Schwachpunkt des Erstlings behoben. Dessen Bildschirm war zwar robust und die Scharniermechanik ausgeklügelt, doch die Technik gab damals nur eine Diagonale von 13,3 Zoll her. Das ist als Tablet annehmbar, aber nicht, wenn man unterwegs in den Notebookmodus wechseln will, weil dann die untere Hälfte des Bildschirms von der darauf aufgelegten Tastatur verdeckt wird. Nutzbar blieb nur ein Funzelschirmchen, dessen Diagonale man zuletzt vor vielen Jahren bei winzigen Netbooks vorfand. Und da der Bildschirm über die Gehäuseabmessungen vorgibt, wie groß die beiliegende Funktastatur sein kann, gab es auch nur winzige Tasten und ein zusammengestauchtes Layout.

Das neue ThinkPad X1 Fold 16 Gen 1 hat nun massiv zugelegt: Ein 16,3-Zoll-Bildschirm bedeutet sowohl für Notebookwie Tabeltverhältnisse enorm viel Anzeigefläche. Die Auflösung von  $2560 \times 2024$ Pixeln entspricht gerundet einem ungewöhnlichen 5:4-Format, das im PC-Bereich längst ausgestorben ist und auch davor eher ungewöhnlich war: So mancher bessere 4:3-Röhrenmonitor ließ sich anno dunnemals wahlweise mit  $1280 \times 1024$ Pixel betreiben. Dies könnte wiederum erklären, warum Lenovo das Bildschirmseitenverhältnis im offiziellen Datenblatt kurioserweise inkorrekt mit 4:3 angibt.

Die Faltmechanik überzeugt: Obwohl man wie bei allen Foldables in Reflexionen auf der Bildschirmoberfläche gnadenlos erkennen kann, wo genau das Panel in der Mitte gefaltet wird, sieht man keinerlei Verzerrungen bei den dargestellten Inhalten an sich. Wer mit dem Finger über die Mitte fährt, ertastet auch keinerlei Wellen oder Lücken in der das Panel abstützenden Scharniertechnik. Das Panel zeigt seine tollen Farben aber nicht aus jedem Blickwinkel mit gleicher Helligkeit; auch die Farbtemperatur kann je nachdem leicht unterschiedlich wahrgenommen werden.

Die volle Bildschirmfläche lässt sich am besten nutzen, wenn man das X1 Fold mit dem beiliegenden Ständer aufrecht vor sich auf einen Tisch stellt und die Tastatur davor packt. Es lässt sich auch wie ein tastaturloses Notebook ohne Ständer halboffen aufstellen, doch dann stört in vielen Szenarien die mittige Biegung im Bildschirm. Da mag es mitunter sinnvoller sein, es vollständig auf 180 Grad aufgeklappt vor sich abzulegen. Ablegen ist so oder so das Stichwort, auch wenn man das X1 Fold als Riesentablet ohne Tastatur nutzen möchte: Frei auf dem Arm gehalten kämpft man sowohl mit der schieren Größe als auch den satten 1,3 Kilogramm, die balanciert werden wollen. Das in der Tabelle angegebene noch höhere Gewicht entspricht der Summe aller Komponenten, die man für den Betrieb als Notebook herumtragen muss, also inklusive Ständer und Funktastatur.

## **Wackelständer**

Wer Eingaben auf dem Bildschirm per Stift oder Finger bevorzugt, muss vorsichtig agieren: Der mitgelieferte Ständer stellt das X1 Fold zwar grundsätzlich in einem frei wählbaren Winkel auf, hat aber Probleme, das Gerät so steil zu halten, wie man Notebookdeckel üblicherweise aufstellt. Wenn man dranstößt (egal ob tollpatschig oder bewusst), kippt es gerne über.

Generell reicht er nur bis knapp über die halbe Gerätehöhe und läuft auch nicht über die gesamte Breite. Die geringe Größe ist ein notwendiger Kompromiss,

weil Lenovo für unterwegs eine Zweitverwendung des Ständers als Tastaturhülle vorsieht. Tastatur und Hülle/Ständer können wie eben schon erwähnt aber maximal die Grundfläche des zusammengeklappten Geräts haben, weil sonst beim Transport was überstehen würde.

Die Tastatur wird dabei magnetisch an der Außenseite gehalten, statt wie beim hauseigenen Vorgänger zwischen den beiden Hälften verstaut zu werden. In beengten Platzverhältnissen wie im Zug oder Flieger kann man also nicht einfach einen Deckel hochklappen und loslegen, sondern muss erst noch umständlich die Tastatur von außen nach innen holen.

Das Layout der Tastatur ist Lenovo gelungen: Eine zweizeilige Entertaste ist nicht selbstverständlich und ein nach vorne gezogener Cursorblock, was den vier Pfeiltasten mehr Platz verschafft, sogar ausgesprochen selten. Die Tasten haben nahezu Desktopabmessungen, ein integrierter Fingerabdruckleser und eine Tastenbeleuchtung erhöhen den Bedienkomfort. Der Mauszeiger lässt sich nicht nur per Touchpad, sondern auch mit einem ins Tastenfeld eingelassenen Trackpoint steuern.

Die Tastatur enthält bauartbedingt einen eigenen Akku, der separat per USB-C geladen werden muss. Lenovo legt praktischerweise ein USB-C-Kabel mit in den Karton, sodass man die Tastatur am X1 Fold laden kann, wenn dieses seinerseits am USB-C-Netzteil hängt. Zum Stromsparen schaltet sich die Tastatur

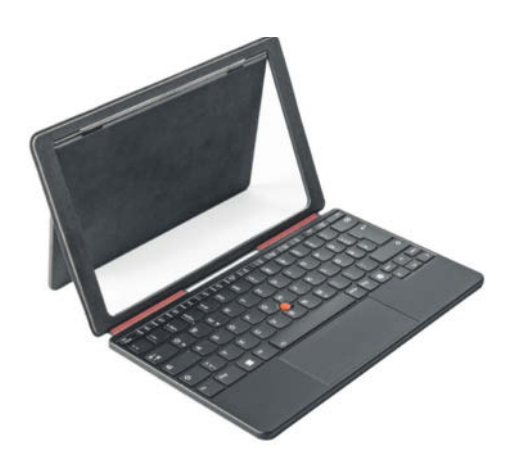

**Der beiliegende Ständer ist fragil: Er konnte nicht größer als die Tastatur ausfallen, weil er sonst beim Transport des zusammengeklappten ThinkPad X1 Fold 16 überstehen würde.**

nach wenigen Minuten ab und muss dann per Tastendruck geweckt werden. Dabei muss man sich daran gewöhnen, dass jeder als Weckruf gedachte Tastendruck als Nutzereingabe an Windows weitergereicht wird. Streicheln oder Drücken des Touchpads, was weniger Eingabefehler verursachen würde, reaktiviert die Tastatur nicht.

Das X1 Fold hat drei USB-C-Buchsen, die allesamt zum Laden taugen; Thunderbolt beherrschen aber lediglich zwei. Die Buchsen verteilen sich auf drei der vier Seiten, damit immer mindestens zwei nutzbar sind – egal ob man das Gerät nun hochkant oder quer in den Ständer stellt.

Abgesehen vom SIM-Karteneinschub für das integrierte 5G-Modem sind keine

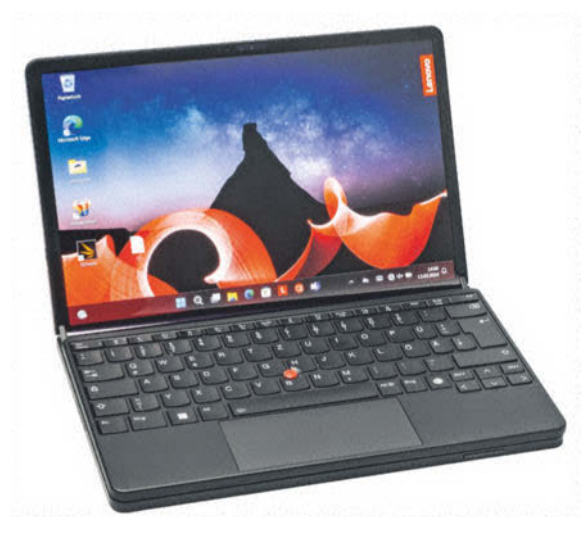

**Legt man die Funktastatur auf das ThinkPad X1 Fold 16 Gen 1, steht nur noch die Hälfte des Bildschirms zur Verfügung. Zieht man sie davor, ohne das Gerät aufgefaltet auf den Ständer zu stellen, bietet es sich an, getrennte Fenster auf jeder Hälfte zu platzieren, damit der mittige Knick nicht allzu stört.**

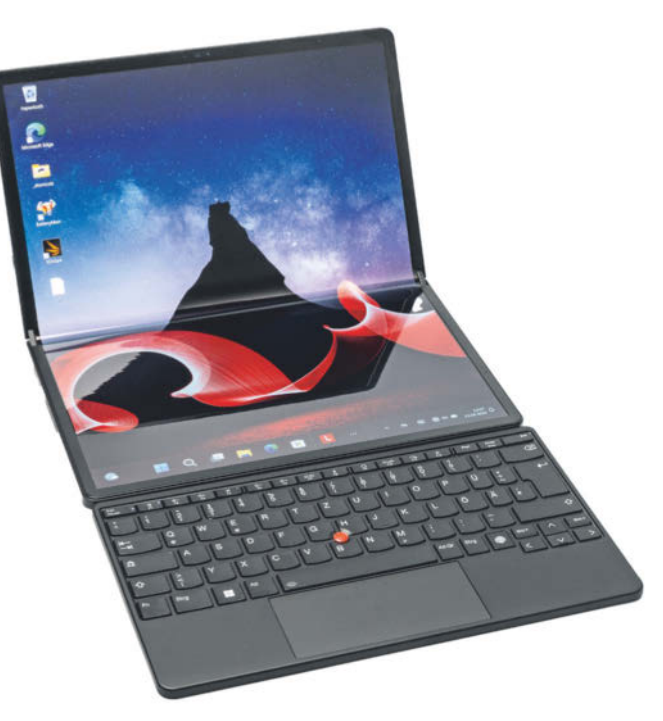

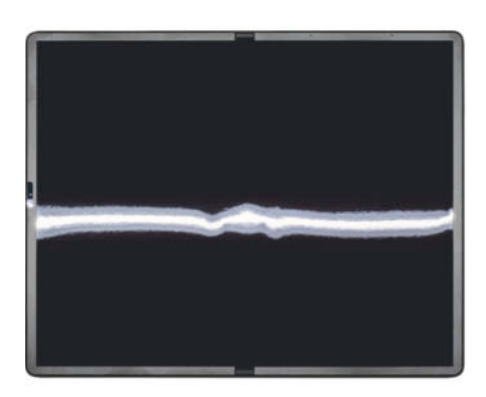

**Die Scharniermechanik bringt das faltbare OLED im aufgeklappten Zustand so auf Spannung, dass man die mittige Falz im Alltag nicht bemerkt. Wer weiß, wonach er gucken muss, findet sie natürlich dennoch: Im Bild spiegelt sich eine eigentlich kerzengerade Leuchtstoffröhre.**

weiteren Schnittstellen vorgesehen. Um ein Display anzuschließen, benötigt man also einen Adapter, sofern dieses Signale nicht direkt per USB-C entgegennimmt. Ein analoger Audioausgang fehlt.

#### **Passivprozessor**

Trotz der langen Zeitspanne zwischen initialer Vorstellung und tatsächlicher Marktverfügbarkeit hat Lenovo das Innenleben nicht aktualisiert: Im ThinkPad X1 Fold 16 Gen 1 arbeitet der Core i7- 1260U und damit ein Prozessor des Jahrgangs 2022. Das dürfte daran liegen, dass Lenovo das restliche System speziell um diese CPU herum entwickelt hat: Anders als sonst üblich wird sie nicht aktiv gekühlt, sondern passiv – selbst bei anhaltender Rechenlast stört also kein Lüfterrauschen.

Bei längeren Lastphasen wird das Gehäuse spürbar warm, doch das System reagiert auch dann noch zügig auf Eingaben. Die Rechenleistung liegt in etwa auf dem Niveau eines ebenfalls passiv gekühlten MacBook Air mit M2 – das jüngst gestartete 2024er-Modell mit M3 ist hingegen flotter (siehe auch S. 70).

Die getestete Ausstattungsvariante mit Core i7, 32 GByte LPDDR5-RAM und einer 1-TByte-SSD entspricht der Maximalbestückung. Bei Redaktionsschluss war sie nicht im Fachhandel erhältlich, aber man konnte sich diese Konfiguration für rund 5000 Euro im Onlineshop auf Lenovos Webseite individuell zusammenstellen. Los geht es bei 4500 Euro mit Core i5-1230U, 16 GByte Arbeits- und 256 GByte Massenspeicher.

Vorsicht: Im Testgerät steckten zwei Akkus mit 48 und 16 Wh, doch es gibt laut Datenblatt auch Modelle, bei denen der kleinere der beiden fehlt – was 1:1 in 25 Prozent kürzeren Laufzeiten resultiert. Die in der Tabelle angegebenen Akkulaufzeiten wurden mit vollflächig aktivem Bildschirm ermittelt. Wie bei OLEDs üblich kann die Laufzeit je nach dargestelltem Inhalt merklich variieren, da helle Flächen mehr Energie verbrauchen als dunkle. Wer im Notebookmodus mit aufgelegter Tastatur eine Bildschirmhälfte ungenutzt lässt, kommt deshalb ebenfalls länger ohne Netzteil aus.

#### **Fazit**

Durch den faltbaren Bildschirm des ThinkPad X1 Fold 16 Gen 1 bekommt man

ein großes Mobilgerät mit Windows, welches beim Transport aber keine großen Taschen oder Rucksäcke erfordert. Diese Besonderheit muss man mit fast 5000 Euro teuer bezahlen. Wen der etwas wackelige Ständer nicht abschreckt, der bekommt ein exquisites Stück Hardware, welches seine zeitgemäße Rechenleistung völlig lautlos abliefert.

*(mue@ct.de)*

#### **Literatur**

- [1] Florian Müssig, Kannste knicken!, Lenovo Think-Pad X1 Fold: das erste Windows-Gerät mit Faltbildschirm, c't 2/2021, S. 102
- [2] Florian Müssig, Riesenfalter, Asus ZenBook 17 Fold mit faltbarem OLED-Touchscreen, c't 7/2023, S. 86

## **Lenovo ThinkPad X1 Fold 16 Gen 1: Daten und Testergebnisse**

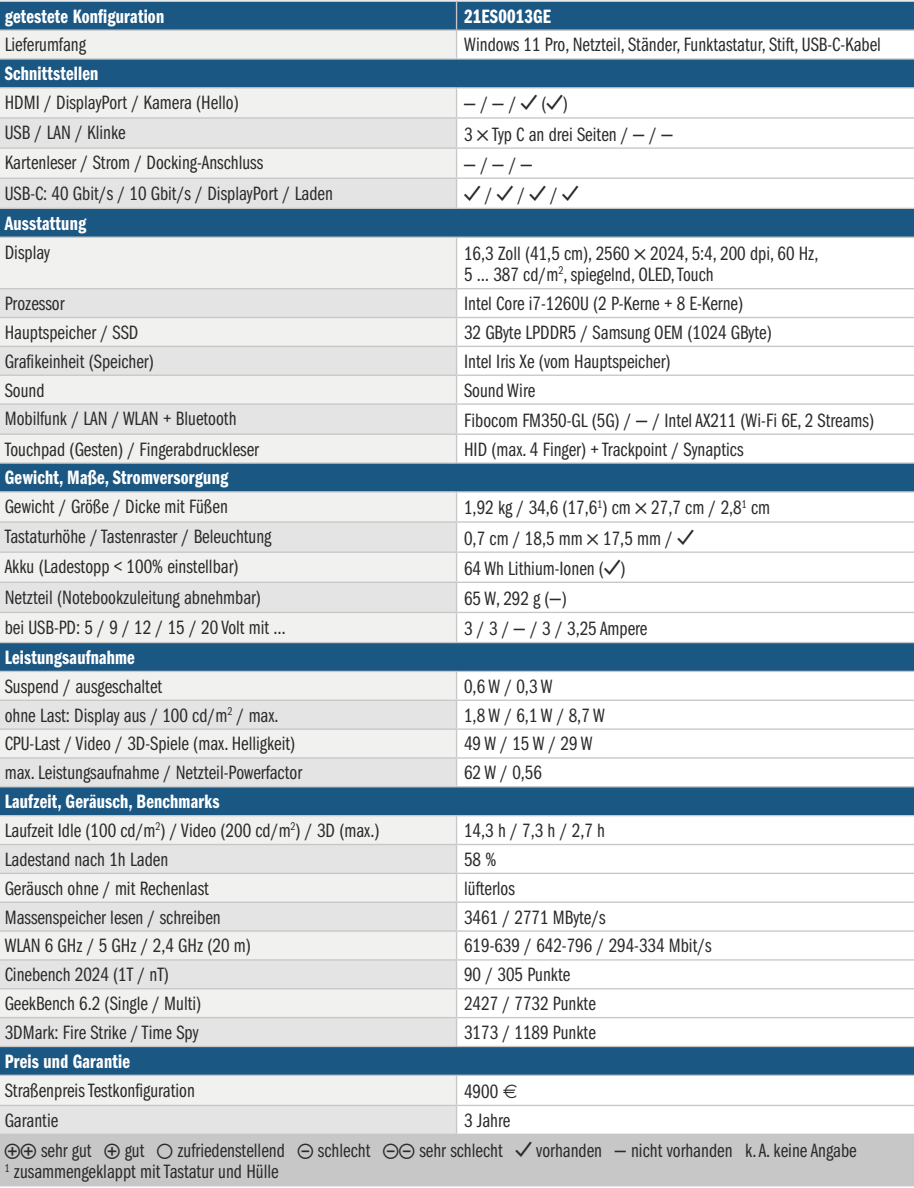

## **Storage Server** Network

## Die neue heise-Konferenz **Server, Network** für Storage

Die S2N ist der Branchentreff für IT-Administratoren, Systemarchitekten, CTOs und alle IT-Spezialisten. Die zweitägige Konferenz informiert über die neuesten Trends und Technologien in den Bereichen Netzwerkarchitektur und -management, Serverarchitekturen und moderne Speicherlösungen.

Die S2N ist hervorgegangen aus der storage2day, der heise-Konferenz für Speichernetze und Datenmanagement, und erweitert deren Themenspektrum um Server und Netzwerke.

## **Call for Proposals** läuft bis zum 19. April:

s2n-heise.de

Haben Sie IT-Know-how, das Sie mit Fachkolleginnen und -kollegen teilen wollen? Möchten Sie von eigenen Erfahrungen berichten und sie mit einem Fachpublikum diskutieren? Wir freuen uns über Ihre Themeneinreichungen!

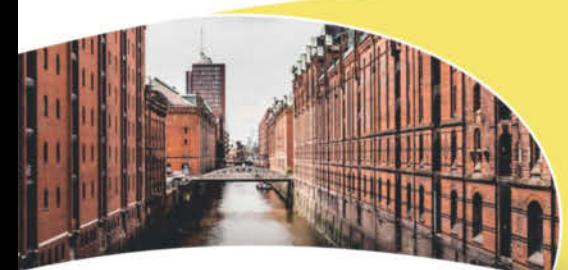

**Premiere in Hamburg** am 9. & 10. Oktober

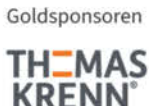

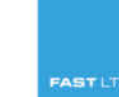

© Copyright by Heise Medien

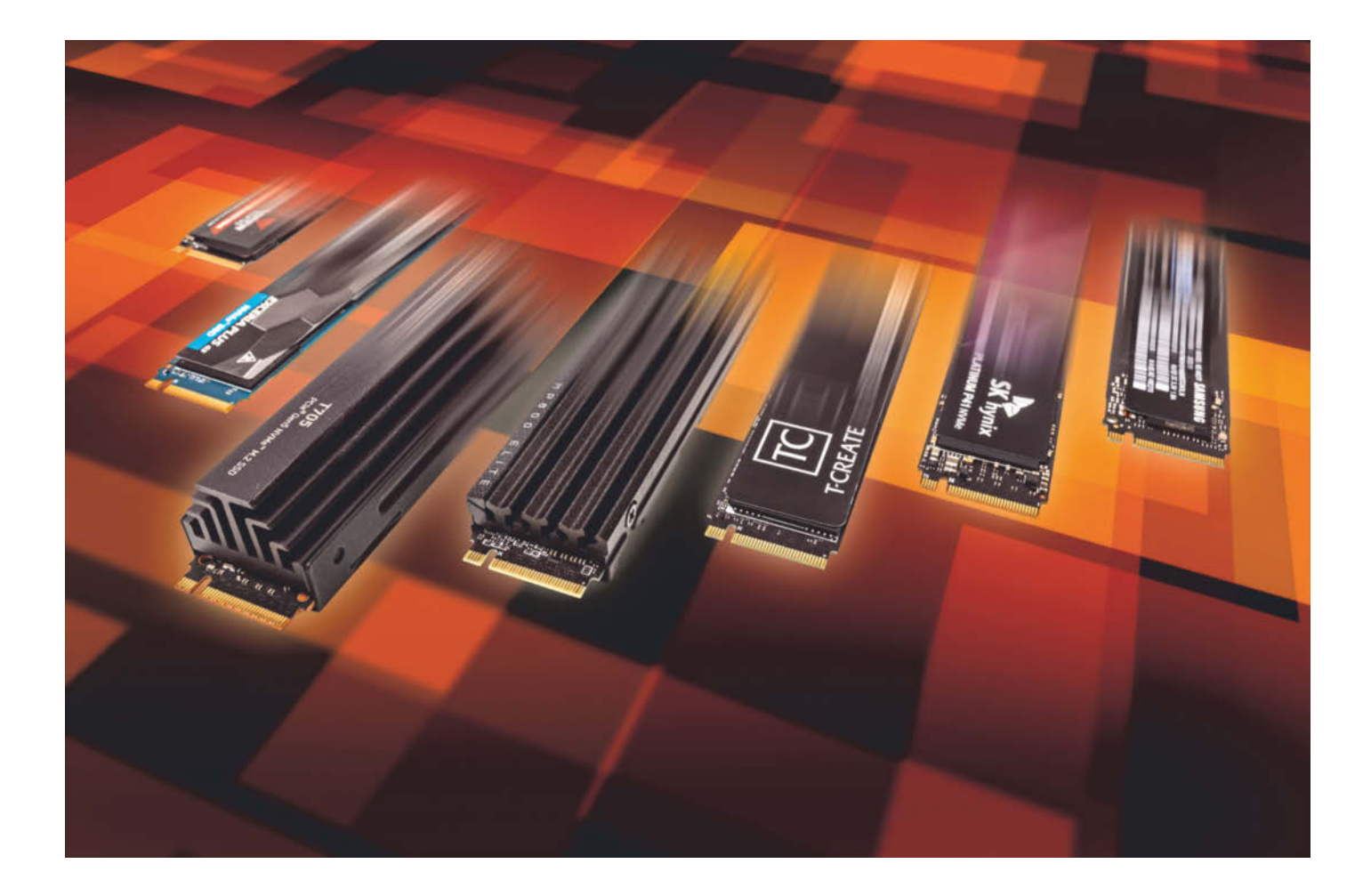

# **Flash-Rennen**

## **22 SSDs mit PCIe 4.0 und 5.0 im Test**

**PCIe 4.0 heißt die neue Standardklasse für flotte SSDs, und die Kühlkörper der noch schnelleren 5.0er-Modelle wachsen weiter in die Höhe. Auch die Lautstärke steigt weiter an: Ein Modell hat gleich zwei Lüfter.**

**Von Lutz Labs**

**N**icht eine einzige 3.0er-SSD ist in den vergangenen drei Monaten auf den Markt gekommen, damit bleibt es dabei: Die Tage von PCIe 3.0 sind auch in der Einsteigerklasse gezählt, neue M.2-SSDs arbeiten mindestens mit PCIe 4.0. Die meisten SSDs sind 80 Millimeter lang, doch wir haben auch wieder zwei Modelle in den Winz-Formaten 2230 und 2242 im Test. Bei den schnelleren 5.0er-Modellen tut sich etwas: Die erste SSD reizt die maximal mögliche Schnittstellengeschwindigkeit mit deutlich über 14 GByte/s fast aus.

Im Test vertreten sind die Modelle Corsair MP600 Elite und MP600 Micro, HP FX700 und FX900 Plus, Kioxia Exceria Plus G3 SSD, Patriot VP4000 Mini, Silicon Power US75, SK Hynix P41 SSD und Teamgroup Classic PCIe 4.0 DL SSD, alle mit PCIe 4.0. Aus der 5.0er-Riege haben wir die Crucial T705 PCIe Gen5 NVMe SSD, die MSI Spatium M570 Pro Frozr und die PNY CS3150. Irgendwie dazwischen rangiert die Samsung SSD 990 Evo, die entweder mit vier PCIe-4.0-Lanes oder mit zwei PCIe-5.0-Lanes arbeitet – die Geschwindigkeit ist nahezu gleich, dazu gleich mehr.

Die 2230er-SSD VP4000 Mini kam uns bekannt vor. Sie ähnelt stark den bereits in den vergangenen Ausgaben vorgestellten 2230er-SSDs von Corsair, Seagate, Silicon Power und Teamgroup. Der Aufdruck auf der Platine und die Ergebnisse sprechen dann auch dafür, dass die VP4000 Mini beim Controller-Hersteller Phison produziert wurde, genau wie die anderen erwähnten Modelle. Überraschend ist das nicht, ist doch Phison einer der größten SSD-Hersteller weltweit, wenn das auch sicher vielen Käufern dieser SSDs weder bekannt noch wichtig ist. Genauso ist es auch mit den 5.0er-SSDs von MSI und PNY: Bauteile und Seriennummern auf den Platinen stimmen mit

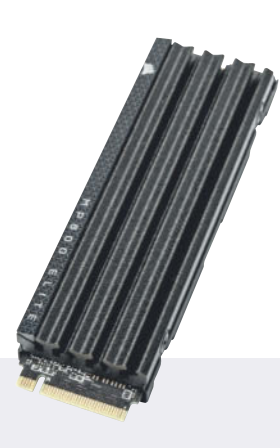

## **Corsair MP600 Elite**

Die MP600 Elite erweitert Corsairs MP600-Familie um ein Modell, aber wer steigt bei den Zusätzen Elite, Pro, Pro LPX oder Core noch durch? Die Elite nutzt den DRAM-losen SSD-Controller Phison E27T, den Phison gerade erst im Januar auf der CES vorgestellt hatte, dazu gesellt sich TLC-Flash von Kioxia.

Damit ist die MP600 Elite recht flott unterwegs, im Lasttest des PCMark 10 aber landet sie auf den hinteren Plätzen. Das könnte unter Umständen am recht kleinen SLC-Cache liegen; nach unseren Messungen ist dieser gerade einmal 40 GByte groß. Der Platinenaufdruck lässt vermuten, dass Corsair die MP600 Elite ebenfalls bei Phison produzieren lässt.

**O** moderner Controller **O** recht teuer Preis: ca. 185 Euro (2 TByte, PCIe 4.0 x4)

denen von SSDs früherer Tests exakt überein, auch sie wurden von Phison gebaut.

Die T705 von Crucial erinnert optisch an ihre Vorgängerin, die T700. Das ist kein Wunder, denn bis auf den Flash-Speicher (und die Firmware-Version) gibt es keine Unterschiede. Das schnellere NAND-Flash feiert in der T705 sein Debüt, erstmals nutzt eine SSD die Schnittstellengeschwindigkeit von 2400 MT/s des Phison-Controllers E26 aus. Schön, dass der Kühlkörper der SSD dennoch nicht gewachsen ist, denn damit passt sie weiterhin in die meisten Systeme.

Denn für eine der anderen 5.0er-SSDs mussten wir unser Testsystem umbauen: Die MSI Spatium M570 Pro Frozr ist insgesamt 72 Millimeter hoch und passte nicht mehr unter den Luftkühler der Ry-

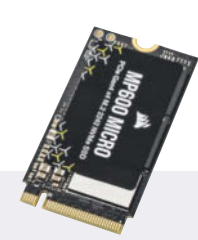

## **Corsair MP600 Micro**

Noch eine MP600 von Corsair, diesmal mit dem Namenszusatz Micro. Damit meint Corsair aber nicht die kleinstmögliche SSD-Bauform 2230, sondern die nächstgrößere mit 42 Millimeter Länge (die 2230er-SSD aus der 600er-Serie heißt Core Mini). Corsair hat auch auf der Unterseite Flash-Chips montiert, damit passt sie in ganz enge Notebooks eventuell nicht hinein.

Die Exklusivität des 2242er-Formats lässt sich Corsair gut bezahlen, mit 12,6 Cent pro GByte ist sie die teuerste PCIe-4.0-SSD im Testfeld. Die Geschwindigkeiten liegen für eine 4.0er-SSD niedrig; dank halbwegs flotten TLC-Speichers bricht sie beim Schreiben erst spät ein.

**Q** kompaktes Format **O** teuer Preis: ca. 115 Euro (1 TByte, PCIe 4.0 x4)

zen-CPU auf unserem Asrock-Board. Nun haben wir eine Wasserkühlung installiert: Der Cooler Master Masterliquid ML240L V2 sorgt dafür, dass die CPU bei den Tests nicht überhitzt. Das würde bei der Ermittlung der maximal erreichbaren IOPS-Leistung sonst schnell passieren, denn dabei liegt die CPU-Last bei knapp 100 Prozent.

Nicht zum Test eingeladen haben wir die SanDisk Extreme M.2: Diese ist nach Angaben des Herstellers nahezu baugleich zur WD\_Black SN770; sie unterscheidet sich vor allem durch den andersfarbigen Aufkleber. Verbatim hat den Start seiner 12 GByte/s schnellen Vi12000 verschoben, wir hoffen, sie im nächsten Test dabei zu haben. Vom japanischen Hersteller Nextorage, einer Phison-Tochter, hätten wir uns gerne die 5.0er-SSD NN5Pro an-

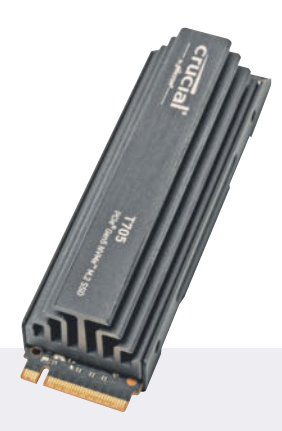

## **Crucial T705 PCIe Gen5 NVMe M.2 SSD**

Die Crucial T705 unterscheidet sich praktisch nur durch den schnelleren Speicher vom Vorgänger, der T700. Sie ist die erste SSD, die eine Geschwindigkeit von mehr als 14 GByte/s beim Lesen erreicht und diese auch länger durchhält. Der im Vergleich kleine Kühlkörper reicht aus, um die Bauteile der SSD unter der Drosseltemperatur von knapp über 80 °C zu halten.

Eine 4-TByte-Version der SSD ist angekündigt, ihr Preis liegt bei über 800 Euro. Die T705 ist auch ohne Kühlkörper erhältlich, die Preise liegen dann rund 20 Euro niedriger; die 2-TByte-Sonderedition mit weißem Kühlkörper ist überteuert.

Sehr schnell **O** sehr teuer Preis: ca. 515 Euro (2 TByte, PCIe 5.0 x4)

geschaut, doch nach Angaben des Herstellers wird diese nicht in Deutschland auf den Markt kommen. Auch der amerikanische Hersteller Sabrent hat seine erste 5.0er-SSD fertig; sie soll ebenfalls mehr als 14 GByte/s erreichen. Leider ist sie aktuell nur in den USA erhältlich.

### **Vergleichs-SSDs ausgetauscht**

Zum Vergleich haben wir wieder eine Reihe älterer, aber immer noch interessanter SSDs mit aufgenommen. Die Kurzcharakteristiken sowie die Hinweise zu den Artikeln finden Sie auf der Seite 112, die Benchmarks zusammen mit den hier neu vorgestellten Modellen auf Seite 114. SSDs mit PCIe 3.0 sind nicht mehr dabei. Für das gleiche Geld bekommt man eine deutlich flottere SSD mit PCIe 4.0.

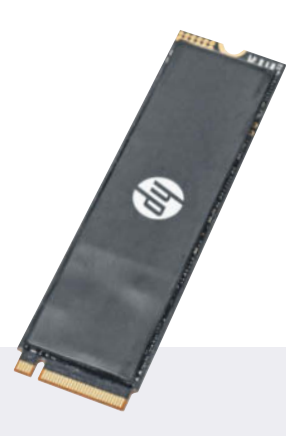

## **HP SSD FX700**

Die HP FX700 stammt vom chinesischen Hersteller BiWin, der seit einiger Zeit SSDs unter dem HP-Label vertreibt. Wir hatten die SSD bereits im Dezember im Haus. Da sich der Marktstart jedoch verzögerte, durften wir noch nicht darüber berichten.

BiWin baut QLC-Flash von YMTC sowie den Maxiotek-Controller 1602A ein, beides aus chinesischer Produktion. Im Alltag dürfte die FX700 schnell genug sein, doch bei lang andauernden Aufgaben schwächelt der QLC-Flash: Die SSD schafft nur 162 MByte/s beim vollständigen Beschreiben mittels H2testw, der zweitniedrigste Wert in diesem Test.

**Q** günstig **O** langsam bei langem Schreiben Preis: ca. 130 Euro (2 TByte, PCIe 4.0 x4)

Apropos Preise: Diese sind erneut gestiegen, die etwas älteren Modelle kosten jetzt gut 20 Prozent mehr als noch vor drei Monaten. Bei neueren Modellen ist es anders, so ist etwa die 2230er Micron 2400 rund 25 Euro günstiger als noch vor drei Monaten und die Lexar NM790 kostet nur wenige Euro mehr.

Die beiden PCIe-5.0-SSDs sind zwar auch günstiger geworden, dennoch haben wir sie ausgetauscht: Die Crucial T700 musste ihrer Nachfolgerin weichen und die Seagate 540 Firecuda gehört mit maximal 10 GByte/s zur ersten Generation der 5.0er-SSDs. Wer eine 5.0er-SSD einbauen möchte, sollte mindestens zur zweiten Generation mit 12 GByte/s greifen. Als Beispiel für eine solche haben wir die Corsair MP700 Pro aufgenommen, die mit ihrem kleinen Kühlkörper noch in vielen

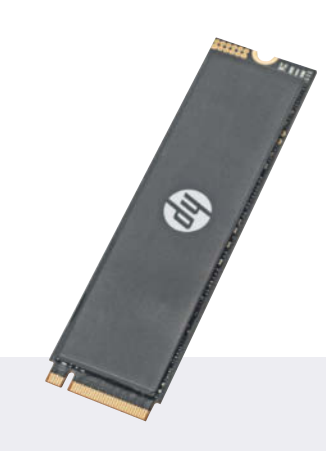

## **HP SSD FX900 Plus**

Die FX900 unterscheidet sich nur beim Speicher von der FX700, dennoch gehört sie in eine ganz andere Klasse: Der TLC-Speicher von YMTC ist deutlich flotter. Damit kommt die FX900 auf hohe Werte beim lang anhaltenden Schreiben, auch der Wert beim Lasttest des PCMark 10 liegt weit oberhalb des Doppelten der FX700.

Die FX900 ist eine der wenigen 4-TByte-SSDs, die nur auf der Oberseite bestückt sind. Damit passt sie auch in enge Notebooks. Mit nur knapp 7 Cent pro GByte ist sie zudem eine der günstigsten SSDs mit PCIe 4.0.

**Q** günstig **O** schnell Preis: ca. 265 Euro (4 TByte, PCIe 4.0 x4)

Einbausituationen passen dürfte. Ihr Lüfter pustet am Kühlkörper entlang und ist dabei im Vergleich zu anderen SSD-Lüftern leise.

Die günstigste 4.0er-SSD mit 1 TByte Speicherplatz ist die Kingston NV2 für 64 Euro, dicht gefolgt von der WD Blue SN580 mit 67 Euro. Im Dezember vergangenen Jahres kostete die Blue noch 52 Euro. Neu ist die Patriot VP4300, die zu den schnelleren Modellen mit PCIe 4.0 gehört; mit Preisen ab 74 Euro liegt sie noch im Rahmen.

Bei einigen dieser günstigen Modelle muss man sich auf ein Komponentenlotto einlassen: Die Hersteller kaufen Controller und Flash-Speicher so günstig ein wie nur irgend möglich und bauen dann daraus ihre SSD zusammen. Sie garantieren Mindestgeschwindigkeiten und -haltbarkeit,

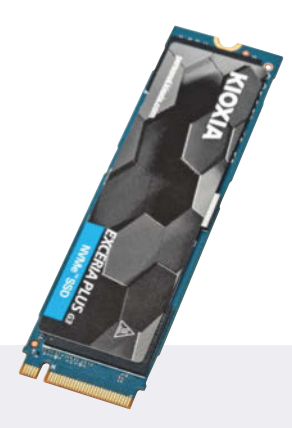

## **Kioxia Exceria Plus G3 SSD**

Kioxia baut die günstigste SSD in diesem Test, aber auch eine der langsamsten: Beim Lesen kommt die Exceria Plus G3 gerade einmal knapp über 5 GByte/s, beim Schreiben erreicht sie nicht einmal 4. Trotz nominell flotten TLC-Speichers schafft sie gerade einmal 400 MByte/s beim vollständigen Beschreiben mittels H2testw.

Kioxia nutzt hauseigenen Speicher aus der BiCS6-Serie mit 162 Lagen, aber anders als üblich keinen eigenen SSD-Controller. Stattdessen ist der Phison E21T für die Verteilung der Daten zuständig.

**Q** günstig **O** langsam Preis: ca. 115 Euro (2 TByte, PCIe 4.0 x4)

nicht aber, dass sie bestimmte Komponenten nutzen. Wir könnten alle drei Monate beispielsweise eine Kingston NV2 kaufen und schauen, aus welchen Teilen sie besteht, aber der Erkenntnisgewinn bliebe gering: Im nächsten Quartal kann ihre Bestückung schon wieder ganz anders sein.

Bei den 2230er-SSDs sind diesmal zwei Vertreter dabei: Die Micron 2400 ist die günstigste, schneller aber ist die SN770M von Western Digital. Diese hatte sich im Test deutlich von anderen Winz-SSDs absetzen können.

## **Kühler und Lüfter**

Unsere neuen PCIe-5.0-SSDs stechen aus der Masse von M.2-SSDs deutlich heraus. Der Controller-Hersteller Phison sieht im Referenzdesign für SSDs mit seinem E26 einen Kühlkörper und einen Lüfter vor.
#### **PCIe-SSDs | Test & Beratung**

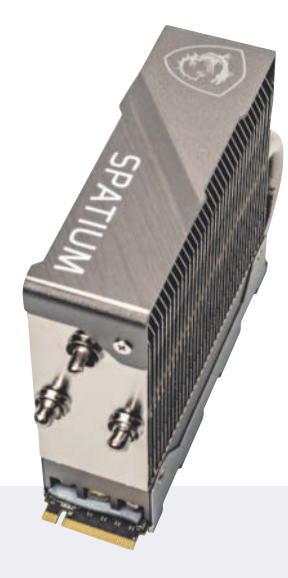

**MSI Spatium M570 Pro Frozr**

MSI baut in die Höhe: Der Kühlkörper der Spatium M570 Pro Frozr ist 72 Millimeter hoch. Der Rest der SSD ist mehr oder weniger bekannt, es handelt sich um eine 5.0er-SSD aus der Fertigung vom Controller-Hersteller Phison. Beim Flash kommt mittelschnelles TLC-NAND mit 2000 MT/s zum Einsatz.

Damit erreicht die SSD rund 12 GByte/s beim Lesen und Schreiben, Überhitzung bei Langzeittests kennt sie dank der guten Wärmeabführung nicht. Dennoch kommt sie beim Lasttest nur auf knapp 2000 Punkte, beim vollständigen Beschreiben mittels H2testw aber liegt sie nur knapp hinter der T705.

**Q** schnell hoher Kühler, teuer Preis: ca. 365 Euro (2 TByte, PCIe 5.0 x4)

Daran hält sich PNY sogar doppelt: Im Kühlkörper sitzen gleich zwei Lüfter, die bei einem offenen PC-Aufbau durchaus störenden Lärm verursachen.

Bei einer kleinen Onlineumfrage in unserem WhatsApp-Kanal haben sich rund 75 Prozent der Teilnehmer gegen SSD-Lüfter ausgesprochen. Nur ein Viertel würde den Lüfterlärm in Kauf nehmen, wenn die SSDs dadurch schneller arbeiten und länger halten würde.

Die MSI Spatium M570 hat zwar einen riesigen Kühlkörper, aber keinen Lüfter. Die Crucial T705 hingegen dürfte mit gerade einmal 20 Millimetern Höhe in fast jeden Desktop-PC passen. Auch unter hoher Last erreichte die T705 im Test nicht mehr als 80 °C, erst dann drosselte sie ihre Leistung. In der Praxis dürfte das nur selten vorkommen.

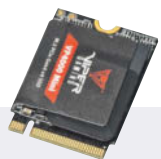

# **Patriot VP4000 Mini**

Die VP4000 Mini von Patriot ist eine 2230-SSD mit PCIe 4.0, die in dieser Form schon unter anderen Namen erhältlich ist: Unter anderen Emtec, Teamgroup, Silicon Power haben sie bereits beim Controller-Hersteller Phison geordert und ihr eigenes Label draufgeklebt.

Kurzzeitig ist die SSD recht flott, beim Lesen schafft sie mehr als 5 GByte/s, beim längeren Schreiben aber kommt der QLC-Flash nicht mehr mit. Beim Langzeittest mit H2testw erreicht die VP4000 Mini nur 134 MByte/s, da ist so manche Festplatte schneller.

**Q**ultrakompakt **O** langsam bei langem Schreiben Preis: ca. 210 Euro (2 TByte, PCIe 4.0 x4)

#### **Zwei oder vier Lanes**

SSDs mit PCIe 5.0 sind schneller als SSDs mit PCIe 4.0. Oder auch nicht, denn Samsung hat mit der SSD 990 Evo eine Zwitter-SSD gebaut, die in 4.0er- und 5.0-er-Slots die gleiche Geschwindigkeit erreicht. Sie ist die erste Samsung-SSD mit der neuen Schnittstelle und dennoch langsamer als die 990 Pro, die wohl auf absehbare Zeit die schnellste Samsung-SSD bleiben wird: Im 5.0er-Slot nutzt die 990 Evo nur zwei der schnellen Lanes und erreicht damit nahezu die gleiche Geschwindigkeit wie mit vier 4.0er-Lanes.

Im Gespräch mit c't nannte der Samsung-Manager Daniel Maric vor allem einen Grund für die ungewöhnliche Kombination: Mit nur zwei Lanes verbraucht die SSD deutlich weniger Energie als mit vier. Trotz mehrfacher Nach-

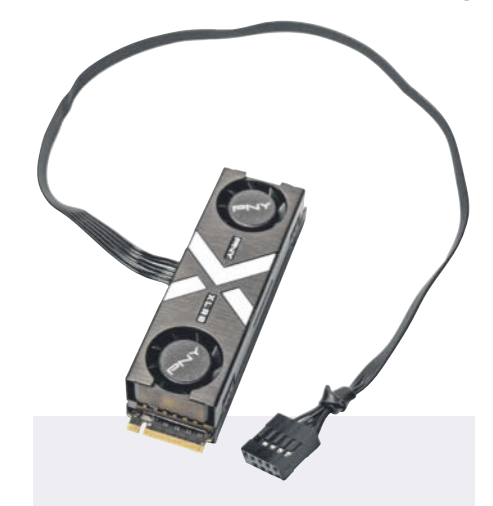

# **PNY CS3150**

RGB-Beleuchtung im Kühler und zwei Lüfter: Die CS3150 von PNY macht Licht und Lärm, von letzterem leider zu viel. 4,1 Sone haben wir unter Volllast gemessen. Aber die beiden Lüfter schaffen es, die SSD-Temperatur unter allen Lastbedingungen unter 56 °C zu halten.

Lüfter und RGB-Steuerung benötigen ein internes USB-Pfostenfeld, Beleuchtung und Drehzahlkennlinie sind über die PNY-App VelocityX einstellbar. Suchen Sie nach der etwas älteren Version 1.2, damit gelingt das intuitiver. Die erste PCIe-5.0-SSD mit nur 1 TByte im Test ist erwartungsgemäß etwas langsamer als die größeren Versionen.

**Q** schnell **O** laut, sehr teuer Preis: ca. 290 Euro (1 TByte, PCIe 5.0 x4)

frage konnte Samsung jedoch die Ersparnis bei Nutzung von nur zwei Lanes nicht beziffern.

Samsung baut die SSD weniger für den Endkundenmarkt, sondern vielmehr für Notebookhersteller. Die profitieren nicht nur vom geringeren Energieverbrauch, sondern können zwei der knappen PCIe-Lanes damit für andere Zwecke nutzen.

#### **Flash-Markt**

Die Preise ziehen weiter an, weil die Hersteller ihre Produktionszurückhaltung noch nicht aufgeben. Und damit können sie ihre Gewinne wieder steigern: Im letzten Quartal 2023 nahmen die Flash-Hersteller nach Angaben des Marktforschungsunternehmens Trendforce 11,5 Milliarden US-Dollar ein, eine Steige-

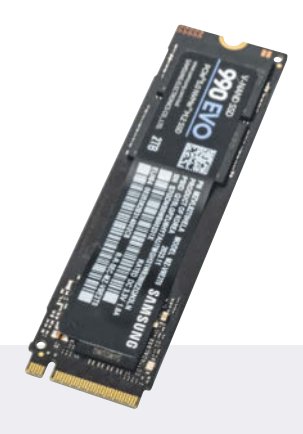

# **Samsung SSD 990 Evo**

Samsungs erste PCIe-5.0-SSD ist nur eine halbe, in 4.0er-Slots ist sie genauso schnell wie in 5.0ern. Als typische Evo-SSD ist sie deutlich langsamer als die Pro-Serie, aber eben auch günstiger.

Komisch ist, dass sie bei einem Test viel schneller ist als von Samsung angegeben: Samsung verspricht rund 5 GByte/s beim sequenziellen Lesen, was wir mit einem Worker und einer Anfragetiefe von 32 auch erreicht haben. Mit vier Workern und einer Anfragetiefe von 8 schaffte die SSD hingegen 6,8 GByte, und zwar sowohl mit PCIe 4.0 als auch mit 5.0. Eine Erklärung konnte Samsung nicht liefern.

**O** interessante Technik **O** eher langsam Preis: circa 165 Euro (2 TByte, PCIe 4.0 x4/PCie 5.0 x2)

rung von rund 24,5 Prozent gegenüber dem dritten Quartal. Eine erhöhte Nachfrage zu Weihnachten könnte dabei allerdings auch eine Rolle gespielt haben.

Marktführer bleibt weiterhin Samsung mit einem Umsatzanteil von 37 Prozent, darauf folgt die SK Group mit SK Hynix und Solidigm, der ehemaligen Intel-Flash-Sparte, mit 22 Prozent. Danach kommen die Produktionspartner Western Digital (15 Prozent) und Kioxia (13 Prozent) sowie Micron (10 Prozent) und "Andere" – deren 5 Prozent werden wohl vor allem von der chinesischen YMTC stammen. Ob diese aber ihren Marktanteil weiter ausbauen kann, ist fraglich, denn mittlerweile ist YMTC auf einer weiteren schwarzen Liste gelandet: Das US-Militär darf keine Geräte mehr kaufen, in denen

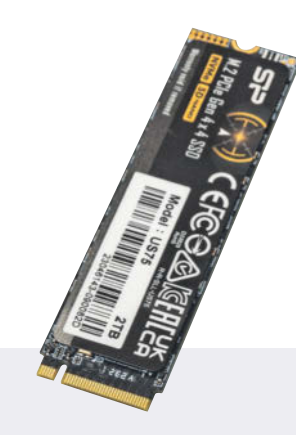

# **Silicon Power US75**

Die US75 von Silicon Power ähnelt der FX900 von HP: SSD-Controller MA-P1602A und TLC-Flash von YMTC. Doch die Messwerte unterscheiden sich vor allem beim Schreiben etwas. Die US75 kommt mit Iometer und auch beim Ausdauertest mit H2testw auf etwas höhere Werte.

Bei den Tests mit dem PCMark 10 liegt sie hingegen zurück: Während der etwas niedrigere Wert für die Eignung als Systemlaufwerk noch unwesentlich ist, fällt der um fast 30 Prozent niedrigere Wert beim Lasttest durchaus negativ auf. Möglicherweise kann BiWin besseren Speicher einbauen.

**Q** schnell hohe Leerlaufleistungsaufnahme Preis: circa 150 Euro (2 TByte, PCIe 4.0 x4)

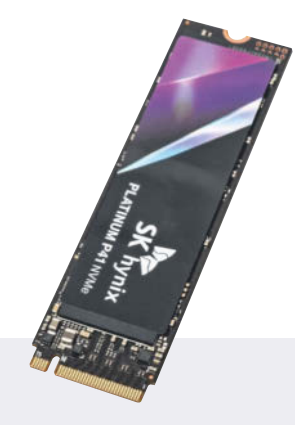

# **SK Hynix P41 SSD**

SK Hynix gehört in Deutschland zu den großen Unbekannten. Das koreanische Unternehmen hat vor einigen Jahren die Flash-Sparte von Intel gekauft, ist aber selbst schon lange Zeit als Hersteller von NAND-Flash unterwegs.

In seiner P41 SSD setzt der Hersteller auf hauseigenen TLC-Flash mit 176 Lagen sowie einen selbst entwickelten SSD-Controller. Damit kratzt die P41 oben an der PCIe-4.0-Grenze, beim Ausdauertest mit H2testw rennt sie mit 1,6 GByte/s sogar an der nominell schnelleren PCNY-SSD mit PCIe 5.0 vorbei. Die SK Hynix P41 ist baugleich zur Solidigm P44 (siehe c't 2/23, S. 116).

**a** schnell **O** flott unter Last Preis: circa 160 Euro (2 TByte, PCIe 4.0 x4)

Chips des chinesischen Unternehmens stecken.

Betrachtet man lediglich SSDs und lässt den Speicher in Smartphones, Speicherkarten und Industriesystemen weg, ist die Verteilung etwas anders. 88 Millionen SSDs haben die Hersteller im letzten 2023er-Quartal verkaufen können, Samsung konnte sich von diesem Kuchen 27 Prozent abschneiden. Western Digital folgt mit 21 Prozent, Kioxia liegt mit 9,5 Prozent auf dem Niveau von Micron (10,8 %), SK Hynix (9,0 %) und Kingston (10,8 %). Solidigm, die ehemalige Intel-Flash-Sparte, kommt auf 5,4 Prozent.

Noch eine andere Betrachtung: 88 Exabyte Flash-Speicher haben die Hersteller mit ihren SSDs ausgeliefert, für 30,5 Prozent davon war Samsung verantwortlich – Samsungs SSDs haben also eine höhere Kapazität als der Durchschnitt. Besonders auffällig aber ist das Kapazität/ Einheiten-Verhältnis bei Solidigm: 12 Prozent des Exabyte-Kuchens schnappt sich das Unternehmen, welches mit der 61,4 TByte fassenden D5-P5336 die aktuell größte SSD im Programm hat.

Für die etablierten Speicherhersteller läufts also, die Preise werden in der ersten Jahreshälfte 2024 eher steigen als sinken: Trendforce rechnet mit einer Steigerung der Flash-Preise um etwa 25 Prozent. Wer eine SSD braucht, sollte sie jetzt kaufen. Auf sinkende Preise hoffen dürfte nur in Einzelfällen funktionieren.

Der Chef vom Controller-Hersteller Phison, KS Pua, aber warnt bereits vor zu hohen Preisen: Sie könnten die Nachfrage

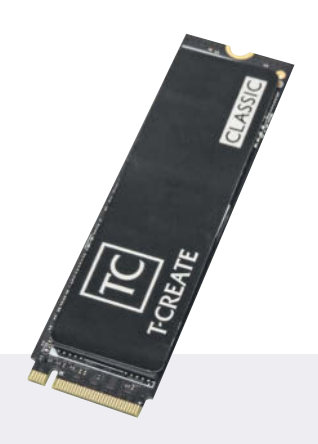

# **Teamgroup Classic PCIe 4.0 DL SSD**

Die Classic PCIe 4.0 DL SSD von Teamgroup ist die älteste SSD in diesem Vergleich. Sie ist bereits seit Juli vergangenen Jahres in unserem Preisvergleich gelistet, war aber lange Zeit nicht lieferbar. Teamgroup nutzt für die SSD den Phison-Controller E21T und Flash von Micron. Damit kommt die SSD auf für diese Kombination typische Werte von knapp 5 GByte/s beim Lesen und 4,5 GByte/s beim Schreiben.

Die Corsair MP600 Micro nutzt ähnliche Komponenten und ist damit leicht flotter, aber auch deutlich teurer. Im Vergleich zur Kioxia Exceria G3 ist die Teamgroup-SSD deutlich ausdauernder.

**Q** günstig langsam Preis: circa 140 (2 TByte, PCIe 4.0 x4)

verringern. Die Hersteller sollten die Produktion wieder hochfahren und die Nachfrage nach Speicher bedienen, sagte er. Pua hatte Mitte vergangenen Jahres aber auch vor zu geringen Preisen gewarnt [1], nach seiner Einschätzung hätten diese zu Insolvenzen bei Zulieferern führen können – eingetreten ist das damals nicht. Ein wenig Uneigennützigkeit ist bei seiner aktuellen Warnung sicher auch dabei, denn Phison ist einer der größten SSD-Hersteller der Welt: Im vergangenen Jahr hatte das Unternehmen dafür 16 Exabyte Flash-Speicher eingekauft und daraus SSDs für andere Unternehmen gebaut.

Auf der International Solid-State Circuits Conference 2024 (ISSCC) stellte Samsung neuen QLC-Speicher mit 280 Lagen vor, der bei der Flächendichte die

Speicher aller anderen Hersteller in den Schatten stellen soll. 28,5 Gbit/mm<sup>2</sup> soll der Samsung-Speicher erreichen, fast 25 Prozent mehr als der 5-Bit-Speicher von Intel mit 23,3 Gbit/mm2 . Beide aber sind noch lange nicht zur Marktreife entwickelt, dort führt aktuell YMTC mit einer Flächendichte von 19,8 Gbit/mm2 .

#### **Aufteilen und zusammenführen**

Im Hintergrund laufen die Vorbereitungen für die Aufteilung von Western Digital in zwei eigenständige Unternehmen weiter. Diesen von einem großen Investor geforderten Split hatte das Unternehmen vor einiger Zeit angekündigt. Der derzeitige CEO, David Goeckeler, soll als Chef zum noch namenlosen Flash-Unternehmen wechseln; das Festplattengeschäft soll unter dem Namen Western Digital weiterlaufen und von Irving Tam geleitet werden, dem aktuellen Executive Vice President für das weltweite Geschäft.

Die Aufteilung von Western Digital ist aber noch nicht beschlossen. Die Entscheidung soll im Lauf dieses Jahres fallen. Mit dem Split könnten auch die Fusionsgespräche zwischen Kioxia und dem Flash-Teil von Western Digital wieder in Gang kommen. Zuletzt hatte einer der Anteilseigner von Kioxia, der Flash-Hersteller SK Hynix, sein Veto eingelegt, doch so ganz endgültig scheint dies nicht zu sein.

Eine zusätzliche Finanzspritze von einer Milliarde US-Dollar der japanischen Regierung für den Aufbau zwei weiterer Flash-Werke in der Nähe der japanischen Städte Yokkaichi und Kitakami wird von einigen Marktbeobachtern als weiteres Indiz für eine kommende Fusion von Kioxia und der Flash-Sparte von Western Digital angesehen. Insgesamt gibt die Regierung damit einen Zuschuss von 1,63 Milliarden US-Dollar, die beiden Unternehmen selbst wollen zusammen knapp 5 Milliarden investieren.

#### **SSD-Controller**

Die Entwicklung von Controllern für PCIe 5.0 zielt vor allem auf einen geringeren Energieverbrauch ab, denn die riesigen Kühltürme und Lüfter der aktuellen Modelle schrecken vom Kauf ab. Bis zu 11,5 Watt genehmigt sich das aktuelle Spitzenmodell Phison E26 unter Volllast.

Phison hat im Januar jedoch bereits einen genügsameren Controller vorgestellt: Der E31T nutzt ebenfalls PCIe 5.0, aber nur vier NAND-Kanäle; der Verzicht

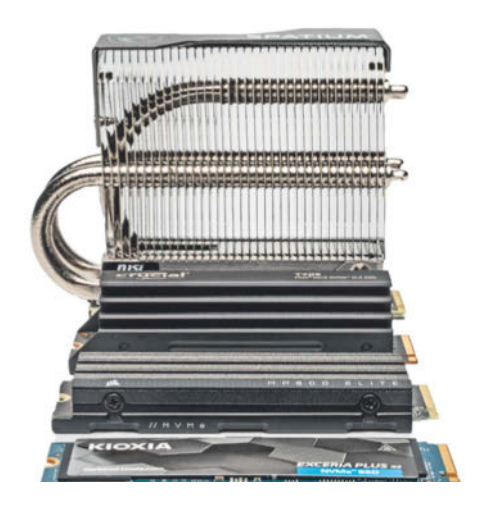

**Nichts gegen SSD-Kühlkörper, aber das Modell von MSI im Hintergrund übertrumpft mit 72 Millimeter Höhe alle, die wir bislang gesehen haben.**

auf DRAM-Unterstützung senkt ebenfalls den Stromverbrauch. Dennoch sollen SSDs mit dem E31T beim Lesen und Schreiben bis zu 10,8 GByte/s schaffen, und zwar ohne aufwendige Kühlung.

Den angekündigten 5.0er-Controller SM2508 von Silicon Motion haben wir bislang noch nicht auf einer SSD gefunden. Zur Beschleunigung seiner Entwicklungsprozesse hat sich das Unternehmen nun in zwei Geschäftsbereiche aufgeteilt: Client & Automotive Storage (CAS) und Enterprise Storage & Display Interface Solution (ESDI). Mehr Konkurrenz tut dem Markt sicherlich gut.

#### **Drumherum**

Ein X-Post des Nutzers yuuki-ans brachte einen neuen SSD-Hersteller ans Licht der

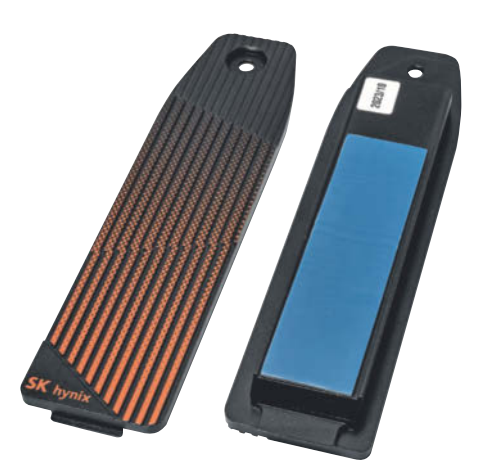

**Der Deckelkühler Haechi H01 von SK Hynix ersetzt den originalen SSD-Deckel der Playstation 5 und dient als SSD-Kühler.**

#### **Test & Beratung | PCIe-SSDs**

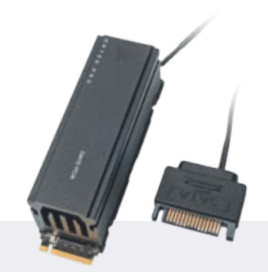

**Corsair MP700 Pro**

Test in c't 01/2024, S. 82

**G** sehr schnell, leiser Lüfter **O** sehr teuer Preis: circa 315 Euro (2 TByte, PCIe 5.0)

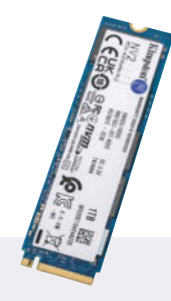

# **Kingston NV2**

Test in c't 2/2023, S. 116

**Q** günstig wechselnde Komponenten möglich Preis: circa 65 Euro (1 TByte, PCIe 4.0)

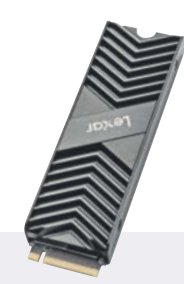

# **Lexar NM790**

Test in c't 22/2023, S. 88

- **Q** günstig **Q** schnell
- Preis: circa 75 Euro (1 TByte, PCIe 4.0)

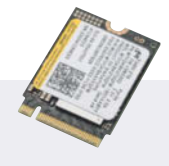

**Micron 2400**

Test in c't 22/2023, S. 88

**O** vergleichsweise günstig langsam bei hohem Füllstand Preis: circa 160 Euro (2 TByte, PCIe 4.0)

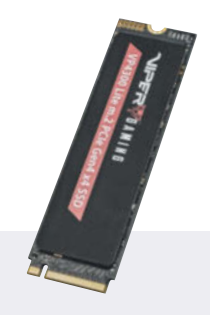

**Patriot VP4300 Lite**

Test in c't 22/2023, S. 88

**Q** schnell **O** recht ausdauernd Preis: circa 75 Euro (1 TByte, PCIe 4.0)

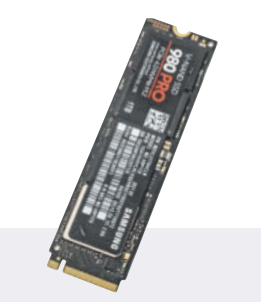

# **Samsung SSD 980 Pro**

Test in c't 18/2021, S. 106

**a** schnell **G** geringe Erwärmung Preis: circa 100 Euro (1 TByte, PCIe 4.0)

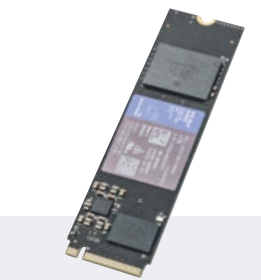

**Western Digital Blue SN580**

Test in c't 22/2023, S. 88

**Q** günstig langsam für PCIe 4.0 Preis: circa 65 Euro (1 TByte, PCIe 4.0)

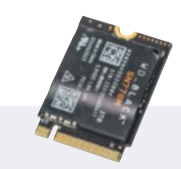

**Western Digital WD\_Black SN770M**

Test in c't 01/2024, S. 82

**G** flott für 2230 **O** teuer Preis: circa 190 Euro (2 TByte, PCIe 4.0)

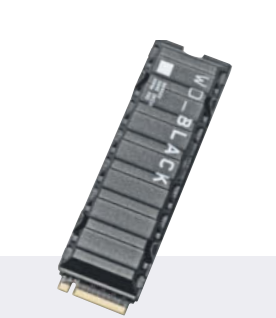

**Western Digital WD\_Black SN850X**

Test in c't 23/2022, S. 94

Sehr schnell **d** dauerlastfest Preis: circa 100 Euro (1 TByte, PCIe 4.0)

# **Mastering Observability**

Softwaresysteme verstehen, steuern und verbessern

# 11. Juni 2024 · online

# Mehr als Logs, Metriken und Traces

Sie wollen Ihre Softwaresysteme besser verstehen und steuern? Sie möchten Probleme proaktiv identifizieren und lösen, die Leistung optimieren sowie hohe Verfügbarkeit und Sicherheit der Anwendungen gewährleisten?

Dann liefert Ihnen die Mastering Observability konkrete Hilfestellung mit diesen Themen:

- · Observability mit dem Grafana Open Source Stack vereinheitlichen
- . High Performance Observability Data Pipelines mit Vector
- · Standardisierung: OpenMetrics und OpenTelemetry in Depth
- Continuous Application Profiling mit Parca
- · Erfahrungsbericht: KI als intelligenter Assistent bei der Incident Resolution

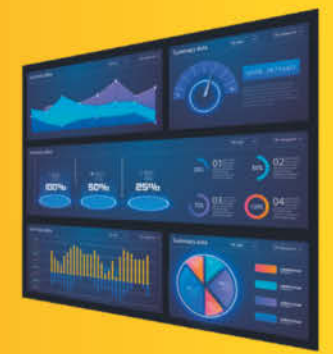

mastering-obs.de

Jetzt Frühbucher

tickets

sichern!

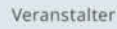

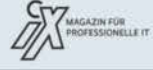

ra dpunkt.verlag

>> Continuous Lifecycle >> [Container] Conf

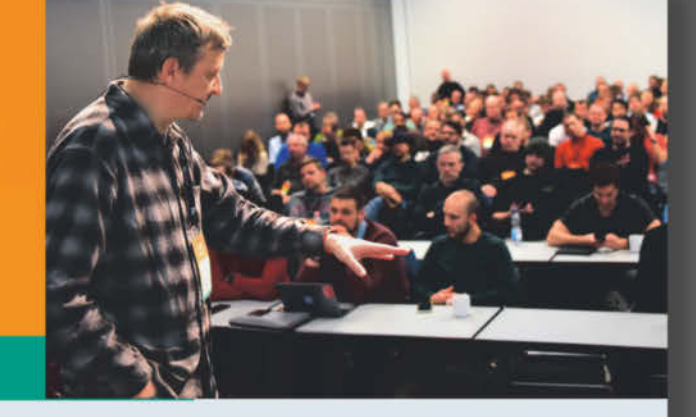

# 13./14. November 2024 • Mannheim

# Developer Experience, Platform Engineering und mehr

Continuous Lifecycle und ContainerConf (CLC) sind der Treffpunkt für IT-Profis, die sich für das schnelle und zuverlässige Deployment sowie den reibungslosen und sicheren Betrieb ihrer Software verantwortlich fühlen. Seit 2013 tauschen sie sich hier aus über den Stand der Kunst in puncto Continuous Delivery und DevOps sowie Container, Kubernetes, Developer Experience und Platform Engineering.

Beim Call for Proposals können Sie bis zum 5. Mai Ihre Vorschläge für Vorträge und Workshops einreichen - wir freuen uns auf Ihre Ideen!

Jetzt einreichen!  $\frac{Call for}{}$ **Proposals**  $b$  is 5. Mai

# Jetzt schon Blind-Bird-Tickets sichern!

# continuouslifecycle.de

Veranstalter

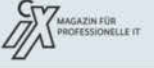

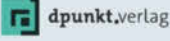

© Copyright by Heise Medien.

|                                                               | ©seagate<br><mark>;</mark> Download-Suche                               |                 |                        |                  |                                                                        | Hitfe | Deutsch                                                  |                 |  |
|---------------------------------------------------------------|-------------------------------------------------------------------------|-----------------|------------------------|------------------|------------------------------------------------------------------------|-------|----------------------------------------------------------|-----------------|--|
| Zurück zur Startseite                                         |                                                                         |                 |                        |                  |                                                                        |       |                                                          |                 |  |
|                                                               | Seriennummer (SN):<br><b>7Y5002LP</b><br>Modellnummer:<br>ZP2000GM3A004 |                 |                        |                  | Teilenummer (PN:)<br>3JT304-570<br><b>FIRECUDA 540 SSD</b><br>Familie: |       |                                                          | Garantieprüfung |  |
|                                                               |                                                                         |                 |                        |                  |                                                                        |       |                                                          |                 |  |
| Firmware                                                      |                                                                         |                 |                        |                  |                                                                        |       |                                                          |                 |  |
| Name                                                          | Wichtigkeit                                                             | Version         | Veröffentlichungsdatum | Kurzbeschreibung |                                                                        |       | Downloads und<br>Aktionen                                |                 |  |
| Firmware<br>Aktualisieren -<br>FireCuda540<br><b>NVMe SSD</b> | Wichtig                                                                 | <b>SUESR101</b> | 30-Jan-24              |                  | Aktualisierung der Firmware für FireCuda540 NVMe SSD Mehr              |       | <b>Klicken Sie hier</b><br>Per E-Mail<br>benachrichtigen |                 |  |
|                                                               |                                                                         |                 |                        |                  |                                                                        |       |                                                          |                 |  |
|                                                               |                                                                         |                 |                        |                  |                                                                        |       |                                                          |                 |  |

**Ein Firmware-Update schützt die Firecuda 540 vor Überhitzung. Seagates Download-Finder braucht nur die Seriennummer, das Laufwerksmodell erkennt das Tool selbst.** 

Öffentlichkeit: Microsoft. Der Nutzer postete ein Foto und ein paar technische Daten einer M.2-SSD mit dem Namen Z1000. Der Flash-Speicher stammt von Toshiba, das DRAM von Micron und der Controller von CNEX Labs, einem Hersteller, der vor allem im Enterprise-Bereich aktiv ist. Angeblich wurde diese SSD bereits im Juni 2020 produziert, es ist also nicht zu erwarten, dass Microsoft jetzt noch in das SSD-Massengeschäft einsteigt.

Apropos Microsoft: Einige Leser haben versucht, das Microsoft Surface Pro 7+ mit einer größeren SSD aufzurüsten. Im Prinzip passen 2230er-SSDs wie die VP4000 Mini aus diesem Test dort hinein, und mit 2 TByte Flash-Speicher lohnt sich eine Aufrüstung richtig.

Doch das klappt nicht immer. Microsoft scheint wie viele andere Notebook-Hersteller eine Whitelist im BIOS zu führen, die nur bestimmte SSDs zulässt. Der Betrieb mit einer Kioxia BG5 führt Berichten zufolge zu häufigen Abstürzen, mit der Transcend-SSD MTE300S soll es etwas besser laufen, aber auch nicht stabil. Vor dem Kauf einer größeren SSD sollten Aufrüstwillige daher in Foren Rat suchen.

Nutzer der Playstation 5 können den Flash-Speicher der Spielkonsole recht einfach aufrüsten: Sie brauchen nur eine SSD mit PCIe 4.0 und einem Kühler mit maximal 8 Millimeter Höhe über der Platine, denn nur dann passt die SSD unter den Deckel der PS5. SK Hynix hat jetzt einen Ersatzdeckel für die PS5 im Programm, der den SSD-Kühler überflüssig macht: Der Haechi 01 ist so dick, dass er direkt auf der SSD aufliegt. Das bewirkt wahrscheinlich eine bessere Wärmeabfuhr, denn ein üblicher SSD-Kühler muss erst einmal den Luftspalt zum originalen De-

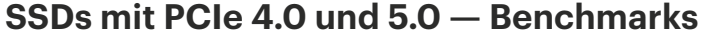

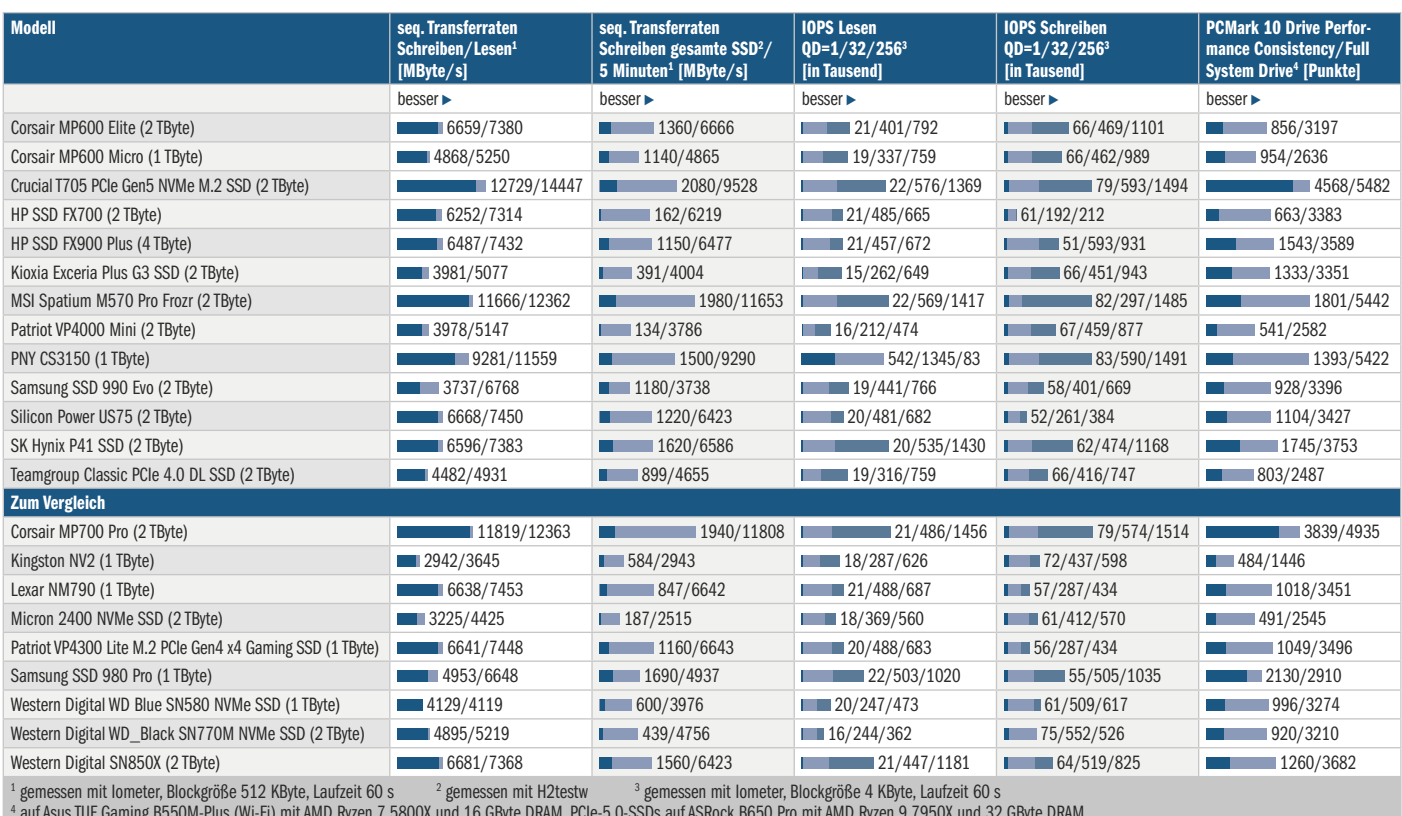

auf Asus TUF Gaming B550M-Plus (Wi-Fi) mit AMD Ryzen 7 5800X und 16 GByte DRAM, PCIe-5.0-SSDs auf ASRock B650 Pro mit AMD Ryzen 9 7950X und 32 GByte DRAM

ckel überwinden. Der Haechi 01 ist in Deutschland ab 13 Euro erhältlich.

# **Software-Updates**

Samsung hat ein Update für sein Windows-SSD-Verwaltungsprogramm Magician herausgebracht, welches zwar keine neuen Funktionen mitbringt, dafür aber eine Sicherheitslücke schließt. Lokale Nutzer konnten über einen Fehler in der Magician-Version 8.0.0 unbefugt auf höher privilegierte Daten zugreifen. Version 8.0.1 schließt die Lücke, Samsung empfiehlt dringend, die neue Version zu installieren. Sie steht auf dem Samsung-Webserver (siehe ct.de/yvmt) zum Download bereit, die Installation klappt auch über den Magician selbst.

Kleckerweise kommen immer noch Updates für die ersten 5.0er-SSDs gegen temperaturbedingte Abstürze heraus. Seagate hatte dies für seine Firecuda 540 für September letzten Jahres versprochen, seit Ende Januar steht es nun bereit. Auf unserer Firecuda 540 war die Version SUESR010 installiert, auf dem Webserver steht nun Version SUESR101 bereit. Schauen Sie vorab nach der Seriennummer der SSD, am einfachsten mit einem SMART-Tool wie CrystalDiskInfo oder dem Hard Disk Sentinel.

## **Fazit**

SSDs mit PCIe 5.0 erreichen allmählich die Grenze der Schnittstelle. Wer bereit ist, viel Geld für eine SSD auszugeben, bekommt jedenfalls auch eine schnelle SSD. Wichtiger aber ist die Erkenntnis, dass dafür nicht unbedingt ein riesiger Kühlkörper oder ein Lüfter notwendig ist.

Bei SSDs mit PCIe 4.0 teilt sich die Welt auf: Einige reizen die Schnittstelle aus, andere sind kaum schneller als gute SSDs mit PCIe 3.0. Immerhin gibt es noch halbwegs günstige Modelle, die in einem Office-PC sehr gute Dienste leisten können.

Spannend ist auch die Samsung 990 Evo, die mit ihren zwei schnellen Lanes eine positive Entwicklung einleiten könnte: Weg vom Geschwindigkeitswahn, hin zur ausreichenden Geschwindigkeit bei moderater Leistungsaufnahme. *(ll@ct.de)*

#### **Literatur**

[1] Lutz Labs, Flash-Rennen, 18 SSDs mit PCIe 3.0, 4.0 und 5.0 im Test, c't 16/2023, S. 88

*Downloads: ct.de/yvmt*

# **M.2-SSDs mit PCIe 4.0 und 5.0**

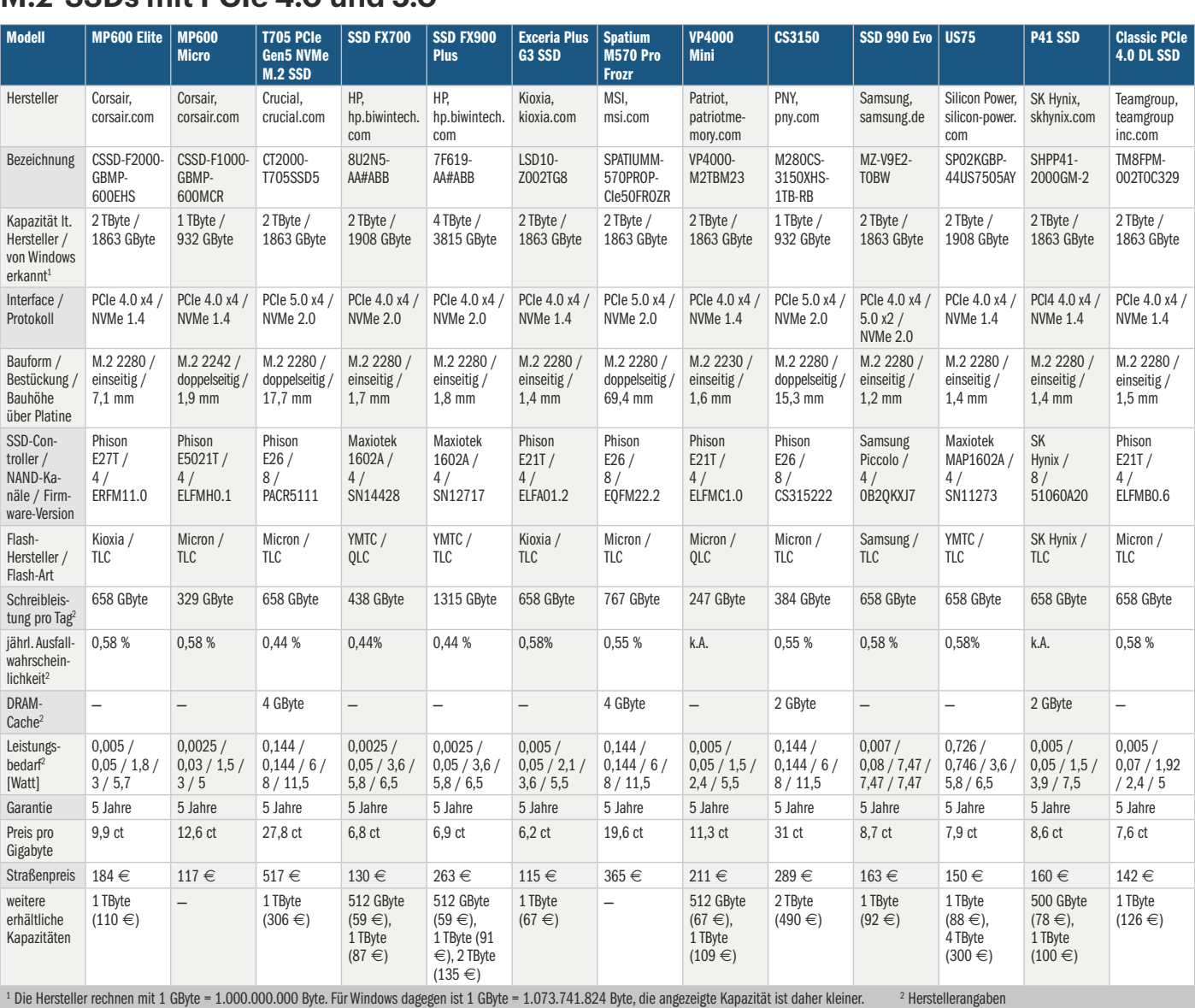

 $\checkmark$  vorhanden - nicht vorhanden k. A. keine Angabe

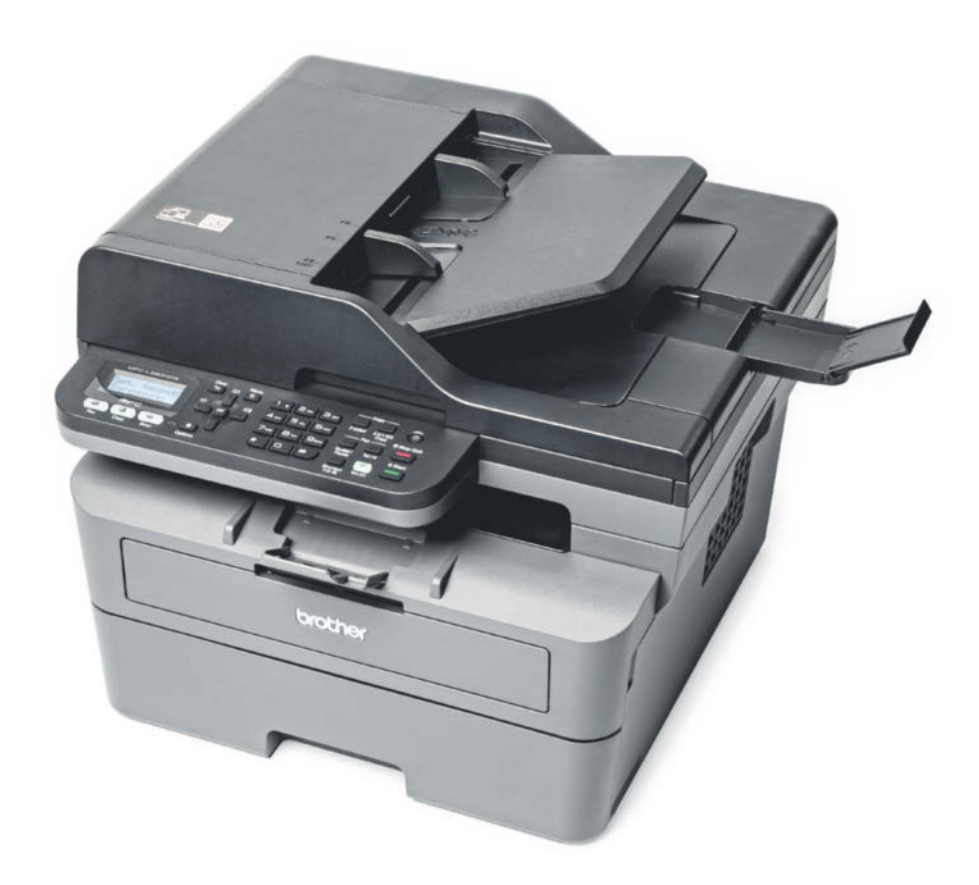

# **Wenn Text reicht**

# **Monochromer Lasermultifunktionsdrucker für den Arbeitsplatz**

**Der kompakte Brother MFC-L2800DW druckt Text flott in guter Qualität, scannt, kopiert und ersetzt ein Fax-Gerät. Bei Grafiken und Fotos sahen wir im Test aber meistens schwarz.**

**Von Rudolf Opitz**

**W**er im Büro fast nur Text zu Papier bringen will, dem reicht ein monochromer Drucker, nach wie vor die Spezialität von Lasergeräten. Der Multifunktionsdrucker Brother MFC-L2800DW macht einen sehr robusten Eindruck, ist aber kompakt genug für einen normalen Arbeitsplatz. Hier übernimmt er alle typischen Arbeiten inklusive Kopieren, Scannen und Faxen ganzer Aktenstapel.

Das Papierfach nimmt wie von Arbeitsplatzdruckern gefordert 250 Blatt Normalpapier auf, für dickere Sondermedien gibt es einen von vorn zugänglichen Einzelblatteinzug. Fertige Drucke landen in der Ablage zwischen Drucker und Scannerturm. Letzterer lässt sich zum leichteren Entnehmen der Druckwerke um etwa 30 Grad nach oben klappen. Dabei sollte man den Scanneraufbau nur vorn anfassen, um sich nicht die Finger einzuklemmen. Auf der Klappe des Flachbettscanners – sie hat in den Scharnieren für Buchscans mit 2,4 Zentimetern viel Spiel – thront der wuchtige Vorlageneinzug für 50 Blatt. Mangels zweiter Scanzeile oder Wendemechanik scannt er nur die Vorderseiten der Vorlagen (Simplex-Scan). Dazu sollte man die Ablage aus der rechten Seite

ausklappen, damit die gescannten Vorlagen nicht auf dem Schreibtisch landen.

Das Bedienpanel enthält zahlreiche Funktionstasten, ein Steuerkreuz und ein Ziffernfeld etwa für die schnelle Eingabe von Faxnummern. Das kleine monochrome Textdisplay ist nur 16 Zeichen breit, längere Texte müssen gescrollt werden. Die Hintergrundbeleuchtung sorgt aber für gute Lesbarkeit.

Die Ersteinrichtung fällt leicht: Man klappt die Vorderseite auf und schiebt die separat verpackte Einheit aus Fototrommel und Tonerkartusche ins Gerät. Beide lassen sich später aber auch einzeln austauschen. Für die Verbindung zum PC gibt es die obligatorische USB-Buchse, besser eignen sich aber der Ethernet-Port oder WLAN. Übers lokale Netzwerk ist der MFC-L2800DW dann von anderen Rechnern oder Mobilgeräten aus nutzbar und via Browser lässt sich das umfangreiche Web-Frontend aufrufen, das die Konfiguration und die Bearbeitung der Adressliste stark erleichtert. Wi-Fi Direct ist aus Sicherheitsgründen ab Werk deaktiviert.

# **Sparsam**

Laserdrucker sind sehr energiehungrig, da sie die Fixierwalze in Sekundenschnelle auf rund 200 Grad Celsius bringen müssen. Der MFC-L2800DW ist da mit gemessenen 478 Watt keine Ausnahme. In Druckbereitschaft verringerte sich die Leistungsaufnahme auf immer noch hohe 35 Watt, was hauptsächlich an den Heizimpulsen alle 20 Sekunden liegt, die den Fixierer auf Temperatur halten. Gut, dass der Brother-Drucker ab Werk schon nach einer Minute in den Tiefschlaf wechselt, in dem er nur noch sehr gute 0,6 Watt benötigt. Trotzdem wacht er bei einem Druckauftrag schnell wieder auf: Im Test lag die erste Seite aus dem Tiefschlaf-Modus nach 11 Sekunden in der Ausgabe.

Viel Sparpotential gibt es beim Toner: Brother liefert lediglich eine Starterkartusche für 700 Normseiten (nach ISO/IEC 19752) mit. Eine Standardkartusche reicht für 1200 Seiten, die Tonerkosten pro ISO-Seite liegen dann bei 5 Cent. Mit einer XL-Kartusche für 3000 Seiten sind es moderate 3,6 Cent. Dazu kommen 0,71 Cent pro Normseite für die Fototrommel. Brother bietet zum Kauf des MFC-L2800DW außerdem sechs Gratismonate des Tonerabos EcoPro [1] an; nach Ablauf rechnet sich das Abo-Modell außer für Vieldrucker (500 Seiten/Monat) aber nicht wirklich: Bis zum Tarif Smart (300 Seiten im Monat)

fährt man mit einer XL-Kartusche günstiger, zumal sich die Abos nur lohnen, wenn man die Kontingente genau ausnutzt.

Um beim Drucken Toner zu sparen, kann man im Web-Frontend die Druckdichte verringern. Wir empfehlen außerdem, im Treiber oder am Gerät den Tonersparmodus zu aktivieren. Beim Textdruck legte der MFC-L2800DW mit etwa 26 Seiten pro Minute ein flottes Tempo vor, die eingestellte Auflösung beeinflusst die Geschwindigkeit kaum. Trotz aktiviertem Tonersparmodus druckte das Brother-Gerät gut lesbaren Text mit hoher Deckung. Nur unter der Lupe zeigten sich leichte Unregelmäßigkeiten an Buchstabenrändern. Der flotte automatische Duplexdruck gefällt. Da der Treiber auf dem PC die Renderarbeit übernimmt, schaffte er unser gemischtes 100-Seiten-PDF in Rekordzeit.

Graustufen gibt der MFC-L2800DW nicht gut wieder: Grauflächen gerieten viel zu dunkel. Beim Fotodruck fiel das extrem auf, denn alle Details außer hellen Bildanteilen verschwanden im streifigen Schwarz. Beim Adressieren von DL-Umschlägen über den Einzelblatteinzug verlangte der Treiber, die Klappe auf der Rückseite des Druckers zu öffnen und zwei grüne Hebel herunterzudrücken. Trotz dieser Maßnahme landeten die Umschläge verknittert in der Ablage.

Beim Kopieren ließ sich der MFC-L2800DW viel Zeit. Am schnellen Vorlageneinzug, der auch mit geknickten Blättern gut klarkam, lag das nicht, denn für 20 Kopien vom Flachbettscanner brauchte er genauso lange wie für 20 Seiten im Einzug. Beidseitige Kopien erstellt der Brother-Drucker mangels Duplex-Einzug nicht. Wählt man diese Option am Gerät aus, fordert es dazu auf, die Vorlagen einzeln auf den Flachbettscanner zu legen – nein danke! Text kopierte es noch in guter Qualität, Grafik und Fotos unsauber, fleckig und viel zu dunkel.

Beim Scannen von Fotos verschwanden dunkle Details komplett im Schwarz, außerdem fiel ein leichter Blaustich auf. Farbflächen von Grafiken gerieten zu hell, sonst waren die Scans in Ordnung. Punkten kann Brother dagegen mit der guten Texterkennung der App iPrint&Scan, die sogar bei kleinen Tabellenschriften sehr wenige Fehler machte. Konfiguriert man im Web-Frontend einen SMTP-Server, versendet das Brother-Gerät Scans per Mail, NAS oder FTP-Server lassen sich nicht auswählen. Faxen klappte im Test gut, nach Versenden erhält man einen Sendebericht mit Bild der ersten Seite. Empfangene Faxe lassen sich an den PC weiterleiten und dort als PDF speichern.

## **Fazit**

Wer wirklich nur Text drucken, bearbeiten und versenden will, bekommt mit dem Brother MFC-L2800DW einen kompakten und sehr robusten Multifunktionsdrucker mit guter Software. Die Ausgabe von Farbflächen und Fotos ist selbst für Laser-

# **Brother MFC-L2800DW**

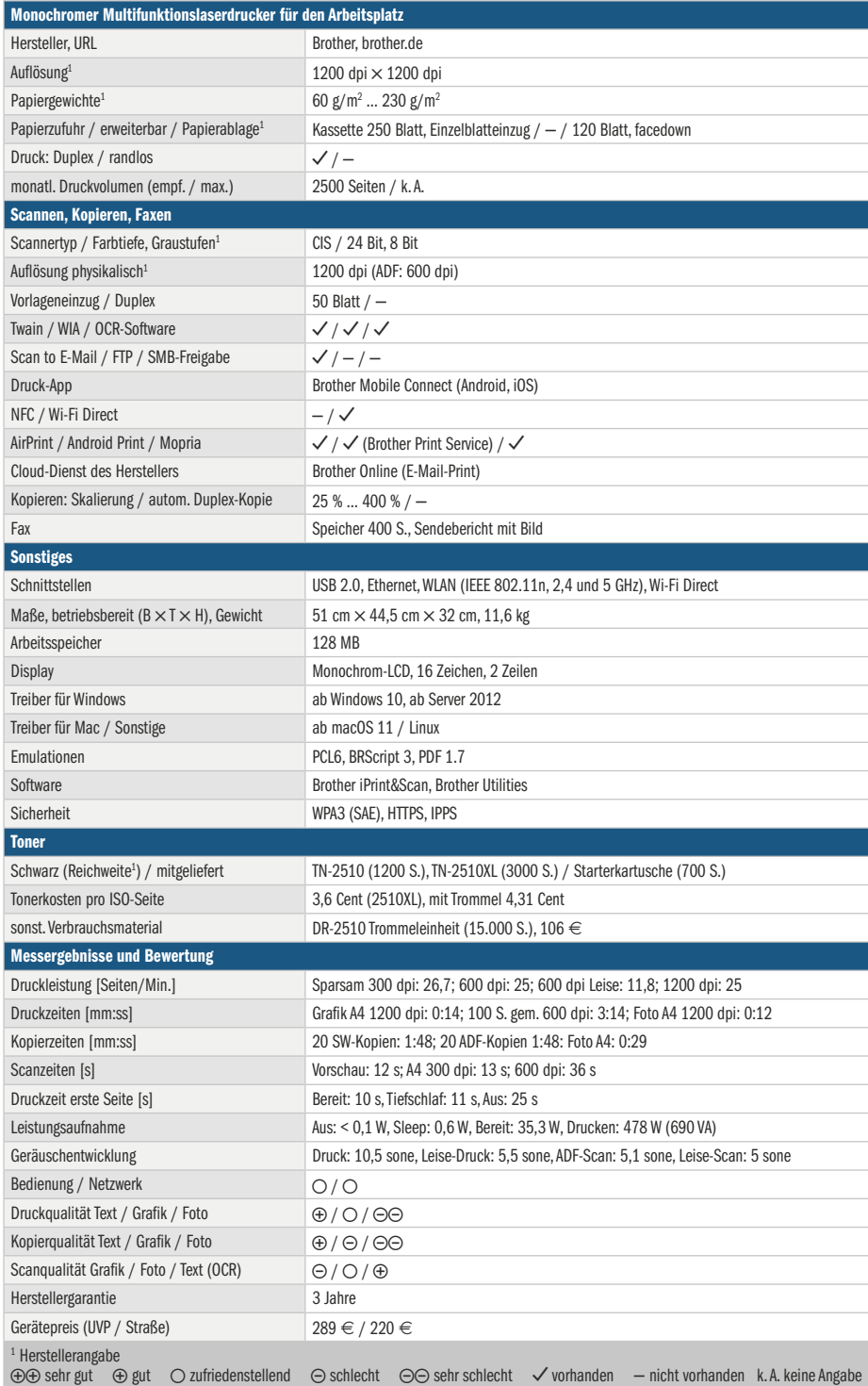

druckerverhältnisse mies. Das beworbene EcoPro-Tonerabo lohnt für Text, bei dem nur wenig Toner auf dem Papier landet, nicht wirklich. Mit XL-Kartuschen sind die Tonerkosten moderat.

*(rop@ct.de)*

# **Literatur**

[1] Rudolf Opitz, Tinte frei Haus, Abodienste mit monatlichen Seitenkontingenten für Drucker, c't 20/2023, S. 90

# **Kleines Momentum**

# **"Moment 5" bringt Windows 11 ein paar neue Funktionen**

**Es gibt wieder ein Funktionspäckchen für Windows 11. Es fällt recht klein aus, bringt ein paar sinnvolle Neuerungen – und neue Verwirrung.**

#### **Von Jan Schüßler**

**B**ei manchen Funktionsupdates für Windows 11 geht Microsoft ganz unauffällig vor. In der Dokumentation sind die Neuerungen zwar aufgelistet, aber der Anwender sieht keine Meldung, die ihm sagt: Hey, dein Windows hat jetzt neue Funktionen.

So verhält es sich auch mit Moment 5, einem Mini-Funktionsupdate, das Microsoft bereits Ende Februar als optionales Preview-Update für alle angeboten hat. Am März-Patchday, also dem 12. März, kamen die Funktionen mit KB5035853 schließlich auf allen PCs automatisch an – bis dato meist im inaktiven Zustand, aber dazu gleich mehr.

#### **Was steckt drin?**

Die Neuerungen sind kleinteilig. Die, die am ehesten ins Auge fällt, betrifft die "Snap Layouts". Das sind Vorschläge zum Einpassen eines Fensters in einen Bildschirmabschnitt, die bei einem Mouseover über der Maximieren-Schaltfläche erscheinen, oder wenn Sie ein Fenster an der Titelleiste greifen und langsam nach oben schieben. Zusätzlich zu den bisherigen erscheinen dabei jetzt weitere Vorschläge, um Fenster anderer offener Apps gleich mit einzupassen – gekennzeichnet mit den jeweiligen App-Icons.

Neu ist auch, dass Sie die modernen "Natural Voices" für die Sprachausgabe nun vor dem Download anhören können, indem Sie in der Liste der verfügbaren Stimmen eine anklicken. Übrigens funktionieren die natürlichen Stimmen inzwischen sogar – zum Release der deutschen Stimmen Ende 2023 ließen sich die Stimmenpakete zwar herunterladen und auswählen, blieben aber stumm.

Wie der Name nahelegt, sollen Natural Voices natürlicher klingen als die bisherigen Stimmen der Windows-Sprachausgabe. Für die weibliche Version "Katja Natural" klappt das hervorragend: Sie klingt zwar nicht komplett menschlich, aber doch erheblich besser als ihre Vorgängerin. Die männliche Stimme "Conrad Natural" klingt hingegen seltsam. Sie scheint ein unpassendes oder falsches Aussprachemuster zu verwenden. Wir sind nicht sicher, ob die Aussprache asiatisch oder skandinavisch klingt, es erinnert aber irgendwie an den Sprecher aus der Ikea-Werbung. Stichwort Barrierefreiheit: Auch die modernere Spracherkennung "Sprachzugriff" (Voice Access) versteht nun endlich auch Deutsch.

Mini-Änderungen gibts zudem am Teilen-Dialog, der bei Rechtsklick auf eine Datei und Auswahl von "Freigabe" erscheint. Er erkennt nun, ob Sie mit einem Entra-ID-Arbeitskonto oder einem normalen Microsoft-Konto angemeldet sind. Der Dialog schlägt Kontakte aus dem Konto vor und teilt den Inhalt dann dazu passend via Teams für Unternehmen (work or school) oder in der Privatkunden-Teams-App. Außerdem erkennt das Menü, wenn WhatsApp installiert ist und bietet die App ebenfalls als Sharing-Ziel an.

Ähnlich bekommt Nearby Share ("In der Nähe freigeben") ein kleines Update.

 $\Box$  $\ddot{\phantom{1}}$ ö ö ...  $\circ\bullet\bullet\bullet\circ$ **Bildschirmfotos durchs** 

Beim Aktivieren werden deaktiviertes WLAN und Bluetooth automatisch mit eingeschaltet. Ebenso wird Nearby Share beim Abschalten von Bluetooth oder WLAN gleich mit abgeschaltet.

Ein paar kleine Verbesserungen gibts dann noch für Geschäftsumgebungen, in denen Windows-365-Cloud-PCs zum Einsatz kommen. Die Funktionen Windows 365 Boot (direktes Einloggen in den Cloud-PC wie in ein lokales oder Microsoft-Konto) und Windows 365 Switch (zwischen Cloud-PC und lokaler Oberfläche umschalten wie zwischen virtuellen Desktops) bekommen ein paar kleinteilige Verbesserungen. Sie sollen Komfort, Konfigurierbarkeit durch Admins und Lösungshilfen bei Login-Problemen betreffen – die vollständige Liste verlinken wir unter ct.de/y3ww.

Die KI-Assistenzfunktion Windows Copilot hat ein paar neue Funktionen dazugelernt. Da sie wegen rechtlicher Fragen in der EU (siehe unten) bislang nicht verfügbar ist, sind die Änderungen hierzulande bislang eher von geringer Bedeutung. Eine andere Funktion kam nicht mit diesem Update, sondern bereits kurz zuvor. Microsoft hat den Widgets-Bereich nutzbarer gemacht, der sich per Klick auf das Icon unten links auf der Taskleiste und per Windows-Taste+W öffnet. Dort ist es in den Einstellungen (Zahnrad-Icon) unter "Feeds ein- oder ausblenden" nun möglich, den Nachrichten-Schwall abzu-

> **Die Fenster-Einrastfunktion Snap Layouts macht künftig Vorschläge zum Einpassen weiterer Fenster.**

schalten – es erscheinen dann nur die eigentlichen Widgets und keine Nachrichten. Und: Die Widgets für Kalender und To-do-Listen synchronisieren inzwischen verlässlich mit dem Microsoft-Konto, statt dauernd Fehler zu werfen.

# **Da, aber nicht da**

Bei der Frage, welche Windows-Installation die neuen Funktionen nicht nur installiert, sondern auch aktiviert, verhält es sich undurchsichtig wie eh und je. Normal ist, dass die Features nach der Installation des Updates bei vielen Anwendern nicht direkt sichtbar sind, sondern irgendwann nach ein paar Tagen oder auch Wochen scharfgeschaltet werden. Wer es schneller will, soll in den Windows-Update-Einstellungen "Erhalten Sie die neuesten Updates, sobald sie verfügbar sind" einschalten. Das bewirkt nicht nur, dass das Betriebssystem optionale Updates wie Sicherheitsupdates behandelt und bei Erscheinen automatisch installiert, sondern schaltet in installierten kumulativen Updates steckende neue Funktionen auch direkt frei. Dafür lädt Windows Update ein kleines "Windows Configuration Update" herunter. Was das genau macht, hat Microsoft dokumentiert (siehe ct.de/ y3ww).

Genau das passierte nach unseren bisherigen Beobachtungen allerdings kaum: Trotz installiertem März-Patch (Bezeichnung KB5035853) oder optionalem Februar-Update (KB5034848) und eingeschaltetem "... sobald sie verfügbar sind" tat sich auf der Mehrzahl unserer Rechner bis Redaktionsschluss noch nichts. Da heißt es: abwarten.

## **Und der DMA?**

Microsoft hat sich vorgenommen, seine Software und Dienste konform zum Digital Markets Act (DMA) der Europäischen Union zu gestalten (siehe Blogbeitrag via ct.de/y3ww). Dazu gehört zum Beispiel seit ein paar Monaten, dass die inzwischen sehr wenigen nicht installierbaren Standard-Apps im Startmenü mit dem Zusatz "System" markiert sind. Alle anderen lassen sich per Rechtsklick deinstallieren.

Wenngleich die Deadline, um DMAkonform zu werden, am 7. März abgelaufen ist, will Microsoft die Anforderungen erst nach und nach erfüllen, wie die Firma in einem Blogbeitrag schreibt. Angekündigt ist zum Beispiel, dass es auf Windows-Installationen in der EU möglich sein soll, die Standardsuchmaschine für

# *ct* kompakt

- **•** Moment 5 ist ein Funktionsupdate mit wenigen, aber willkommenen Neuerungen.
- **•** Die Installation passiert automatisch, aber die neuen Features werden nicht sofort aktiv.
- **•** Das Update soll Windows 11 auch bei EU-Vorgaben auf die Sprünge helfen – tut es aber nur eingeschränkt.

die Desktop-Websuche zu ändern. Wenn Sie dann in den Suchergebnissen auf einen Treffer klicken, öffnet sich statt Edge Ihr Standardbrowser (Liste aller geplanten Anpassungen via ct.de/y3ww). Mit dem schon erwähnten Schalter "Erhalten Sie die neuesten Updates, sobald sie verfügbar sind" in den Update-Einstellungen sollen sich die Anpassungen sofort aktivieren lassen – nachvollziehen können wir das bislang nicht. Immerhin: Microsoft peilt an, die DMA-Konformitäts-Updates bis Anfang April für alle Anwender aktiviert zu haben.

Hier und dort tauchten im Test aber schon ein paar DMA-bezogene Abfragen auf. Nach der Installation des März-Patches etwa bat uns Windows, die Anmeldung an Edge, Store & Co. mit dem Microsoft-Konto per Klick zu bestätigen. Auf einem einzigen Testrechner sahen wir zudem nach dem Anmelden an Windows 11 einen bildschirmfüllenden Dialog, der um Zustimmung oder Ablehnung bat, Benutzerdaten vom PC mit der Cloud zu synchronisieren. Bis dato haben wir diesen Dialog auf keinem weiteren Rechner zu sehen bekommen, an dem wir uns mit Microsoft-Konto oder geschäftlicher Entra ID anmeldeten.

## **Fazit**

Was Microsoft mit der Salamitaktik beim Freischalten neuer Funktionen in Windows 11 bezweckt, erschließt sich uns nicht – zumal das Ganze bei Funktionen mit Bezug zum Digital Markets Act der EU auch eine rechtliche Dimension hat. Warum Sie den ganzen Satz neuer Features zumindest nicht sofort dann bekommen, wenn Sie den Schalter dafür betätigen, bleibt Microsofts Geheimnis.

An sich betrachtet ist Moment 5 ein recht überschaubares Päckchen mit nur wenigen Neuerungen, die aber nicht verkehrt sind. Die neue männliche Sprachausgabestimme klingt skurril – der Rest ist im positiven Sinne unauffällig.

*(jss@ct.de)*

*Update- und DMA-Doku: ct.de/y3ww*

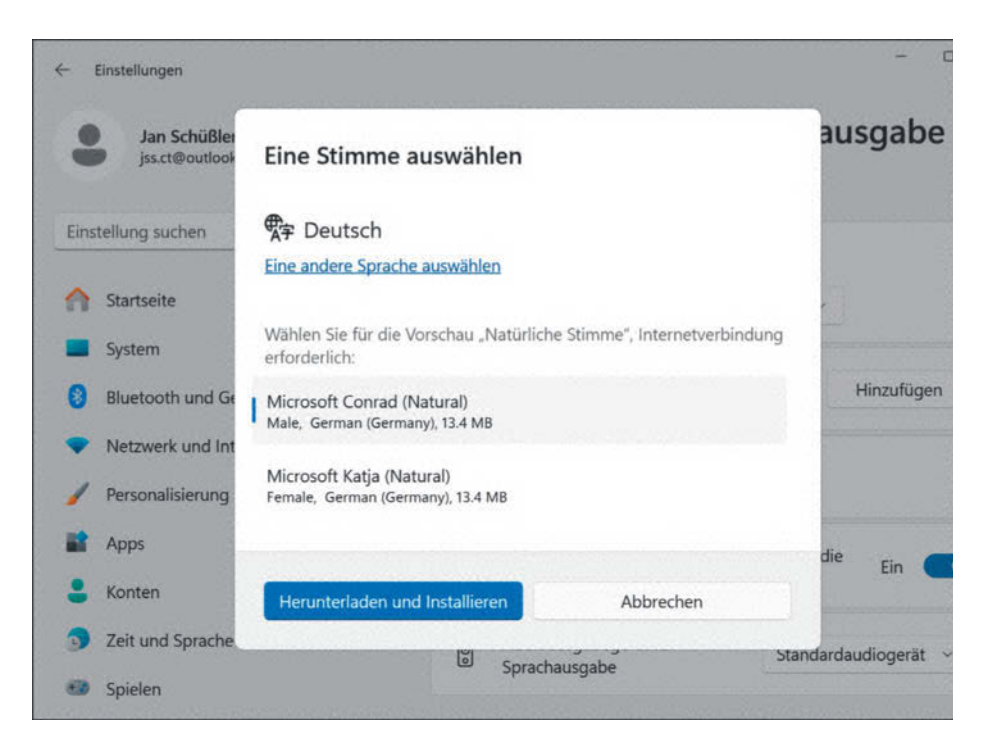

**Die "natürlichen Stimmen" können Sie sich nun vor dem Download anhören – und inzwischen funktionieren sie auch problemlos.**

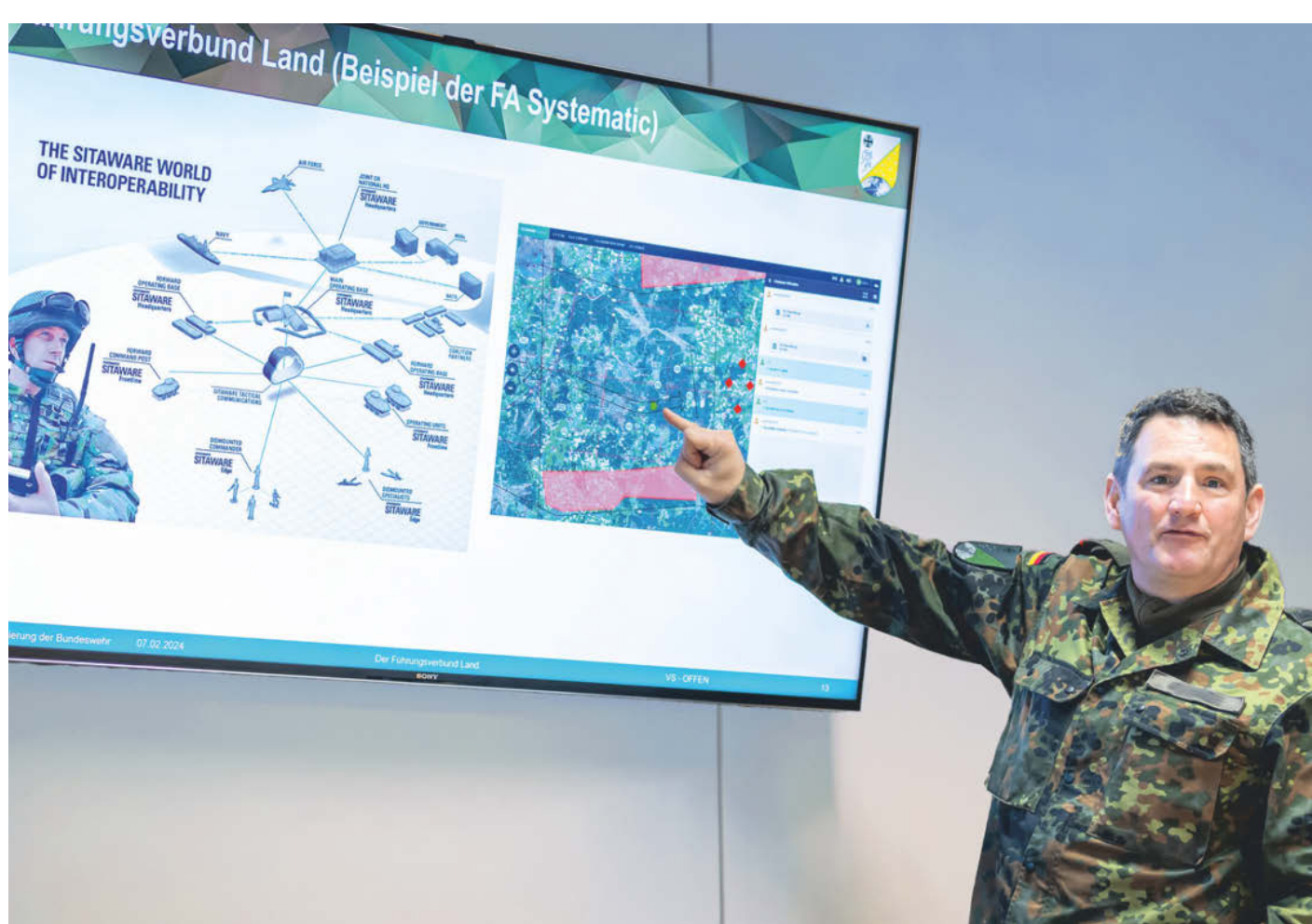

# **Kaltstart**

# **Wo die Bundeswehr an ihrer digitalen Infrastruktur schraubt**

**Die deutschen Streitkräfte müssen dringend ihre alte, analoge Technik aufmöbeln. Das Zeitenwende-Sondervermögen stellt dafür Geld bereit. An mehreren Standorten basteln und entwickeln die Soldaten daher in bester Start-up-Manier. Wir durften uns umsehen.**

**Von Falk Steiner**

**Z**eitenwende – dieser Begriff steht seit dem Großangriff Russlands auf die Ukraine im Mittelpunkt der deutschen Politik. Direkt davon betroffen ist die Bundeswehr. Deutschlands Militär müsse kriegstauglich sein, fordert Verteidigungsminister Boris Pistorius (SPD). Nach Jahren, in denen mehrere Regierungen am Bundeswehrhaushalt im Vergleich zu anderen Posten überproportional gespart haben, soll es nun ganz schnell gehen – mit 100 Milliarden Euro Sondervermögen und einem dauerhaft höheren Etat.

Einige Milliarden Euro davon sind für die Digitalisierung der Streitkräfte vorgesehen. Ob nun 10 oder gar 20 Milliarden, darum wird derzeit noch intern gerungen. Ohne Vernetzung und Automatisierung erzielt man keine Informationsüberlegenheit, heißt es bei der Bundeswehr. Diese Informationsüberlegenheit ist im militärischen Jargon wiederum die Voraussetzung für Entscheidungsüberlegenheit, die schlussendlich zur Kampfüberlegenheit führen soll.

Was das Verteidigungsministerium vorgibt, unterzieht die Bundeswehr einem Realitätscheck, denn die Armee hat oft andere Anforderungen als zivile Nutzer. Berüchtigt sind die Beschaffungsprozesse: Was heute bestellt ist, ist morgen noch lange nicht geliefert. Das gilt für Hard- genauso wie für Software. Was tut die Bundeswehr derzeit, um trotzdem schnellstmöglich besser zu werden? Wir haben uns vor Ort umgesehen.

# **Arbeit am Gerät**

In der norddeutschen Tiefebene gibt es einige wichtige Bundeswehrstandorte. Die Kleinstadt Munster, zwischen Hamburg, Bremen und Hannover gelegen, ist einer davon. Hier wird am Gerät ausgebildet, getestet und geübt. Gelbe Schilder mit Angaben zur Brückentraglast und Höchstgeschwindigkeit für Panzer sind im Rest der Republik über die Jahre weitgehend verschwunden – hier nicht. Soldaten gehören zum Stadtbild wie anderswo Lieferdienste auf Fahrrädern.

In der Örtzetalkaserne arbeitet ein Teil des Zentrums Digitalisierung der Bundeswehr. Offiziell heißt diese in Bad Godesberg ansässige Dienststelle "Zentrum Digitalisierung der Bundeswehr und Fähigkeitsentwicklung Cyber- und Informationsraum" (ZDigBw) und wurde im Oktober 2022 gegründet. Die Soldaten in Munster haben aus Bad Godesberg den Auftrag erhalten, "Dickbleche" wie Kampfpanzer, Haubitzen, Späh- und Schützenpanzer und jede Menge anderes Gerät ins digitale Zeitalter zu bringen.

Aus ganz verschiedenen Teilen der Bundeswehr kommen die Soldaten, die hier Dienst tun. Ein junger Oberleutnant zur See ist dabei, ein Oberstabsfeldwebel, der noch auf dem Leopard-1-Panzer gelernt hat. Und natürlich die "Gelblitzen", Soldaten vom Organisationsbereich Cyber- und Informationsraum. "Wir sind in unserem Dezernat vor allem ITler auf dem zweiten Bildungsweg, haben also alle eine operationelle Vergangenheit", betont Oberstleutnant Frank G. Er selbst diente früher bei der Raketenartillerie, war in Mali und Afghanistan.

Nun ist es seine Aufgabe, die deutschen Streitkräfte möglichst gut miteinander zu vernetzen. Die Bundeswehr hat sich 2019 entschieden, dazu in weiten Teilen ein Battle-Management-System namens Sitaware vom dänischen Hersteller Systematic zu nutzen. Etliche NATO-Nationen setzen Sitaware bereits produktiv ein.

Ein Battle-Management-System führt viele Daten zu einem Live-Lagebild zusammen. Wissen, wo wer ist, wissen, was verfügbar ist, wissen, was passieren kann – Informationen zu sammeln, zu filtern und zu bewerten, das ist im Krieg seit jeher eine wichtige Fähigkeit. Mehr zu wissen als der Gegner verschafft Vorteile und verhindert eigene Fehler; Schüsse auf die eigenen Leute, im Schlamm steckenzubleiben oder in ungeschütztes Gelände vorzudringen etwa. Das Ziel des Softwareeinsatzes lautet: Digitalisierung landbasierter Operationen (D-LBO).

Das Hauptprojekt der Dienststelle in Munster ist die Einbindung von TSIS in das Battle Management System. TSIS steht für Tactical Sensor Integration Service. "Unsere Aufgabe bestand darin, die Fahrzeugsensoren, die auf Gefechtsfahrzeugen zuhauf vorkommen, an dieses neue Führungsinformationssystem anzuschließen, um die Fähigkeiten möglichst automatisiert zu nutzen", erläutert Oberstleutnant Thomas R., der für die Integration mit zuständig ist. Je nach Fahrzeugtyp falle das leichter oder schwerer.

#### **Sensorenvielfalt**

Was abstrakt klingt, beschreibt der Oberstleutnant ganz praktisch. Panzer etwa haben Sensoren für die Ausrichtung des Fahrgestells, der Wanne und des Turms mit dem Kanonenrohr. "Das sind Informationen, die auch auf der Lagekarte dargestellt werden sollen, damit ich weiß, wo auch meine Nachbarn hinwirken können." "Wirken" ist militärdeutsch, der Begriff meint: schießen und treffen.

Die Daten aus den Fahrzeugen sind längst nicht die einzigen Informationen, die in das Battle-Management-System einfließen, erklärt Thomas R.: "Ich kann Wegpunkte definieren, die dann abgefahren werden. Ich kann das GPS integrieren, um meine eigene Position zu sehen. Und bei einigen Fahrzeugen haben wir Zusatzausstattung, etwa bei Aufklärungsfahrzeugen die Drohne Aladin."

Eine Rolle spielen auch vernetzte Sensoren, die die Bundeswehr in Gebieten einsetzt, in denen ein Feind auftauchen könnte. So existieren Bodensensoren, die ihre Position und ihren Betriebszustand melden und natürlich Alarm schlagen, wenn etwa ein russischer T-72-Kampfpanzer auftaucht. "Diese Sensoren werden an neuralgischen Punkten ausgebracht. Wenn ein T-72 dort lang fahren würde, würde das Mikrofon die Kettengeräusche aufzeichnen", erläutert Oberstleutnant Frank G.

# *c***<sup>t</sup>** kompakt

- **•** Mit mehreren Milliarden Euro aus dem Sondervermögen soll die Bundeswehr ihre Ausrüstung digitalisieren.
- **•** Ein neues digitales Battle-Management-System soll auch im Ernstfall Fahrzeug- und Sensorinformationen zuverlässig aufnehmen, um jederzeit ein Lagebild zu haben.
- Das "Zentrum Digitalisierung" arbeitet teilweise nach Start-up-Manier in Sprints, um schneller auf die Bedürfnisse der Truppe reagieren zu können.

Andere Sensoren sollen elektromagnetische Felder aufspüren, die entweder von beweglichen feindlichen Radaranlagen stammen oder gezielte Störsignale sind. Dann geht es um EloKa, die elektronische Kampfführung. Was die Bundeswehr auf diesem Gebiet selbst kann, darüber spricht die Truppe ungern offen. Nur so viel verriet man uns: Eigene Systeme teste man auch gegen die eigenen Fähigkeiten, um sicherzustellen, dass die eigenen Signale durchkommen und die eigenen Geräte möglichst schwer zu stören sind. Die Signale müssen stets fließen. Und je mehr digitalisiert wird, umso mehr Daten fallen an.

Dort, wo die Bundeswehr potenziell kämpft, kann sie allerdings von einem funktionierenden und leistungsfähigen

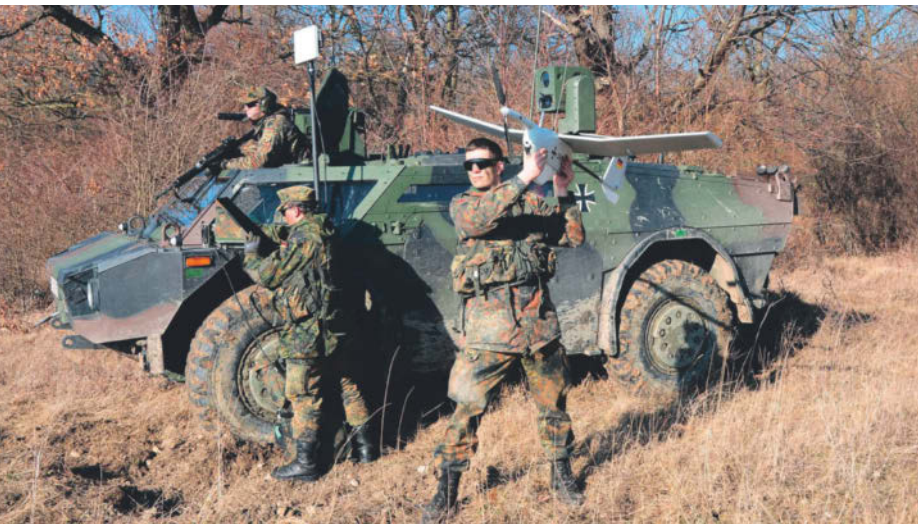

**Die Aufklärungsdrohne Aladin liefert Bilder und Positionsdaten, die künftig ins digitale Battle Management einfließen sollen.**

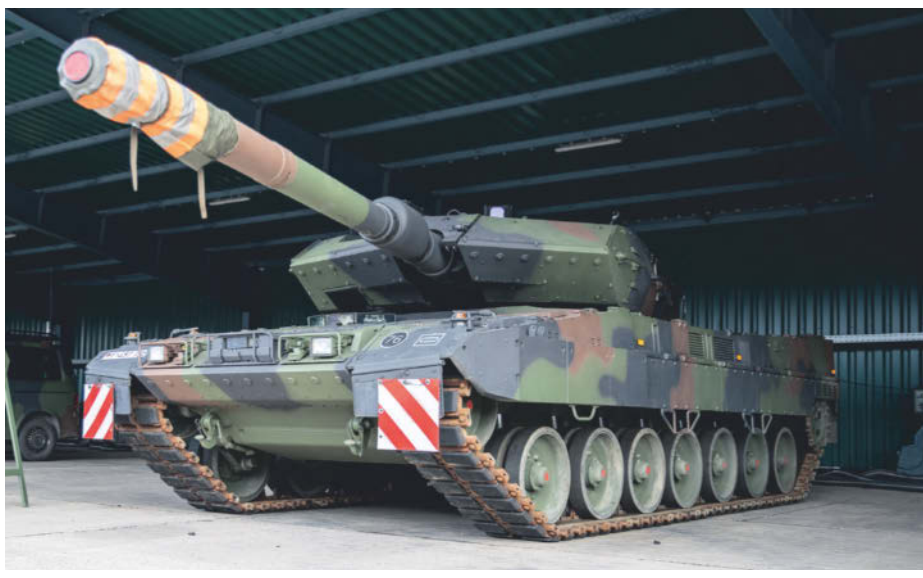

**Ein Leopard 2A7V, der derzeit modernste Kampfpanzer der Bundeswehr, steht in Munster zur weiteren Digitalisierung bereit.**

Mobilfunknetz nicht ausgehen. Oberstleutnant R. erklärt, dass deswegen nicht immer sämtliche Daten gesendet werden. Technisch müsse sichergestellt sein, dass von der vordersten Linie alle Daten durchfließen können – taktische Daten, Bilder etwa. Die Entscheidung darüber, welche Informationen wann wie weitergeleitet werden, sei Aufgabe der Operateure. Die für notwendig befundenen Daten würden dann an die nächsthöheren Ebenen gesendet, wenn eine Verbindung besteht.

# **An der Frontlinie**

Der Kampfpanzer vom Typ Leopard 2A7V ist der modernste Panzer, über den die Bundeswehr derzeit verfügt. Drei Meter ist er hoch, fast vier Meter breit und knapp elf Meter lang – ohne das Kanonenrohr gemessen. Ein 1500-PS-Aggregat treibt den Koloss mit seinem Kampfgewicht von etwa 70 Tonnen an. Vier Leute sind als Besatzung vorgesehen: Fahrer, Richtschütze, Ladeschütze und Kommandant. Außerdem hat er jede Menge Technik an Bord. Neben den Waffen sind das vor allem Sensoren, Nachtsichtgeräte, Windmesser, bis hin zum Laserabstandsmesser. Jeder Quadratzentimeter ist hier verplant.

Panzer gehören zu den Einheiten, die nah am Feind agieren sollen, vor den weiter reichenden Einheiten wie Artillerie, Hubschraubern und Flugzeugen. Am Kommandantenplatz haben die Digitalisierer ein Touchdisplay angebracht, auf dem Sitawares Battle-Management-System Frontline bedient wird. Mit dem Laser-Entfernungsmesser wird per Joystick ein Ziel markiert. Auf dem Display taucht ein Symbol auf, das für ein feindliches Fahrzeug steht. Heute in der Simulation sind es T-72-Kampfpanzer auf der Bundesstraße 71 bei Munster.

"Hier ist Schwerpunkt Fahren, Feuern, Funken, Informationsgewinnung, Aufklärung, Weitergabe der Informationen." Oberstabsfeldwebel Rolf K., in Auslandseinsätzen erfahren, erläutert, warum eine einfache Usability so wichtig ist. "Wenn ich kämpfe, kann ich das System nicht bedienen. Bedienen kann ich es ausschließlich, wenn ich Zeit dafür habe." Also etwa dann, wenn der Panzer in Deckung steht.

Aus dem Leopard werden die Informationen in das Battle-Management-System geschickt. Von dort aus gehen sie an andere Fahrzeuge in der Umgebung, an die Hauptquartiere und die Gefechtsstände. Die befinden sich weiter im Hinterland und nutzen eine eigene Version der Software. "HQ, Headquarter, das ist immer etwas weiter hinten – eine schützenswerte Einrichtung, denn dort laufen die Fäden aller Panzerkompanien eines Bataillons zusammen", erklärt Rolf K. "Sie sollen dafür sorgen, dass der Bataillonskommandeur und sein Stab ein klares Lagebild haben, um die richtigen Ideen zu entwickeln und die richtigen Entschlüsse zu fällen." Dort müssen also Rechenpower und Konnektivität hin.

# **Uniformierte Maker-Community**

Die Soldatinnen und Soldaten beim Zentrum für Digitalisierung sind stolz darauf, wie weit sie mit ihrem kleinen Team in Munster schon gekommen sind. In einem Gebäude in der Örtzetalkaserne haben sie zwei Racks aufgebaut, in denen die Fahrzeugelektronik steckt. Eine Simulationsumgebung Marke Eigenbau.

Diese benötigen sie, um Schnittstellen für die vielen unterschiedlichen Fahrzeuge unterschiedlicher Baujahre und unterschiedlicher Hersteller zu entwickeln. Selbst die berüchtigten analogen Funkgeräte SEM90 haben sie hier verbaut. Die haben sich seit den 80er-Jahren kaum verändert und ermöglichen Datenfunk mit maximal 14.400 bit/s. Wenn darüber verschlüsselt gesprochen wird, kann das Gerät keine anderen Daten funken.

Zwar beschafft die Bundeswehr inzwischen digitale Funkgeräte, die Sprache und Daten gleichzeitig senden und empfangen. Doch deren Einbau wird noch Jahre dauern, weil sie nicht in alle Fahrzeuge passen – und auch die Beschaffung dauert, wie so oft bei der Bundeswehr. Vorsichtshalber haben die Streitkräfte deshalb sogar einen Rahmenvertrag geschlossen, um Tausende der alten Funkgeräte nachbauen zu lassen, wenn sie gebraucht würden.

Ob Spähpanzer Fennek mit der Aufklärungsdrohne Aladin, Transportpanzer Boxer, Schützenpanzer Puma oder Leopard: Entweder simulieren die Digitalisierer an ihren Racks oder sie testen mithilfe der anderen Einheiten des Heeres am konkreten Gerät. Erst dann kann die technische Umrüstung in der Fläche starten. Das muss in Etappen geschehen, denn für neue Hardware und Software-Updates muss die Bundeswehr Panzer und anderes schweres Gerät temporär aus dem Betrieb nehmen.

Um alter Hardware dringende Upgrades zu verpassen, müssen die Bundeswehrsoldaten praktikable Lösungen suchen. Das können beispielsweise gebohrte Kabeldurchführungen sein, um neue Technik anzuschließen. Doch es gibt da ein Problem: In Friedenszeiten könnten Änderungen auf eigene Faust die Gewährleistung durch die Hersteller gefährden. Kriegstauglichkeit und Garantiefall, zwei Welten prallen in der Örtzetalkaserne ständig aufeinander.

Ein wichtiges Ziel haben auch die Maker in Munster vor Augen: die Vollausstattung jener Brigade (rund 4800 Soldatinnen und Soldaten), die bis Ende 2027 dauerhaft in Litauen stationiert sein soll. Sie benötigt bis dahin für einen möglichen Kampfeinsatz notwendiges Gerät. Das soll up to date sein, was die Digitalisierung einschließt.

# **Mit Confluence und JIRA**

Ortswechsel: Rund um Bonn finden sich viele Dienststellen der Bundeswehr, die mit Digitalisierung zu tun haben. Während in Munster auf einem Kasernengelände gearbeitet wird, sitzen die Schreibtisch-Digitalisierer in einem Teilort von Euskirchen in der Voreifel über einem Getränkemarkt und einer Eisdiele.

Ein ganz normales Start-up-Büro, könnte man denken, würde nicht der eine oder andere Mitarbeiter in Uniform daherkommen und der Zugang etwas besser gesichert sein. Vor dem Reporterbesuch hat man etwas aufgeräumt. Etwa 60 Ingenieure und Entwickler arbeiten für diesen Bereich des Zentrums für Digitalisierung, der mit agilen Methoden akute Software-Problemstellungen in Sprints lösen soll.

Die Entwickler würden von der Industrie auf Augenhöhe wahrgenommen, freut sich der Leiter des Standorts, Thomas S. Sie haben viel zu tun, betont er, und die Anfragen werden immer mehr, je bekannter die Inhouse-Entwickler in der Bundeswehr werden. Sie arbeiten oft an Projekten, die zumindest teilweise geheim sind. Aber ihre Werkzeuge unterscheiden sich nicht von denen in der zivilen Welt.

Und auch die Arbeitsweise erinnert stark an kleinere Softwarehersteller. Ihre Toolchain umfasst viele Standard-Entwicklungsprodukte, von Dokumentation in der Bundeswehr-eigenen Confluence-Instanz und dem Ticketing per JIRA über GIT als Repository, Visual Studio, Android Studio und IntelliJ für das eigentliche Coding bis hin zur Build-Automatisierung per Jenkins und der Codeanalyse mit Sonar-Qube oder Artifactory – alles wie in der normalen Welt. Ein Entwickler, der die Schnittstelle zum Artilleriefeuerleitsystem Adler betreut, ist vor Kurzem Vater geworden. Auch mal remote zu arbeiten sei hier kein Problem – zumindest, solange man dabei die Verschlusssachen-Vorschriften beachtet.

Im zweiten Stock über dem Getränkemarkt zeigt ein Team, was es in den vergangenen Wochen programmiert hat: eine Android-Alarm-App, aber keine ganz gewöhnliche. In der App legt man fest, wen sie bei Alarm benachrichtigen soll. Die Kontakte sind nur in der App selbst hinterlegt. "Der Alarm wird über das GSM-Netz an die einzelnen Einsatzkräfte ausgeliefert", erläutert Oberleutnant Christoph J. "Die alarmierten Geräte haben dann drei Antwortmöglichkeiten: Einmal kann die Einsatzkraft bestätigen, zweitens kann sie

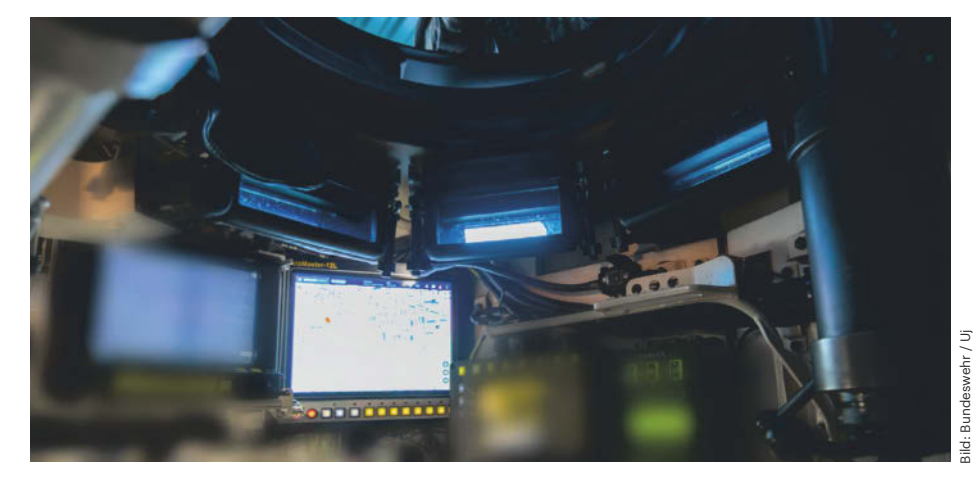

**Der Kommandant des Kampfpanzers Leopard 2 soll vom Battle-Management-System auf dem Touchscreen unterstützt werden und kann selbst Ziele markieren.**

zwar den Empfang bestätigen, aber mitteilen, dass sie gerade nicht reagieren kann. Der dritte Fall ist keine Zustellung, was als Fehler zurückgemeldet wird."

Was nach einfacher App klingt, muss einige Anforderungen erfüllen: "Ich habe in einem Krisengebiet eine Person, die sich an einem Ort befindet und einen Sanitäter benötigt", schildert Oberleutnant J. während einer Live-Demonstration. "Dann werden die Koordinaten in der Nachricht gleich an die richtige Alarmzugehörigkeit zugestellt und können an die einzelnen Teilnehmer weiterverteilt werden." Und zwar verschlüsselt über das GSM-Netz, in den 160 Zeichen einer SMS.

Für wen genau die Entwickler diese App binnen weniger Monate entwickeln, dürfen sie nicht sagen. Sie verweisen lieber

auf mögliche "Nachnutzer" in der zivilen Welt, die davon auch profitieren können. Das Technische Hilfswerk etwa, die Feuerwehren oder andere Stellen, die Alarmfälle haben und im Einsatz möglichst robust kommunizieren müssen. Klar ist: Erstnutzer wären Soldaten. Denn hier in Euskirchen entwickelt die Bundeswehr für die Bundeswehr.

# **Digitale Kernfähigkeiten**

In der Voreifel werden Demonstratoren, Prototypen und qualitätsgesicherte MVPs entwickelt, Minimum Viable Products. Der Übergang vom Demonstrator zum Prototyp ist dabei ein wichtiger, denn in Prototypen nutzen die Entwickler erstmals Realdaten. Deren Verfügbarkeit sei ein großer Vorteil der Inhouse-Entwicklung, erläutert Haupt-

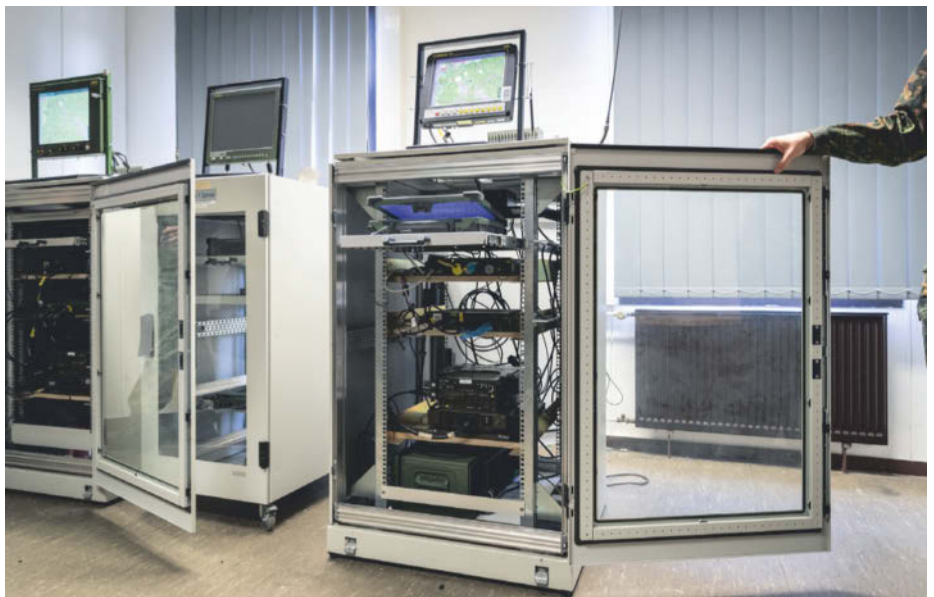

Bild: Bundeswehr / Uj

**Zwei umgebaute Serverracks simulieren das Innenleben von Panzern und anderen Bundeswehrfahrzeugen.**

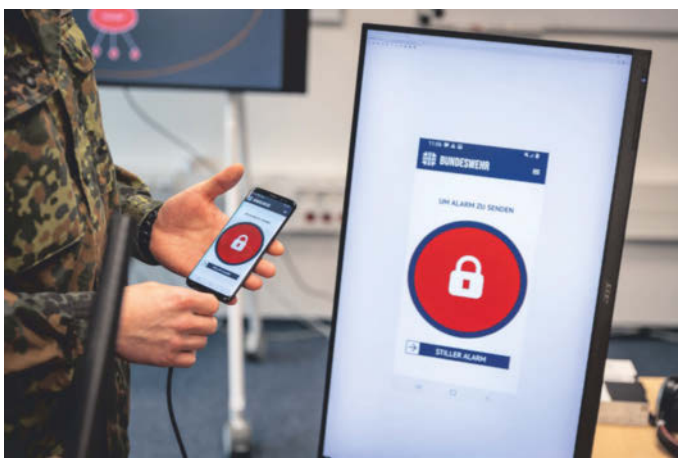

mann Daniel K: "Dadurch, dass wir bundeswehrintern sind, können wir sehr schnell mit Realdaten in Berührung kommen." Und das sei wichtig, meint Oberstleutnant Thomas R.: "Das ist unser Kernauftrag: militärspezifische Anwendungsfälle in ganz kurzer Zeit und agil abzudecken, um Fähigkeitsgewinne zu realisieren und nicht immer einen zwei- oder dreijährigen Prozess über eine externe Firma zu benötigen."

Geschwindigkeit sei bei der Entwicklung maßgeblich, betont auch der Dienststellenleiter Thomas S., der mit langem Haar, angegrautem Bart, Jeans und Hemd kaum wie ein Militärangehöriger wirkt: "Was man aus den aktuellen Krisen lernen kann: Es ist gut, dass es so was wie uns gibt. Sowohl Hardwareintegrationsfähigkeit wie in Munster als auch Softwareentwicklungsfähigkeiten in den Händen des Militärs. Das sind jetzt militärische Kernfähigkeiten." Dies habe die Ukraine im militärischen Konflikt gegen Russland gezeigt.

Er setzt deshalb auf kurze Sprints und schnelle Lösungen. "Klein, smart und agil setzt sich durch. ,Train as you fight' gilt auch hier: Mit relativ schmaler Forderungslage und engem Kontakt zum Kunden zügig eine Lösung zu liefern." Es werde gemacht, was gebraucht werde, entlang von Services und Standards.

So sehr Stimmung und Arbeitsweise an ziviles Leben erinnern und vom rauen Kasernenhofton so gut wie nichts zu merken ist: Die Mitarbeiter hier sind Soldaten mit einem Kampfauftrag. Sie sind zuständig für den Ernstfall, vor dem sie einigen Respekt zeigen. "Was machen wir, wenn es knallt und raucht?", fragt Thomas S. und ist sich sicher: "Wir werden programmieren."

## **Veränderte Prioritäten**

In Bonn erwartet Brigadegeneral Michael Volkmer genau das von seinen Leuten. Volkmer, selbst Wirtschaftsinformatiker, ist Kommandeur des Zentrums für Digitalisierung. Wo steht die Bundeswehr heute bei der Digitalisierung? Volkmer beschreibt zwei unterschiedliche Fortschrittsbalken: Der eine zeige die normalen Anwendungen, die administrativen Aufgaben, er liege bei etwa 75 Prozent des Notwendigen. Hier sei die Bundeswehr relativ gut aufgestellt, auch dank des hauseigenen Systemhauses BWI.

**Die Alarm-App ist eine Eigenentwicklung des Zentrums Digitalisierung. Sie soll in Notfällen Kontakte benachrichtigen und nutzt dafür GSM.**

Bei der Digitalisierung der Streitkräfte sieht es laut Volkmer anders aus: "Das haben wir die letzten 30 Jahre sträflich vernachlässigt, muss ich leider sagen. Die Prioritäten bei engen Haushaltsmitteln wurden einfach woanders gesetzt." Vergleichsweise gut stünden Luftwaffe und Marine da. "Beim Heer würde ich den Balken sehr viel weiter links sehen."

Den Hauptgrund dafür sieht er in veränderten Prioritäten: "Vor vier, fünf Jahren haben wir uns noch nicht so intensiv Gedanken über Landes- und Bündnisverteidigung gemacht. Das war in der planerischen Realität an letzter Stelle. Dies hat sich nach dem 24. Februar 2022 signifikant geändert, Stichwort Zeitenwende, Stichwort kriegstauglich." Seitdem wird beschafft, was beschaffbar ist. Aber auch das muss digital passend gemacht werden.

"IT zu planen und zu rüsten ist etwas anderes, als wenn ich etwa eine Fregatte, ein Flugzeug oder einen Panzer rüste. Die sind teils auf eine Nutzungsdauer von 40 bis 50 Jahren angelegt, mit Planungsphasen von 10 bis 15 Jahren. Für den Bereich IT sind das illusorisch lange Zeiten." Es gehe um eine Integration in die bestehenden, großen Prozesse der Bundeswehr, "aber mit einem agilen, dynamischeren Prozessmodell". Neun große Themencluster wie Informationssicherheit, Kommunikation und Rechenzentren mit jeweils vielen Einzelprojekten sollen das leisten.

Zentral seien Schnittstellen und Standards, betont Brigadegeneral Volkmer. Sein Zentrum für Digitalisierung schaffe dafür die Vorgaben und arbeite mit dem Beschaffungsamt der Bundeswehr, dem BAAinBW, eng zusammen. "Es gibt ganz klar definierte Prozesse, wie Planung und wie Rüstung auszusehen hat, und wir mussten bisher versuchen, uns in diese großen, traditionellen Prozesse einzupluggen." Nun schaffe man eine "Digitalisierungsplattform". Das Kunststück: Hier soll anders geplant werden, aber doch passend zum herkömmlichen Planungsansatz. Für jedes alte und neue Gerät will man standardisierte Dienstleistungen zur Verfügung stellen und über Schnittstellen anbinden.

Die Bundeswehr müsse am Einsatzort jederzeit kommunizieren können. Das brauche sichere, verlegefähige Netzwerke, die weltweit zum Einsatz kommen können, funkbasierte Netze auch jenseits des Truppenfunks, Satellitenkommunikation. Außerdem: "Wir brauchen neue, sichere Rechenzentren in Deutschland, die in der Lage sind, Cloudlösungen zu fahren, bei denen sensible Daten in eigener Infrastruktur bleiben." Aber auch verlegefähige Cloud-Nodes seien zwingend nötig, also lokale, an die Bundeswehrcloud angebundene Rechenzentren im Einsatzgebiet. Schon heute verlegt die Bundeswehr kleine Rechenzentren an Einsatzorte, aber mit Cloud hat das noch wenig zu tun.

#### **Der Elefant im Waffenschrank**

Auch Volkmer verweist auf die Ukraine, um zu belegen, wie sehr sich die militärische Praxis verändert. "Key Enabler" nennt er die digitalen Fähigkeiten der ukrainischen Armee: "Sie gewinnen das Gefecht nicht, weil Sie den besseren Panzer haben, sondern weil Sie bessere Aufklärungsmittel haben. Weil Sie ihre Informationen deutlich schneller an autonome Systeme bringen, die schneller bekämpfen", um gleich hinterher zu schieben: "Vollautonome Systeme sind etwas, worauf wir hier nicht herumdenken, da haben wir national eine ganz klare Position: Wir werden keine vollautonomen Wirksysteme einsetzen."

Die Vorteile von KI-Anwendungen seien aber unübersehbar. Wer eine angreifende Panzerarmee frühzeitig erkennen könne, könne sie durch einen gezielten Einsatz von Drohnen "deutlich einfacher ausschalten als im Eins-zu-eins-Kampf

Panzer gegen Panzer". Das "gläserne Gefechtsbild" erhöhe die Geschwindigkeit signifikant und das würde auch den Soldatinnen und Soldaten nutzen, betont der Brigadegeneral: "Wenn ich ein besseres Lagebild habe, kann ich meine Kräfte deutlich schonender einsetzen."

Natürlich wird in der Bundeswehr darüber nachgedacht, wie man KI auch in Waffensystemen einsetzen kann. Die Reaktionszeiten, die der Bundeswehr im Angriffsfall blieben, sind kurz: Keine fünf Minuten bräuchten etwa Raketen aus dem westlichsten russischen Vorposten Kaliningrad bis Berlin. Generalleutnant Michael Vetter ist Abteilungsleiter für den Cyberund Informationsraum (CIR) im Bundesministerium der Verteidigung. In Berlin erläutert er uns, wie Künstliche Intelligenz künftig eingesetzt werden könnte.

Experimente laufen ihm zufolge bereits: "Wir haben ein Projekt, das sich KI-Labor für den elektronischen Kampf nennt, bei dem es um signalerfassende Auswertung geht. Wo kann die Maschine den Menschen insbesondere Tätigkeiten, die sehr stark ermüden, abnehmen? Ein Beispiel wäre das Abhören von Flugfunk oder Ähnliches per Anomalieerkennung." Der Mensch komme als "Management by Exception" wieder dazu, sprich für die eigentliche Auswertung.

In der Kriegsführung lehne die Bundesrepublik den Einsatz von KI in offensiven, letalen Systemen ab. "Den Killer-Roboter wird es also eher nicht geben", gibt sich Vetter überzeugt. Bei der Abwehr von Hyperschallwaffen und ballistischen Flugkörpern, also Raketen und Marschflugkörpern, sei die Lage eine andere: "Das sind Szenarien, in denen die Entschei-

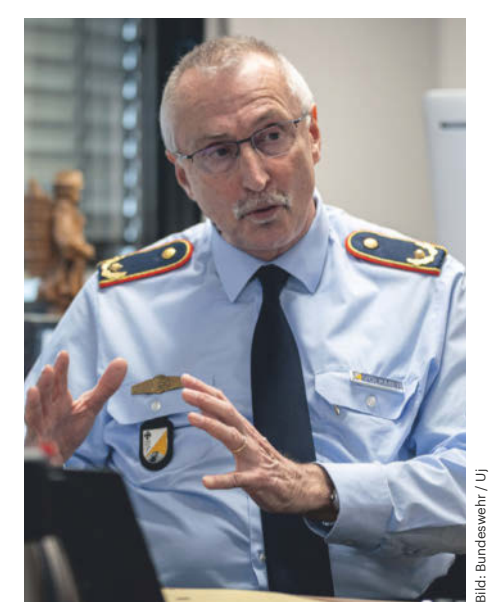

**Brigadegeneral Michael Volkmer ist Kommandeur des Zentrums Digitalisierung. Im Gespräch mit c't erläutert der Wirtschaftsinformatiker seine Pläne für mehr Tempo bei der Umsetzung.**

dungsfindung so zeitkritisch ist, dass sie entweder hochautomatisiert oder autonom ablaufen wird. Ganz einfach, weil der Mensch nicht mehr die Zeit hat, diese Informationen noch zu bewerten." Um so wichtiger sei es, dass KI-Systeme von Menschen trainiert würden. Das Ziel sei es, jede Voreingenommenheit zu vermeiden und der KI ethische wie rechtliche Rahmenbedingungen beizubringen. Es gehe um den "Human on the Loop", wo der "Human in the Loop" nicht realistisch sei, erklärt Vetter.

Bei den internationalen Partnern der Bundeswehr sehe er auch wenig Probleme,

# **Bedingungen der Berichterstattung**

Informationsbeschaffung über die Bundeswehr, bei der einfache Soldaten beteiligt sind und die auf Bundeswehrgelände stattfindet, ist nicht frei. Deshalb führt sie nicht zu vollständig unabhängiger Berichterstattung. Beispielsweise dürfen sich Journalisten nie unbeobachtet auf Kasernengelände bewegen. Was gezeigt wird und mit wem man sprechen darf, bestimmt die Bundeswehr, zumindest grob.

Zum Schutz der Soldatinnen und Soldaten bat uns die Bundeswehr darum, deren Nachnamen abzukürzen. Zitate unterhalb der Führungsebene bedurften der Freigabe – sind allerdings für diesen Text an keiner wesentlichen Stelle nachträglich verändert worden. Um aufwendige Freigabeprozesse zu vermeiden, haben wir nicht selbst fotografiert. Stattdessen stellte uns die Bundeswehr einen Fotografen bereit. Die Bilder sind aus Geheimschutzgründen teilverpixelt: Namen der Soldaten und verbaute Geräte im Inneren eines Panzers wurden unkenntlich gemacht.

was den KI-Einsatz angehe, da ein gemeinsamer Wertekanon existiere. KI sei grundsätzlich europäisch reguliert, was insbesondere für Dual-Use-KI, also zivil und militärisch nutzbare, wichtig sei. Trotzdem müsse die Bundeswehr diesbezüglich an einigen Stellen autonom bleiben.

Generell sei das Ziel, die Digitalisierung der Streitkräfte unter befreundeten und verbündeten Nationen stärker miteinander zu teilen. Verschiedene Ansätze sollen das gewährleisten. Einer davon ist das Federated Mission Networking (FMN). In diesem Verbund agieren die Streitkräfte der Teilnehmernationen auf Basis gemeinsamer Standards interoperabel und können anderen ihre jeweiligen Fähigkeiten oder Lösungen zur Verfügung stellen. Mit der bei der Bundeswehr eingeführten E-Akte und dem BWMessenger, der auf Matrix basiert, gibt es bislang zwei konkrete Projekte, die Deutschland in die NATO einbringen kann.

# **"Nicht führungsfähig"**

Das ist eine eher mäßige Erfolgsbilanz. Aber immerhin setzt die Bundeswehr auf sichere Standards und bringt ihre Projekte zum Laufen. Das ist auch nötig, wie das von Russland abgehörte WebEx-Gespräch jüngst belegt hat. Dieser Vorfall zeigte aber auch, dass der beste Abhörschutz nicht funktioniert, wenn die Soldaten ihn nicht korrekt nutzen können oder wollen.

Die Digitalisierung der Bundeswehr hat gerade erst begonnen, und das liegt auch an der übergründlichen deutschen Planung. Wie schnell sie jetzt unter der Bedrohung durch Putins Russland tatsächlich stattfindet, hängt nicht nur vom Geld ab, sondern auch von der politischen Rückendeckung. "Bei der Bundeswehr ist vieles noch nicht so, wie es sein sollte, was Digitalisierung angeht", bemängelte die Wehrbeauftragte des Bundestages, Eva Högl, Mitte März. "Nicht führungsfähig" seien die deutschen Soldaten im internationalen Kontext, meinte Högl, und forderte schnelle Änderungen. "Da braucht es große Investitionen, aber auch eine Beschleunigung der Prozesse."

Dass mehr Digitalisierung auch das Risiko mit sich bringt, früher oder später der vollautomatisierten Kriegsführung näher zu kommen – diese Gefahr sehen die Soldatinnen und Soldaten durchaus, wie sich in unseren Gesprächen zeigte. Für sie heißt mehr Digitalisierung aber nicht zuletzt: geringere Gefahr für das eigene Leben. *(hob@ct.de)*

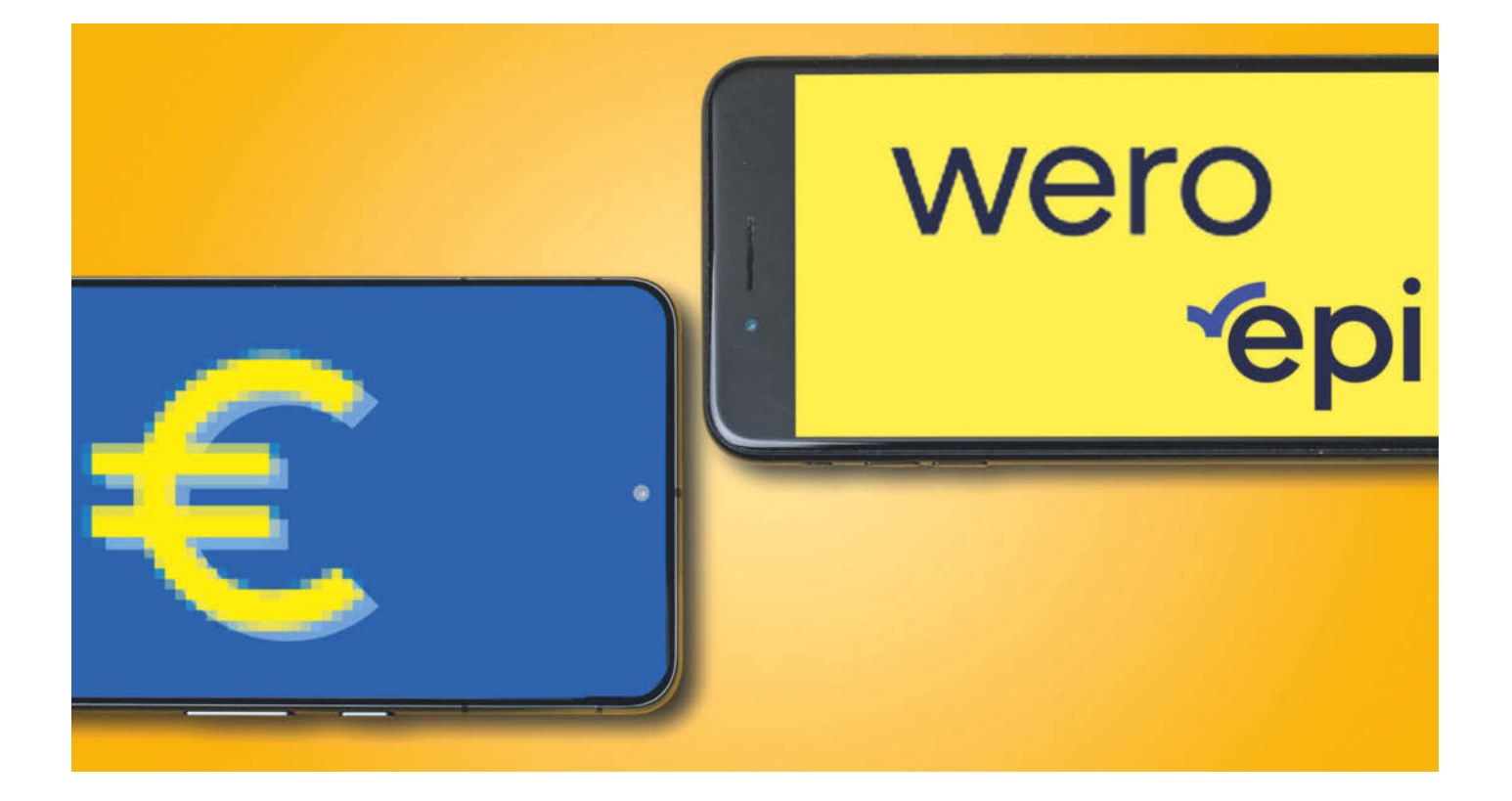

# **Einmal, zweimal, keinmal Europa?**

# **Wero und digitaler Euro zwischen Konkurrenz und Kooperation**

**In Kürze soll das paneuropäische Zahlungssystem Wero starten. Doch die Kreditinstitute dahinter sehen ihr Werk durch den geplanten digitalen Euro bedroht. Im Gespräch mit beiden Seiten zeigen sich Konfliktlinien, es gibt aber auch Kooperationsbereitschaft.**

**Von Markus Montz**

**H**andy an die Kasse halten, Zahlung freigeben und das Geld wird ohne Umwege über Amerika sofort abgebucht: Mit der European Payments Initiative (EPI) sowie dem digitalen Euro der Europäischen Zentralbank wollen ein privatwirtschaftlicher und ein öffentlich-rechtlicher Akteur neue elektronische und mobile Zahlungssysteme für Europa schaffen. Ihre ähnlichen Nutzungsszenarien könnten aber auch unnötigen Wettbewerb erzeugen und das gemeinsame Ziel gefährden, unabhängiger von großen US-Konzernen wie Visa, Mastercard und PayPal zu werden. Wir stellen beide Projekte vor und haben im Doppelinterview (siehe nächste Doppelseite) mit Joachim Schmalzl vom Sparkassenverband und

Dirk Schrade von der Bundesbank über ihre Standpunkte gesprochen.

# **Das Smartphone-Wallet Wero**

EPI besteht derzeit aus einem Konsortium von 14 niederländischen, belgischen, französischen und deutschen Banken. Darunter befinden sich die Sparkassen, die Volks- und Raiffeisenbanken sowie die Deutsche Bank. Hinzu kommen die Zahlungsabwickler Worldline aus Frankreich und Nexi aus Italien. Kernstück ihres Zahlungssystems soll das Smartphone-Wallet Wero werden.

Die Kunden sollen Wero sowohl innerhalb ihrer Banking-Apps als auch über eine gesonderte App nutzen können. Die genaue Umsetzung ist wie das Frontend

selbst noch unbekannt, im Backend will EPI aber bereits Zahlungen abgewickelt haben. Technisch nutzt EPI dafür SEPA-Echtzeitüberweisungen [1], die spätestens nach zehn Sekunden gebucht sein sollen.

Als offiziellen Startzeitpunkt nennt EPI Ende Juni 2024. Zunächst soll Wero Zahlungen von Handy zu Handy ermöglichen, sowohl unter Privatpersonen (Person-to-Person, P2P) als auch an gewerbliche Händler (P2Pro). Um den Jahreswechsel 2024/25 steht der Start im Onlinehandel an, ein weiteres halbes Jahr später in Kassensystemen des stationären Handels. Vorgesehen ist, dass Kunden Zahlungen dort via QR-Code auslösen [2].

Zu Beginn steht Wero Kunden aus Deutschland, Frankreich und Belgien zur Verfügung. Die Niederlande folgen mit Verzögerung. EPI hat den dort führenden Onlinebezahldienst iDEAL erworben und integriert nun dessen Technik. Im selben Zug übernahm EPI den luxemburgischbelgischen Mobile-Payment-Dienst Payconiq mit dem Smartphone-Bezahlsystem "Bancontact".

Wero ist ein Kompromiss, nachdem sich die ursprünglich über 30 EPI-Institute uneinig in der strategischen Ausrichtung und beim Investitionsvolumen waren. Ende 2021 verließ die Hälfte von ihnen EPI wieder. Die verbliebenen einigten sich auf ein Smartphone-Wallet als einziges Medium und verwarfen die Idee einer Bezahlkarte.

Viele Experten äußern sich skeptisch über die Chancen von EPI im Wettbewerb gegen die etablierten Zahlungssysteme. Joachim Schmalzl, Vorstandsmitglied des Deutschen Sparkassen- und Giroverbandes (DSGV) und Aufsichtsratsvorsitzender von EPI, betont hingegen, dass Wero Europa mehr Unabhängigkeit und Souveränität gegenüber Anbietern aus Übersee bringe. EPI werde den Wettbewerb gegen die US-Oligopole fördern und bessere Preise für den Handel und mittelbar dessen Kunden bringen.

Verbrauchern erfülle Wero den häufig geäußerten Wunsch nach einem Bezahlsystem aus einem Guss für Online- und stationären Handel sowie P2P-Zahlungen. Anders als bei PayPal, Lastschriften oder Kreditkarten würde das Geld zudem sofort und übersichtlich ohne Zwischenkonten vom Girokonto abgebucht. Das käme auch dem Datenschutz zugute und vermeide Betrug. Zudem soll man mit Wero Bargeld am Automaten bekommen. Darüber hinaus plant EPI Zusatzfunktionen wie "Später bezahlen" oder einen elektronischen Identifikationsdienst.

# **Digitales Bargeld: Der digitale Euro**

2020 begann die Europäische Zentralbank (EZB) mit Untersuchungen zu einer digitalen Zentralbankwährung. Hauptgrund dafür war der später gescheiterte Plan des Meta-Konzerns, mithilfe eines Konsortiums die private digitale Währung "Libra" auf den Markt zu bringen. Europäische Zentral- und Geschäftsbanken und die Politik fürchteten, währungspolitische Souveränität und Steuerungsfähigkeit an Privatkonzerne zu verlieren. Hinzu kamen Staaten wie China, die selbst digitale Zentralbankwährungen entwickelten.

Nach ersten Überlegungen zu Motivation und Ausgestaltung führte die EZB von Herbst 2021 bis 2023 eine "Untersuchungsphase" durch. Darin zog sie auch Marktteilnehmer hinzu, erarbeitete eine Architektur und erklärte am Ende die technische Machbarkeit. In der "Vorbereitungsphase" will sie nun bis Ende 2025 ein konkretes Regelwerk entwickeln und Aufträge für die technische Infrastruktur ausschreiben. Nach einer Pilotphase könnte der digitale Euro dann im Idealfall 2028 kommen [3]*.*

Flankierend legte die EU-Kommission im Juni 2023 Entwürfe für zwei Verordnungen vor, die das Bargeld sichern sowie den digitalen Euro in der Eurozone einführen sollen. Auf dieser Grundlage müssen sich das EU-Parlament und die Mitgliedsstaaten einigen, was keineswegs sicher ist. Danach würde noch der EZB-Rat über die Einführung entscheiden.

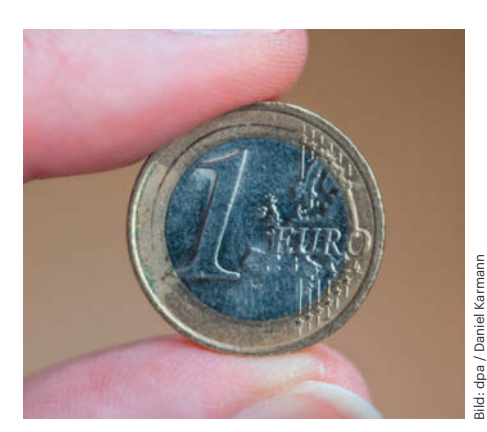

**Die EZB will den digitalen Euro zu einem vollständigen Zahlungssystem machen. Kritiker sehen darin eine beiderseits schädliche Konkurrenz zum privatwirtschaftlichen System Wero.**

Wie mit Wero sollen Verbraucher auch mit dem digitalen Euro via Smartphone-Wallet bezahlen können; alternativ mit einer Karte, wenn sie kein solches Gerät oder kein Girokonto besitzen. Das Wallet würde man vom Girokonto aus befüllen oder an Geldautomaten Bares in digitalen Euro umwandeln. Der digitale Euro soll für den Online- und stationären Handel, für Zahlungen an und von Behörden sowie zwischen Privatpersonen (P2P) geeignet sein.

Als Technik kommen voraussichtlich fälschungssichere Token zum Einsatz, also digitale Platzhalter, die den Wert einzelner Geldeinheiten abbilden. Damit würde es auch möglich, offline zu zahlen. Das hätte nicht nur bei einem Stromausfall Vorteile: Eine Zahlung könnte mit dem richtigen Design fast so anonym wie mit Bargeld ablaufen und den Schutz der Privatsphäre gewährleisten. Dies soll ein zentrales Element des digitalen Euro werden.

Dirk Schrade, langjähriger Bundesbank-Experte für Digitalisierung im Zahlungsverkehr, betonte im Gespräch mit c't vor allem, dass der digitale Euro das Zentralbankgeld im digitalen Zeitalter verfügbar halte. Dieses öffentliche Geld erhalten Bürger derzeit nur in Form von Barem. Ein digitales Äquivalent sichere die digitale und währungspolitische Souveränität Europas im digitalen Zeitalter und sorge für einen funktionsfähigen und sicheren Zahlungsverkehr. Nicht zuletzt erhöhe es die Innovations- und Wettbewerbsfähigkeit Europas.

Verbraucher würden laut Schrade davon profitieren, dass sie den digitalen Euro überall in der Eurozone ohne Zusatzentgelte erhalten und damit bezahlen könnten. Damit gäbe es eine Alternative zum Beispiel zu Kreditkarten. Die Offlinefähigkeit, der Schutz der Privatsphäre und die Datensouveränität stellten Zusatznutzen dar. Der Handel wiederum erhoffe sich mehr Preiswettbewerb, nicht zuletzt bei Kleinbeträgen (Micropayments), bei denen unbare Zahlungen durch die Händlerentgelte häufig unwirtschaftlich seien. *(mon@ct.de)*

#### **Literatur**

- [1] Max Dermann, Markus Montz, IBAN abgecheckt, Wie die EU Überweisungen sicherer machen will, c't 1/2024, S. 122
- [2] Markus Montz, Europäisch oder amerikanisch bezahlen?, Mit Girocard und Wero gegen Visa und Mastercard, c't 26/2023, S. 94
- [3] Tobias Weidemann, Haste mal 'n Token? EU konkretisiert Pläne zum digitalen Euro, c't 17/2023, S. 44

# **"Unser Wettbewerber sollte nicht die EZB sein"**

# **Eine Diskussion über das Für und Wider des digitalen Euro**

**Gemeinsam oder gegeneinander? Nach einer Diskussion auf einer Fachtagung Ende 2023 vertieften Joachim Schmalzl vom Deutschen Sparkassenund Giroverband und Dirk Schrade von der Bundesbank im Gespräch mit c't ihren Austausch über den digitalen Euro. Wird er zur Konkurrenz und Gefahr für das geplante Bezahlsystem Wero, an dem 16 Institute aus Deutschland, Frankreich, Italien, den Niederlanden und Belgien in der European Payments Initiative (EPI) arbeiten?**

**Von Markus Montz**

# **c't: Herr Schmalzl, Sie äußern häufiger Kritik am digitalen Euro. Warum sehen Sie ihn so skeptisch?**

**Joachim Schmalzl:** Grundsätzlich sind wir für einen digitalen Euro. Aber welches Problem löst diese neue, sehr teure Infrastruktur in der jetzt geplanten Form? Ein Kunde würde wahrscheinlich sagen: "Ich habe doch schon einen digitalen Euro, wenn ich mit Karte bezahle oder Geld überweise." Gerade hat die EZB die Fremdvergabe ausgeschrieben, für über eine Milliarde Euro. Hinzu kommt noch das, was das Eurosystem [die Zentralbanken der Eurozone, Anm. d. Red.] selbst baut.

Wir als Kreditinstitute müssen den digitalen Euro ausgeben, verpflichtend, wie Bargeld. Da der Endkunde ihn kostenlos bekommt, überträgt die EZB uns die Kosten rund um seinen Vertrieb. Allein für die Sparkassen-Finanzgruppe rechnen wir

dafür bereits mit dreistelligen Millionenbeträgen.

Dabei arbeitet mit EPI eine marktwirtschaftliche Initiative an einem europäischen Bezahlsystem. Die beteiligten Banken decken heute 60 Prozent aller Zahlungen und Überweisungen in Europa ab und sollen nur der Anfang sein. Stattdessen zersplittern wir unsere Kräfte. Da lacht sich ein amerikanischer Oligopolist doch ins Fäustchen. Derzeit ist der digitale Euro noch eher konfrontativ gegen die Kreditinstitute konzipiert.

**Dirk Schrade:** Keine Frage, der digitale Euro verpflichtet die Kreditwirtschaft, zu investieren und mit den Zentralbanken zu kooperieren. Aber der Markt ist dynamisch und die europäischen Banken haben sich mit einem gemeinsamen Bezahlsystem lange schwergetan. EPI wird jetzt immerhin anlaufen, es ist aber kein Ersatz für den digitalen Euro. Der würde das Zentralbankgeld in das digitale Zeitalter bringen. Auch heute können Sie mit Bargeld ja eine Form von Zentralbankgeld nutzen, die mit Bezahlsystemen der privaten Banken konkurriert.

Der digitale Euro soll kein Monopolist werden und Nutzer haben unterschiedliche Vorlieben. Manche zahlen heute noch gerne mit Bargeld und später im digitalen Zeitalter lieber mit dem digitalen Euro. Vielleicht, weil er die Privatsphäre besser schützt als andere Bezahlformen oder weil er Offline-Zahlungen ermöglicht. Andere nehmen weiterhin die Karte, wieder andere werden vielleicht EPI zu schätzen lernen; zum Beispiel, weil es Kundenbindungsprogramme integriert. Hinzu kommt eine dynamische Zukunft: Setzt eine Generation in zehn Jahren vielleicht nur noch auf Smartphone statt Karte?

Wir wünschen uns daher weiterhin auch ein privatwirtschaftliches Zahlverfahren auf Basis von Echtzeitüberweisungen und unterstützen EPI. Der digitale Euro soll darüber hinaus ein strategisches

Investment für die nächsten Jahrzehnte sein, von uns und den Banken, die die Schnittstelle zu den Menschen sind. Durch die Einführung stärkt Europa auch die Banken gegenüber den internationalen Bezahlsystemen. Der digitale Bezahlmarkt wächst, auch wenn wir zum Bargeld stehen. Wir wollen keine Option aus dem Markt werfen, sondern im Wachstumsmarkt eine neue und zusätzliche digitale Bezahloption schaffen.

Wir sehen auch, dass EPI der Konsolidierung dienen soll. In den vergangenen Jahren sind neue Bezahlverfahren entstanden, die bestenfalls in ihrem nationalen Markt Erfolg haben oder selbst dort nur eine geringe Reichweite aufweisen. Wir sehen den digitalen Euro nicht als konkurrierend.

# **c't: Welche konzeptionellen Vorbehalte hat die Kreditwirtschaft gegenüber dem digitalen Euro?**

**Schmalzl:** Meine große Sorge ist, dass die EZB den digitalen Euro vor allem für ihre eigene Relevanz einführt. Vor zwei Jahren sagte sie, sie entwickele nur ein Rohmaterial und die Banken vertreiben es. Nun soll ein komplettes Regelwerk entstehen.

Den digitalen Euro als bargeldartiges Rohmaterial zu konzipieren und unsere Währung weiterzuentwickeln, würden wir begrüßen. Die EZB baut aber ein konkurrierendes Zahlungssystem auf, das dem Kunden kaum Innovation verspricht. Also will sie es per gesetzlicher Annahmepflicht für Händler und Herausgabepflicht für die Banken durchsetzen.

Hinzu kommen Herausforderungen bei der Liquidität. Je nachdem, wie viel digitale Euro die Kunden maximal im Wallet halten dürfen, könnten sie zusammengenommen sehr schnell viel Geld vom Konto dorthin abheben. Das wirkt auf die Kreditversorgung und damit die Systemstabilität.

Dass es Kunden gibt, die lieber mit digitalem Zentralbankgeld bezahlen,

glaube ich nicht. Kunden zahlen gern mit Bargeld und wollen es für Krisenzeiten zu Hause haben. Einem digitalen Euro im Wallet würden sie nicht mehr vertrauen als dem Kontostand bei ihrer Hausbank. Deshalb finde ich es übrigens richtig, dass wir uns weiter mit der Rolle von Bargeld beschäftigen, es unterstützen und nachfragegerecht anbieten.

Aber welchen Mehrwert kann ein gut konzipierter digitaler Euro bringen und welche Kollateralschäden drohen? Wir wünschen uns eine kooperative Vorgehensweise, keine konfrontative, und keine Mehrfachentwicklung. Wir verteilen ihn gerne, aber nicht als ein konkurrierendes Zahlungsverkehrssystem.

**Schrade:** Mit den Kollateralschäden malen Sie ein Gespenst an die Wand, das unnötig Angst verbreitet. Wir Zentralbanken sollen uns nicht weiterentwickeln können und bloß den Bargeldkreislauf aufrechterhalten? Auch wenn wir weiterhin Bargeld anbieten wollen, gibt es in Deutschland eine Tendenz zu digitalen Zahlungen. Zukunftsszenarien sind E-Autos, die autonom an Ladestationen auftanken, oder Fahrkarten, die man ohne Zutun automatisch beim Einund Ausstieg kauft. Da sehe ich einen Bedarf für den digitalen Euro. Am Ende entscheiden die Menschen.

Es gibt gute Gründe, im Zahlungsverkehr nicht allein auf das Giralgeld der Banken zu setzen. Passivität wäre eine schlechte Strategie. Im Übrigen ist auch Bargeld ein Zahlverfahren mit Standards und Regeln. Der digitale Euro muss ebenfalls mehr als Rohmaterial sein. Ein Regelwerk sichert einheitliche Bezahlvorgänge in Europa.

Die Auswirkungen auf die Finanzstabilität analysieren wir genau. Selbst heute wirken sich ja Schwankungen im Bargeldumlauf auf Kontoeinlagen aus, ohne das System zu gefährden. Ersten Analysen nach bleibt das Problem beherrschbar – ohne es kleinzureden. Am Ende dürfte es Obergrenzen für Guthaben in digitalem Euro geben. Wir wollen vermeiden, dass die Leute zu viele digitale Euro abheben, damit die Liquidität der Banken belasten und sich dadurch Kredite verteuern.

## **c't: Wo sehen Sie Ansätze zur Kooperation?**

**Schrade:** Die Menschen wollen unseren Untersuchungen zufolge am liebsten eine App, die sie flexibel für alle Bezahlarten nutzen. Es liegt daher nahe, den digitalen Euro in Banking-Apps oder eben die EPI-

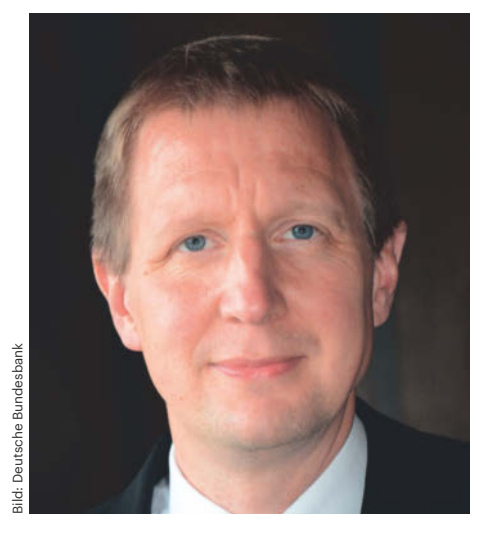

**Dirk Schrade ist ständiger Vertreter des Leiters des Zentralbereichs Zahlungsverkehr und Abwicklungssysteme in der Deutschen Bundesbank.**

App zu integrieren. Außerdem sollten wir uns auf Marktstandards konzentrieren. Auch Händler wollen keine gesonderten Terminals oder QR-Codes für den digitalen Euro.

Im Übrigen hoffe ich auf einen schnellen Erfolg für EPI, weil man damit auch den digitalen Euro einfacher verteilen könnte. Wir müssen die Menschen ja trotz Annahmeverpflichtung überzeugen, ihn sich in ein Wallet zu laden. Umgekehrt kann der digitale Euro mit europaweiter Akzeptanz dazu beitragen, dass EPI über die bisherigen fünf Länder hinaus an Attraktivität gewinnt.

Deshalb plädieren wir für eine enge Kooperation von Eurosystem und Kreditwirtschaft. Ein Gegeneinander wäre eine verlorene Chance. Das Eurosystem untersucht außerdem ein Wholesale-Settlement [Infrastruktur für Zahlungen zwischen großen professionellen Markt- und Finanzakteuren, Anm. d. Red.] mit dem digitalen Euro. Da sehen wir großes Potenzial für eine Zusammenarbeit.

**Schmalzl:** Darin kann ich die EZB nur bestärken. Im Wholesale gibt es derzeit zum Beispiel eine Lücke für Blockchain-Geschäftsmodelle, weil dafür eine passende digitale Währung fehlt. Ein digitaler Euro brächte einen Mehrwert.

Ich finde es auch richtig, eine digitale Zentralbankwährung in Reserve zu haben, falls wieder ein Konzern wie Facebook eine eigene Digitalwährung ohne staatliche Legitimation plant. Mit der Sorge hat die EZB den digitalen Euro ja losgetreten. Man braucht auch etwas, falls Bargeld weiter an

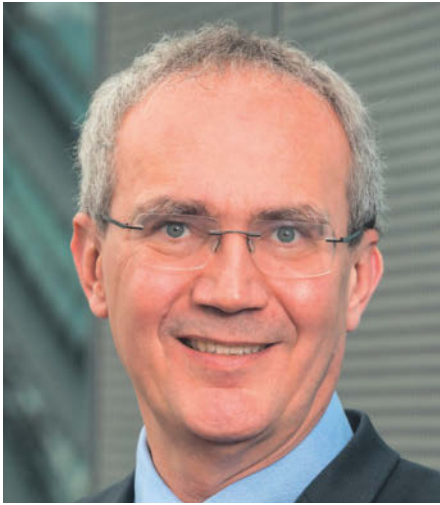

**Joachim Schmalzl ist geschäftsführendes Vorstandsmitglied des Deutschen Sparkassen- und Giroverbandes (DSGV) und Aufsichtsratsvorsitzender der European Payments Initiative (EPI).**

Relevanz verliert. Wir reden mit der EZB darüber, ob wir Infrastrukturen teilen, den digitalen Euro vielleicht über das Wallet ausgeben und so Kosten sparen können. **Schrade:** Synergien zu nutzen muss das Ziel sein. Aber einen digitalen Euro etwa nur offline einzusetzen, würde ihn zum Nischenprodukt machen. Damit hätten die Menschen keine Vorteile, der digitale Euro würde wohl im Markt nicht angenommen und nicht helfen, Ziele wie Souveränität, Resilienz oder mehr Wettbewerb gegen internationale Anbieter zu erreichen.

Provokativ gesagt wäre das Investment in den digitalen Euro besser angelegt als Gewinne internationaler Anbieter zu finanzieren. Wir brauchen eine Vision, wie der digitale Euro und privatwirtschaftliche Produkte zusammenpassen. In vielen Gesprächen bemerke ich noch Unverständnis, auch Misstrauen. Wir brauchen schnell ein gemeinsames Verständnis dafür, was uns der digitale Euro bedeutet. Das erfordert Transparenz und offene Kommunikation.

**Schmalzl:** Gut, ich muss kooperieren, weil die EZB ja nicht nur ein Zahlungsmittel herausgibt, sondern auch EPI beaufsichtigt. Da müsste man diskutieren, ob das ordnungspolitisch richtig ist. Trotzdem suchen auch wir die Zusammenarbeit. Unser Wettbewerber sollte nicht die EZB sein, sondern die Giganten aus Übersee. Das eint uns. Dass mehr Wettbewerb in Europa hilfreich wäre und die europäische Souveränität steigern würde, sehe ich auch so. *(mon@ct.de) ct* 

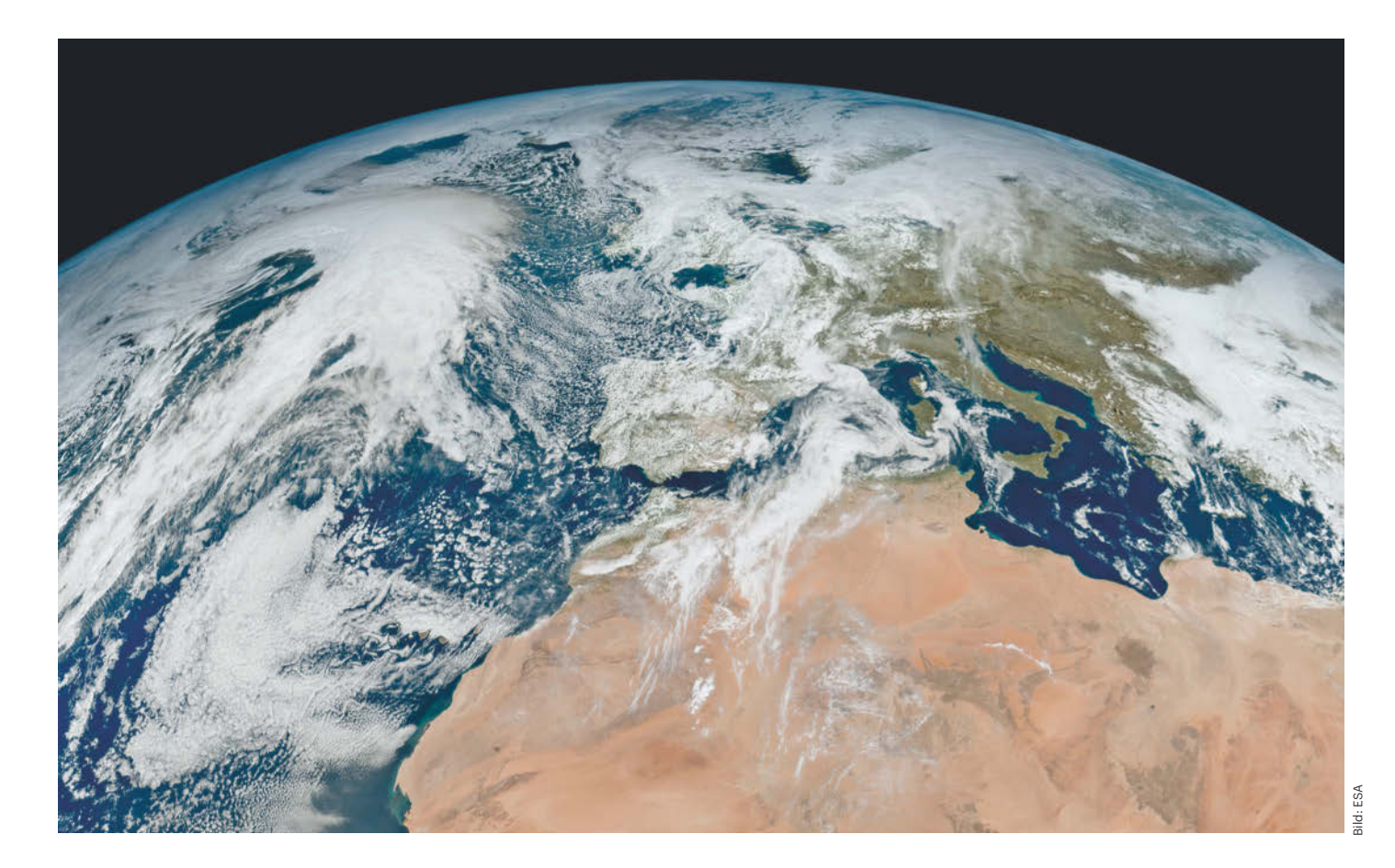

# **Muster im Wetterablauf**

# **Künstliche Intelligenz wandelt die Klimaforschung**

**Für Klimaprognosen und Wettervorhersagen laufen bislang Rechenzentren und Superrechner heiß. Sparsamere KI-Verfahren können mit Big Data und historischen Wetterdaten eleganter umgehen als die klassischen rechenaufwendigen Simulationen. Sie beginnen, die Klimaforschung zu verändern.**

**Von Andreas Sudmann**

**N**icht zuletzt aufgrund des Klimawandels wächst auch die Unsicherheit bezüglich der Wettervorhersage. Es gilt, selbst in regional ungewöhnlichen Lagen möglichst genauer als bisher zu prognostizieren, ob zum Beispiel in den nächsten Tagen bloß mit starkem Wind oder mit einem verheerenden Orkan zu rechnen ist. Aktuelle KI-Verfahren haben die Wetterprognose verbessert. Googles KI-Unternehmen DeepMind stellte Ende 2023 sein System GraphCast vor. Das haben die Google-Entwickler mithilfe maschineller Lernverfahren auf historische Wetterdaten von vier Dekaden trainiert. Mit der Rechenpower von nur einem KI-Prozessor Google TPU v4 sagt GraphCast die Wetterbedingungen bis zu zehn Tage im Voraus schneller und in der großen Mehrzahl auch präziser voraus als der bis dahin maß-

gebliche Ansatz, der Wettervorhersagen aufwendig numerisch auf einem Supercomputer simuliert.

Derzeit untersucht eine internationale Forschungsgruppe, wie Verfahren der künstlichen Intelligenz, insbesondere auf Grundlage künstlicher neuronaler Netzwerke (KNN) sowie allgemeiner maschineller Lernverfahren (ML), in Praxis und Methoden der wissenschaftlichen Forschung eingreifen. Ein zentraler Fokus des Projekts ist die Klimaforschung.

KI verbessert nicht nur kurzfristige Wetterprognosen, sie hilft zum Beispiel auch, langfristige Entwicklungen des Klimawandels zu prognostizieren sowie überhaupt das komplexe Phänomen Klima besser zu verstehen. Auch dabei dient KI dazu, historische Daten zu analysieren. Bereits Ende 2022 hat ein Forschungsteam an der Sorbonne in Paris einen Ansatz vorgestellt, mit dem es die Veränderungen der sogenannten globalen Oberflächenlufttemperatur (Global Surface Air Temperature – GSAT) von 1900 bis 2014 untersuchte. Der Informatiker Constantin Bône und seine Kollegen analysierten die globalen Veränderungen der mittleren Oberflächentemperatur und überschlugen mit KI-Methoden, zu welchem Anteil sich die steigende Konzentration von Treibhausgasen, menschengemachte Aerosole sowie eine Reihe natürlicher Einflüsse wie Schwankungen der Sonneneinstrahlung und der Ozonschicht darauf ausgewirkt haben. Grundlage für den neuen Ansatz war ein klassisches Convolutional Neural Network (CNN), eine spezifische Variante künstlicher neuronaler Netzwerke, die Forscher bereits seit Jahren für viele KIgetriebene Anwendungen nutzen. Mit KI zu forschen, bedeutet also nicht automatisch, stets die jeweils aktuellsten Modelle einzusetzen.

# **Datenberge sichten, Lücken schließen**

Die Klimaforschung ist aus mehreren Gründen ein für Ansätze der KNN sehr geeignetes Anwendungsgebiet. Zum einen produziert und verwendet die Klimaforschung immer mehr Daten, vor allem Satellitenbilder, die selbst große Forschungsgruppen nicht in einem vernünftigen Zeitrahmen manuell auswerten können. Zum anderen liegen mitunter aus der Vergangenheit nur lückenhafte Daten vor. In historischen Temperaturmessungen beispielsweise fehlen viele Werte. Für beide Problemkonstellationen haben sich Ansätze der KNN als sehr hilfreich erwiesen. Mit ihnen lassen sich beispielsweise fehlende Datenpunkte in existierenden Datensätzen schätzen, was man als Datenimputation bezeichnet.

Bei der Analyse großer Mengen von Satellitenbildern hingegen ist nicht nur Big Data an sich das Problem. Vielmehr besteht eine wesentliche Herausforderung darin, spezifische Muster in den komplexen Bilddaten zu identifizieren. Yili Yang, Datenwissenschaftler am Woodwell Climate Research Center in Massachusetts, setzt KI-Verfahren etwa dafür ein, um in der Arktis sogenannte Taurutschungen (retrogressive thaw slumps, RTS) zu erkennen. Sie entstehen, wenn einstiger Permafrostboden in Hanglagen schmilzt und infolgedessen kollabiert. Derartige Rutschungen können ein Indikator für umfangreichere Tauprozesse in der arktischen Landschaft sein, sind auf Satellitenbildern jedoch ohne Hilfsmittel schwer identifizierbar.

## **KI-Boom in der Wissenschaft**

Inzwischen gibt es wohl keine wissenschaftliche Disziplin mehr, in der maschinelle Lernverfahren und speziell KNN keine Rolle spielen. KI ist nicht mehr nur Forschungsgegenstand, sondern vielfach ein Hilfsmittel für die Forscher. Der Frage, was das eigentlich bedeutet und wie sich der akademische Alltag dadurch verändert, widmet sich die internationale Forschungsgruppe HiAICS (ct.de/y615). Die betrachtet insgesamt sechs Forschungsfelder genauer, darunter die Klimatologie mit ihren besonderen Herausforderungen. Spannend ist dabei etwa die Frage, wie KNN, die selbst unscharf rechnen, Probleme der Unschärfe und Unsicherheit in Forschungsgebieten bewältigen.

Die mit der Erforschung des Klimas verbundenen Unsicherheiten tragen allerdings zur gesellschaftlichen Brisanz des Themas bei. Große KNN erscheinen auch heute noch wie eine Black Box, ihre technische Arbeitsweise ist intransparent – Ansätze der Explainable AI können der schnellen Entwicklung immer nur nachfolgen [1]. Hinzu kommt: Wenn ein KI-System, das auf maschinellen Lernverfahren beruht, etwa bei der Zusammenfassung eines Romans oder bei der Bearbeitung eines Urlaubsfotos ungenau oder fehler-

# *ct* kompakt

- **•** Künstliche Intelligenz überholt klassische Simulationsverfahren bereits in der Wetterprognose.
- **•** KI-Modelle durchschauen Big Data in der Klimaforschung überraschend schnell.
- **•** Hybridsysteme sollen einmal Simulationen und KI-analysierte Beobachtungen kombinieren.

haft arbeitet, ist das vielleicht ärgerlich, aber zumindest kein Problem, das Entscheidungen über die Zukunft der Menschheit beeinflusst. Bei Auskünften über Klimaprognosen sieht es anders aus.

# **KI kürzt Entscheidungswege ab**

Wie in anderen Wissenschaftsfeldern auch, soll KI in der Klimatologie nicht nur Arbeitsprozesse erleichtern, sondern auch helfen, neue Erkenntnisse zu gewinnen. Wie das gelingen kann, veranschaulicht das Beispiel wissenschaftlicher Studien zu sogenannten Wetterfronten, das heißt zu Luftmassengrenzen, wie sie unter anderem am North Carolina Institute for Climate Studies erforscht werden. Dort begannen Forscher vor etwa 15 Jahren, derartige Fronten in einem arbeitsintensiven und manuellen Verfahren herauszusuchen, indem sie Wetterkarten analysierten

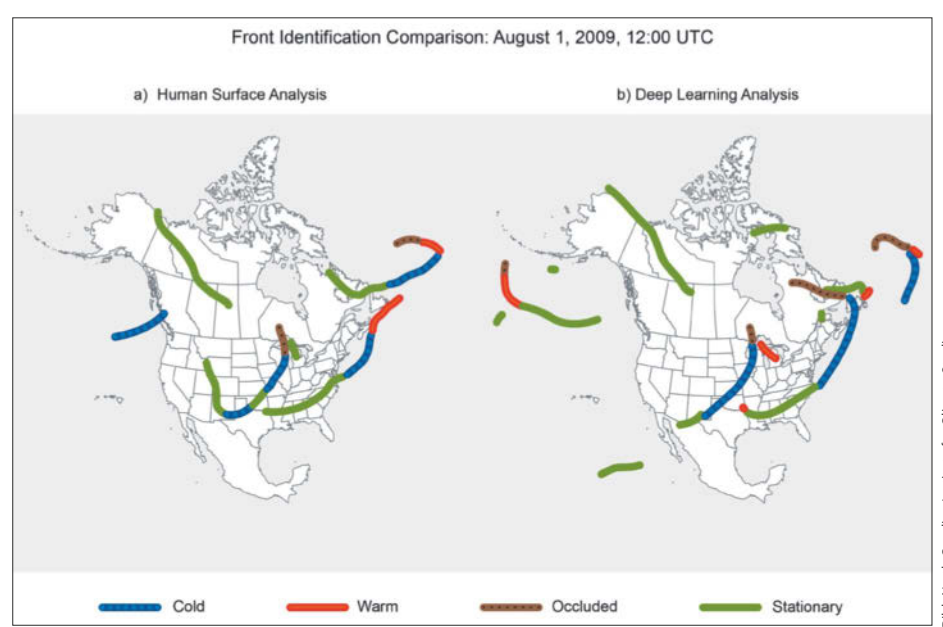

**Ein Algorithmus für maschinelles Lernen ist in der Lage, erfolgreich Wetterfronten zu identifizieren. Die musste bis dahin ein ausgebildeter Meteorologe manuell analysieren.**

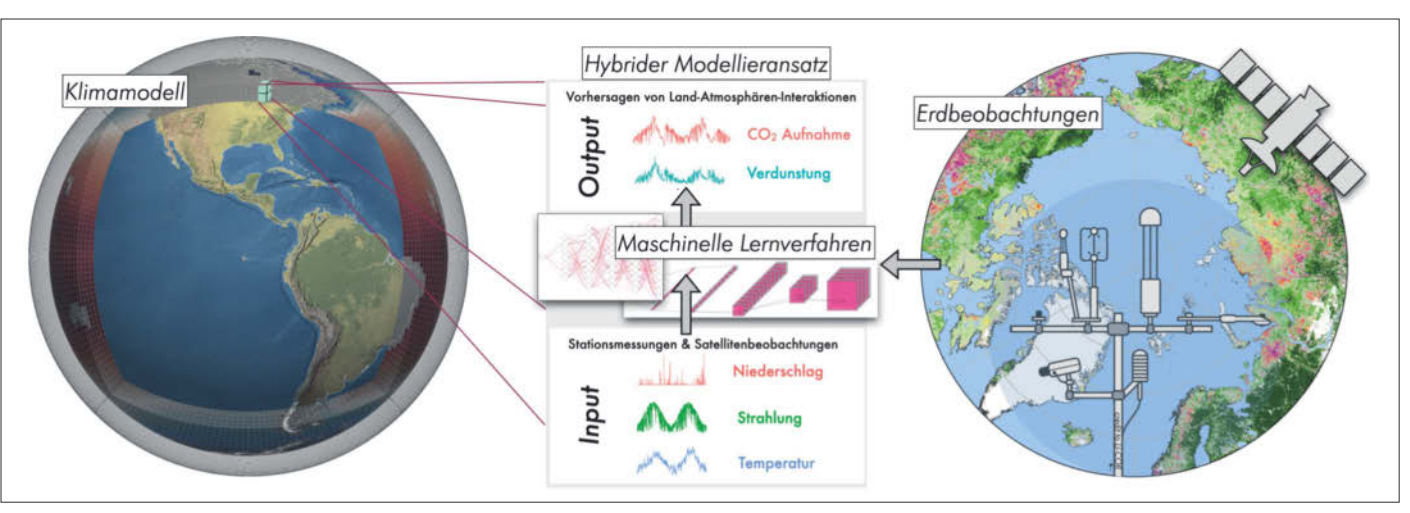

**Das Konzept der hybriden Klimamodellierung kombiniert klassische Simulationsmodelle (links) mit Big Data aus der Erdbeobachtung (rechts), aufbereitet mit Methoden des maschinellen Lernens (Mitte). Insbesondere bei der Modellierung der Kreisläufe von Wasser und CO2 kann KI helfen, die Beobachtungsdaten zu analysieren.**

und die gemeinsame Lage von Extremereignissen und Fronten ermittelten. Es stellte sich heraus, "dass Wetterfronten die häufigste Ursache für extreme Niederschlagsereignisse in den USA sind", berichtet Chief Scientist Kenneth Kunkel.

Indem sie Klimamodelle simulierten, wollten Kunkel und sein Team herausfinden, ob sich derartige Fronten durch die globale Erwärmung zukünftig verändern würden. Aber diese Frage hätte man in einem aufwendigen manuellen Prozess erforschen müssen, was sich als zu zeitintensiv erwies. Versuche, mithilfe eines mathematischen Algorithmus diesen Prozess zu automatisieren, schlugen letztlich fehl oder erwiesen sich ebenfalls als nicht praktikabel. Irgendwann schlug dann Jim Biard, ein Kollege von Kunkel vor, maschinelle Lernverfahren einzusetzen. Durch Zufall entdeckte Biard bei den Vorarbeiten einen 13 Jahre alten Datensatz manuell identifizierter Wetterfronten, den seinerzeit der US National Weather Service erarbeitet hatte. Mit diesem Datensatz konnte die Gruppe einen Lernalgorithmus trainieren.

Der auf dieser Basis trainierte Lernalgorithmus detektierte Wetterfronten so präzise, dass das National Center for Atmospheric Research auf die Arbeiten von Kunkel und seinen Kollegen aufmerksam wurde. Dort versucht man, die langfristige Entwicklung des Klimas durch entsprechende Simulationsmodelle vorherzusagen. Dank der Arbeit von Kunkel und Biard ließ sich derselbe Lernalgorithmus auch auf die Modelldaten des Zentrums anwenden, um Aussagen darüber zu treffen, wie sich die globale Erderwärmung auf durch

Wetterfronten ausgelöste Starkniederschläge auswirkt. "Wir fanden heraus", so Kunkel, "dass die Erwärmung die Häufigkeit von Fronten beeinflusst und dies wiederum das Niederschlagsklima in einer Weise verändert, die wir ohne dieses Instrument nicht hätten verstehen können."

Die Arbeit der Forscher in North Carolina veranschaulicht, wie die Bedeutung der KI für die Klimatologie gewachsen ist und wie KI-Verfahren die Arbeit gegenüber herkömmlichen Vorgehen verändern. Zugleich lässt sich an dem dargestellten Forschungsvorhaben über das Feld der Klimaforschung hinaus ein allgemeines Potenzial der KI für die Wissenschaften verdeutlichen. Es besteht darin, dass unscharfe Daten (in diesem Fall manuell und individuell identifizierte Fronten) helfen sollen, ein Problem der Unsicherheit zu lösen, nämlich langfristige Klimaentwicklungen bezogen auf Starkniederschläge zu prognostizieren.

# **Hybride aus Simulation und KI-Analyse**

Bevor KI belastbare Klimavorhersagen erstellen kann, wird es wohl noch dauern. "Bis dahin wird es darum gehen, sogenannte Hybridsysteme zu entwickeln", vermutet Alexander Winkler, der am Max-Planck-Institut für Biogeochemie in Jena zum Klima und zu dessen Modellierung forscht. Das bedeutet, die klassische Modellierung physikalischer Prozesse im Klimasystem mit KI-Ansätzen zu kombinieren. Das trainierte KI-System entschlüsselt beobachtete Prozessdaten, für die sich bislang keine guten Beschreibungen gefunden haben. Eine Forschung in diese

Richtung möchte Winkler in Jena vorantreiben.

Nach diesem Konzept könnten zum Beispiel KI-Modelle dazu dienen, Muster in den umfangreichen Daten der Erdbeobachtung von Satelliten und Raumstationen zu entdecken. Wichtige Fragen sind etwa, welche Bedeutung Pflanzen und Ökosysteme auf den Landflächen für die Kreisläufe von Wasser und  $\mathrm{CO}_2$ haben und wie sich diese verändern. So hoffen die Wissenschaftler, treffsicherere Modelle zu entwickeln, die auch auf bisher nicht gekannte Szenarien wie ökologische Veränderungen auf den Kontinenten anwendbar sind. Im Hybridansatz würden die so durch KI gefundenen Zusammenhänge dann in klassischen Simulationsalgorithmen implementiert, um deren Prognosegenauigkeit zu erhöhen.

Erst in einem weiteren Schritt könnten sich KI-Modelle einer späteren Generation mit den hybriden Modellen messen und vergleichbare Vorhersagen mit deutlich geringerem Aufwand ermöglichen.

*(agr@ct.de)*

*Andreas Sudmann forscht als Medienwissenschaftler an der Universität Bonn und ist Koordinator der internationalen Forschungsgruppe HiAICS (How is Artificial Intelligence Changing Science? Research in the Era of Learning Algorithms).*

#### **Literatur**

[1] Arne Grävemeyer, So denkt die KI, Verfahren findet Denkkonzepte wie beim Menschen in neuronalen Netzen, c't 27/2023, S. 118

*KI-Modelle in der Klimaforschung: ct.de/y615*

# *l* heise academy

Online-Konferenz am 18. Juni

# **Mastering Kubernetes**

Kubernetes-Wissen aus der Praxis: die richtigen Werkzeuge, die erfolgreichsten Strategien.

Mit der ganztägigen Online-Konferenz Mastering Kubernetes erfahren Sie von den jüngsten Trends der Container-Orchestrierung und lernen, wie Sie Kubernetes in der Praxis einsetzen. So meistern Sie die wichtigsten Tools und Techniken der Cloud-nativen Welt rund um Kubernetes!

# **Die Themen:**

- Erfahrungen aus der Praxis
- Automatisierung mit Crossplane
- Clusterverwaltung mit Argo CD und Helm
- Monitoring mit Prometheus

Jetzt Frühbucher-Ticket sichern: www.heise-academy.de/konferenzen/mastering-kubernetes-2024

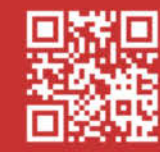

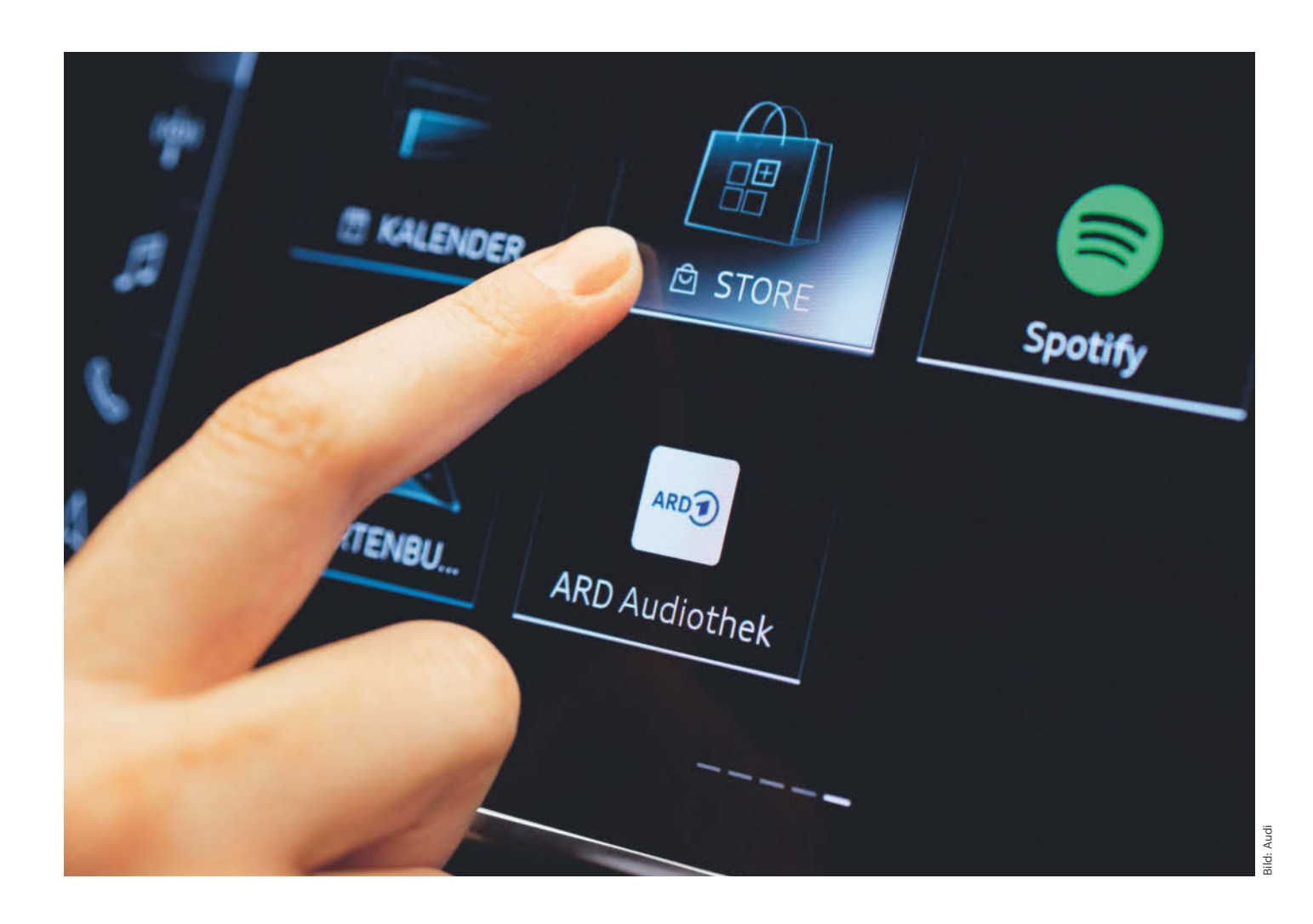

# **App-Verkauf**

# **Wie Autohersteller Googles Play Store Paroli bieten wollen**

**Die Autoindustrie hat einen herstellerübergreifenden App Store für Autos mit Android-Infotainment an den Start geschoben, der eine echte Alternative zum Google Play Store sein soll: Faurecia Aptoide.** 

**Von Clemens Gleich**

**A**ndroid wird immer beliebter als Be-triebssystem für die Infotainmentkonsole in Autos. Zuletzt hat BMW mit dem Update seiner Softwareplattform auf "OS9" auf Android Automotive OS gesetzt. Um Verwirrung zu vermeiden, gleich zu Anfang die Unterscheidung: Android Automotive OS (AAOS) läuft direkt auf dem Infotainmentrechner des Autos; hingegen läuft das bekanntere Android Auto auf einem Smartphone, das ein Bild auf dem Autobildschirm ausgibt. In diesem Artikel geht es um ersteres.

Weitere Verwirrung könnte daraus entstehen, dass Fahrer nur wenig mit der IT-Realität ihrer Autos konfrontiert werden: In modernen Autos gibt es oft über 100 vernetzte Steuergeräte mit mehr als einem Dutzend verschiedener Mini-Betriebssysteme je nach Anforderungsprofil. Die Verwirrung verstärken die Autohersteller, indem sie ihre das Gewusel integrierenden Softwareplattformen am liebsten ebenfalls ein Betriebssystem nennen: VW.OS, MB.OS, BMW OS9.

Android als Betriebssystem läuft im Automotive-Bereich ausschließlich auf der Infotainmentkonsole, weil ihm für andere Domänen Echtzeitfähigkeit und Schlankheit fehlen. Fürs Infotainment jedoch eignet es sich hervorragend, wie neben den Hersteller-Entwicklungen auch

# *ct* kompakt

- **•** Android in unterschiedlichen Varianten spielt eine wichtige Rolle bei modernen Infotainmentsystemen.
- **•** Die Hersteller arbeiten vor allem an Alternativen zu Googles Play Store.
- **•** CarPlay und Android Auto auf dem Smartphone bleiben die größte Konkurrenz fürs Bordinfotainment.

die vielen Infotainmentnachrüstlösungen zeigen, die das Android Open Souce Project als Basis nutzen.

## **Android überall**

BMW verteilt AAOS mit seinem BMW OS9 gerade beim X1, iX1, 2er Active Tourer sowie iX2 und X2 . Bald folgen weitere Kompaktmodelle, darunter Mini mit einer optisch angepassten Variante namens Mini OS9. Mercedes-Benz hat AAOS in der neuen E-Klasse am Start.

Audi bietet seit Sommer 2023 ein USB-Stick-großes Zusatzkästchen fürs Infotainment an, auf dem AAOS läuft (für den App-Store, dazu gleich mehr). Mit dem Q6 e-tron und dem Porsche e-Macan läuft Android nebst Store dann auf der Infotainmenthaupteinheit. Beide Hersteller nehmen dabei mit Absicht nicht Googles Automotive Services (GAS) in Anspruch, die Google gegen Lizenzgebühren für Android Automotive OS anbietet.

Die Automotive Services bestehen aus drei dicken Säulen: den Autoversionen von Google Maps, vom Google Play Store und von der Sprachsteuerung Google Assistant. Zwar lässt sich mit GAS schnell ein solides Infotainment anbieten, wie es etwa Ford, Renault, GM oder Volvo/Polestar zeigen, allerdings behält Google hierbei die Hoheit über die erhobenen Daten inklusive der Fahrzeugtelemetrie. Das schmeckt vor allem großen deutschen Autoherstellern nicht, die diese Daten lieber selber verwalten und auch Datenschutz auf deutschem Niveau anbieten möchten. Die ersten Reibereien über diese Dinge haben sich inzwischen wieder gelegt, aber Googles Stellung hat sich auch etwas abgeschwächt. Zuletzt bemängelte das Bundeskartellamt, dass Google die Services nur gebündelt anbot: Nimm drei oder keins. Daraufhin hat Google zugesagt, die Services auch einzeln zu lizenzieren.

#### **Die Auto-App-Stores**

Die Alternative zu AAOS mit Google Services ist die Gleiche wie beim Smartphone: Nimm die Open-Source-Version von Android aus dem Android Open Source Project (AOSP) und kümmere dich anderweitig um einen Ersatz der Google Services. Fürs Auto geht es dabei um das für Fahrzeuge angepasste Android Automotive OS (AAOS).

Der wohl wichtigste zu ersetzende Teil der Google-Services: der App Store. Autohersteller bieten schon lange jeweils eigene Software auf ihren Mittelkonsolen an. Diesem "jeder kocht sein eigenes Süppchen" fehlen jedoch Netzwerkeffekte: Externe Entwickler mussten Fahrzeug-Apps für jeden Hersteller neu entwickeln – viel zu aufwendig. Folglich schreiben fast nur die jeweils eigenen oder beauftragten Softwareentwickler Anwendungen dafür. Ein nennenswertes App-Ökosystem für Autos braucht einen herstellerübergreifenden App-Store. Mit so einem trat Google an. Die Fahrzeugindustrie wünschte sich eine Alternative. Sie erhielt mehrere konkurrierende.

Die größte Alternative zu Googles Play Store kommt aus dem Joint Venture des Automobilzulieferers Forvia (früher: Faurecia) mit dem offenen App-Store Aptoide, der auch von Smartphones mit Custom ROMs bekannt ist. Der Store von Faurecia-Aptoide ist nach dem Google Play Store der zweitgrößte Anbieter von Apps für den Automotive-Bereich. Mercedes ist mit der aktuellen E-Klasse dabei, Lotus mit dem neuen Eletre. BMW hat ihn in der Kompaktklasse implementiert.

Volkswagen ist in Lateinamerika schon seit 2020 mit Faurecia-Aptoide dabei, setzt in Europa jedoch auf den Ignite App Store von Samsung/Harman. Zwar führt der aktuell weniger Apps, er passte aber besser zur Technik von Cariad, Volkswagens Softwaresparte. Dazu kommt, dass die Volkswagen Group über ihre Größe eigene Netzwerkeffekte erzeugt und die Stellantis-Gruppe mit 14 Marken ebenfalls auf die Harman-Lösung setzen will.

Generell lässt Volkswagen laut Cariad den einzelnen Marken jedoch viel Spielraum, wie sie ihr Infotainment gestalten. Porsche etwa will ab circa 2025 zusätzlich zum Ignite Store Googles Services voll lizenzieren und beides unter einer Bedienoberfläche anbieten. Das könnte für Porsches Kundschaft eine schöne Auswahl bedeuten.

# **App-Auswahl**

Faurecias Aptoide-Store bietet bis jetzt etwas über 250 Apps weltweit an. In Googles Play Store für Android Automotive OS zählten wir zur Drucklegung 117 Apps für den deutschen Markt. Die meisten davon sind Audio-Apps, also Radiointegratoren, Podcast- oder Streamingsoftware. Es gibt jedoch auch einfache Spiele, Videostreaming, Webbrowser und Routenplaner. Bekannte Namen ziehen Kunden an, deshalb

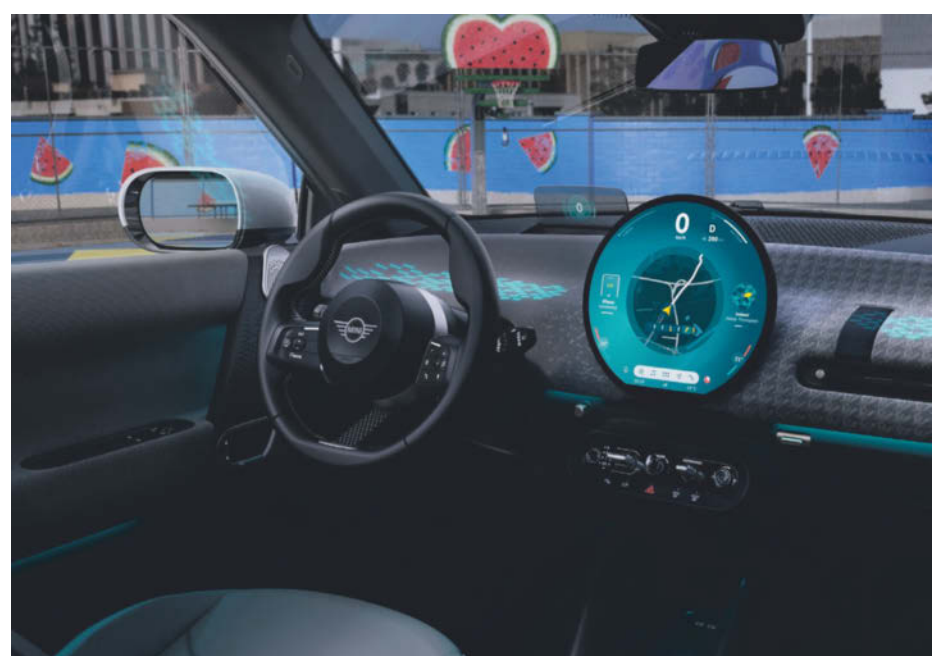

**Auch hinter dem jüngst vorgestellten Infotainment Mini OS9 der BMW-Tochter steckt nun Android Automotive OS (AAOS).**

versuchen Autohersteller, beliebte Marken und bekannte Anwendungen über ihre Stores anzubieten. Die E-Klasse startet beispielsweise mit dem Kurzvideodienst TikTok, dem Spiel Angry Birds, den Videokonferenz-Tools Webex und Zoom (laufen über die Innenraum-Überwachungskameras), dem Browser Vivaldi und der Podcast-App Pocket Casts.

Manche bekannten Apps ziehen auch von ihren bisherigen Auto-Betriebssystemen um auf Android. Amazon Alexa etwa hört seit 2019 in Fahrzeugen von Audi zu. Seit Sommer 2023 läuft die Software allerdings in den kompatiblen neuen Modellen auf AAOS und erhält über das Store-System Updates. Dazu kommen bei Audi You-Tube, Spotify, Audible, Yelp, Webex, die ARD-Audiothek, Amazon Music, Vivaldi, Tidal Music, die Community-Ladesäulen-App Plugshare, der E-Routenplaner A Better Route Planner, Home Assistant, The Weather Channel und die Karaoke-App Stingray, um die Headliner zu nennen. BMW gibt an, 38 fertige Apps im Store zu haben (Stand Februar 2024). Es geht also langsam los mit dem App-Angebot, wobei sich von Tablet und Smartphone verwöhnte User fragen: Wieso gibt es nur so wenige? Der Hauptgrund liegt wohl darin, dass die Vorgaben für eine Automotive-App sehr streng sind. Die Entwickler des Radiosenderintegrators Radioline etwa sagten in einem Interview, sie mussten sich bemühen, überhaupt eine erkennbar eigene UI durch die Vorgaben zu bringen.

# **ADAS** Inforginment

"THE ONE" AUTOMOTIVE OPERATING SYSTEM DOES NOT EXIST.

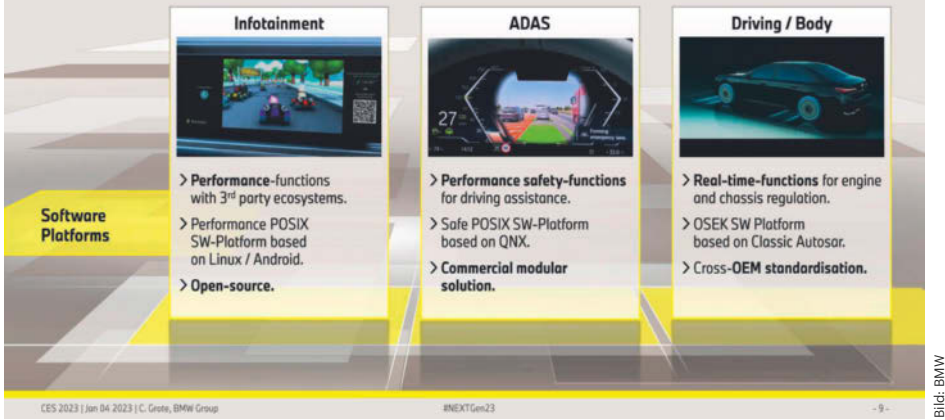

**Ein monolithisches Betriebssystem im Auto gibt es nicht. Wie BMW in einer Präsentation verdeutlicht, haben unterschiedliche Domänen stattdessen unterschiedliche, jeweils optimierte Betriebssysteme.**

In allen Store-Systemen entscheidet zudem der Fahrzeughersteller, was in welchen seiner Fahrzeuge angeboten wird. Die Freigaben folgen üblicherweise auf eine ausgiebige Testphase. Herstellereigene Apps tauchen dann ebenfalls im Store auf, aber nur im Subset für die eigenen Fahrzeuge. Faurecia-Aptoide, Google und Harman übernehmen in ihren Stores die Zahlungsabwicklung, das Hosting, einen Teil der Sicherheit und Over-the-air-Updates. Für Letzteres muss der Fahrzeughersteller natürlich auf Autoseite die entsprechende Netzwerktechnik bereitstellen.

# **Android olé!**

Android bietet sich aber nicht nur aufgrund der Stores als Betriebssystem für die Infotainmentkonsole an. BMW nennt es im Gespräch mit c't die "leistungsfähigste Plattform"" für diesen Einsatz. Gemeint ist die Open-Source-Version (AOSP) von Android Automotive OS, die sich technisch vom Android für Smartphones und Tablets unterscheidet, von dem es ebenfalls eine freie AOSP-Variante gibt.

Das freie Android Automotive OS enthält schon sehr viele fertige und erprobte Funktionen: Es gibt ein bewährtes Be-

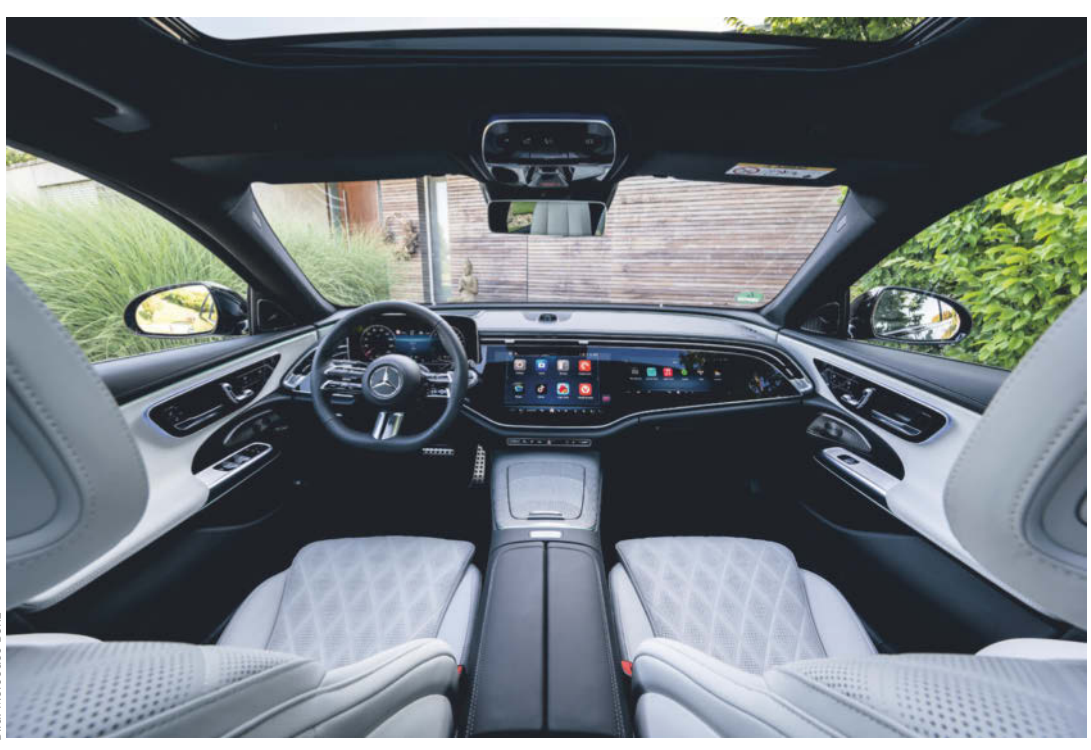

# WIR SIND NICHT NUR NERDS.<br>WIR SIND AUCH VOM FACH.

# Jetzt 5 × c't lesen für 19,50 € statt  $25.75 \text{ } \epsilon^*$

\* im Vergleich zum Standard-Abo

# $30\%$ <br>Rabatt! Æ

2/ E

# **C't MINIABO DIGITAL AUF EINEN BLICK:**

- 5 Ausgaben digital in der App, im Browser und als PDF
- · Inklusive Geschenk nach Wahl
- · Mit dem Digitalabo Geld und Papier sparen
- · Zugriff auf das Artikel-Archiv

Jetzt bestellen: ct.de/nerdwissen

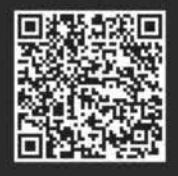

 $\%$  +49-541/80 009 120

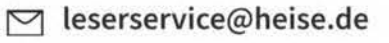

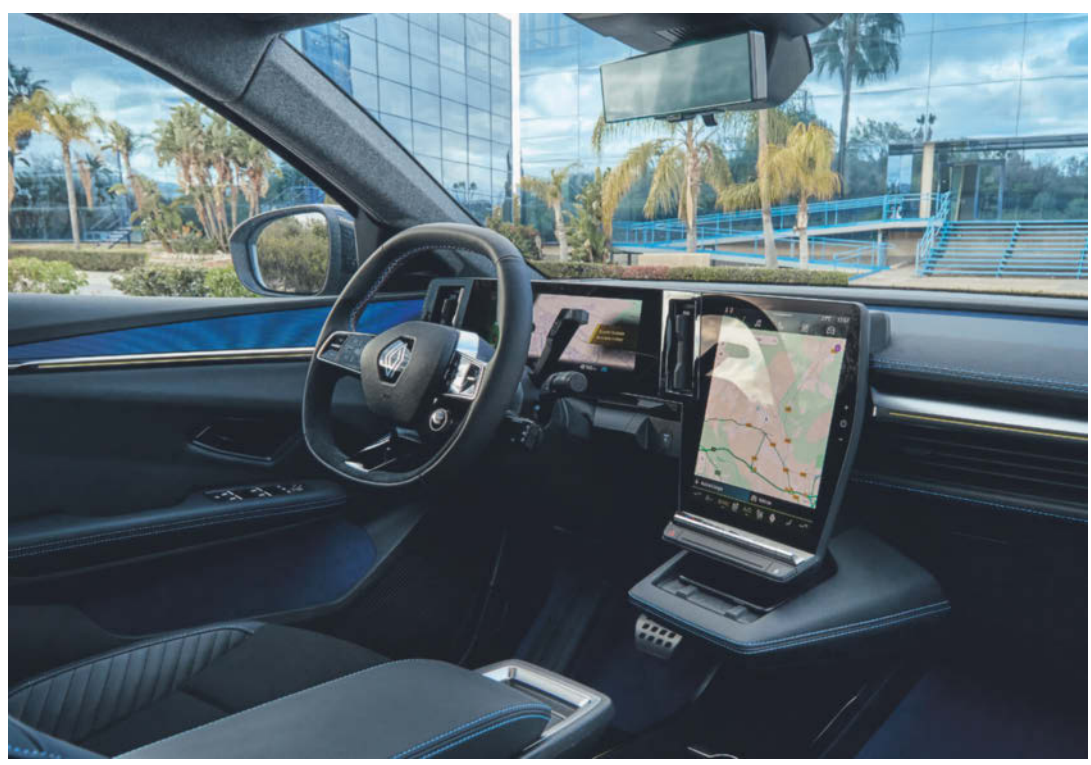

nachrichtigungssystem, eine ausgefeilte Touch-Bedienung, einen fertigen Bluetooth-Stack und ausgereifte Medienplayer. Für den Autoeinsatz hat es darüber hinaus Schnittstellen für Hardwarebuttons, etwa für die Audiobedienknöpfe im Lenkrad. Google kümmert sich um die Codebasis, da gäbe es sicher weniger kompetente Kandidaten. Das garantiert die stetige Weiterentwicklung und fortlaufende Sicherheitsupdates. Und es ist (anders als die Google Services) Open Source, kann also bei Bedarf geändert oder eingesehen werden. Googles kostenpflichtige Services dagegen sind nicht quelloffen; Autohersteller können kaum ermitteln, was diese Software alles tut.

Im Vergleich zu dem, was im App-Store eines Smartphones los ist und somit über Smartphones mit Android Auto nutzbar wäre, scheint das Angebot in den On-Board-Systemen sehr karg. Doch letztere haben einen großen Vorteil: Im Unterschied zu den Projektionen von Android Auto oder auch CarPlay kann das System direkt auf Fahrzeugdaten zugreifen. Ob exakte Position, Tank- oder Batteriefüllstand, Momentanverbrauch, Lenkwinkel, auf all das können App-Programmierer theoretisch zugreifen.

Eine Android-App von unabhängigen Entwicklern könnte so zum Beispiel dynamisch Routen mit Ladeplanung berechnen (siehe A Better Route Planner), dabei prüfen, ob die Ladestation frei ist und welche Leistung sie vorhält. Die App könnte letztlich auch automatisch bezahlen, etwa über Plug & Charge (ISO 15118). Wie viel davon im App-Store ankommt, hängt weniger an den Ideen der Entwickler als vielmehr daran, wie viele Daten und Autofunktionen die Autohersteller freizugeben bereit sind. Bei den Fensterservos oder der Klimaanlage wird jeder verstehen, dass nicht jede App daran herumspielen sollte.

Bei anderen Szenarien wird es komplizierter, was man am Beispiel von Plug & Charge sehen kann, das sich zum Streitpunkt zwischen den Herstellern, den Entwicklern von Plug-&-Charge-Infrastruktur und dem Fahrstromanbieter EnBW entwickelt. Auslöser war, dass die Autohersteller den Bezahlvorgang fürs Laden sich selbst vorbehalten wollten. Der Streit ging so weit, dass die EnBW mit Autocharge eine Alternative an den Start brachte, die ohne die Authentifizierungsmechanismen von Plug & Charge arbeitet und Autos über ihre nackte MAC-Adresse abrechnet, die sie (je nach Setup) beim Anstecken an die Ladestation senden und welche die Apps problemlos mitgeteilt bekommen.

# **Sicher, Android?**

Trotz seiner unbestreitbaren Vorteile hat Android im Auto auch einige Nachteile. Im Vergleich zu bislang in Autos üblichen Betriebssystemen auf der Mittelkonsole braucht Android zum Beispiel eine Ewigkeit zum Booten. Da das heute aber nur noch selten nötig ist, beschäftigt Entwickler das größere Problem: die Sicherheit. AAOS erbt die Sicherheitsmechanismen des darunterliegenden Android, geht aber darüber hinaus.

Die Schnittstelle zwischen der Hardware und AAOS erfolgt über die Vehicle Hardware Abstraction Layer (VHAL). Diese Schnittstelle unterliegt der Kontrolle der Fahrzeughersteller, die bei korrekter Umsetzung sehr genau kontrollieren können, wie der Datenverkehr zwischen Android und der Hardware abläuft.

Ein Beispiel sind Nachrichten für den CAN-Bus, die per Flooding den regulären Betrieb stören könnten. Die vorhandenen HAL-Funktionen von AAOS müssen hierbei über den VHAL Manager mit dem VHAL und somit der Hardware sprechen. Dazu kommen ein gesicherter Bootvorgang, ein verschlüsselter Speicher und strengere Interface-Regeln. Wie so oft hängt die Sicherheit stark von der korrekten Konfiguration ab. Da diese gar nicht so einfach ist und kleine Fehler große Probleme machen können, nutzen die Hersteller Tools, die beim Absichern von AAOS helfen, zum Beispiel Harmans Android Automotive Security Suite.

Ein weiterer Ansatz liegt in der Virtualisierung. Dabei überwacht der Hypervisor, was Android in seiner virtuellen Maschine (VM) tun darf. AAOS unterstützt Paravirtualisierung, bei der das virtualisierte Betriebssystem weiß, dass es in einer VM läuft. Es bringt für diesen Einsatz schnelle Schnittstellen mit, in diesem Fall VirtIO. Das macht VM effizienter und die Software-Schnittstellen einfacher bedienbar. Virtualisierung ist deshalb so interessant, weil im Autobereich gerade eine Konsolidierung stattfindet: tendenziell langfristig weg von vielen vernetzten Steuergeräten mit jeweils eigenen Controllern und Betriebssystemen, stattdessen hin zu weniger Rechnern, die dafür entsprechend leistungsstark ausfallen.

Die einzelnen Domänen wie Infotainment oder Fahrhilfen laufen dabei jeweils in ihren VM. So setzt das zum Beispiel Mercedes in der neuen E-Klasse und integriert mehrere vorher separate Domänen auf einer Recheneinheit. Diese Konfiguration hat den Vorteil, dass Rechenleistung effektiver genutzt wird, weil der Hypervisor sie situationsabhängig zuteilen kann. Für die Integration von AAOS bietet sie den weiteren Vorteil, dass Entwickler schon viel Erfahrung damit gesammelt haben, Sicherheit über VM herzustellen.

## **Ausblick**

Als Google ankündigte, mit AAOS das Googleversum direkt auf der Mittelkonsole anzubieten, klang das wie das Ende aller außer der allerbesten Infotainmentsysteme von Autoherstellern. Denn ganz ehrlich: Die meisten sind Systemen wie Car-Play oder Android Auto hoffnungslos unterlegen, die man einfach per Smartphone

ansteckt oder mit dem Handy in der Qi-Ladeschale des Fahrzeugs auch kabellos nutzt.

Als jedoch 2020 mit dem Polestar 2 das erste Auto mit AAOS erschien, ernüchterte das Gebotene. Ausgerechnet die Integration des Android-Smartphones blieb weit hinter den technischen Möglichkeiten und den darauf basierenden Erwartungen zurück. Gleichzeitig hatten sich im Hintergrund endlich die Autohersteller zusammengetan, um mit den Google-Diensten gleichwertige Funktionen bieten zu können, zum Beispiel Echtzeitverkehrsdaten.

Google hat schon lange einen über die ganze Welt verteilten gigantischen Schwarm von Android-Geräten – vernetzte Autos, Smartphones und Nachrüstlösungen. Autohersteller hatten früher nur ihren eigenen Fahrzeugbestand, deshalb waren Mercedes' Verkehrsdaten stets in Stuttgart am besten, BMWs in München. Mit HERE Maps und einer gemeinsamen Verkehrsdatenbasis, die auch Fahrzeugdaten statt nur GPS ausliest, war Googles Navi-Vorteil verschwunden.

Mit den alternativen Android-Stores der Autoindustrie sieht es ähnlich aus. Googles Vorteil ist auf die eigenen Apps geschrumpft, die der Konzern zunächst ja nur im eigenen Play Store anbietet. Selbst das ändert sich jedoch gerade. Audi hat zusammen mit Google YouTube als Vorzeige-App für den Harman Ignite Store an den Start gebracht. Das ist keine Lizenzarbeit von Audi, sondern Google

# **App-Stores für Android Auto OS**

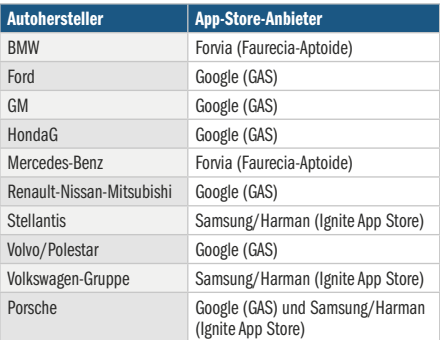

lieferte diese Umsetzung. Konkurrenz belebt das Geschäft: Google wird sicher mit Verbesserungen des eigenen Angebots nachlegen.

Die Jahre seit der Einführung von AAOS und dessen herstellerübergreifenden Store haben jedoch gezeigt: Apps in Autos sind weniger nützlich und daher weniger lukrativ, als wir vorher annahmen. Das liegt daran, dass sie kaum auf Fahrzeugfunktionen und -daten zugreifen dürfen oder an den nötigen Freigaben für beliebte Fahrzeuge scheitern. Ohne solchen Zugriff können sie jedoch nicht nützlicher sein als eine Smartphone-App. Warum sollten Kunden also dafür bezahlen oder Programmierer für ein solches System Software entwickeln? Hier wird man noch einige Geduld haben müssen, bis Sicherheit und Nützlichkeit schrittweise gegeneinander abgewogen sind.

*(sha@ct.de)*

# **Android, Android oder Android?**

Fürs Infotainment modernen Fahrzeugen finden sich mit AOSP, AAOS und AAOS+GAS gleich drei Ausprägungen von Googles Betriebssystem. Hinzu kommt Android Auto fürs Smartphone, mit dem man eine interaktive Bedienoberfläche von Android-Telefon aufs Mitteldisplay bringt.

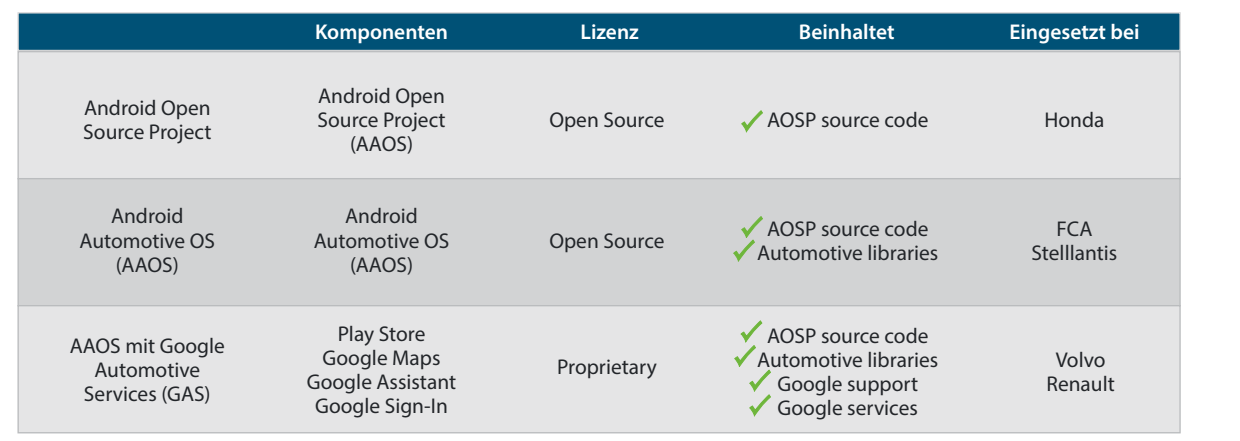

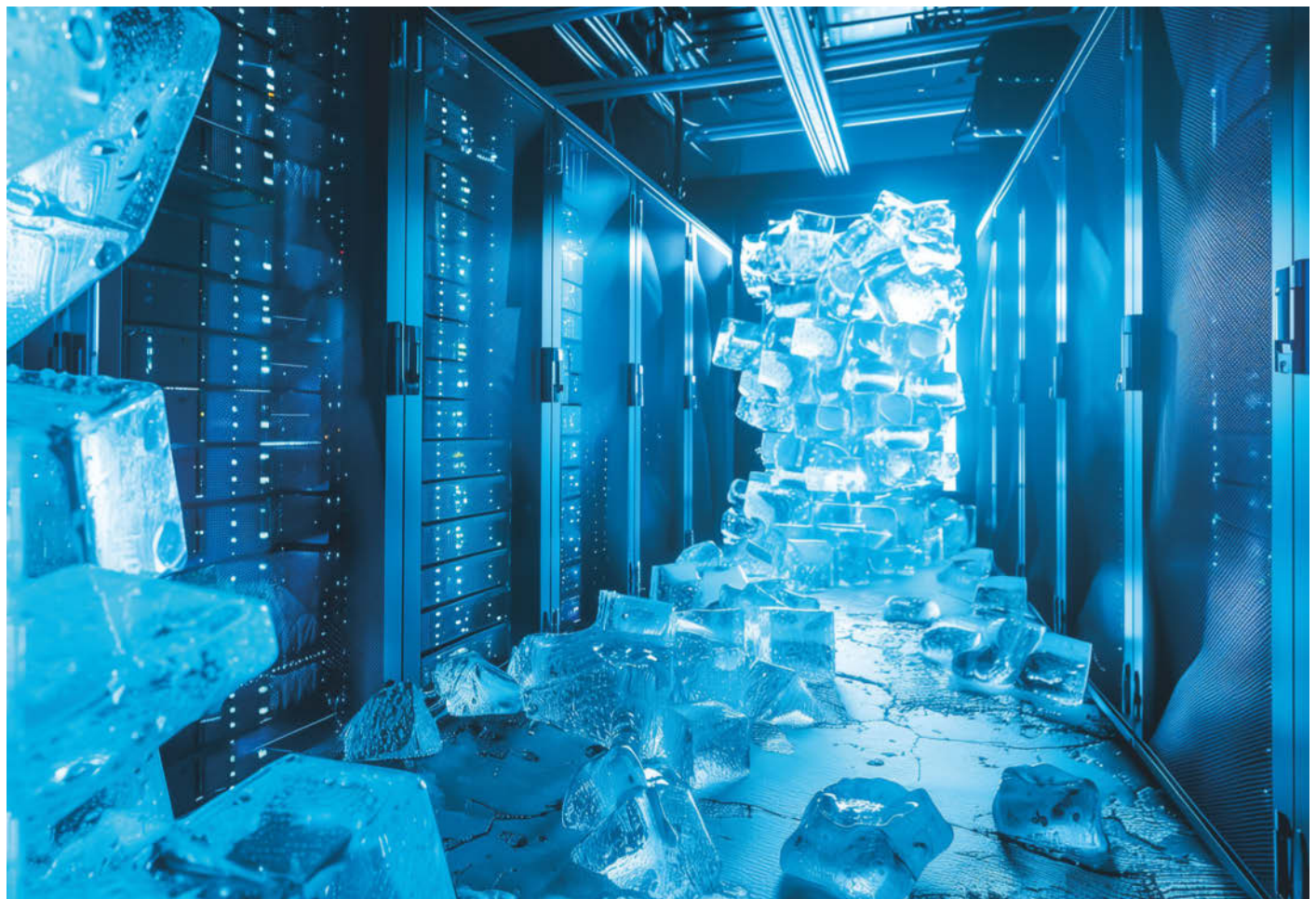

# **Energiehungrige Sprachmodelle**

# **So könnten ChatGPT & Co. künftig sparsamer rechnen**

**Die Leistungen der großen Sprachmodelle beeindrucken zwar, doch haben sie auch einen immensen Energiehunger, den Forscher nun genauer untersuchen. Denn erst, wenn er im Detail bekannt ist, kann er auch effektiv reduziert werden.**

**F**orscher von Google haben 2017 im Fachartikel "Attention is all you need" ihr erstes Konzept eines Transformermodells präsentiert und damit die Welt der Computerlinguistik auf den Kopf gestellt. Zuvor konnten KI-Algorithmen nur ein Wort eines Textes nach dem anderen analysieren. Die neuen Modelle waren in der Lage, ganze Sätze zu erfassen und haben damit Chatbots wie ChatGPT ermöglicht.

Doch die Sache hat einen Haken. Ei-Von Thomas Brandstetter **nige aktuelle Sprachmodelle bestehen aus** nur immer öfter zum Einsatz, sondern

weit über hundert Milliarden Parametern. Während eines langwierigen Trainingsprozesses analysieren sie riesige Textmengen. Das Training von GPT-3 hat 1287 Megawattstunden an elektrischer Energie verbraucht. Das entspricht in etwa der Menge, die ein mittleres Atomkraftwerk in einer Stunde produziert. Und damit fängt es erst an. In den ersten zwei Monaten nach seiner Einführung hatte der Chatbot bereits 100 Millionen Nutzer gefunden und benötigten Schätzungen zufolge jeden Tag 564 weitere Megawattstunden an elektrischer Energie, um seinen Dienst aufrechtzuerhalten.

# **Wachsende Emissionen**

Schon jetzt ist die gesamte Informationsund Kommunikationstechnik Schätzungen zufolge für zwei bis vier Prozent der globalen Treibhausgasemissionen verantwortlich und liegt damit im Bereich des weltweiten Flugverkehrs. Künstliche Intelligenz ist der neue Treiber in diesem Bereich und das nicht zuletzt aufgrund der Sprachmodelle. Denn sie kommen nicht werden auch stetig komplexer und energiehungriger.

"Wenn man den wachsenden Bedarf an KI-Diensten betrachtet, erscheint es sehr wahrscheinlich, dass der Energieverbrauch in den kommenden Jahren signifikant steigen wird", sagt der Datenwissenschaftler Alex de Vries. Er hat in einer viel beachteten Veröffentlichung im Fachjournal "Joule" den Energieverbrauch der Sprachmodelle unter die Lupe genommen. Da sich Techkonzerne mit ihren Angaben dazu in der Regel bedeckt halten, musste er dafür größtenteils auf Grundlage der eingesetzten Hardware schätzen. So resultiert die obige Einschätzung zum Stromverbrauch von ChatGPT darauf, dass OpenAI für den Betrieb anfangs 3617 Server des Typs Nvidia HGX A100 mit insgesamt 28.936 GPUs nutzte.

Besonders alarmierend ist ein von de Vries zitiertes Gedankenexperiment, bei dem jede der rund neun Milliarden täglichen Google-Anfragen von einem Chatbot beantwortet wird. Im Februar 2023 hat selbst Google eingeräumt, dass eine solche Umstellung die Kosten wohl verzehnfachen würde. Der pessimistischsten Annahme im Paper zufolge wären dafür jedoch 512.821 von Nvidias A100-HGX-Servern mit über 4,1 Millionen GPUs nötig, die jeden Tag 80 Gigawattstunden benötigen. Denn jeder Server allein zieht 6,5 Kilowatt aus der Steckdose. In der Summe ist das in etwa so viel, wie ganz Irland verbraucht, und würde im Vergleich zu herkömmlichen Stichwortsuchen den dreißigfachen Energieverbrauch bedeuten.

Glücklicherweise ist ein derart extremes Szenario aktuell unrealistisch, nicht nur, weil es lange dauern würde, so viele Grafikkarten zu produzieren. Es wäre zudem auch wirtschaftlich unrentabel, da die zusätzliche Hardware allein um die 100 Milliarden US-Dollar kosten würde. Selbst aufgeteilt auf drei Jahre fräßen de Vries zufolge Hardwarebeschaffung und Stromkosten den jährlichen Gewinn von Google fast vollständig auf.

Außerdem könnten die besseren Antworten der KI die Zahl der Suchanfragen insgesamt verringern. Auch sind aktuelle KI-Systeme in puncto Energieeffizienz noch lange nicht ausgereizt. Dennoch warnt der Datenwissenschaftler vor einem leichtfertigen Umgang mit künstlicher Intelligenz: "Das potenzielle Wachstum zeigt, dass wir sehr genau darauf achten sollten, wofür wir KI einsetzen. Sie ist energieintensiv und deshalb sollten wir sie auch nicht einfach in alle möglichen Dinge einbauen, in denen wir sie vielleicht gar nicht wirklich brauchen."

## **Ein Energiepreisschild für KI**

Am Umwelt-Campus Birkenfeld der Hochschule Trier haben es sich Stefan Naumann und sein Team zum Ziel gesetzt, den Ressourcen- und Energiebedarf von Kl-Systemen zu messen und transparent zu machen. "Informationen zum Energieverbrauch sind die Voraussetzung dafür, die Algorithmen effizienter zu machen", sagt der Professor für Nachhaltigkeitsinformatik. Das Ziel müsse sein, an jeden Dienst eine Art Energiepreisschild zu hängen. Wer heute eine Flugreise bucht oder seine Lieblingsserie streamt und sich für seinen ökologischen Fußabdruck interessiert, kommt schließlich auch meistens ohne großen Aufwand an Informationen über den eigenen Energieverbrauch. "Das Optimum wäre, wenn auch der Endnutzer einer KI-Anwendung Zugang zu diesen Informationen hätte", sagt Naumann. "Zumindest sollte es möglich sein, professionell über eine Programmierschnittstelle darauf zugreifen zu können."

Deshalb führen die Wissenschaftler immer wieder kleinere KI-Projekte durch und messen dabei den Stromverbrauch so detailliert wie möglich, um mit den gewonnenen Daten den Verbrauch größerer Systeme wie ChatGPT besser abschätzen zu können. "Es ist immer wieder spannend

# *ct* kompakt

- **•** Komplexe Sprachmodelle wie ChatGPT verbrauchen während des Trainings und Betriebs erhebliche Mengen an Energie. Damit tragen sie zur Klimaerwärmung bei.
- **•** Forschungsteams arbeiten daran, den Energieverbrauch von KI-Systemen zu messen und transparent zu machen. Das langfristige Ziel ist, ihren schädlichen Einfluss auf die Umwelt zu reduzieren.
- **•** Trotz der wachsenden Größe und Komplexität von KI-Modellen ließe sich der Energieverbrauch verringern, ohne die Genauigkeit der Ergebnisse zu beeinträchtigen.

zu sehen, wie die Anbieter dieser Systeme reagieren, wenn solche Zahlen dann veröffentlicht werden", sagt Naumann. "Wenn sie reagieren, ist das zumindest ein Zeichen, dass sie sich damit auseinandersetzen. Und wenn nicht, lässt sich vermuten, dass es gut geschätzt ist oder der Verbrauch in Wahrheit viel höher ist." Um tatsächlich große Modelle wie GPT-3 zu analysieren, fehlt den Forschungseinrichtungen allerdings in der Regel die Infrastruktur. "Das geht dann schnell in die Hunderttausende oder sogar Millionen Euro an Stromkosten", gibt der Forscher

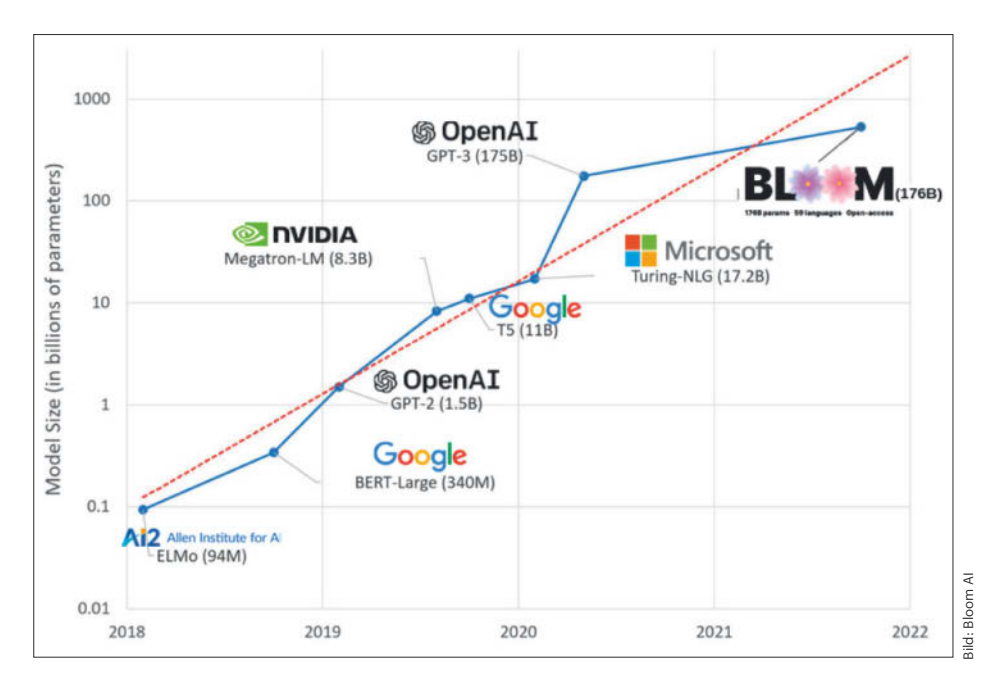

**Die Anzahl von Parametern in Sprachmodellen wie GPT-3 von OpenAI wächst stetig. Damit steigt auch der Stromverbrauch für das Training.**

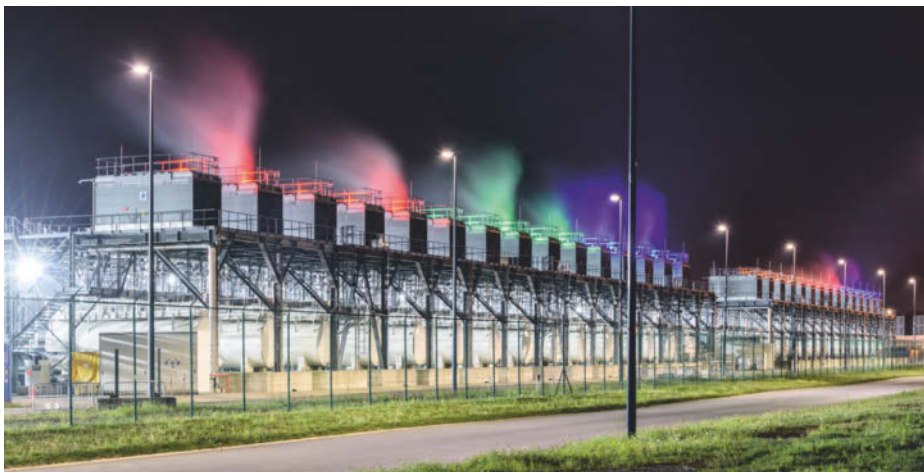

**KI-Sprachmodelle fressen beim Training Unmengen an Energie, die wie bei Google in Saint-Ghislain als Abwärme weggekühlt werden muss. Forscher arbeiten an effizienteren Methoden, den Energiebedarf zu reduzieren.**

zu bedenken. "Das können sich nur die großen Anbieter selbst leisten."

Eine erfreuliche Ausnahme stellt in diesem Zusammenhang das Sprachmodell Bloom dar, das mit seinen 176 Milliarden Parametern in der Größenordnung von GPT-3 liegt. Im Unterschied zu OpenAI haben sich seine Schöpfer aber dafür entschieden, den Stromverbrauch während des fast vier Monate andauernden Trainings nicht nur im Detail zu messen, sondern diese Daten auch zu veröffentlichen. In knapp über einer Million GPU-Stunden auf Nvidia-A100-Prozessoren wurde das Modell anhand von 1,6 Terabyte Daten in 46 menschlichen und 13 Programmiersprachen trainiert und hat dabei den Entwicklern zufolge 433 Megawattstunden verbraucht.

## **Hardware effizienter nutzen**

Zusätzlich haben die Entwickler auf ihren Servern Experimente durchgeführt, um aufzuschlüsseln, wofür diese Energie aufgewendet worden ist. "Ein Problem beim Training in großen Rechenzentren ist, dass die einzelnen Recheneinheiten selten optimal ausgelastet sind", erklärt Naumann. Und so wie ein eingeschalteter PC, der unbeachtet auf dem Schreibtisch steht, verbrauchen auch sie in dieser Zeit Strom, ohne dafür Leistung zu erbringen. So hat sich etwa bei der Bloom-Studie herausgestellt, dass lediglich etwas mehr als die Hälfte der Energie tatsächlich in die Ausführung des Codes ging. Ein Drittel wurde dagegen für leerlaufende Rechner verschwendet. Der Rest entfiel auf die Infrastruktur des Rechenzentrums wie den Betrieb des Kühlsystems.

"Solche Messungen können Entwicklern in Zukunft dabei helfen, ihre Algorithmen zu optimieren und Energie zu sparen", sagt Naumann. Neben dem unmittelbaren Stromverbrauch gibt es für ihn zwei weitere, wesentliche Aspekte in Bezug auf mehr Nachhaltigkeit: "Wichtig ist, dass auch die Hardware möglichst lange hält und nicht etwa aufgrund von Software-Updates vorzeitig ausgetauscht werden muss." Schließlich verschlingt auch ihre Herstellung Ressourcen und trägt zum ökologischen Fußabdruck von künstlicher Intelligenz bei. Je kleiner ein Gerät ist und je weniger Strom es während der Nutzung verbraucht, desto mehr schlägt die Produktion zu Buche. "Bei einem Server, der vielleicht 500 Watt Leistungsaufnahme

hat, lohnt es sich, früher eine neuere Generation zu kaufen", sagt Naumann. "Bei einem Smartphone lohnt sich das dagegen fast nie."

Der zweite Punkt ist, dass nicht jede Art von Strom die gleiche ökologische Belastung darstellt. "Wenn man Energie braucht, sollte die auch möglichst erneuerbar sein", sagt Naumann. Dabei können sogenannte Load-Shifts helfen, die rechenintensive, aber nicht zeitkritische Prozesse an die wetterbedingte Verfügbarkeit von erneuerbarer Energie anpassen. Schließlich erzeugen Windräder oder Fotovoltaikanlagen oft Stromüberschüsse, wenn der Wind besonders stark weht oder die Sonne scheint. Idealerweise wird die künstliche Intelligenz genau in einem solchen Zeitfenster trainiert. "Rein technisch betrachtet ist das realistisch", sagt Naumann. Die Entwickler könnten etwa einen zeitlichen Rahmen angeben und den Stromversorgern mitteilen, dass sie beispielsweise innerhalb der nächsten vierundzwanzig Stunden ein Training durchführen möchten. "Aber bitte eben genau dann, wenn auch die Energie zur Verfügung steht", sagt Naumann. "Das bringt dann auch eine gewisse Planungssicherheit mit sich."

# **Immer größere Modelle**

Ob das reichen wird, die Entwicklung von KI-Modellen ökologisch nachhaltig zu machen, ist allerdings fraglich. Schließlich scheint die Komplexität gerade der Sprachmodelle exponentiell zu wachsen, womit auch der Energiebedarf für das Training

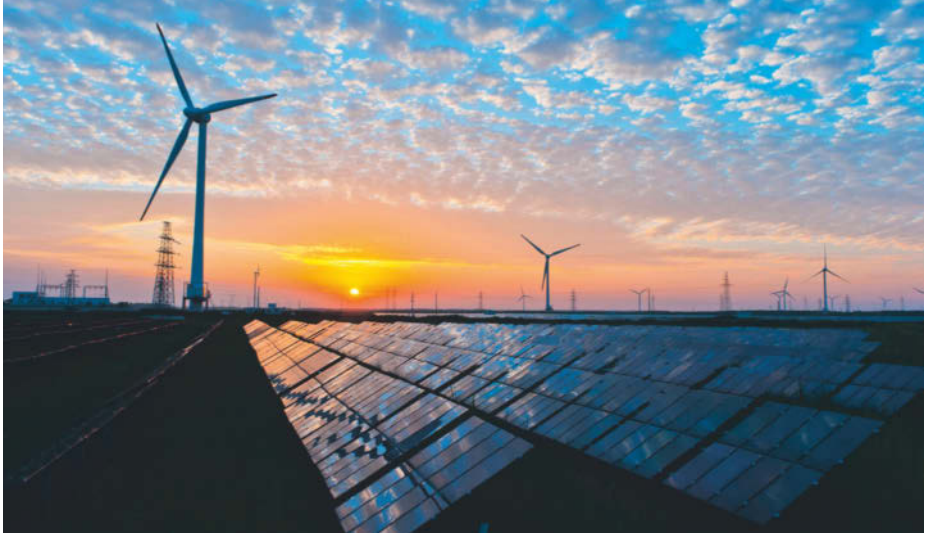

**Energie aus erneuerbaren Quellen verringern den schädlichen Einfluss der Sprachmodelle auf das Klima. Load-Shifts legen rechenintensive Prozesse auf Zeiten, an denen Überschüsse an Solar- oder Windenergie verfügbar sind.**

explodiert. Gerüchten zufolge musste OpenAI etwa für GPT-4 bereits zehnmal so viele Parameter optimieren wie für den Vorgänger GPT-3. "Der Rechenaufwand für das Training von KI-Systemen verdoppelt sich alle paar Monate", sagt Ralf Herbrich, der am Hasso-Plattner-Institut (HPI) in Potsdam das Fachgebiet künstliche Intelligenz und Nachhaltigkeit leitet. "Dabei ist es eigentlich gar nicht notwendig, dass Modelle immer größer werden, um bessere Vorhersagen zu treffen." Zwar sei das Finden genauer Vorhersagen mithilfe überparametrisierter Modelle zunächst tatsächlich einfacher. Aus diesen Vorhersagen können die Modelle aber wiederum bessere Trainingsbeispiele für andere Modelle generieren, die dann mit weniger Parametern auskommen und trotzdem ähnlich genau arbeiten. "Viele Studien haben gezeigt, dass das funktioniert, und mittlerweile ist das auch gängige Praxis", sagt Herbrich.

Um zu veranschaulichen, dass aktuelle Modelle nicht mehr weiter wachsen müssen, vergleicht Herbrich die 175 Milliarden Parameter von GPT-3 mit dem Aufbau des menschlichen Gehirns. "Das besteht aus 86 Milliarden Neuronen und wenn man jedes Neuron als einzelne Recheneinheit betrachtet, sind die Sprachmodelle größenordnungsmäßig schon längst bei den Möglichkeiten des Gehirns angekommen", sagt der Forscher. "Viel mehr brauchen wir nicht."

#### **Ungenau ist besser**

Darüber hinaus sind Herbrich zufolge der Energiebedarf und die damit verbundenen Kosten eines KI-Systems auch immer eine Frage des ökonomischen Nutzens. "Das pendelt sich meiner Erfahrung nach ganz natürlich ein, weil kein Unternehmen auf Dauer existieren kann, wenn es mehr für eine Berechnung ausgibt, als es mit dem Produkt einnimmt, das es berechnet." Nicht zuletzt deshalb werde heutzutage etwa auch intensiv untersucht, wie die Genauigkeit der einzelnen Rechenprozesse in einem künstlichen neuronalen Netz verringert werden kann, ohne das Endergebnis spürbar zu verfälschen.

"In der Regel laufen auch KI-Systeme durchgängig auf 32-Bit-Gleitkommazahlen, obwohl sie am Ende vielleicht nur auf ein Prozent genau vorhersagen, ob auf einem Bild ein Hund oder eine Katze zu sehen ist", gibt Herbrich zu bedenken. Außerdem würden die Zahlen in jeder Schicht eines tiefen neuronalen Netzes

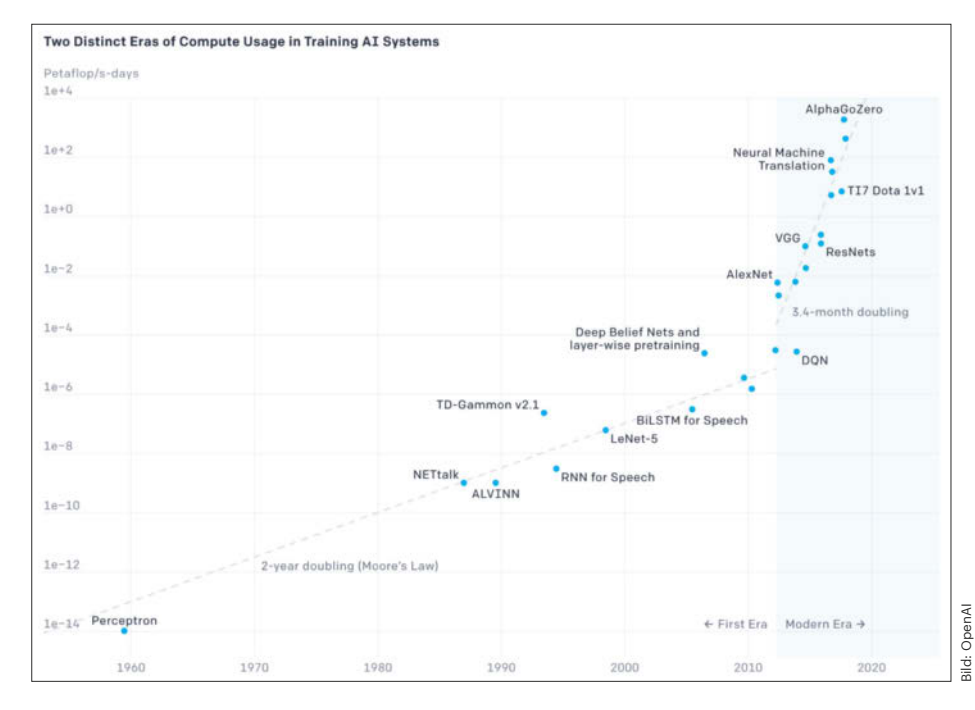

**Eine neue Ära ist angebrochen: Einer Studie von OpenAI zufolge verdoppelte sich der Rechenaufwand für das Training von KI-Modellen bis 2012 noch im Einklang mit dem Moore'schen Gesetz etwa alle zwei Jahre. Mittlerweile verdoppelt er sich alle dreieinhalb Monate.**

immer wieder miteinander multipliziert und zusammengezählt, wodurch sich Ungenauigkeiten von selbst mitteln würden. Für viele KI-Anwendungen arbeiten Grafikkarten schlicht zu genau. "Sie sind präzise und akkurat, denn etwas anderes haben wir in der Informatik bisher nicht gebraucht und deshalb auch noch nicht entwickelt", sagt Herbrich.

Mehrere Hersteller arbeiten daran, die Zahlenformate für maschinelles Lernen zu optimieren. Viele setzen auf einen Mittelweg, der beispielsweise Gleitkommazahlen halber und einfacher Präzision (FP16 und FP32), aber auch FP16 mit 8-Bit-Integer-Werten (INT8) mischt. "Nvidia forscht schon an solchen Maschinen", sagt Herbrich. "Und wenn empirische Studien zeigen sollten, dass eine bestimmte Darstellung von Zahlen für maschinelles Lernen energieeffizienter ist, dann wird man das schließlich auch in neue Hardware gießen." Bis dahin wird sich allerdings die künstliche Intelligenz noch mit dem IEEE-754-Standard und den von ihm vorgeschriebenen Gleitkommazahlen begnügen müssen.

Im Sinne der Grundlagenforschung arbeiten die Wissenschaftler des HPI bereits an sogenannten One-Bit-Networks. Diese Netzwerke beschreiben die Stärke der Verbindungen zwischen künstlichen Neuronen lediglich mit einem einzigen Bit statt mit kontinuierlichen Werten. Das betreffende Bit bestimmt, ob ein Neuron das andere triggert oder nicht. Das könne parallele Berechnung um einen Faktor 30 schneller machen, schätzt Herbrich. "In bestimmten Fällen kann das den Stromverbrauch um bis zu 95 Prozent reduzieren, während sich die Genauigkeit der Ergebnisse nur um fünf Prozent verringert."

## **Fazit**

Der Weg von der Grundlagenforschung in die Anwendung ist lang. Aber auch wenn wir heute noch genug Energie für künstliche Intelligenz haben, sollten die steigenden Nutzungsraten eine Warnung sein. "Mehr und mehr Industrien werden KI benutzen und einbauen, weil das inzwischen auch einen wirklichen ökonomischen Wert hat", warnt Herbrich. Deshalb sei es wichtig, die Technologie schon jetzt mit den damit verbundenen Kosten in Relation zu bringen. Schließlich habe es auch von den ersten Transformermodellen bis zum Durchbruch von ChatGPT über fünf Jahre gedauert. "Es wird zwar nicht morgen das Licht ausgehen und wir müssen uns dann entscheiden, ob wir den Toaster anmachen oder ChatGPT laufen lassen", sagt Herbrich. "Aber wenn wir auch in fünf Jahren noch genug Energie haben wollen, müssen wir das Problem jetzt angehen." *(akr@ct.de)*

# Für Wissenshungrige...

**NEU** 

# Ausgewählte Fachliteratur

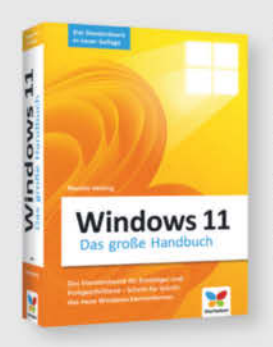

# Mareile Heiting Windows 11 - Das große Handbuch (5. Auflage)

Das große Standardwerk zu Windows 11! In diesem umfassenden Handbuch erfahren Einsteiger und bereits versiertere Nutzer alles, um das Betriebssystem in seiner neuesten Version sicher und effektiv zu handhaben.

19.90€

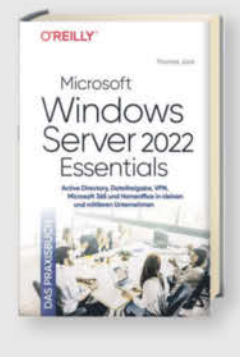

## Thomas Jons **Microsoft Windows Server 2022 Essentials - Das Praxisbuch**

Dieses Buch hilft kleinen und mittleren Unternehmen, das Beste aus Windows Server 2022 Essentials herauszuholen, auch bei kleinerem Budget. Mit vielen Praxisbeispielen und detaillierten Anleitungen.

#### Auch als PDF und ePub erhältlich!

49.90 €

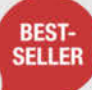

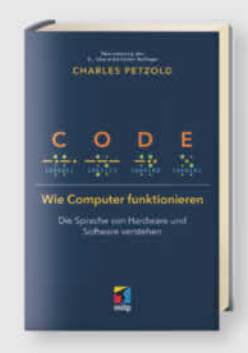

#### **Charles Petzold Code - Wie Computer funktionieren** Charles Petzold lüftet das Geheimnis über das verborgene Innenleben und die grundlegende Funktionsweise von Computern -

Auch als PDF und ePub erhältlich!

von der Hardware bis zur Software.

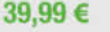

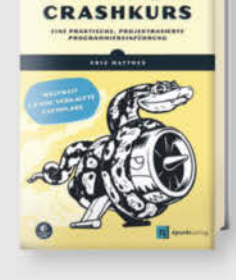

**PYTHON** 

**Eric Matthes** 

# **Python Crashkurs (3. Auflage)**

DER weltweite Bestseller unter den Einführungen in die Programmiersprache Python. Mit dieser kompakten und gründlichen Anleitung werden Sie in kürzester Zeit Programme schreiben, Probleme lösen und funktionierende Anwendungen entwickeln.

Auch als PDF und ePub erhältlich!

32,90 €

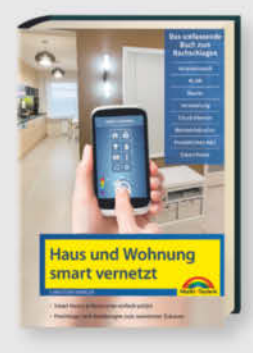

#### Christian Immler **Haus und Wohnung smart vernetzt**

Ob Sie Daten, Musik und Medien im ganzen Haus nutzen, Ihr WLAN optimieren oder per App aus der Ferne Ihre Heizung anstellen, diese und weitere relevante Themen rund um Ihr vernetztes Zuhause werden in diesem Buch ausführlich besprochen.

19,95 €

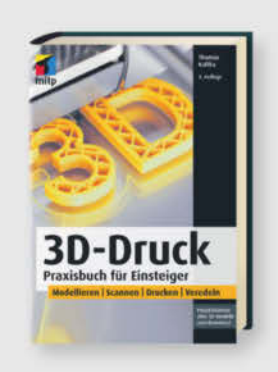

## **Thomas Kaffka** 3D-Druck - Praxisbuch für Einsteiger (3. Auflage)

Entdecken Sie die nahezu unbegrenzten Möglichkeiten des 3D-Drucks in allen Varianten: vom Einsatz des eigenen 3D-Druckers zu Hause über die Verwendung von öffentlich zugänglichen Druckern bis hin zur Nutzung von 3D-Druckservices.

29,99€

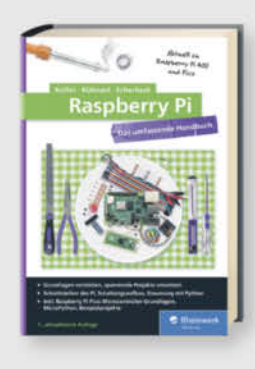

Michael Kofler, Charly Kühnast, **Christoph Scherbeck** Raspberry Pi (7. Auflage)

Das Standardwerk in 7. Auflage, aktuell zum Raspberry Pi Pico. Die RasPi-Experten Michael Kofler, Charly Kühnast und Christoph Scherbeck bieten

Ihnen auf über 1.000 Seiten das komplette Wissen, damit Sie mit dem Raspberry Pi richtig durchstarten.

44,90 €

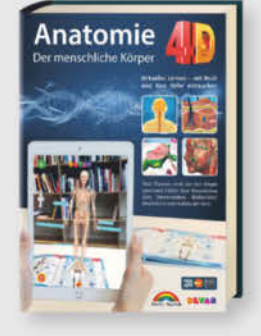

# Anatomie 4D -Der menschliche Körper

Mithilfe einer kostenlosen App und bahnbrechender Augmented Reality kann der Aufbau der Knochen, die Muskeln in Aktion, das Nerven- und Kreislaufsystem sowie das größte menschliche Organ, die Haut, beobachtet werden.

14.95 €

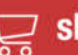
## **...und Nerds**

#### shop.heise.de/highlights2024

### **Zubehör und Gadgets**

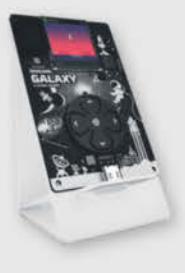

#### **Oxocard Galaxy Play & Explore**

Mit dem leistungsfähigen Dual-Core Chip ESP32 liefert die Oxocard genügend Power für Ihre Experimente. Dank fertiger Programme können Sie ohne Programmiererfahrung sofort loslegen. Wir zeigen wie durch einfache Anpassungen verblüffende Effekte erzeugt werden können.

69.90€ 39,90€

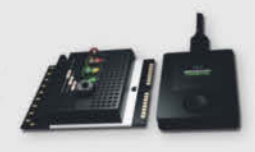

#### **Oxocard Connect Innovators Kit**

Steigen Sie in die faszinierende Welt der Elektrotechnik ein. Das umfangreiche Komplettset enthält neben einer Oxocard Connect und einer Breadboard-Cartridge, 96 Elektronikbauteile, mit denen Sie eine Vielzahl elektronischer Schaltungen aufbauen können.

89,90€

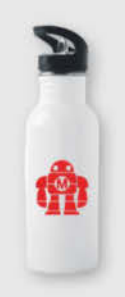

#### **Makey-Flasche mit Trinkhalm**

Diese praktische Trinkflasche mit unserem sü-Ben Makey ist ab jetzt dein stetiger Helfer gegen den Durst. Sie besteht aus hochwertigem Edelstahl und hat einen praktischen Trinkhlam im Deckel integriert.

29,90 €

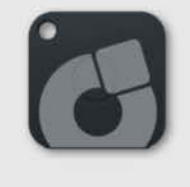

#### musegear finder recharger

Der finder ist das perfekte Geschenk. Ob Schlüssel, Geldbörse, Fernbedienung, Handy oder Tablet - der finder lässt sich dank mitgeliefertem Klebepad und Befestigungsband überall anbringen und findet per App alles wieder!

34.90 €

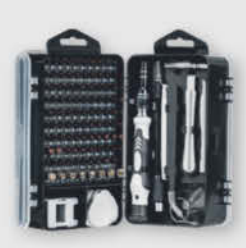

#### **Joy-IT Werkzeugset**

115-teiliges Werkzeugset für die Reparatur von feinelektronischen Geräten, wie Smartphones und Spielekonsolen. Darin enthalten sind, neben insgesamt 98 Bits aus hochwertigem S2 Werkzeugstahl, Hilfsmittel zum gefahrlosen Öffnen, Greifen und Hebeln.

24,90 €

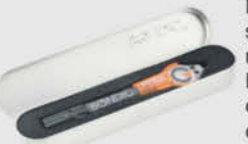

#### **Bondic<sup>®</sup> UV-Reparatursystem**

Das weltweit erste innovative UV-Reparatursystem mit Flüssigkunststoff zum Reparieren, Fixieren, Modellieren und Isolieren. Mit Bondic® kannst du Bruchstellen in Sekunden ausfüllen, unter UV-Licht aushärten und danach beliebig bearbeiten.

18,90 €

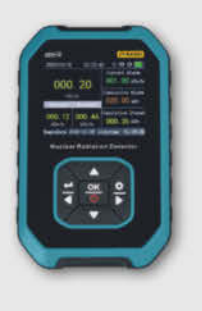

#### Strahlenmessgerät Joy-IT JT-RAD01

Das JT-RAD01 ist ein Strahlungsmessgerät zum Nachweis von γ-, β- und Röntgenstrahlung und zeichnet sich durch seine besonders einfache Handhabung, hohe Messstabilität und seinem handlichen und robusten Design aus. Das Messgerät verfügt über ein großes LCD Farb-Display mit Hintergrundbeleuchtung.

74,90 €

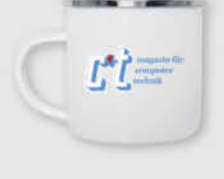

#### c't 1983 Emaille-Tasse

Kaffee trinken wie in alten Zeiten. Diese Tasse im Retro-Look und mit dem Logo aus den ersten zwei Jahren c't Magazin sorgt für Nostalgie-Momente am Frühstückstisch. Geben Sie sich mit dieser Kaffeetasse als Fan der ersten Stunde zu erkennen.

*l* heise shop

26,90€

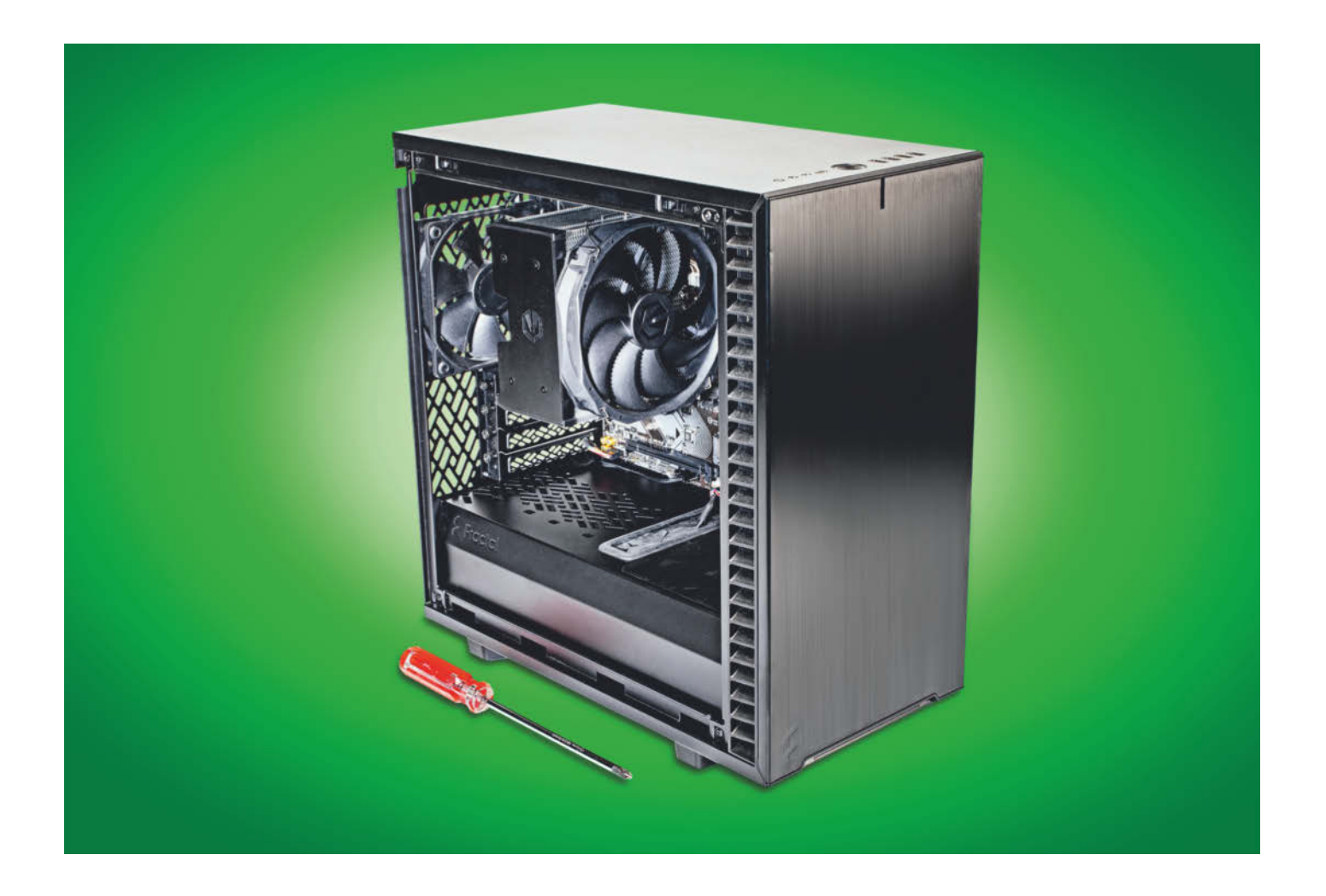

## **17-Watt-PC**

**Bauvorschlag für einen leisen, sparsamen Bürorechner mit Intel Core i-14000**

**Unser Office-PC mit flottem 14-Kern-Prozessor bietet Platz für eine optionale Grafikkarte und zusätzliche Massenspeicher. Für die geringe Leistungsaufnahme hatten wir aber einige Hürden zu überwinden.**

**Von Christian Hirsch**

**W**ir hatten Sie als Leser im Vorfeld unserer Bauvorschläge zum optimalen PC in c't 26/2023 befragt, welche Eigenschaften Ihnen wichtig sind und welche Anwendungen Sie auf Ihrem Desktop-PC vorrangig nutzen. Daraus haben wir einen kompakten Office-Mini sowie eine leistungsstarke Gaming-Maschine destilliert. Im Nachgang meldeten sich jedoch einige Leser, die lieber einen Büro-PC im klassischen Tower-Format mögen. Diesen Wunsch erfüllen wir hiermit.

Unsere ursprüngliche Idee war es, den 13-Watt-PC aus dem Herbst 2022 zu aktualisieren und möglichst viele Komponenten weiterzuverwenden. Darin steckten der damals aktuelle Sechskerner Core i5- 12400, 16 GByte DDR4-RAM und eine 1-TByte-SSD. Inzwischen gibt es von Intel die übernächste Core-i-Generation und DDR5-RAM ist so günstig geworden, dass es DDR4-RAM weitgehend abgelöst hat. Wegen des neueren Speichertyps war ein anderes Mainboard notwendig. Doch bei dieser Änderung blieb es nicht, denn viele alte Bauteile sind inzwischen nicht mehr lieferbar.

Der aktuelle 17-Watt-PC ist deutlich leistungsfähiger: Der Core i5-14500 liefert mit insgesamt 14 CPU-Kernen und 20 Threads nicht nur ausreichend Performance für Texte, Tabellen und Mails, sondern auch für anspruchsvollere Aufgaben wie Bild- und Videobearbeitung. Ihm stehen 32 GByte DDR5-RAM sowie eine 1-TByte-SSD zur Seite. Er bootet innerhalb von 18 Sekunden zum Windows-Desktop, ist mit schnellem 2,5-Gbit/s-Ethernet und Wi-Fi 6E ausgerüstet und läuft problemlos unter Ubuntu Linux. Im Büroalltag verweilen Rechner zumeist im Leerlauf, dabei kommt unser Bauvorschlag mit 17 Watt

aus. Das 650-Watt-Netzteil bietet aber zugleich genug Reserven für eine optionale Grafikkarte, um mit dem Rechner zu spielen oder aber darauf KI- und Videoberechnungen laufen zu lassen.

#### **Sparsame Plattform**

Bei der Auswahl der Komponenten stand ein möglichst leiser und sparsamer Betrieb im Vordergrund, denn Office-PCs sollen möglichst unauffällig ihren Dienst verrichten. Deshalb war für uns ein Intel-Prozessor gesetzt, denn die LGA1700-Plattform benötigt bei Teillast weniger Energie als AM5 von AMD.

Relativ früh stand die Entscheidung für den Core i5-14500 fest, weil er nur rund 15 Euro mehr kostet als der Core i5- 14400, aber mit acht statt vier doppelt so viele Effizienzkerne für eine höhere Multithreading-Leistung hat. Im Vergleich zum Core i5-12400 des 13-Watt-PCs rechnet er im Rendering-Benchmark Cinebench R23 um 24 Prozent schneller. Die Hauptarbeit leisten sechs Performance-Cores mit bis zu 5 GHz Taktfrequenz, weshalb die CPU auch bei der für Office-Anwendungen wichtigen Singlethreading-Leistung gut abschneidet. Als 65-Watt-CPU lässt sich der Core i5- 14500 vergleichsweise einfach kühlen. Während des 28-sekündigen Turbofensters darf der Prozessor bis zu 154 Watt schlucken.

Das Mainboard ist für viele Eigenschaften des Rechners die wichtigste Komponente. Es bestimmt über Anzahl, Art und Geschwindigkeit der Schnittstellen und den Energiebedarf. Bei der Auswahl schwankten wir zwischen dem Gigabyte B760M Gaming X AX sowie dem besser ausgestatteten B760M AORUS Elite AX vom gleichen Hersteller und entschieden uns am Ende für das günstigere der beiden.

Wichtig war uns, dass das Mainboard vier DIMM-Slots mitbringt, um später aufrüsten zu können. Zudem legten wir Wert auf die Funktion BIOS-Flashback, damit sich die Firmware auch ohne CPU aktualisieren lässt. DisplayPort 1.4 und HDMI 2.0b erlauben es, gleichzeitig zwei hochauflösende Monitore ohne zusätzliche Grafikkarte zu betreiben. 2,5-GBit/s-Ethernet ist schnell genug für Glasfaser-Internet und das Backup aufs NAS. Alternativ kommt der PC über Wi-Fi 6E ins Netzwerk. Externe SSDs und Smartphones finden über eine USB-C-Buchse an der Gehäusefront Anschluss.

#### **RAM: Lieber stabil als schnell**

Beim Arbeitsspeicher reicht moderat schneller DDR5-4800, denn DDR5- 5600-RAM würden ohnehin lediglich Core i9, Core i7 und der Core i5-14600K offiziell unterstützen. Wer also eine stärkere CPU einbaut, sollte schnelleren Speicher einbauen. Wir empfehlen JEDECkonforme Module ohne XMP-Profil. Übertakterspeicher benötigt eine höhere Spannung, steigert den Energiebedarf und kann Instabilitäten verursachen. Weil der Speicherbedarf moderner Software immer weiter steigt, spendieren wir dem 17-Watt-PC 32 GByte RAM.

Als SSD verwenden wir weiter die in c't-Bauvorschlägen bewährte Samsung SSD 980 mit PCIe-3.0-Interface. Das Mainboard unterstützt aber auch PCI Express 4.0. Einen spürbaren Geschwindigkeitsunterschied bei Office-Anwendungen darf man dabei aber nicht erwarten.

Auch beim Gehäuse bleibt es beim Alten: Das Midi-Tower Fractal Design Define 7 Mini ist vergleichsweise kompakt, mit leisen Lüftern ausgestattet und bietet unter anderem einen USB-C-Frontanschluss. Das Gehäuse besteht aus zwei Abteilen. Im unteren sind das Netzteil sowie zwei Einschübe für 3,5-Zoll-Laufwerken untergebracht. Im oberen Abschnitt befindet sich das Mainboard. Auf der Rückseite des Board-Trägers können Sie zwei 2,5-Zoll-SSDs montieren.

#### **Schwierige Netzteilsuche**

Bei den verbleibenden Komponenten hatten wir einige Klippen zu umschiffen. Den damals verwendeten CPU-Kühler Scythe Mugen 5 Rev. B gibt es nicht mehr neu zu kaufen. Deshalb haben wir beim Gaming-Allrounder aus dem optimalen PC 2024 gespickt. Der Endorfy Fortis 5 taugt laut Hersteller für bis 220 Watt, deshalb kühlt er den Core i5-14500 flüsterleise und hat genug Reserven, wenn Sie den Bauvorschlag mit einer stärkeren CPU ausrüsten wollen.

Die Suche nach dem passenden Netzteil führte fast dazu, dass der Artikel nicht erschienen wäre. Die letzten Jahre kam bei unseren Bauvorschlägen sehr oft das Seasonic Core GM-500 zum Einsatz, das im Niedriglastbereich sehr effizient arbeitet und zugleich leise ist. Damit käme dieser Bauvorschlag bei ruhendem Windows-Desktop mit 13 Watt aus. Leider hat Seasonic die gesamte Core-Serie eingestellt. Einen Nachfolger wird es erst zum Jahresende geben. In der Folge haben wir diver-

### *ct* kompakt

- **•** Trotz seiner Leistungsfähigkeit benötigt der PC im Leerlauf nur 17 Watt.
- **•** Bei der Hardwareauswahl haben wir auf leichte Montage und gute Erweiterbarkeit geachtet.
- **•** Der 17-Watt-PC läuft problemlos unter Windows 11 und Ubuntu Linux 23.10.

se Netzteile ausprobiert, aber kein bezahlbares gefunden, was annähernd so sparsam und leise ist.

Der bestmögliche Kompromiss war aus unserer Sicht das Seasonic G12 GM 650 Watt. Damit schaffen wir immerhin 16,5 Watt im Leerlauf. Der Lüfter gibt ein Geräusch von knapp über 0,1 sone von sich. Das fällt aber selbst in sehr leisen Umgebungen nicht auf, vor allem, wenn der Rechner unter dem Schreibtisch steht. Seasonic bietet aus der gleichen Serie auch eine 550-Watt-Variante an. Der Preisunterschied von unter 10 Euro hat uns aber zum stärkeren greifen lassen. So hat das Netzteil genug Reserven für kräftigere CPUs sowie für eine optionale Grafikkarte.

#### **Montage**

Der Zusammenbau des 17-Watt-PCs ist kein Hexenwerk, sofern Sie unsere folgenden Hinweise beachten. Schon kleine Details wie der vergessene ATX12V-Stromanschluss bereiten Frust, wenn der Rechner beim ersten Einschalten nicht booten mag. Damit alles glattläuft, sollten Sie beim Bestellen der Komponenten auf die exakten Produktbezeichnungen

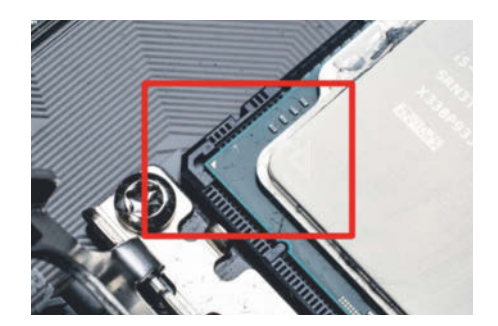

**Die korrekte Ausrichtung der CPU erkennt man daran, dass die mit einem Dreieck markierte Ecke des Heatspreaders mit der Markierung in der Fassung übereinstimmt.** 

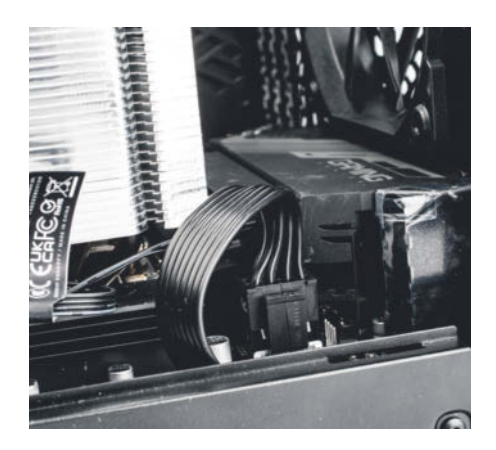

**Der ATX12V-Stecker für die CPU wird gern vergessen. Er sitzt versteckt in der oberen Ecke des Mainboards.**

achten, wie sie in der Teiletabelle auf dieser Seite oder in der Liste für den Heise-Preisvergleich auf der Projektseite unter ct.de/y3zq angegeben sind. Wenige Buchstaben in der Produktbezeichnung des Mainboards entscheiden über den Speichertyp oder ein anderes Platinenformat. Falls Sie unsicher sind, fragen Sie im Leserforum nach, das ebenfalls auf der Projektseite verlinkt ist.

Zeitlich müssen Sie ungefähr einen Nachmittag einplanen. Schließlich folgen der Montage noch die Installation von Betriebssystem, Treibern und Software. Als Werkzeug benötigen Sie einen kleinen und einen großen, möglichst langen Kreuzschlitzschraubendreher. Auch wenn viele Schritte selbsterklärend sind, sollten Sie dennoch zusätzlich zu unserer Bauanleitung die zu den Komponenten mitgelieferten Anleitungen lesen, die zu vielen Einbauschritte Bilder zeigen.

Im ersten Schritt geht es darum, das Mainboard vorzubereiten. Bestücken Sie

#### **Bauvorschlag 17-Watt-PC: Teile**

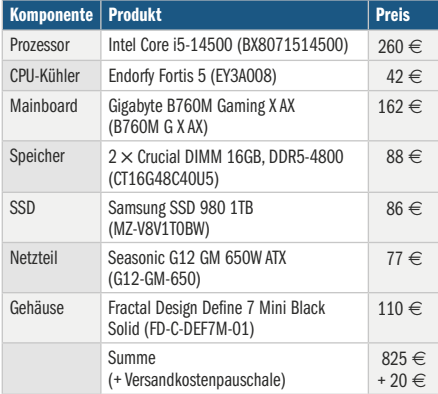

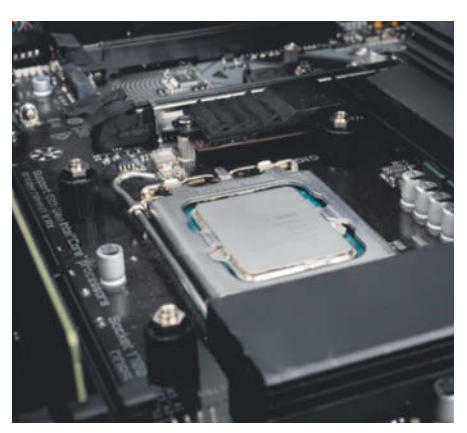

**Beachten Sie bei der Montage des Befestigungsrahmens des CPU-Kühlers Endorfy Fortis 5, die schwarzen Abstandshalter zu verwenden.**

es noch außerhalb des Gehäuses mit dem Arbeitsspeicher, der M.2-SSD und dem Prozessor. Die beiden Speicherriegel kommen in die Steckplätze DDR5\_A2 und DDR5\_B2. Diese sind auf dem Board markiert. Für den Einbau der M.2-SSD in den Steckplatz M2A\_CPU direkt neben dem Prozessor müssen Sie zunächst die Schraube des Kühlkörpers auf dem Board lösen. Vergessen Sie nicht die Schutzfolie für das Wärmeleitmaterial zu entfernen, bevor Sie den Kühlkörper wieder montieren.

Achten Sie beim Einsetzen der CPU darauf, keines der 1700 empfindlichen Federchen der Fassung zu verbiegen. Lösen Sie dazu den Bügel, sodass die Fassung aufklappt. Lassen Sie die Schutzkappe an Ort und Stelle. Setzen Sie dann die CPU ein. Für die korrekte Ausrichtung muss das Dreieck in einer der Ecken des CPU-Heatspreaders mit dem Dreieck auf dem Halterahmen übereinstimmen. Beim anschließenden Verriegeln der Fassung springt die Schutzkappe von selbst ab.

Die größte Hürde lauert bei der Montage des CPU-Kühlers. Zunächst müssen Sie die beim Endorfy Fortis 5 mitgelieferte Konterplatte auf der Rückseite des Boards anbringen und mit den vier dunklen Schraubbolzen von oben festschrauben. Anschließend kommt der Halterahmen auf die Bolzen. Arretieren Sie diesen mit den vier beiliegenden Schrauben. Vergessen Sie nun nicht, die Wärmeleitpaste aufzubringen. Weil LGA1700-Prozessoren rechteckig sind, empfehlen wir längs der Mitte einen dünnen Streifen aufzubringen. Die Paste verteilt sich später durch den Anpressdruck des Kühlers.

Nach dem Aufsetzen des Heatpipe-Kühlers müssen Sie abwechselnd die beiden Schrauben festziehen und den Lüfter mit den Halteklammern anbringen. Anschließend sollte der Kühler so stehen, dass der Lüfter über den Speichermodulen sitzt und in Richtung der I/O-Anschlüsse bläst. Das zugehörige vierpolige Kabel kommt auf den CPU\_FAN-Pfostenstecker auf dem Board.

#### **Board-Einbau**

Bevor das Konvolut aus Mainboard, Kühler, CPU und SSD ins Gehäuse wandert, müssen Sie den Midi-Tower noch vorbereiten. Nach dem Abnehmen der Seitenteile empfehlen wir, wie im Handbuch des Define 7 Mini auf Seite 13 beschrieben, das Dach sowie die beiden darunter liegenden Rahmen abzubauen. Das erleichtert den späteren Einbau ungemein. Lösen Sie die beiden Schrauben der Netzteilblende und bringen Sie diese mit vier Schrauben am Netzteil an. Achten Sie beim Einsetzen darauf, dass der Netzteillüfter zum Gehäuseboden zeigt. Dort befindet sich eine Öffnung mit Staubfilter.

Verlegen Sie bereits jetzt die Kabel für den 24-poligen ATX- und den 8-poligen mit der Aufschrift "CPU" markierten ATX12V-Stecker hinter dem Board-Träger und führen Sie sie durch die Aussparungen. Der ATX12V-CPU-Stromanschluss sitzt an der oberen, linken Ecke des Mainboards.

Um die I/O-Blende des Boards müssen Sie sich nicht kümmern, weil sie lobenswerterweise bereits fest am Mainboard angebracht ist. Rangieren Sie die Hauptplatine zunächst grob in Position, schrauben Sie sie aber noch nicht fest, sondern nutzen den Spielraum, um die Stecker für Strom, USB, Audio, LEDs und Taster anzuschließen. Der hintere Gehäuselüfter kommt an den SYS\_FAN3-Anschluss mittig am unteren Board-Rand. Nur so passt die Zuordnung der auf der Projektseite angegebenen Lüfterkurven und der 17-Watt-PC bleibt flüsterleise. Das Kabel können Sie hinter dem Board-Träger entlang führen.

Den vorderen Ventilator des Gehäuses brauchen Sie nur anzuschließen, wenn Sie eine Grafikkarte einbauen. Ansonsten reicht die Kühlleistung des hinteren vollkommen aus. Der vordere, optionale Lüfter kommt an SYS\_FAN2, der sich zwischen dem 24-poligen ATX-Stromstecker und den Speicher-Slots versteckt.

Anschließend schrauben Sie das Board mit allen sieben Schrauben fest und kontrollieren noch einmal alle Anschlüsse.

Wenn Sie sich für eine Grafikkarte entschieden haben, müssen Sie vor dem Einbau die oberen beiden Slot-Blenden im Gehäuse entfernen. Schrauben Sie die Karte anschließend mit diesen beiden Rändelschrauben fest und schließen Sie ein oder mehrere der sechs- beziehungsweise achtpoligen PEG-Stromstecker vom Netzteil an. Zum Abschluss montieren Sie wieder die Dachkonstruktion und schließen das Gehäuse.

#### **Letzter Feinschliff**

Wenn Sie alle Schritte ausgeführt haben, steht der fertige 17-Watt-PC vor Ihnen. Egal, ob Sie Windows 11 oder Linux oder beides als Betriebssystem aufspielen wollen, sollten Sie vor der Installation das UEFI-BIOS aktualisieren. Unser Board kam mit Version F3, zum Zeitpunkt des Artikels war Version F8 aktuell. Den Link dorthin finden Sie auf der Projektseite. Entpacken Sie den Inhalt der Zip-Datei auf einen USB-Stick. Ins Firmware-Setup gelangen Sie beim PC-Start mit der Taste "Entf". Den integrierten Updater Q-Flash rufen Sie dort über "F8" auf. Damit der 17-Watt-PC auch die von uns angegebenen Messwerte erreicht, sollten Sie anschließend die auf der Projektseite angegebenen Einstellungen vornehmen.

Falls Sie sich für Windows 11 entschieden haben, wäre unser Rat, nach der Installation zunächst das Windows-Update anzustoßen. Darüber kommen die Treiber für die meisten Hardware-Komponenten. Das klappt zumindest über LAN, der WLAN-Treiber ist hingegen nicht im Windows-Installationsmedium enthalten. Anschließend empfehlen wir händisch noch die Treiber für Chipsatz, HID-Event-Filter, Serial I/O, WLAN , Bluetooth und Audio von der Projektseite aufzuspielen. Den Rechner haben wir mit Windows 11 Version 23H2 getestet, ohne dass uns Probleme aufgefallen sind. Anhand der Benchmarks und Messwerte auf dieser Seite können Sie die Leistung mit ihrem bisherigen Rechner vergleichen.

Auch unter Ubuntu 23.10 läuft der 17-Watt-PC wie eine Eins. Sämtliche Hardware-Funktionen wie das Transferieren von Daten auf eine schnelle USB-SSD, der Standby-Zustand, 2,5-Gbit/s-Ethernet und WLAN funktionierten problemlos. Im Leerlauf lag die Leistungsaufnahme unter Ubuntu mit 20 Watt um dreieinhalb Watt höher als unter Windows. Durch Optimieren mit powertop, womit wir das Link Power Management der SATA- und PCIe-Ports aktiviert haben, kamen wir immerhin auf 18 Watt hinunter.

#### **Aufrüstvorschläge**

Mit dem fertigen 17-Watt-PC erhalten Sie einen zeitgemäßen Alltagsrechner, den Sie durch Änderungen und Ergänzungen noch besser an Ihre Bedürfnisse anpassen können. Wer mehr Arbeitsspeicher benötigt, kann das RAM bis auf 192 GByte aufstocken. Auf dem Mainboard ist Platz für eine weitere M.2-SSD. Das Gehäuse nimmt bis zu vier 2,5"-SSDs beziehungsweise zwei 3,5"-Festplatten auf. Kartenleser und optische Laufwerke schließt man besser per USB an. So kann man die Geräte bei Bedarf auch am Notebook nutzen.

Wenn die CPU-Leistung des Core i5- 14500 nicht reichen sollte, können Sie bedenkenlos einen stärkeren Prozessor mit mehr Kernen einbauen. Der CPU-Kühler und das Netzteil bieten dafür ausreichend Reserven. Lediglich von den beiden Topvarianten Core i7-14700K und Core i9- 14900K raten wir wegen den sehr hohen Spitzenleistungsaufnahme von 253 Watt ab.

In den 17-Watt-PC können Sie eine Grafikkarte bis hinauf zur GeForce RTX 4070 einbauen. Die von uns im Rahmen des optimalen PCs empfohlene PNY Ge-Force RTX 4070 XLR8 Gaming Verto Epic-X RGB Triple passt von der Länge gerade so hinein. Damit schluckt der PC in der Spitze 427 Watt. Aus diesem Grund empfehlen wir, den vorderen Lüfter anzuschließen. Die richtigen Einstellungen finden Sie auf unserer Projektseite.

Wer sich jedoch einen Spiele-PC wünscht, sollte besser zum Gaming-Allrounder aus c't 26/2023 greifen [1]. Der Ryzen 7 7800X3D mit großem Level-3-Cache ist für diese Zwecke wesentlich besser geeignet. Zudem lässt sich leistungshungrige Hardware im größeren Gehäuse besser kühlen. *(chh@ct.de)*

#### **Literatur**

[1] Carsten Spille, Gaming und noch viel mehr ... PC-Bauvorschlag für ein Allroundtalent mit supereffizientem Prozessor, c't 28/2023, S. 26

*Projektseite mit Leserforum: ct.de/y3zq*

#### **Bauvorschlag 17-Watt-PC: technische Daten und Tests**

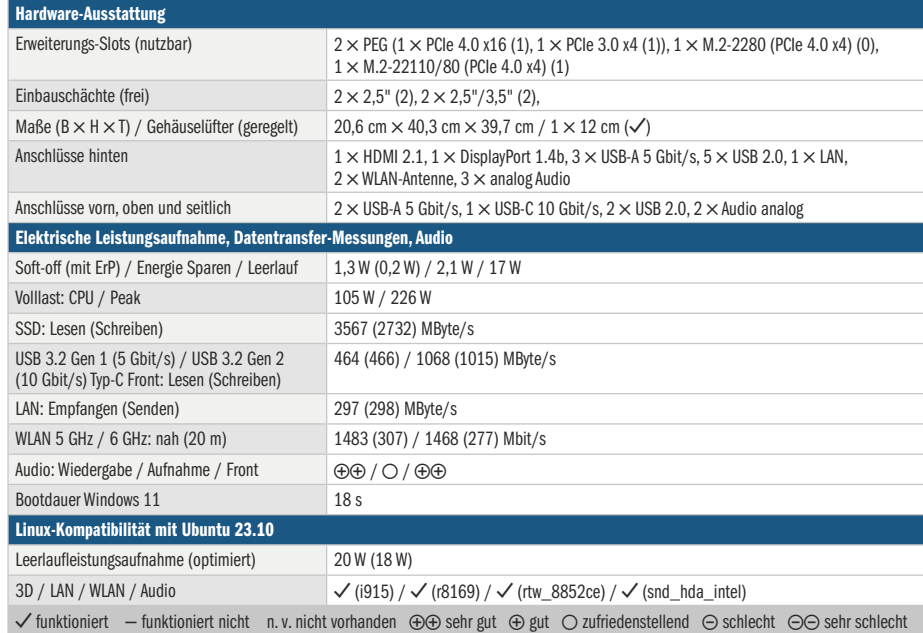

#### **Bauvorschlag 17-Watt-PC: Benchmarks und Messwerte unter Windows 11**

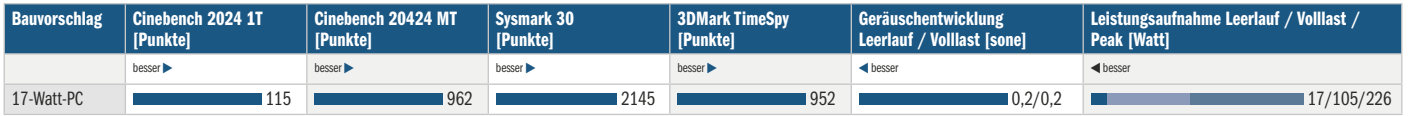

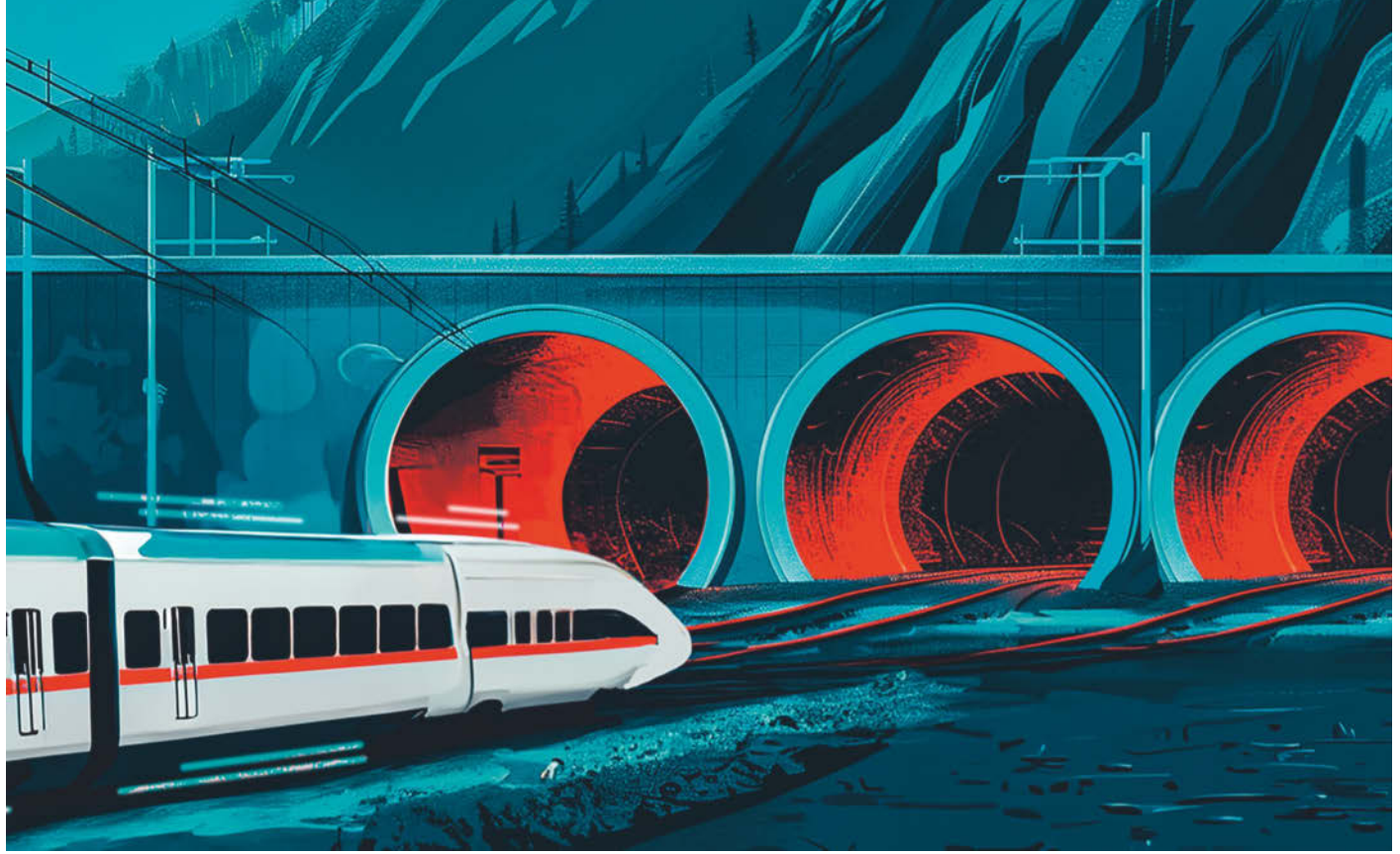

## **Schlaue Weichenstellung**

**Admin-Know-how: Wie der HTTPS-Eintrag das DNS erweitert, warum er so nützlich ist**

**Seit einigen Monaten funktioniert das Internet unbemerkt eleganter als zuvor, denn mit dem neuen DNS-Record "HTTPS" kam ein nützliches und mächtiges Steuerelement zur Verkehrslenkung hinzu.**

**Von Carsten Strotmann**

**D**as Internet gleicht einem Tauben-schlag: Täglich tauchen neue Server auf, alte ändern unangekündigt ihre IP-Adressen und niemand weiß genau, wie viele Internetserver es zu einem Zeitpunkt überhaupt gibt. Doch Clients wie Webbrowser oder Smartphone-Apps finden einen Server trotzdem, und zwar indem

sie die weltweite, dezentral organisierte Datenbank Domain Name System befragen (DNS). Dort melden Administratoren zum Beispiel Webserver an, indem sie im DNS-Server, der für ihre Domain zuständig ist, die erforderlichen Daten eintragen.

Die Datenbankeinträge bezeichnet man als Resource Records (RR). Es gibt diverse Resource Records für unterschiedliche Zwecke. Einige Bekanntheit haben

die A- und die AAAA-Records erlangt; das sind Einträge für IPv4 beziehungsweise für IPv6-Adressen

von Servern. Der A-Record wurde 1983 zusammen mit dem DNS eingeführt, der AAAA-Record (auch Quad-A genannt) kam 1995 hinzu.

Alle paar Jahre bekommt das DNS neue Record-Typen. Kaum einer hat je-

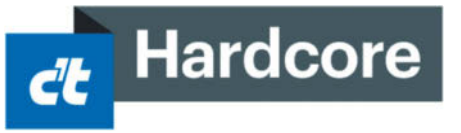

doch einen so großen Einfluss auf den Internetverkehr wie der im November 2023 spezifizierte HTTPS-Record, denn damit können Admins unter anderem den Verbindungsaufbau von Webbrowsern beeinflussen.

Wer also eine Webseite betreibt oder Anwendungen wie Mobile Apps oder Web-API-Clients entwickelt, sollte sich den neuen HTTPS-Record genauer ansehen.

> Im Weiteren verwenden wir Browser stellvertretend für alle Clientanwendungen. Den HTTPS-Record hat die Internet

Engineering Task Force (IETF) im Dokument RFC 9460 spezifiziert [1]. Er erweitert das Konzept der klassischen A- und AAAA-Records und kann sie zu Beginn des Dialogs zwischen Anwendung und Server sogar ersetzen.

Der große Unterschied zwischen den Adresseinträgen sowie dem HTTPS-Eintrag ist schnell erklärt: Während man mit dem Adresseintrag nur die IP-Adresse und damit den Netzwerkstandort eines Servers angibt, teilt man dem Browser mit dem HTTPS-Record eine Richtlinie (Policy) mit und nennt ihm also die bevorzugten Parameter für die Kommunikation mit dem Server.

#### **Verschlüsselungsempfehlung**

Die meisten Funktionen des HTTPS-Eintrags sind sowohl für den Admin von Webdiensten als auch für den Browserentwickler optional, damit man die Merkmale des Servers beziehungsweise des Browsers berücksichtigen kann.

Die einfachste Funktion ergibt sich aus der Existenz des Records: Damit steht fest, dass der Server bei der Kontaktaufnahme zumindest eine TLS-verschlüsselte und authentifizierte Verbindung anbieten muss. Deshalb ist es nützlich, wenn der Browser das DNS vor dem Verbindungsaufbau nicht nach einem Adress-, sondern gleich nach dem HTTPS-Record für die Domain in der URL befragt. Wenn dann das DNS einen HTTPS-Record meldet, baut er umgehend eine HTTPS-Verbindung auf.

Das unverschlüsselte HTTP ist dann ausgeschlossen, selbst wenn HTTPS scheitert. Das unterbindet eine Downgrade-Attacke, bei der Angreifer den Browser auf das unsichere HTTP zwingen.

Diese Funktion ähnelt der älteren HTTP Strict Transport Security (HSTS, RFC 6797) [2], die ebenfalls den TLS-gesicherten HTTP-Verkehr durchsetzen sollte. Die Technik war vor einigen Jahren Bestandteil von Browsern und Webseitenbetreiber konnten dem Browser per HTTP-Header zusichern, die betreffende Webseite eine bestimmte Zeit lang über HTTPS auszuliefern. Doch Browser speicherten die HSTS-Information im Cache und Admins hatten darüber keine Kontrolle, sodass HSTS im Orkus verschwand.

Hingegen können Admins die Gültigkeit der HTTPS-Records und damit der Richtlinien anhand des Time-To-Live-Werts (TTL) bestimmen: Läuft die TTL ab, verfällt die im HTTPS-Record mitgeteilte Info. Dann müssen Browser den Record erneut abrufen. Admins behalten somit die Kontrolle über die Sicherheitsrichtlinien und können Änderungen nach Bedarf durchgeben, also etwa von der TLS-Verschlüsselung abraten, falls sie aus welchen Gründen auch immer gerade nicht funktioniert.

#### **Protokollwahl**

Seit einiger Zeit gibt es für den Abruf von Webseiten das moderne Protokoll HTTP/3, den Nachfolger von HTTP/1.1 und HTTP/2, die weiterhin verwendet werden. Google hat HTTP/3 angestoßen und über Jahre im Chrome-Browser, auf den eigenen Suchmaschinen und auf You-Tube getestet, bevor es die IETF im Juni 2022 als RFC 9114 [3] spezifizierte. Seitdem gewinnt HTTP/3 immer mehr Verbreitung (siehe ct.de/yjvp).

Das Besondere an HTTP/3 ist, dass es für den Transport das User Datagram Protocol (UDP) verwendet; die Vorgänger setzen auf dem langsameren Transmission Control Protocol auf (TCP). Außerdem sind UDP und die Sicherungsschicht TLS zum QUIC-Unterbau verknüpft (RFC 8999 bis 9002), der alle HTTP/3-Übertragungen verschlüsselt.

Das URL-Format bleibt jedoch unverändert; alle verschlüsselten URLs beginnen weiterhin mit https://. Browser wissen also nicht, ob sie die Verbindung über TCP – für HTTP/1.1 oder HTTP/2 – oder über UDP/QUIC für HTTP/3 aufbauen sollen.

Deshalb bauen sie grundsätzlich eine TCP-Verbindung auf. Falls der Server dann im HTTP-Header die Option alt-svc für HTTP/3 meldet, starten sie neu über UDP/QUIC – das ist umständlich und vergeudet Zeit. Auch hier räumt der HTTPS-Record auf: Über den Parameter Application-Layer Protocol Negotiation (alpn) kann der Admin dem Browser mitteilen, welche Protokolle der Server spricht [4].

Im folgenden Beispiel meldet der autoritative DNS-Server auf Anfrage von Clients, dass der Webserver für "example. com" bevorzugt über HTTP/3 (h3) kommuniziert. Falls der Client das nicht beherrscht, soll er HTTP/2 (h2) nehmen:

example.com. 300 IN HTTPS 17 . alpn="h3,h2"

HTTP/1.1 ist im obigen Beispiel nicht explizit aufgeführt, aber implizit enthalten. Denn jedes URL-Schema definiert einen Standardsatz von Protokollen, die der Browser zusätzlich zu den im alpn-Parameter genannten verwenden kann; also auch HTTP/1.1. Erst mit "no-default-alpn" sind die im HTTPS-Record genannten Protokolle exklusiv gemeint und die implizit über das URL-Schema definierten ausgeschlossen:

example.com. 300 IN HTTPS 1 . alpn="h3,h2" no-default-alpn

#### **Alias-Verbesserung**

Mit dem HTTPS-Record lassen sich endlich auch Aliase für Basisdomains wie example.com anlegen. Das brauchen vor allem Firmen, die eigene Domains in Kombination mit gehosteteten Diensten wie Webservern verwenden, denn dabei gibt es eine Zwickmühle: Die Webserver laufen unter einem Domainnamen des Hosters (example.com) und der Hoster braucht durchgehende Kontrolle über den zugehörigen DNS-Eintrag, weil die IP-Adressen aus Gründen der Lastverteilung und bei Updates der Infrastruktur häufig wechseln.

### **Anatomie des HTTPS-Records**

Über den HTTPS-Eintrag können Clients wie Browser unter anderem Serviceinformationen aus dem DNS abrufen und so von vornherein TLS-geschützt kommunizieren oder den Verbindungsaufbau beschleunigen.

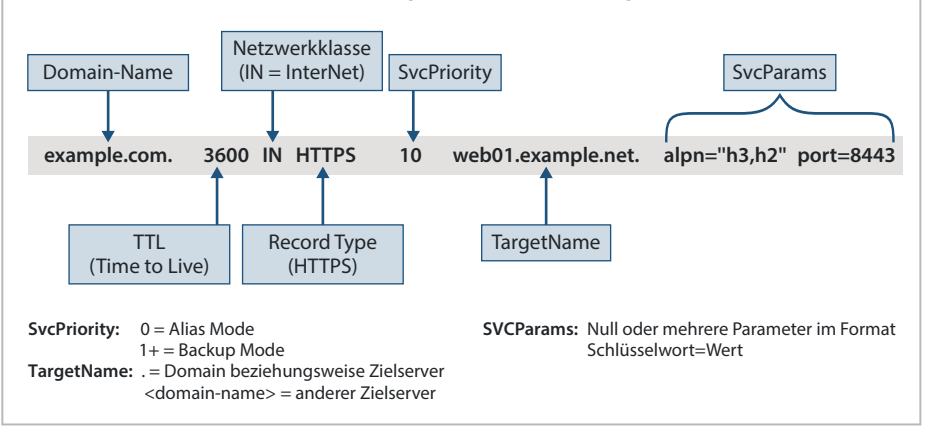

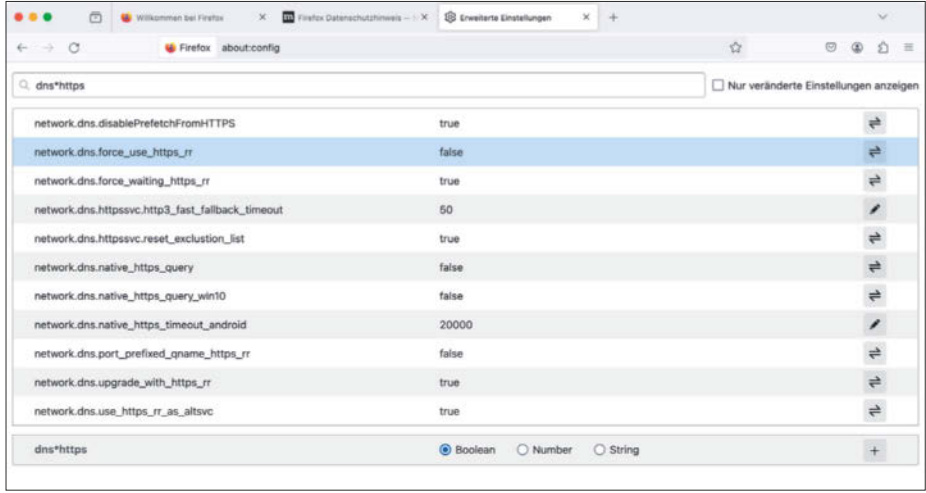

**Webbrowser wie Firefox nutzen den HTTPs-Record schon seit einiger Zeit. Ob das auf Ihrer Installation der Fall ist, zeigt ein Blick in die detaillierten Einstellungen.**

Cloudnutzer wollen hingegen ihre mitgebrachte Domain (example.de, Basisdomain) ebenfalls selbst verwalten (etwa für MX-Einträge ihrer eigenen Mailserver).

Um nun den Webserver des Hosters über die Kundendomain anzusprechen, möchte man ein Alias von der Basisdomain example.de auf die Basisdomain example.com des Hosters anlegen. Doch mit den bisher standardisierten Alias-Funktionen, darunter etwa CNAME, geht das nicht; sie eignen sich nur für Subdomains und nicht für Basisdomains. Manche Cloudanbieter verwenden daher eigene, untereinander inkompatible DNS-Records (ANAME, ALIAS).

Der HTTPS-Record soll mit diesem Wildwuchs aufräumen: Beträgt der Wert des ersten Felds im HTTPS-Record (SvcPriority) 0, so muss im zweiten Feld (TargetName) der Alias-Name für den Webservice stehen. Beispiel: example.de. IN HTTPS 0 example.com.

Damit ändert sich der Arbeitsablauf: Während CNAME-Records der DNS-Resolver auswertet und dem Client die definitive Zieladresse nennt, fällt bei HTTPS-Records die Auflösung dem Browser zu.

In dieser Situation könnte er wie üblich die IP-Adressen des Zielservers abfragen (im Beispiel für example.com). Aber der Admin kann das abkürzen und die Adressen gleich im HTTPS-Record nennen (mehr dazu im Abschnitt Serveradressen).

#### **Backup-Server**

Über die Alias-Felder kann man auch Backup-Server des Webservice mitteilen. Browser verwenden Backup-Server, wenn der

Hauptserver nicht erreichbar ist. Um einen oder mehrere Backups zu definieren, trägt man im ersten Feld des HTTPS-Records (SvcPrio) einen Wert größer "O" ein. Existieren mehrere HTTPS-Records für die gleiche Domain, kann man mehrere Backups definieren und im Feld SvcPrio die Priorität angeben. Das Feld SvcTarget enthält den Hostnamen eines Backups. Beispiel:

```
example.com. IN HTTPS 10 backup01.<sup>2</sup>
example.com.
example.com. IN HTTPS 20 backup02.<sup>1</sup>
example.net.
example.com. IN HTTPS 30 backup03.J
example.de.
```
Wie beim MX-Record für Mailserver stehen niedrigere Werte für höhere Prioritäten. Ein Browser, der den obigen Beispiel-Record erhält, versucht zuerst eine Verbindung zu backup01.example.com aufzubauen. Ist dieser nicht erreichbar, steuert er backup02. example.net an und falls das auch scheitert, dann backup03.example.de.

Ein Punkt im Feld SvcTarget bedeutet, dass der Hostname des Zielservers und die Domain des HTTPS-Records identisch sind:

example.com. IN HTTPS 1.

Im obigen Beispiel teilt man per HTTPS-Record mit, dass der Webservice über Port 443 (HTTPS) auf dem Server mit dem Domainnamen example.com erreichbar ist.

#### **Serveradressen**

Der HTTPS-Eintrag ersetzt die Adresseinträge nicht grundsätzlich, kann aber die zugehörigen Anfragen ersparen. Normalerweise wertet ein Browser zunächst das Feld SvcTarget aus und befragt dann das DNS nach den Adressen des darin aufgeführten Domainnamen. Diesen Schritt kann der Admin wegkürzen, indem er die Adressen gleich mit dem HTTPS-Record nennt. Dafür sind die Parameter ipv4hint und ipv6hint definiert. Beispiel:

```
www.example.com. IN HTTPS 1
 . ipv4hint=192.0.2.20,198.51.100.80
ipv6hint=2001:db8:10::80,
2001:db8:20::443
```
Ob Browser diese Adressen verwenden oder nicht, bleibt dem Browserentwickler überlassen. Er könnte sich stattdessen auch an die ursprüngliche Spezifikation halten und die Adressen parallel zum ersten HTTPS-Verbindungsaufbau selbst abfragen. Deshalb müssen Admins bei Adressänderungen im Normalfall sowohl die A- und AAAA-Records aktualisieren als auch die Felder der HTTPS-Records.

#### **Port-Signalisierung**

Manche HTTPS-Server liefern Webseiten nicht über den üblichen Port 443 aus. Um sie abzurufen, gibt man den Port wie in dieser Beispiel-URL an: https://webservice.example.de:8000/Pfad.

Das ist tückisch. Mit Glück annonciert der Server eine solche URL mit dem Protokoll Multicast-DNS wenigstens im lokalen Netz. Damit müssen Mitarbeiter, die im Firmennetz eingebucht sind, im Browser nur den eingeblendeten Servicenamen anklicken, um die korrekte Verbindung aufbauen zu lassen. In den meisten Fällen fehlt aber schon die Annonce oder der Browser wertet sie nicht aus, sodass die Aufgabe, den korrekten URL einzugeben, sowohl im Internet als auch im Firmennetz dem Anwender zufällt. Wenn der den richtigen Port nicht kennt, kann er die Webseite nicht öffnen. Auch dieses Problem lässt sich mit dem HTTPS-Record umschiffen, indem man dem Browser die Portnummer nennt:

webservice.example.de IN HTTPS 1 . port=8000

Das funktioniert sowohl in Firmennetzen als auch im Internet und damit können sogar mehrere voneinander unabhängige Webservices auf demselben Server unter dem gleichen Domainnamen laufen, sogar mit unterschiedlicher Webserver-Software. Das ist zum Beispiel für Container mit eingebautem Webservice nützlich.

In aktuellen Browsern noch nicht aktiviert [5], aber bereits vorgesehen, ist der Parameter Encrypted Client Hello (ech). Dieser Parameter ist für einen öffentlichen Schlüssel gedacht, mit dem Browser direkt ab dem ersten IP-Paket verschlüsselt mit dem Webserver kommunizieren können. Details sollen noch spezifiziert werden.

#### **Browserpraxis**

Die ersten Anfragen nach HTTPS-Records haben wir bereits im Sommer 2020 kurz vor der Veröffentlichung von Apples Betriebssystemen iOS14 und macOS 11 beobachtet. Inzwischen rufen auf iPhones, iPads, Macs und anderen Apple-Geräten alle Webanwendungen inklusive Apples Browser Safari HTTPS-Records aus dem DNS ab. So wurde der HTTPS-Record in den Statistiken der DNS-Resolver innerhalb kürzester Zeit zum dritthäufigsten DNS-Record (nach den Adresseinträgen).

Heute stützen sich auf den HTTPS-Record auch die Chromium-Browser Google Chrome, Microsoft Edge, Vivaldi oder Brave sowie der aktuelle Firefox. Je nach Version und geografischer Region können einige Funktionen deaktiviert sein. Was genau aktiviert ist, steht in den detaillierten Einstellungen der Browser. In Firefox findet man die HTTPS-Record-Einstellungen über die Adresse about:config. Dort gibt man im Suchfeld die Zeichenkette "dns\*https" ein.

#### **HTTPS-Records abfragen**

Mit aktuellen Versionen der DNS-Abfragetools dig (Teil von BIND9), kdig (Knot-DNS) und unbound-host (NLNetLabs Unbound) lässt sich der HTTPS-Record (Record Type #65) für Analysezwecke per Kommandozeile abrufen: kdig cloudflare. com https

Der dig-Aufruf sieht genauso aus, die Unbound-Variante so: unbound-host -t https cloudflare.com. In der Ausgabe findet man die Nutzdaten in der Answer-Section: cloudflare.com. 294 IN HTTPS 1. alpn="h3,h2" ipv4hint="104.16.132.229, 104.16.133.229" ipv6hint="2606:4700::6810: 84e5,2606:4700::6810:85e5"

Das Programm nslookup, das in einigen Linux-Versionen und in Windows noch enthalten, aber lange nicht mehr aktualisiert worden ist, kennt den HTTPS-Record nicht und kann ihn nicht abfragen.

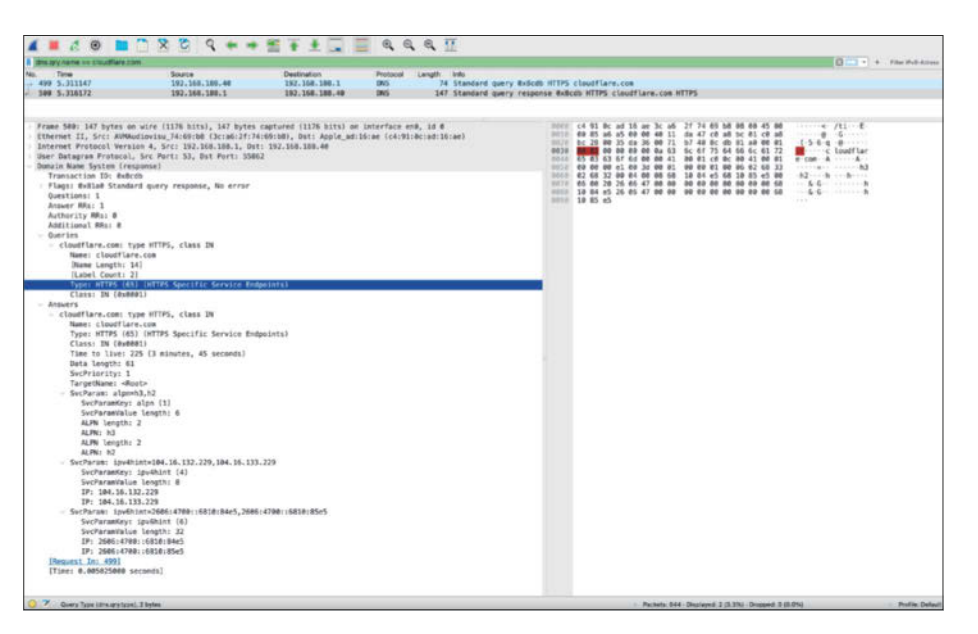

**Mit dem Analyse-Tool Wireshark lässt sich in Mitschnitten beobachten, wie ein Client HTTPS-Records aus dem DNS anfragt und welche Antwort der konfigurierte DNS-Resolver liefert (linke Spalte, Abschnitt "Answers").** 

#### **HTTPS-Record in älteren DNS-Servern**

Aktuelle Versionen von quelloffenen DNS-Servern wie BIND 9.18, Knot-DNS 3.3.4 oder PowerDNS 4.8.4 eignen sich für den HTTPS-Record ohne Weiteres; man kann den Record wie üblich als Text in die Zonen eintragen.

Bei kommerziellen DNS-Produkten oder -Diensten, die für den HTTPS-Record noch nicht ausgelegt sind, zum Beispiel bei älteren Windows-DNS-Servern, kann man sich mit dem im RFC 3597 [6] spezifizierten generischen Format für unbekannte DNS-Resource-Records behelfen. Dazu trägt man den gewünschten HTTPS-Record zunächst auf einem dafür ausgelegten DNS-Server ein, etwa auf BIND9. Der dig-Aufruf ändert sich zu:

dig https example.com +multi +unknownformat +noall +answer

Er liefert dann eine Ausgabe wie diese:

```
example.com. 300 CLASS1 TYPE65 \# 61
( 00010000010006026833026832000400086
L81084F5681085F50006002026064700000000
00000000000681084E526064700000000000
0000000681085E5 )
```
Diese Ausgabe fügt man dann der Zonendatei eines DNS-Servers hinzu, der nicht für den HTTPS-Record ausgelegt ist.

Alternativ richtet man BIND9 oder einen anderen geeigneten Server als Hidden Primary ein und trägt darin die gewünschten HTTPS-Records ein. Dann schiebt man die Zone per Zonentransfer auf den aktiven DNS-Server im Internet, zum Beispiel bei einem DNS-Hoster.

Wer DNS-Anfragen zu unerwünschten Inhalten wie Werbung oder Malware per DNS-Filter blockiert, etwa mit Pi-Hole oder AdGuard Home, sollte für die unerwünschten Domain-Namen neben den A- und AAAA-Records auch den HTTPS-Record blockieren.

#### **Fazit**

Der HTTPS-Record modernisiert die DNS-Namensauflösung, beschleunigt in vielen Fällen die Kommunikation mit Servern und erleichtert es dem Admin, verschlüsselten Verkehr durchzusetzen.

Insbesondere Admins, die bereits HTTP/3 einsetzen, sollten sich überlegen, den HTTPS-Record zu nutzen. Aber auch HTTP/2-Server können davon profitieren, etwa durch die erhöhte Sicherheit.

*(dz@ct.de)*

#### **Literatur**

- [1] Service Binding and Parameter Specification via the DNS (SVCB and HTTPS Resource Records), RFC 9460, rfc-editor.org/rfc/rfc9460
- [2] HTTP Strict Transport Security (HSTS), RFC 6797, rfc-editor.org/rfc/rfc6797
- [3] HTTP/3, RFC 9114, rfc-editor.org/rfc/rfc9114
- [4] NPN and ALPN, imperialviolet.org/2013/03/20/ alpn.html
- [5] Encrypted Client Hello im Firefox Browser, wiki. mozilla.org/Security/Encrypted\_Client\_Hello
- [6] Handling of Unknown DNS Resource Record (RR) Types, RFC 3597, rfc-editor.org/rfc/rfc3597

#### *Infos zu QUIC und HTTP/3: ct.de/yjvp*

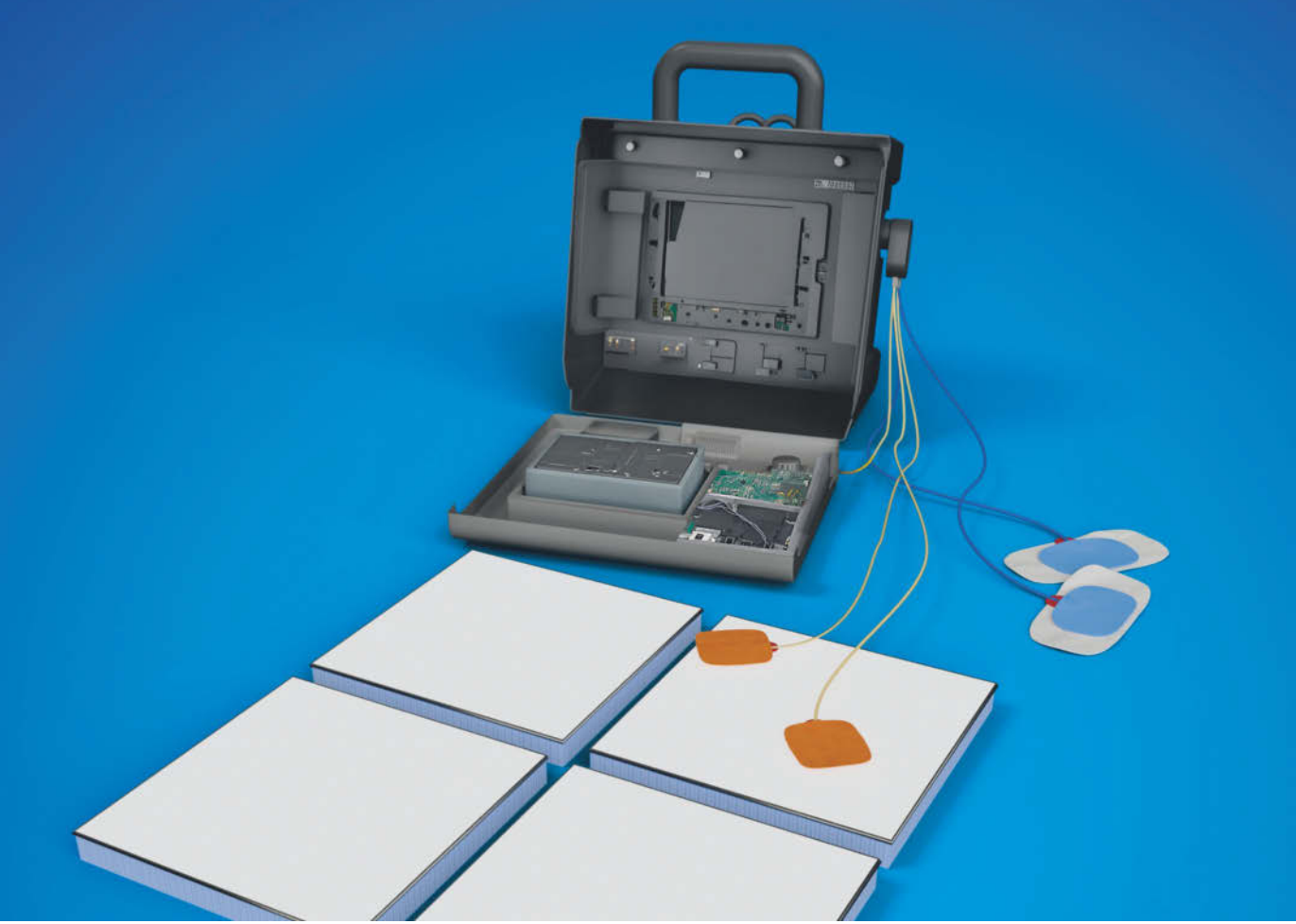

Bild: Moritz Reichartz

Moritz Reichartz

# **Werkzeugmacher**

### **c't-Notfall-Windows 2024: Tipps und Tricks zum Erweitern**

**Folgen Sie uns hinter die Kulissen des Bausatzes unseres Notfallsystems, den wir Anfang des Jahres vorgestellt haben. Wir zeigen, wie er tickt, und liefern darauf aufbauend Beispiele, wie Sie den Bausatz selbst erweitern können – Werkzeug hat man schließlich nie genug.** 

**Von Peter Siering**

**K**urz zusammengefasst: Wir veröffent-lichen das Notfall-Windows alljährlich als Bausatz, weil Microsoft das als Basis genutzte Minimal-Windows "Windows PE" (Preinstallation Environment) zwar öffentlich zum Download bereitstellt, aber keine Lizenzen dafür ausgibt, die uns das Weiterverbreiten erlauben würden. Der Bausatz arbeitet dazu Skripte ab, die in einer Sprache verfasst sind, die das Programm WinBuilder einst eingeführt hat.

Die Basis unseres Notfallsystems bildet ein Projekt auf Grundlage von Windows PE. Das haben wir nicht selbst erfunden.

Dritte haben es schon länger entwickelt. Seit vergangenem Jahr nutzen wir als Basis PhoenixPE. Das im Folgenden Erklärte gilt ebenso dafür. Das Ziel aller PE-Projekte ist, das im Funktionsumfang begrenzte

Preinstallation Environment (PE) soweit aufzupeppeln, dass es reguläre Windows-Programme ausführt.

Ein typischer, offizieller Vertreter eines solchen PE-Systems ist die Umgebung, die von einem Windows-Installationsdatenträger startet, um das Betriebssystem startfähig auf die Festplatte eines PCs zu überspielen

**Hardcore** 

– daher kommt auch der Name "Preinstallation Environment". Im "Windows Assessment and Deployment Kit" (ADK) liefert Microsoft

Werkzeuge, um diesen Prozess zu beeinflussen; frühe PE-Projekte griffen darauf zurück, heute geht es nahezu ohne.

Auf einem "Wiederherstellungslaufwerk", das Sie sich unter Windows vom

**154** c't 2024, Heft 8 © Copyright by Heise Medien.

### *ct* kompakt

- **•** Spezialisierte Skripte schrauben unser Notfallsystem auf Basis von PhoenixPE zusammen.
- **•** Die Skripte reichern dazu Microsofts Preinstallation Environment mit weiteren Windows-Komponenten und zusätzlicher Software an.
- **•** Die Skriptsprache ist schräg, lässt sich aber leicht erlernen, um das Notfallsystem zu erweitern oder anzupassen.

gleichnamigen Assistenten erstellen lassen können, findet sich ebenfalls eine PE-Variante. Der Windows-eigene Assistent beschreibt einen USB-Stick, von dem dann eine modifizierte PE-Umgebung startet. Die enthält aber vergleichsweise wenig Programme. Das einzig interaktive Element, um mal auf Dateien zu schauen, ist die Eingabeaufforderung.

Microsofts eigene PE-Umgebung geizt bei den enthaltenen Programmen, oft steht gerade mal eine Eingabeaufforderung zur Verfügung. Zudem fehlen viele Bibliotheken, deshalb läuft selbst so manche portable Software nicht, die ohne Installation auskäme. Und: In der 64-Bit-Umgebung stecken auch keine Funktionen, um 32-Bit-Programme auszuführen.

#### **PE aufbrezeln**

Die Kunst aller PE-Projekte besteht darin, das in der Datei Boot.wim steckende Minimal-Windows so weit aufzubrezeln, dass es weitere Programme ausführen lernt. Das erreichen die Projekte, indem sie das Basissystem um Registry-Schlüssel anreichern, die Software üblicherweise erwartet, nötige Bibliotheken hinzufügen und sogar das Subsystem ergänzen, um in einer 64-Bit-Umgebung, auch 32-Bit-Programme auszuführen (WOW64 [1]).

Dazu picken die Projekte in PE fehlende Dateien aus der install.wim-Datei einer Original-Windows-DVD heraus und pflanzen sie der Boot.wim ein. Zentrale Komponenten, die bei einer regulären Windows-Installation für einen geordneten Systemstart sorgen, ersetzen Sie mit eigenen Kreationen: pecmd.exe zündet die Stufen und bestückt unter anderem das Startmenü. Analog kümmert sich penetwork.exe ums Netzwerk.

Zu den Skripten: Der in Delphi (Borlands Pascal IDE) geschriebene, ursprünglich verwendete WinBuilder hatte diverse Macken und der Quelltext war nicht zugänglich. Mit PEBakery hat Hajin Jang Anfang 2018 auf GitHub eine Winbuilder-Alternative veröffentlicht, die er in C# implementiert und unter GPL-Lizenz gestellt hat. Das Programm hat sich zu einer großartigen Alternative entwickelt. Wir nutzen diese seit 2019.

PEBakery verhält sich, wo es darauf ankommt, komplett kompatibel zum Win-Builder und ist weitgehend frei von Macken. An bestehenden Skripten sind verhältnismäßig wenig Änderungen notwendig, um sie vom WinBuilder auf PEBakery umzustricken. Spezielle Optionen, die PEBakery bestimmte WinBuilder-Marotten nachbilden lassen, helfen obendrein.

#### **Gesamtstruktur**

Die grundsätzliche Struktur eines Projekts hat PEBakery beibehalten, also die Art und Weise, wie die Skripte zu einem größeren Ganzen zu bündeln sind: Ein Projekt besteht aus einem Verzeichnis unterhalb von "Projects" (etwa Projects\PhoenixPE) mit einer Datei namens "script.project" darin, die das Gesamtprojekt beschreibt, etwa das c't-Notfall-Windows 2024.

Alle weiteren Skripte liegen in diesem Verzeichnis oder in Unterverzeichnissen. PEBakery liest diesen Projektbaum beim Start vollständig ein und führt die in script. project enthaltenen Anweisungen aus. Im c't-Notfall-Windows 2024 sorgen diese dafür, dass die Willkommensnachricht erscheint und dem Nutzer Hinweise zur Bedienung gibt.

Zwei weitere Dateien sind wichtig: Im Hauptverzeichnis des Gesamtprojekts (etwa c:\ctnot) liegt die Datei PEBakery. ini. Sie beschreibt den Namen des Projekts beziehungsweise den Namen des Unterverzeichnisses (PhoenixPE) und einige weitere Startoptionen für PEBakery.

Die zweite Datei, die im Pfad c:\ctnot\ Projects\PhoenixPE liegt, heißt folder. project. Sie beschreibt weitere Ordner, die zum Projekt gehören sollen und unterhalb von c:\ctnot\Projects liegen müssen – PhoenixPE schlägt hier MyApps vor, um dort eigene Skripte abzulegen, die das Projekt erweitern.

#### **Skriptkern**

Auf den ersten Blick ähneln Skripte INI-Dateien, weil Sie in eckigen Klammern gesetzte Abschnitte zur Gliederung verwenden und Variablen sowie Optionen das typische Format einer Zuweisung verwenden. In der Tat machen sich unter anderem unsere Erweiterungen diese Ähnlichkeit auch zunutze, indem Sie Funktionen zum Bearbeiten von INI-Dateien auf Skripte loslassen, um darin Anpassungen vorzunehmen.

Der Abschnitt [Main] beschreibt die Grunddaten eines Skripts: Dort steht, wie es heißt (Title), was es tut (Description), wer es geschrieben hat (Author), wann es laufen soll (Level), ob es laufen soll (Selected), ob es laufen muss (Mandatory), welche Version es ist (Version) und wann es geschrieben wurde (Date). Manche Zeilen sind Konvention, andere wichtig fürs Gesamtprojekt. Das Folgende ordnet das bei Bedarf ein.

Im Abschnitt [Variables] werden Variablen vorbelegt. Das ist immer dann sinnvoll, wenn ein Skript Daten mehrfach verwendet, die sich ändern können, zum Beispiel Download-URLs. Variablen erkennen Sie in den Skripten daran, dass ihr Name mit einem Prozentzeichen beginnt und endet – sie ähneln Variablen in Batch-Dateien, teilen aber keinen Namensraum, kommen sich also nicht ins Gehege.

Sowohl PEBakery als auch WinBuilder kennen einen Satz vordefinierter Variablen: In %BaseDir% steht der Name des Wurzelverzeichnisses, zum Beispiel c:\ ctnot, %ProjectDir% verweist auf die Projektdateien, etwa c:\ctnot\Projects\PhoenixPE. Über %ScriptFile% finden Skripte den eigenen Dateinamen heraus.

Die vorgenannten Variablen und einige mehr kann ein Skript nicht verändern, sie heißen auch "Fixed Variables". PEBakery definiert sie beim Projekt- oder Skriptstart. Solche Variablen sind wie auch im Abschnitt [Variables] in der script.pro-

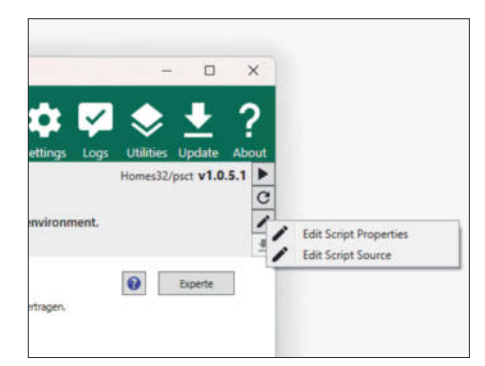

**Über das Stiftsymbol lassen sich aus PEBakery heraus, Skripte bearbeiten. Für Vielschreiber ist es hilfreich Visual-Studio Code als Editor zu verwenden.**

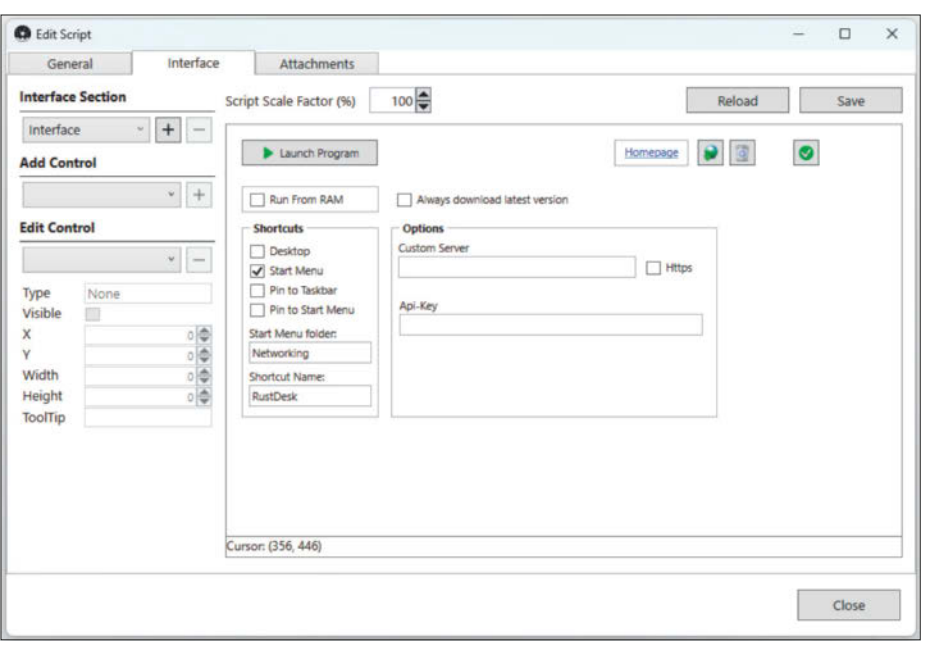

**Um die Bedienoberfläche für ein Skript zu erstellen, bietet PEBakery einen eigenen grafischen Editor, um Elemente wie Eingabefelder zu positionieren und das Aussehen komfortabel zu gestalten.**

ject-Datei definiert immer in allen Skripten sichtbar ("Global Variables"). Variablen in regulären Skripten sieht nur das jeweilige Skript.

Ein Skript muss Variablen nicht zwangsläufig im Abschnitt [Variables] definieren. Es kann das auch jederzeit über den Aufruf Set,%MeineVariable%,"Mein Text" tun – das Beispiel belegt die Variable mit "Mein Text" als Inhalt. Wenn das Skript an den Aufruf die Option GLOBAL mit einem Komma anhängt, dann können auch andere Skripte auf den Inhalt zugreifen und die Variable verändern. Eine übersichtliche Liste der Variablen liefert PEBakery in den Logs.

Die Handlungsanweisungen, die ein Skript ausführt, landen in einem dritten Abschnitt: [Process]. Hier kann ein Skript in beliebiger Weise die verschiedenen Befehle kombinieren, die PEBakery bereitstellt: Archive herunterladen, entpacken, Dateien kopieren, Textdateien manipulieren und externe Programme ausführen.

Skripte können die Registry des entstehenden Notfallsystems manipulieren, Bedingungen prüfen und passende Skriptpfade ausführen, WIM-Dateien bearbeiten, in Grenzen rechnen, Listen bearbeiten und in Schleifen durchexerzieren. In umfangreichen Skripten sollte ein Autor weitere Abschnitte einführen, die ein Skript wie ein Unterprogramm aufrufen kann.

In vielen Skripten findet sich ein weiterer Abschnitt, nämlich [Interface]. Er beschreibt die Bedienoberfläche, die vom Nutzer wählbare Optionen darstellt. Einige Skripte bauen daraus mehrseitige Dialoge, um dort Details festzulegen; viele kommen ganz ohne aus. Niemand muss für die Oberfläche kryptische Texte verfassen: Ein in PEBakery enthaltener interaktiver Editor für die Bedienelemente hilft dabei.

Es gibt noch einige weitere Abschnitte, die beim Bearbeiten von Skripten in PEBakery entstehen, um beispielsweise Logos für das Skript zu verwalten und zu speichern. Es ist sogar möglich, Binärdateien in ein Skript hochzuladen, es wird dann als Text Base64-kodiert als Abschnitt in die reine Datei eingefügt (ähnlich wie Attachments in E-Mails) – das Skript kann mit speziellen Befehlen hinzugefügte Binärdaten extrahieren.

#### **Skriptrang**

Die Reihenfolge, in der PEBakery einen vollständigen Bausatz ausführt, hängt von zwei Faktoren ab: Die grobe Reihenfolge gibt "Level" im [Main]-Abschnitt vor. Im Level 1 bis 4 laufen Vorbereitungen für das Grundsystem, in Level 5 ergänzt ein Projekt üblicherweise Programme, in Level 6 fügt es Treiber hinzu, von Level 7 bis 9 wird aufgeräumt und schließlich die finale ISO-Datei gebaut. Auf Level 0 können Entwickler Skripte deponieren, die nicht laufen sollen und die PEBakery nicht anzeigt, deren Funktionen aber andere Skripte aufrufen können.

Es hat sich eingebürgert, innerhalb der Level den einzelnen Skriptdatei- und Verzeichnisnamen dreistellige Zahlen voranzustellen. Die Sortierung gibt die Reihenfolge vor, in der PEBakery die Skripte ablaufen lässt. Großzügige Abstände erleichtern es, eigene Skripte dazwischenzuschieben.

Grundsätzlich kann ein Skript im Gesamtkontext eines Projekts laufen, wenn der Benutzer den Build-Knopf im PEBakery-Fenster betätigt. Alternativ lässt sich ein einzelnes Skript über den Play-Knopf direkt starten. PEBakery führt das Skript dann auch unabhängig davon aus, ob es im Abschnitt [Main] als "Selected" markiert ist oder nicht.

Der Start eines einzelnen Skripts erleichtert das Testen erheblich, weil bis zum Ausführen des frisch ergänzten Codes nicht immer das ganze Projekt laufen muss. Aber: Skripte verändern Dateien im Projektbaum, laden sie herunter, packen sie aus und modifizieren sie. Ein Skript sollte deshalb, wenn es einzeln läuft, auch immer im Gesamtkontext getestet werden. Und das in zwei Situationen: einmal in einem sauberen Projektbaum und einmal in einem bereits benutzten.

Ein sauberes Skript sollte sich nicht auf einen bestimmten Zustand verlassen, sondern immer sicherstellen, dass er besteht: Die meisten Skripte prüfen zunächst deswegen, ob eine Datei schon heruntergeladen ist, bevor sie diese entpacken. Es kommt aber vor, dass unvorhergesehene Dinge passieren: Reißt ein Download ab, könnte der Entpackschritt fehlschlagen, weil die Datei unvollständig ist. Für solche Situationen sind die wenigsten Skripte gewappnet und nehmen in Kauf, dass dann der Projektlauf mit einem Fehler abbricht – eine technisch mögliche Absicherung der Downloads per Prüfsumme erfolgt aus pragmatischen Gründen nicht.

PhoenixPE und somit das c't-Notfall-Windows versuchen bei einem vollständigen Projektlauf, die wesentlichen Log-Dateien zu einem komprimierten Paket zu schnüren. Das lässt sich bei anhaltend fehlschlagenden Bauversuchen im Unterverzeichnis "log" per E-Mail für eine Supportanfrage verschicken.

Läuft nur ein einzelnes Skript, kommt der Log-Viewer von PEBakery ins Spiel. Er zeigt auf Wunsch in HTML-Form die Ausgaben eines Skripts an. So können Sie den Ablauf eines selbst entwickelten Skriptes nachträglich verfolgen, aber ebenso gut studieren, wie sich andere Skripte verhal-

#### **Skriptgerüst**

PhoenixPE bringt obendrein Hilfen mit, ein Gerüst für typische Skripte zu generieren. Sie finden diese im Projektbaum unter PhoenixPE/Toolbox/ScriptFactory. Um ein Skriptgerüst zu erzeugen, reicht es, die Felder auszufüllen und den Knopf "Create Script" zu betätigen. Die Varianten der Skripte sind selbst erklärend, ebenso die meisten Felder. Ein Hinweis zu "Script Folder": Das Feld steuert, ob das Skript zusätzlich unterhalb des per Level vorgegebenen Verzeichnisses im Projektbaum in ein weiteres Unterverzeichnis gesteckt wird (wie sie in Applications existieren).

PEBakery ordnet ein frisch erstelltes Skriptgerüst direkt in den Projektbaum ein. Sollten Sie sich beim Anlegen vertan haben, müssen Sie durch die Aktion angelegte Dateien und Verzeichnisse im Dateisystem selbst wegräumen. Innerhalb von PEBakery gibt es dafür keine Funktionen. PEBakery bemerkt solche Änderungen nicht von sich aus. Sie müssen per Klick auf den Refresh-Knopf in der oberen Werkzeugleiste nachhelfen. Das Gleiche gilt für den Fall, dass Sie Ihre Skripte direkt im Dateisystem ergänzen.

Sämtliche Bearbeitungsschritte für ein Skript sind aus PEBakery heraus zugänglich, entweder auf der Skript-Seite oder per Kontextmenü im Projektbaum. PEBakery selbst liefert Funktionen zum Bearbeiten der Skripteigenschaften ("Edit Script Properties"), lädt etwa Logos hoch, setzt Optionen aus dem Abschnitt [Main], ordnet Bedienelemente fürs Skript an und verwaltet Dateianhänge in Ordnern.

Zum Bearbeiten der Quelltexte ("Edit Script Source") spannt PEBakery Notepad ein, wenn kein Visual Studio Code installiert ist. VS Code ist sehr zu empfehlen, denn es gibt sogar eine Erweiterung für PEBakery-Skripte, die nicht nur die Sprachelemente farblich aufhübscht, sondern beim Schreiben von Skripten auch gleich mit Vorschlägen hilft; so lernt sich die gewöhnungsbedürftige Syntax bequemer.

#### **Skriptbeispiel**

Das folgende konkrete Beispiel beschreibt die Schritte zur Integration von RustDesk (einer Alternative zu AnyDesk). Bevor Sie sich ans Werk machen, sollten Sie auspro-

```
[Main]
Title=RustDesk
Author=ps@ct.de
Level=5
Version=1.1.0.0
Description=Remote desktop software and open source TeamViewer alternative
Date=2023-11-04
Selected=False
Mandatory=False
```
#### [Variables]

%ProgramFolder%="RustDesk"

%ProgramExe%="rustdesk.exe"

%DownloadURL%=https://github.com/rustdesk/rustdesk/releases/download/1.2.3/ rustd

%ConfigFile%="RustDesk2.toml"

#### [Process]

Echo,"Processing %ScriptTitle%..."

If,%cb\_RunFromRam%,Equal,True,RunFromRam

If,%cb\_AlwaysDownload%,Equal,True,DirDeleteEx,"%ProgramsCache%\%ProgramFolder%" If,Not,ExistFile,"%ProgramsCache%\%ProgramFolder%\%ProgramExe%",Run,%ScriptFile% FileCopy,"%ProgramsCache%\%ProgramFolder%\%ProgramExe%","%TargetPrograms%\%Progr

```
RequireFileEx,AppendList,\Windows\System32\sas.dll
RequireFileEx,AppendList,\Windows\SysWOW64\sas.dll
RequireFileEx,AppendList,\Windows\System32\opengl32.dll
RequireFileEx,AppendList,\Windows\SysWOW64\opengl32.dll
RequireFileEx,AppendList,\Windows\System32\glu32.dll
RequireFileEx,AppendList,\Windows\SysWOW64\glu32.dll
RequireFileEx,ExtractList
```
#### [DownloadProgram]

Echo,"Downloading %ScriptTitle%..." WebDownload,%DownloadURL%,"%ProgramsCache%\%ProgramFolder%\%ProgramExe%",NOERR

If,Not,#r,Equal,200,Halt,"Download failed: The code returned was [#r]."

**Das hier nur abgespeckt und nicht in voller Breite wiedergegebene Skript zur Integration von RustDesk steckt bereits im Bausatz unseres Notfallsystems.**

bieren, wie sich die Software verhält, wenn Sie diese manuell ins Notfallsystem bringen: Kopieren Sie die EXE-Datei in ein neues Verzeichnis auf einen mit dem Bausatz erzeugten Stick, booten Sie den und starten Sie das Programm: RustDesk.exe meckert, weil ihm DLLs fehlen. Den Fehlermeldungen nach fehlen glu32.dll und opengl32.dll.

Diese DLLs aus dem Lieferumfang von Windows können Sie nun versuchsweise ins Notfallsystem kopieren. Idealerweise bedienen Sie sich aus dem Dateifundus einer Windows-Installation mit identischer Version wie der, die Sie an den Bausatz verfüttern. Es genügt, diese DLL-Dateien in das Verzeichnis zu kopieren, in

dem auch die heruntergeladene Rust-Desk-Datei liegt – das Programm ist erfreulicherweise nicht kompliziert in einem Installer verpackt.

Trotz der beiden ergänzten DLLs wird RustDesk nicht starten. Es gibt jedenfalls keinen Mucks von sich. Hier hilft es dann nur, tiefer in die Ursachenforschung einzusteigen: Dafür eignet sich das Sysinternals-Werkzeug Procmon gut. Es zeichnet die Funktionsaufrufe, die ein Programm tätigt, auf und zeigt sie an. Procmon können Sie im laufenden Notfallsystem herunterladen und starten – es braucht selbst keine Installation und alle von Procmon benötigten Bibliotheken stecken im Notfallsystem. Eine Serie von Einführungs-

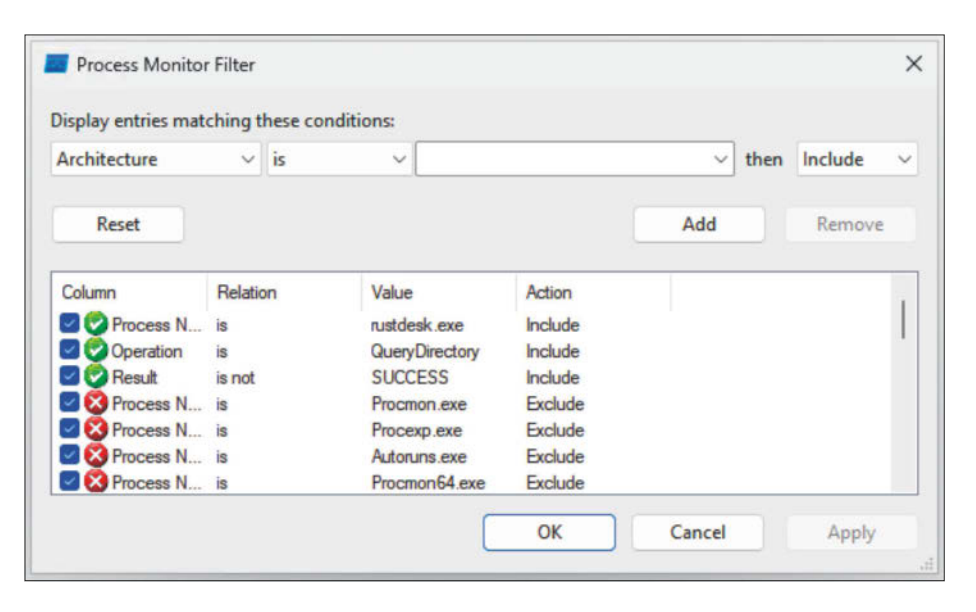

**Mit einem Filter im Sysinternals Processmonitor findet man schnell heraus, welche DLLs ein Programm laden möchte, aber nicht findet und auch nicht lauthals reklamiert.**

artikeln zu Procmon haben wir in [2, 3, 4] veröffentlicht, hier die Kurzfassung.

Schalten Sie nach dem Start von Procmon unbedingt mit Strg+E die automatisch startende Aufzeichnung von Ereignissen ab – es speichert alles im RAM, und darin geht schnell der Platz aus. Erst kurz bevor sie einen weiteren Startversuch von RustDesk unternehmen, lassen Sie Procmon wieder die Ereignisse aufzeichnen. Nach dem Start beendeten Sie diese schnell wieder.

Konstruieren Sie nun einen Filter in Procmon, um die angezeigten Ergebnisse einzugrenzen. Bei uns hat sich bewährt, den "Process Namen" auf das untersuchte Programme zu beschränken. RustDesk tritt hier in zwei Varianten an, unter dem Originalnamen mit langer Versionssignatur und schlicht als rustdesk.exe. Der letzte Name ist der hilfreiche. Als weitere Filterkriterien verwenden wir "Operation" und dabei die Funktion "QueryDirectory" und schauen uns nur fehlgeschlagene Aufrufe an ("Result is not SUCCESS").

Mit den genannten Kriterien finden Sie sehr schnell von einem Programm verwendete DLL-Dateien, die es benötigt, nicht findet, aber auch nicht selbst in einer Fehlermeldung konkret benennt – im Fall von RustDesk ist das die Datei sas.dll. Wenn Sie diese DLL neben den zuvor schon genannten in das Verzeichnis werfen, in dem RustDesk liegt, startet die Software im Notfallsystem und lässt sich rudimentär ausprobieren (um sicherzustellen, dass nicht noch weitere Dateien fehlen).

Sie könnten nun diese DLLs als Dateien einfach als Anhang in dem Skript aufnehmen, aber das ist aus mehreren Gründen doof: Zum einen stellt das eine Lizenzverletzung dar; Sie dürfen nicht einfach Dateien aus dem Windows-Lieferumfang einbauen – jedenfalls, wenn Sie den Bausatz beziehungsweise Ihr Skript auch anderen zur Verfügung stellen möchten. Zum anderen müssten Sie dann selbst sicherstellen, dass die aus einer zum gebauten Notfallsystem passenden Windows-Version stammen.

#### **Verpackungskünstler**

Der Einbau von RustDesk über ein Skript ist dann doch etwas aufwendiger: Ausgehend von einem generierten Skriptgerüst mit der Vorlage "Simple Download App" öffnen Sie das Skript am besten im Editor, etwa Visual Studio und gehen es Zeile für Zeile durch. Alle Stellen, an denen Sie sich zu schaffen machen sollten, sind mit einem Kommentar // TODO versehen, etwa den Namen für den Ordner, den der Bausatz für das Programm anlegen soll.

Sie werden dann schnell über eine Gemeinsamkeit vieler Skripte stolpern: Sie behandeln 32- und 64-Bit-Programmversionen separat (die TODOs fordern Dateinamen und Download-URLs für die jeweilige Version). Das hat oft historische Gründe. Grundsätzlich würde es genügen, die 32-Bit-Version eines Programms ins Notfallsystem einzubauen, weil sie auch in der 64-Bit-Ausgabe des Systems funktionieren wird (anders als in einem regulären

PE); die 64-Bit-Ausgabe integriert schließlich Windows-32-On-Windows-64 (WOW64) ins Notfallsystem.

Mit dem aktuellen Bausatz haben wir uns allerdings entschlossen, nur noch 64-Bit-Versionen zu unterstützen. Das im Folgenden beschriebene RustDesk-Skript lädt deshalb nur die 64-Bit-Programmversion herunter und nimmt keine Rücksicht auf eventuelle 32-Bit-Eigenarten – mit einer Ausnahme: Sie ergänzt stets auch DLLs, die für 32-Bit-Programme nötig wären – schließlich ist eben nicht jedes Programm im ganzen System auch eine 64-Bit-Ausgabe; ohne diesen Kniff würden 32-Bit-Programmbestandteile streiken, wenn sie die 32-Bit-DLLs nicht finden.

Zeilen, um die von RustDesk vermissten DLLs ins Notfallsystem zu integrieren, sind im generierten Skript nicht enthalten. Fügen Sie dazu im Abschnitt [Process] zwischen den Kommentaren "Extract" und "Settings" passende Zeilen ein (siehe Listingkasten). Die sorgen dafür, dass beim Bauen die genannten DLLs aus der verwendeten Windows-Quelle genommen und in das Projekt eingebaut werden.

Die Aufrufe von RequireFile-Ex,AppendList fügen Sie einer Liste zur Bearbeitung hinzu, der letzte Aufruf mit ExtractList als zweitem Parameter erledigt den Einbau. Auf diese Weise "ziehen" viele Skripte Windows-Original-Dateien beim Bauen ins Notfallsystem. Die Befehle sind als Makros im Projekt definiert und rufen im Hintergrund Funktionen auf, die WIM-Dateien bearbeiten.

Um das Skript für die Veröffentlichung schön zu machen, können Sie noch ein zum Programm passendes Logo einbauen. Wir haben kurzerhand eines aus dem GitHub-Repository genommen. Klicken Sie zum Einbinden das Stiftsymbol rechts im Kopf des Skriptes an und rufen Sie die Funktion "Edit Script Properties" auf. Im unteren Bereich des dann aufgehenden Fensters können Sie eine passende Datei auswählen und so in das Skript aufnehmen lassen.

Die hier nicht vollständig wiedergegebenen Zeilen der Skriptdatei befassen sich damit, eine Konfigurationsdatei zu erstellen, die RustDesk den Weg zu einem privaten Vermittlungsserver weist. Dessen Daten können Nutzer in PEBakery eingeben. Für die Integration von RustDesk sind andere für ein Skript typische Aktionen nicht nötig, etwa das Erzeugen und Setzen von Schlüsseln in der Registry des Notfallsystems.

Wenn Sie eine Skript-Datei testen wollen, sollten Sie das zunächst in einem Bauverzeichnis tun, das bereits die Dateien eines erfolgreichen Laufs beinhaltet. So ist sichergestellt, dass ein Skript im Kontext korrekt arbeitet. Wenn Sie das überprüft haben, sollte im zweiten Schritt ein Test mit einem frischen Bauverzeichnis folgen – so gewährleisten sie, dass Ihr Skript auch auf anderen Rechnern funktioniert.

#### **Detektivarbeit**

Vom Handwerklichen abgesehen besteht die Kunst, eigene Skripte in den Bausatz zu integrieren, vor allem in Detektivarbeit: In hartnäckigen Fällen hilft Procmon aus den Sysinternals-Werkzeugen: Lassen Sie Procmon im Notfallsystem das betrachtete Programm beobachten. Schauen Sie sich zunächst fehlgeschlagene Operationen an. Oft liefern diese Fehlschläge Hinweise auf weitere fehlende DLLs und eventuell zu ergänzende Registry-Schlüssel. Hier kommt es nicht auf Vollständigkeit an, sondern vor allem, die wirklich nötigen Teile Schritt für Schritt zu identifizieren.

Der letzte Schritt zu einem perfekten Skript besteht dann darin, die gewonnenen Erkenntnisse anzuwenden: Sie müssen Wege finden, aus dem Download eines Installationspakets die Dateien herauszulösen. Die diversen Skripte in PhoenixPE und im Notfall-Windows verwenden dazu einen ganzen Satz von Spezialprogrammen, falls Werkzeuge wie 7-Zip scheitern; für einige bringt PhoenixPE sogar spezialisierte Makros mit.

Behalten Sie bei all dem im Auge, unter welcher Lizenz die Software steht, die Sie ins Notfallsystem einbauen. Freie Software, die ohne Einschränkung weiterverbreitet werden darf, können Sie wie auch andere Binär- oder Konfigurationsdateien als Dateianhang an ein Skript anhängen. Das allerdings erschwert Nutzern das Updaten von Programmversionen. Es ergibt also allenfalls bei zeitloser Software überhaupt Sinn.

Ein Hinweis noch zur Integration neuer Programme in die Menüstruktur des c't-Notfall-Windows: Die in PEBakery erzeugten Skriptgerüste sehen dafür die PhoenixPE-eigenen Methoden vor. Wir verwenden einen eigenen Ansatz, um die Menüs des Notfallsystems übersichtlicher zu gestalten. Die Datei pecmd\_links.ini, die Sie im Unterverzeichnis Custom im Bauverzeichnis respektive im Bausatz-Zip-Archiv finden, beschreibt die Menü-

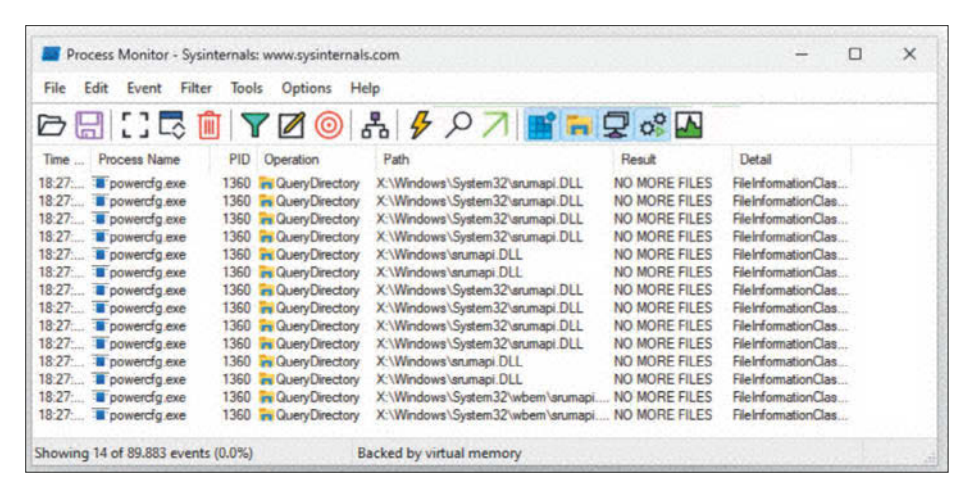

**Filter im Processmonitor helfen, die relevanten Daten zu isolieren, etwa fehlschlagende Versuche von** powercfg /batteryreport**, weitere DLLs zu laden.**

einträge. Ergänzen Sie Ihre Skripte analog zu den vorhandenen Einträgen.

Die Menüeinträge sind Teil der Konfiguration für das eingangs schon erwähnte pecmd.exe. Das Programm startet die Bedienoberfläche des Notfallsystems. In seiner vollständigen Konfigurationsdatei landen die Einträge aus pecmd\_links.ini und pecmd\_pins.ini (für ans Startmenü angepinnte Programme, ebenfalls aus dem Custom-Verzeichnis) kombiniert mit während des Bauens generierten Einträgen. Um zum Beispiel beim Start des Notfallsystems automatisch Programme auszuführen, ist pecmd.ini die richtige Adresse, eine Zeile mit EXEC= genügt.

Für die Bearbeitung von pecmd.ini gibt es mehrere Möglichkeiten. Am einfachsten gelingt sie, indem Sie sie im Projektbaum in PEBakery links unter Shell PECMD auswählen und dann eine benutzerdefinierte Datei hinzufügen. Ein Beispiel dafür spuckt der Knopf "Sample Config" aus. Allzu viel Aufmerksamkeit sollten Sie den Mechanismen aber nicht widmen: Der PhoenixPE-Entwickler Jonathan Holmgren krempelt den Bereich gerade um und will weg vom als Closed Source entwickelten pecmd.exe.

Wenn Sie die künftige Registry des Notfallsystems bearbeiten wollen, gibt es dabei etwas Wichtiges zu Beachten: Der Bausatz bindet Teile dieser vorübergehend in die Registry des Bausystems ein. Es ist wichtig, den richtigen Zweig anzusprechen, also den dazu eingebundenen Teilast. Und: Anders als in einem laufenden Windows ist dann zum Beispiel nicht CurrentControlSet gefragt, sondern ControlSet001. Nützlich kann das zum Beispiel sein, um den Suchpfad (PATH) im

Notfallsystem für eigenhändig ergänzte Programme zu erweitern.

#### **Harte Nüsse**

Ein Tipp noch zur vom Winbuilder eingeführten "Sprache" der Skripte: Die ist gewöhnungsbedürftig. So lässt sie Funktionen für Selbstverständlichkeiten in anderen Skriptsprachen wie zeilenweises Lesen von Textdateien vermissen. Die Skripte des Bausatzes enthalten dazu kreative Lösungen und bemühen im Zweifelsfall externe Skripte, etwa Batch-Dateien, PowerShell oder andere Werkzeuge. Eine Sprachreferenz finden Sie auf GitHub in den PEBakery-Repositories (siehe ct.de/ydzn).

Eine letzte Empfehlung: Tasten Sie sich langsam heran. Portable Software lässt sich leicht integrieren. Komplexere Anwendungen, die Treiber oder eigene Dienste mitbringen oder auf solchen aufbauen, sind schwer in die PE-Welt zu übertragen – nicht immer gelingt es. Unsere To-do-Liste umfasst unter anderem Bedienhilfen für Blinde, die wir bis jetzt nicht zum Laufen gebracht haben. Über sachdienliche Hinweise oder fertige Skripte freuen wir uns sehr. *(ps@ct.de)*

#### **Literatur**

- [1] Axel Vahldiek, Altes im Neuen,32-Bit-Anwendungen unter 64-Bit-Windows, c't 23/2019, S. 150
- [2] Axel Vahldiek, Unter dem Mikroskop, Windows analysieren mit dem Process Monitor – Teil 1, c't 16/2017, S. 148
- [3] Axel Vahldiek, Schärfer stellen, Windows analysieren mit dem Process Monitor – Teil 2, c't 17/2017, S. 154
- [4] Hajo Schulz, Noch mehr Durchblick, Windows analysieren mit dem Process Monitor – Teil 3, c't 18/2017, S. 162

*Projektseite mit Downloads, Forum und Artikelverweisen: ct.de/ydzn*

# **Mitbestimmbar**

### **Muss der Betriebsrat mitreden, wenn die Firma KI-Tools einführt?**

**In einer der ersten deutschen KI-Entscheidungen hat das Arbeitsgericht (ArbG) Hamburg sich damit befasst, ob das Zulassen und Regulieren der ChatGPT-Nutzung in einem Unternehmen mitbestimmungspflichtig ist.**

**Von Joerg Heidrich**

**W**enn Unternehmen und Verwaltungen generative KI einführen oder auch nur dulden, kann das Arbeitsabläufe und Anforderungen an die Mitarbeiter erheblich beeinflussen. Dann stellt sich die Frage, inwieweit Personal- oder Betriebsräte bei solchen Veränderungen mitbestimmen können oder sogar müssen. Im Januar musste das Arbeitsgericht (ArbG) Hamburg sich damit im Rahmen des einstweiligen Rechtsschutzes beschäftigen. Seine Entscheidung zeigt: Der Einsatz von KI-Tools birgt Konfliktpotenzial zwischen Arbeitgeber und Betriebsrat.

#### **ChatGPT-Hilfe per Privataccount**

Ein weltweit tätiger Medizintechnikhersteller mit Sitz in Hamburg hatte seinen rund 1600 Mitarbeitern erlaubt, ChatGPT am Arbeitsplatz zu nutzen. Dazu ließ das Unternehmen den zuvor gesperrten Onlinezugang zu OpenAI freischalten und stellte im betriebseigenen Intranet Richtlinien sowie ein Handbuch zur Nutzung von KI zur Verfügung.

Eine Besonderheit gab es dabei: Normalerweise stellt ein Arbeitgeber die benötigten Zugänge selbst bereit. Im Hamburger Fall sollten die Mitarbeiter jedoch ihre eigenen privaten Accounts nutzen, die sie selbst eingerichtet und bezahlt hatten. Wenn sie ein Arbeitsergebnis mithilfe der generativen KI umgesetzt hatten, mussten sie darauf hinweisen. Der Arbeitgeber erließ dazu eine offizielle Anweisung. Technisch bedeutete diese Regelung, dass das Unternehmen keinen Zugriff auf die Accounts hatte und nicht einmal die Anzahl der Nutzer im Detail kannte.

Gegen diese Maßnahme wandte sich der Konzernbetriebsrat (KBR). Er sah dadurch, dass das Unternehmen ohne die Zustimmung der Arbeitnehmervertretung den Internetzugang zu ChatGPT auf den IT-Systemen freigegeben und Unterlagen zur Nutzung der Software bereitgestellt hatte, seine betrieblichen Mitbestimmungs- und Mitwirkungsrechte grob verletzt und begehrte vom ArbG Hamburg eine einstweilige Verfügung. Die sollte den Betrieb verpflichten, seinen Mitarbeitern "den Einsatz von ChatGPT und anderen Systemen der künstlichen Intelligenz" zu verbieten. Dabei berief sich die Arbeitnehmervertretung auf ihre Rechte aus dem Betriebsverfassungsgesetz (BetrVG). Dessen § 87 sieht unter anderem vor, dass der Betriebsrat mitzubestimmen hat bei der "Einführung und Anwendung von technischen Einrichtungen, die dazu bestimmt sind, das Verhalten oder die Leistung der Arbeitnehmer zu überwachen".

Das Gericht entschied am 16.1.2024 zugunsten des Unternehmens (Az. 24 BVGa 1/24): Ein Mitbestimmungsrecht des Betriebsrats bei der Nutzung von KI durch die Beschäftigten bestehe nicht. Es

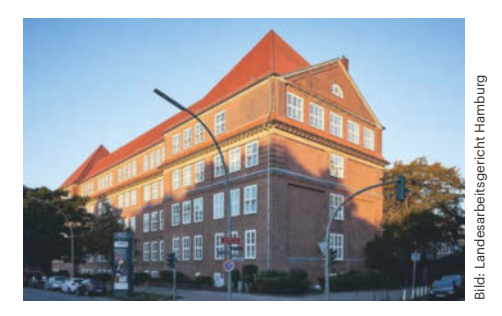

**Die 24. Kammer des Arbeitsgerichts Hamburg hat im Januar über die betriebliche Mitbestimmungspflicht beim Einsatz von ChatGPT in einem Unternehmen entschieden.**

gehe um ein Arbeitsmittel, das dem Arbeitsverhalten der Beschäftigten zuzuordnen und damit nicht mitbestimmungspflichtig sei.

Das gelte auch dann, wenn die Beschäftigten ChatGPT über ihre eigenen Accounts nutzten. Auf diese Weise komme ja keine Überwachung ins Spiel, denn das Unternehmen habe keinen Zugriff auf die Nutzungsdaten, den zeitlichen Umfang und die Zwecke der ChatGPT-Nutzung. Die Situation belaste die Mitarbeiter auch nicht durch umfassende Kontrolle. Wenn die Beschäftigten mit dem Webbrowser auf das KI-Tool zugreifen, deckt eine eventuell bereits für die allgemeine Browsernutzung abgeschlossene Betriebsvereinbarung dies ab: In deren Rahmen, so das Gericht, habe der Betriebsrat sein Mitbestimmungsrecht dann bereits ausgeübt.

#### **Spezialitäten**

Eine Konstellation wie die des beschriebenen Falls, in dem ein Unternehmen für den Einsatz von KI auf private Accounts der Mitarbeiter zurückgreift, dürfte eher selten sein. Dennoch könnten die Besonderheiten der Hamburger Entscheidung auch für die Beurteilung von Fällen interessant sein, in denen der Arbeitgeber wie meistens üblich die Zugänge für den Zugriff auf ChatGPT & Co. selbst zur Verfügung stellt.

Im Umkehrschluss spricht nämlich viel dafür, dass dem Betriebs- oder Personalrat bei einer solchen Ausgestaltung tatsächlich ein Mitbestimmungsrecht nach § 87 Nr. 6 BetrVG zusteht. Das gilt insbesondere für den Fall, dass der Arbeitgeber Zugriff auf die KI-Zugänge hat und damit nachvollziehen kann, wer die Technik im Einzelfall wie nutzt. Gerade die Nutzungshistorie von ChatGPT bietet hier tiefe Einblicke. Ähnliche Überwachungsoptionen können sich auch ergeben, wenn ein Unternehmen generative künstliche Intelligenz auf der firmeneigenen IT installiert.

Es gibt technische und rechtliche Möglichkeiten, die Zugriffsfreiheit des Arbeitgebers einzuschränken. Daher verbietet sich eine zu pauschale Einstufung. Arbeitgeber und Betriebsräte sollten sich rechtzeitig Gedanken machen und idealerweise eine Betriebsvereinbarung abschließen. Für Unternehmen, in denen kein Betriebsrat besteht, ist es auf jeden Fall sinnvoll, den Umgang mit ChatGPT & Co. für die Beschäftigten transparent zu regeln. Dafür kann es sinnvoll sein, eine KI-Policy zu erarbeiten, die festlegt, was im Unternehmen erlaubt ist und was nicht. *(psz@ct.de)*

## **ct F**otografie

## **Das Magazin** von Fotografen für Fotografen

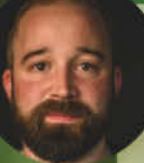

ct Fotoarafie

**Die Kunst** des Paarfotd

#### **Fotograf und** c't Fotografie-Redakteur

Thomas Hoffmann, fotografiert am liebsten Landschaft und Natur.

"Für außergewöhnliche Fotos braucht man nicht nur eine verlässliche Ausrüstung, auch Geduld und Zufall spielen eine große Rolle."

Thomas Hoffmann

## 2x c't Fotografie testen

- O 2 Ausgaben kompaktes Profiwissen für 14,30 €
- **O** 35% Rabatt gegenüber Einzelheftkauf
- **O** Inklusive Geschenk nach Wahl
- **O** Wöchentlicher Newsletter exklusiv für Abonnenten

Jetzt bestellen:

ct Fotoarafi

Die Kunst des Paarfotos

## www.ct-foto.de/miniabo

35% Rabatt

 $\%$  +49 541/80 009 120

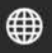

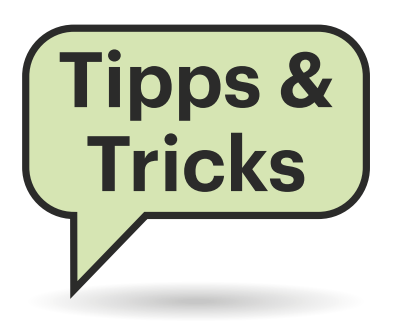

## **Tricks Sie fragen – wir antworten!**

#### **CPU-Leistung liegt brach**

**(?)** Bei einem Ihrer Vergleiche fiel mir auf, dass ein Core i7-6700 in manchen Spielen deutlich mehr Bilder pro Sekunde erzeugte als ein Core i3-6100, obwohl letzterer nicht zu 100 Prozent ausgelastet wurde. Wie kommt das?

Das liegt daran, dass sich die Aufgabenströme (Threads) nicht beliebig aufteilen lassen. In dem von Ihnen beschriebenen Fall steht ein Zwei- gegen einen Vierkernprozessor, die beide Hyper-Threading beherrschen. Sie gaukeln dem System also vier beziehungsweise acht Prozessorkerne vor, obwohl sie nicht wirklich so viele Rechenkerne haben.

Der Core i7-6700 wurde im Beispiel meistens nur zu etwa 50 Prozent ausgelastet. Er konnte die Arbeit auf seine vier physisch vorhandenen Kerne verteilen und musste nur selten auf die vier virtuellen zurückgreifen. Der i3-6100 hingegen lief dauerhaft mit über 60 Prozent Auslastung, oft sogar noch mehr, bis zu 90 Prozent. Grob gesagt waren die physischen Kerne bei diesem schwächeren Prozessor jederzeit voll ausgelastet. Die zusätzlichen Aufgaben (alles über 50 Prozent) quetschte der Prozessor in Ausführungslücken der echten Kerne, etwa wenn einer davon auf Daten aus dem Speicher warten musste.

So ein Thread auf einem virtuellen Kern läuft deutlich langsamer, als wenn er einen echten Kern für sich allein hätte. Das verursacht die niedrigere Bildrate, auch wenn die CPU noch nicht am absoluten Anschlag läuft. *(csp@ct.de)*

#### **Rechtschreibkorrektur in Signal-Desktop-App**

Ich nutze die Desktop-App des Messengers Signal unter Linux. Sie hat eine Rechtschreibkorrektur eingebaut,

aber ich finde keine Methode, um die genutzte Sprache anzupassen.

Eine Einstellung in der Programmoberfläche gibt es nicht. Die App richtet sich automatisch nach der Spracheinstellung Ihres Systems. Wenn Sie die nicht ändern wollen, haben Sie unter Linux die Möglichkeit, der App eine angepasste Sprachauswahl über eine Umgebungsvariable vorzugeben. Sie können sogar mehrere Sprachen definieren, die sie mit Doppelpunkten voneinander abgrenzen:

#### export LANGUAGE=en\_US:de\_DE signal-desktop

Die Benutzeroberfläche der App richtet sich nach der ersten angegebenen Sprache, die Rechtschreibprüfung berücksichtigt alle angegebenen Sprachen. Die nötigen Wörterbücher lädt Signal bei Bedarf automatisch herunter. *(ktn@ct.de)*

#### **Recovery-Stick für macOS**

Ich wollte meinen Mac mini von 2014 neu aufsetzen und habe dazu die Festplatte gelöscht. Aber die Neuinstallation mit macOS 12 Monterey über die Wiederherstellung bricht immer mit einer Fehlermeldung ab. Was kann ich tun?

Manchmal scheitert es an einer Kleinigkeit, wie einer instabilen Internetverbindung. Probieren Sie mal aus, ob die Installation klappt, wenn Sie ein LAN-Kabel anschließen.

Falls das nichts nützt, hilft es vielleicht, den NVRAM (Non-volatile randomaccess memory) zurückzusetzen. Das ist eine kleine Einheit, die Systemeinstellungen über Neustarts hinweg speichert. Halten Sie dazu die Tastenkombination Opt+Cmd+P+R beim Start des Geräts für etwa 20 Sekunden gedrückt, währenddessen kann der Rechner auch mal den typischen Startton von sich geben.

Wenn die Fehlermeldung weiterhin erscheint, kommen Sie um Reparaturversuche mit einem Recovery-USB-Stick nicht herum. Dazu benötigen Sie einen weiteren Mac (mit macOS Sierra oder neuer) und einen USB-Stick mit mindestens 16 GByte Speicherplatz, den Sie zunächst passend formatieren müssen. Achtung: Dabei gehen alle darauf gespeicherten Daten verloren! Dazu schließen Sie den Stick an den funktionierenden Mac an, öffnen das Festplattendienstprogramm und wählen links unter "Extern"

**Die Rechtschreibkorrektur von Signals Desktop-App kann mit mehreren Sprachen umgehen. Hier kennt das Programm Deutsch und Englisch, aber kein Französisch.**

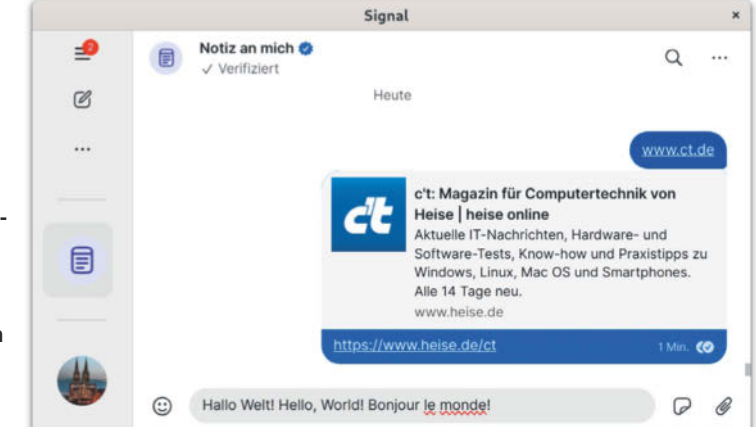

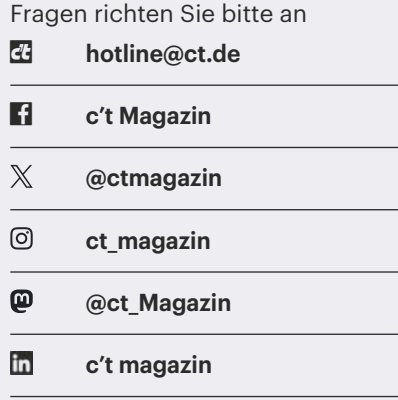

Alle bisher in unserer Hotline veröffentlichten Tipps und Tricks finden Sie unter **www.ct.de/hotline.**

den USB-Stick aus. Klicken Sie anschließend oben in der Leiste auf "Löschen". Im neuen Fenster geben Sie dem Stick einen Namen wie "MonterevStick" und wählen als Format "Mac OS Extended (journaled)" aus. Mit einem Klick auf "Löschen" starten Sie die Formatierung.

Nun müssen Sie noch die gewünschte macOS-Version (Monterey) aus dem App-Store herunterladen (siehe ct.de/ykn4). Nach dem Download ploppt entweder ein Installationsfenster auf oder eine Warnung, dass das heruntergeladene System zu alt sei. Beide Fenster können Sie beruhigt schließen und stattdessen ein Terminal starten (Dienstprogramme/Terminal). Tippen Sie für Monterey folgenden langen Befehl ein:

sudo /Applications/Install\ macOS\ J Monterey.app/Contents/Resources/ createinstallmedia --volume /Volumes/MontereyStick

Ersetzen Sie MontereyStick am Ende des Befehls durch den Namen Ihres USB-Sticks und drücken Sie Enter. Der Befehl verschiebt die Installationsdatei auf den USB-Stick und macht aus ihm ein startbares Medium. (Der Name des Sticks ändert sich dadurch zu "Install macOS Monterey".) Tippen Sie, wenn verlangt, Ihr Passwort im Terminal ein. Die Frage, ob Sie den USB-Stick tatsächlich löschen möchten, bestätigen Sie mit Ja (Y). Der gesamte Vorgang dauert je nach Schreibgeschwindigkeit Ihres Sticks ein paar Minuten.

Werfen Sie anschließend den Stick aus und stöpseln Sie ihn an den Mac mini.

Halten Sie beim Start des Minis die Option-Taste gedrückt (Alt oder AltGr bei einer angeschlossenen Windows-Tastatur), bis ein Auswahlbildschirm erscheint. Wählen Sie als Startlaufwerk "Install macOS Monterey" aus und stellen Sie sicher, dass der Mini mit dem Internet verbunden ist. Sie installieren ihn zwar über den USB-Stick, aber laut Apple muss das Programm einige Informationen online abrufen. Folgen Sie nun den Schritten der Installation.

Eine detaillierte Anleitung von Apple samt Befehlen für andere macOS-Systeme finden Sie unter ct.de/ykn4. *(wid@ct.de)*

#### *Apple-Dokumentation und Downloads: ct.de/ykn4*

#### **Mangelhafte Steckdosenleiste reklamieren**

Ich habe online eine Steckdosenleiste (mit Funk-Fußschalter) gekauft. Wegen eines Defektes habe ich sie geöffnet und schockiert feststellen müssen, dass sowohl die Ader-Endhülsen an den Stromschienen als auch die Bohrungen an der eingebauten Platine zu klein für den verwendeten Kabelquerschnitt sind. An beiden Stellen hängen einzelne Litzen lose herum. An wen kann ich mich wenden, um auf so schlechte Verarbeitungsqualität hinzuweisen?

Sie sollten sich zunächst an den Kundenservice des Händlers wenden und dort die Mängel melden (am besten mit Bildern). In der Regel ist der Händler nicht selbst Hersteller und muss sich auf stichprobenartige Kontrollen verlassen, sobald es um Produkte in großen Stückzahlen geht. Ein verantwortungsbewusster Händler sollte auf solche Hinweise mit einer größeren Kontrolle unterschiedlicher Chargen des Produkts im eigenen Lager reagieren und die Steckdosenleisten gegebenenfalls zurückrufen.

Sollten Sie vom Händler keine oder nur eine unangemessene Reaktion erhalten, können Sie sich an die Marktüberwachung der Bundesnetzagentur wenden (siehe ct.de/ykn4). Falls das Produkt Prüfzeichen aufweist, beispielsweise vom TÜV oder dem VDE, sollten Sie die jeweilige Organisation ebenso benachrichtigen. Diese Prüfstellen interessieren sich durchaus dafür, wenn ein Produkt, dessen Qualität sie mal bestätigt haben, von innen plötzlich nicht mehr so schön aussieht. *(amo@ct.de)*

*Marktüberwachung der Bundesnetzagentur: ct.de/ykn4*

#### **Fehlende Mailordner**

Einige Ordner, die mein Webmailclient anzeigt, tauchen in meinem Thunderbird nicht auf, und somit kann ich die E-Mails darin nicht lesen. Die fehlenden Ordner haben normale Namen ohne Sonderzeichen oder Umlaute. Woran könnte das liegen?

Vermutlich zeigt Ihr Thunderbird nur "abonnierte" Ordner an (siehe ct.de/ ykn4) und die nicht sichtbaren Ordner sind eben nicht abonniert. Machen Sie einen Rechtsklick auf den Accountnamen in Thunderbirds Seitenleiste und wählen sie "Abonnieren" im Kontextmenü. Daraufhin öffnet sich ein Dialogfenster mit einer Liste aller Ordner, die Sie mit einem Klick auf "Aktualisieren" sicherheitshalber auf den neuesten Stand bringen. Setzen Sie Häkchen bei allen Ordnern, die Thunderbird anzeigen soll und bestätigen Sie Ihre Wahl mit "OK". *(syt*@ct.de)

*Thunderbird-Dokumentation: ct.de/ykn4* 

#### **Kryptischer MCT-Fehler**

Ich will einen USB-Stick als Setup-Medium zum Installieren von Windows 11 einrichten und habe dazu das aktuelle "Tool zur Medienerstellung" (Media Creation Tool, MCT) von Microsoft heruntergeladen. Aber wenn ich ein USB-Laufwerk anschließe und das MCT starte, bricht es nach einiger Zeit ab. Statt einer sinnvollen Fehlermeldung zeigt es lediglich den Fehlercode "0x8007007B - 0xA001B".

Das Problem hatten wir auch schon. Die absurd anmutende Lösung war, dem USB-Laufwerk im Explorer per "umbenennen" einen neuen Namen zu verpassen. Erst hieß es "ESD-USB" (ein Name, den das MCT selbst vergibt), danach schlicht "Test". Mit diesem neuen Namen lief das MCT klaglos durch.

*(axv@ct.de)*

#### *MCT-Download: ct.de/ykn4*

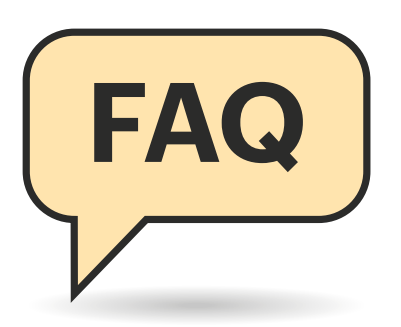

#### **Welches NAS wofür?**

Der Markt bietet Hunderte NAS-Modelle. Wie erwische ich das passende?

Ein gemeinsames Datenlager für die Familie oder die Bürogemeinschaft, das weder rasant noch erweiterbar sein muss, bekommen Sie schon mit einem NAS-Leergehäuse der 200-Euro-Klasse mit zwei Plattenschächten. Meiden Sie vermeintliche Schnäppchen: Für halbwegs aktuelle Hardware sollte das Modell höchstens drei Jahre im Markt sein.

Orientieren Sie sich bei der Wahl der Festplatten an den Kompatibilitätslisten der Hersteller, grundlegende Fragen zu NAS-Platten beantwortet unser Artikel "Speicher satt" (c't 27/2023, S. 60). Wenn Sie den Selbsteinbau scheuen, schauen Sie nach einem Händler, der mit Massenspeicher bestückte Geräte anbietet.

Soll der Netzwerkspeicher als kleiner Server oder als Container-Host für eigene Netzdienste fungieren, dann kommen Modelle mit Vierkern-Prozessoren und mindestens 8 GByte Hauptspeicher infrage. Erweiterbares RAM und Steckplätze für M.2-SSDs gehören dann auch dazu. Nach oben sind kaum Grenzen gesetzt, die großen NAS-Hersteller haben auch ausgewachsene Server für Mittelständler im Angebot.

Kaufen Sie zum NAS mindestens zwei USB-Festplatten mit gleicher Kapazität oder mehr als Backupmedien dazu. Sie werden sie früher oder später brauchen.

#### 

#### **Gigabit- oder Multigigabit-Ethernet?**

Ich finde bei billigen NAS Gigabit-Ethernet und bei etwas teureren LAN-Schnittstellen für 2,5 Gbit/s. Was ist sinnvoller?

Nehmen Sie das NAS mit 2,5- Gbit/s-Ethernet. Zwar kann man per Link-Aggregation, früher auch Trunking

## **Netzwerkspeicher**

**FAQ** Ein Netzwerkspeicher alias NAS (Network Attached Storage) ist die **Alternative für alle, die ihre Daten keinem Cloudanbieter anvertrauen mögen. Wer seine Schätze unterm eigenen Dach bewahren will, steht bei der Anschaffung vor einigen Fragen. Hier die Antworten.**

#### **Von Ernst Ahlers**

genannt, NAS-seitig zwei Gigabit-Ports für bis zu 2 Gbit/s zusammenfassen. Das muss der LAN-Switch aber ebenfalls beherrschen. Doch selbst wenn Sie einen PC mit zwei 1-GE-Ports ausstatten, bekommt er bei einer einzelnen Übertragung in der Regel höchstens 1000 Mbit/s. Link-Aggregation wirkt nämlich typischerweise nur, wenn mehrere Transfers parallel laufen. Am Ende ist es billiger und bringt mehr, PCs und LAN für 2,5 Gbit/s zu ertüchtigen. Damit können Sie dann auch die Datenrate von Festplatten bei großen Dateien (rund 280 MByte/s) voll ausschöpfen.

#### **RAID als Backup?**

Wenn ich mehrere Festplatten bestücke und sie als RAID koppele, dann brauche ich doch kein Backup mehr zu machen, oder?

Ganz gleich, wie Sie Ihr NAS einrichten: **Backups müssen sein**! Denn die tatsächlich redundanten RAID-Konfigurationen 1, 5, 6 oder 10 helfen nur gegen den Ausfall von Massenspeicherkomponenten. Bedienfehler – hoppla, falscher Teilbaum gelöscht! – schlagen auch bei RAID durch. Es schützt auch nur eingeschränkt gegen den Tod des NAS-Mainboards. Sie können die Platten zwar in ein baugleiches Gerät stecken und hoffen, dass dieses sie anstandslos einbindet. Es ist aber sicherer und schneller, die Daten vom Backup zu restaurieren, als darauf zu vertrauen, sie von den alten NAS-Platten kratzen zu können (c't 17/2018, S. 152).

#### **RAID 1 oder 5?**

Was ist sinnvoller, RAID 1 mit zwei Festplatten oder RAID 5 mit dreien?

Das hängt von der gewünschten Speicherkapazität, der Entwicklung der Stromkosten und den Gerätepreisen ab. Für die gleiche Zielkapazität sind bei RAID 1 die Platten teurer als bei RAID 5. Dort liegt hingegen die Idle-Stromaufnahme höher und das NAS ist etwas teurer. Welche Konstellation für Sie die günstigere ist, lässt sich deshalb nicht pauschal sagen. Sie werden es anhand Ihrer Wünsche und Ihres Einsatzverhaltens (Dauerlauf oder häufiger Plattenstandby) ausrechnen müssen.

#### **SSDs als Cache oder für Daten?**

SSDs sind für hohe Kapazitäten immer noch deutlich teurer als Festplatten. Wie setze ich sie am geschicktesten ein?

. . . . . . . . . . . . . . . . . . .

Wenn Sie nicht gerade ein leistungsfähiges NAS mit 10-Gbit/s-Ethernet und passender Netzwerkinfrastruktur betreiben, das riesige Dateien auf einer SSD-RAID-5-Konfiguration speichert, bringen SSDs selten einen großen Gewinn. Nach unseren Messungen in NAS-Tests beschleunigt ein SSD-Cache meist nur bestimmte Zugriffsmuster, beispielsweise datenbankähnliche.

Deshalb erscheint uns der SSD-Einsatz am ehesten für ein Volume sinnvoll, auf dem direkt vom NAS startende Docker-Container und ihre Daten liegen. So

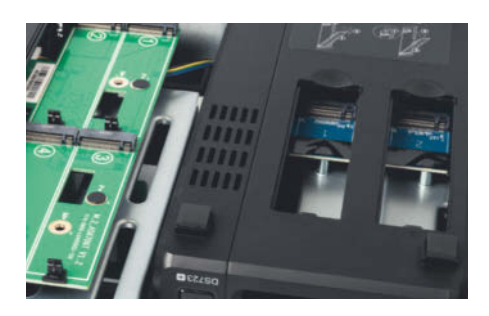

**Fassungen für M.2-Cache-SSDs gehören bei modernen NAS zur Basisausstattung. Das Bestücken lohnt aber nicht immer.**

profitieren etwa eine SQL-Datenbank und ein Cloud-Container mit ihren vielen kleinen Zugriffen von der weit geringeren Latenz der SSDs gegenüber Festplatten.

#### **Desktop-, Server- oder NAS-Platten?**

Brauche ich NAS- beziehungsweise Servermodelle oder tun es auch Platten für PCs?

PC- oder Desktop-Platten funktionieren zwar in NAS, können aber bei Lesefehlern Probleme bescheren. Greifen Sie lieber zu NAS- oder Serverplatten, die defekte Sektoren schneller überspringen. So wird die Platte nicht zu früh als ausgefallen markiert und aus dem RAID entfernt. Außerdem sind Desktop-Platten typischerweise nicht dauerlauftauglich.

#### **SMR oder CMR?**

**(?)** Hochkapazitive SMR-Platten sind oft billiger als andere Typen. Darf ich sie bedenkenlos ins NAS stecken?

Nein, nehmen Sie fürs NAS lieber welche mit Conventional Magnetic Recording (CMR). Festplatten mit Shingled Magnetic Recording (SMR) sind hauptsächlich fürs Archivieren vorgesehen. Sie brauchen beim Überschreiben von Sektoren oft viel länger als CMR-Modelle. Erstens sinkt dadurch besonders bei vielen kleinen Zugriffen die Schreibgeschwindigkeit enorm. Zweitens vermuten NAS bei verzögerter Antwort manchmal einen Schreibfehler und werfen die Platte aus dem RAID-Verbund. Dann geht die Ausfallsicherheit flöten, im schlimmsten Fall unbemerkt, wenn Sie keinen Alarm dafür aktiviert haben.

#### **NAS-Durchsatz messen**

Wie testet c't die NAS-Performance?

Wir nutzen ein eigenes Windows-Tool, das die Geschwindigkeit beim Kopieren alltagstypischer Dateisätze misst. Der c't-NAS-Bench (ct.de/ydnr) schreibt über eine Windows-Dateifreigabe unter Verwendung der Betriebssystemfunktionen nacheinander drei Gruppen ct NAS-Benchman Tools Info Verzeichnisse Zielverzeichnis Reduziere lokale Testdateien Anzah Größe N:\nashench 1000 256K **Inhabe** vertice Lokales Verzeichnis für Testdateien 100  $2M$ Einfach R:\nasbench 10 400M  $n<sub>0</sub>$ rüft. Di Verzeichnis für Logdateien D:\bench\test  $Q_{\text{ref}}$ 

**Der c't-NAS-Benchmark kopiert über die Windows-Systemfunktionen unterschiedliche Dateisätze aufs und vom NAS. So zeigt er, welche Geschwindigkeiten man im Alltag bei verschiedenen Dateitypen erwarten darf.**

von Dateien aus einer RAM-Disk aufs NAS und liest sie anschließend wieder.

Die üblichen Dateisätze sind 1000 kleine (256 KByte), 100 mittlere (2 MByte) und 10 große (400 MByte). Bei kleinen Dateien begrenzt die Latenz der Systemfunktionen der beteiligten Betriebssysteme (Windows, NAS) den Durchsatz. Mittelgroße Dateien decken beim Schreiben den Effekt des RAM-Cache im NAS auf und große zeigen, was NAS und Netz an maximaler Datenrate hergeben.

#### *c't-NAS-Benchmark: ct.de/ydnr*

#### **Platten dauerlaufen lassen?**

Soll ich die Festplatten im NAS durchgehend laufen lassen? Oder dürfen sie zum Stromsparen zwischendurch schlafen gehen?

Aus unserer Sicht spricht nichts dagegen, das NAS den Massenspeicher nach einer Stunde ohne Zugriffe in den Standby schicken zu lassen. Verschleiß beim Wiederanlaufen ist kein Thema mehr: Beispielsweise spezifiziert Western Digital seine Festplatten mit 300.000 Zyklen, was bei stündlichem Schlafengehen über 30 Jahre wären.

#### **Wann Platten tauschen?**

Die Platten in meinem NAS sind schon über sechs Jahre alt. Wann sollte ich sie tauschen?

Die absolute Laufzeit ist wenig aussagekräftig. Achten Sie eher auf andere SMART-Parameter der Platten (Self-Monitoring, Analysis and Reporting Technology). Falls Ihr NAS eine Funktion dafür hat, schalten Sie sie ein. Lassen Sie mindestens wöchentlich den kurzen SMART-Test laufen und sich bei Auffälligkeiten per Mail alarmieren.

In den SMART-Werten sind zwei Parameter interessant: "Reallocated Sector Count" und "Offline Uncorrectable", manchmal leicht abweichend bezeichnet. Beide dürfen gelegentlich einen kleinen Sprung zeigen, beispielsweise von 0 auf 4, 12 auf 16 oder ähnlich. HDDs haben erstens keine perfekten Plattenoberflächen, es kann durchaus mal ein Sektor nicht schreib- und lesbar sein. Zweitens verschleißen Festplatten mit der Zeit.

Falls diese Parameter bei einer Platte stetig, also bei jedem SMART-Auslesen klettern, dann sollten Sie diese bald ersetzen. Wenn Sie keine Redundanz vorgesehen haben, also etwa mehrere Platten in RAID-1- oder RAID-5-Konfiguration betreiben, dann machen Sie Backups häufiger als sonst und warten Sie mit dem Tausch nicht lange.

#### **Wann SSDs tauschen?**

Und wie sieht es bei SSDs mit der Haltbarkeit aus?

Wie bei Festplatten sollten Sie auch bei SSDs die SMART-Überwachung aktivieren. Sobald das NAS warnt, tauschen Sie die betroffene SSD aus. Schauen Sie auch hier gelegentlich auf die SMART-Daten. Je nach SSD-Typ tauchen Parameter wie "Total Bad Blocks", "Media Wearout" oder "Available Spare" auf. Fortlaufend ansteigende Werte bei den ersten beiden Parametern sollten Sie aufmerksam machen. Zeigt Ihr Modell "Available Spare" an, dann ist der Tausch spätestens fällig, wenn der Wert unter 20 Prozent fällt. *(ea@ct.de)*

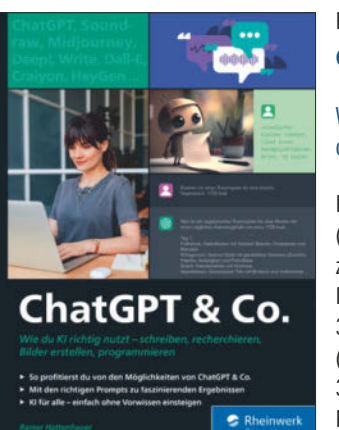

## **ChatGPT & Co.**

Wie du KI richtig nutzt – schreiben, recherchieren, Bilder erstellen, programmieren

Rheinwerk, Bonn 2023 (der Buchverlag gehört wie c't zu heise medien) ISBN 978–3836297332 360 Seiten, 25 € (als Bundle mit E-Book beim Verlag: 30 €; PDF-/Epub-/Kindle-E-Book allein: 25 €)

## **Anwendungsrundschlag**

**Als Didaktiker verschafft Rainer Hattenhauer seinem Lesepublikum einen weitgehend niedrigschwelligen Zugang zu allerlei Anwendungen generativer künstlicher Intelligenz. Deren Spektrum umfasst Text- und Bilderzeugung, Audioprojekte und mehr.**

Der Autor ist ChatGPT-Fan der ersten Stunde. Er möchte Unerfahrenen Mut machen, generative KI auszuprobieren und damit zu spielen. Dafür präsentiert er einen bunten Strauß an Anwendungen. Die meisten seiner Beispiele sind alltagstauglich oder zumindest unterhaltsam. Hattenhauer, der seine Leser duzt, ist Gymnasiallehrer für Physik, Informatik und Mathematik. Sein Buch kommt insbesondere Schülern und Lehrkräften entgegen. Schon auf den ersten Seiten spannt er den Textgenerator für Korrekturzwecke ein und nutzt ihn, um Übungsblätter zu gestalten. Passend zu seinem Fachgebiet lässt er dabei unter anderem mathematische Formeln im LaTeX-Format entstehen. Fast alle Prompts sind auf Deutsch verfasst. Nur wo es bessere Ergebnisse verspricht, verwendet der Autor englischsprachige Kommandos.

Wenn es darum geht, Bilder zu erzeugen, nutzt Hattenhauer außer DALL-E vor allem Midjourney. Auf dessen Prompt-System geht er sehr detailliert ein und zeigt unter anderem, wie man ChatGPT dazu bringt, für Midjourney geeignete Anweisungen zu liefern. Bei den Audio-Anwendungen führt der Autor vor, wie Soundraw beim Zusammenbauen von Musikstücken hilft. Das Thema Videoerzeugung streift er hingegen nur kurz.

Nah am Alltag vieler Menschen sind die ChatGPT-Beispielsitzungen, die sich ums Heimwerken, um Finanzplanung oder um die Recherche nach wissenschaftlichen Informationen drehen. Selbst als Trainer für Bewerbungsgespräche und für mündliche Prüfungen setzt er das künstliche Gegenüber ein. Gegen Schluss des Buches wird die KI zum Diskussionspartner und hilft dabei, Denksportaufgaben zu lösen. Aus dem allgemein eher niedrigschwelligen Stoff ragen fachlich anspruchsvollere Kapitel heraus, die etwa das Programmieren mit KI-Hilfe oder das Ausbrechen aus den üblichen Grenzen des Sprachmodells betreffen.

Weite Teile von Hattenhauers Text bestehen aus Prompts und den Reaktionen darauf. Durch die Erläuterungen des Autors und durch die Vielfalt der Themen werden die aber nie langweilig. Wer einen praxisorientierten Leitfaden für Streifzüge durch die vielfältigen Gefilde populärer KI-Anwendungen sucht, den enttäuscht dieses Buch nicht. *(Maik Schmidt /psz@ct.de)*

## Rainer Hattenhauer **Manhattanprojekt der IT**

**Führt die KI-Entwicklung in den Untergang? Muss sie ebenso reguliert werden wie Atomwaffen? DeepMind-Gründer Mustafa Suleyman erkennt die Gefahr, scheut aber die Konsequenzen.**

Der Brite Mustafa Suleyman gründete vor 13 Jahren das KI-Entwicklerstudio DeepMind, das 2016 mit AlphaGo weltweit Schlagzeilen machte. In "The Coming Wave" entwirft der KI-Vordenker eine Zukunft, in der sich die rasante Entwicklung künstlicher Intelligenz mit anderen technischen Durchbrüchen zu einem Tsunami verbindet, der die Gesellschaft global bedroht.

Dank KI könne künftig jeder in seiner Garage Massenvernichtungswaffen basteln, so Suleyman. In Kombination mit einem DNA-Synthesizer, der inzwischen für den Preis eines Kleinwagens zu haben ist, könnten Terroristen beispielsweise ein Erkältungsvirus mit Ebola kombinieren oder billige Drohnen zu autonomen Waffen aufrüsten.

Große KI-Unternehmen wie Alphabet und Microsoft würden noch schneller wachsen und mit ihrer Wirtschaftskraft bald die großen Industrienationen übertreffen. Mit KI und Biotechnologie könnten sie die Evolution beschleunigen und Übermenschen im Labor züchten. Auf der anderen Seite drohe durch den zunehmenden Einsatz von KI vielen Arbeitnehmern die Arbeitslosigkeit.

All das schwäche die Nationalstaaten. Diese würden angesichts der wachsenden Gefahren ihre Sicherheitsapparate aufrüsten und Bürger immer engmaschiger überwachen. Das wiederum steigere den Unmut in der Bevölkerung und destabilisiere die Gesellschaft. Deshalb sei eine strenge Regulierung notwendig. Diese könne beispielsweise Schlüsselunternehmen wie Nvidia, TSMC und ASML kontrollieren oder auch KI-Systeme besteuern und soziale Verwerfungen abfedern. Suleymans Analyse kommt zu ähnlichen Ergebnissen wie die des Degrowth-Vertreters Kohei Saito, stellt jedoch die Besitzverhältnisse nicht grundsätzlich infrage.

Obwohl Suleyman zahlreiche Beispiele gibt, warum auch gut gemeinte Forschung immer wieder zu Katastrophen führt und die Gefahren nicht hundertprozentig kontrollierbar sind, will er die Weiterentwicklung der KI nicht aufgeben. Sein Buch gibt einen Einblick in die positivistische Denkweise vieler Silicon-Valley-Akteure, die wissen, dass sie eine Weltuntergangsmaschine bauen, aber trotzdem nicht damit aufhören wollen. *(hag@ct.de)*

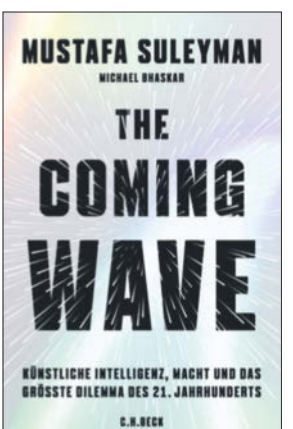

Mustafa Suleyman, Michael Bhaskar **The Coming Wave**

Künstliche Intelligenz, Macht und das größte Dilemma des 21. Jahrhunderts

C. H. Beck, München 2024 ISBN 978-3406814129 377 Seiten, 28 € (PDF-/Epub-/Kindle-E-Book: 22 €)

# **MIT Mac & i IMMER AM BALL**

### 2x Mac & i mit 35% Rabatt testen!

Mac & i - Das Magazin rund um Apple

- · Tipps & Praxiswissen
- · Hard- und Softwaretests
- · Reports und Hintergründe

Für nur 16,80 € statt 25,80 € (Preis in Deutschland)

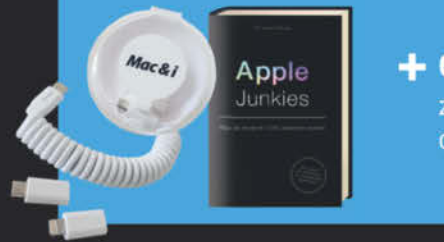

+ Geschenk nach Wahl z. B. Kabelbox mit Adaptern oder Buch Apple Junkies

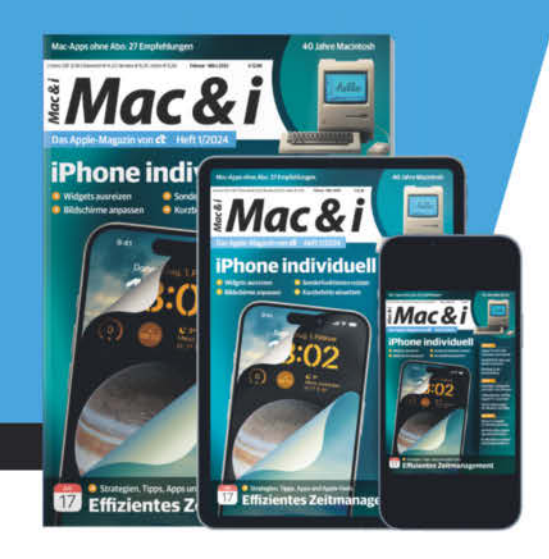

#### Jetzt bestellen:

www.mac-and-i.de/miniabo

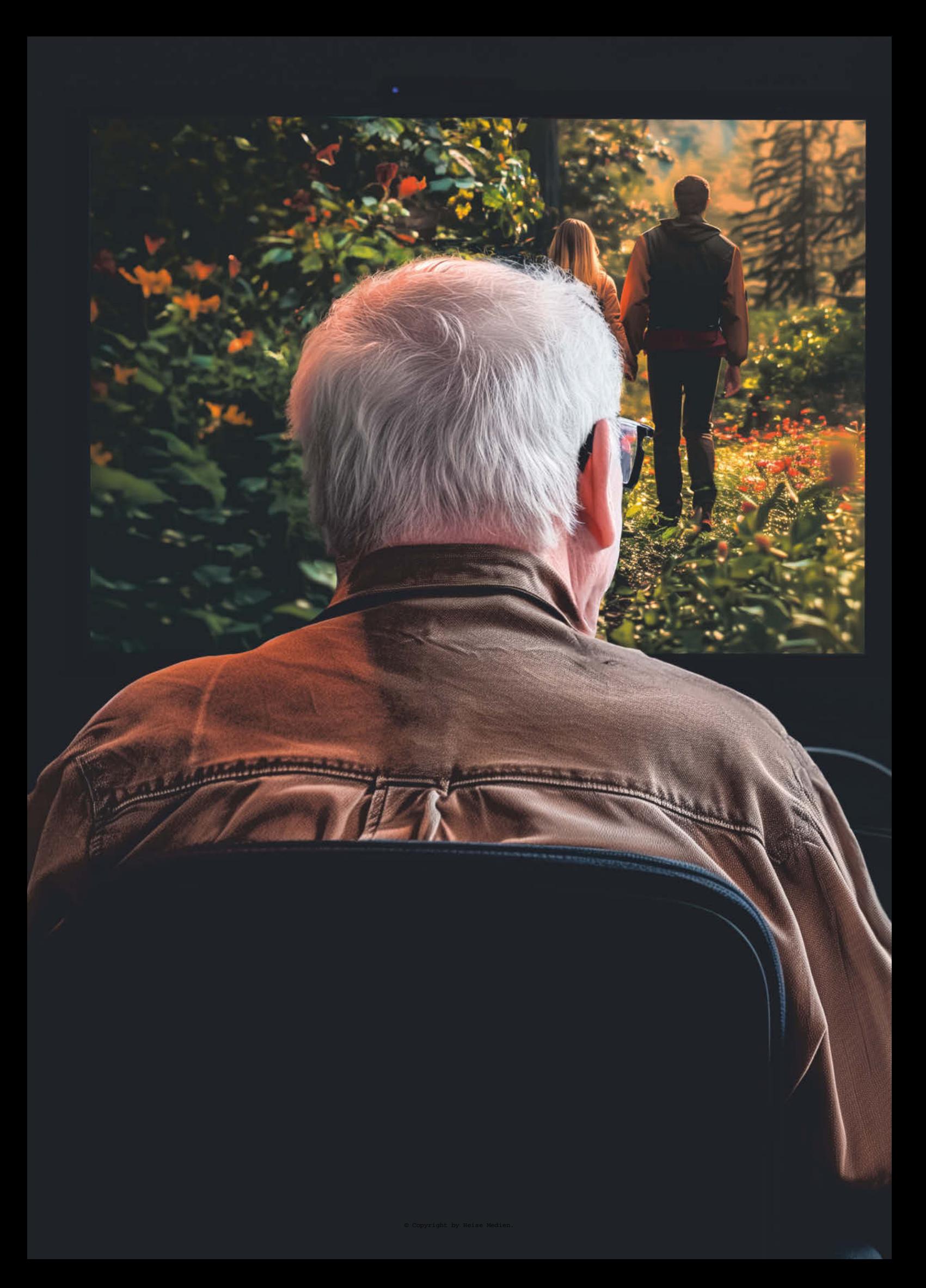

# Von MAYA PAULINE WILLER SCHATTENFLUG

**B**eim Anblick der vertrauten Wald-kulisse ertönte die bekannte Intromusik. Ich lehnte mich in meinem bequemen Altmänner-Computersessel zurück, schob die Gleitsichtbrille zurecht und freute mich. Liam war in einer neuen Episode auf seinem Videokanal zu sehen. Er begann, von seinen und Shelleys gemeinsamen Abenteuern in der abgelegenen Blockhütte am See zu erzählen. Mit seiner ruhigen, leicht geheimnisvoll klingenden Stimme führte

er das Publikum in seine Welt und berichtete aus seinem eher unkonventionellen Leben. Liam bot vor allem den Augen, aber auch dem Gemüt seiner Online-Zuschauer einiges. Er zeigte die Natur in seiner heimischen Region nahe der amerikanischen Westküste, wo seine selbst renovierte Blockhütte auf einem Waldgrundstück am See stand. Über den Videokanal konnte ich am Alltag dort teilhaben.

Liams Kanal hatte sich im Laufe der Jahre zu einem virtuellen Ort der Inspiration entwickelt. Mit seiner besonderen Aufmerksamkeit fürs Detail zeigte er die schlichte Schönheit von Momenten, die mancher übersieht. Dabei wurde seine tiefe Verbindung zur Welt um ihn herum sichtbar. Liams Videos vermittelten aber auch einen Eindruck davon, welch verbindendes Potenzial in den Medien des digitalen Zeitalters steckte. Menschen auf der ganzen Welt ließen sich für den Reiz und die Bedeutung der natürlichen Welt um sie herum sensibilisieren. Liams sanfte Stimme und die mühelose Art, wie er auch Unscheinbares beleuchtete, hinterließen einen bleibenden Eindruck bei seinem Publikum.

Mit einer geschickten Auswahl von Themen, die von Naturerkundung und nachhaltigem Leben mit gesunder Ernährung bis hin zu einem Sinn für zwischenmenschliche Beziehungen reichten, hatte er eine beachtliche Fangemeinde angezogen. Die wuchs ständig und die Kommentarzeilen unter seinen Videobeiträgen füllten sich mit anerkennenden Reaktionen und Tipps von Gleichgesinnten. Seit etwa einem Jahr gehörte ich zu den treuen Zuschauern von Liams Videogeschichten. Auch wenn er und seine Partnerin Shelley ein ganz anderes Leben führten als ich, tauchte ich jedes Mal voller Faszination in die Welt der beiden ein.

Auch die aktuelle Episode sprach mich an. Liam erzählte von Tagen im Sommer und davon, wie Shelley und er die Terrasse der Blockhütte gemeinsam renovierten. Ich erfuhr,

**Videoplattformen sind großartige Projektionsflächen für Wünsche und Träume. Bisweilen verführen sie Nutzer dazu, innere Leere mit fremden Erlebnissen füllen zu wollen. Es kann passieren, dass Influencer und Vlogger einem Zuschauer vertrauter erscheinen als die eigene Umgebung.**

welche Tiere sie im Wald beobachtet hatten. Er hatte viele Talente, das wusste ich inzwischen. Handwerkliches Geschick gehörte unübersehbar dazu und er schien eine Art Ehrgeiz entwickelt zu haben, noch besser zu werden. In den vergangenen Jahren hatte er deutlich dazugelernt und im Schuppen eine beachtliche Ausstattung an gebrauchten Geräten und Werkzeugen angesammelt. Mit einer Schleifmaschine bearbeitete er die Terrasse so lange, bis er unter der

verwitterten Oberfläche das glatte Holz freigelegt hatte. Danach behandelten die beiden den Terrassenboden sorgfältig mit Öl, sodass er warm schimmerte.

Das junge Paar nahm sich auch so oft wie möglich Zeit für sich selbst und für die Natur, daran ließ es uns wie eine Art virtuelle Familie gern teilhaben. So waren auch regelmäßig Waldtiere zu sehen, die Liam in unbeobachteten Momenten filmte. Mal war es ein Fuchs mit einem buschigen, rotbraunen Schwanz, der neugierig aus sicherer Entfernung in die Kamera blickte. Mal sah man ein scheues Reh und einmal sogar ein freches schwarzweißes Stinktier. Einzelne farbige Blätter der Bäume zeigten sich bereits als Vorboten für einen wunderschönen, farbenfrohen Herbst.

## DIE KOMMENTARZEILEN FÜLLTEN SICH MIT ANERKENNENDEN REAKTIONEN UND TIPPS VON GLEICHGESINNTEN.

Liams Kanal "Wood & Water" hatte mit sehr einfachen Mitteln begonnen. Als ich die ersten Episoden einmal heraussuchte und ansah, war ich fast gerührt. Die amateurhafte Kameraführung, die abrupten Schnitte und die holprige Vertonung waren kein Vergleich zu dem, was er später vorlegte. Gleichzeitig war es beruhigend, dass auch die Besten unter uns einmal klein anfangen und nur mit viel Übung lernen und sich verbessern können. Shelley hatte ihren eigenen Videokanal, der auch gut, aber nicht so erfolgreich lief wie "Wood & Water". Sie malte mit Naturfarben und hatte sich in der Blockhütte eine Ecke mit ihrer Staffelei, Farben und Pinseln eingerichtet. Ihre Bilder waren eine farbenfrohe, abstrakte Version der Natur, die sie und Liam im Wald umgab. Einzelne Episoden auf ihrem Kanal hatte ich mir das eine oder andere Mal angesehen, aber das Themenspektrum interessierte mich weniger.

Liam war viele Jahre jünger als ich. Ich empfand ihn fast wie einen Sohn, dem ich gern ein guter Vater gewesen wäre. Ein moderner junger Mann, der sich genauso gut in der realen wie in der virtuellen Welt auskannte und dabei sowohl Stärken als auch Schwächen zu zeigen vermochte. Einer, der sich gleichermaßen fürs Holzhacken wie fürs Brotbacken interessierte. Er lebte das freie und natürliche, beinahe wilde Leben, das sich viele wünschten. Ich auch. Sobald Liam eine bestimmte Menge an Abonnenten seines Kanals erreicht hatte, platzierte er gelegentlich Produktwerbungen, für die ihn anscheinend Sponsoren kontaktiert hatten. Diese gesponserten Inhalte verschafften ihm einen Teil seines Einkommens. Da er die Blockhütte noch abbezahlen musste, fand ich die Werbepassagen völlig in Ordnung. Liam warb nur für Produkte, die zu seinem Kanal passten, und er brachte sie geschickt in seinen Vlogs ein, ohne sie zu aufdringlich anzupreisen.

## LIAM WAR EIN MODERNER JUNGER MANN, DER SICH GENAUSO GUT IN DER REALEN WIE IN DER VIRTUELLEN WELT AUSKANNTE.

Gelegentlich zeigte Liam, wie ein paar Freunde zu Besuch in die Blockhütte kamen. In einem Außenofen bereiteten sie handgemachte Pizza, saßen zusammen bis spät in die Nacht am Feuer, während Liam Banjo spielte. Einer seiner Freunde sang mit einer tiefen, klangvollen Stimme. Liam und Shelley waren erst vor ein paar Jahren in die Blockhütte eingezogen, wie ich über den Videokanal erfuhr. Davor hatten sie gemeinsam in einer modernen Wohnung in der nächsten Großstadt gelebt. Beide waren als Angestellte in einem Kreativbüro tätig gewesen und hatten jede freie Minute genutzt, um in die Natur zu fahren und ein Gefühl von Freiheit zu erleben. Einmal hatten sie sich ein Wohnmobil gemietet und waren entlang der Küste gereist. Zu dem Zeitpunkt hatte Liam begonnen, begeistert mit seinem Handy zu filmen, und von da an hatte ihn diese Leidenschaft nicht mehr losgelassen. Schritt für Schritt hatte er die passende technische Ausrüstung angeschafft, darunter eine leistungsfähige Kamera, ein Mikrofon und eine Drohne. Kurz darauf hatte er seinen Videokanal gestartet. Für jede Episode entwickelte er ein Konzept, bearbeitete das Rohmaterial und unterlegte es mit seiner begleitenden Erzählung sowie mit lizenzfreier Musik.

Liams Talent bestand besonders darin, scheinbar alltäglichen Situationen etwas Großartiges zu verleihen. Anfangs hatten sich vor allem seine Familie und Freunde für den Kanal interessiert. Doch jede Woche gewann er mehr Views hinzu, was zu einer wachsenden Anzahl an Abonnenten führte. Der Kanal erzielte zunehmend Einnahmen durch Produktplatzierungen, gleichzeitig wurde das Ganze aber so zeitaufwendig, dass Liam schließlich seinen Job kündigte und fortan nur noch Videos produzierte. Shelley blieb noch einige Monate bei ihrem Arbeitgeber und richtete in ihrer Freizeit eine Website ein, über die sie ihre Bilder verkaufte.

\* \* \*

Ich stutzte meine Bartstoppeln, schlüpfte in die verwaschene Jeans und ging mit meiner Hündin Flora spazieren. Manchmal fühlte ich mich allein. Meine Frau war an einer seltenen Krankheit verstorben. Die darauf folgenden Stunden, Tage, Wochen und Monate empfand ich als schwer, dumpf und leer. In der ersten Trauerzeit hatten mich meine Freunde, mein Alltag und auch meine Arbeit aufgefangen. Danach zog ich mich immer mehr zurück und wurde immer stiller. Noch vor ein paar Jahren hatte ich mich sehr auf meine Zeit als aktiver Ruheständler gefreut, hatte Pläne für Reisen geschmiedet und mich fit gehalten. Doch als es dann anders kam, verlor ich viel von meiner Lebensenergie. Trost fand ich vor allem in den Spaziergängen mit Flora und in den Geschichten von Videokanälen wie "Wood & Water". Vor dem Computermonitor fühlte ich mich sicher, auch wenn sich das bloße Zusehen manchmal so anfühlte, als würde ich andere Menschen nur bei ihrem Leben beobachten, während ich mein eigenes an mir vorbeiziehen ließ.

In den folgenden Monaten blieb alles so, wie es war. Liam und Shelley zeigten in ihren Videoclips, wie sie mit dem Ausbau der Blockhütte vorankamen, und erzählten von gelegentlichen Ausflügen. Die Anzahl der Abonnenten, Likes und Notification-Registrierungen stieg weiter deutlich an. Das führte dazu, dass Sponsoren die beiden auf die Idee brachten, lange Wochenenden an besonderen Orten entlang der Westküste zu verbringen und dabei ihre Reiseziele zu promoten. Liam konnte auf diese Weise mit Shelley in außergewöhnlichen Resorts gratis übernachten und im Gegenzug auf seinem Kanal darüber berichten. Anfangs war das für uns als Publikum eine spannende Abwechslung. Liam kam aus einfachen Verhältnissen und sprang sichtlich auf die Gelegenheit an, einen Hauch von Luxus in sein Leben wehen zu lassen. Beeindruckt von Designerhäusern am Strand und architektonisch spektakulären Hütten im Wald filmte er originelle Details. Aus Interesse recherchierte ich nach den genannten Unterkünften und staunte über die hohen Preise. Ich begann, das bescheidene, naturverbundene Leben der Anfänge in "Wood & Water" zu vermissen. Mir fiel auf, wie Liam beinahe leuchtete, während Shelleys Blick abwesend wirkte.

Immer mehr Episoden handelten von luxuriösen Orten und Unterkünften, die zwar sehenswert aussahen, aber Liam nicht gut zu tun schienen. Er veränderte sich zunehmend. Manchmal erkannte ich ihn nicht wieder. Möglicherweise

fiel das nur mir auf, aber ich hatte einen Teil seines Lebens über die letzten Jahre begleitet. Wenn auch nur aus der Ferne. Liam wirkte immer öfter beinahe arrogant und es gefiel mir nicht, wie er mit Shelley sprach. In der neuesten Episode ging es nun um eine Fahrt auf einer Yacht. Während Liam das Innere der Bootskabine zeigte, rauchte er, was auch immer. Einmal sah man Wodkaflaschen in der Kombüse; bisweilen wackelte die Kamera.

## ES FÜHLTE SICH SO AN, ALS WÜRDE ICH ANDERE MENSCHEN NUR BEI IHREM LEBEN BEOBACHTEN, WÄHREND ICH MEIN EIGENES AN MIR VORBEIZIEHEN LIESS.

Ich konnte den Anblick nicht länger ertragen und schaltete ab. Mehrere Stunden ging ich mit Flora im Wald spazieren und dachte nach. Mein Leben hatte sich schon längere Zeit taub angefühlt. Doch Liam und Shelley waren mir wie Familienmitglieder ans Herz gewachsen. Was aus ihnen wurde, ließ mich nicht kalt. Als ich zurückkam, stand mein Entschluss fest.

In der folgenden Woche traf ich alle Reisevorbereitungen für Flora und mich. Ich packte einen großen Rucksack, mein Zelt und einen warmen Schlafsack. Über das Internet buchte ich unseren Flug und regelte alle Formalitäten. Als ich die Haustür zuzog, überkamen mich gemischte Gefühle. Aus meiner Komfortzone herauszukommen, fühlte sich richtig an und war überfällig. Aber die sichere Burg zu verlassen, bedeutete auch ein unbekanntes Wagnis. Doch als ich das Getümmel am Flughafen hinter mir gelassen hatte und der Jumbo-Jet in Richtung Westen abhob, blickte ich mit freudiger Entschlossenheit aus dem Fenster.

Trotz des langen Flugs gab es genug Abwechslung. Ich schaute ein paar neue Filme an, plante die nächsten Schritte meiner Reise und schloss zwischendurch die Augen. Am amerikanischen Zielflughafen holte ich Flora ab, die etwas mitgenommen aussah, sich aber schnell wieder trösten ließ. Die Einreisekontrollen dauerten ungewöhnlich lange, anschließend holte ich einen geländegängigen Mietwagen ab und wir brachen auf in Richtung Norden. Entlang des Highways besorgte ich Flora und mir etwas Essbares und nach ein paar Meilen legten wir uns in einem Motel erschöpft zur Ruhe. Der Schlaf war erholsam. Nach einem üppigen amerikanischen Frühstück schnürte ich meine Boots und wir fuhren weiter. Ich spürte, wie mir die atemberaubende Landschaft, die Vegetation des Frühlings und die freundlichen Menschen frische Energie gaben. Flora schien von den neuen Sinneseindrücken sichtlich angetan und ihr helles Fell wehte im Wind des halboffenen Fensters. Wir fuhren den ganzen Tag über und machten nur an besonders schönen Stellen Halt.

Als wir den Wald in der Abenddämmerung erreichten, sah ich mich um. Hier musste es sein. Ich parkte den Wagen auf einer Waldlichtung, schnallte den Rucksack auf und wies Flora an, voranzulaufen. Nach ein paar Meilen wurde es immer dunkler, sodass wir uns ein Plätzchen im Wald suchten und ich mein Zelt aufbaute. Ich schlief unruhig und war schon im Morgengrauen wieder auf den Beinen. Als ich später wieder ins Zelt kroch, übermannte mich tiefer Schlaf.

Plötzlich hörte ich draußen Floras Bellen, dann knackende Äste und als ich meinen Kopf verschlafen aus der Zeltöffnung steckte, sah ich einen grimmigen und mit einem Baseballschläger bewaffneten Liam. "Hi", sagte ich, während mir die Situation geradezu surreal vorkam. Liam hatte dunkle Schatten unter den Augen und war sichtlich aufgebracht darüber, dass ein Fremder nicht nur sein Grundstück betreten, sondern sich darauf auch noch niedergelassen hatte. Ich erklärte ihm beschwichtigend, dass ich ein Fan seines Videokanals und aus Europa war. Ungläubig sah er mich an. Als ich ihm beschrieb, was mir an seinem "Wood & Water" gefiel und dass ich trotzdem kein Stalker sei, beruhigte er sich. Noch mehr überzeugte ihn, dass ich in meiner frühmorgendlichen Aktivität den Fahrweg von ein paar dünnen Bäumen befreit hatte. Er lud mich und Flora in seine Blockhütte ein. Während ich die bekannten Holzstufen zur Hütte hochstieg, fühlte ich mich fast wie zu Hause. Am Küchentisch saß Shelley auf einem Hocker, nippte von ihrem Tee und begrüßte mich. Sie sah verweint aus und es wirkte, als hätten die beiden gerade gestritten. Liam erklärte ihr die Situation und machte uns einen Kaffee. Ich führte aus, dass ich als treuer Fan die Umgebung von "Wood & Water" einmal live sehen und die beiden kennenlernen wollte. Doch das war nur die halbe Wahrheit.

## ICH ERKLÄRTE IHM BESCHWICHTIGEND, DASS ICH EIN FAN SEINES VIDEOKANALS UND AUS EUROPA WAR.

Liam war einverstanden, dass ich eine Weile in meinem Waldlager bleiben konnte. An den folgenden Tagen half ich, die Blockhütte weiter zu renovieren. Mein Vater hatte mir zu seinen Lebzeiten viele praktische Kniffe beigebracht. Auch wenn ich nicht so geschickt war wie Liam, kamen wir gut voran. Unsere Gespräche wurden freundschaftlicher und er sprach auf meinen Humor an. Flora sprang um uns herum und lief gelegentlich los, um einen Fuchs oder Hasen zu jagen. An mein Zeltlager im Wald gewöhnte ich mich jeden Tag mehr. Als Liam eines Tages in die Stadt fuhr, um Sponsoren zu treffen, kam ich mit Shelley ins Gespräch. Sie erzählte mir von ihrem Videokanal, wie sie die Naturfarben für ihre Bilder mischte und ihre Motive auswählte. Im echten

### **Über die Autorin**

Für **Maya Pauline Willer** ist Technik vor allem interessant als Teil einer sich verändernden Welt, in der Menschen agieren. Die wiederum sind ihr Thema: was sie bewegt, wie sie miteinander umgehen und was ihren Alltag prägt.

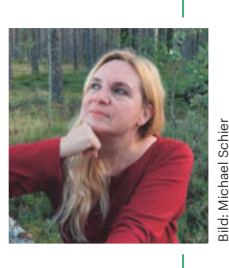

Mit "Schattenflug" legt sie ihre erste c't-Story vor - eine für unsere Verhältnisse ungewöhnlich leise, ruhige Geschichte, ohne Hast und Hektik. Die studierte Literaturund Sprachwissenschaftlerin lebt mit ihrem Mann im Bergischen Land in Nordrhein-Westfalen. In diesem Herbst soll ihre Kurzgeschichtensammlung "Auf neuen Wegen" als Buch erscheinen.

Leben wirkte sie zarter und sensibler als im Video. Als wir auf Liam zu sprechen kamen, brach es plötzlich aus ihr heraus. Sie stieß hervor, wie er sich in letzter Zeit verändert hatte und wie sehr sie darunter litt. Ich hörte ihr einfach zu und sagte nur wenig, bis sie sich allmählich wieder beruhigte. Als ich später mit Flora zurück zu meinem Zelt ging, dämmerte es bereits.

Vom See her hörte ich Musik und laute Stimmen. Durch die Bäume sah ich eine Gruppe von Menschen, die lachten und tranken. Ich machte ein kleines Feuer und bereitete meiner Hündin und mir das Abendessen. In der Nacht fand ich keinen Schlaf, zu viele Gedanken kreisten durch meinen Kopf. Ich stand auf und ging mit meiner Taschenlampe hinüber zum See, wo ich zu meiner Überraschung Liam auf dem Boden liegen sah. "Max", rief er mir lallend entgegen. Ich zog ihn hoch, legte seinen Arm um meine Schultern und stützte ihn, bugsierte ihn vorsichtig durch das Dickicht zu seiner Blockhütte. Shelley sah mich vielsagend an und brachte Liam ins Bett.

## IN DER NACHT FAND ICH KEINEN SCHLAF, ZU VIELE GEDANKEN KREISTEN DURCH MEINEN KOPF.

Am nächsten Morgen ging ich mit Flora zur Hütte und Liam saß mit einer dampfenden Tasse auf der Terrasse. Er sah übel aus. Ich setzte mich neben ihn und wir schwiegen eine Weile. Schließlich sagte er, dass es so nicht weitergehen könne, und sah mich wie zur Bestätigung an. Ich nickte. Dann schilderte ich ihm, wie ich seine Entwicklung als Zuschauer und seit ein paar Tagen in seiner Nähe wahrgenommen hatte. Ich führte alle schönen Seiten seines Lebens im Wald und am See aus. Die erfüllenden Momente, die er in der Natur

und zusammen mit Shelley hatte. Liam erwiderte nicht viel, aber etwas schien in ihm zu gären. In den folgenden Tagen blieb er weiter schweigsam. Dafür arbeitete er mehr an der Blockhütte und ich half ihm gelegentlich. Schließlich fing er wieder an zu filmen, zu schneiden und die Bilder mit seiner gewohnt ruhigen Stimme zu vertonen. Als Abonnent bekam ich gleich eine Benachrichtigung, sobald die neue Episode von "Wood & Water" hochgeladen war. Die filmische Einstellung zeigte Liam am Wasser, während sonnige Lichtpunkte in seinem Gesicht spielten. Ohne große Umschweife erklärte er, dass er seinen Videokanal aus persönlichen Gründen eine Weile ganz ohne Sponsoring gestalten werde. Er werde wieder mehr die Natur rund um die Blockhütte entdecken und filmen, gelegentlich auch Shelleys neue Bilder zeigen. Gegen Ende des Videos erzählte er auch von mir, wie ich überraschend in seinem Leben aufgetaucht war und ihm in einer Krise geholfen hatte. Eine Einblendung zeigte mich und Flora von hinten, wie wir einen Waldweg entlanggingen. Die Zeit war gekommen, um wieder Abschied zu nehmen.

Nachdem ich meinen Jetlag nach meiner Rückkehr ausgeschlafen hatte, überkam mich der Drang, eigene Videos zu drehen. Ich fing an, die Natur in meiner Heimatregion zu filmen: malerische Wanderwege, hochgewachsene Bäume, zwitschernde Vögel, goldene Sonnenstrahlen, morgendliche Nebelschwaden, sanften Regen und meine Hündin Flora auf ihren Streifzügen. Wie hatte ich nur all die Jahre eine solche Schönheit in meiner unmittelbaren Umgebung übersehen können? Eine neue Achtsamkeit für die Natur und Lebewesen in meiner Nähe verlieh mir eine Kraft, die ich gerne teilen wollte. Ich besorgte mir eine geeignete Videoausrüstung und startete meinen eigenen Kanal für Vlogs. Der ausgewählte Titel "Schattenflug" spiegelte mein Anliegen wider, Menschen visuell ein Stück des Weges mitzunehmen und sie gleichzeitig für die einfachen Freuden des Lebens zu sensibilisieren. Besonders in schwierigen Zeiten.

Als der erste bearbeitete Film bereit war, hochgeladen zu werden, fehlte nur noch eins: die passende Musik zum Intro. Plötzlich erschien es mir allzu banal und künstlich, mich an lizenzfreier Konservenware zu bedienen, die jemand mit PC und MIDI-Sequencer erzeugt hatte. Stattdessen überlegte ich, ob es einem so alten Knaben wie mir noch möglich sein würde, das Gitarrespielen zu erlernen. Mit Sicherheit gab es dafür brauchbare Videotutorials im Netz. Und hey, Zeit hatte ich ja genug. *(psz@ct.de)* **et** 

### **Die c't-Stories als Hörversion**

Unter heise.de/-4491527 können Sie einige c't-Stories als Audiofassung kostenlos herunterladen oder streamen. Die c't-Stories zum Zuhören gibt es auch als RSS-Feed und auf den bekannten Plattformen wie Spotify, Player FM und Apple Podcasts (*ct.de/yz13*).

**Marktteil** 

## *I*, heise

# **JOB GESUCHT?**

Ein gutes Team braucht viele verschiedene kluge und kreative Köpfe - und gleichzeitig den Freiraum, diese Potenziale zu entfalten und einzusetzen.

Gestalte mit uns die Zukunft der Medienwelt!

Jetzt informieren und bewerben unter karriere.heise.de

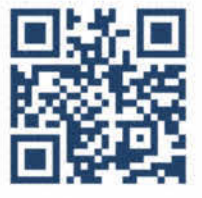

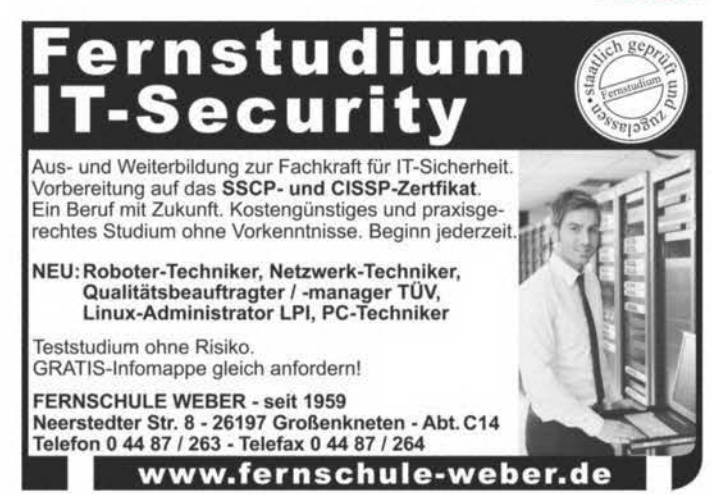

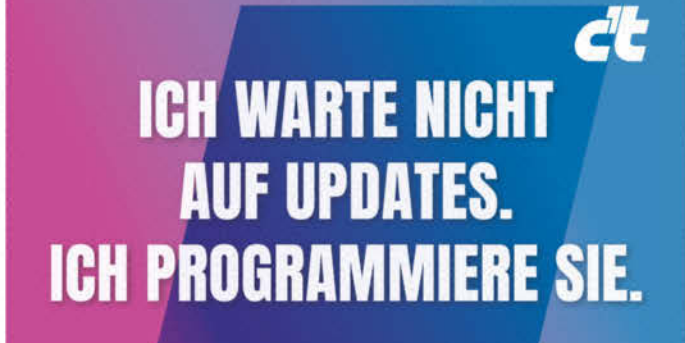

## **Erlebe die Produktvielfalt von** LGPOWER<sup>®</sup>

LC-Power bietet Ihnen eine große **Auswahl an Gaming- & Office-PC-Komponenten!** 

Gehäuse - Netzteile - Monitore Festplatten - Kühler - Gaming-Stühle und vieles mehr

www.lc-power.com

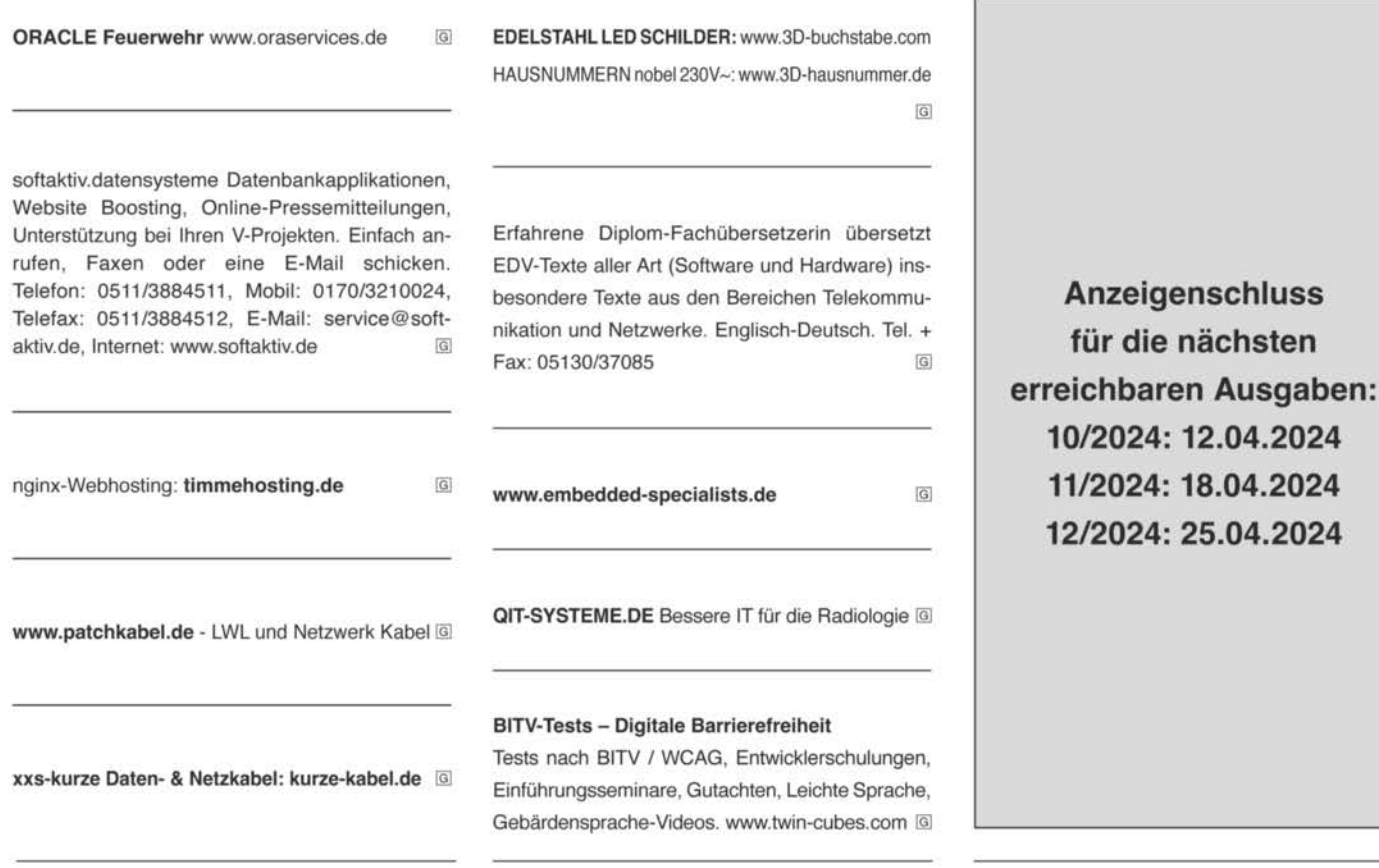

### c't - Kleinanzeigen

Private Kleinanzeige:

erste Druckzeile € 10,-; jede weitere Zeile € 8,-

Gewerbliche Kleinanzeige: erste Druckzeile € 20,-; jede weitere Zeile € 16,-

Chiffre-Anzeige: € 5,- Gebühr

Hinweis: Die Rechnungsstellung erfolgt nach Veröffentlichung der Anzeige!

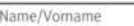

Firma

Str./Nr.

PLZ/Ort

Bitte veröffentlichen Sie den Text in der nächsterreichbaren Ausgabe von c't.

Datum Unterschrift (unter 18, der Erziehungsberechtigte)

eMail: dispo@heise.de

O Den Betrag habe ich auf Ihr Konto überwiesen.<br>Sparkasse Hannover, IBAN DE98 2505 0180 0000 0199 68, BIC SPKH DE 2H

Bei Angeboten: Ich versichere, dass ich alle Rechte an den angebotenen Sachen besitze.

Faxnummer: 05 11 / 53 52-200

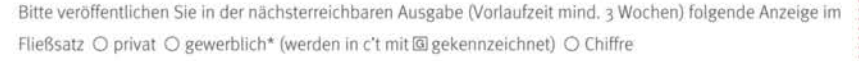

a porto de 1955 e porto de 1959 e porto de 1959 e 1959 e 1959 e 1959 e 1959 e 1959 e 1959 e 1959 e 1959 e 1959 e

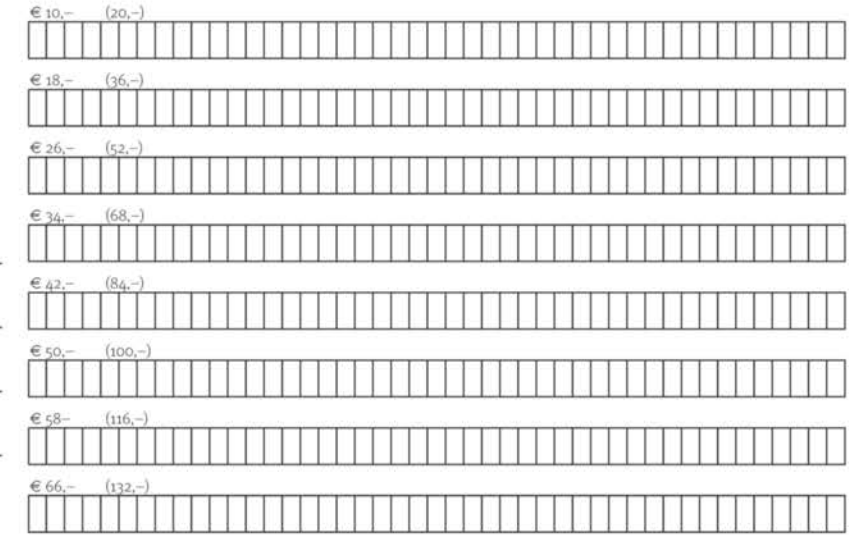

Pro Zeile bitte jeweils 45 Buchstaben einschließlich Satzzeichen und Wortzwischenräumen. Wörter, die fettgedruckt (nur in der ersten Zeile möglich) erscheinen sollen, unterstreichen Sie bitte. Den genauen Preis können Sie so selbst ablesen. \*Der Preis für gewerbliche Kleinanzeigen ist in Klammern angegeben. Soll die Anzeige unter einer Chiffre-Nummer erscheinen, so erhöht sich der Endpreis um € 5,- Chiffre-Gebühr.

Ausfüllen und einsenden an: Z Heise Medien GmbH & Co. KG

c't-Magazin, Anzeigenabteilung Karl-Wiechert-Allee 10, 30625 Hannover

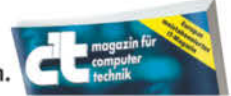

→ Weiterlesen, wo andere aufhören.

## Schutz für **Hackers Liebling**

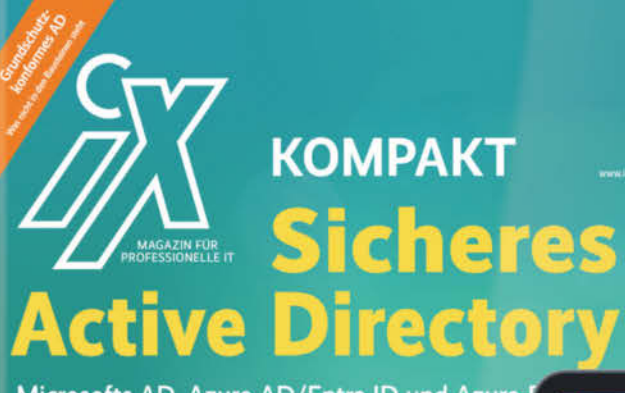

Microsofts AD, Azure AD/Entra ID und Azurevor Angriffen schützen

Zertifikate<sup>®</sup>

ien und n

cken

Denken wie ein Hacker Angriffe analysieren, verstehen un

quration. Gruppenrich

Schutzmaßnahmen für das AD

### Heft + PDF mit 28% Rabatt

Angriffe aufspüren mit Threat Hunting Erelanisprotokolle des AD und Azure AD aus

Werkzeuge für die AD-Absicherung Schwachstellen schließen, Angriffe erk<br>Manipulationen rückgängig machen

**AD mit Microsofts Schichtenmodell** Tiers festlegen und abschotten, privilegierte Zugriff

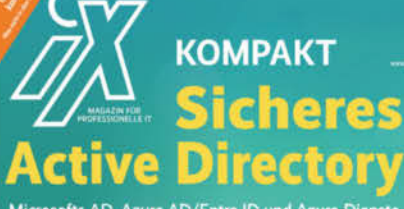

Microsofts AD, Azure AD/Entra ID und Azure vor Angriffen schützen

Denken wie ein Hacker

Schutzmaßnahmen für das AD **Worst Case "Goldene Zertifi** 

reifer in die Falle locke oriffe aufspüren mit Threat

Werkzeuge für die AD-Absiche

AD mit Microsofts Schichtenmodell schützen Tiers festlegen und abschotten, privilegierte Zugriffe absicherr

Aktualisierte und erweiterte **Neuauflage** auf über 200 Seiten

Forscher schätzen, dass in 90% der von ihnen untersuchten Fälle von Cyberangriffen, das Active Directory involviert ist! Mit dieser aktualisierten und erweiterten Neuauflage des *iX Kompakt zur AD-Sicherheit* können Sie sich dringend benötigtes Fachwissen zum Schutz vor Ransomware aneignen:

- Denken wie ein Hacker Angriffe verstehen und verhindern
- Microsofts Schichtenmodell: Tiers festlegen und abschotten, privilegierte Zugriffe absichern
- Forensische Analyse von Vorfällen und Angriffen
- 
- Marktübersicht: Werkzeuge für die AD-Absicherung

### Heft für 29,50 € · Digital für 27,99 € · Heft + Digital 41,50 €

shop.heise.de/ix-ad-sicherheit23

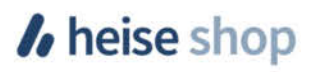

## **Inserenten\***

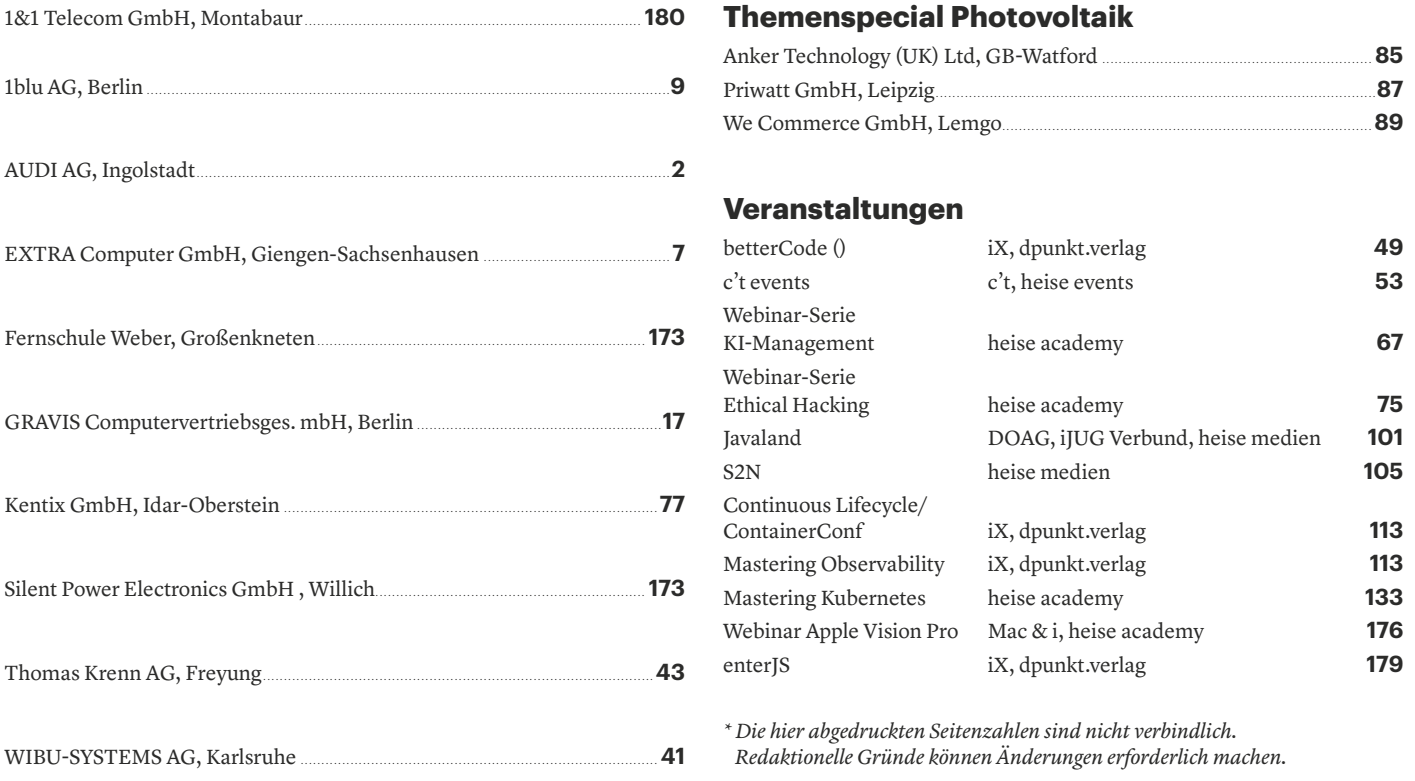

## **Mac & i Wissen erfahren**

**Webinar - 16. Mai 2024** 

## **Apple Vision Pro** im Unternehmen einsetzen

Tauchen Sie ein in die revolutionäre Welt der Apple Vision Pro und entdecken Sie, wie Spatial Computing den professionellen Alltag transformieren kann.

Erfahren Sie in diesem Webinar, wie sich Apples Headset im Firmennetzwerk integrieren und verwalten lässt. Entdecken Sie das Potenzial der Vision Pro für den professionellen Einsatz und profitieren von praktischen Erfahrungen.

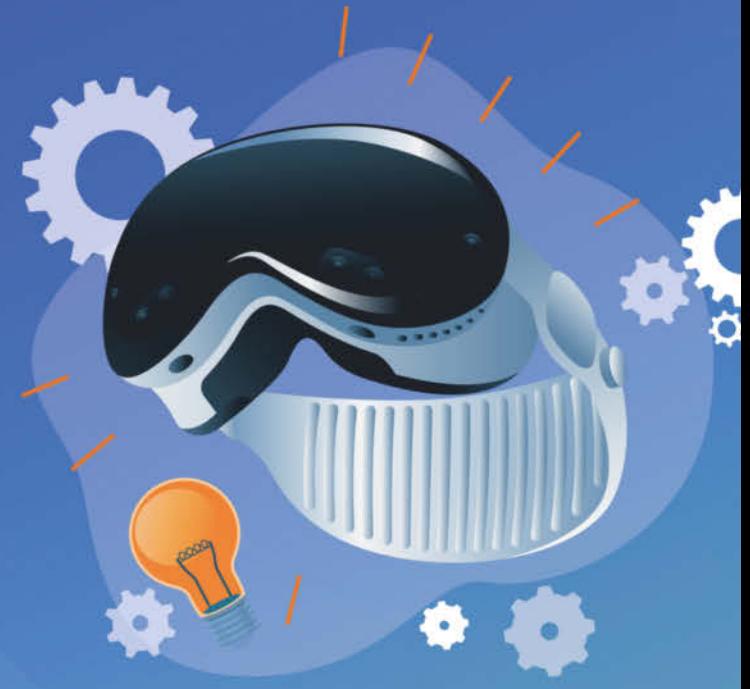

**Jetzt Ticket sichern:** heise-academy.de/webinare/apple-vision-pro

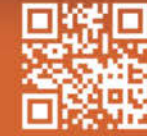

## **Impressum**

Redaktion Heise Medien GmbH & Co. KG, Redaktion c't **Verlag** Postfach 61 04 07, 30604 Hannover Karl-Wiechert-Allee 10, 30625 Hannover Telefon: 05 11/53 52-300 Telefax: 05 11/53 52-417 Internet: www.ct.de, E-Mail: ct@ct.de

#### **Titelthemenkoordination in dieser Ausgabe:** "Passkey statt Passwort": Kathrin Stoll *(kst@ct.de)*, "KI-Helfer: Microsoft Copilot im Alltagstest": Stefan Wischner *(swi@ct.de)* **Chefredakteure:** Torsten Beeck *(tbe@ct.de)* (verantwortlich für den Textteil), Dr. Volker Zota *(vza@heise.de)*

**Stellv. Chefredakteure:** Martin Fischer *(mfi@heise.de)*, Axel Kossel *(ad@ct.de)*, Jan Mahn *(jam@ct.de)*

**Chef vom Dienst:** Georg Schnurer *(gs@ct.de)*

**Chefin vom Dienst New Media:** Hannah Monderkamp *(mond@heise.de)* **Koordination Leserkommunikation:** Martin Triadan *(mat@ct.de)*

**Leiter redaktionelle Entwicklung:** Jobst Kehrhahn *(keh@ct.de)*

#### **Ressort Internet, Datenschutz & Anwendungen**

**Leitende Redakteure:** Hartmut Gieselmann *(hag@ct.de)*, Jo Bager *(jo@ct.de)* **Redaktion:** Holger Bleich *(hob@ct.de)*, Anke Brandt *(abr@ct.de)*, Greta Friedrich *(gref@ct.de)*, Tim Gerber *(tig@ct.de)*, Arne Grävemeyer *(agr@ct.de)*, Markus Montz *(mon@ct.de)*, Peter Schmitz *(psz@ct.de)*, Sylvester Tremmel *(syt@ct.de)*, Andrea Trinkwalder *(atr@ct.de)*, Dorothee Wiegand *(dwi@ct.de)*, Stefan Wischner *(swi@ct.de)*

#### **Ressort Systeme & Sicherheit**

**Leitender Redakteur:** Peter Siering *(ps@ct.de)*

**Redaktion:** Niklas Dierking *(ndi@ct.de)*, Mirko Dölle *(mid@ct.de)*, Wilhelm Drehling *(wid@ct.de)*, Liane M. Dubowy *(lmd@ct.de)*, Ronald Eikenberg *(rei@ct.de)*, Oliver Lau *(ola@ct.de)*, Pina Merkert *(pmk@ct.de)*, Dennis Schirrmacher *(des@ct.de)*, Hajo Schulz *(hos@ct.de)*, Jan Schüßler *(jss@ct.de)*, Kathrin Stoll *(kst@ct.de)*, Keywan Tonekaboni *(ktn@ct.de)*, Axel Vahldiek *(axv@ct.de)*

#### **Ressort Hardware**

**Leitende Redakteure:** Christof Windeck *(ciw@ct.de)*, Ulrike Kuhlmann *(uk@ct.de)*, Dušan Živadinović *(dz@ct.de)*

**Redaktion:** Ernst Ahlers *(ea@ct.de)*, Christian Hirsch *(chh@ct.de)*, Benjamin Kraft *(bkr@ct.de)*, Lutz Labs *(ll@ct.de)*, Andrijan Möcker *(amo@ct.de)*, Florian Müssig *(mue@ct.de)*, Rudolf Opitz *(rop@ct.de)*, Carsten Spille *(csp@ct.de)*

#### **Ressort Mobiles, Entertainment & Gadgets**

**Leitende Redakteure:** Jörg Wirtgen *(jow@ct.de)*, Christian Wölbert *(cwo@ct.de)* **Redaktion:** Robin Brand (rbr@ct.de), Sven Hansen (sha@ct.de), Steffen Herget (sht@ct.de),<br>Nico Jurran (nij@ct.de), André Kramer (akr@ct.de), Michael Link (mil@ct.de), Urs Mansmann *(uma@ct.de)*, Stefan Porteck *(spo@ct.de)*

**Leiter c't 3003:** Jan-Keno Janssen *(jkj@ct.de)*

**Redaktion:** Lukas Rumpler *(rum@ct.de)*

**c't Sonderhefte**

**Leitung:** Jobst Kehrhahn *(keh@ct.de)*

**Koordination:** Pia Groß *(piae@ct.de)*, Angela Meyer *(anm@ct.de)* **c't online:** Sylvester Tremmel *(syt@ct.de)*, Niklas Dierking *(ndi@ct.de)*

**Social Media:** Jil Martha Baae *(jmb@ct.de)*

**Koordination News-Teil:** Hartmut Gieselmann *(hag@ct.de)*, Kathrin Stoll *(kst@ct.de)*, Christian Wölbert *(cwo@ct.de)*

**Koordination Heftproduktion:** Martin Triadan *(mat@ct.de)*

**Redaktionsassistenz:** Susanne Cölle *(suc@ct.de)*

**Software-Entwicklung:** Kai Wasserbäch *(kaw@ct.de)*

**Technische Assistenz:** Ralf Schneider (Ltg., rs@ct.de), Christoph Hoppe *(cho@ct.de)*, Stefan Labusga *(sla@ct.de)*, Arne Mertins *(ame@ct.de)*, Jens Nohl *(jno@ct.de)*, Daniel Ladeira Rodrigues *(dro@ct.de)*

**Dokumentation:** Thomas Masur *(tm@ct.de)*

**Verlagsbüro München:** Hans-Pinsel-Str. 10b, 85540 Haar, Tel.: 0 89/42 71 86-0, Fax: 0 89/42 71 86-10

**Ständige Mitarbeiter:** Detlef Borchers, Herbert Braun *(heb@ct.de)*, Tobias Engler, Monika Ermert, Stefan Krempl, Ben Schwan *(bsc@ct.de)*, Christiane Schulzki-Haddouti **DTP-Produktion:** Mike Bunjes, Birgit Graff, Angela Hilberg, Jessica Nachtigall, Astrid Seifert, Ulrike Weis

**Junior Art Director:** Martina Bruns

**Fotografie:** Melissa Ramson, Andreas Wodrich

**Digitale Produktion:** Melanie Becker, Kevin Harte, Martin Kreft, Thomas Kaltschmidt, Pascal Wissner

#### **Illustrationen**

Rudolf A. Blaha, Frankfurt am Main, Thorsten Hübner, Berlin, Albert Hulm, Berlin, Sven Hauth, Schülp, Timo Lenzen, Berlin, Andreas Martini, Wettin, Moritz Reichartz, Viersen, Michael Vogt, Berlin

**Editorial:** Hans-Jürgen "Mash" Marhenke, Hannover, Schlagseite: Ritsch & Renn, Wien,<br>c't-Logo: Gerold Kalter, Rheine

**c't-Krypto-Kampagne:** Infos zur Krypto-Kampagne unter https://ct.de/pgp. Die Authentizität unserer Zertifizierungsschlüssel lässt sich mit den nachstehenden Fingerprints überprüfen:

Key-ID: 5C1C1DC5BEEDD33A

ct magazine CERTIFICATE <pgpCA@heise.de> D337 FCC6 7EB9 09EA D1FC 8065 5C1C 1DC5 BEED D33A Key-ID: 2BAE3CF6DAFFB000 ct magazine CERTIFICATE <pgpCA@ct.heise.de> A3B5 24C2 01A0 D0F2 355E 5D1F 2BAE 3CF6 DAFF B000 Key-ID: DBD245FCB3B2A12C

ct magazine CERTIFICATE <pgpCA@ct.heise.de> 19ED 6E14 58EB A451 C5E8 0871 DBD2 45FC B3B2 A12C

**heise Investigativ:** Über diesen sicheren Briefkasten können Sie uns anonym informieren. Anonymer Briefkasten: https://heise.de/investigativ

via Tor: ayznmonmewb2tjvgf7ym4t2726muprjvwckzx2vhf2hbarbbzydm7oad.onion

Heise Medien GmbH & Co. KG Postfach 61 04 07, 30604 Hannover Karl-Wiechert-Allee 10, 30625 Hannover Telefon: 05 11/53 52-0 Telefax: 05 11/53 52-129 Internet: www.heise.de

**Herausgeber:** Christian Heise, Ansgar Heise, Christian Persson

**Geschäftsführer:** Ansgar Heise, Beate Gerold

**Mitglieder der Geschäftsleitung:** Jörg Mühle, Falko Ossmann

**Anzeigenleitung:** Michael Hanke (-167) (verantwortlich für den Anzeigenteil), www.heise.de/mediadaten/ct

**Anzeigenpreise:** Es gilt die Anzeigenpreisliste Nr. 41 vom 1. Januar 2024.

**Anzeigen-Auslandsvertretung (Asien):** Media Gate Group Co., Ltd., 7F., No. 182, Section 4, Chengde Road, Shilin District, 11167 Taipei City, Taiwan, www.mediagate.com.tw Tel: +886-2-2882-5577, Fax: +886-2-2882-6000, E-Mail: mei@mediagate.com.tw

**Leiter Vertrieb und Marketing:** André Lux (-299)

**Werbeleitung:** Julia Conrades (-156)

**Service Sonderdrucke:** Julia Conrades (-156)

**Druck:** Firmengruppe APPL, appl druck, Senefelderstr. 3-11, 86650 Wemding

**Kundenkonto in der Schweiz:** PostFinance, Bern, Kto.-Nr. 60-486910-4, BIC: POFICHBEXXX, IBAN: CH73 0900 0000 6048 6910 4

**Vertrieb Einzelverkauf:**

DMV Der Medienvertrieb GmbH & Co. KG

Meßberg 1

20086 Hamburg Tel.: 040/3019 1800, Fax: 040/3019 1815

E-Mail: info@dermedienvertrieb.de

#### **c't erscheint 14-täglich**

Einzelpreis 5,90 €; Österreich 6,50 €; Schweiz 9.90 CHF; Belgien, Luxemburg 6,90 €; Niederlande 7,20 €; Italien, Spanien 7,40 €, Dänemark 64,00 DKK

**Abonnement-Preise:** Das Jahresabonnement kostet inkl. Versandkosten: Inland 144,20 €, Österreich 155,40 €, Europa 165,20 €, restl. Ausland 191,80 € (Schweiz 236.60 CHF); ermäßigtes Abonnement für Schüler, Studenten, Auszubildende (nur gegen Vorlage einer entsprechenden Bescheinigung): Inland 105,00 €, Österreich 99,40 €, Europa 124,60 €, restl. Ausland 152,60 € (Schweiz 145.60 CHF). c't-Plus-Abonnements (inkl. Zugriff auf das c't-Artikel-Archiv sowie die App für Android und iOS) kosten pro Jahr 25,00 € (Schweiz 30.80 CHF) Aufpreis. Ermäßigtes Abonnement für Mitglieder von AUGE, bdvb e.V., BvDW e.V., /ch/open, GI, GUUG, ISACA Germany Chapter e.V., JUG Switzerland, VBIO, VDE und VDI (gegen Mitgliedsausweis): Inland 108,15 €, Österreich 116,55 €, Europa 123,90 €, restl. Ausland 143,85 € (Schweiz 177.45 CHF). Luftpost auf Anfrage.

**Leserservice:**

Bestellungen, Adressänderungen, Lieferprobleme usw. Heise Medien GmbH & Co. KG

Leserservice Postfach 24 69

49014 Osnabrück

E-Mail: leserservice@ct.de

Telefon: 05 41/8 00 09-120

Fax: 05 41/8 00 09-122

**c't abonnieren:** Online-Bestellung via Internet (www.ct.de/abo) oder E-Mail *(leserservice@ct.de)*.

Eine Haftung für die Richtigkeit der Veröffentlichungen kann trotz sorgfältiger Prüfung durch die Redaktion vom Herausgeber nicht übernommen werden. Kein Teil dieser Publikation darf ohne ausdrückliche schriftliche Genehmigung des Verlags in irgendeiner Form reproduziert oder unter Verwendung elektronischer Systeme verarbeitet, vervielfältigt oder verbreitet werden. Die Nutzung der Programme, Schaltpläne und gedruckten Schaltungen ist nur zum Zweck der Fortbildung und zum persönlichen Gebrauch des Lesers gestattet.

Für unverlangt eingesandte Manuskripte kann keine Haftung übernommen werden. Mit Übergabe der Manuskripte und Bilder an die Redaktion erteilt der Verfasser dem Verlag das Exklusivrecht zur Veröffentlichung. Honorierte Arbeiten gehen in das Verfügungsrecht des Verlages über. Sämtliche Veröffentlichungen in c't erfolgen ohne Berücksichtigung eines eventuellen Patentschutzes.

Warennamen werden ohne Gewährleistung einer freien Verwendung benutzt. Hergestellt und produziert mit Xpublisher: www.xpublisher.com. Printed in Germany. Alle Rechte vorbehalten. Gedruckt auf chlorfreiem Papier.

© Copyright 2024 by Heise Medien GmbH & Co. KG **ISSN 0724-8679 AWA LAE** 

# **Vorschau <del>***c***t 9/2024 Noch mehr**</del>

**Ab 19. April im Handel und auf ct.de**

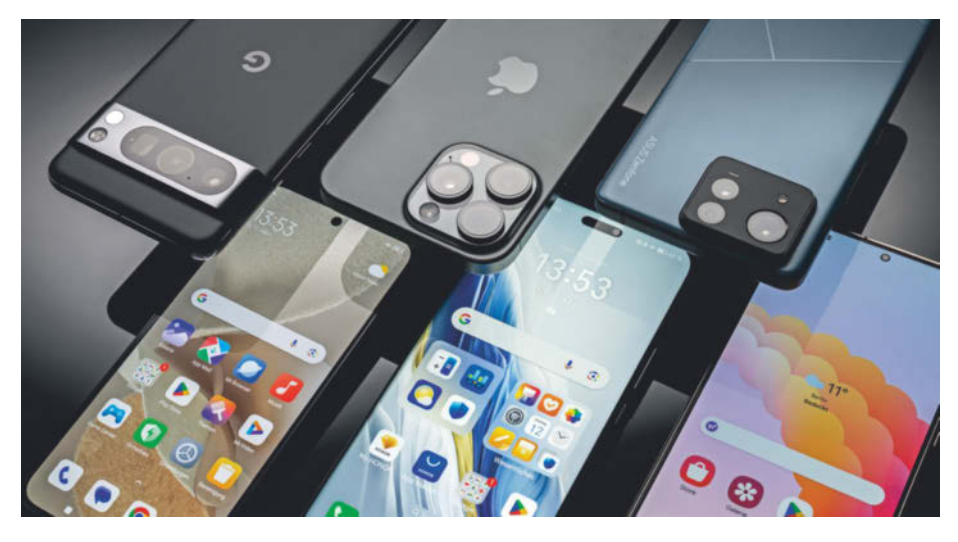

#### **Top-Smartphones von Apple bis Xiaomi im Test**

Purer Smartphone-Luxus im Vergleichstest: Wir prüfen Kameras, Displays, Akkus und Prozessoren der High-End-Handys von Apple, Google, Samsung, Xiaomi & Co. und legen besonderes Augenmerk auf die KI-Fähigkeiten der Geräte.

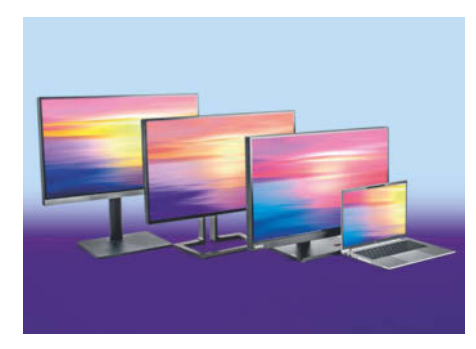

#### **Vielseitige Monitore mit USB-C-Anschluss**

Für Mobilisten sind USB-C-Monitore ein Traum: Ein einziges Kabel ans Notebook angesteckt, schon ist der Arbeitsplatz bereit. Wir testen fünf USB-C-Monitore, von denen einige einen USB-C-Hub nebst KVM-Switch mitbringen. Andere glänzen dank Mini-LEDs mit enormen Leuchtdichten.

#### **Sprachen lernen: KI als Dialogpartner**

Apps unterstützen beim Fremdsprachenlernen, konnten echte Gespräche in der Zielsprache aber bisher nicht nachstellen. KI-Technik soll dies nun ändern. Wir schauen uns KI-gerüstete Sprachlern-Apps an und präsentieren kostenlose Do-it-yourself-Alternativen.

#### **Windows, die 24-H-zweite**

Ob es nun Windows 11 Version 24H2 heißen wird oder doch Windows 12: Inzwischen kann man gut erkennen, mit welchen Neuerungen Microsoft das nächste Windows-Release vollpacken will. Selbstverständlich gehts an allen Ecken und Enden um KI – aber zum Glück nicht nur.

#### **Virtuelle PCs mit Proxmox**

Nachdem VMware-Käufer Broadcom mit Abo-Modell und Abkündigen der kostenlos nutzbaren ESXi-Lizenz seine Kunden verschreckt, suchen die nach Alternativen und finden sie in Proxmox. Wir zeigen, warum eigentlich jeder die Open-Source-Virtualisierung kennen sollte.

## **Heise-Know-how**

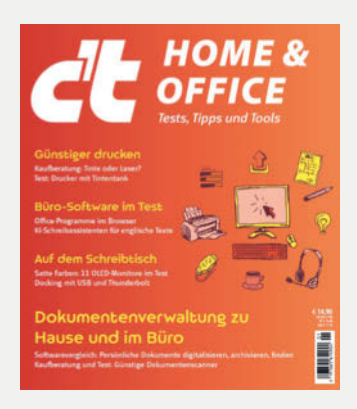

**c't Home Office jetzt im Handel und auf heise-shop.de**

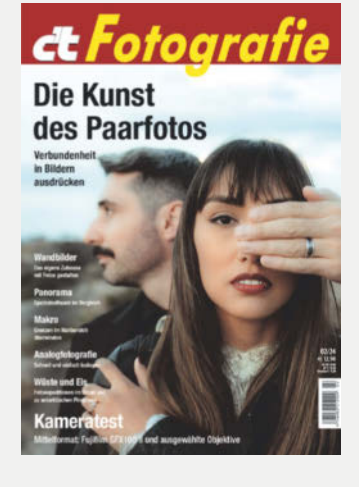

**c't Fotografie 02/24 jetzt im Handel und auf heise-shop.de**

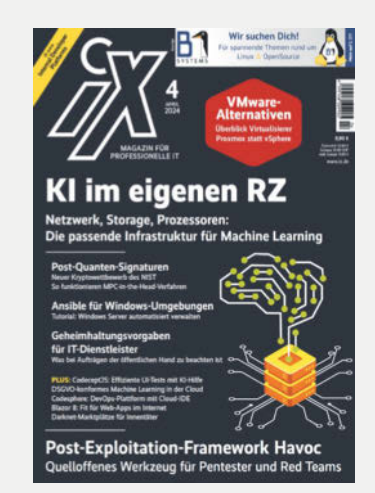

**iX 4/2024 jetzt im Handel und auf heise-shop.de**

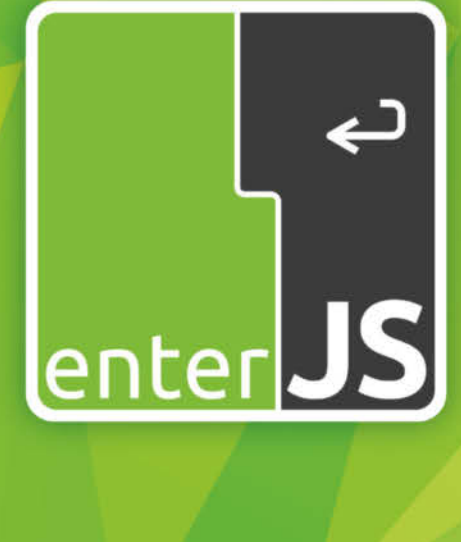

# Die Konferenz für Enterprise-JavaScript

7. und 8. Mai 2024 **Mainz** 

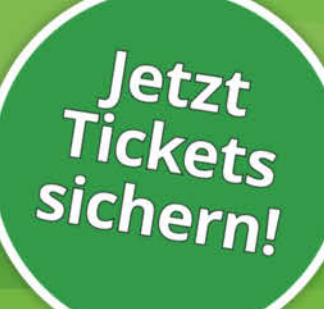

www.enterjs.de

Workshops am 6. Mai • Barrierefreiheit • React • Angular

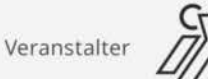

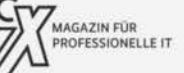

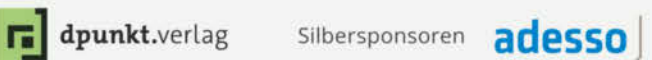

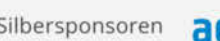

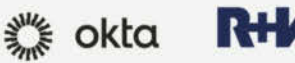

© Copyright by Heise Medier

# **Samsung Galaxy S24 inkl. Watch6**

Jetzt mit der 1&1 All-Net-Flat für Smartphone und Watch in tausenden Design-Varianten.\*

1&1 - Immer wieder besser.

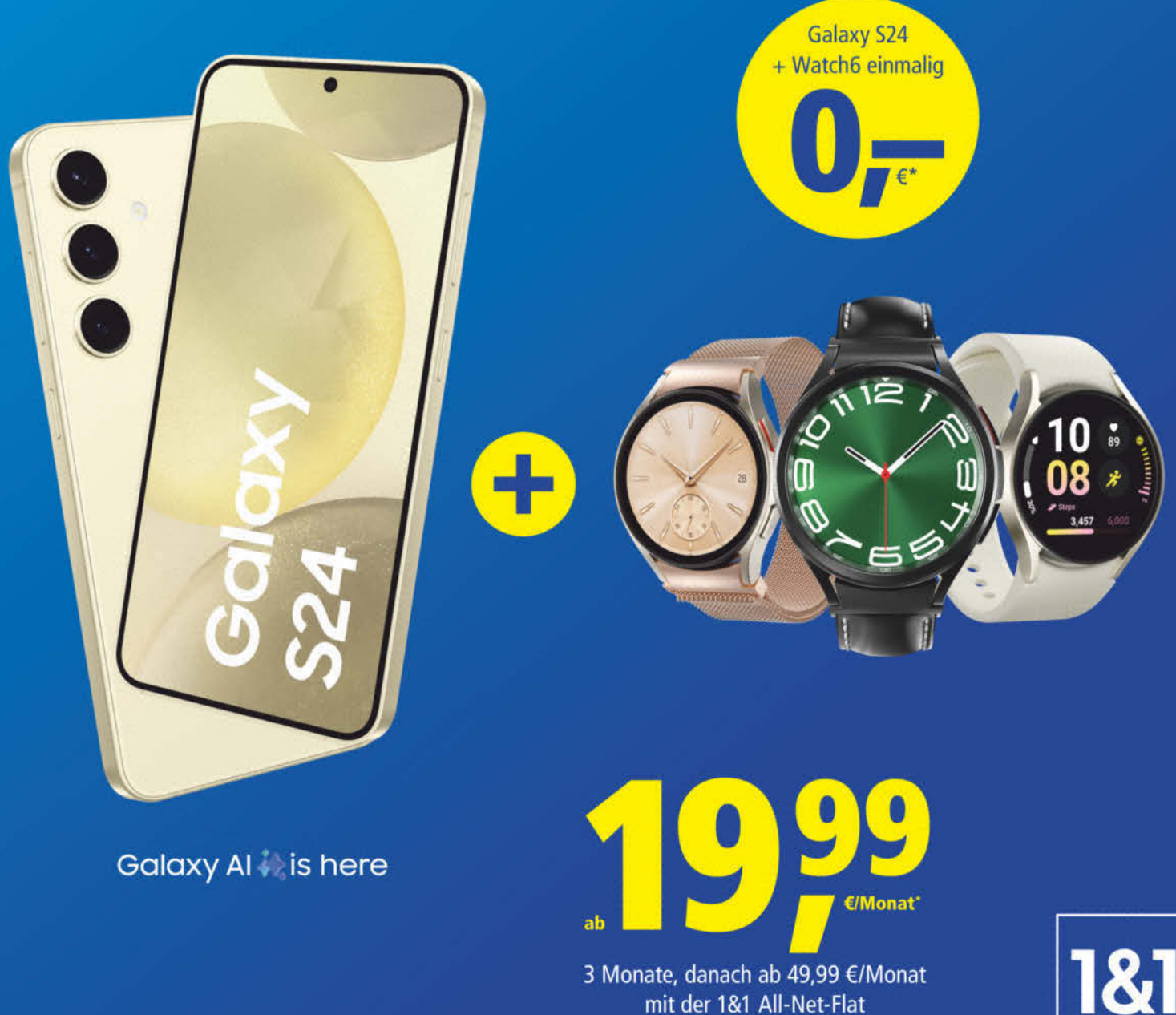

**INKL. GALAXY WATCH6** 

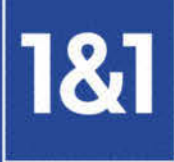

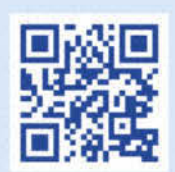

## 1und1.de

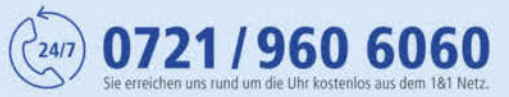

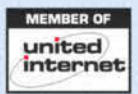

\*Samsung Galaxy S24 inkl. Samsung Galaxy Watch6 und 2 SIM-Karten (zweite SIM-Karte ohne Aufpreis als eSIM mit gleicher Rufnummer) für je 0,- € einmalig, z.B. in Verbindung mit der 18.1 All-Net-Flat S mit<br>250 GB Cloud-Speic Preisliste. Bereitstellungspreis je 39,90 €. Je 24 Monate Vertragslaufzeit. Bestimmte Al-Funktionen setzen einen Samsung oder Google Account Login voraus. Änderungen und Irrtümer vorbehalten. Preise inkl. MwSt.<br>181 Telecom